# Description of Device Parameters Proline Cubemass 500 PROFIBUS DP

Coriolis flowmeter

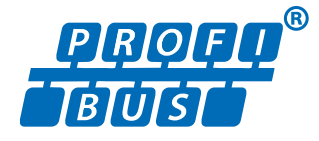

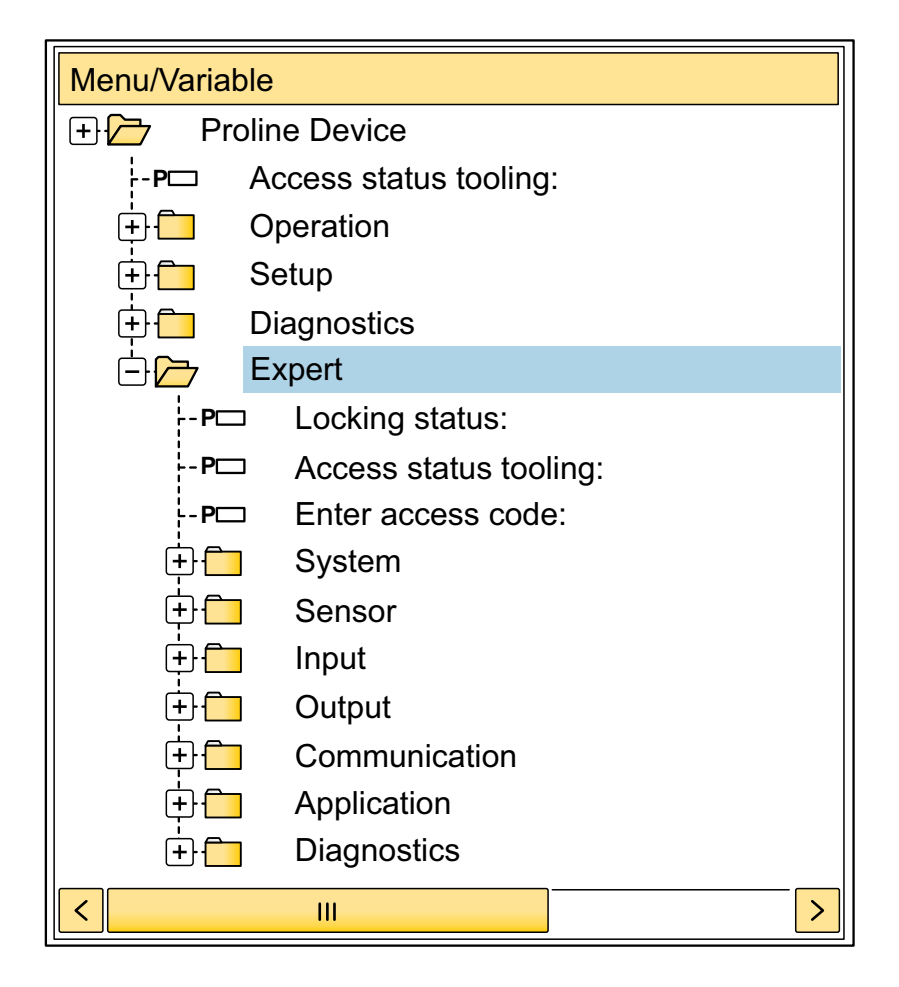

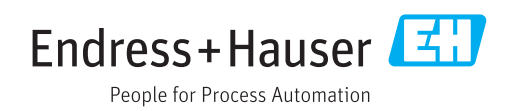

# Table of contents

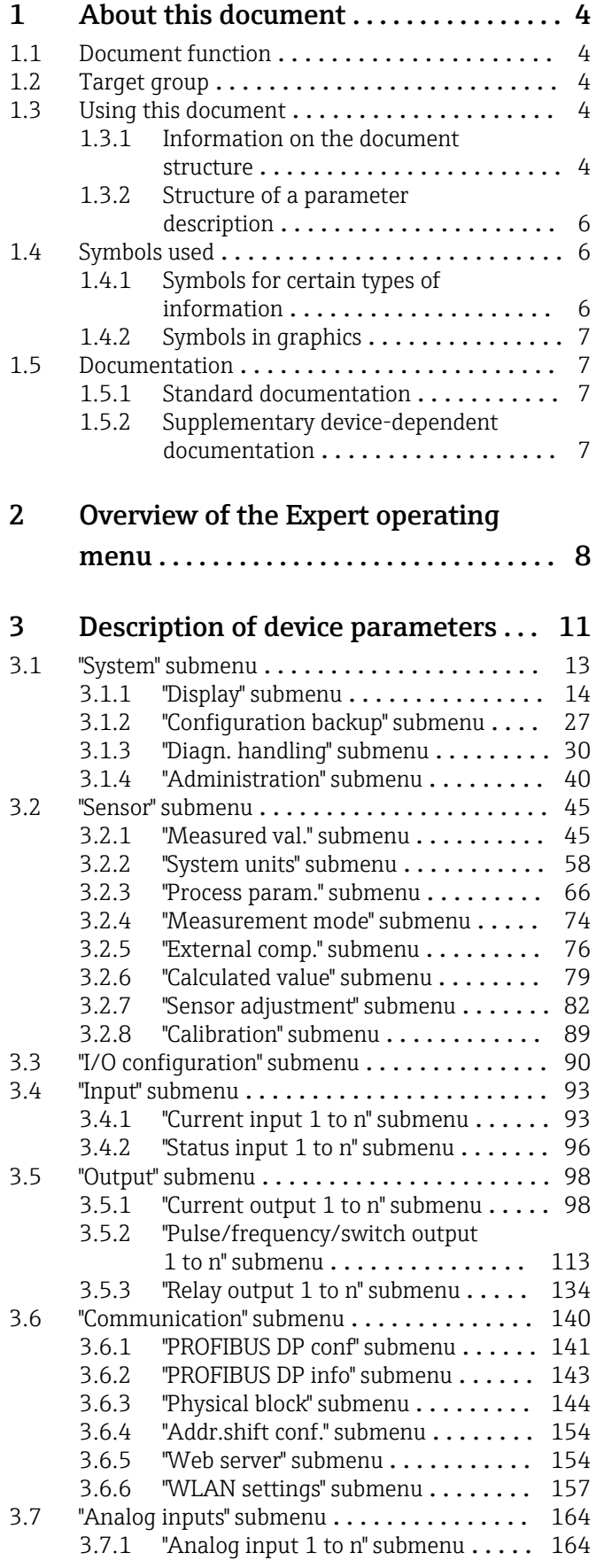

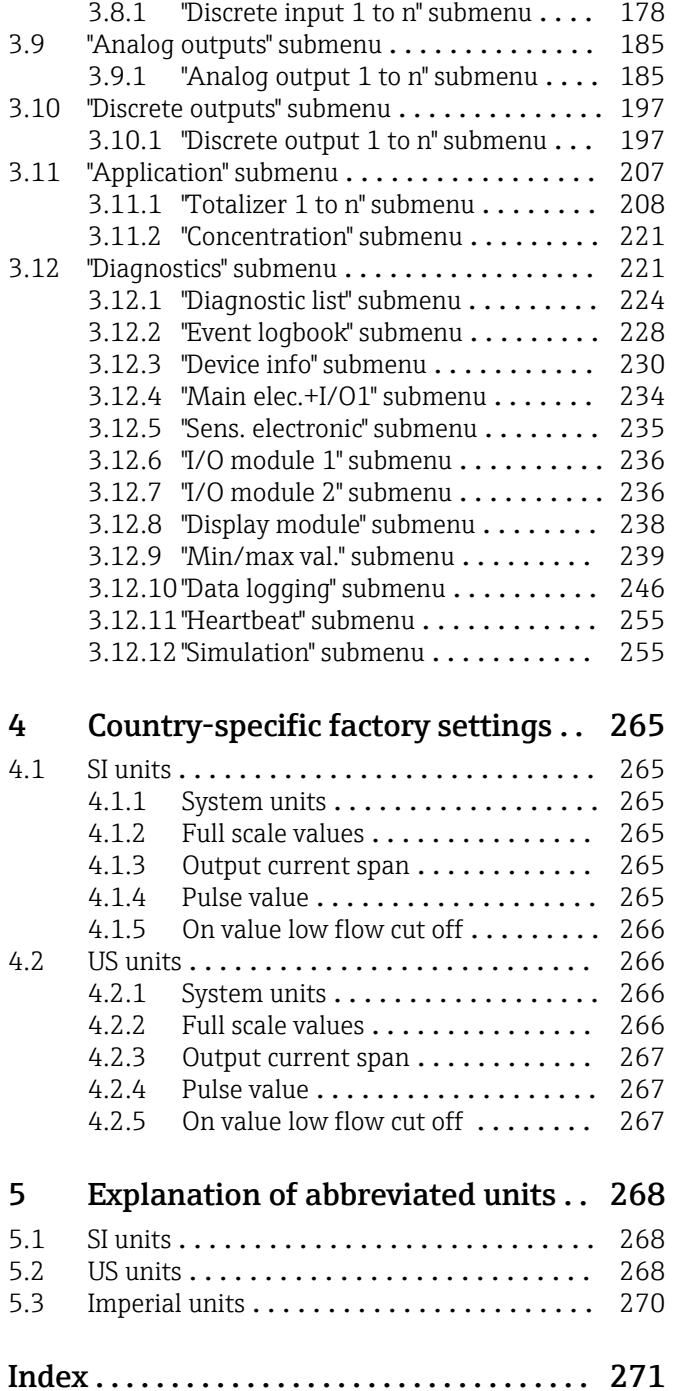

[3.8 "Discrete inputs" submenu](#page-177-0) . . . . . . . . . . . . . . 178

# <span id="page-3-0"></span>1 About this document

# 1.1 Document function

The document is part of the Operating Instructions and serves as a reference for parameters, providing a detailed explanation of each individual parameter of the Expert operating menu.

It is used to perform tasks that require detailed knowledge of the function of the device:

- Commissioning measurements under difficult conditions
- Optimal adaptation of the measurement to difficult conditions
- Detailed configuration of the communication interface
- Error diagnostics in difficult cases

# 1.2 Target group

The document is aimed at specialists who work with the device over the entire life cycle and perform specific configurations.

# 1.3 Using this document

## 1.3.1 Information on the document structure

The document lists the submenus and their parameters according to the structure from the **Expert** menu ( $\rightarrow \triangleq 8$ ), which is displayed when the "Maintenance" user role is enabled.

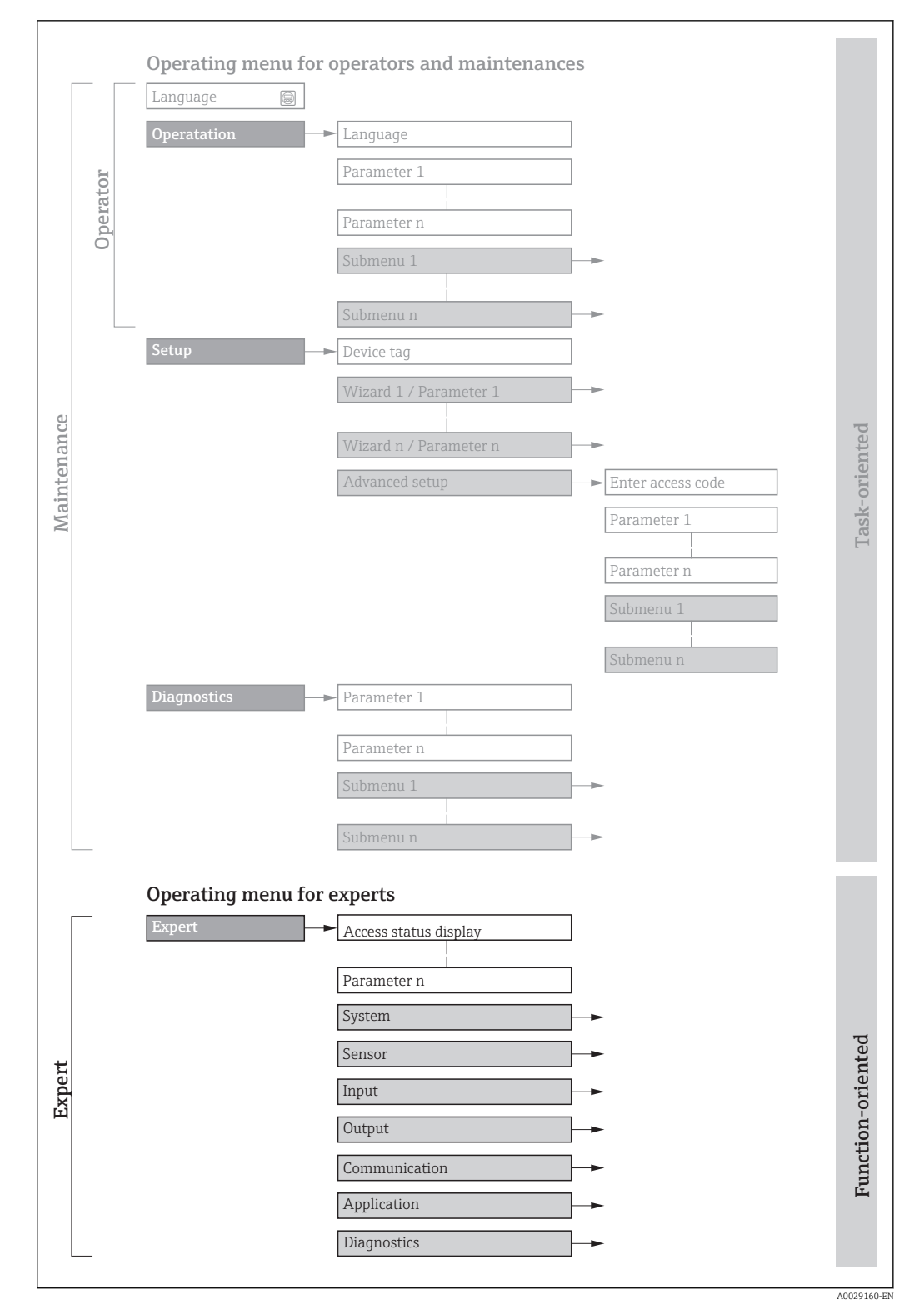

 *1 Sample graphic for the schematic layout of the operating menu*

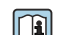

Additional information regarding:

- The arrangement of the parameters according to the menu structure of the Operation menu, Setup menu, Diagnostics menu with a brief description: Operating Instructions  $\rightarrow$   $\blacksquare$  7
	- Operating concept of the operating menus: Operating Instructions  $\rightarrow \Box$  7

## 1.3.2 Structure of a parameter description

The individual parts of a parameter description are described in the following section:

<span id="page-5-0"></span>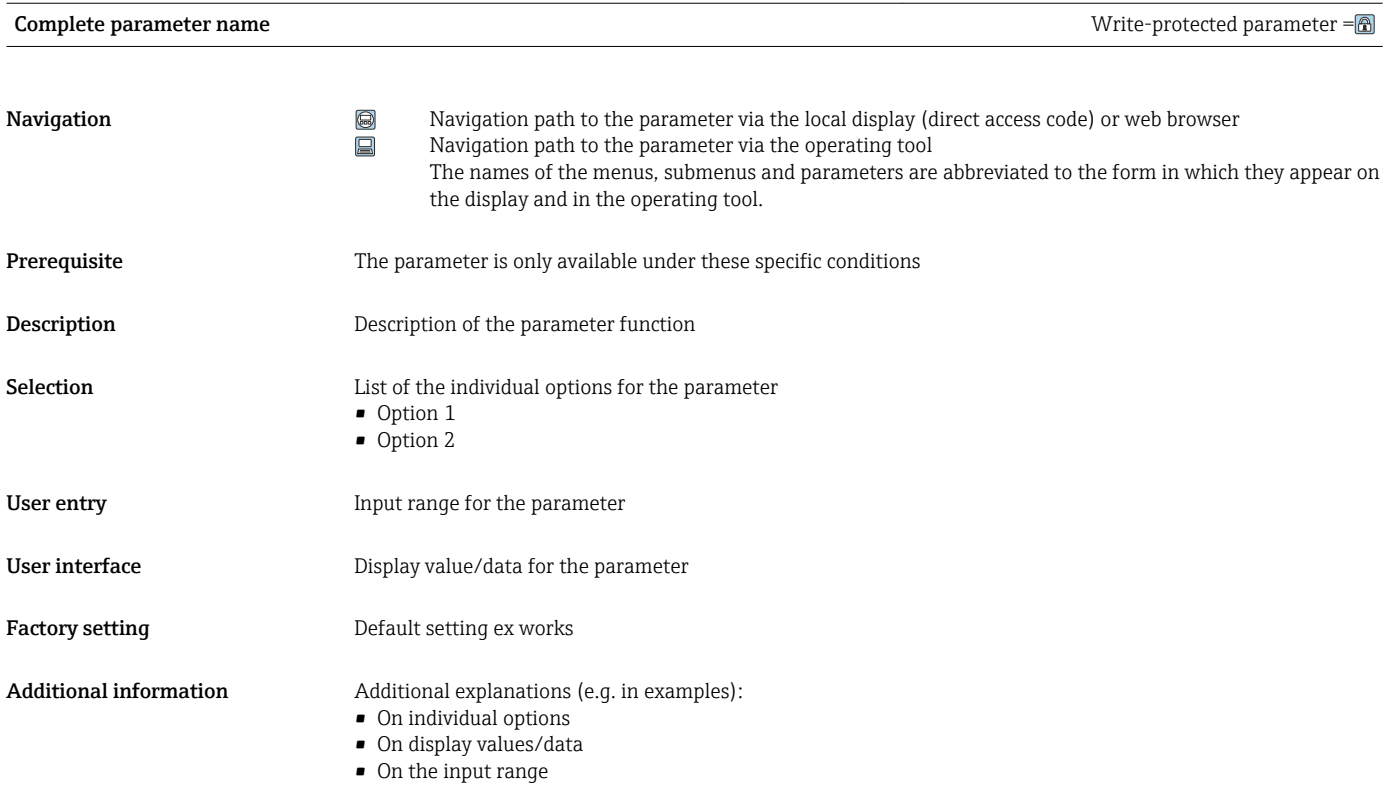

• On the factory setting • On the parameter function

# 1.4 Symbols used

## 1.4.1 Symbols for certain types of information

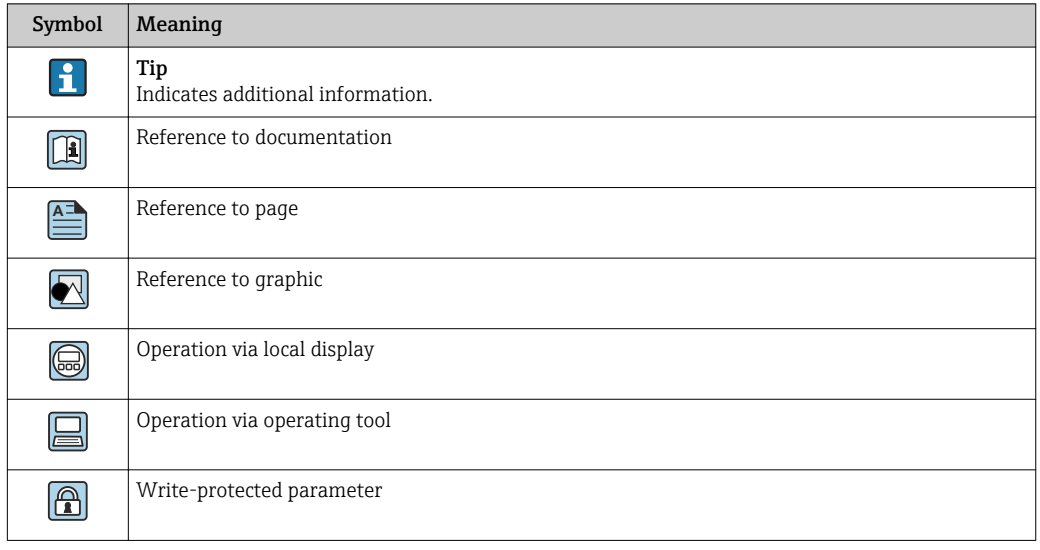

# <span id="page-6-0"></span>1.4.2 Symbols in graphics

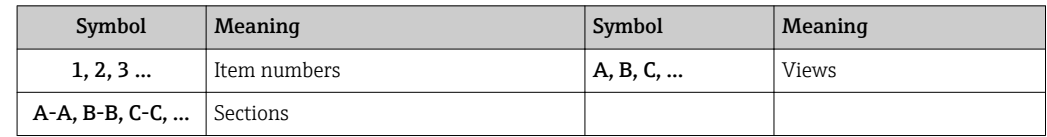

# 1.5 Documentation

## 1.5.1 Standard documentation

#### Operating Instructions

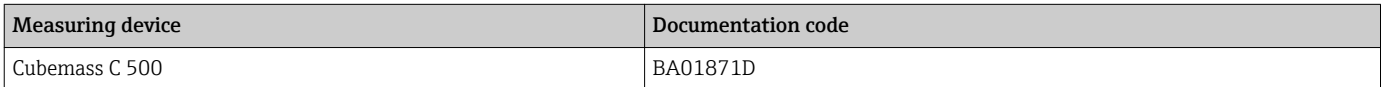

# 1.5.2 Supplementary device-dependent documentation

### Special Documentation

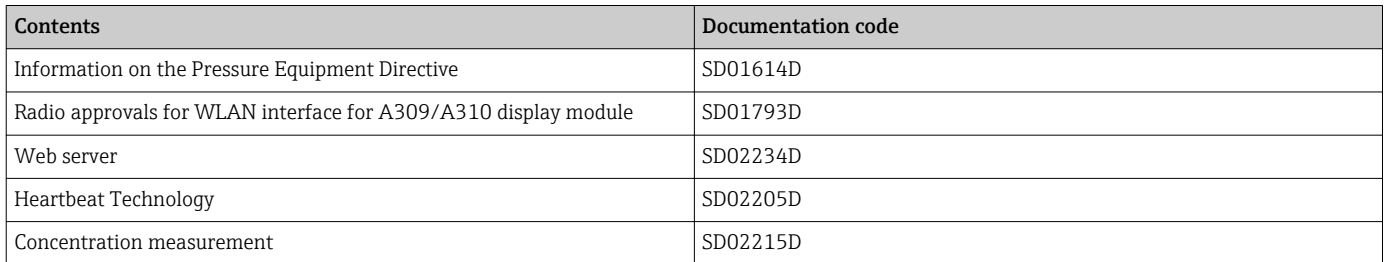

# <span id="page-7-0"></span>2 Overview of the Expert operating menu

The following table provides an overview of the menu structure of the expert operating menu and its parameters. The page reference indicates where the associated description of the submenu or parameter can be found.

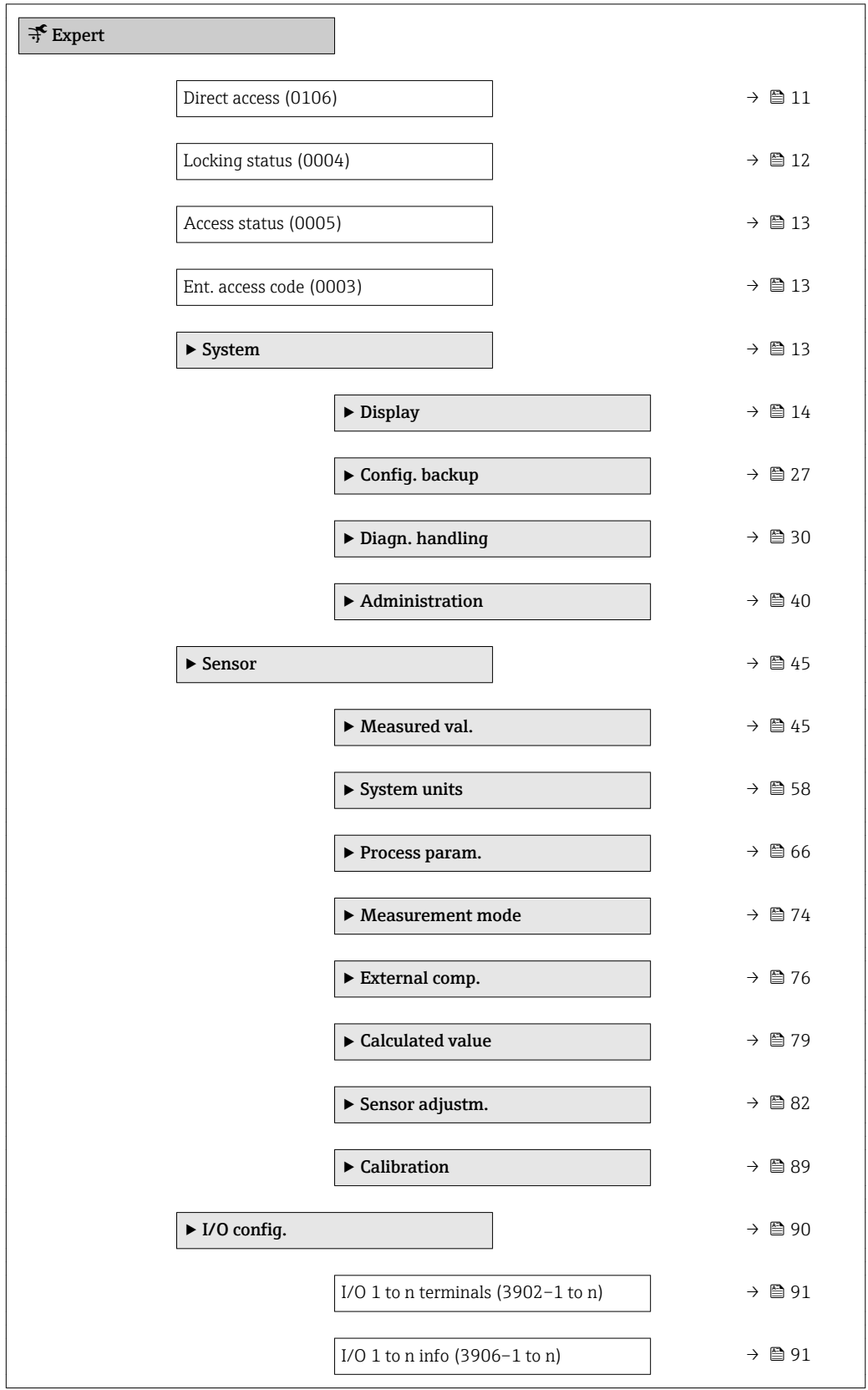

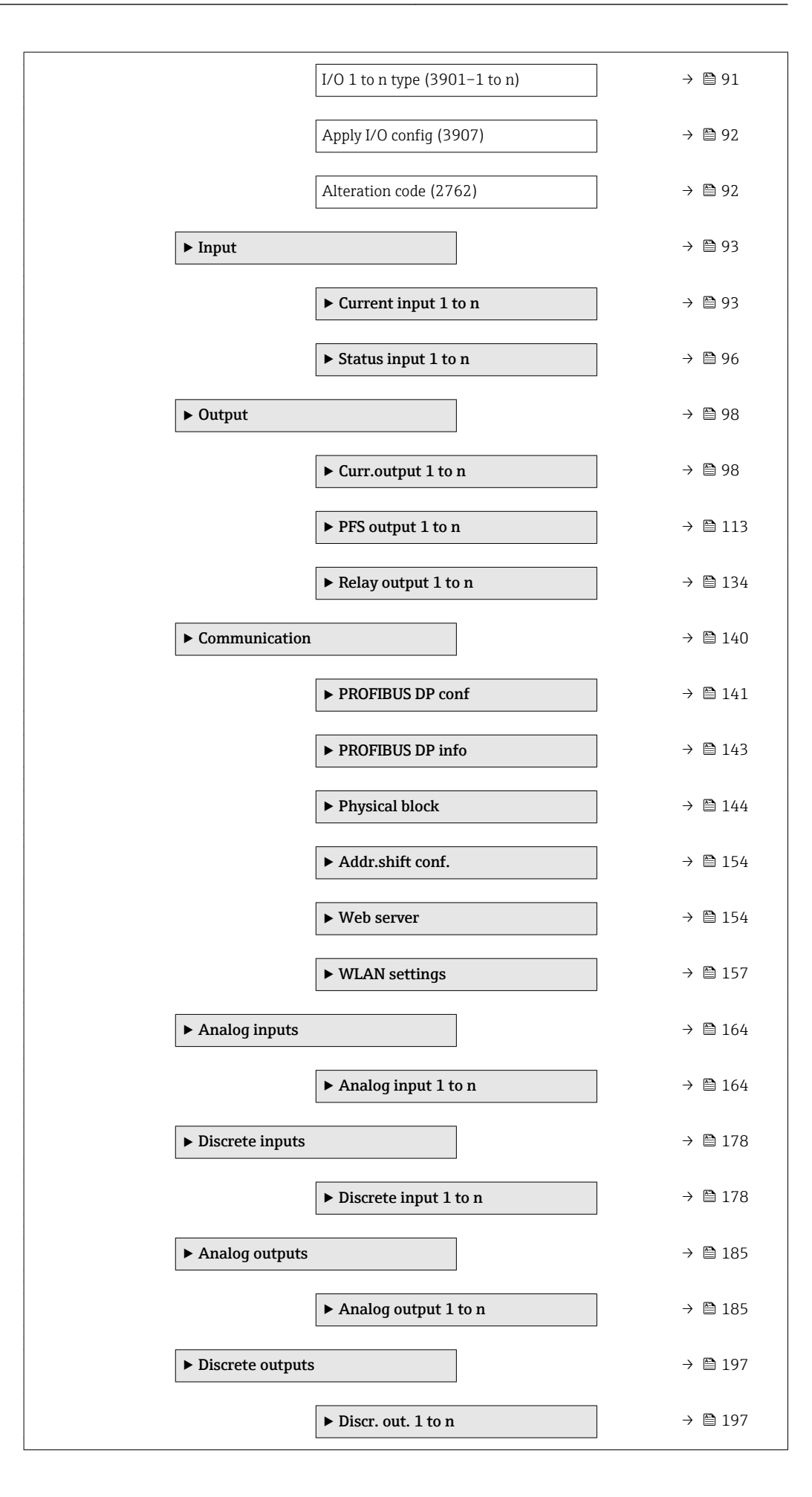

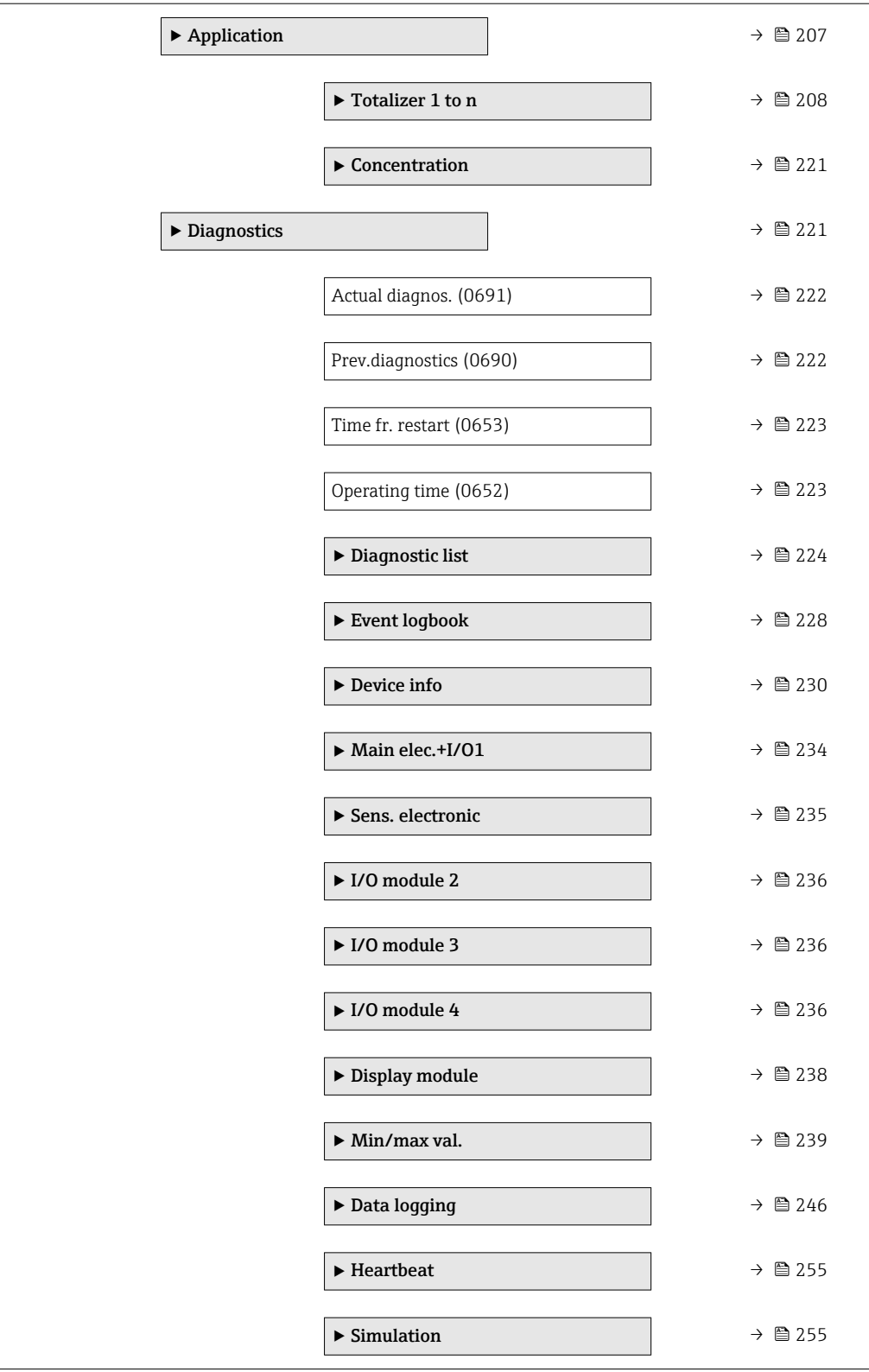

# <span id="page-10-0"></span>3 Description of device parameters

In the following section, the parameters are listed according to the menu structure of the local display. Specific parameters for the operating tools are included at the appropriate points in the menu structure.

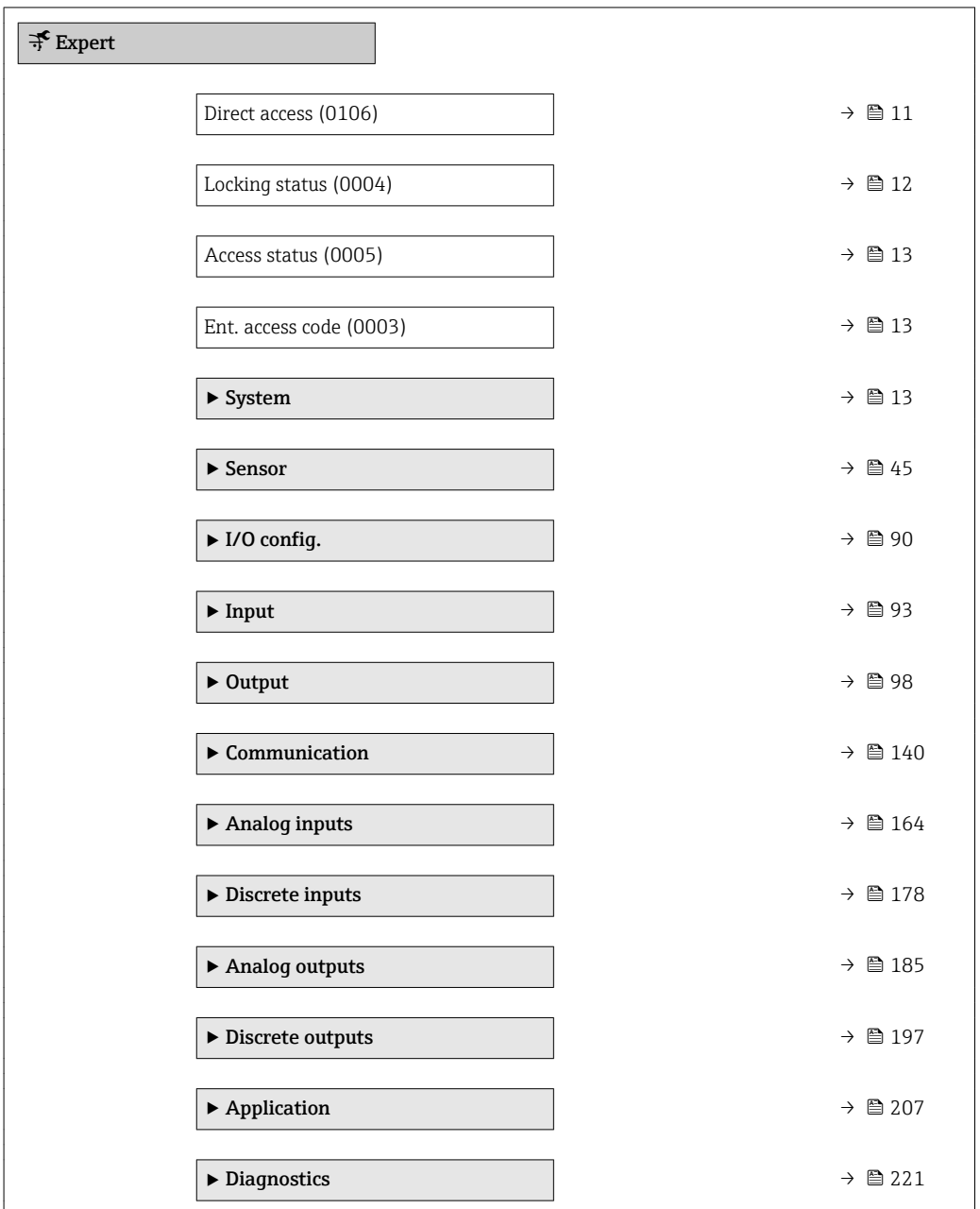

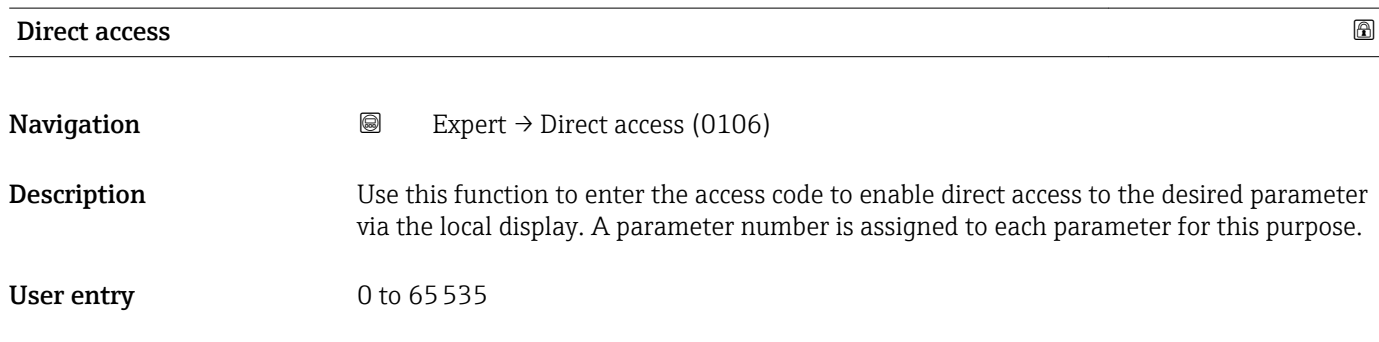

#### <span id="page-11-0"></span>Additional information *User entry*

The direct access code consists of a 5-digit number (at maximum) and the channel number, which identifies the channel of a process variable: e.g. 00914-2. In the navigation view, this appears on the right-hand side in the header of the selected parameter.

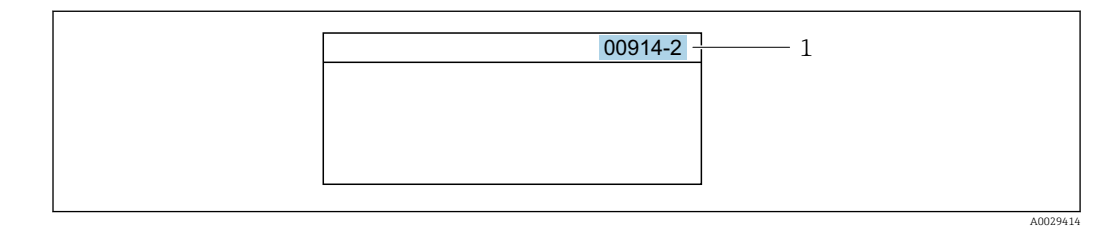

*1 Direct access code*

Note the following when entering the direct access code:

- The leading zeros in the direct access code do not have to be entered. Example: Enter "914" instead of "00914"
- If no channel number is entered, channel 1 is accessed automatically. Example: Enter 00914  $\rightarrow$  Assign variable parameter
- If a different channel is accessed: Enter the direct access code with the corresponding channel number.

Example: Enter 00914-2  $\rightarrow$  Assign variable parameter

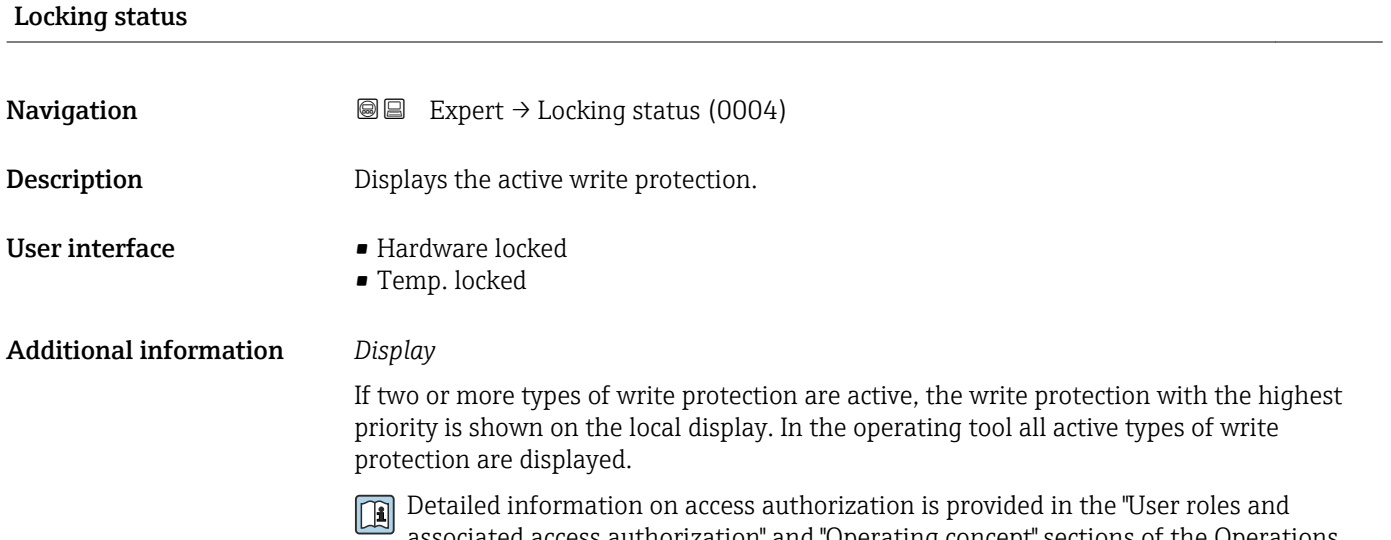

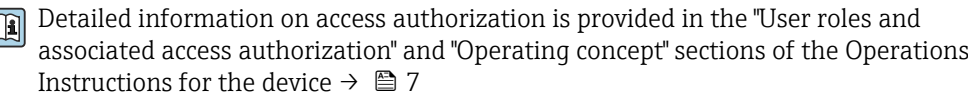

*Selection*

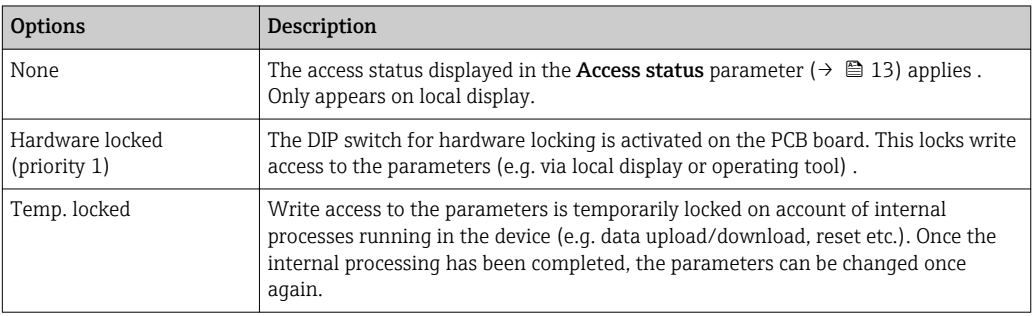

<span id="page-12-0"></span>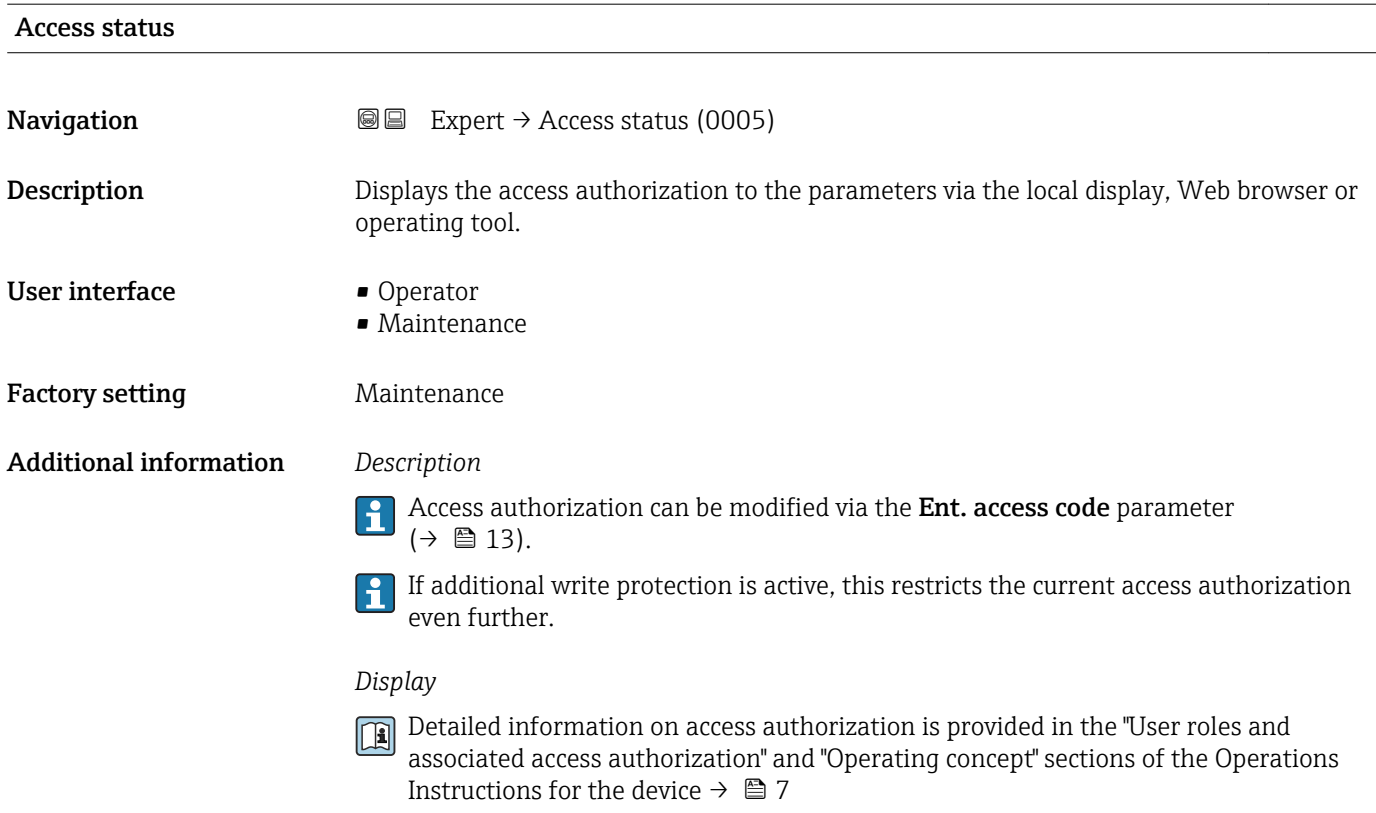

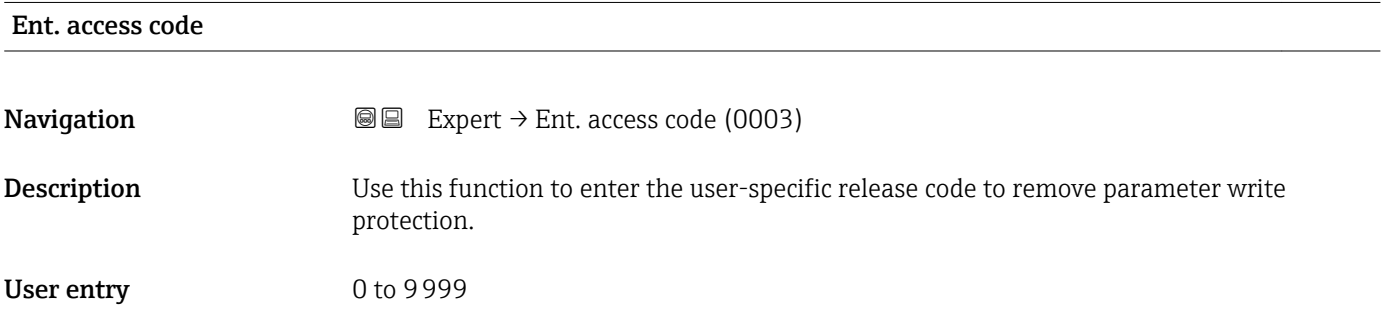

# 3.1 "System" submenu

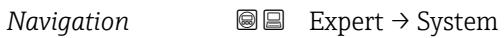

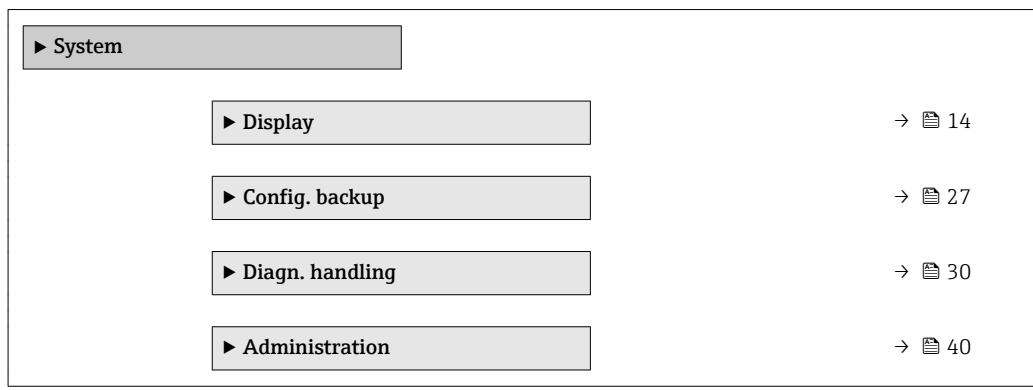

# <span id="page-13-0"></span>3.1.1 "Display" submenu

*Navigation* 
■■ Expert → System → Display

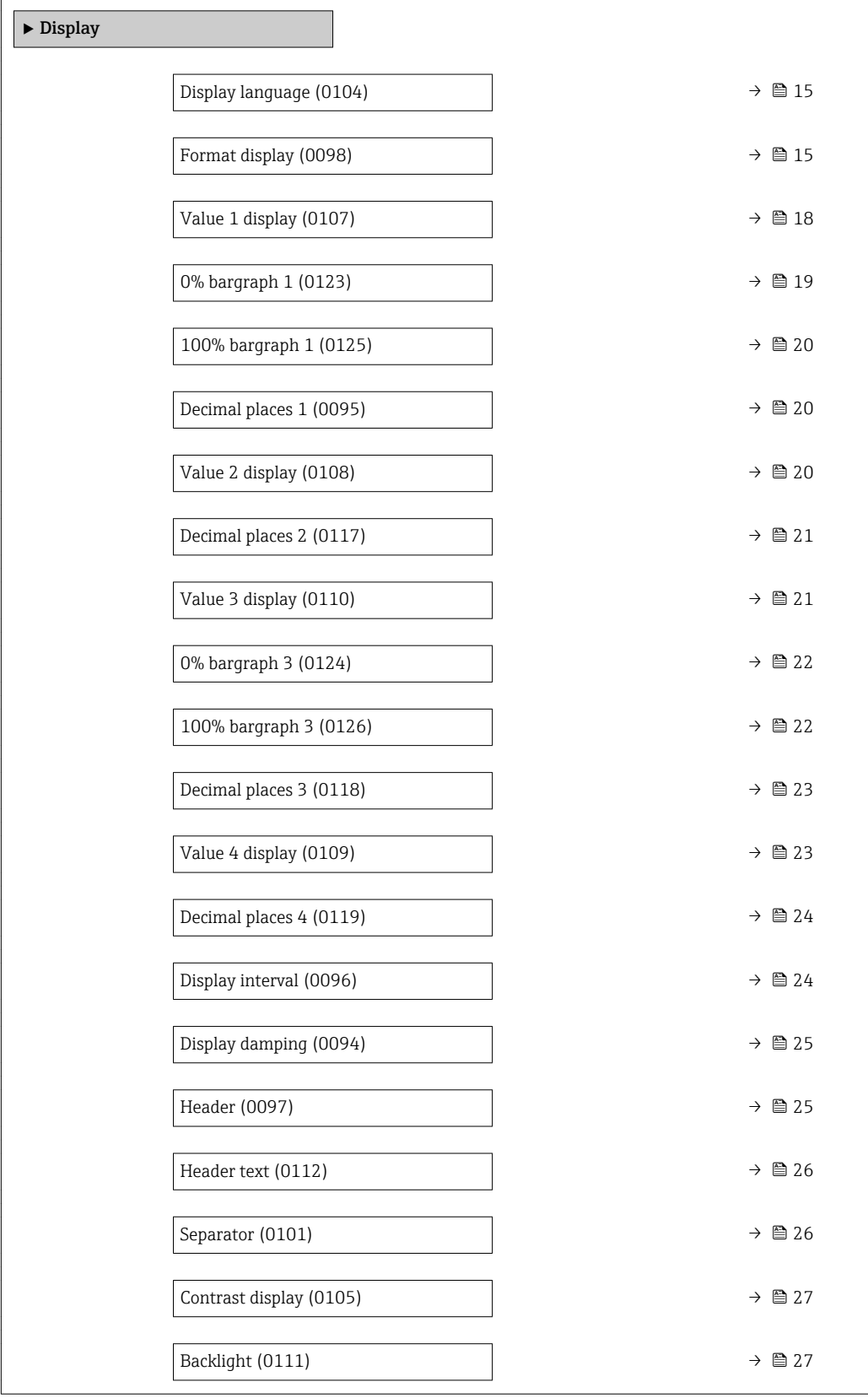

# <span id="page-14-0"></span>Display language **Navigation EXPERT**  $\bigcirc$  Expert  $\rightarrow$  System  $\rightarrow$  Display  $\rightarrow$  Display language (0104) **Prerequisite** A local display is provided. **Description** Use this function to select the configured language on the local display. Selection **• English** • Deutsch \* • Français \*  $\bullet$  Español • Italiano \* • Nederlands \* • Portuguesa \*  $\bullet$  Polski • русский язык $(Ru)$  $\blacksquare$  Svenska  $\blacksquare$  Türkçe • 中文 (Chinese) \* ■ 日本語 (Japanese)<sup>\*</sup> ■ 한국어 (Korean) • Bahasa Indonesia \* • tiếng Việt (Vit) \* • čeština (Czech) \* Factory setting English (alternatively, the ordered language is preset in the device)

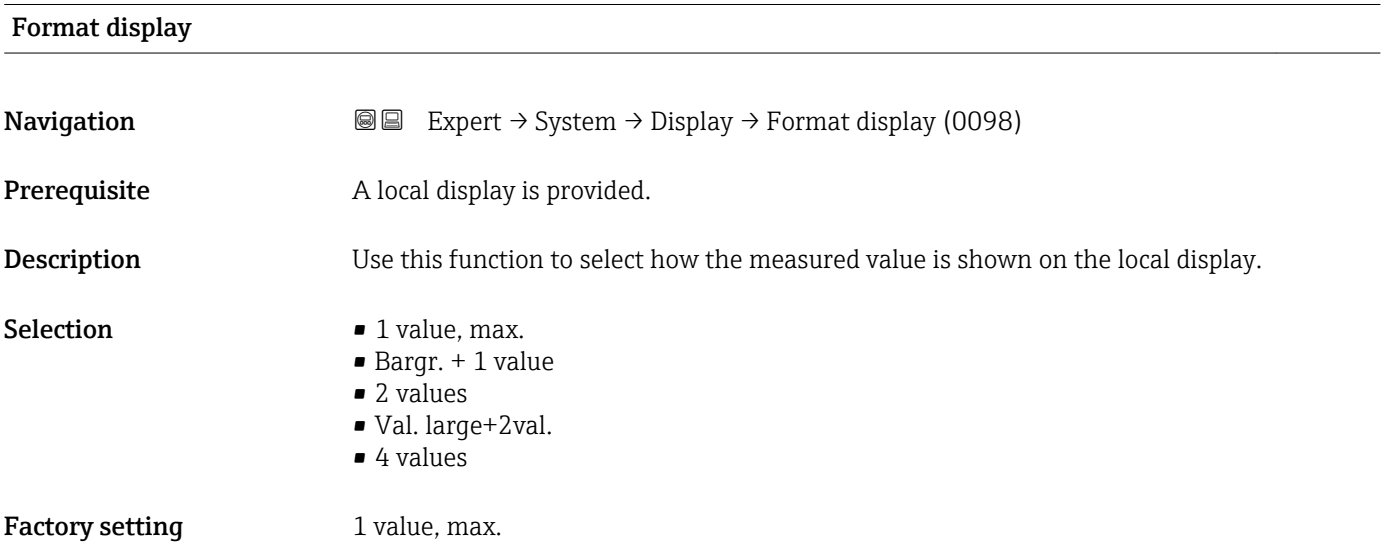

<sup>\*</sup> Visibility depends on order options or device settings

The display format (size, bar graph etc.) and number of measured values displayed simultaneously (1 to 4) can be configured. This setting only applies to normal operation.

- The Value 1 display parameter  $(\rightarrow \Box$  18) to Value 4 display parameter  $($   $\oplus$   $\cong$  23) are used to specify which measured values are shown on the local display and in what order.
	- If more measured values are specified than the display mode selected permits, then the values alternate on the device display. The display time until the next change is configured via the **Display interval** parameter ( $\rightarrow \cong 24$ ).

Possible measured values shown on the local display:

*"1 value, max." option*

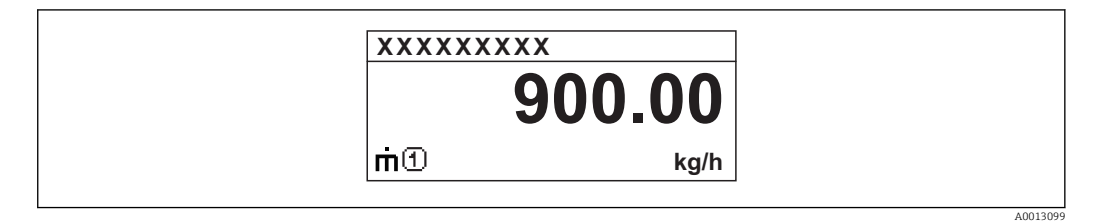

### *"Bargr. + 1 value" option*

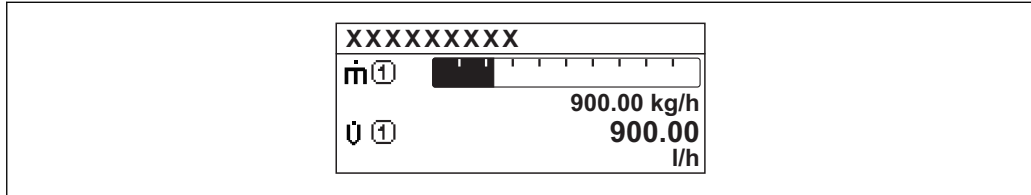

### *"2 values" option*

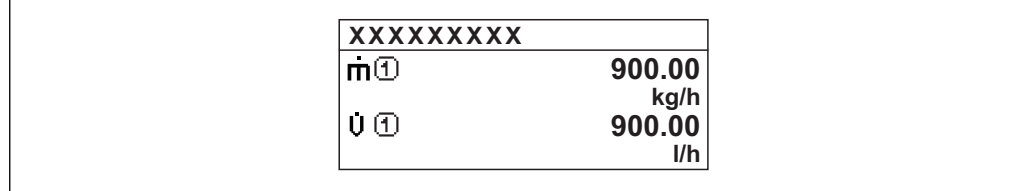

### *"Val. large+2val." option*

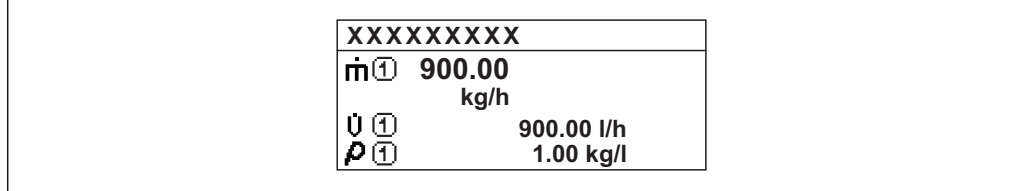

### *"4 values" option*

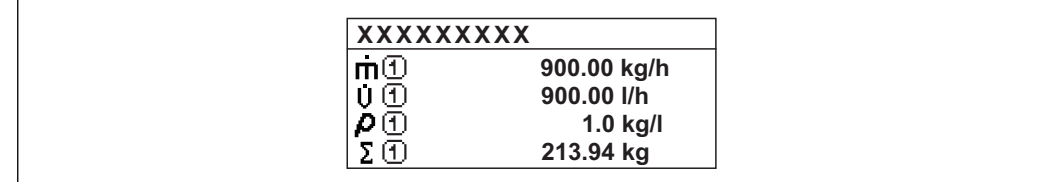

A001309

A0013100

A0013102

A0013103

<span id="page-17-0"></span>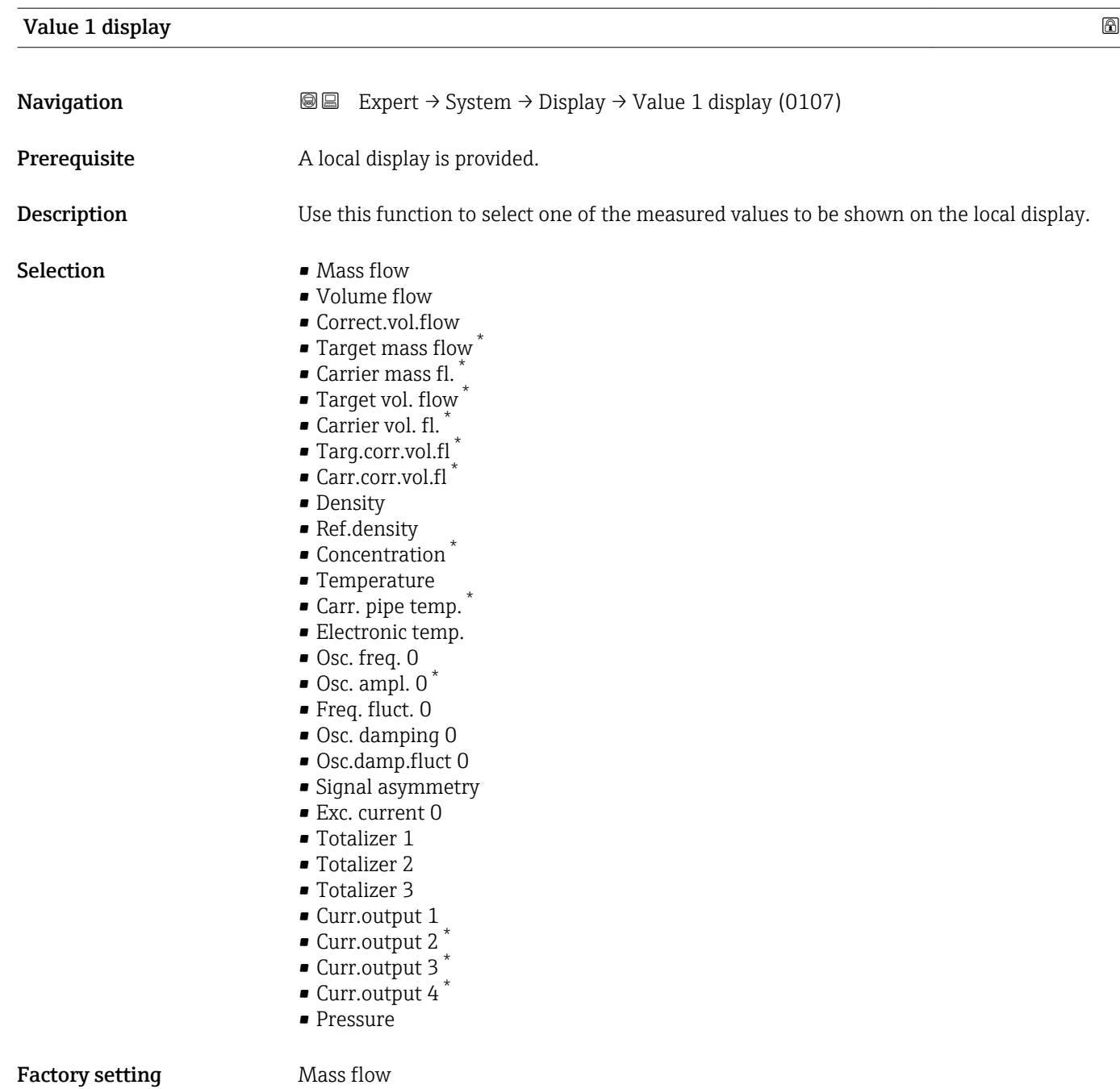

<sup>\*</sup> Visibility depends on order options or device settings

<span id="page-18-0"></span>If several measured values are displayed at once, the measured value selected here will be the first value to be displayed. The value is only displayed during normal operation.

The **Format display** parameter ( $\rightarrow \Box$  15) is used to specify how many measured values are displayed simultaneously and how.

#### *Dependency*

The unit of the displayed measured value is taken from the System units submenu  $(\rightarrow \triangleq 58)$ .

#### *Selection*

- Oscil. frequency option Displays the current oscillation frequency of the measuring tubes. This frequency depends on the density of the medium.
- Oscil. amplitude option Displays the relative oscillation amplitude of the measuring tubes in relation to the preset value. This value is 100 % under optimum conditions.
- Oscil. damping option Displays the current oscillation damping. Oscillation damping is an indicator of the sensor's current need for excitation power.
- Signal asymmetry option Displays the relative difference between the oscillation amplitude at the inlet and outlet of the sensor. The measured value is the result of production tolerances of the sensor coils and should remain constant over the life time of a sensor.

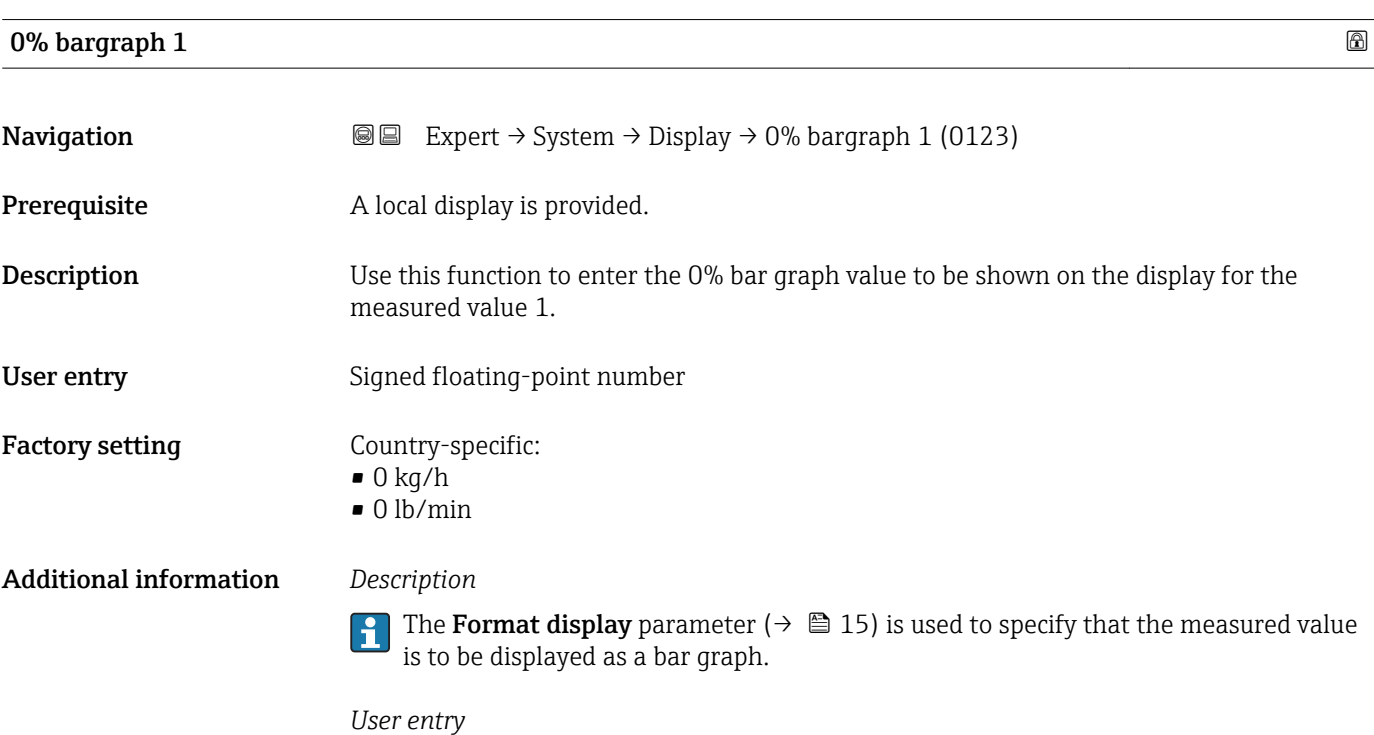

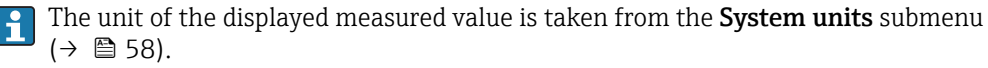

# <span id="page-19-0"></span>100% bargraph 1

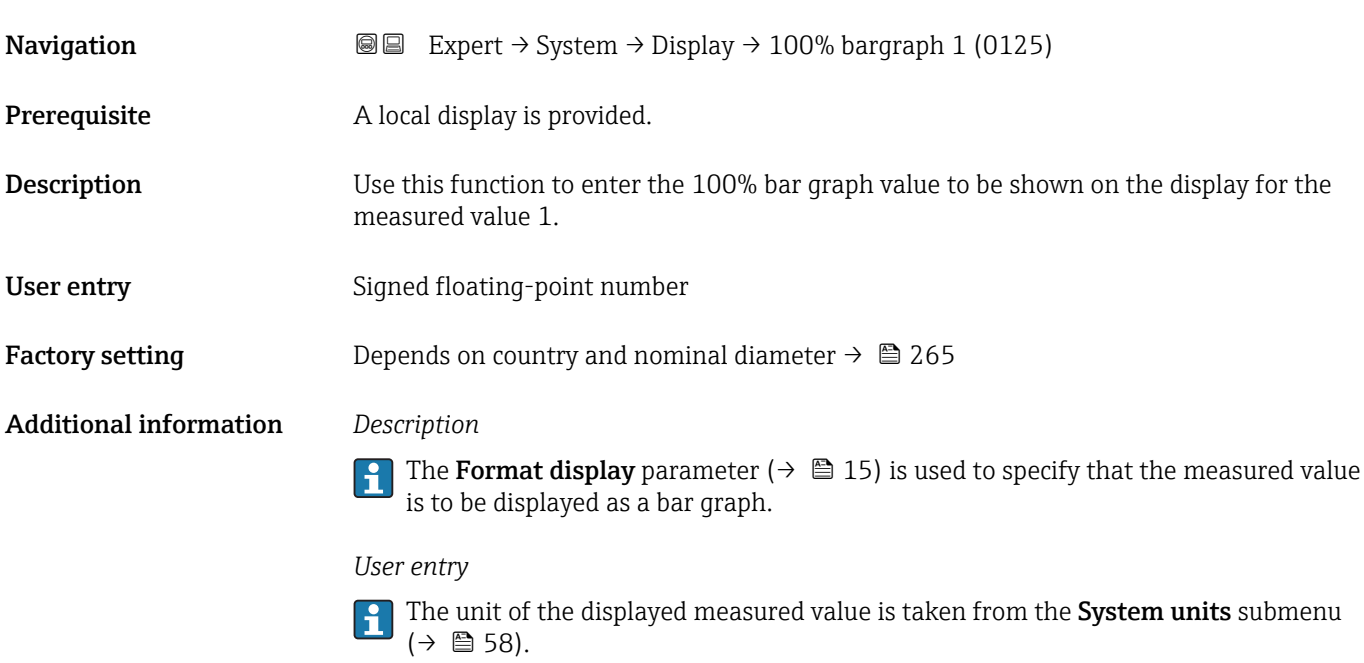

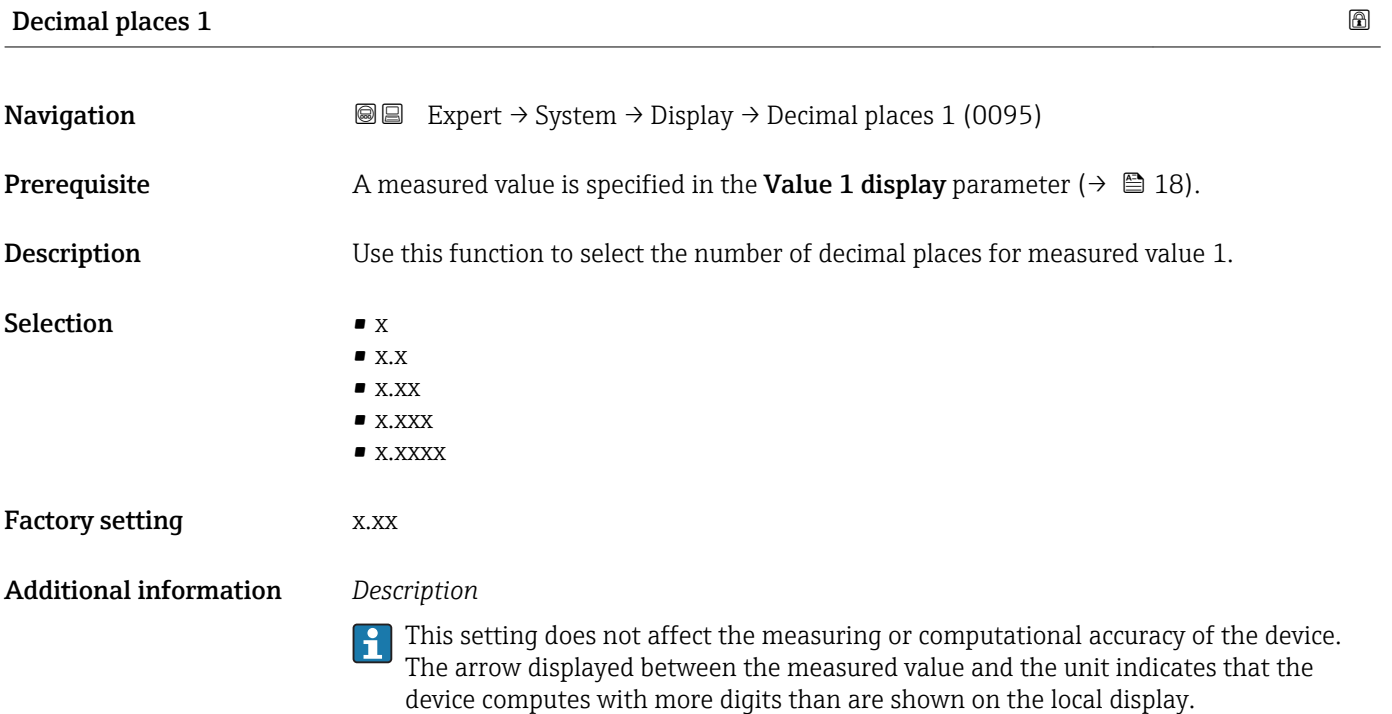

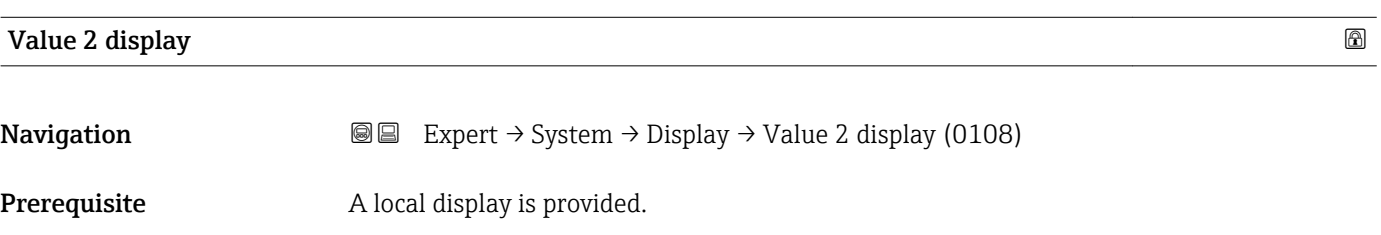

<span id="page-20-0"></span>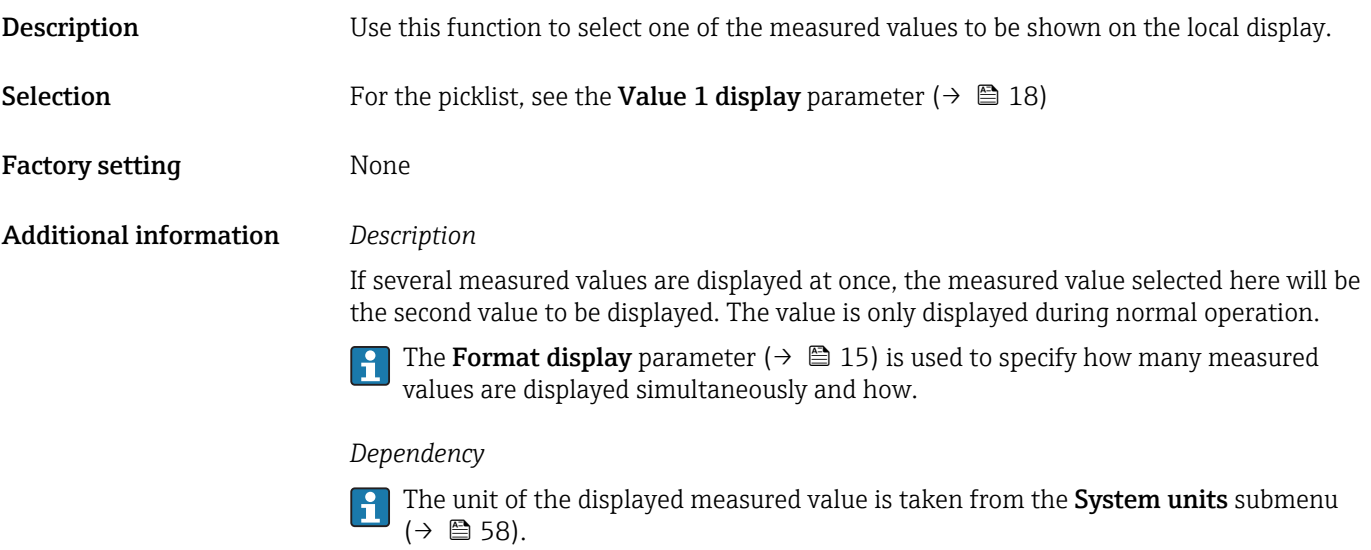

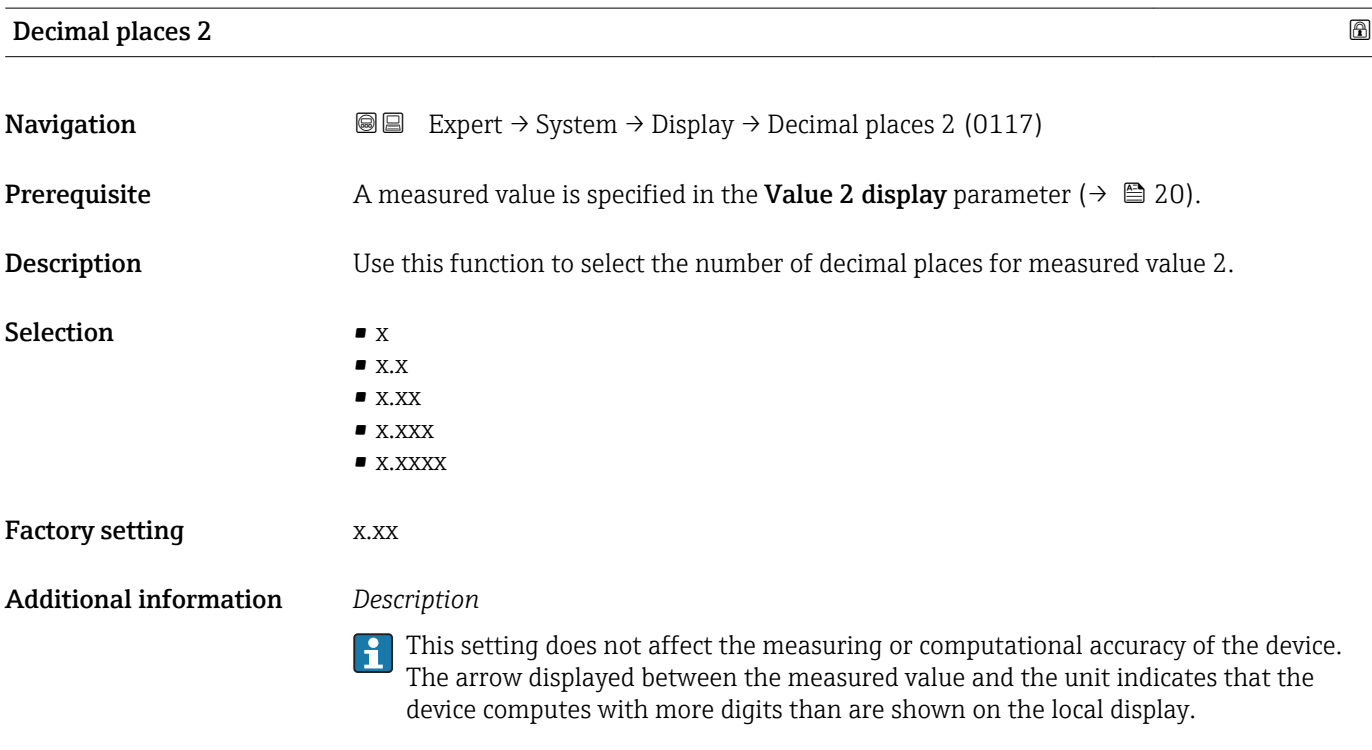

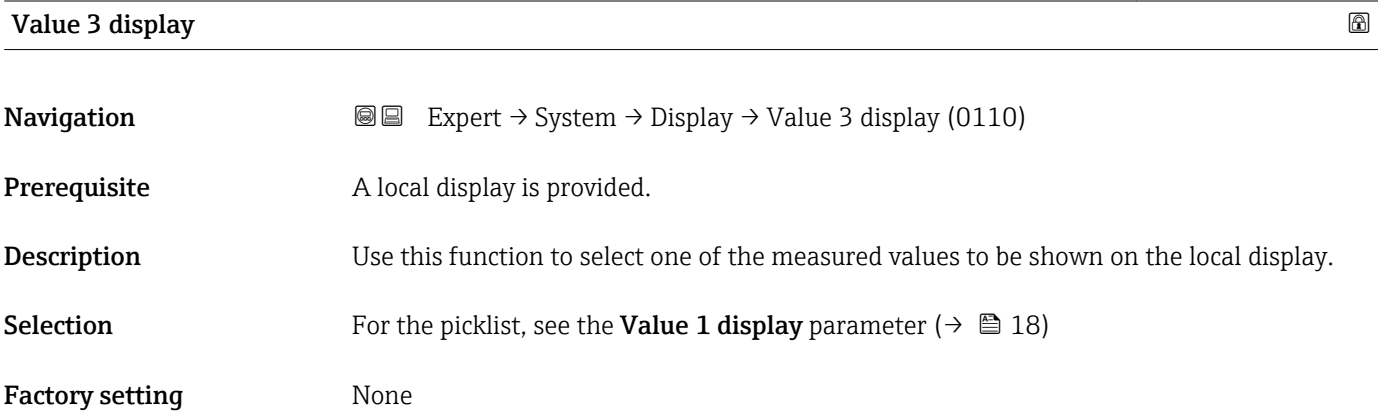

<span id="page-21-0"></span>If several measured values are displayed at once, the measured value selected here will be the third value to be displayed. The value is only displayed during normal operation.

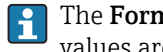

The Format display parameter ( $\rightarrow \Box$  15) is used to specify how many measured values are displayed simultaneously and how.

### *Selection*

The unit of the displayed measured value is taken from the **System units** submenu  $(\rightarrow \blacksquare 58)$ .

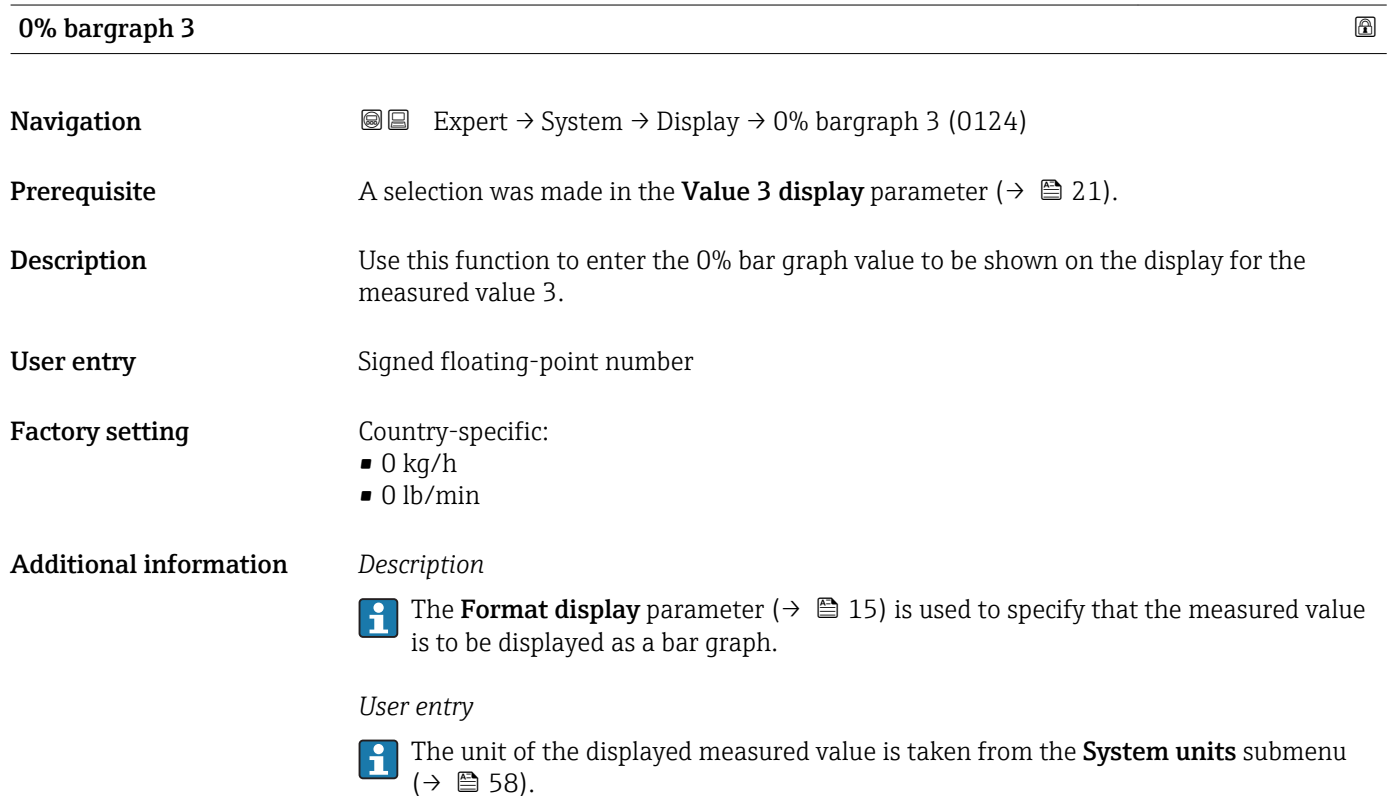

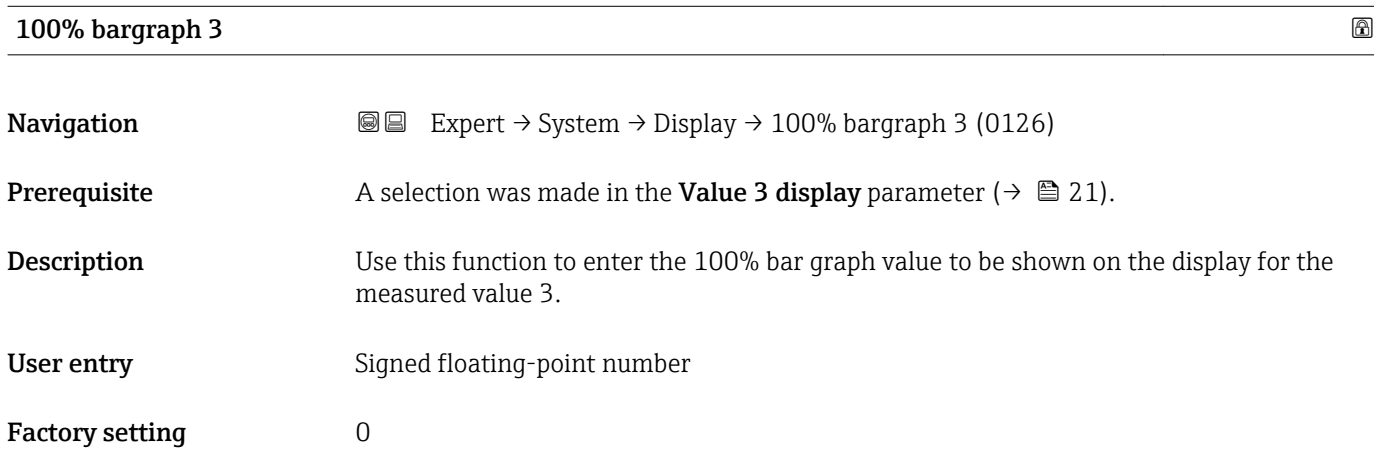

<span id="page-22-0"></span>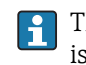

The Format display parameter ( $\rightarrow \Box$  15) is used to specify that the measured value is to be displayed as a bar graph.

*User entry*

The unit of the displayed measured value is taken from the **System units** submenu  $(\rightarrow \blacksquare 58)$ .

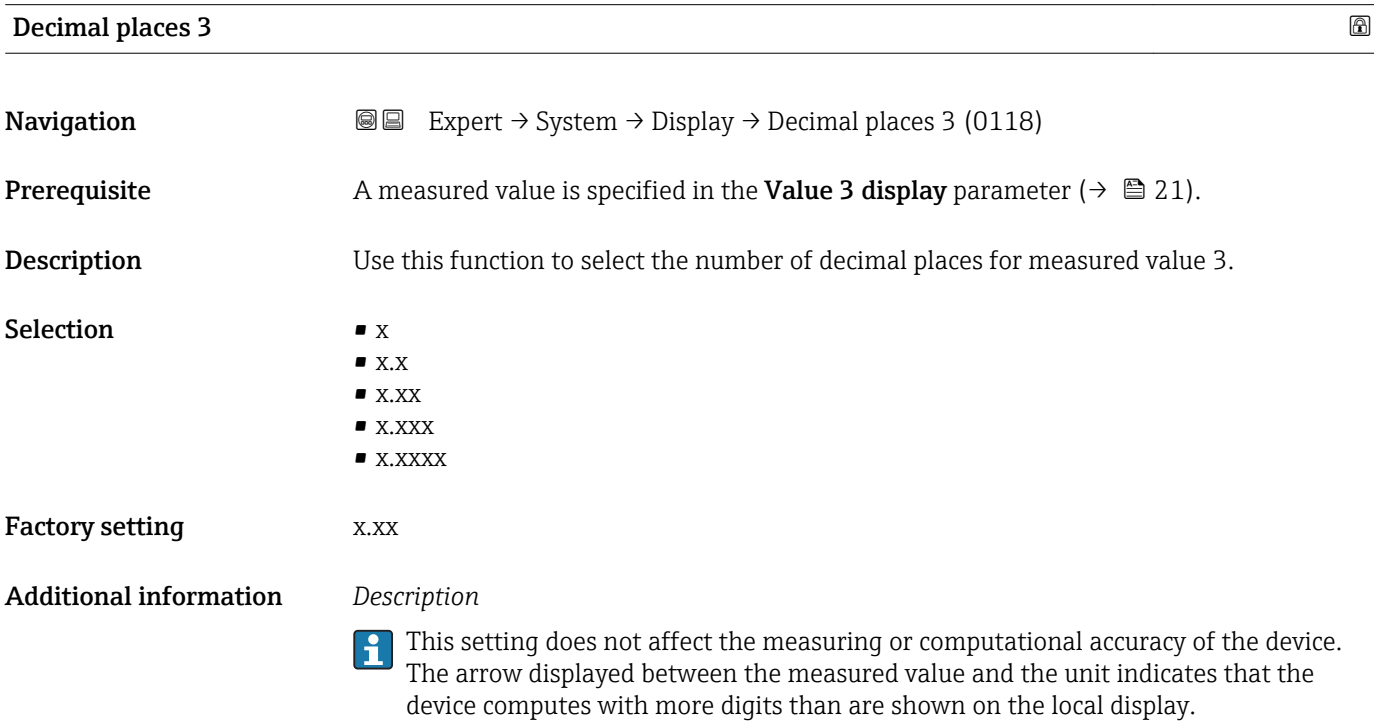

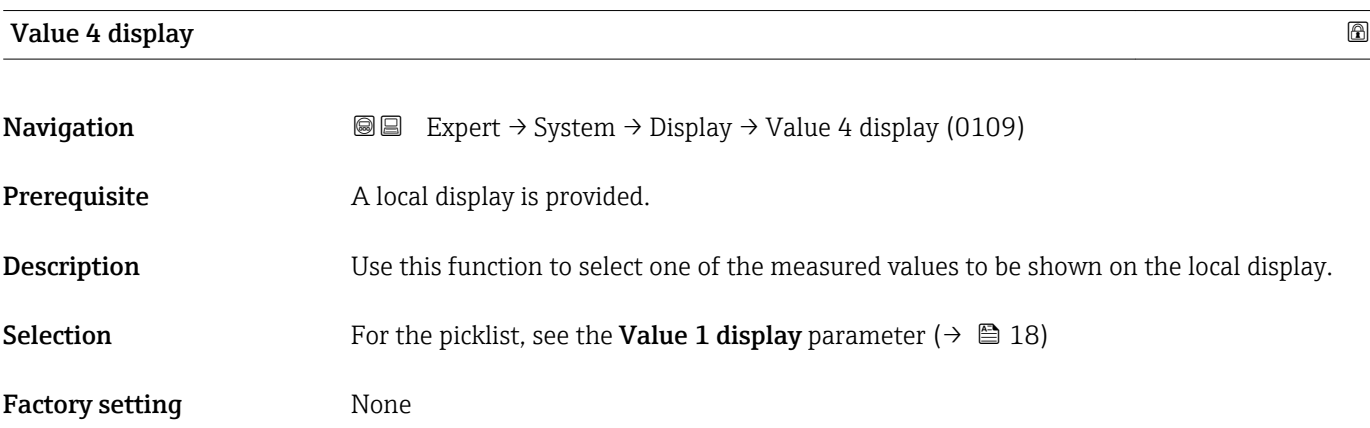

<span id="page-23-0"></span>If several measured values are displayed at once, the measured value selected here will be the fourth value to be displayed. The value is only displayed during normal operation.

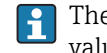

The **Format display** parameter ( $\rightarrow \Box$  15) is used to specify how many measured values are displayed simultaneously and how.

### *Selection*

The unit of the displayed measured value is taken from the **System units** submenu  $(\rightarrow \blacksquare 58)$ .

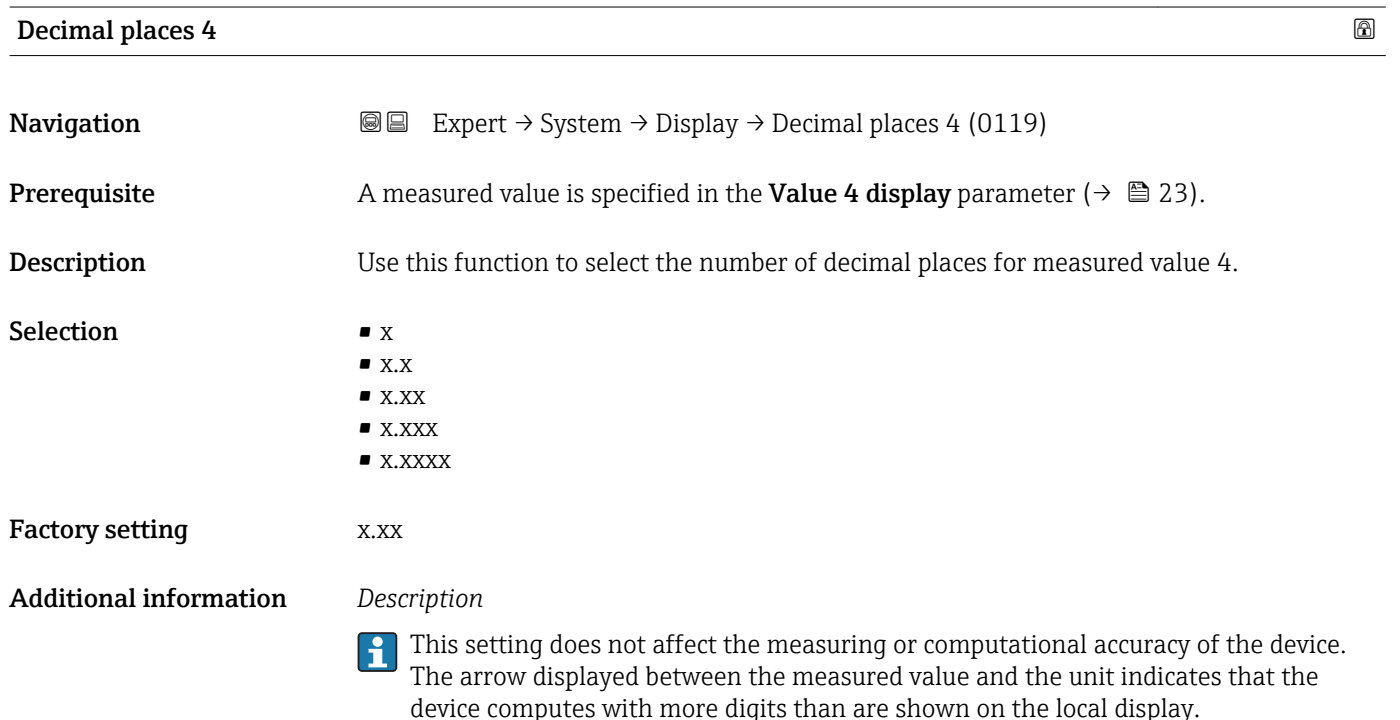

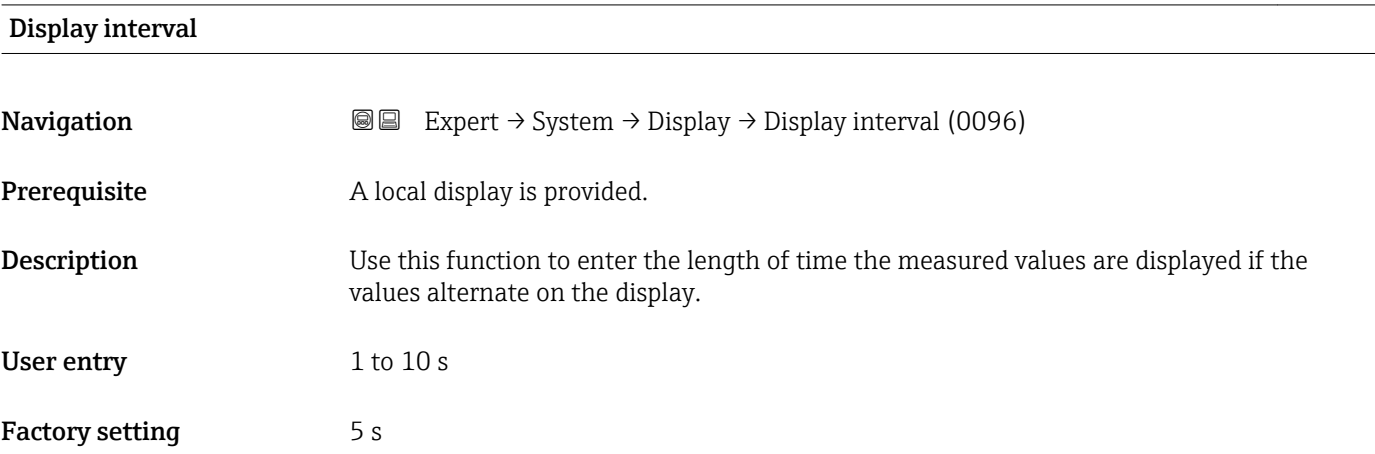

<span id="page-24-0"></span>This type of alternating display only occurs automatically if the number of measured values defined exceeds the number of values the selected display format can display simultaneously.

• The Value 1 display parameter ( $\rightarrow \Box$  18) to Value 4 display parameter ( $\rightarrow \Box$  23)  $\mathbf{R}$ 

- are used to specify which measured values are shown on the local display.
- The display format of the displayed measured values is specified using the Format display parameter ( $\rightarrow \blacksquare$  15).

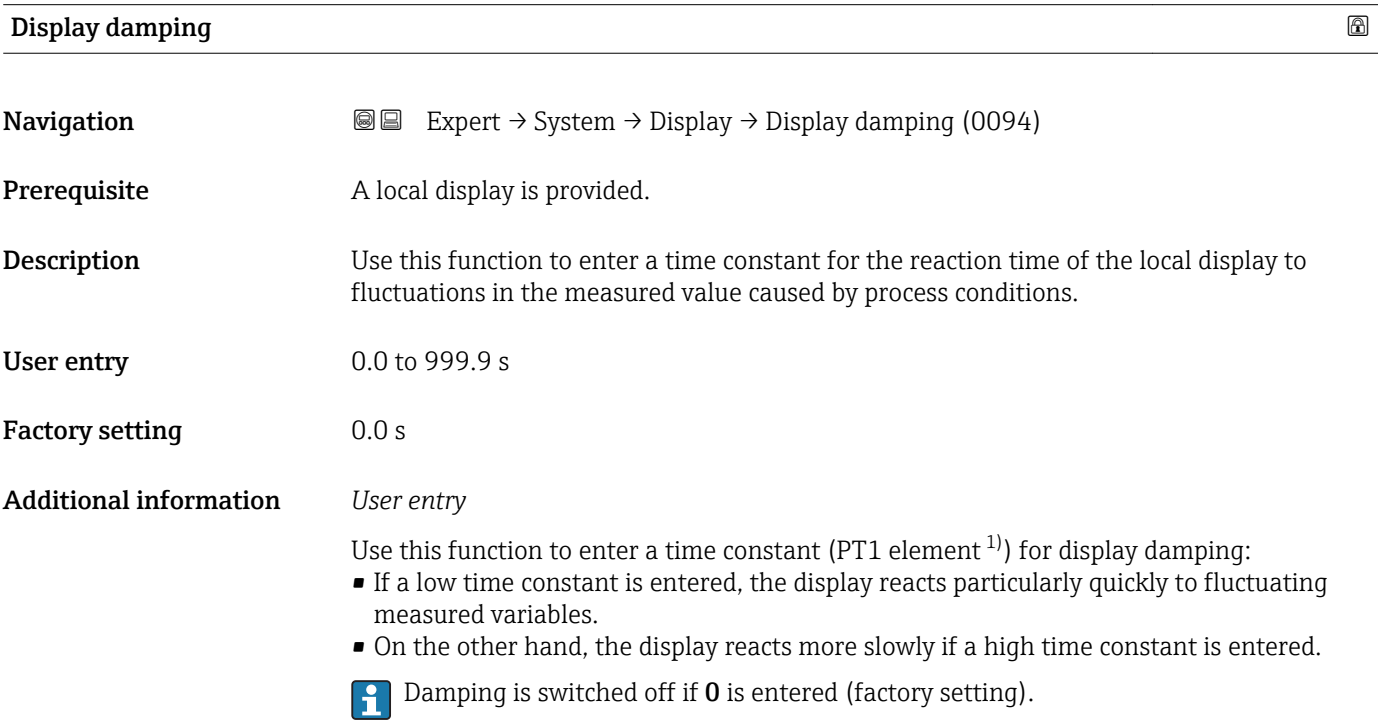

| Header                        |                                                                                      | $^{\circ}$ |
|-------------------------------|--------------------------------------------------------------------------------------|------------|
| Navigation                    | 8 E<br>Expert $\rightarrow$ System $\rightarrow$ Display $\rightarrow$ Header (0097) |            |
| Prerequisite                  | A local display is provided.                                                         |            |
| <b>Description</b>            | Use this function to select the contents of the header of the local display.         |            |
| <b>Selection</b>              | $\blacksquare$ Device tag<br>$\blacksquare$ Free text                                |            |
| <b>Factory setting</b>        | Device tag                                                                           |            |
| <b>Additional information</b> | Description                                                                          |            |
|                               | The header text only appears during normal operation.                                |            |

<sup>1)</sup> proportional transmission behavior with first order delay

A0029422

<span id="page-25-0"></span>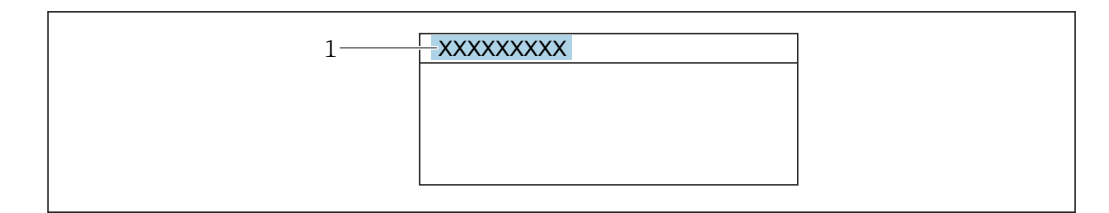

*1 Position of the header text on the display*

#### *Selection*

- Device tag
- Is defined in the **Device tag** parameter ( $\rightarrow \Box$  231).
- Free text
- Is defined in the **Header text** parameter ( $\rightarrow \blacksquare$  26).

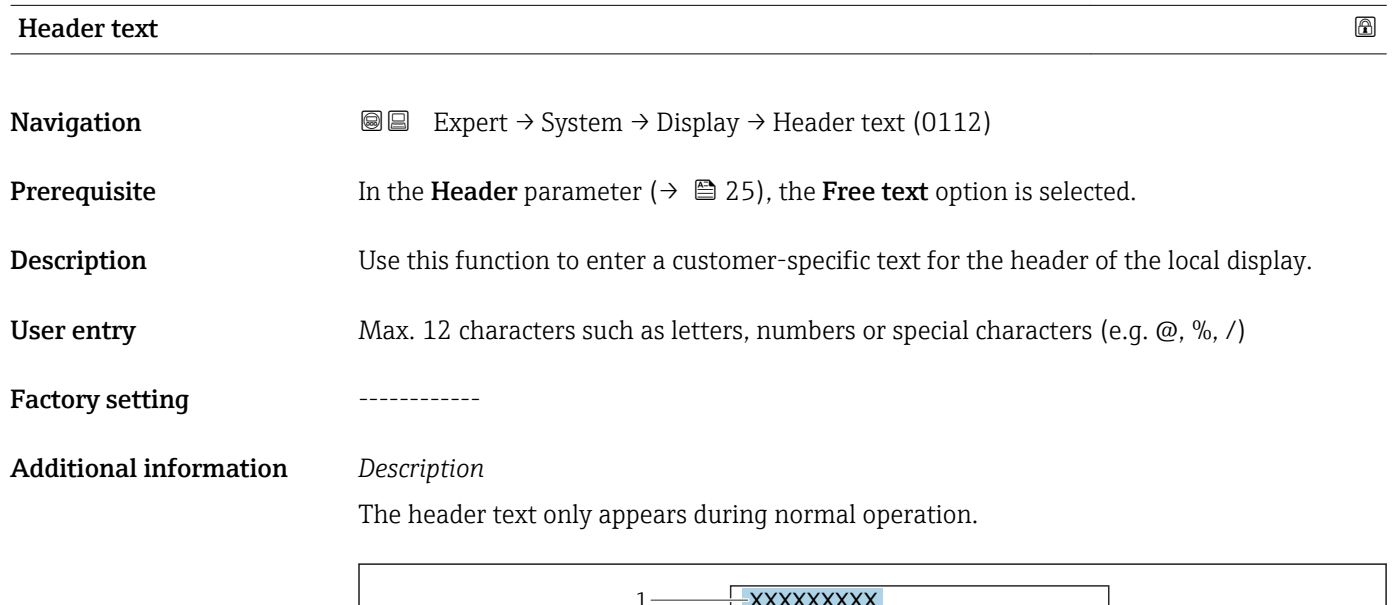

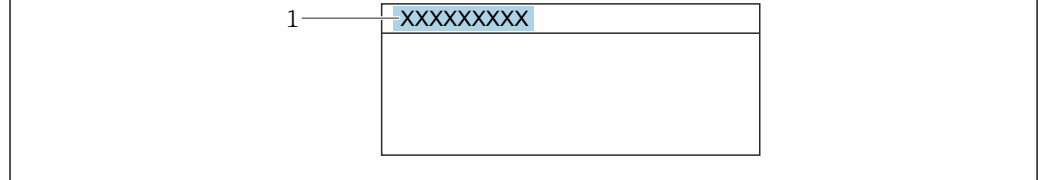

*1 Position of the header text on the display*

#### *User entry*

The number of characters displayed depends on the characters used.

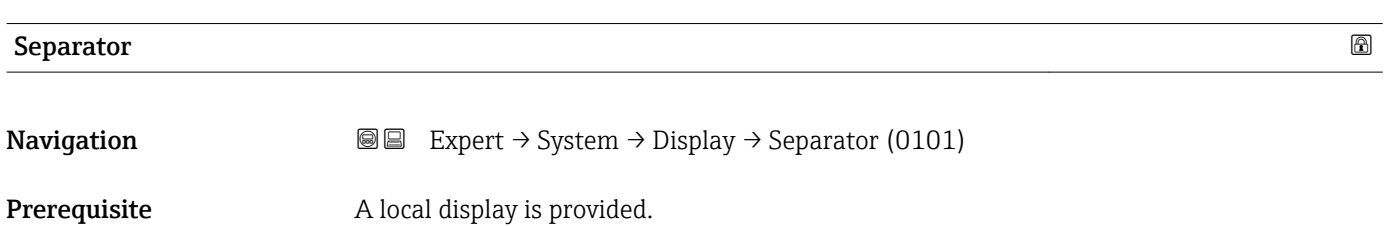

A0029422

Factory setting  $.$  (point)

Selection

<span id="page-26-0"></span>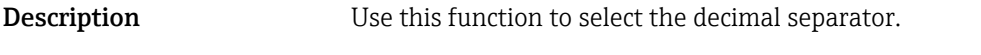

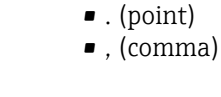

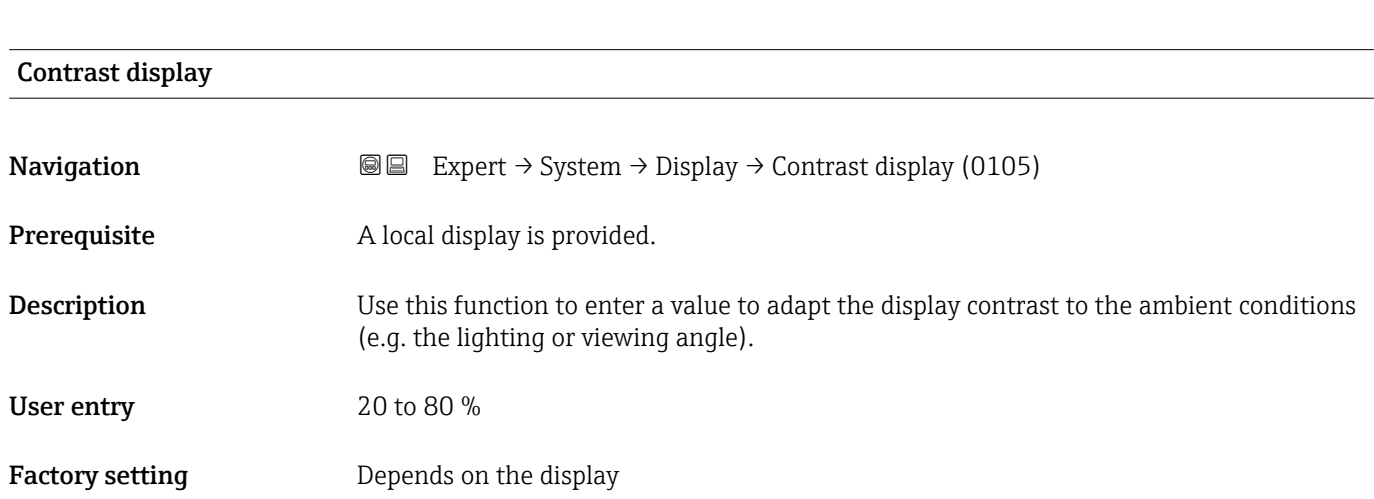

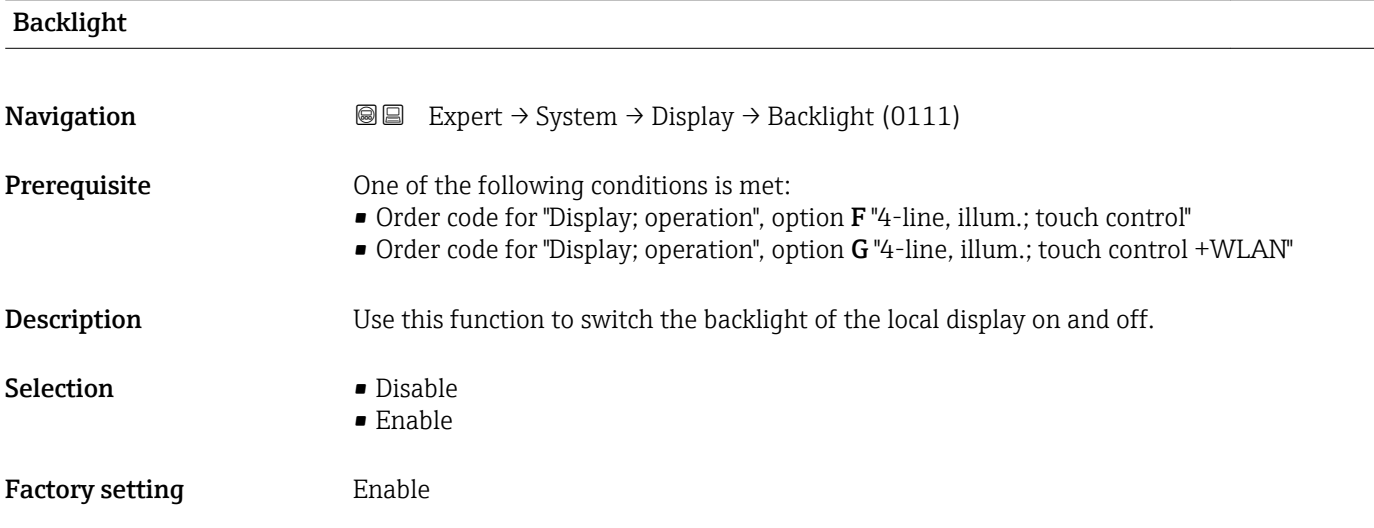

# 3.1.2 "Configuration backup" submenu

*Navigation* Expert → System → Config. backup  $\blacktriangleright$  Config. backup Operating time  $\rightarrow \Box$  28 Last backup  $\rightarrow \Box$  28

<span id="page-27-0"></span>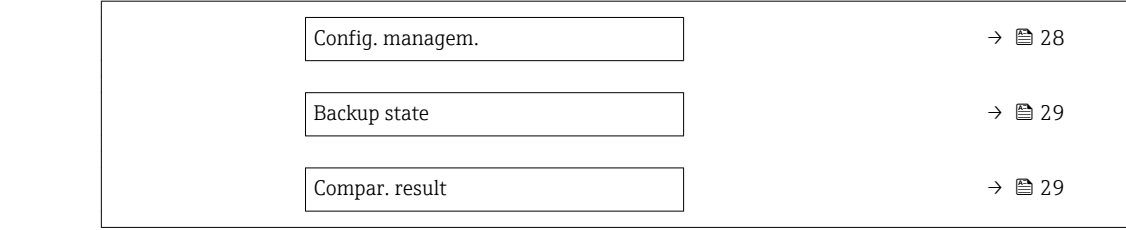

# Operating time

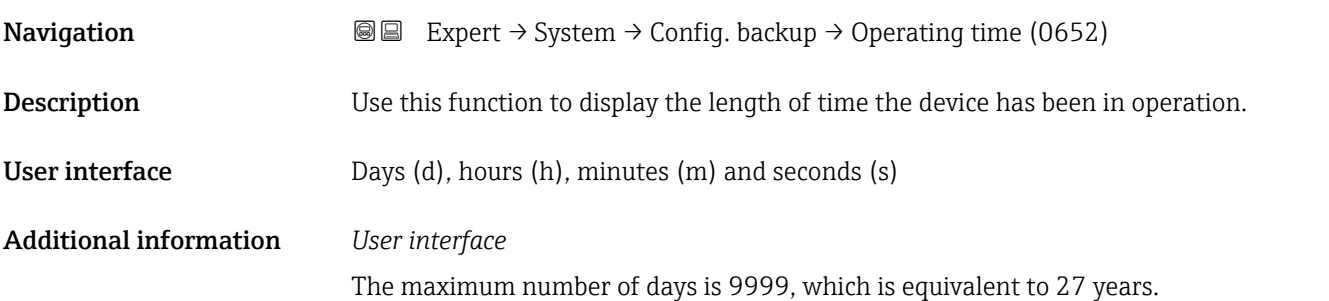

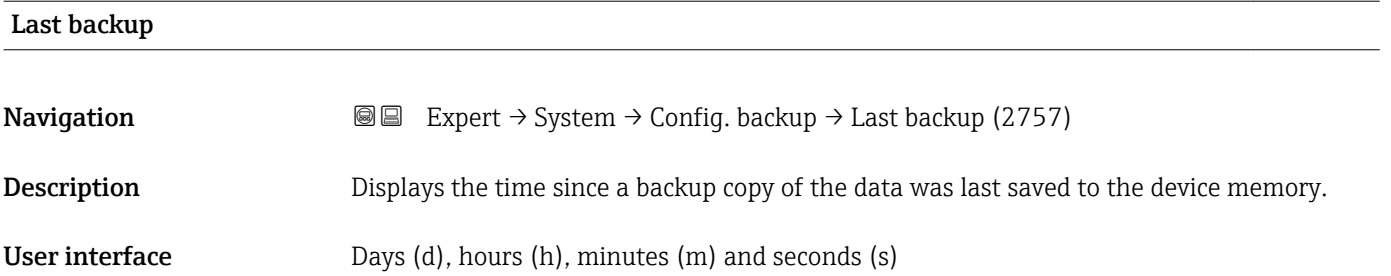

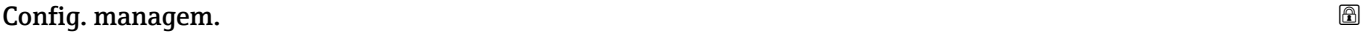

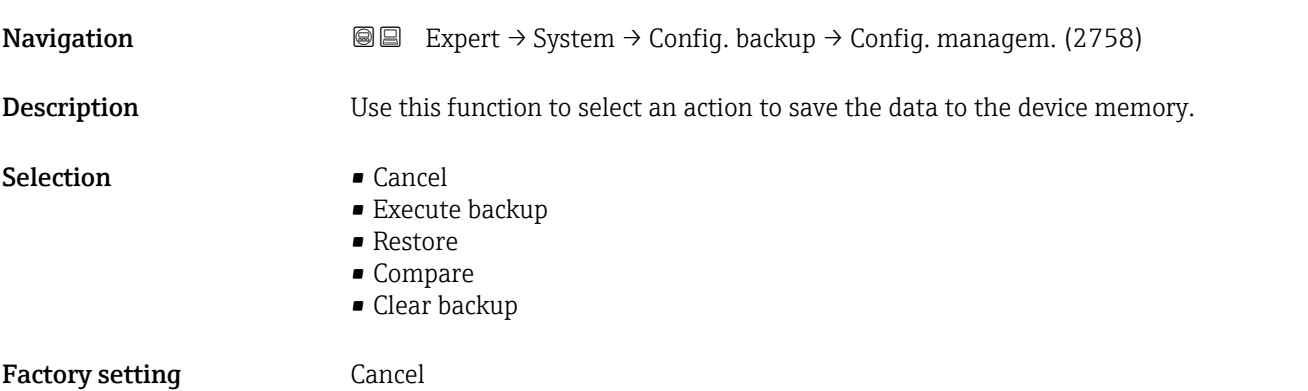

#### <span id="page-28-0"></span>Additional information *Selection*

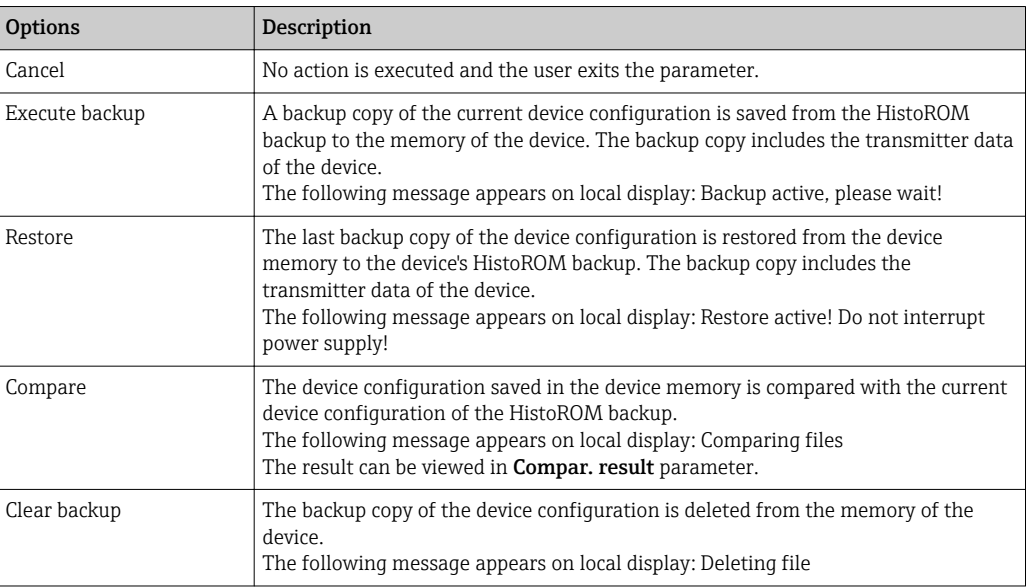

#### *HistoROM*

A HistoROM is a "non-volatile" device memory in the form of an EEPROM.

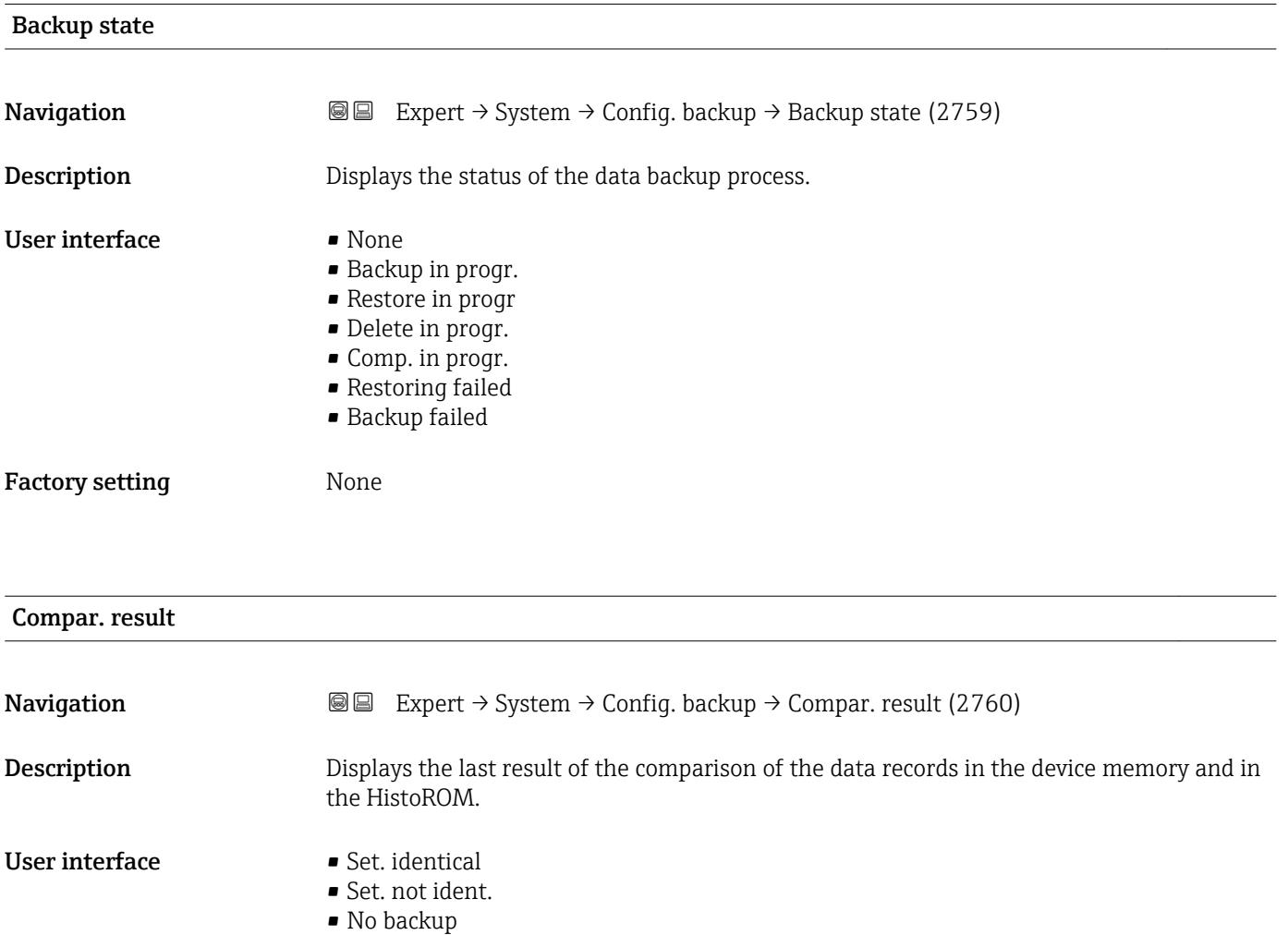

- Backup corrupt
- Check not done
- Dataset incomp.

### <span id="page-29-0"></span>Factory setting Check not done

## Additional information *Description*

The comparison is started via the Compare option in the Config. managem. parameter ( $\rightarrow \cong$  28).

*Selection*

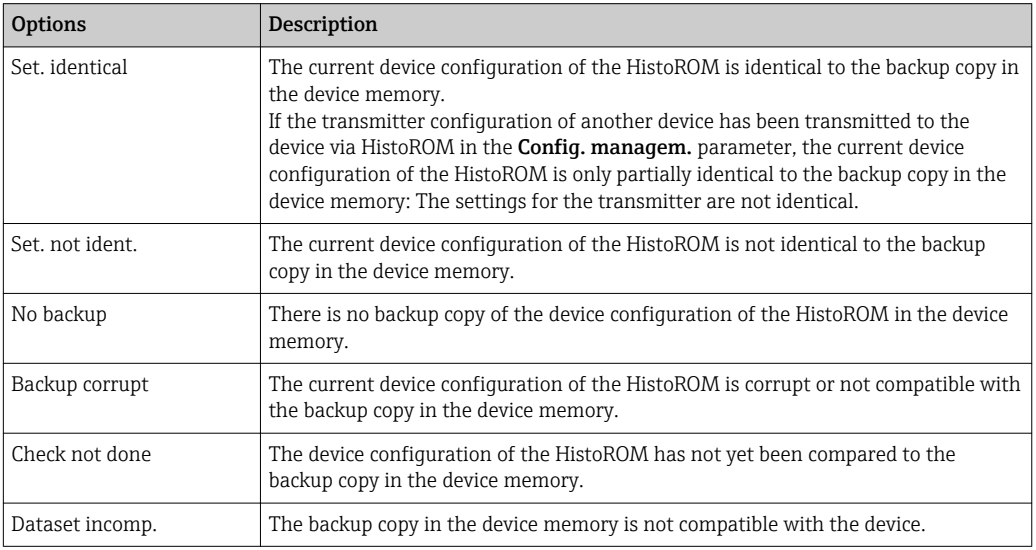

#### *HistoROM*

A HistoROM is a "non-volatile" device memory in the form of an EEPROM.

## 3.1.3 "Diagn. handling" submenu

*Navigation* 
■■ Expert → System → Diagn. handling

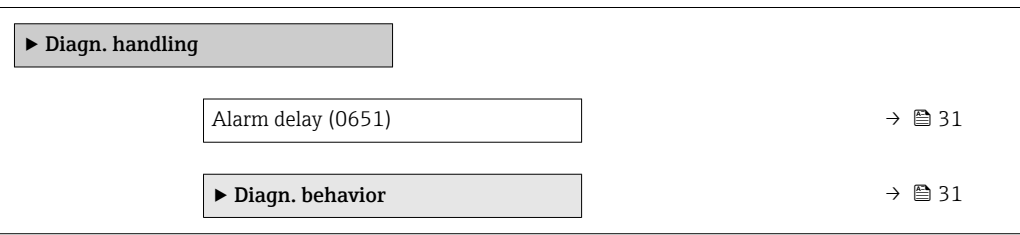

<span id="page-30-0"></span>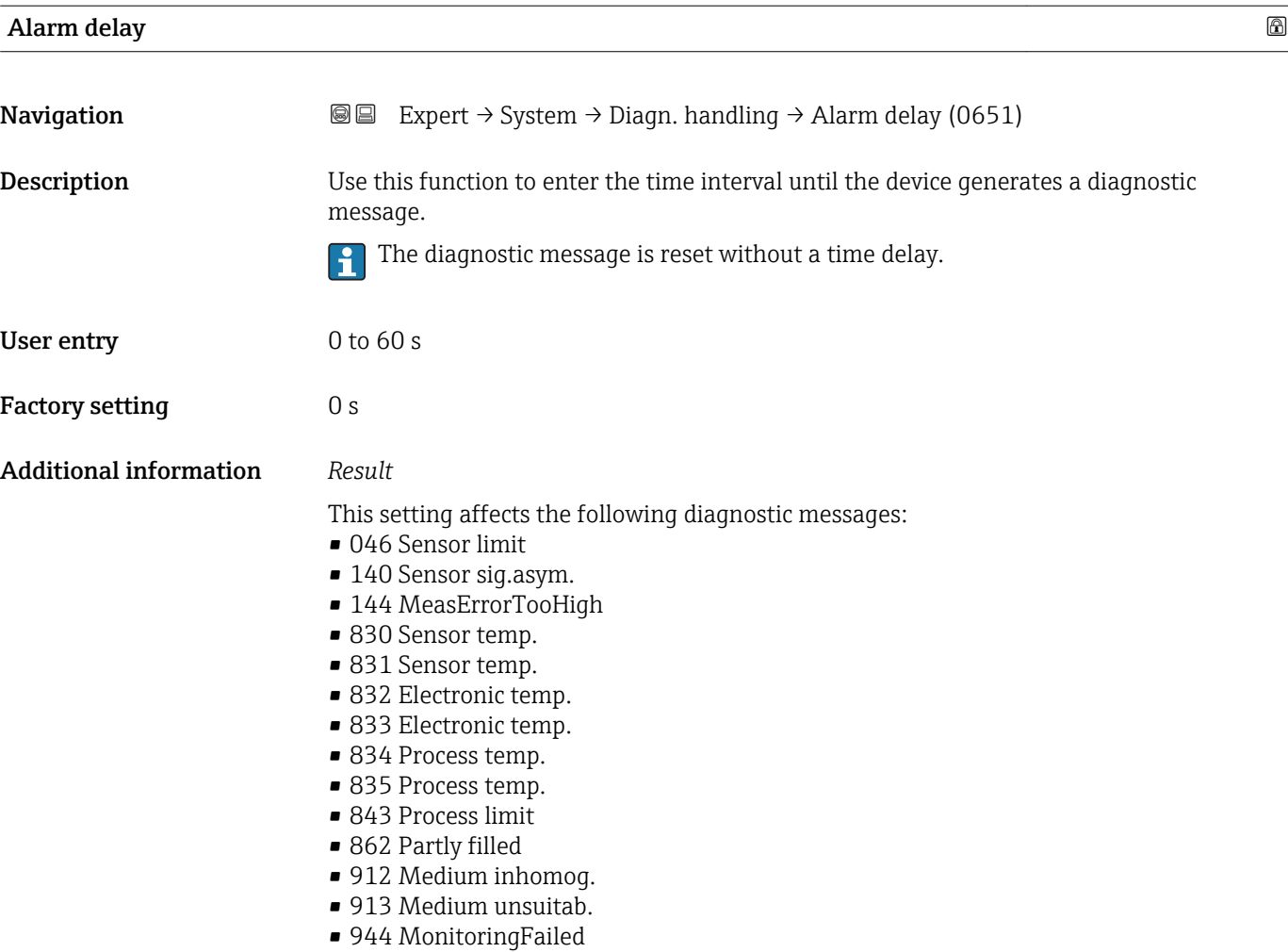

#### "Diagn. behavior" submenu

Each item of diagnostic information is assigned a specific diagnostic behavior at the factory. The user can change this assignment for specific diagnostic information in the Diagn. behavior submenu (→  $\bigoplus$  31).

The following options are available in the Assign behavior of diagnostic no. xxx parameters:

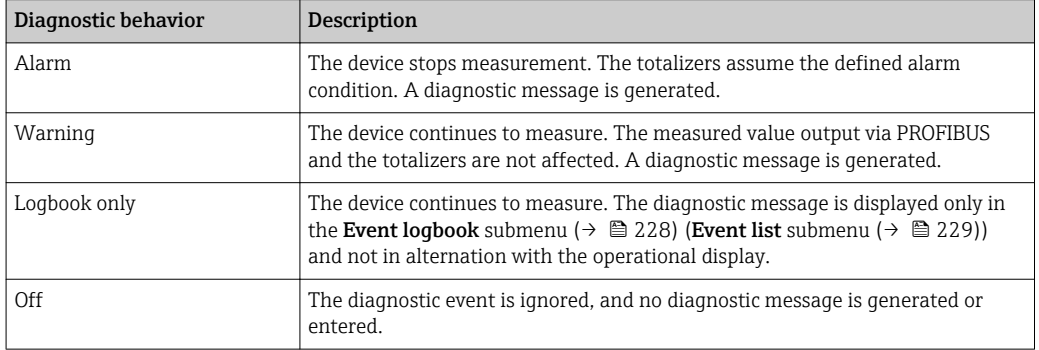

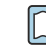

For a list of all the diagnostic events, see the Operating Instructions for the device  $\rightarrow$   $\oplus$  7

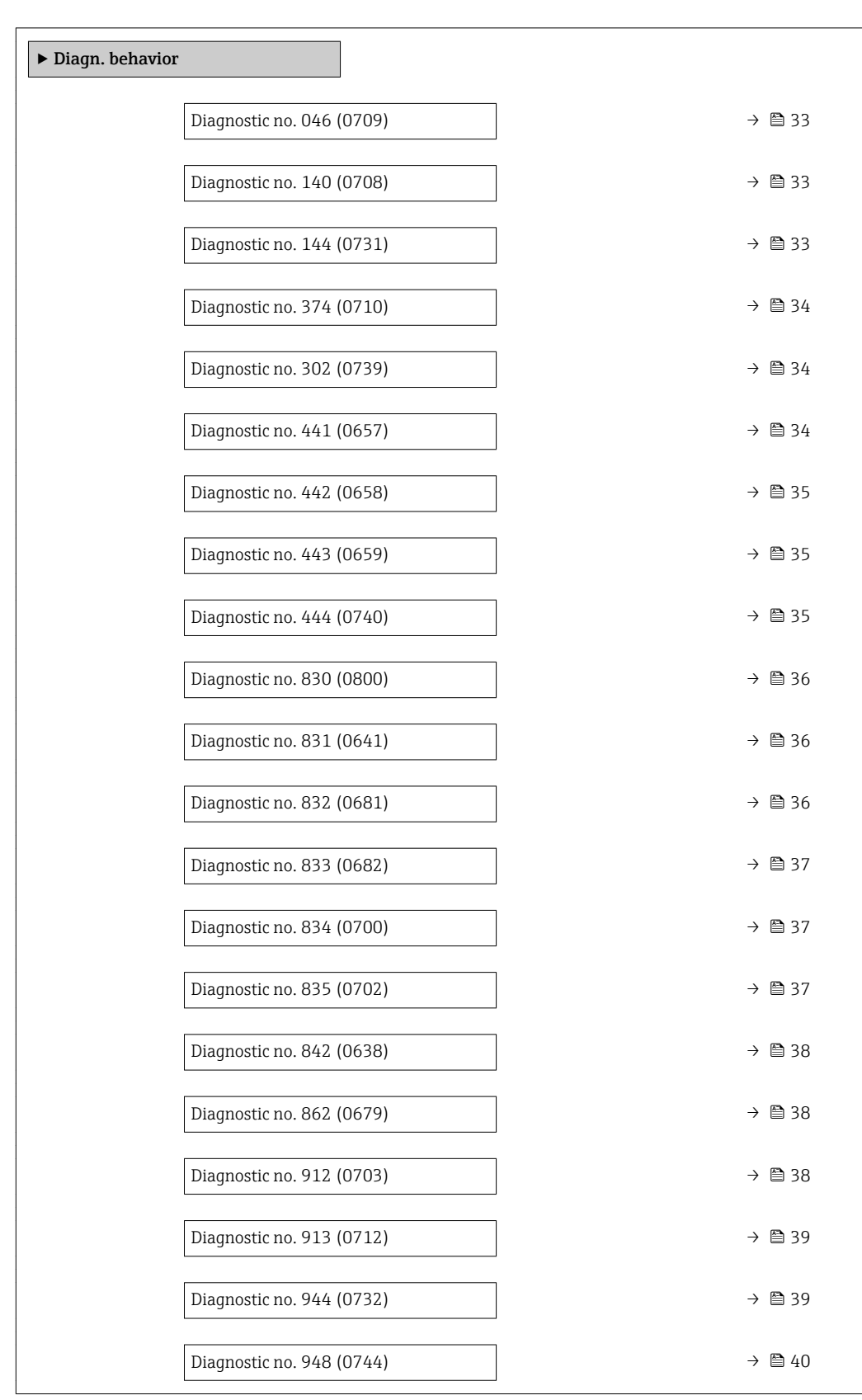

# *Navigation* Expert → System → Diagn. handling → Diagn. behavior

<span id="page-32-0"></span>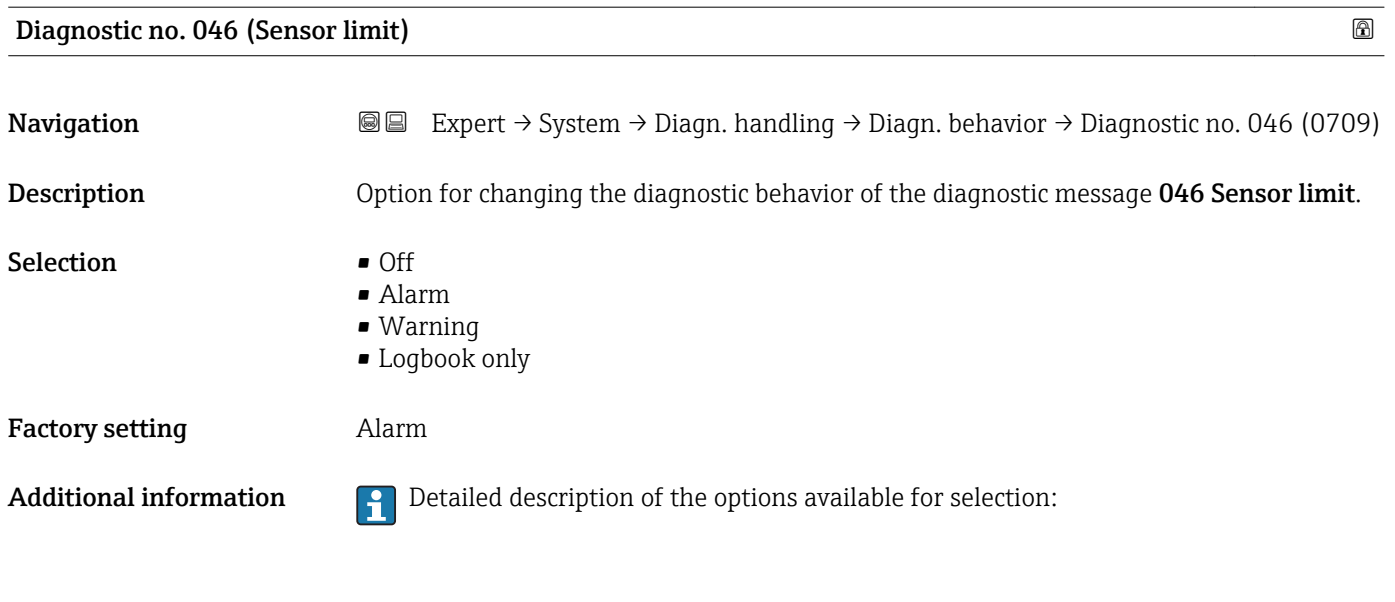

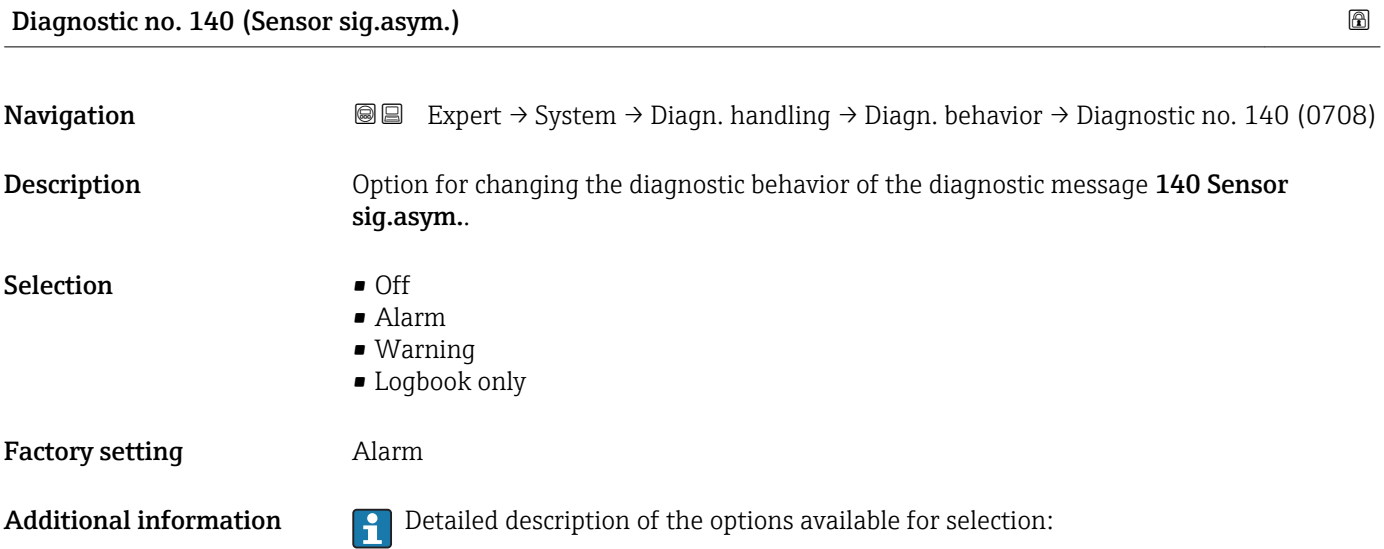

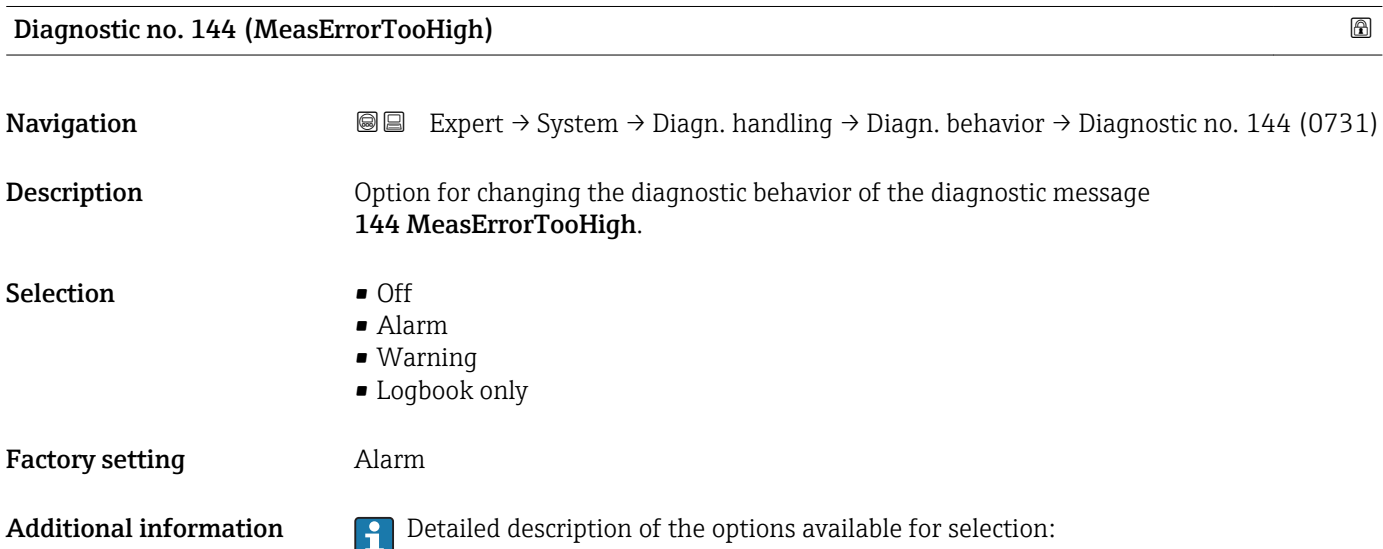

<span id="page-33-0"></span>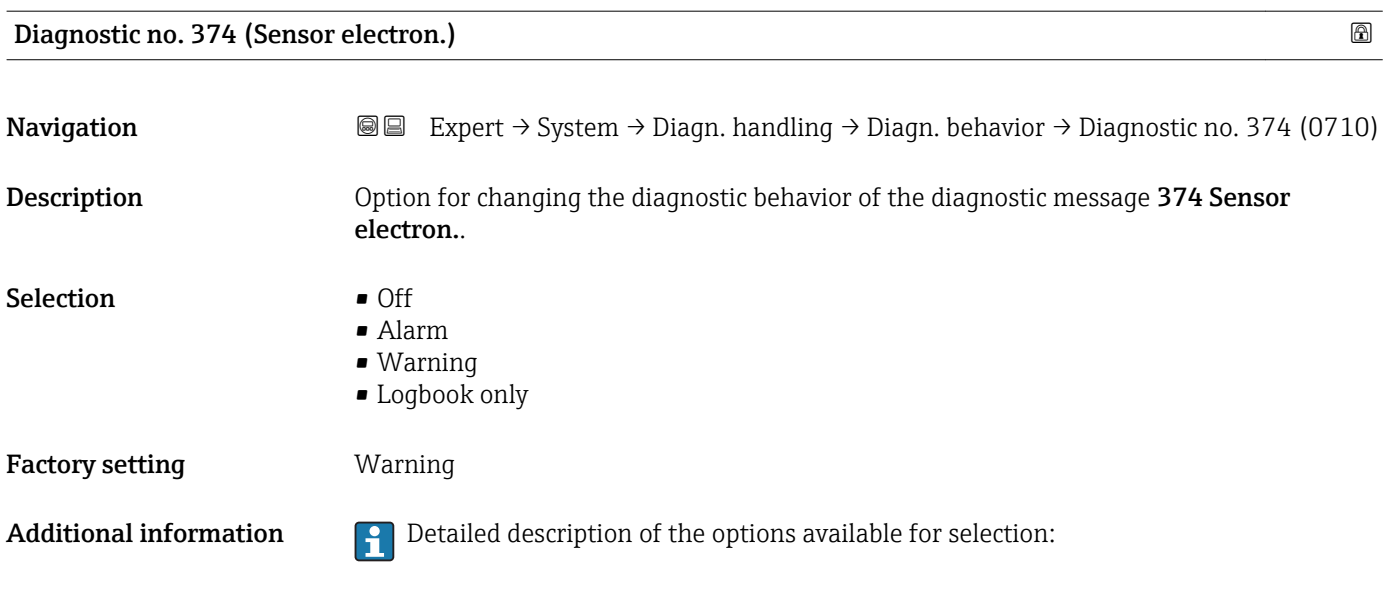

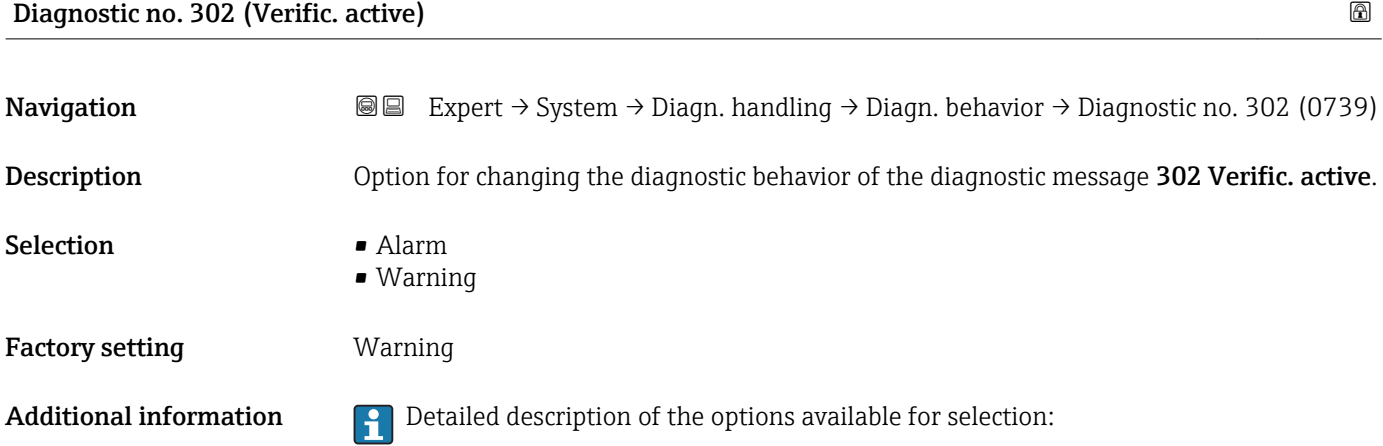

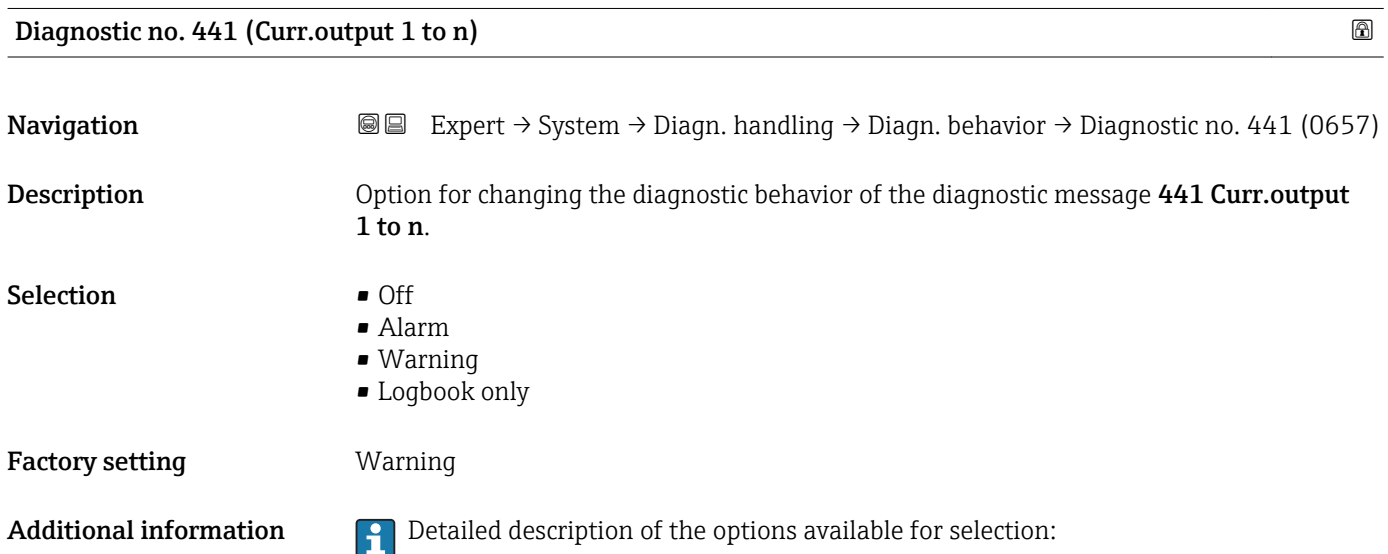

<span id="page-34-0"></span>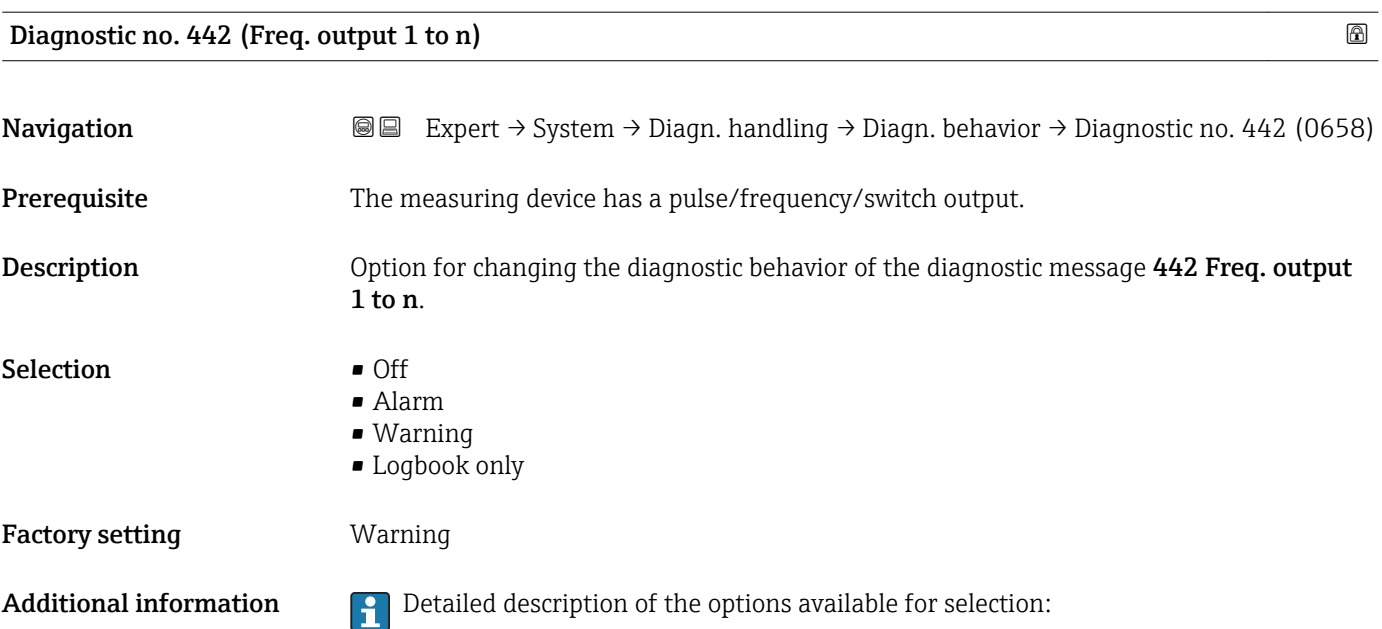

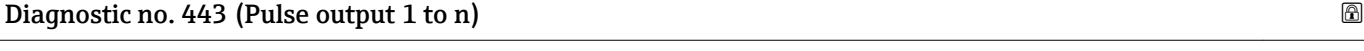

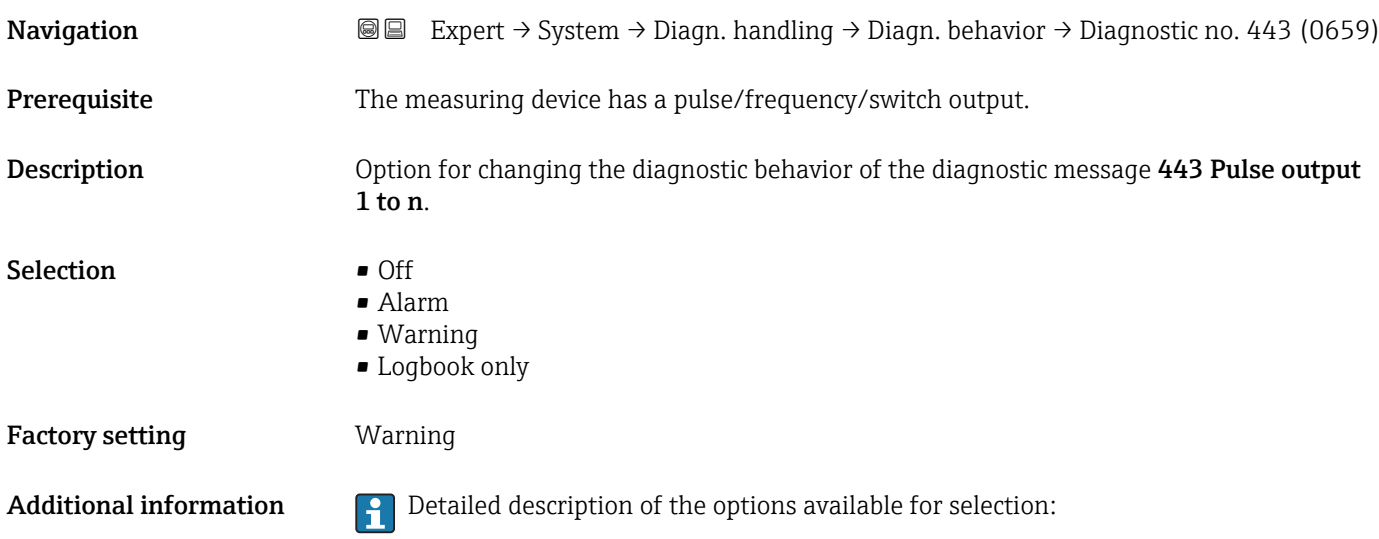

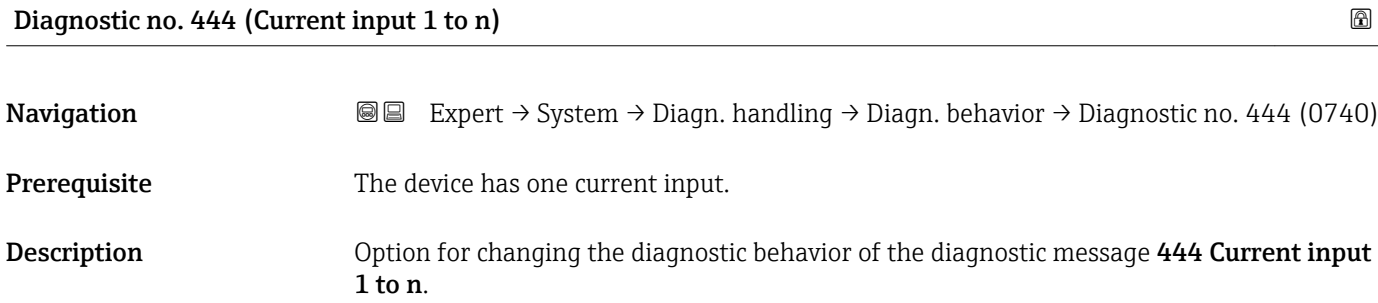

<span id="page-35-0"></span>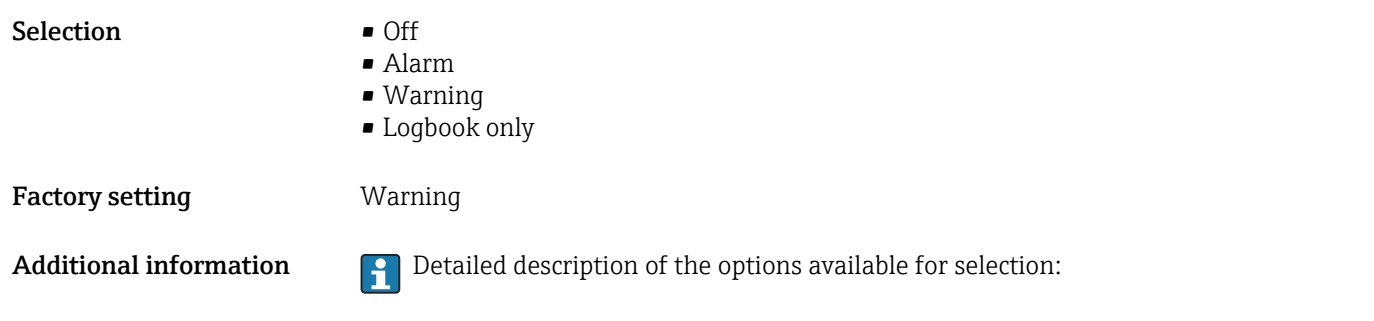

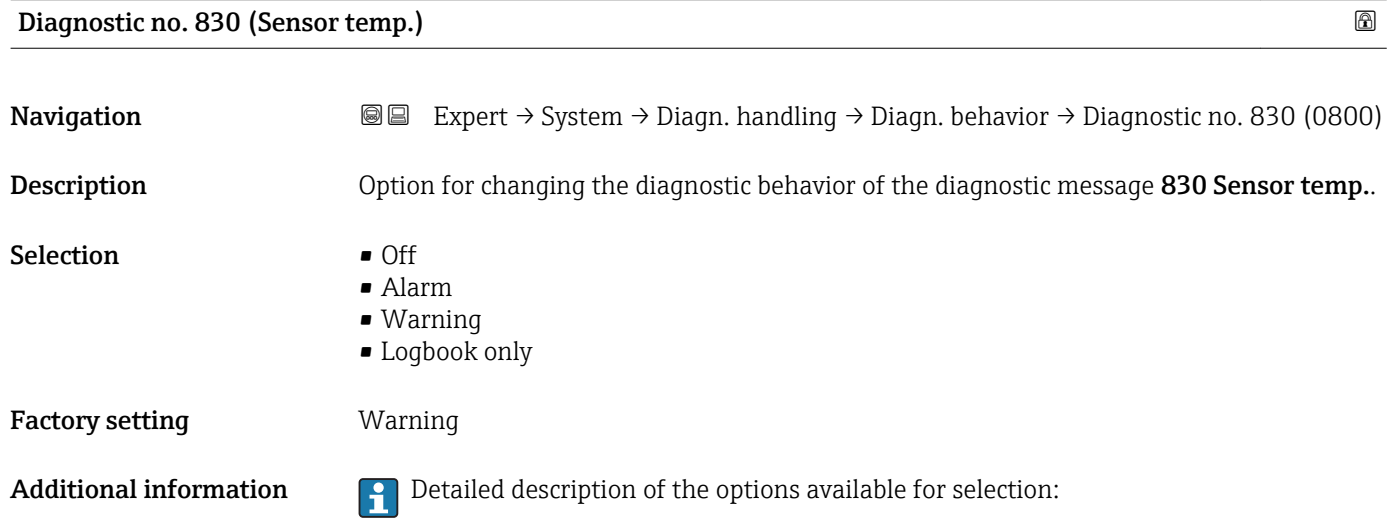

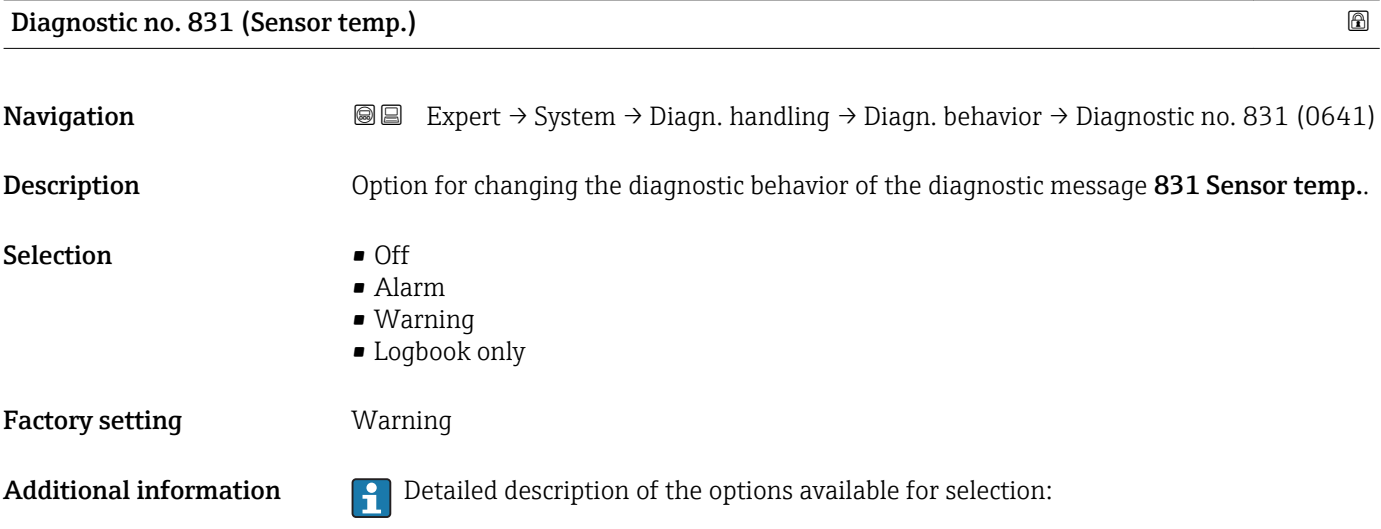

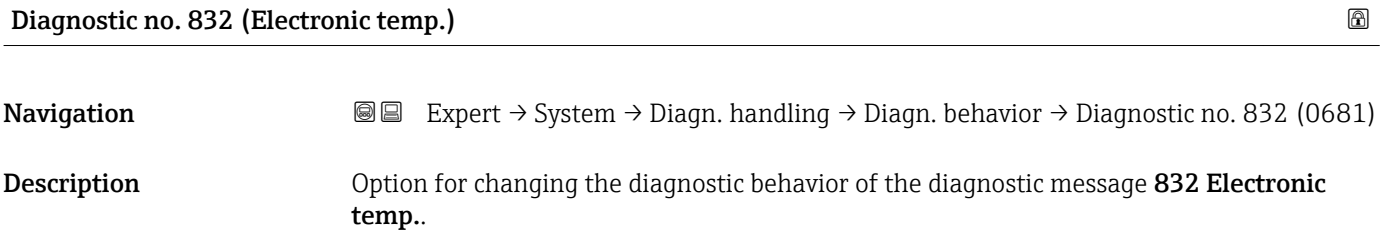
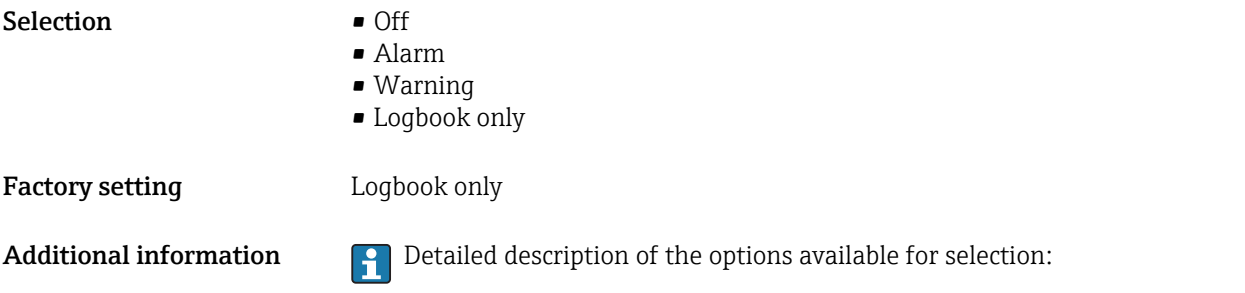

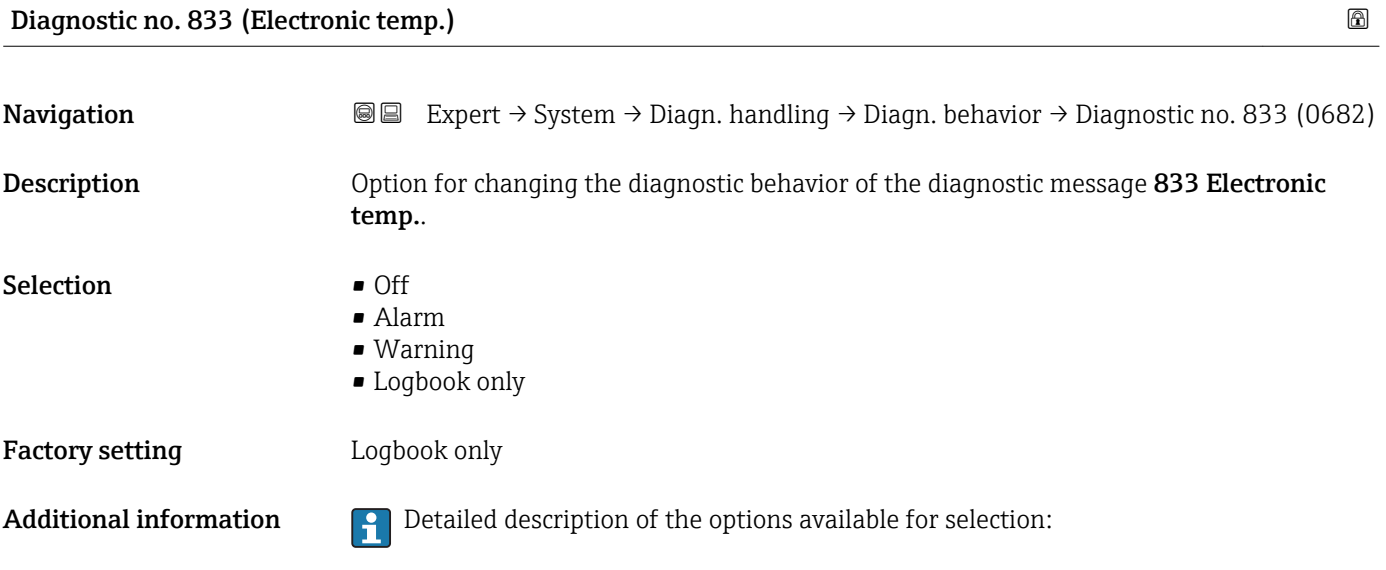

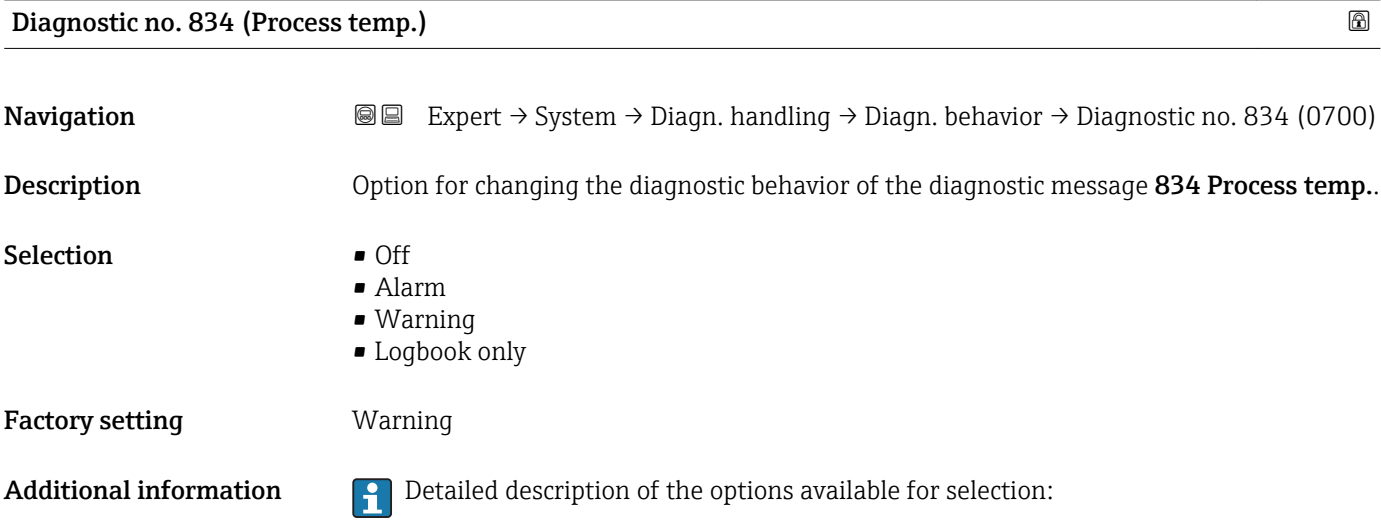

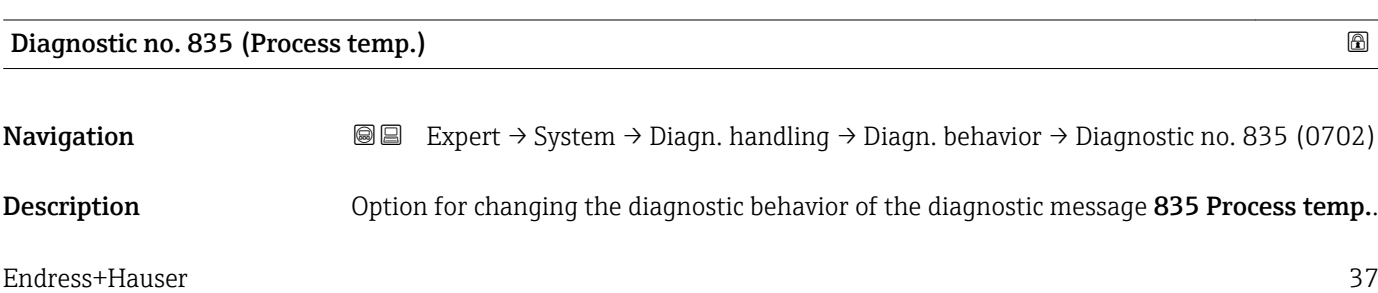

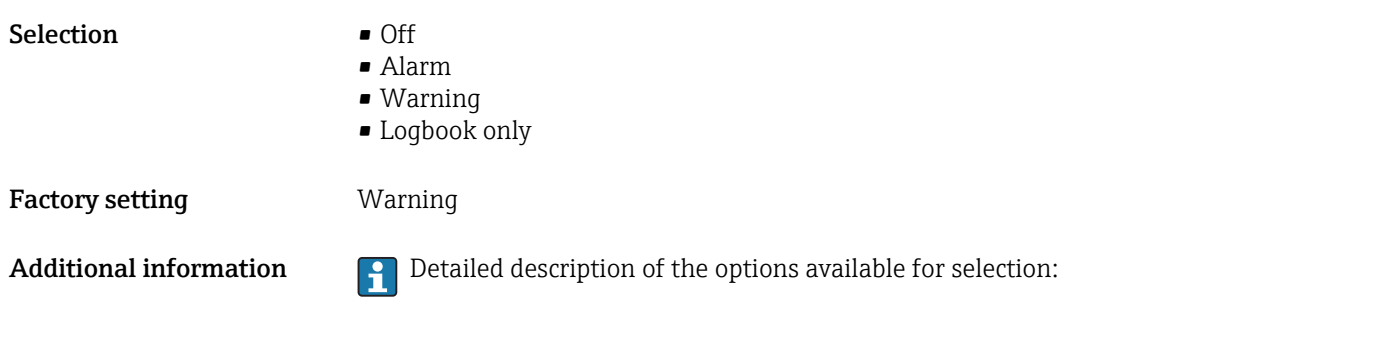

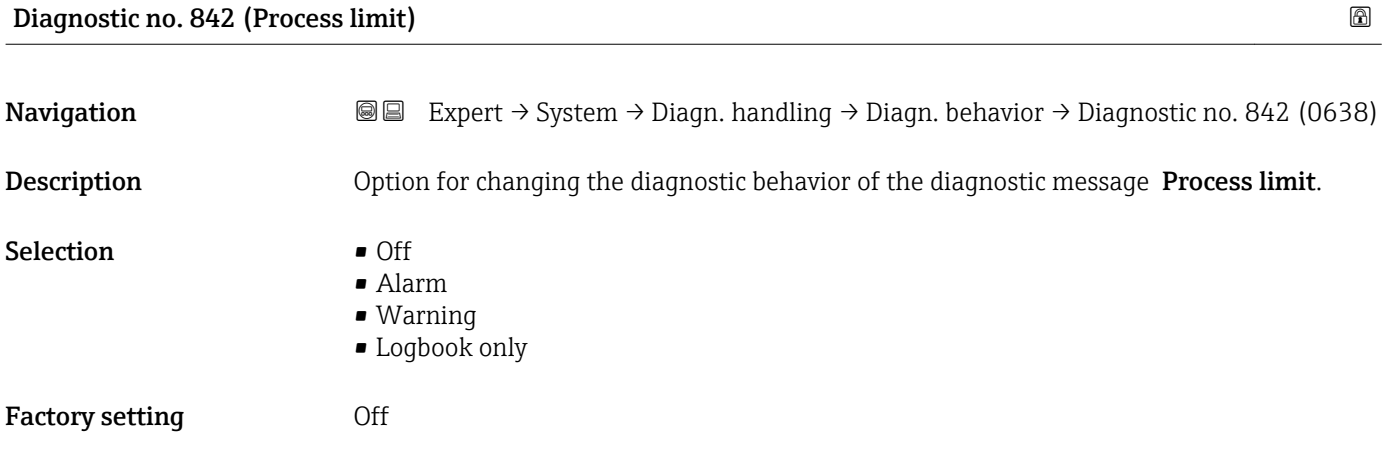

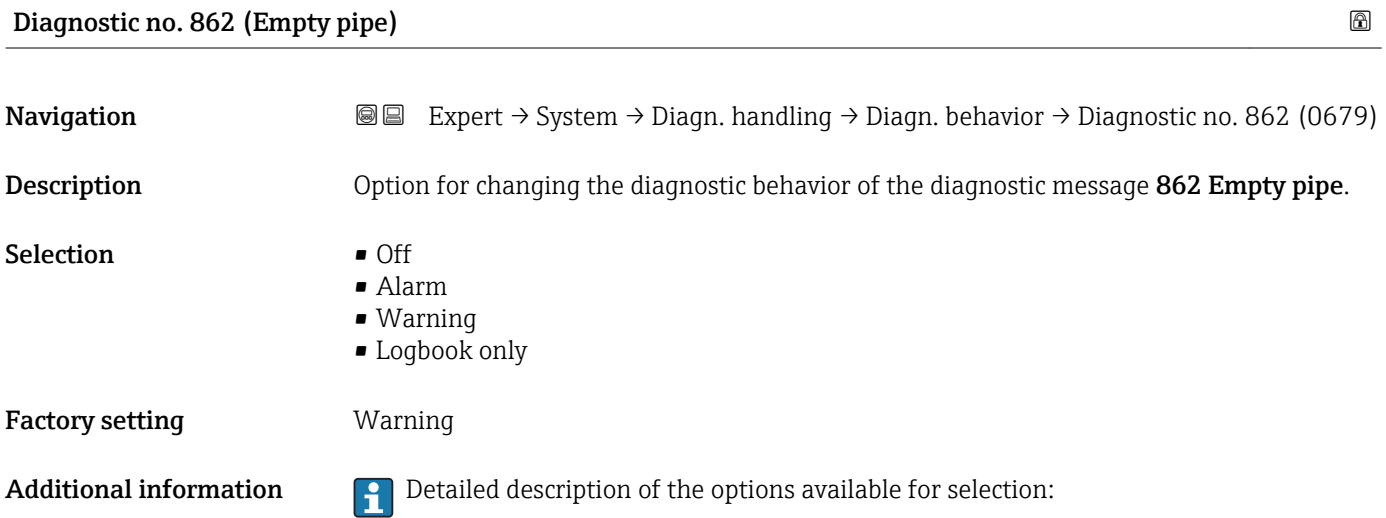

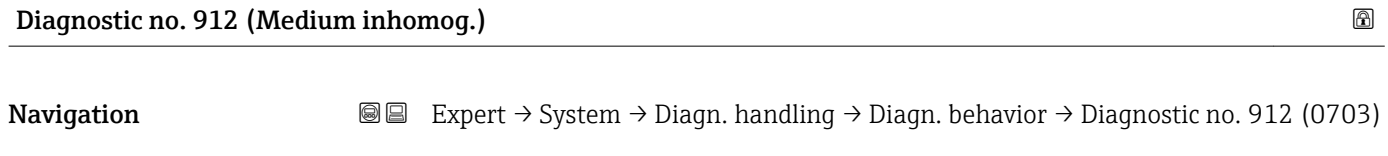

**Description Changing the diagnostic behavior of the diagnostic message 912 Medium** inhomog..

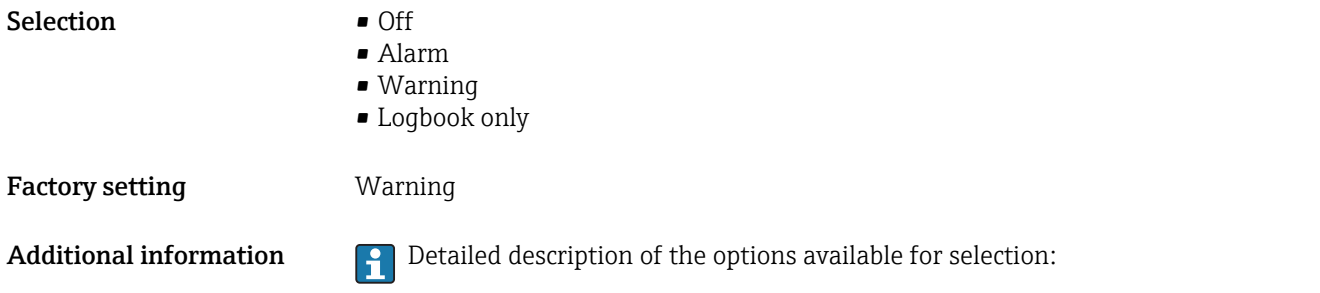

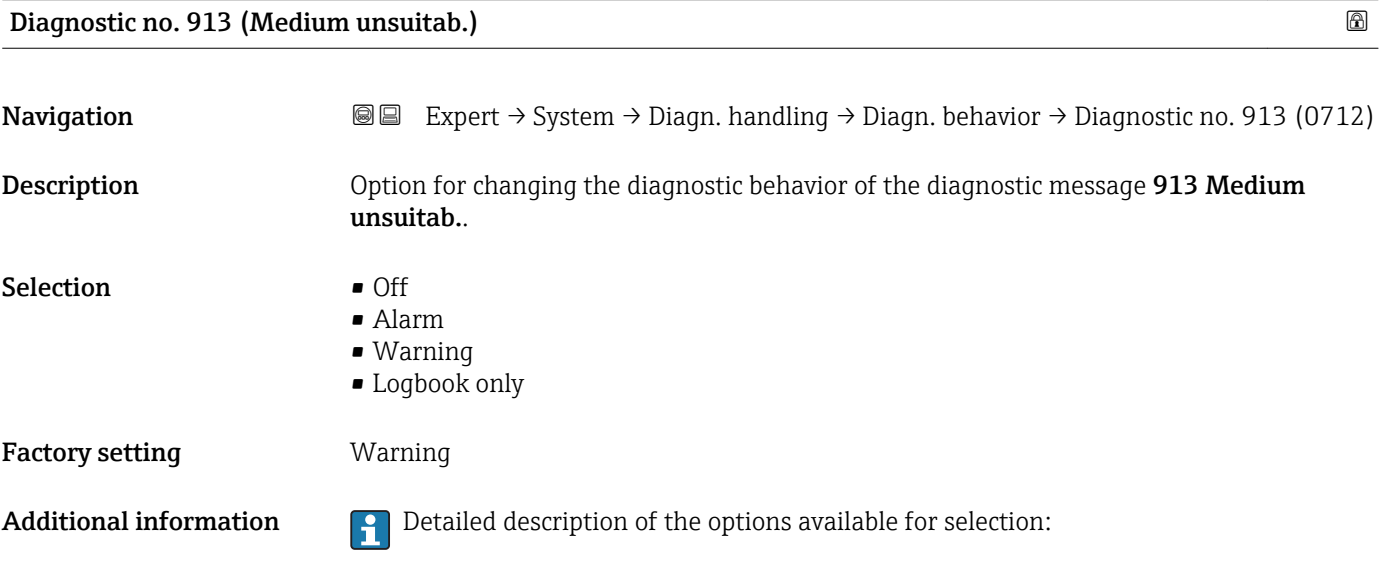

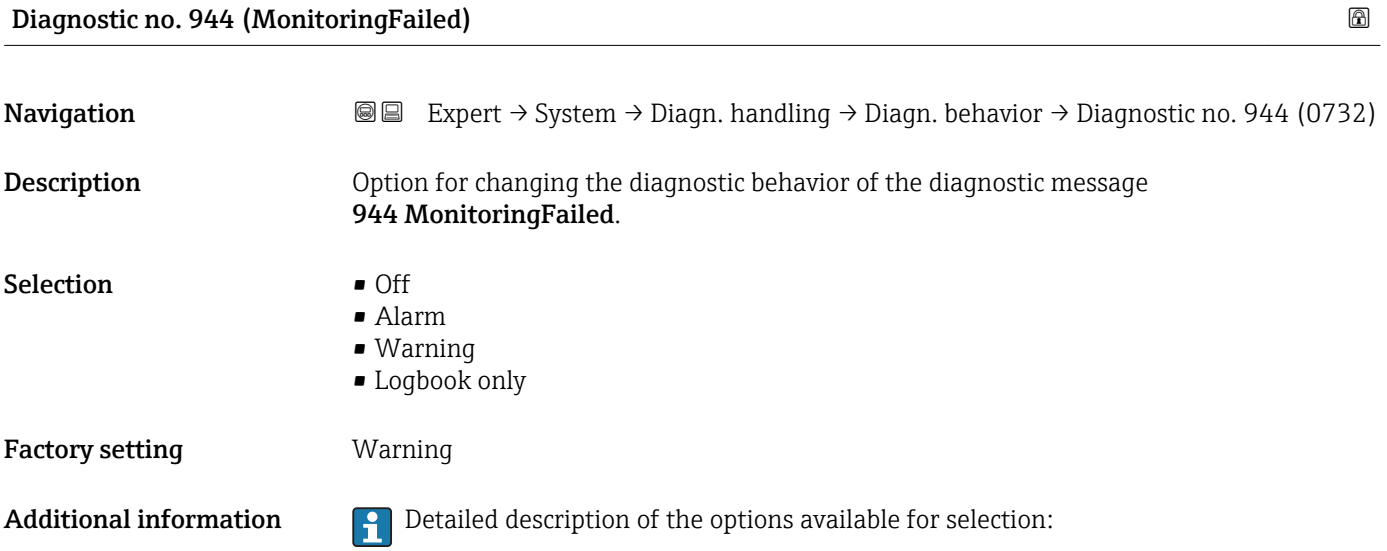

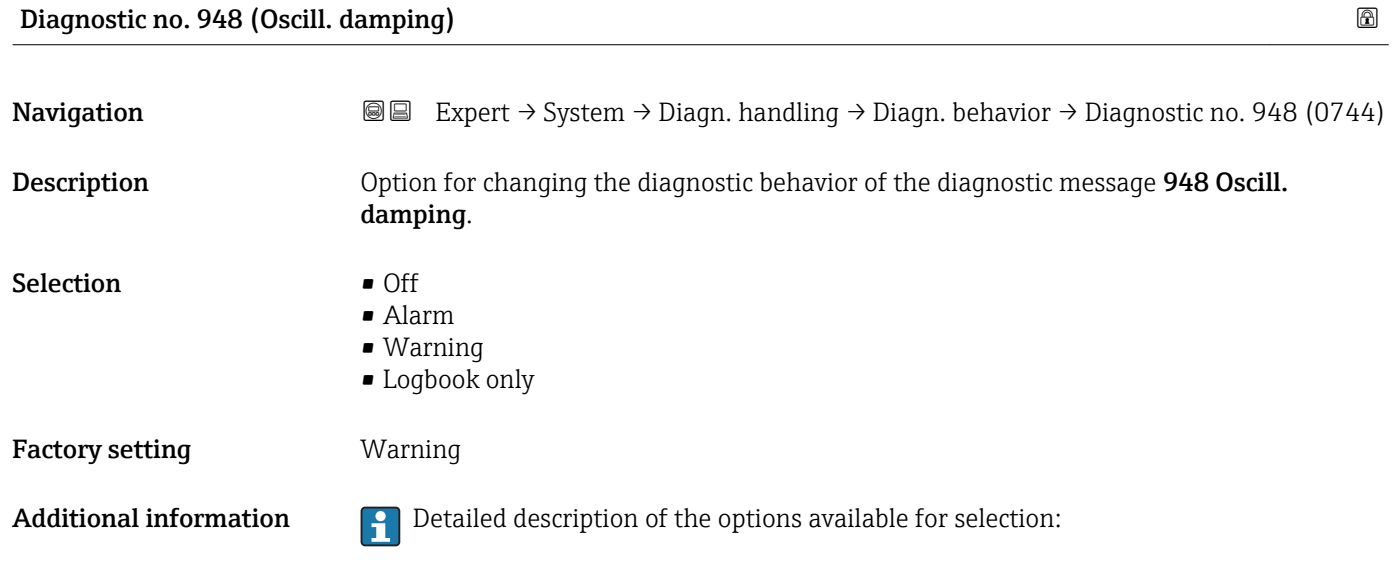

#### 3.1.4 "Administration" submenu

*Navigation* 
■■ Expert → System → Administration

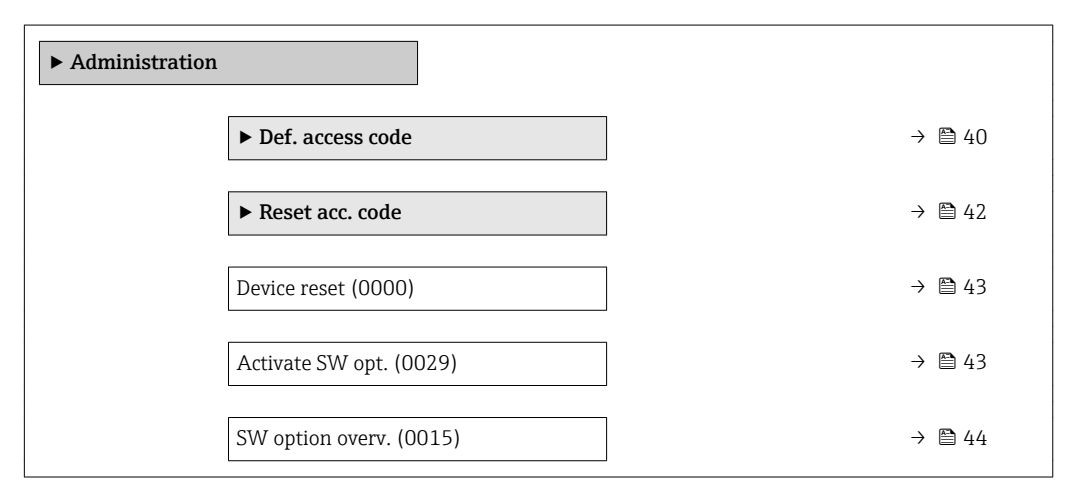

#### "Def. access code" wizard

 $\mathsf{F}$ 

The Def. access code wizard ( $\rightarrow \Box$  40) is only available when operating via the local display or Web browser.

If operating via the operating tool, the Def. access code parameter can be found directly in the Administration submenu. There is no Confirm code parameter if the device is operated via the operating tool.

### *Navigation* Expert → System → Administration → Def. access code

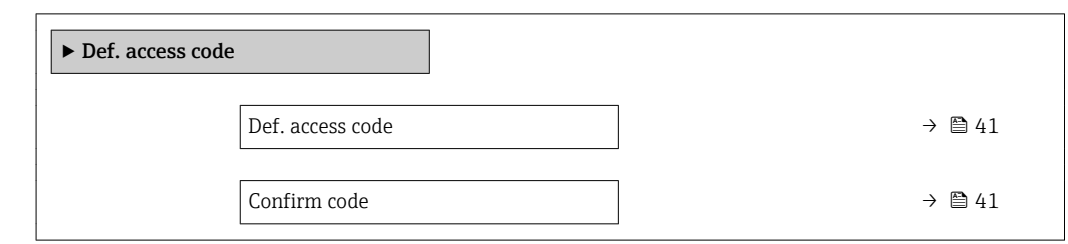

#### Def. access code

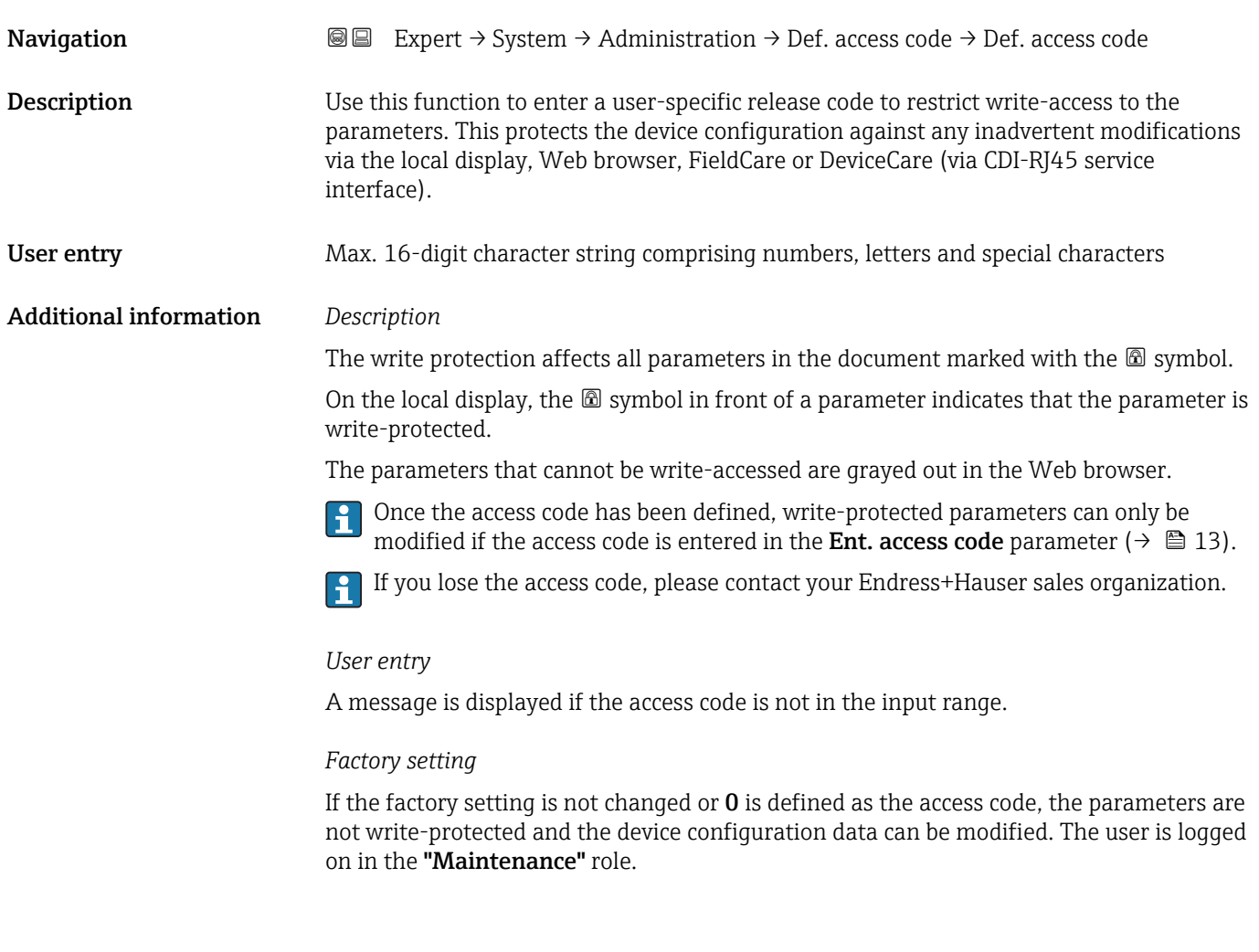

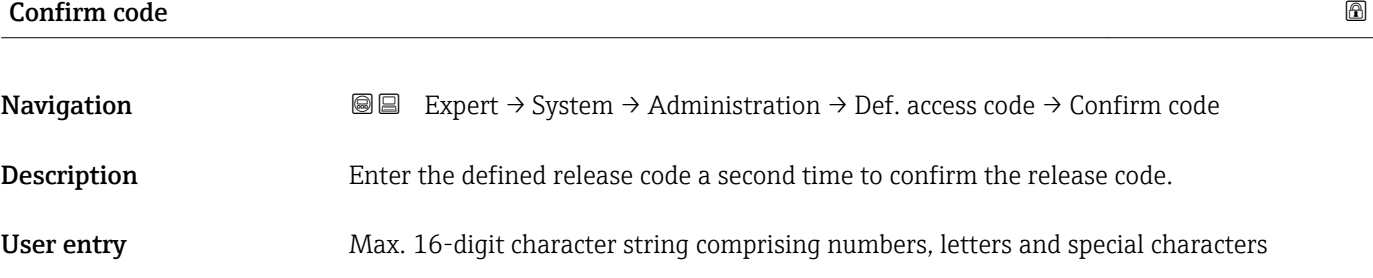

#### <span id="page-41-0"></span>"Reset access code" submenu

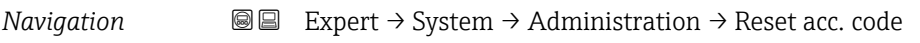

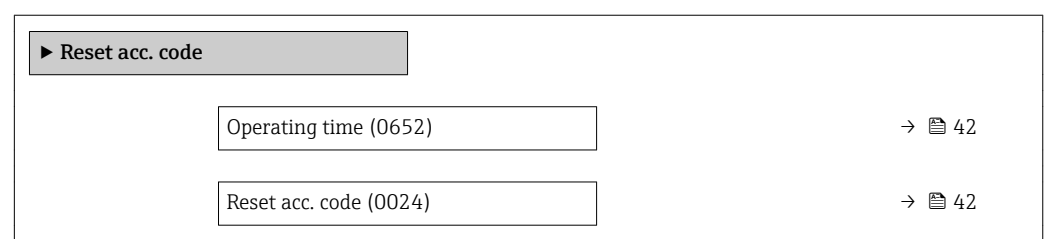

#### Operating time

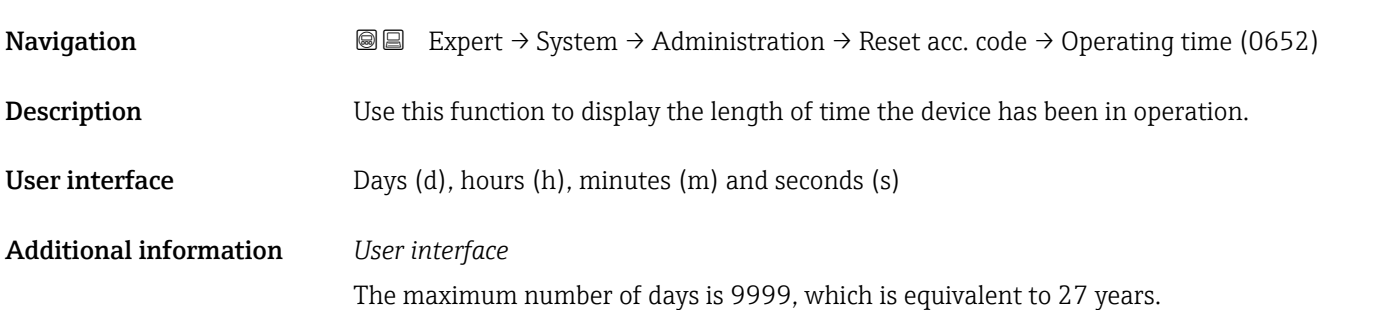

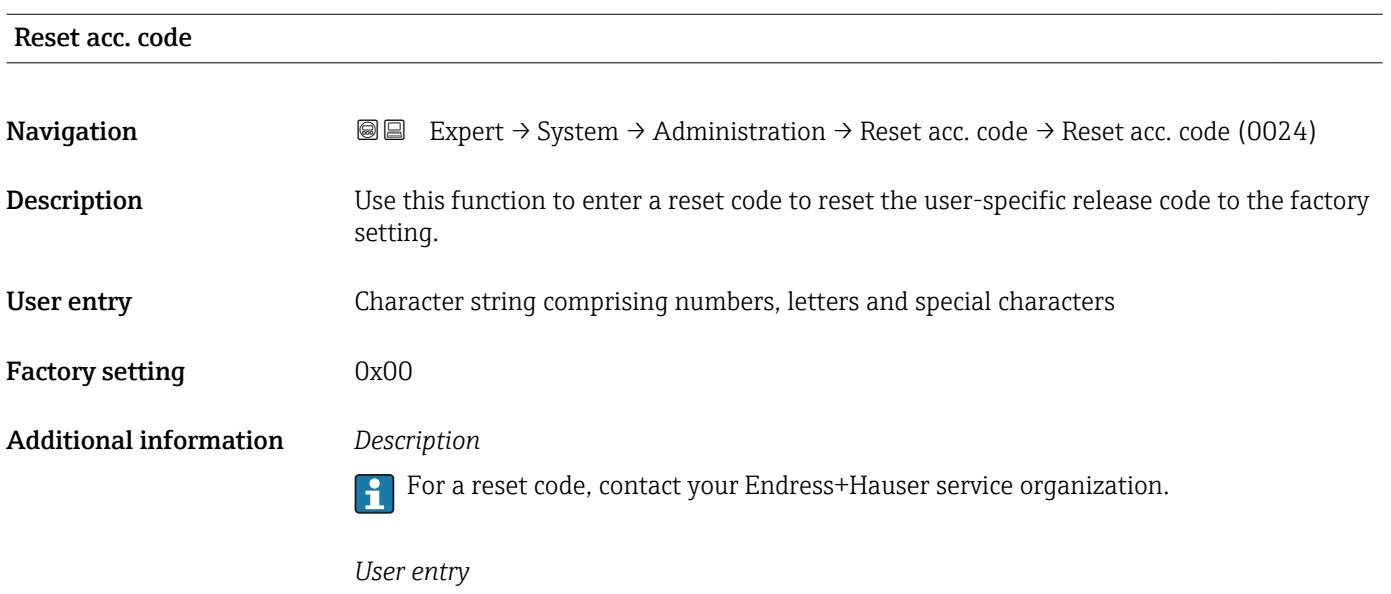

The reset code can only be entered via:

- Web browser
- DeviceCare, FieldCare (via interface CDI RJ45)
- Fieldbus

#### Additional parameters in the "Administration" submenu

<span id="page-42-0"></span>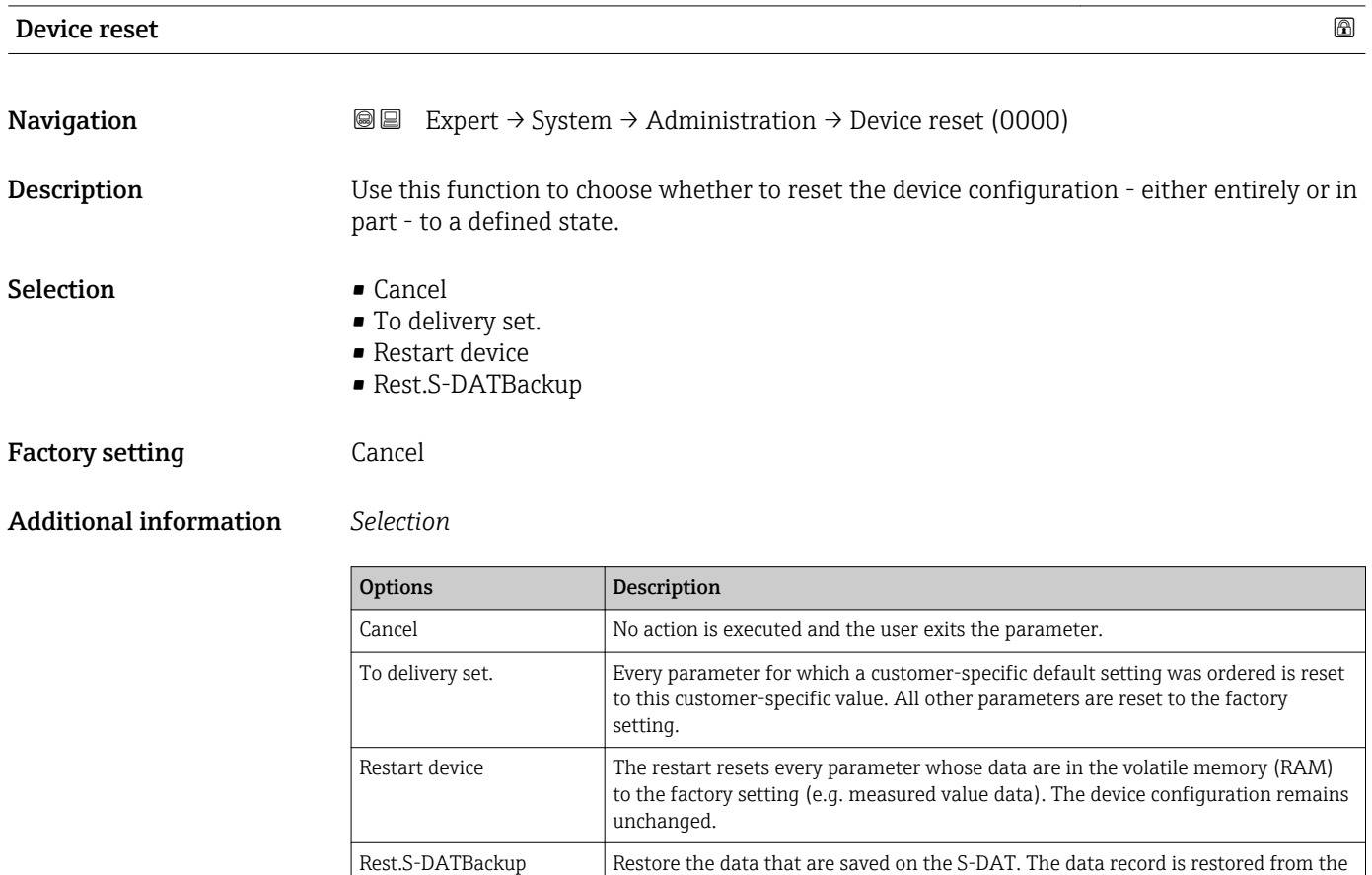

electronics memory to the S-DAT.

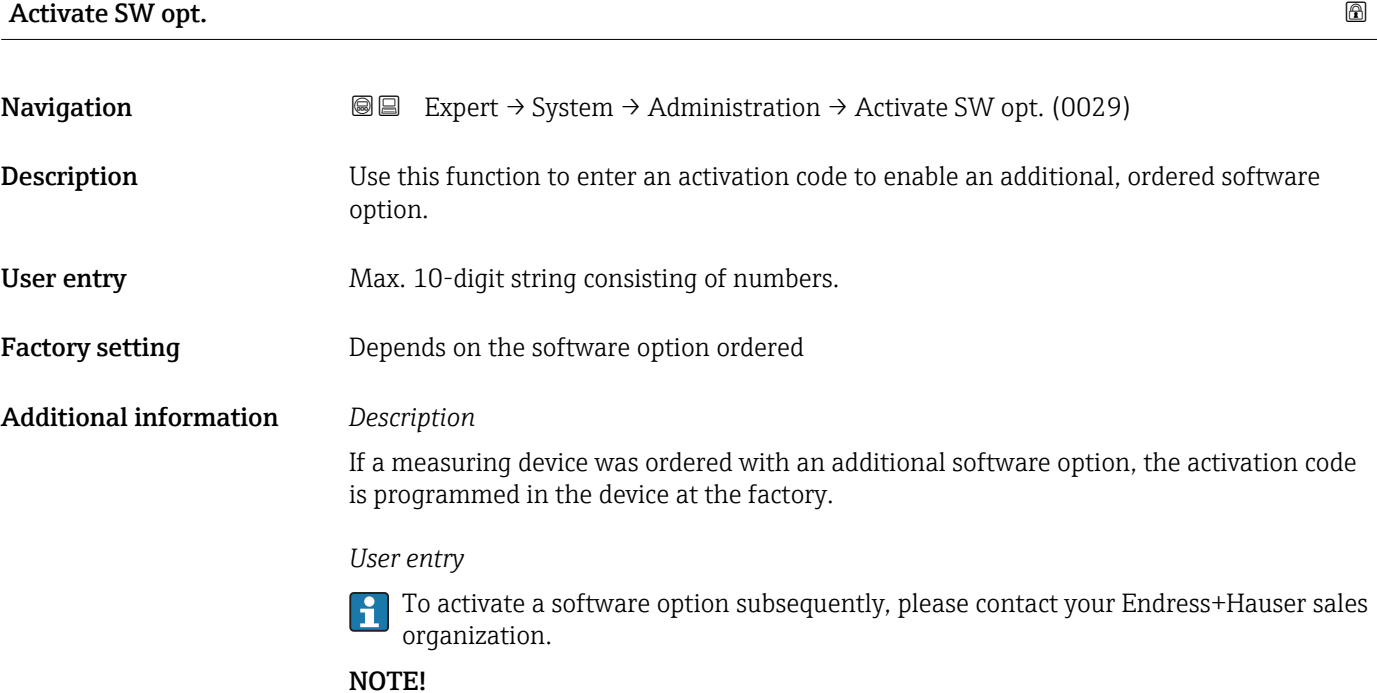

#### <span id="page-43-0"></span>The activation code is linked to the serial number of the measuring device and varies according to the device and software option.

If an incorrect or invalid code is entered, this results in the loss of software options that have already been activated.

▸ Before you enter a new activation code, make a note of the current activation code .

▸ Enter the new activation code provided by Endress+Hauser when the new software option was ordered.

▸ Once the activation code has been entered, check if the new software option is displayed in the SW option overv. parameter  $(\rightarrow \Box 44)$ .

 $\rightarrow$  The new software option is active if it is displayed.

 $\rightarrow$  If the new software option is not displayed or all software options have been deleted, the code entered was either incorrect or invalid.

▸ If the code entered is incorrect or invalid, enter the old activation code .

▸ Have your Endress+Hauser sales organization check the new activation code remembering to specify the serial number or ask for the code again.

#### *Example for a software option*

Order code for "Application package", option EA "Extended HistoROM"

The software options currently enabled are displayed in the SW option overv. parameter ( $\rightarrow \Box$  44).

#### *Web browser*

Once a software option has been activated, the page must be loaded again in the Web browser.

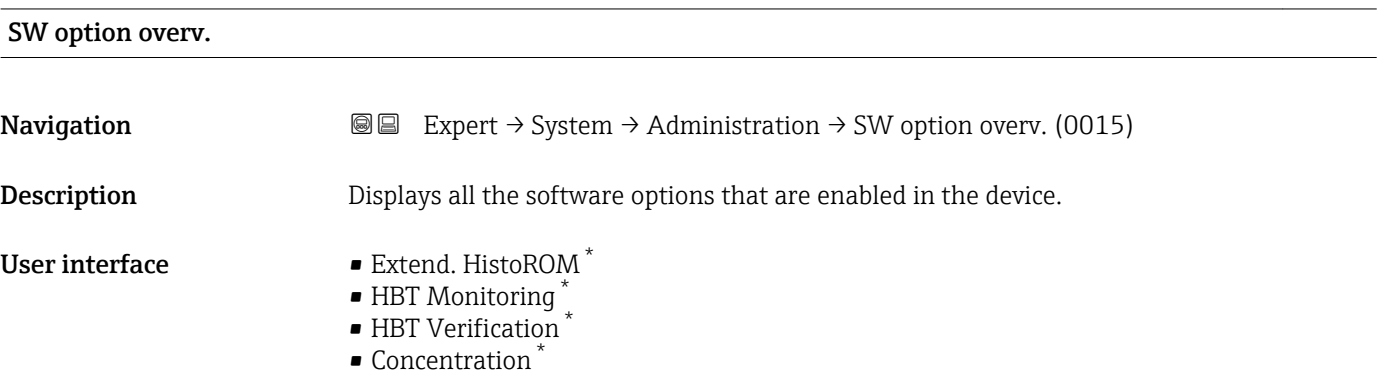

Visibility depends on order options or device settings

#### Additional information *Description*

Displays all the options that are available if ordered by the customer.

*"Extend. HistoROM" option*

Order code for "Application package", option EA "Extended HistoROM"

*"HBT Verification" option and "HBT Monitoring" option* Order code for "Application package", option EB "Heartbeat Verification + Monitoring" *"Concentration" option*

Order code for "Application package", option ED "Concentration"

## 3.2 "Sensor" submenu

*Navigation* 
■■ Expert → Sensor

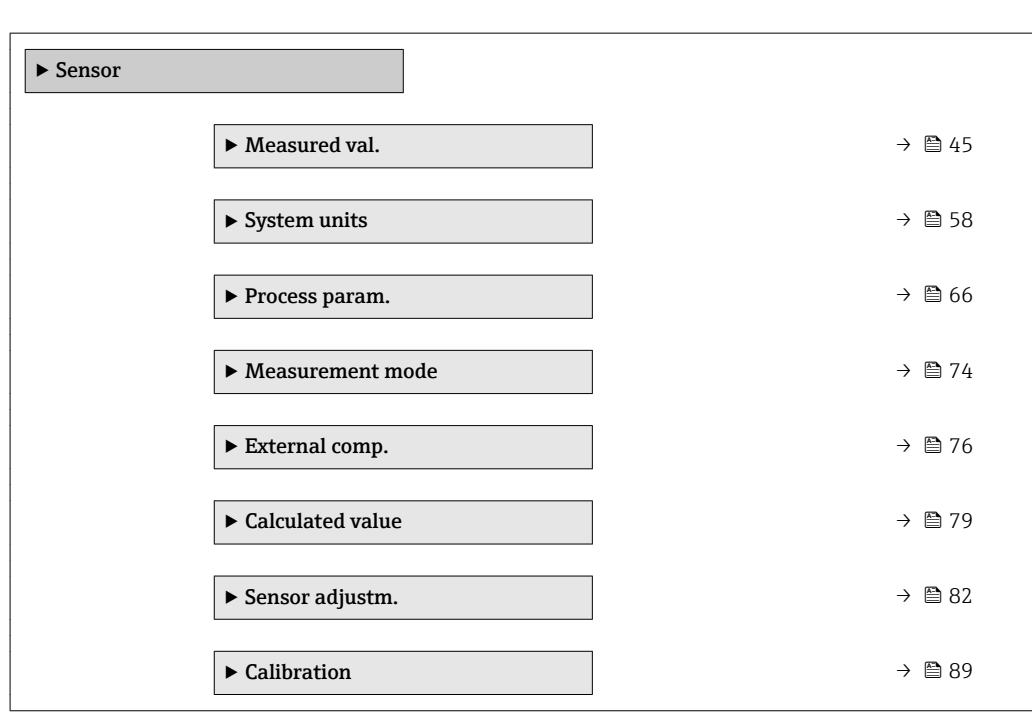

#### 3.2.1 "Measured val." submenu

*Navigation*  $Q \square$  Expert  $\rightarrow$  Sensor  $\rightarrow$  Measured val.

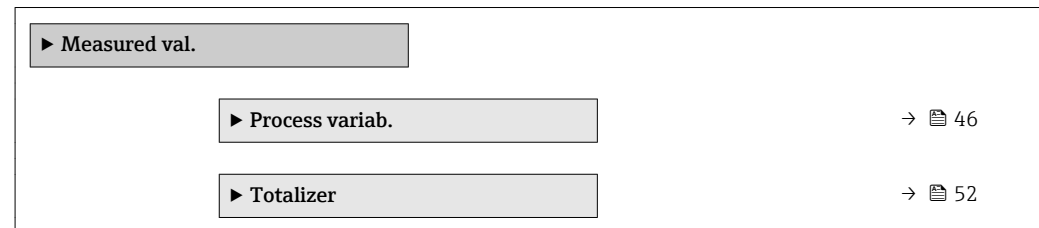

<span id="page-45-0"></span>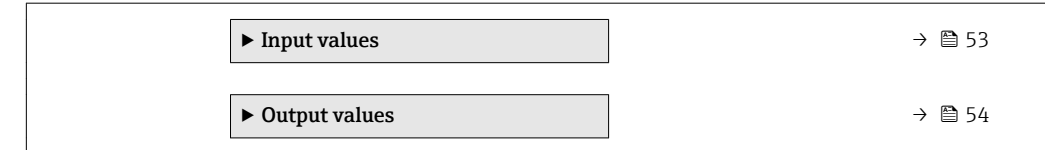

#### "Process variab." submenu

- 
- *Navigation* 
■■ Expert → Sensor → Measured val. → Process variab.

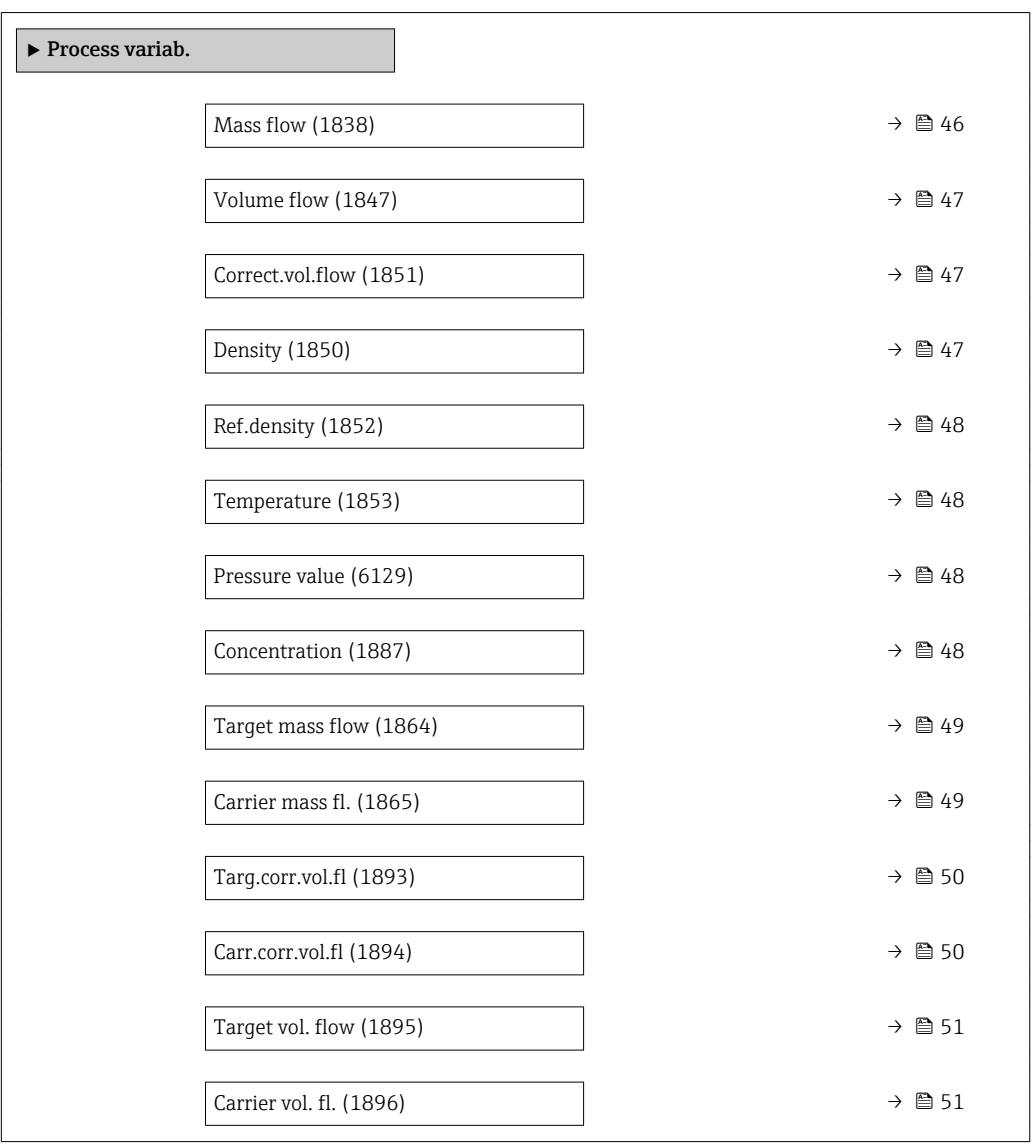

#### Mass flow

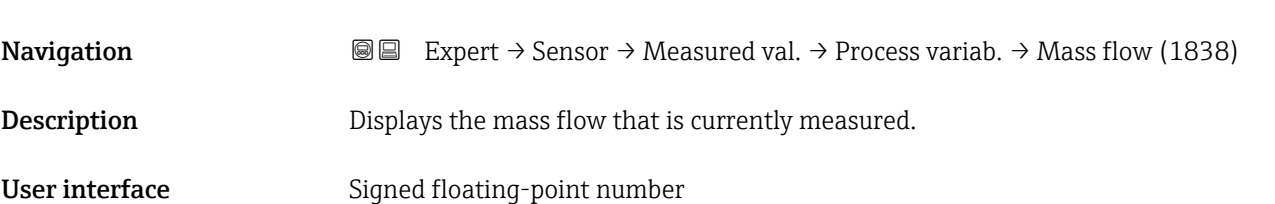

#### <span id="page-46-0"></span>Additional information *Dependency*

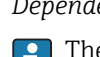

The unit is taken from the **Mass flow unit** parameter ( $\rightarrow \cong$  59)

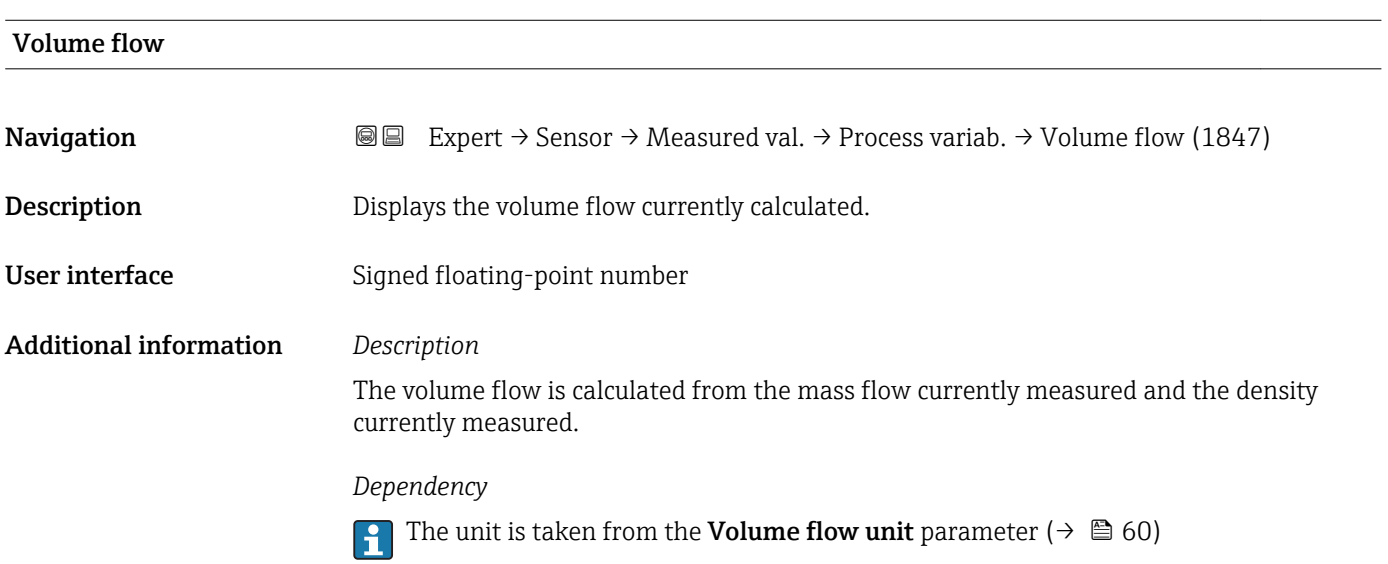

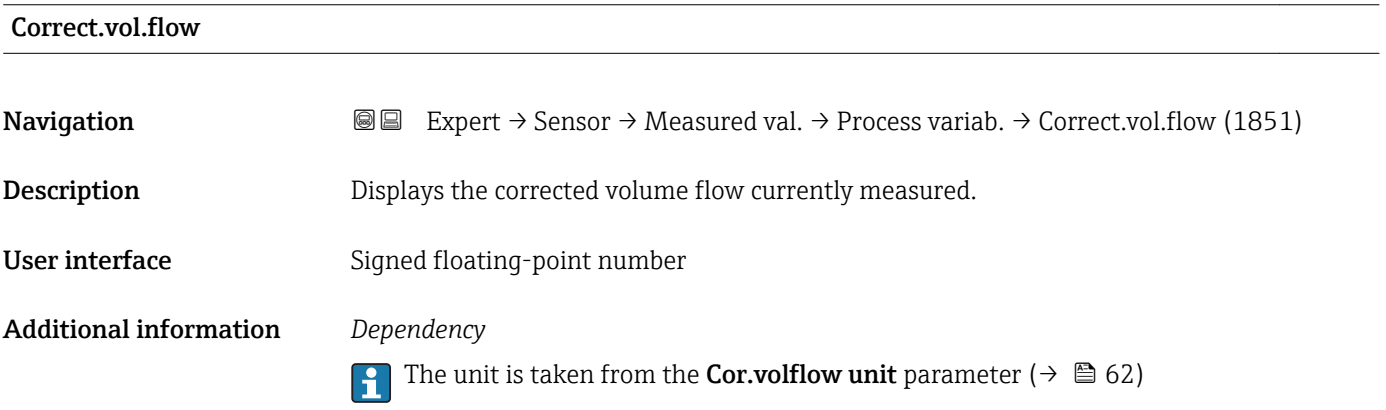

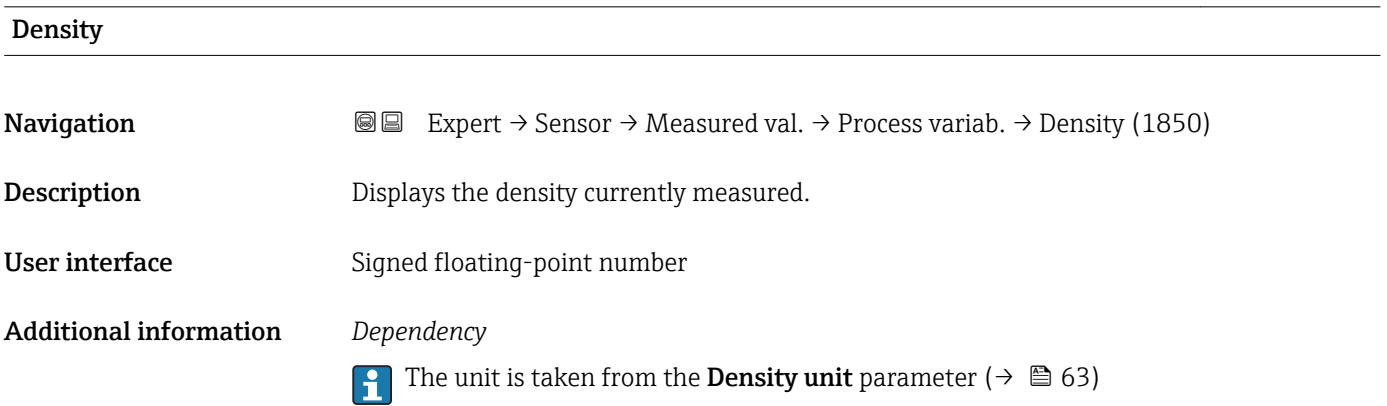

<span id="page-47-0"></span>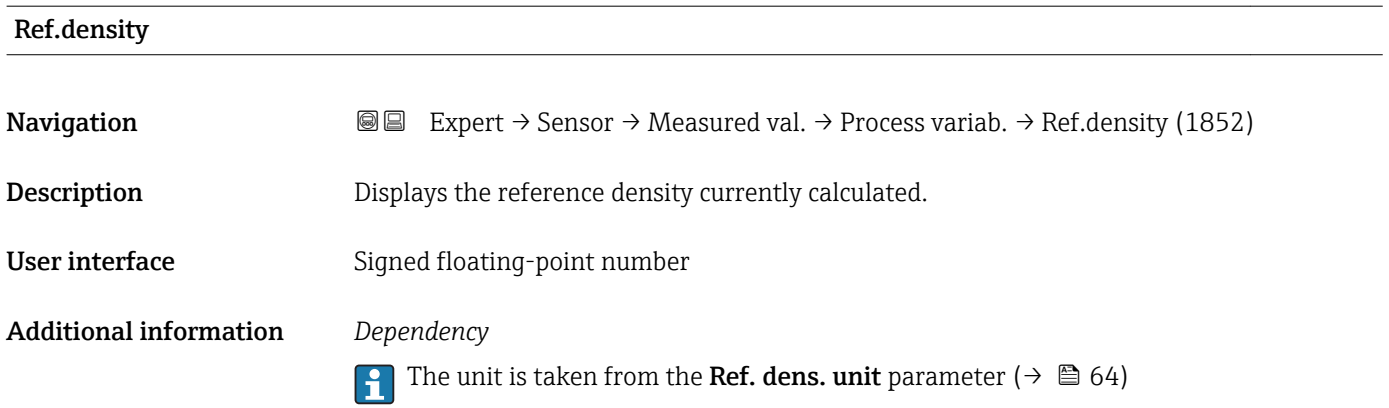

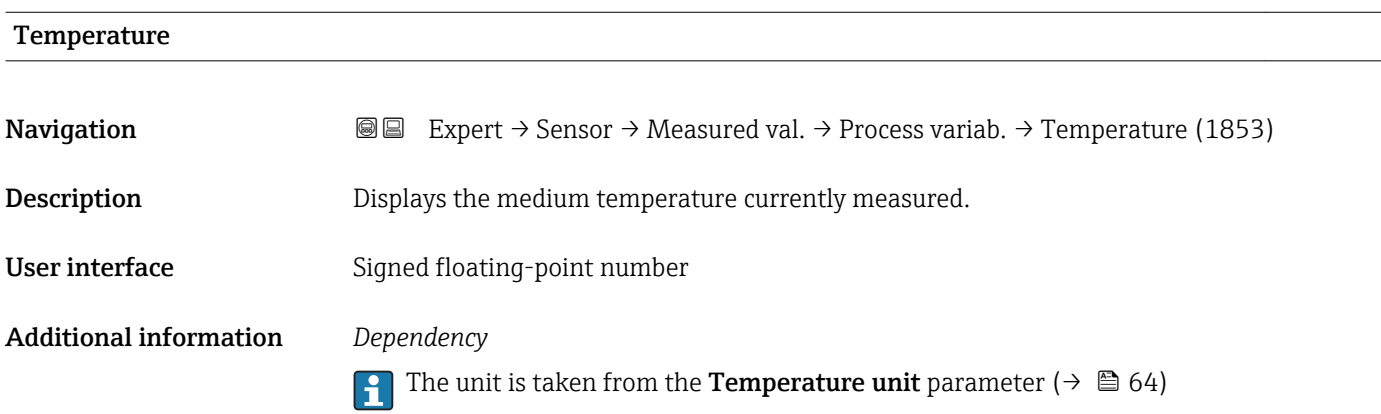

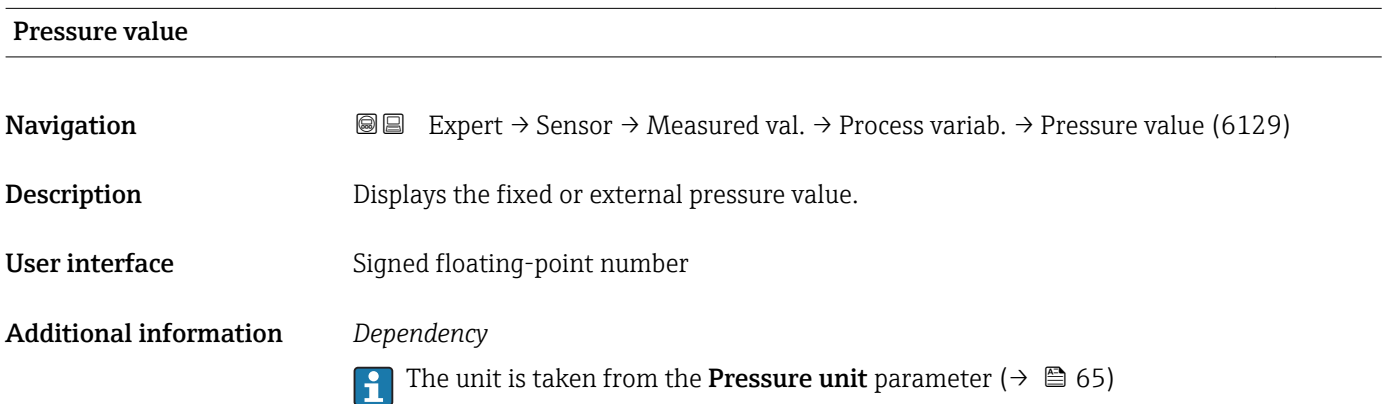

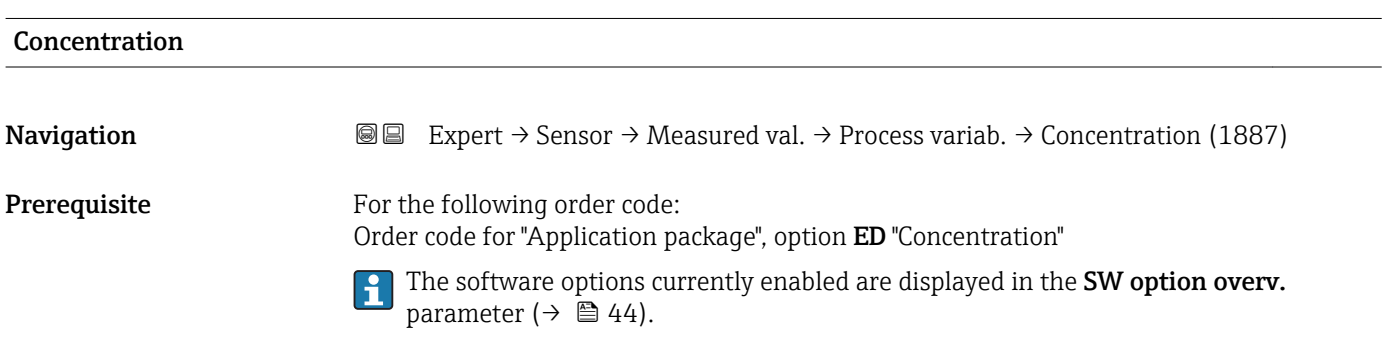

<span id="page-48-0"></span>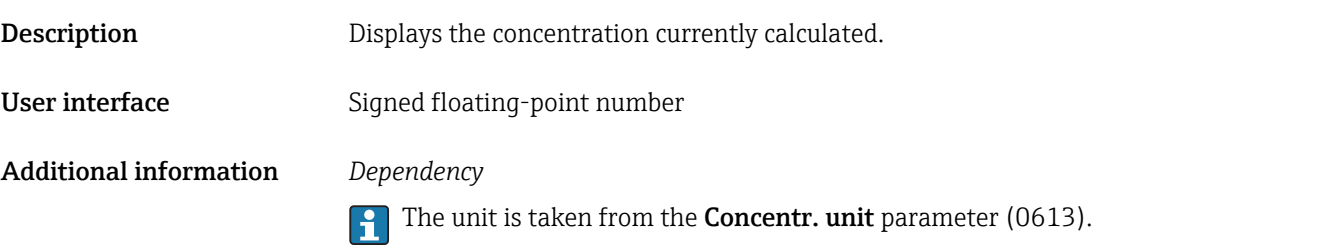

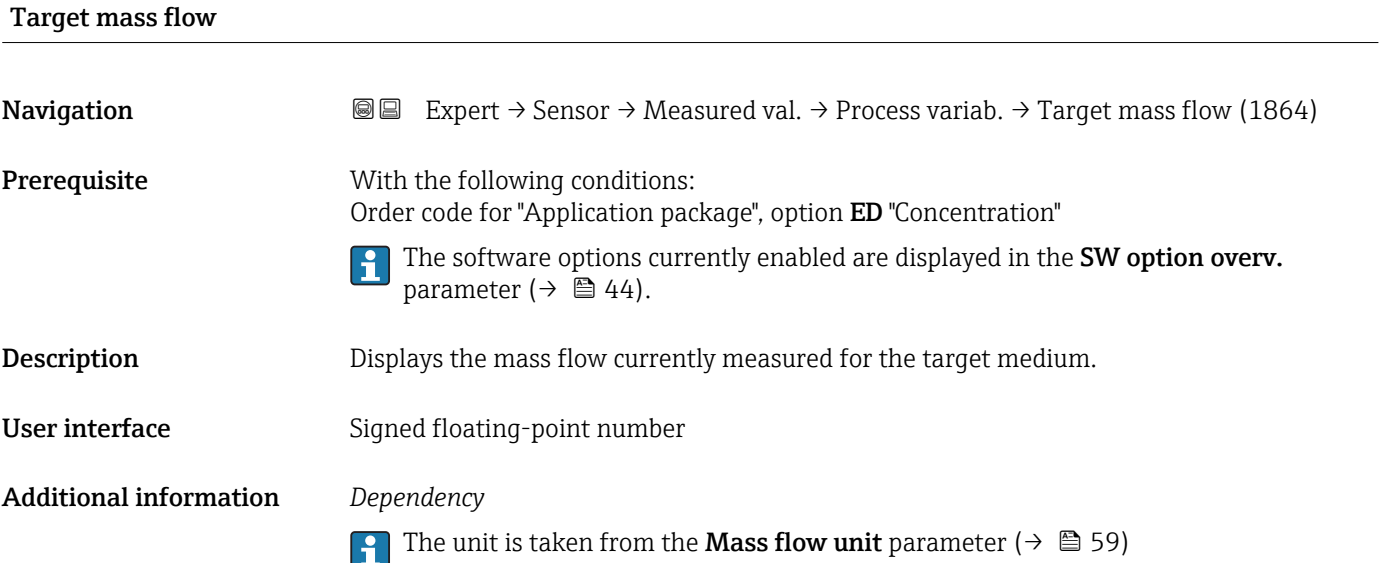

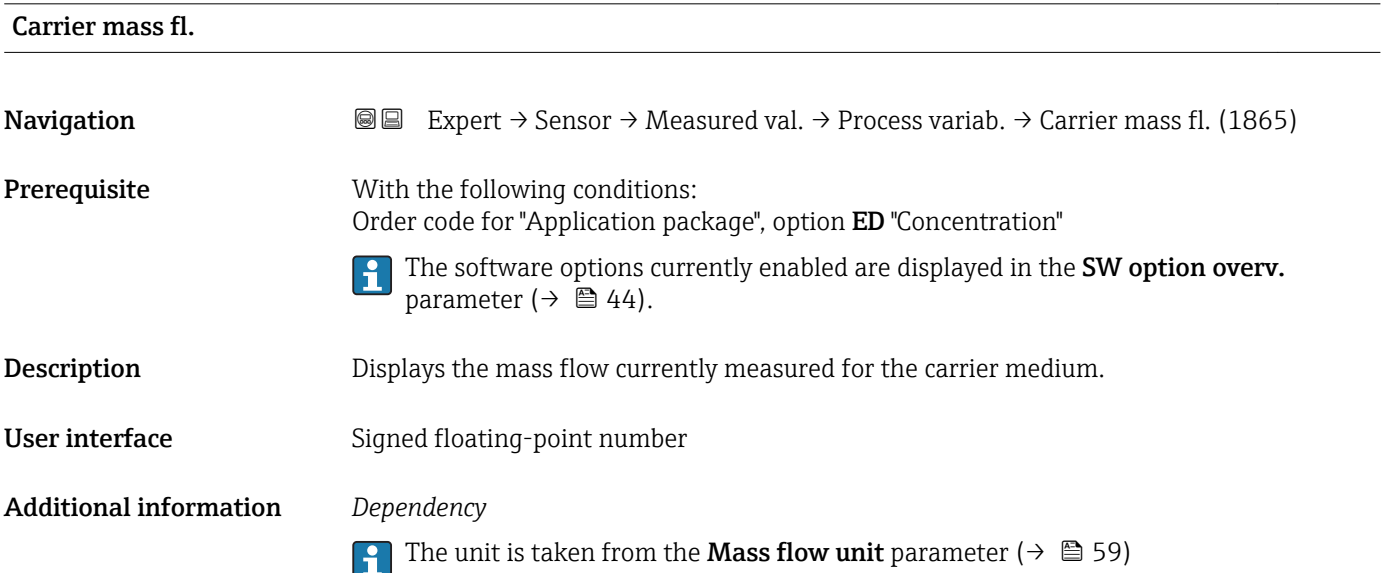

# <span id="page-49-0"></span>Targ.corr.vol.fl **Navigation EXPERT**  $\Theta$  Expert  $\rightarrow$  Sensor  $\rightarrow$  Measured val.  $\rightarrow$  Process variab.  $\rightarrow$  Targ.corr.vol.fl (1893) **Prerequisite** With the following conditions: • Order code for "Application package", option ED "Concentration" • In the Liquid type parameter, the Ethanol in water option or %mass / %volume option is selected. The software options currently enabled are displayed in the SW option overv.  $\vert$  -  $\vert$ parameter ( $\rightarrow \Box$  44). **Description** Displays the corrected volume flow currently measured for the target fluid. User interface Signed floating-point number Additional information *Dependency* The unit is taken from the Volume flow unit parameter ( $\rightarrow \Box$  60)

## Carr.corr.vol.fl **Navigation**  $\text{■}$  Expert  $\rightarrow$  Sensor  $\rightarrow$  Measured val.  $\rightarrow$  Process variab.  $\rightarrow$  Carr.corr.vol.fl (1894) **Prerequisite** With the following conditions: • Order code for "Application package", option ED "Concentration" • In the Liquid type parameter, the Ethanol in water option or %mass / %volume option is selected. The software options currently enabled are displayed in the SW option overv. parameter  $(\rightarrow \text{ } \oplus \text{ } 44)$ . Description Displays the corrected volume flow currently measured for the carrier fluid. User interface Signed floating-point number Additional information *Dependency* The unit is taken from the **Volume flow unit** parameter ( $\rightarrow \Box$  60) I÷

<span id="page-50-0"></span>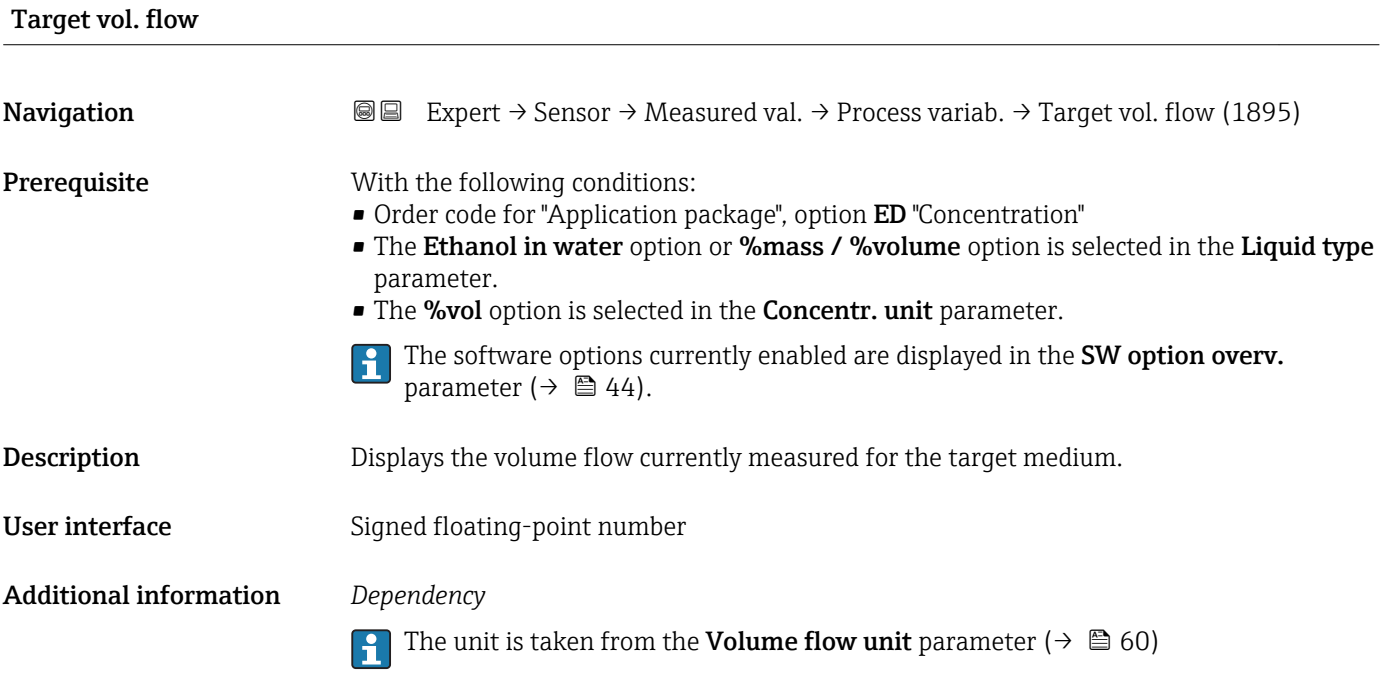

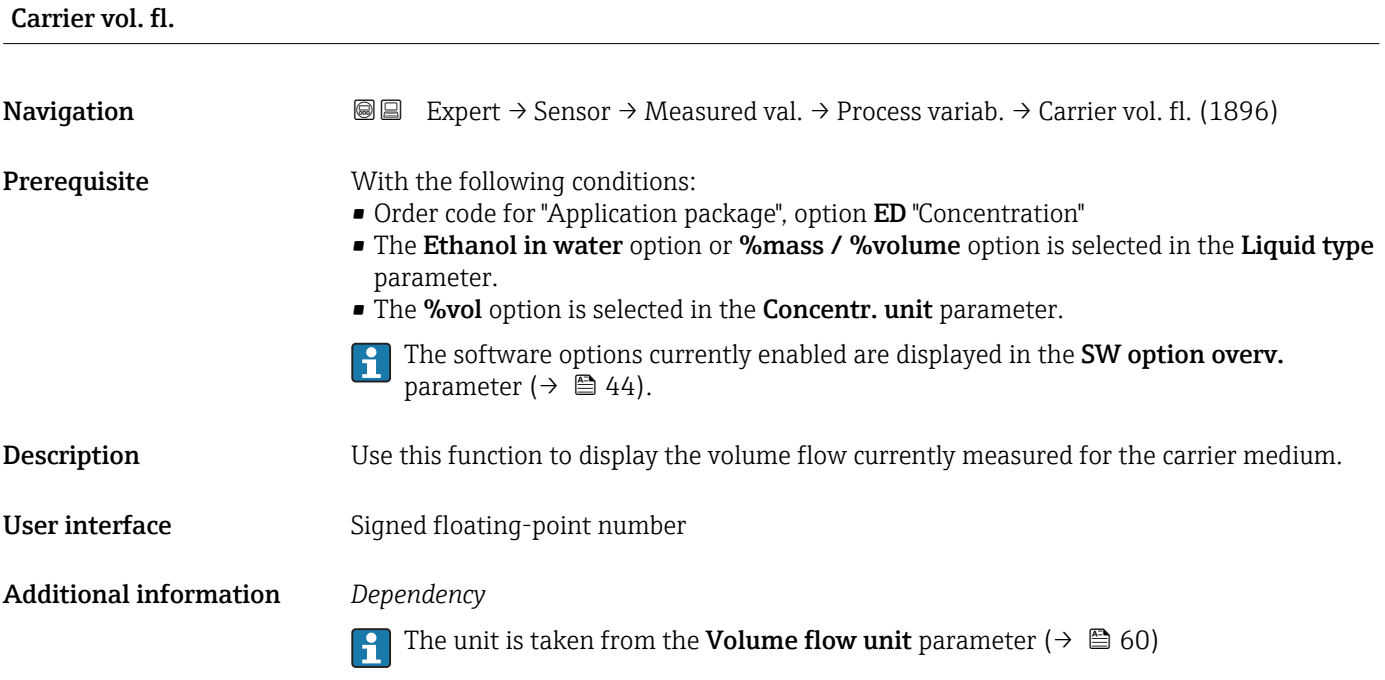

#### "Totalizer" submenu

<span id="page-51-0"></span>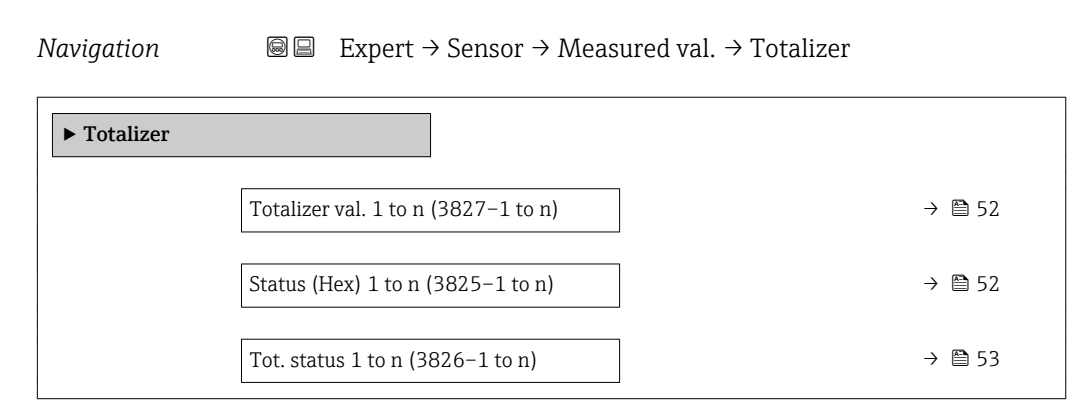

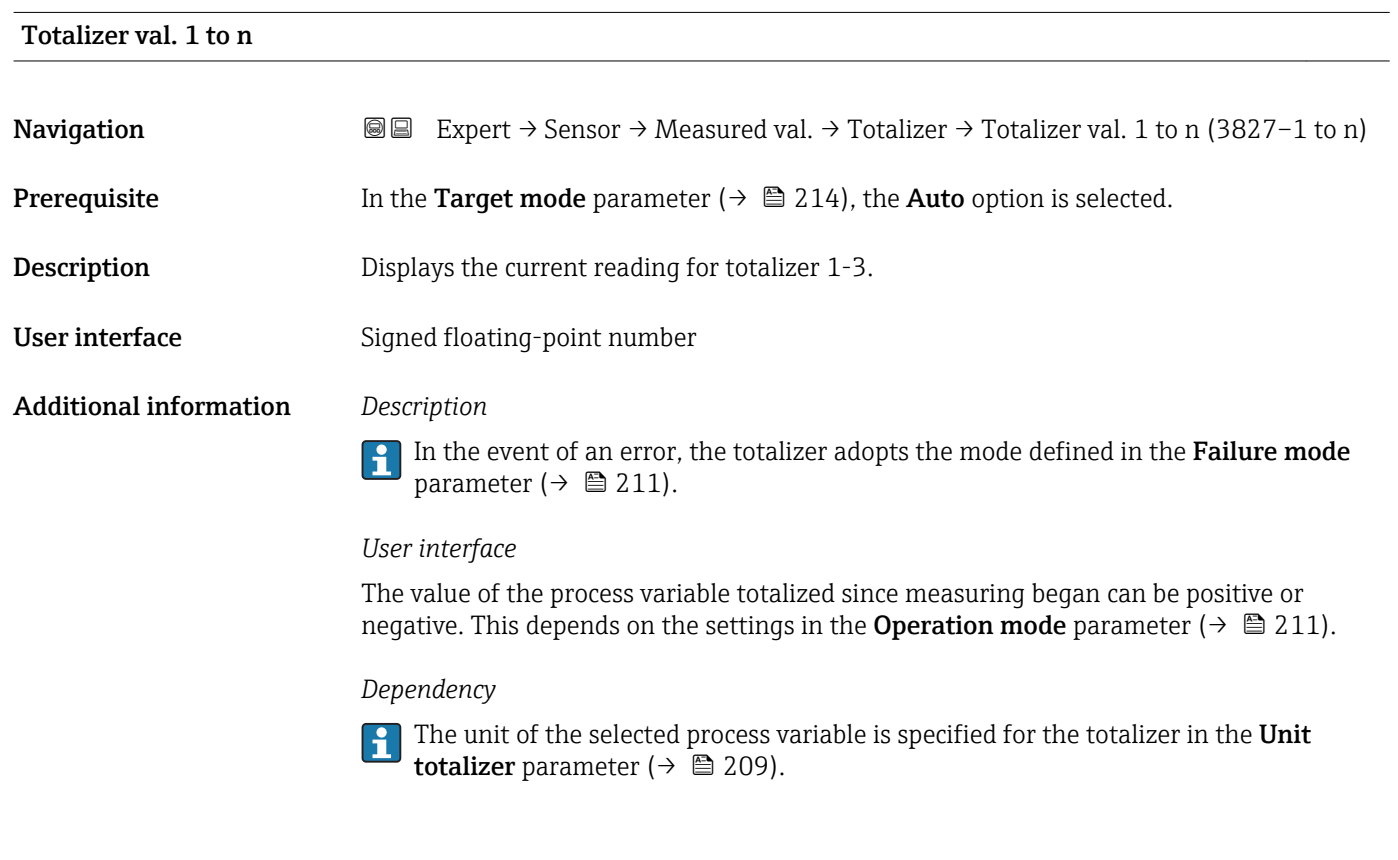

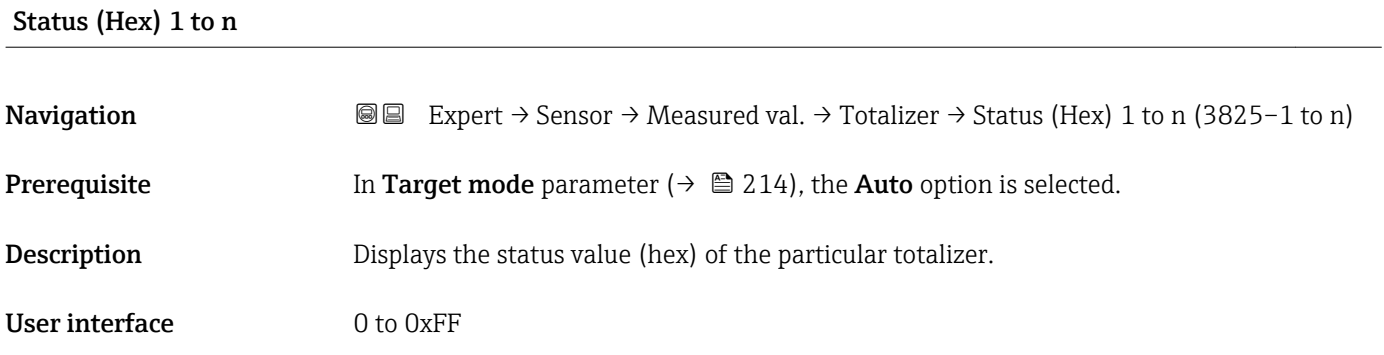

<span id="page-52-0"></span>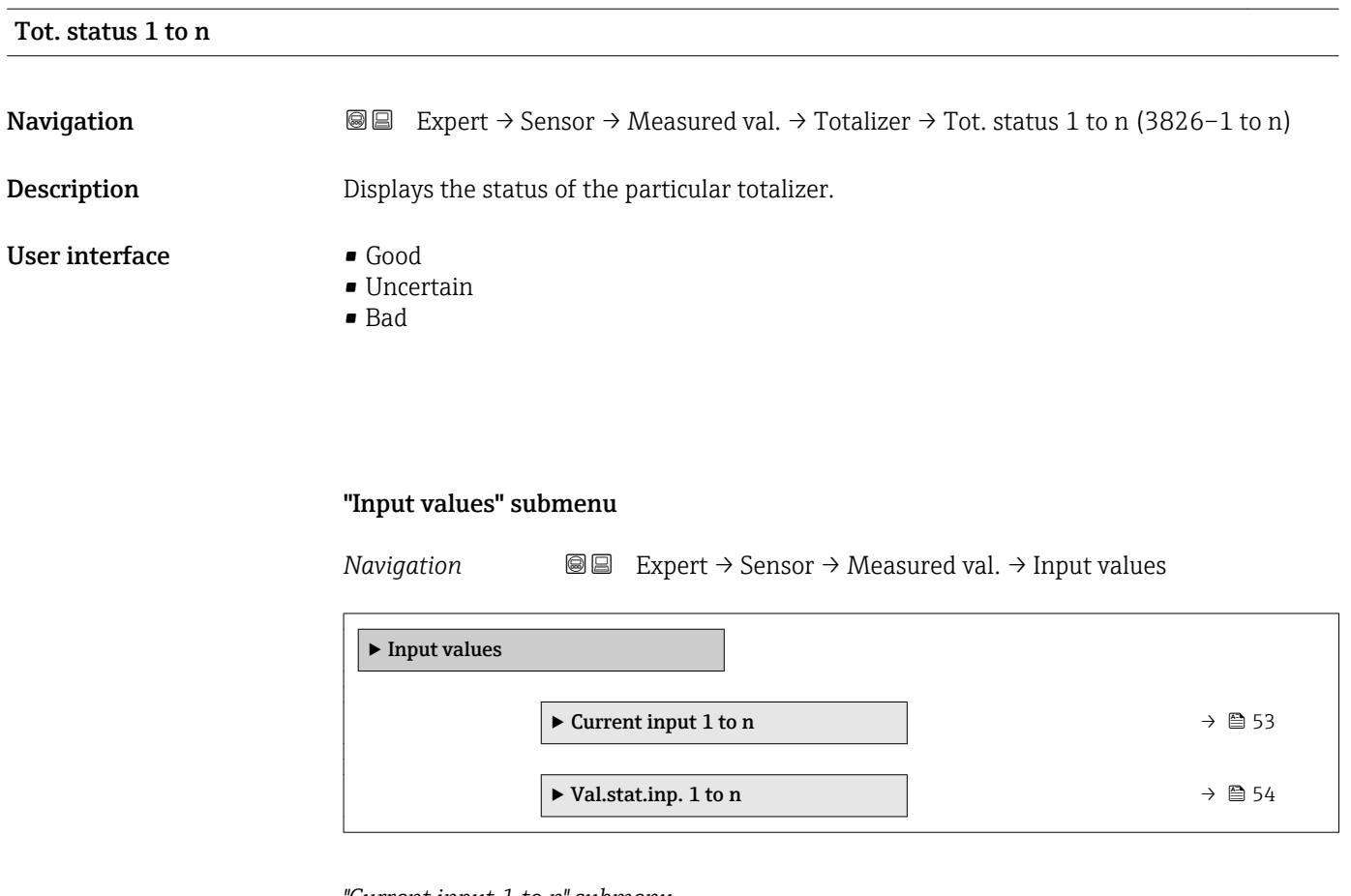

*"Current input 1 to n" submenu*

*Navigation* Expert → Sensor → Measured val. → Input values → Current input 1 to n

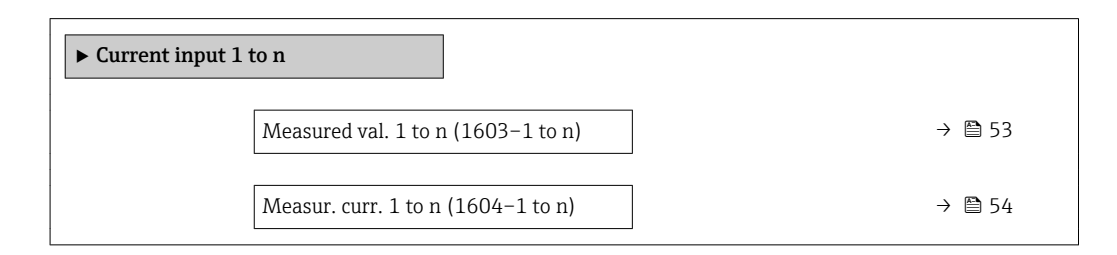

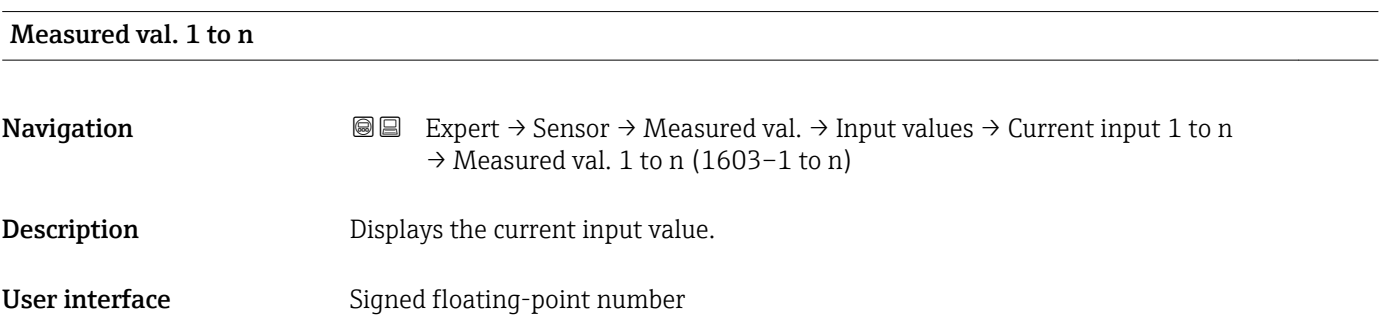

#### <span id="page-53-0"></span>Measur. curr. 1 to n

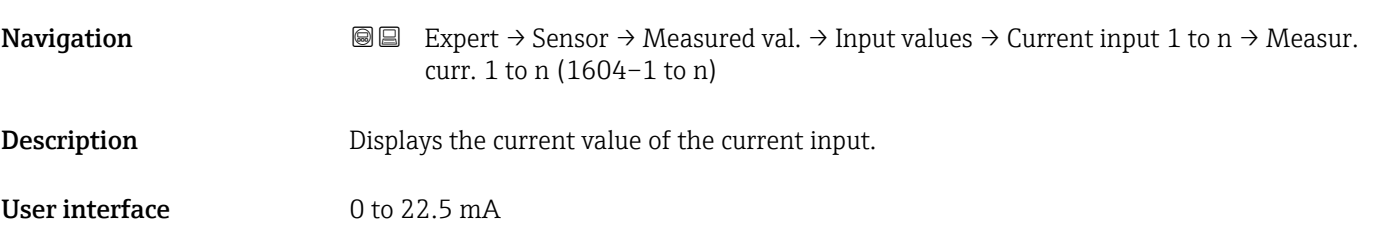

*"Value status input 1 to n" submenu*

*Navigation*  $\text{Q} \subseteq \text{Expert} \rightarrow$  Sensor  $\rightarrow$  Measured val.  $\rightarrow$  Input values  $\rightarrow$  Val.stat.inp. 1 to n ‣ Val.stat.inp. 1 to n  $Valstat.inp. (1353–1 to n)$  → ■ 54

# Val.stat.inp. **Navigation**  $\text{■}$  Expert  $\rightarrow$  Sensor  $\rightarrow$  Measured val.  $\rightarrow$  Input values  $\rightarrow$  Val.stat.inp. 1 to n  $\rightarrow$  Val.stat.inp. (1353-1 to n) **Description** Displays the current input signal level. User interface **•** High • Low

#### "Output values" submenu

*Navigation* 
■■ Expert → Sensor → Measured val. → Output values

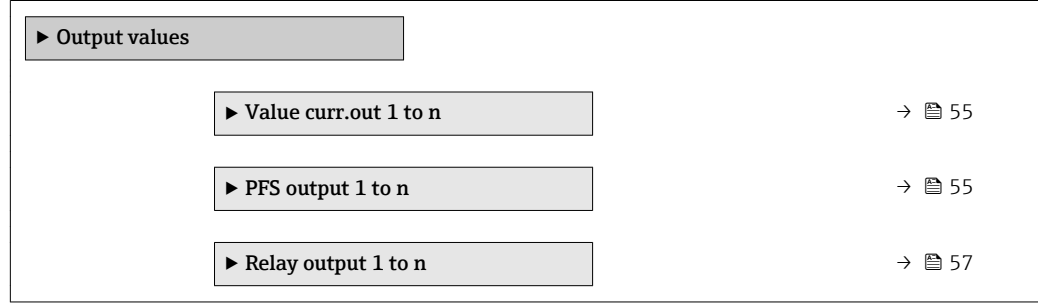

#### <span id="page-54-0"></span>*"Value current output 1 to n" submenu*

*Navigation* 
■■ Expert → Sensor → Measured val. → Output values → Value curr.out 1 to n

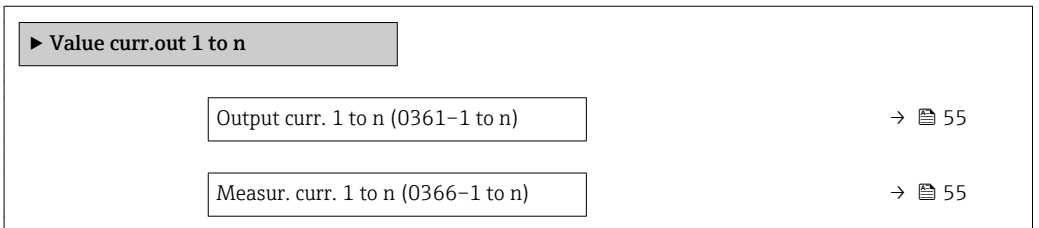

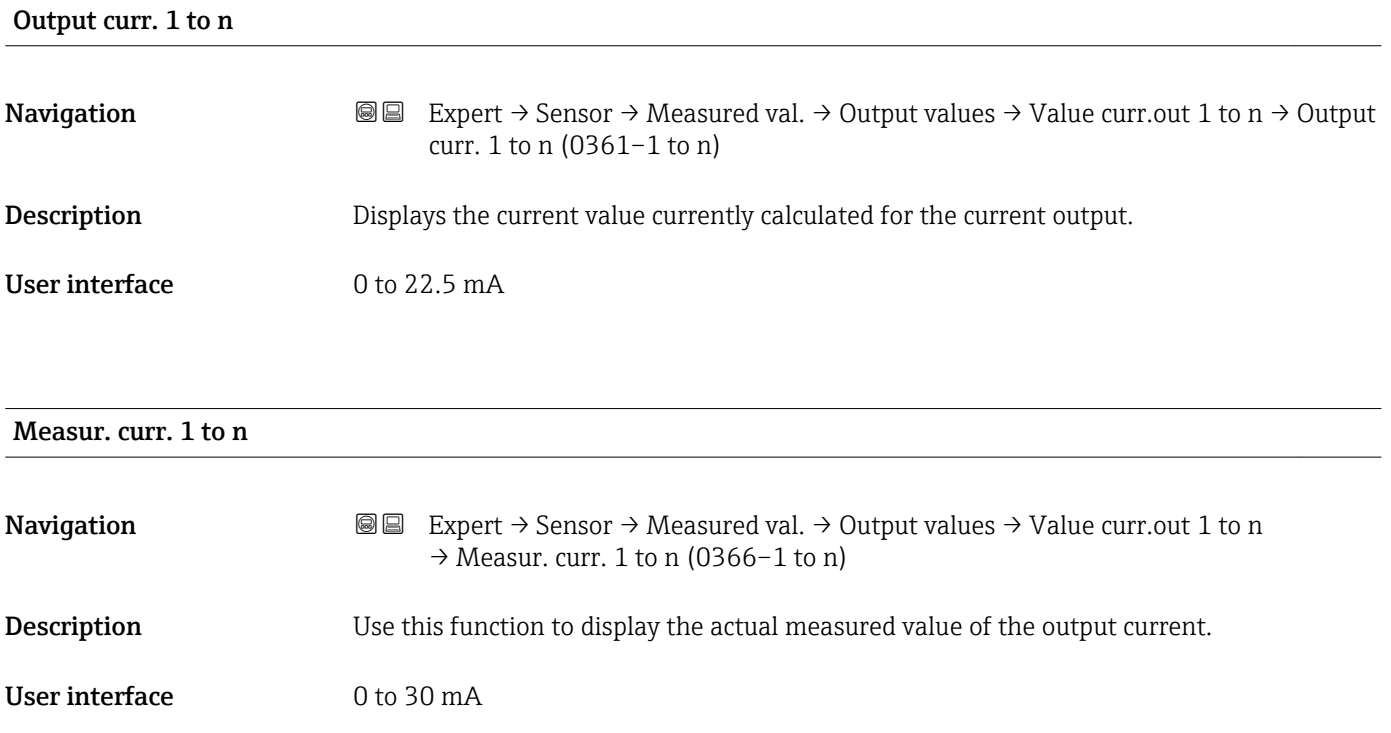

*"Pulse/frequency/switch output 1 to n" submenu*

*Navigation* 
■■ Expert → Sensor → Measured val. → Output values → PFS output 1 to n

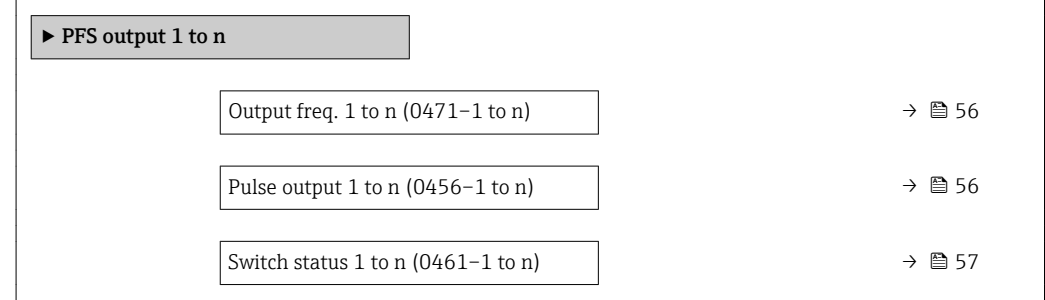

<span id="page-55-0"></span>Output freq. 1 to n

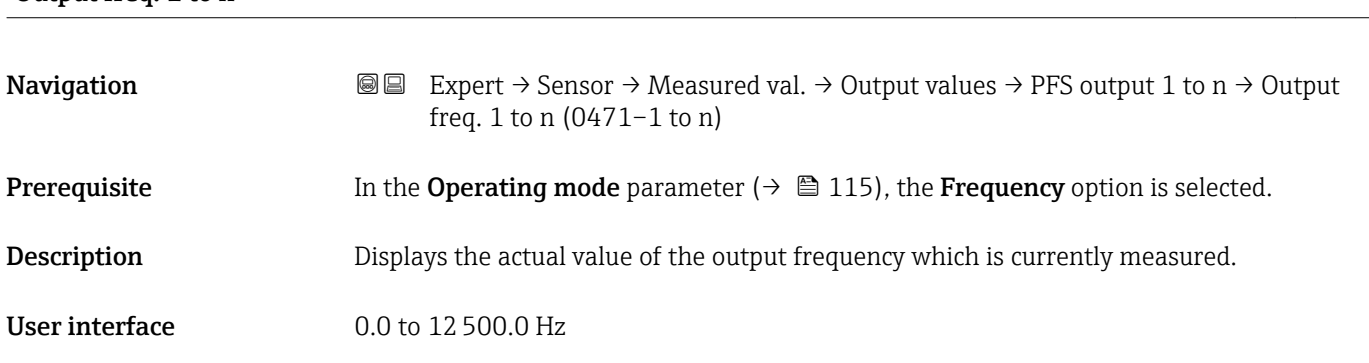

#### Pulse output 1 to n

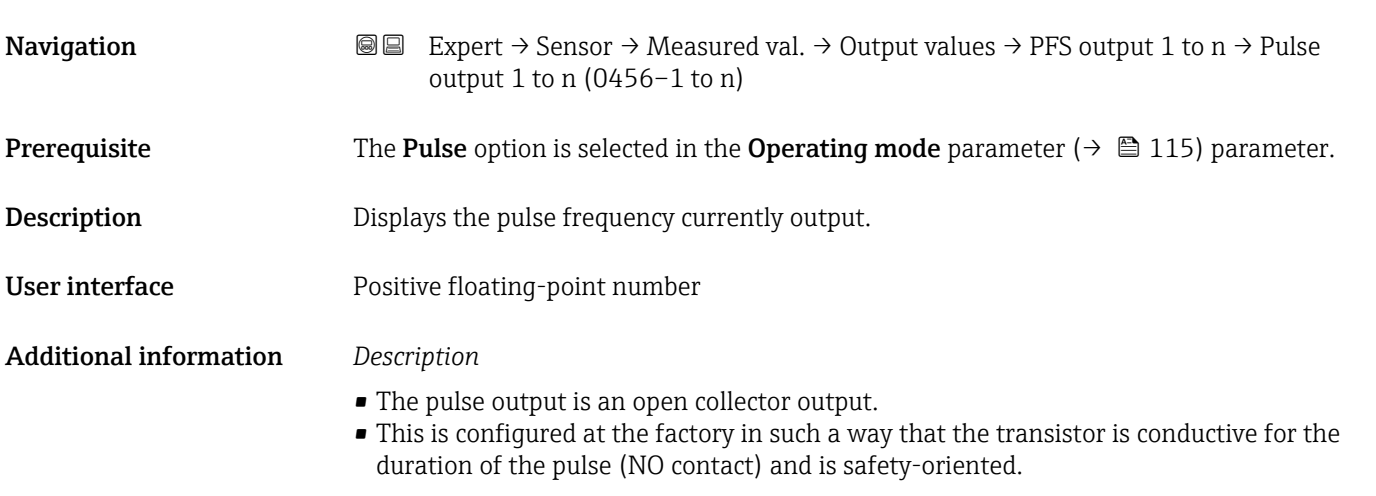

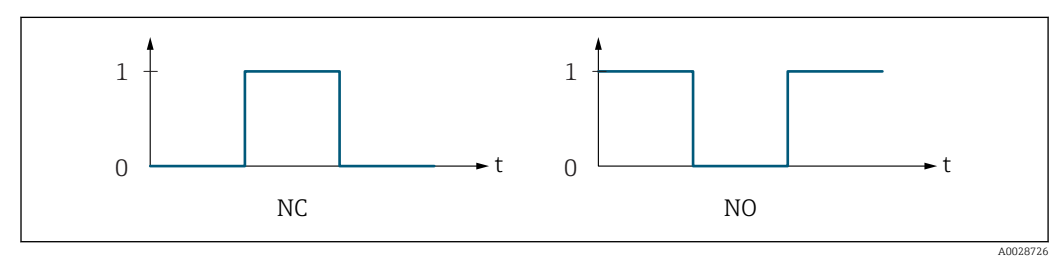

*0 Non-conductive*

*1 Conductive*

*NC NC contact (normally closed)*

*NO NO contact (normally open)*

The output behavior can be reversed via the Invert outp.sig. parameter ( $\rightarrow \Box$  133) i.e. the transistor does not conduct for the duration of the pulse.

In addition, the behavior of the output in the event of a device alarm (Failure mode parameter ( $\rightarrow \blacksquare$  119)) can be configured.

<span id="page-56-0"></span>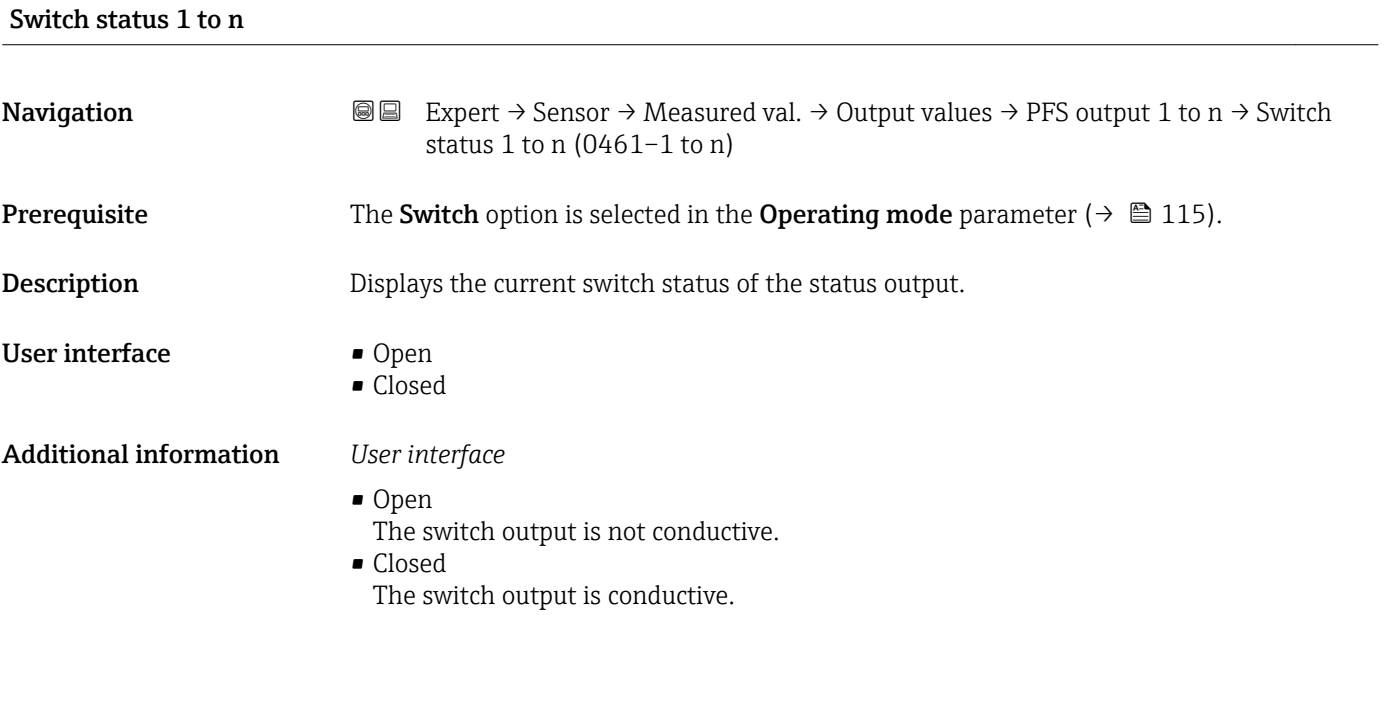

*"Relay output 1 to n" submenu*

*Navigation* 
■■ Expert → Sensor → Measured val. → Output values → Relay output 1 to n

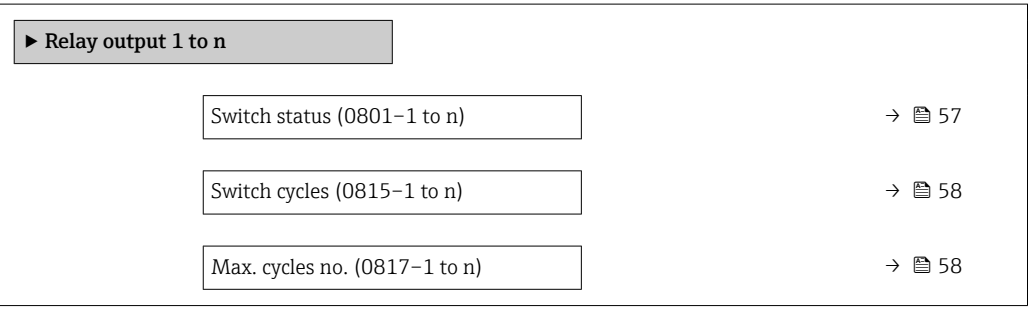

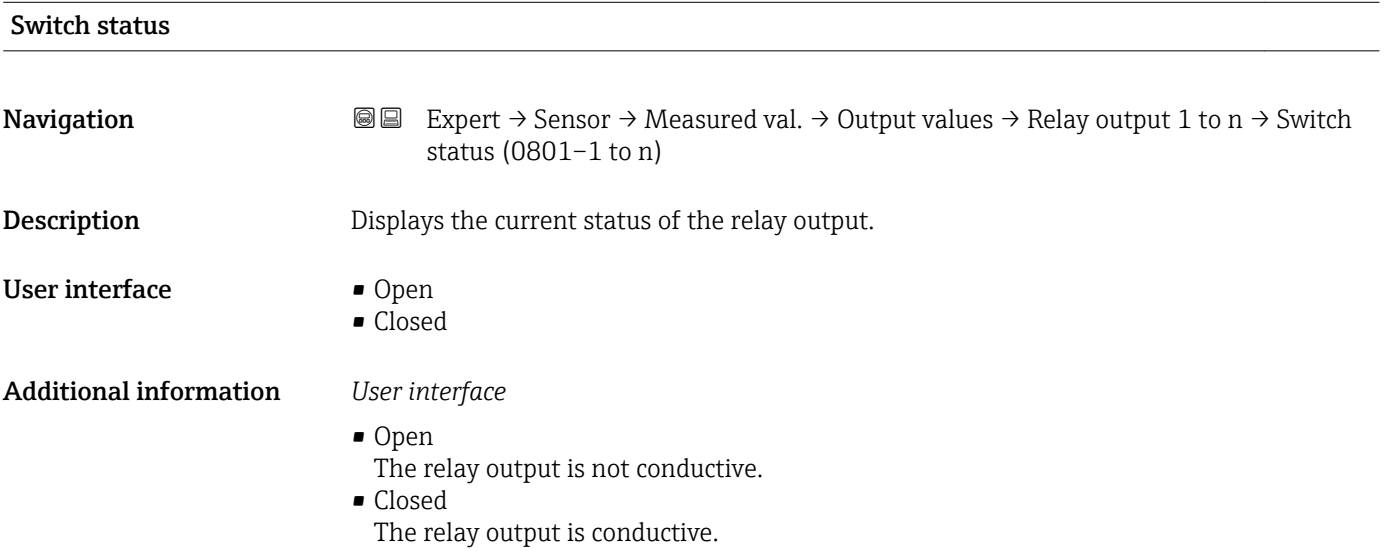

<span id="page-57-0"></span>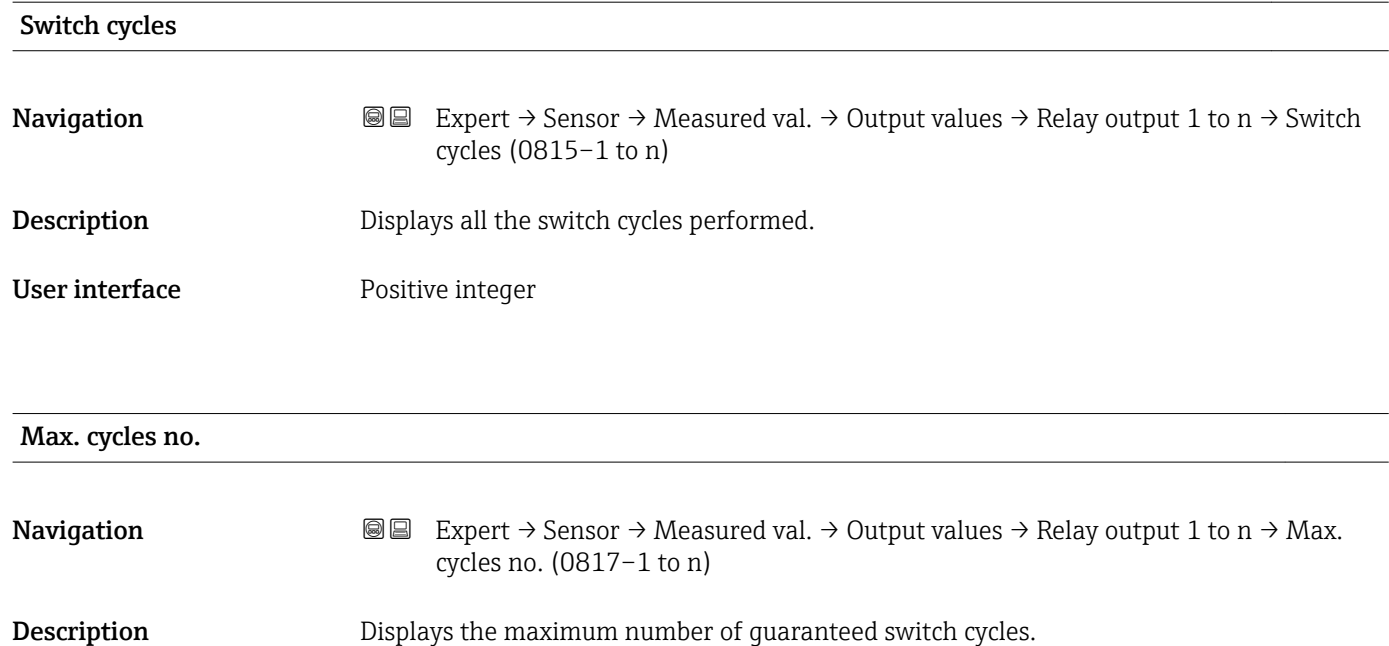

User interface **Positive integer** 

### 3.2.2 "System units" submenu

*Navigation* 
■■ Expert → Sensor → System units

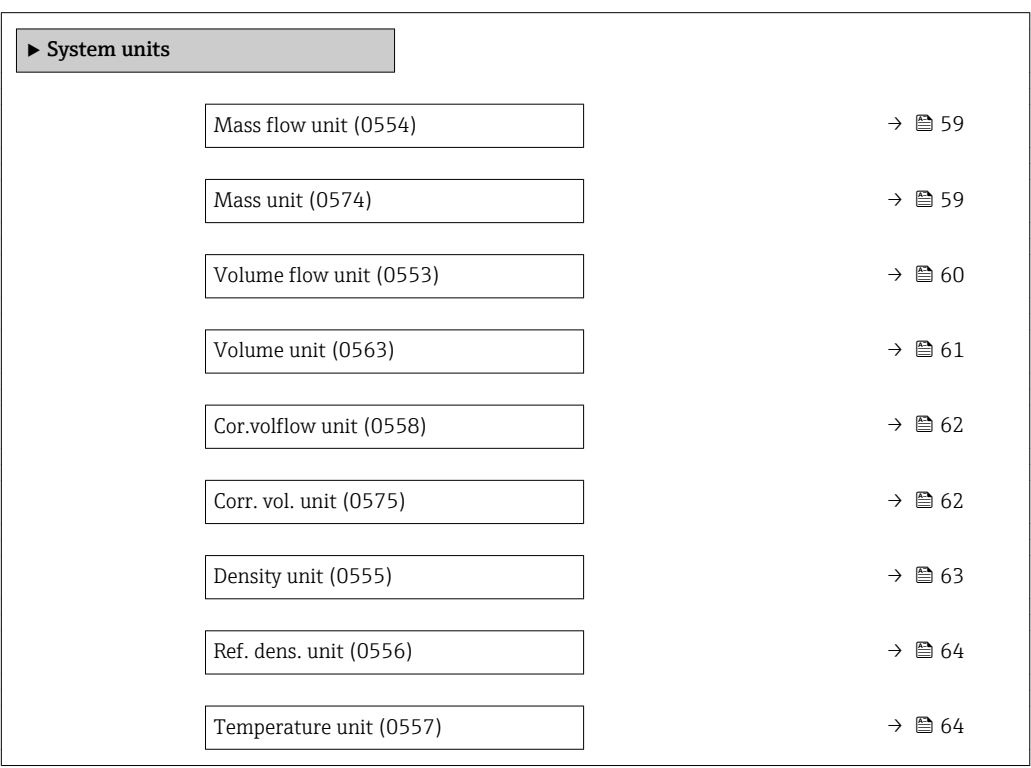

<span id="page-58-0"></span>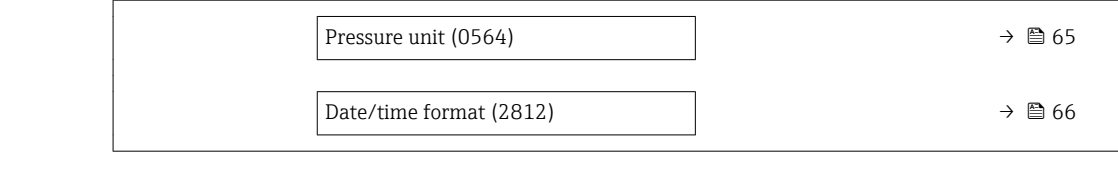

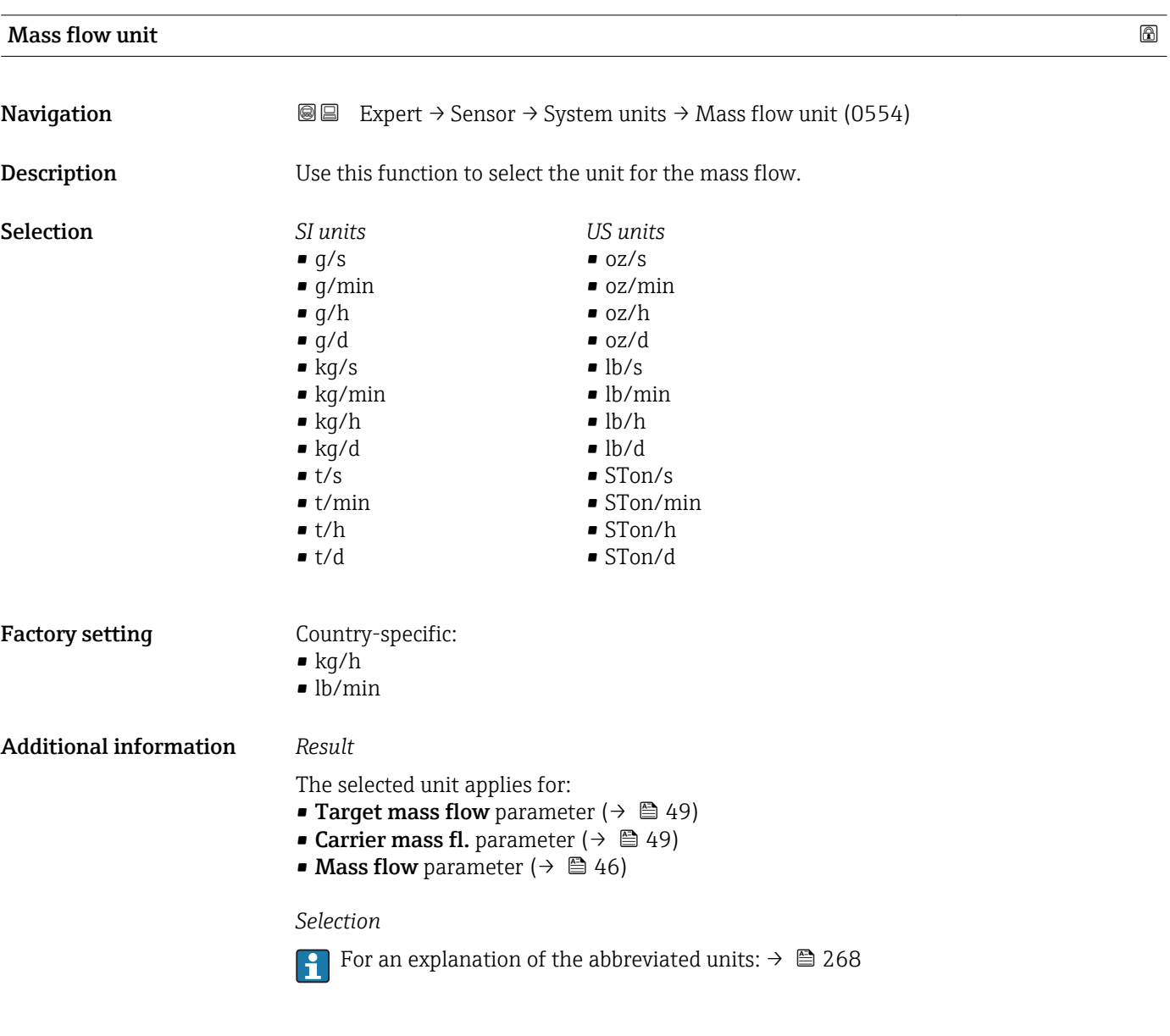

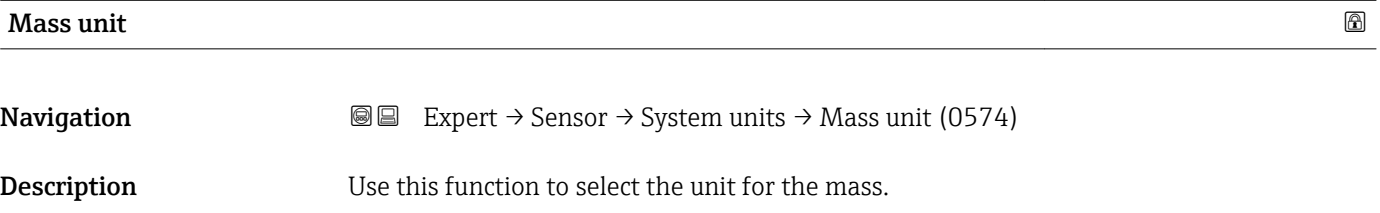

<span id="page-59-0"></span>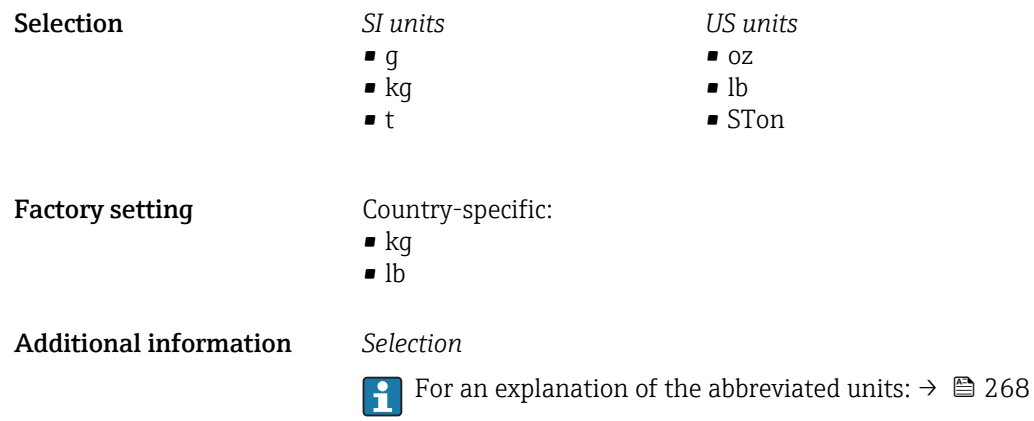

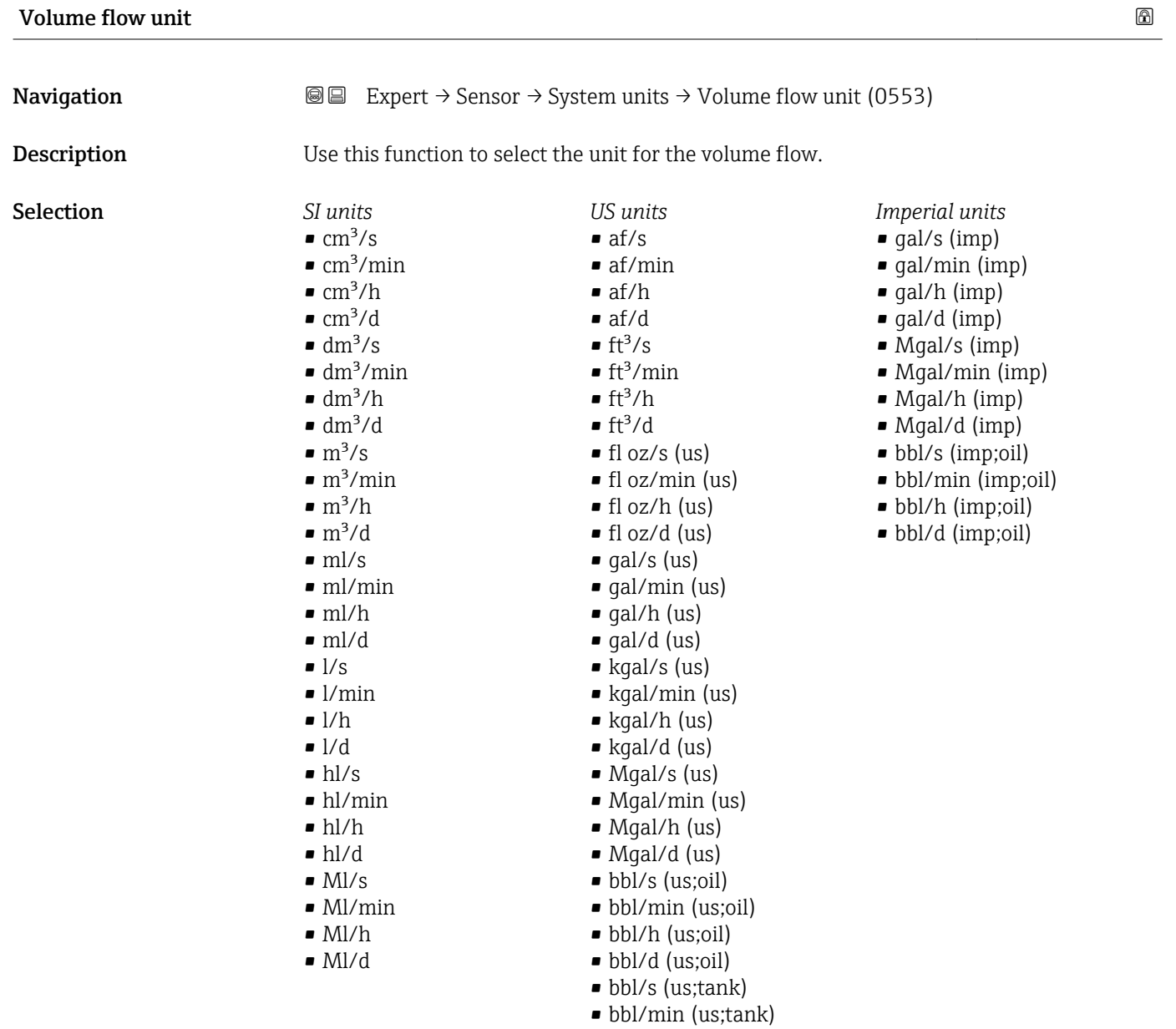

• bbl/h (us;tank) • bbl/d (us;tank) or

<span id="page-60-0"></span>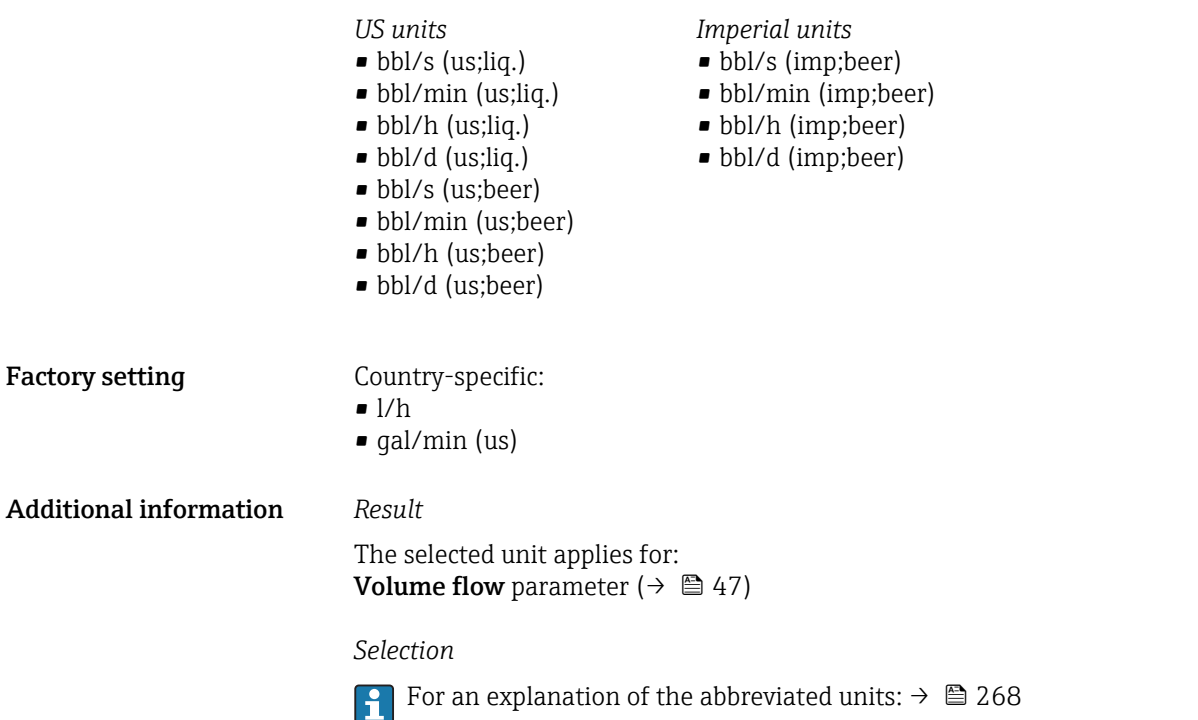

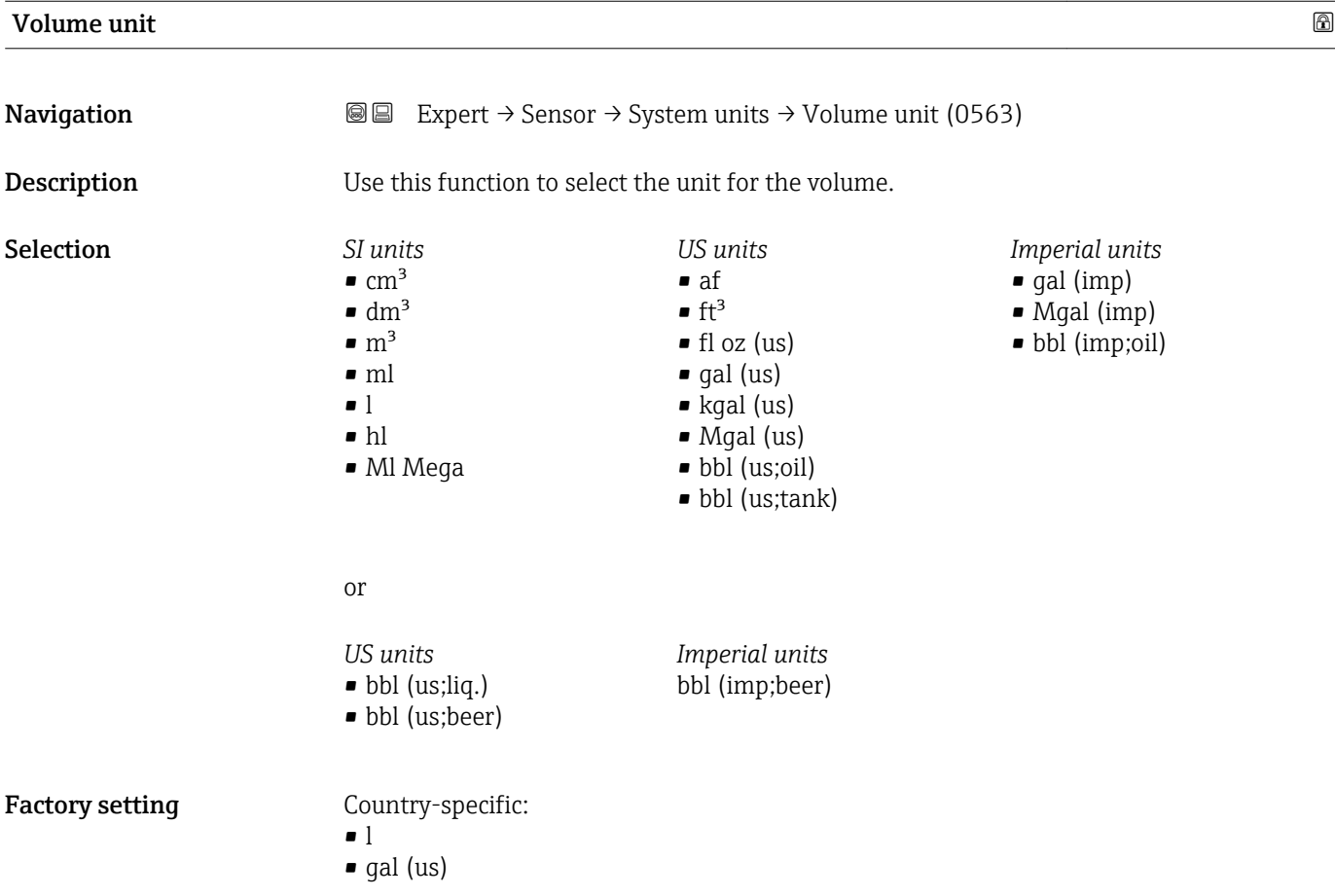

#### <span id="page-61-0"></span>Additional information *Selection*

**For an explanation of the abbreviated units:**  $\rightarrow \blacksquare 268$ 

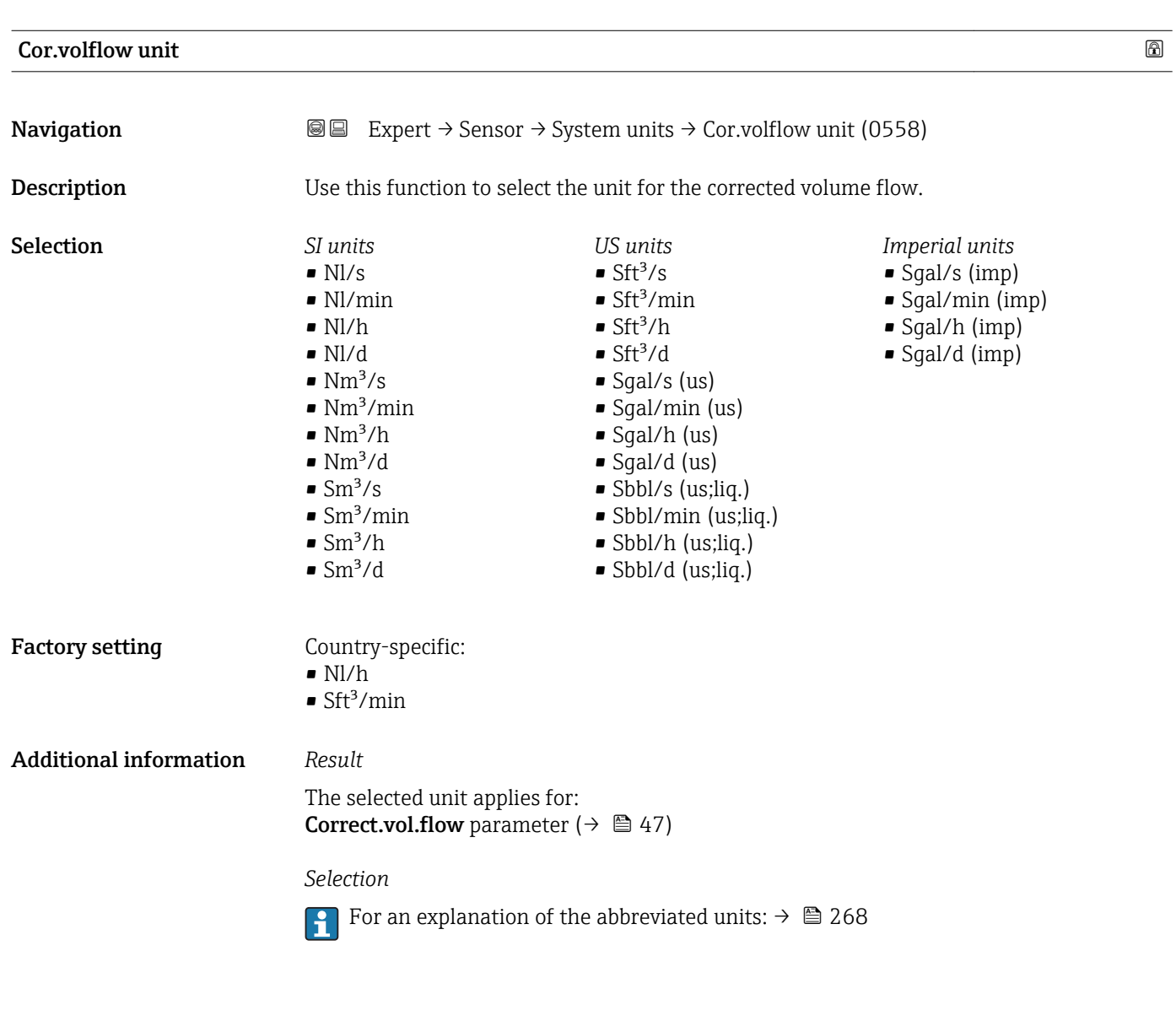

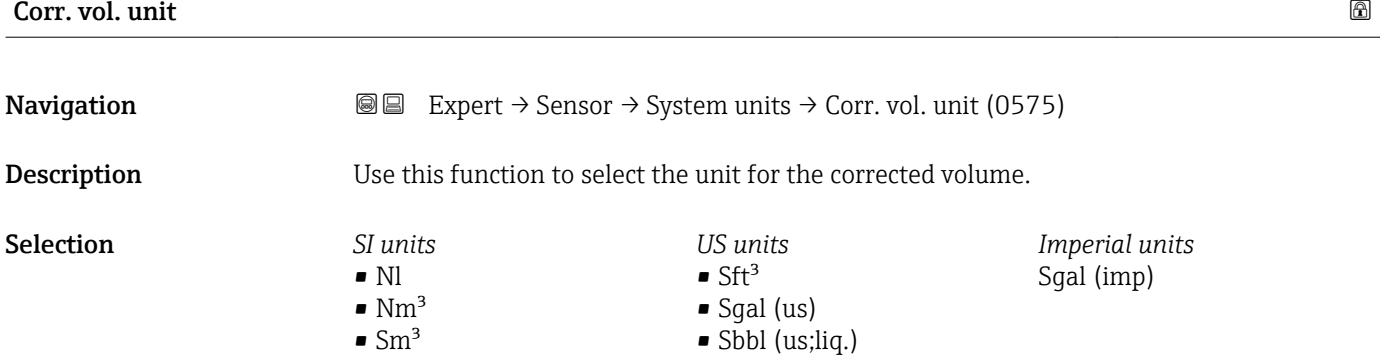

<span id="page-62-0"></span>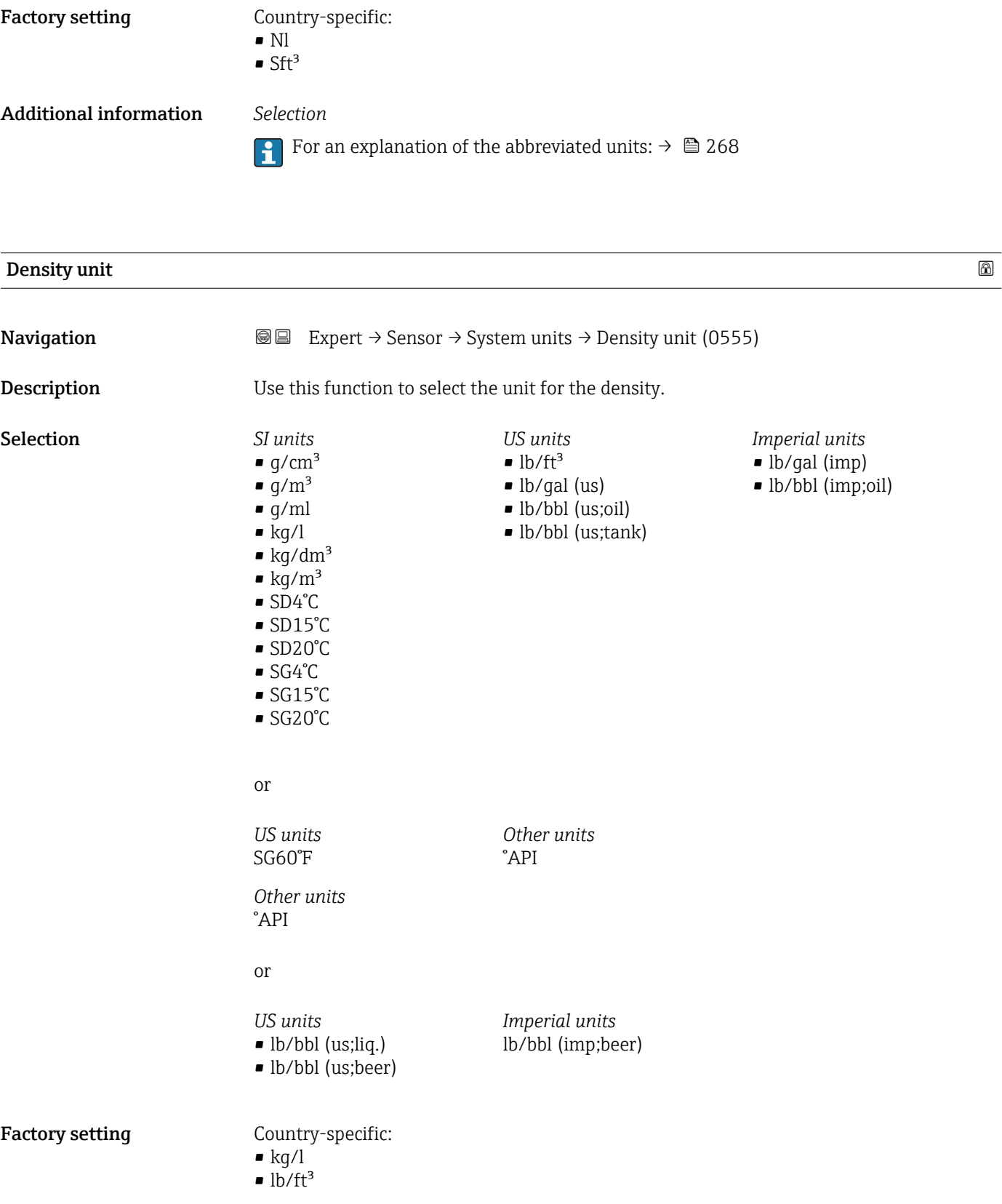

#### <span id="page-63-0"></span>Additional information *Result*

- The selected unit applies for:
- **Density setpt 1 parameter**
- Density setpt 2 parameter
- Density parameter ( $\rightarrow \Box$  47)

#### *Selection*

- $\bullet$  SD = specific density The specific density is the ratio of the medium density to the water density at a water temperature of +4 °C (+39 °F), +15 °C (+59 °F), +20 °C (+68 °F).
- $\blacksquare$  SG = specific gravity The specific gravity is the ratio of the medium density to the water density at a water temperature of +4 °C (+39 °F), +15 °C (+59 °F), +20 °C (+68 °F).
- For an explanation of the abbreviated units:  $\rightarrow \blacksquare 268$

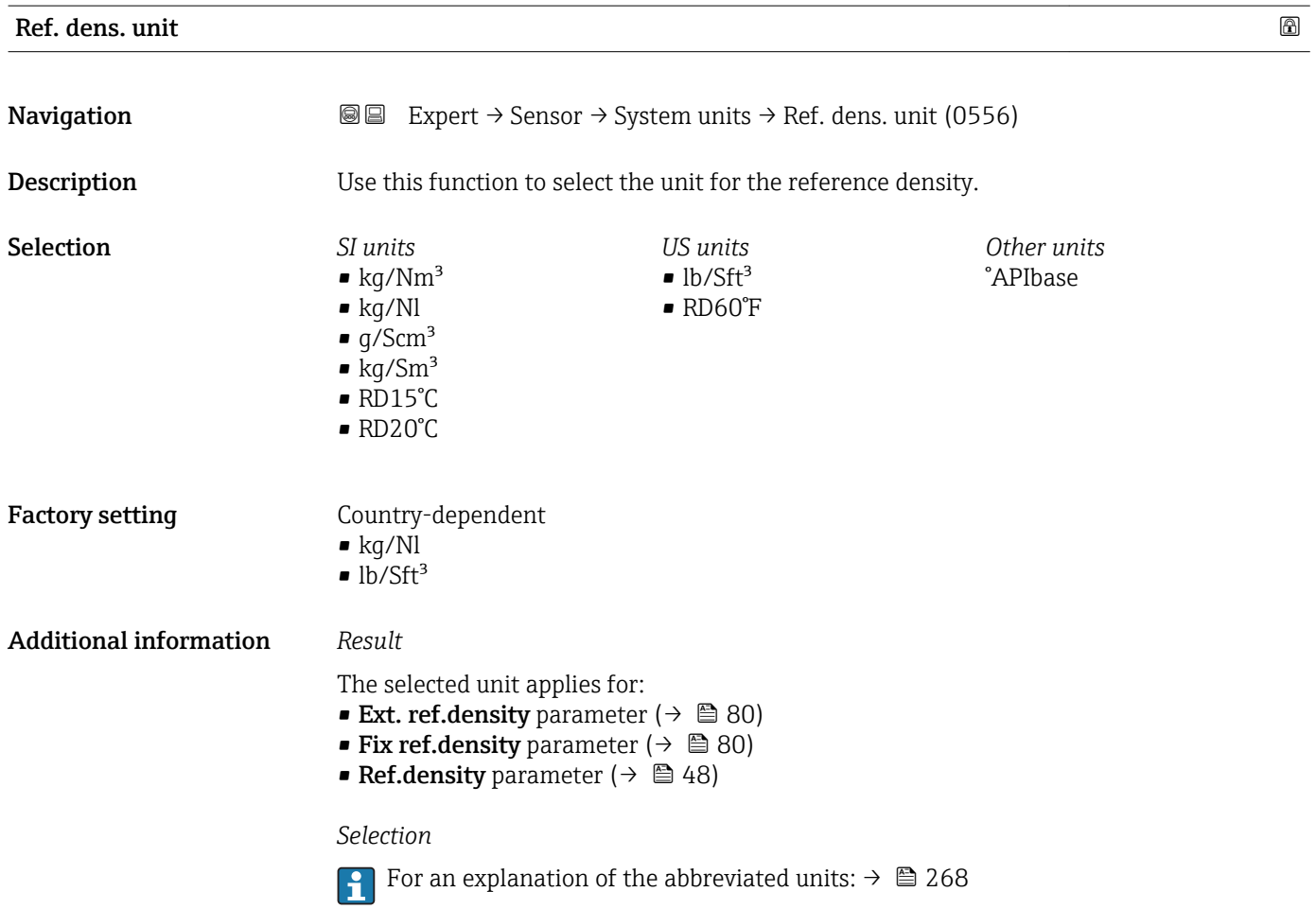

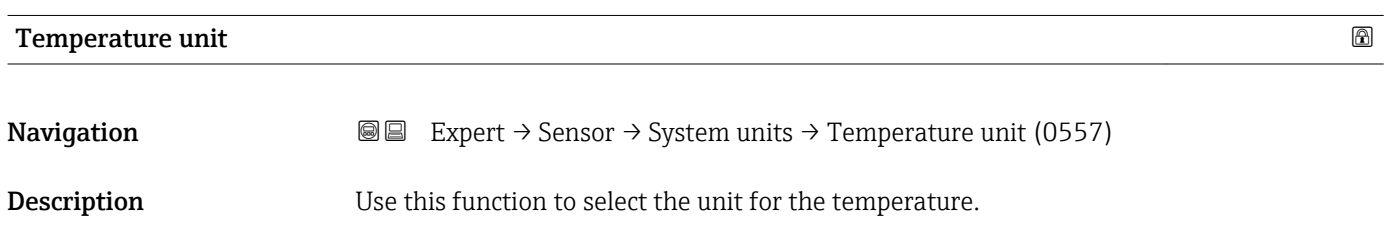

<span id="page-64-0"></span>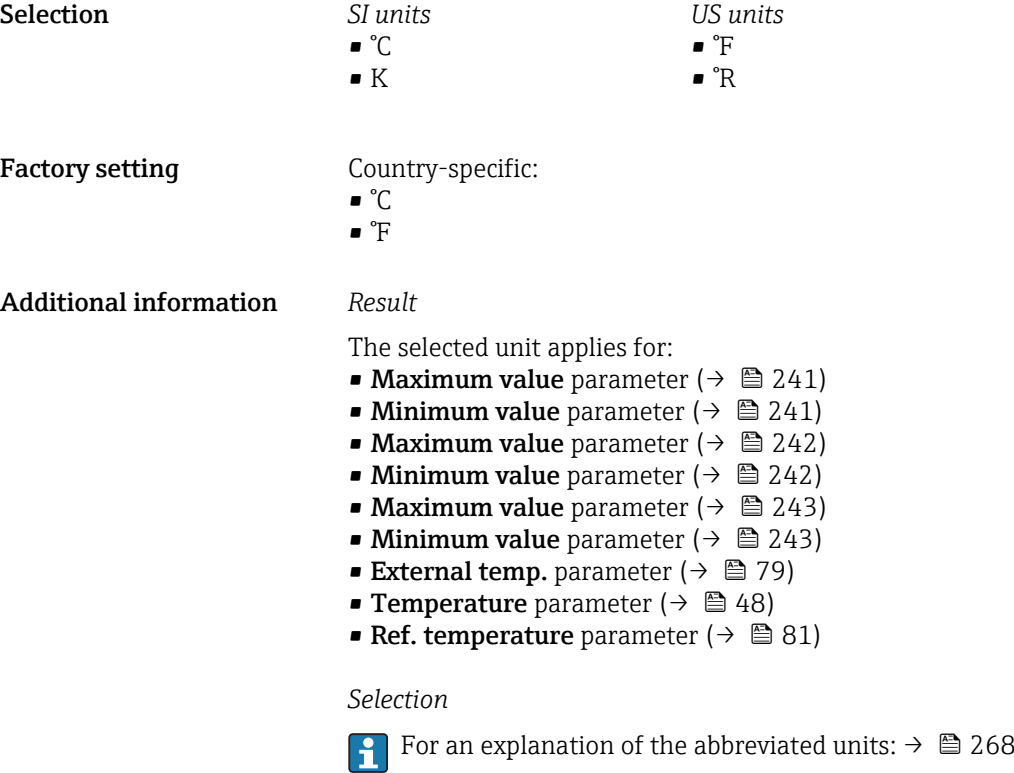

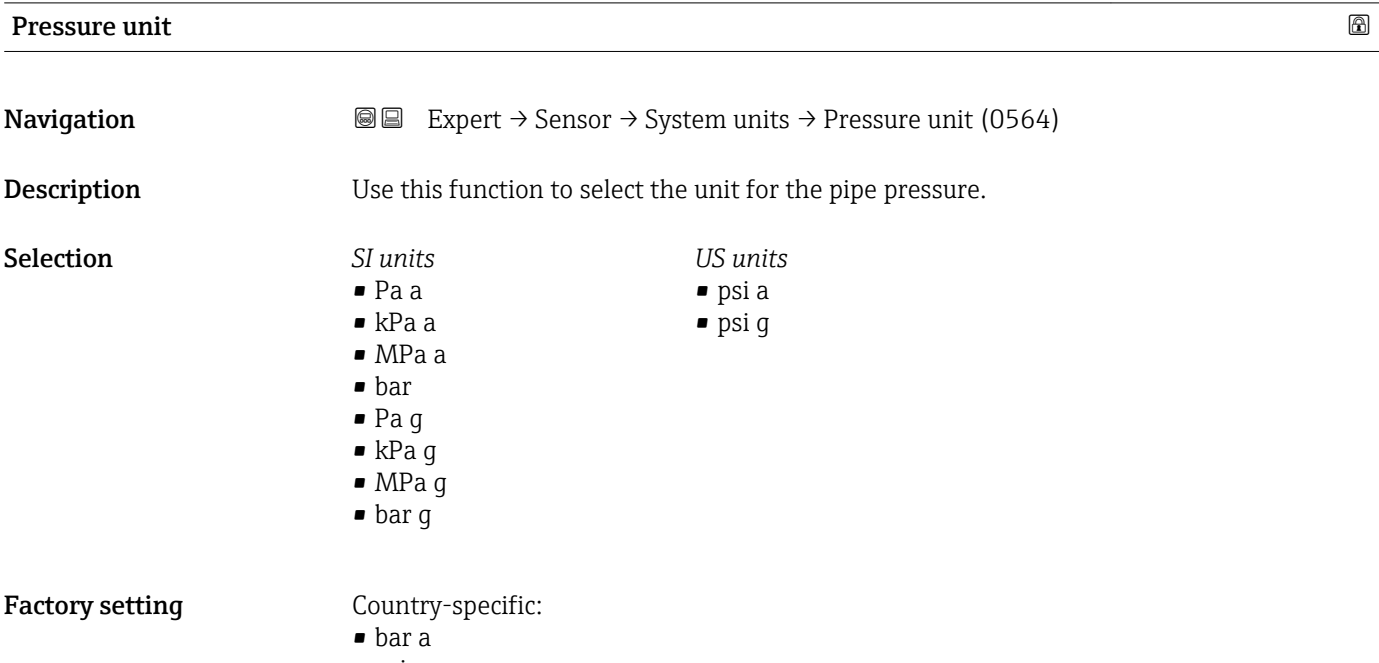

• psi a

#### <span id="page-65-0"></span>Additional information *Result*

- The unit is taken from:
- Pressure value parameter ( $\rightarrow \blacksquare$  77) ■ External press. parameter ( $\rightarrow$   $\blacksquare$  78)
- Pressure value parameter ( $\rightarrow \Box$  48)

#### *Selection*

**f** For an explanation of the abbreviated units:  $\rightarrow \blacksquare 268$ 

#### Date/time format

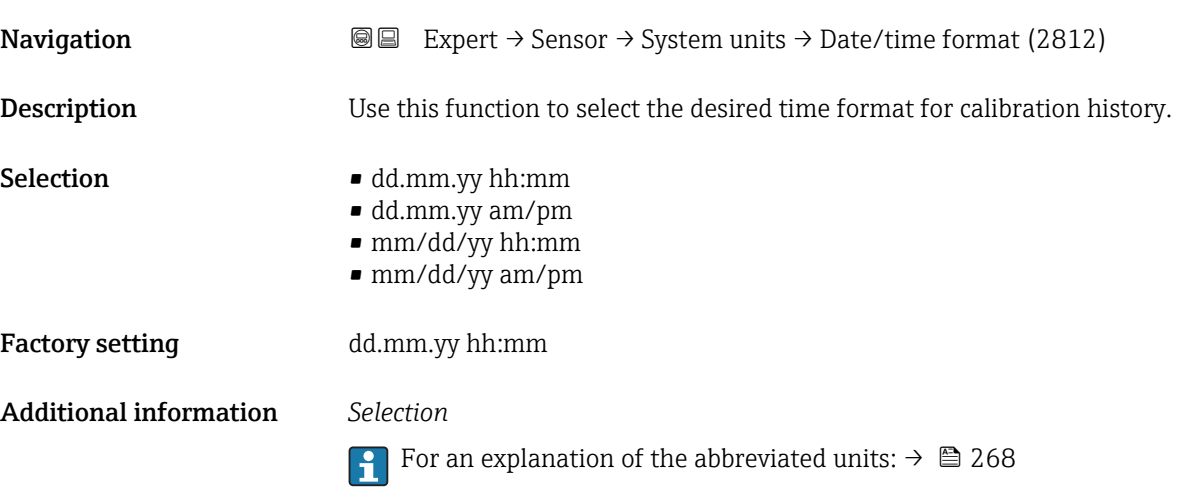

### 3.2.3 "Process param." submenu

*Navigation* 
■■ Expert → Sensor → Process param.

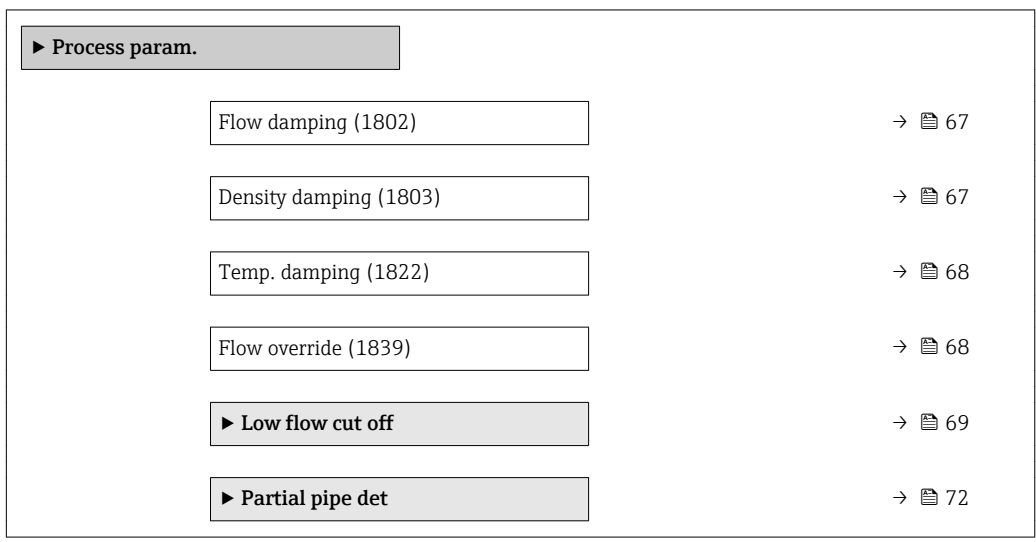

<span id="page-66-0"></span>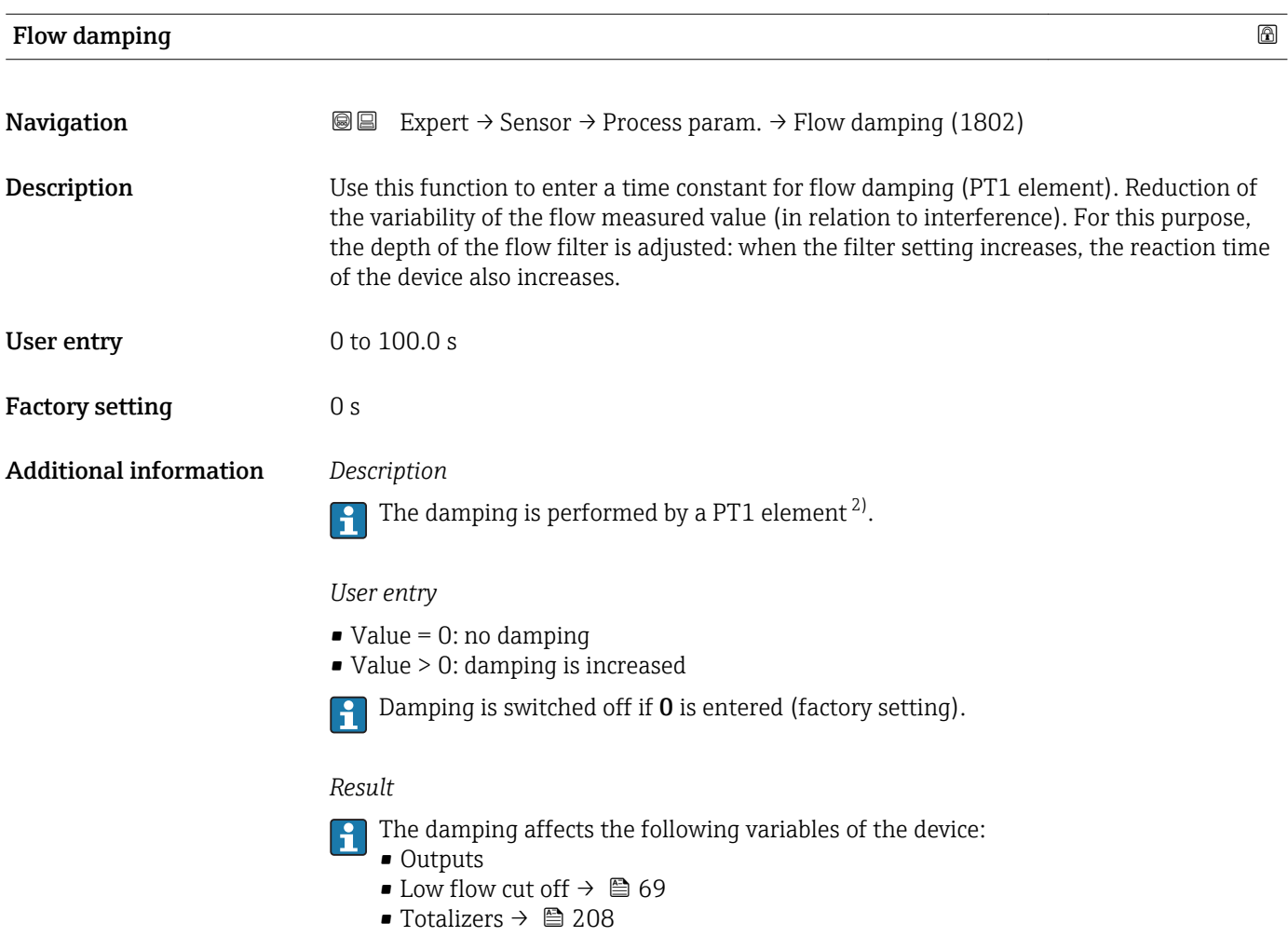

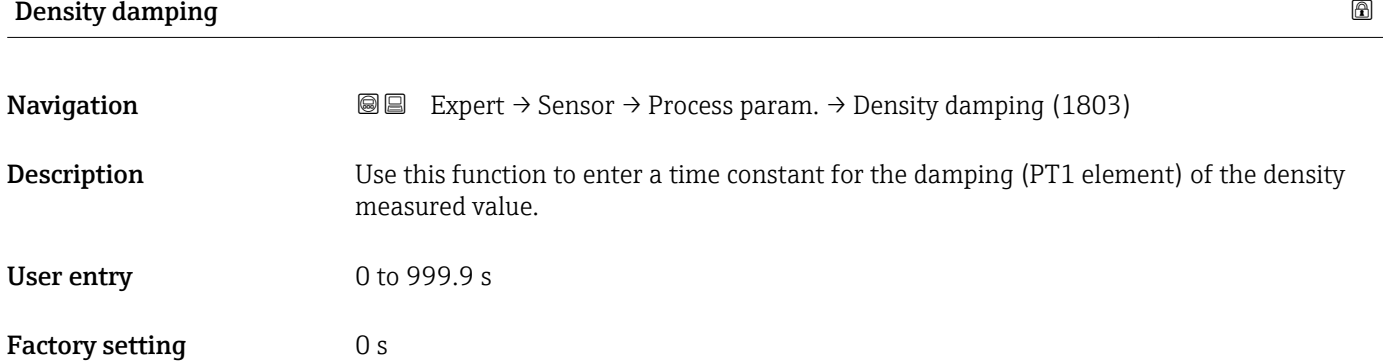

<sup>2)</sup> Proportional behavior with first-order lag

#### <span id="page-67-0"></span>Additional information *Description*

The damping is performed by a PT1 element  $^{3)}$ .  $\mathbf{f}$ 

#### *User entry*

- $\bullet$  Value = 0: no damping
- Value > 0: damping is increased
- Damping is switched off if 0 is entered (factory setting).

#### **Temp. damping 2002**

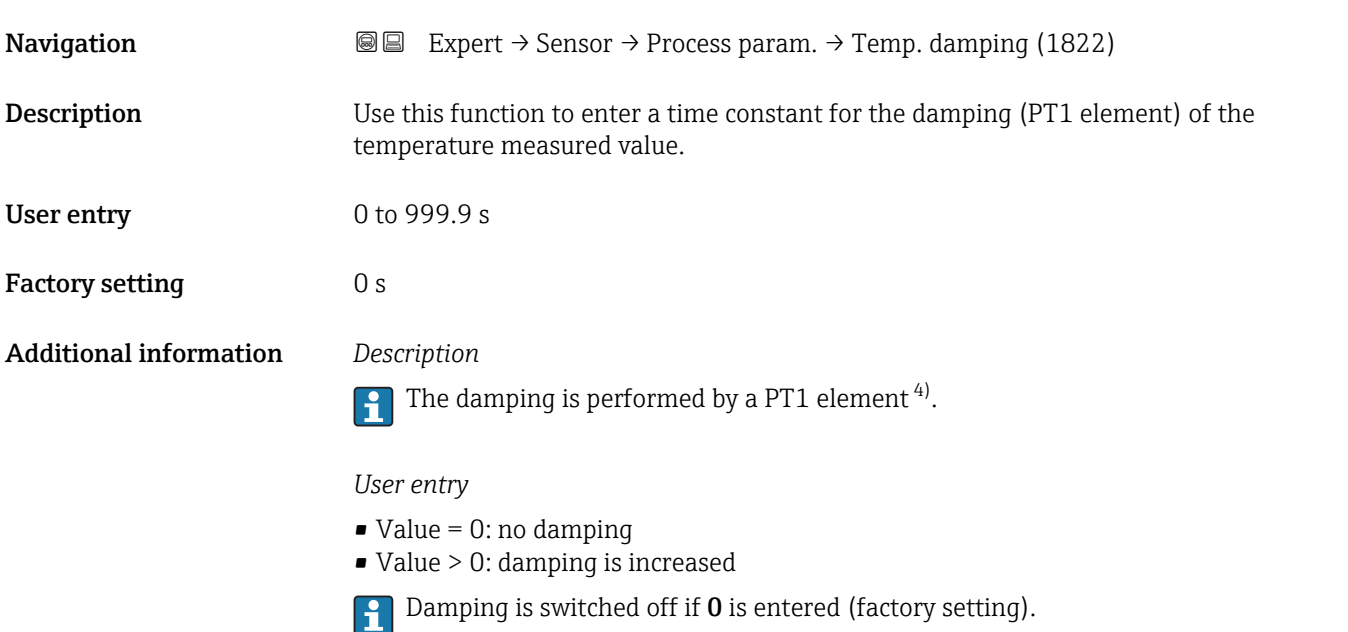

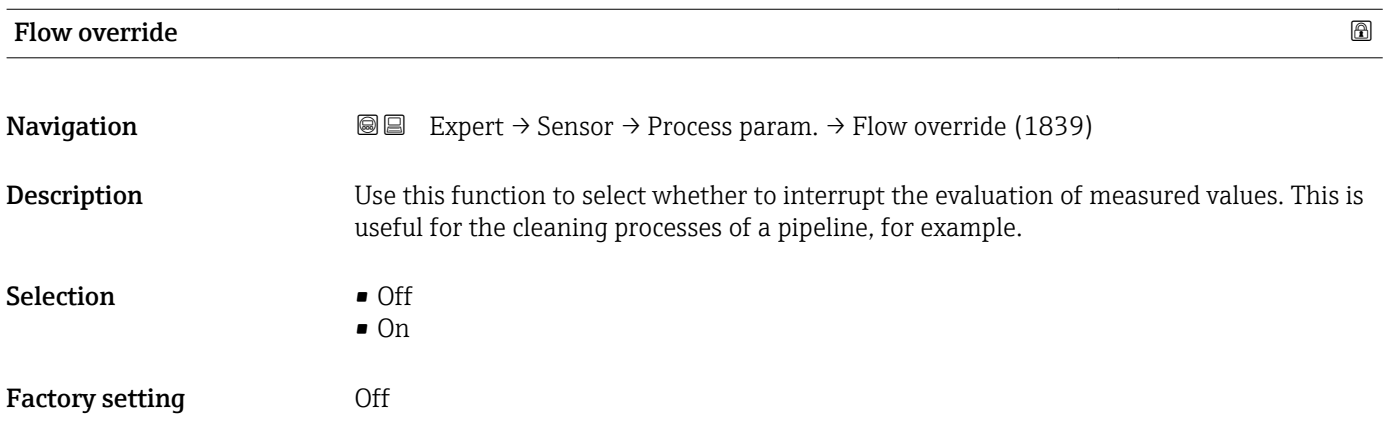

<sup>3)</sup> Proportional behavior with first-order lag

<sup>4)</sup> Proportional behavior with first-order lag

#### <span id="page-68-0"></span>Additional information *Description*

#### Flow override is active

- The diagnostic message diagnostic message  $\triangle$ C453 Flow override is displayed.
- Output values
	- Temperature: continues to be output
	- Totalizers 1-3: stop being totalized

The Flow override option can also be activated in the Status input submenu: Assign H stat.inp. parameter  $\overline{(\rightarrow \text{ })}$  97).

#### "Low flow cut off" submenu

*Navigation* **a** ■ Expert → Sensor → Process param. → Low flow cut off ► Low flow cut off Assign variable (1837)  $\rightarrow \Box$  69 On value (1805)  $\rightarrow \Box$  69 Off value (1804)  $\rightarrow \Box$  70 Pres. shock sup. (1806)  $\rightarrow$  <sup>2</sup> 70

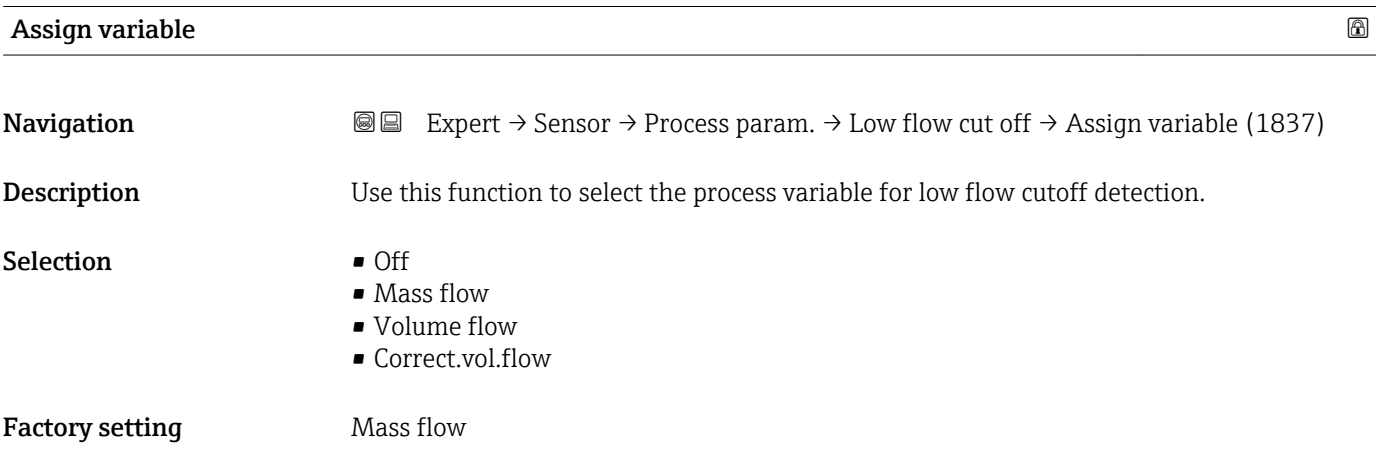

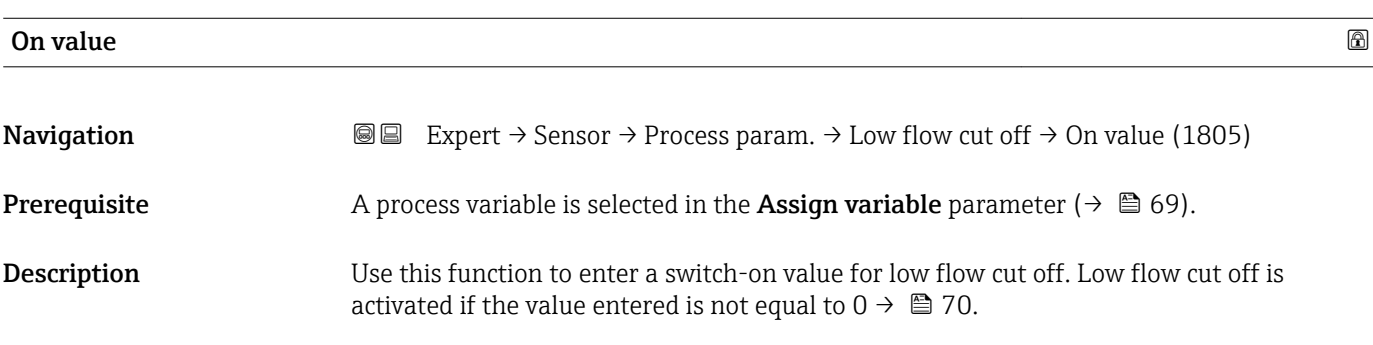

<span id="page-69-0"></span>User entry **Positive floating-point number** Factory setting Depends on country and nominal diameter  $\geq$  266 Additional information *Dependency* The unit depends on the process variable selected in the **Assign variable** parameter

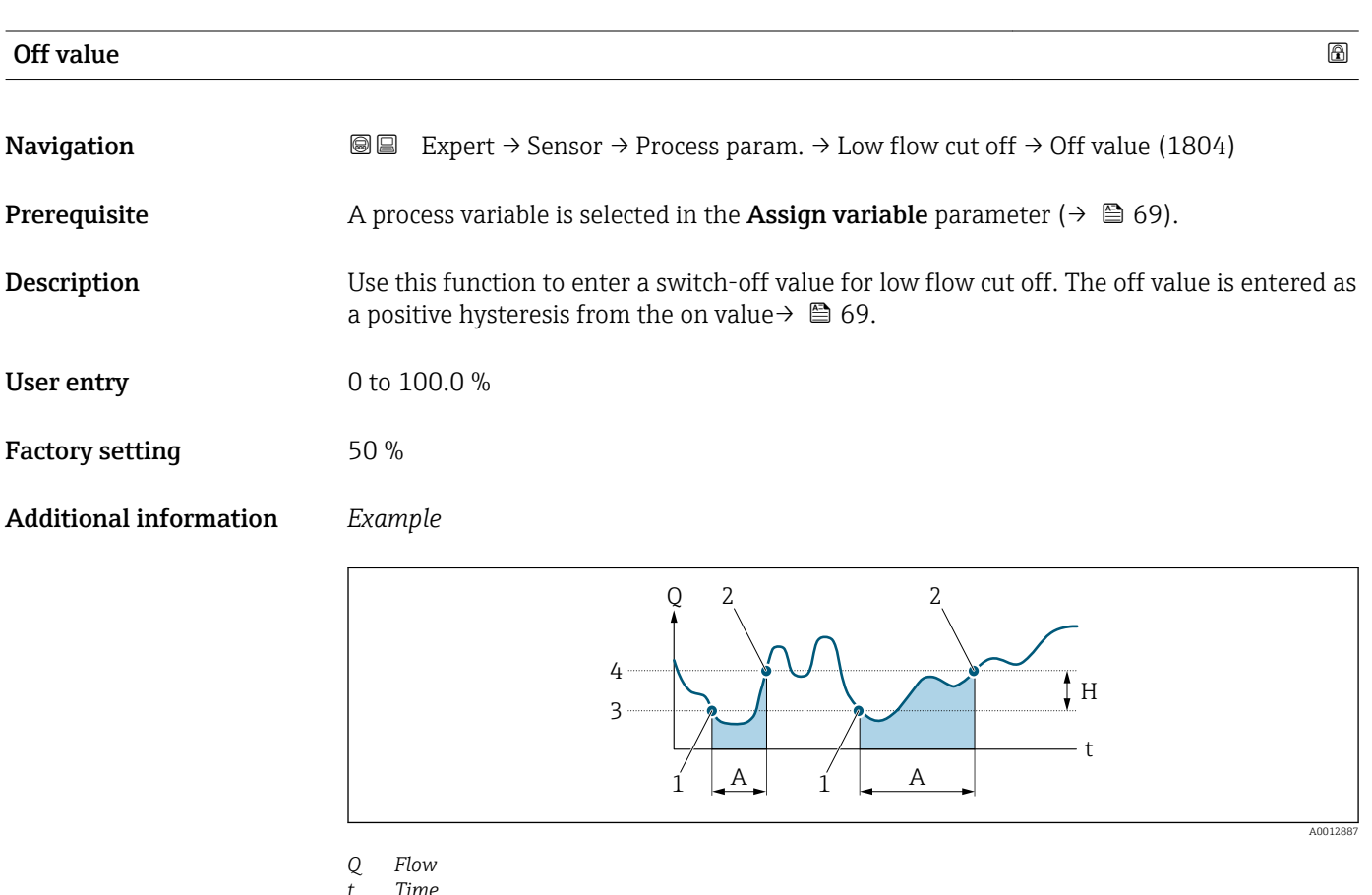

- *t Time*
- *H Hysteresis*
- *A Low flow cut off active*

 $(\rightarrow \triangleq 69)$ .

- *1 Low flow cut off is activated*
- *2 Low flow cut off is deactivated*
- *3 On value entered*
- *4 Off value entered*

# Pres. shock sup. 2008. The state of the state of the state of the state of the state of the state of the state of the state of the state of the state of the state of the state of the state of the state of the state of the **Navigation**  $\text{Q}$  Expert → Sensor → Process param. → Low flow cut off → Pres. shock sup. (1806) **Prerequisite** A process variable is selected in the **Assign variable** parameter ( $\rightarrow \Box$  69). **Description** Use this function to enter the time interval for signal suppression (= active pressure shock suppression). User entry 0 to 100 s

#### Factory setting 0 s

Additional information *Description*

### Pressure shock suppression is enabled

- Prerequisite:
	- Flow rate < on-value of low flow cut off or
	- Changing the flow direction
- Output values
	- Flow displayed: 0
	- Totalizer: the totalizers are pegged at the last correct value

#### Pressure shock suppression is disabled

- Prerequisite: the time interval set in this function has elapsed.
- If the flow also exceeds the switch-off value for low flow cut off, the device starts processing the current flow value again and displays it.

#### *Example*

When closing a valve, momentarily strong fluid movements may occur in the pipeline, which are registered by the measuring system. These totalized flow values lead to a false totalizer status, particularly during batching processes.

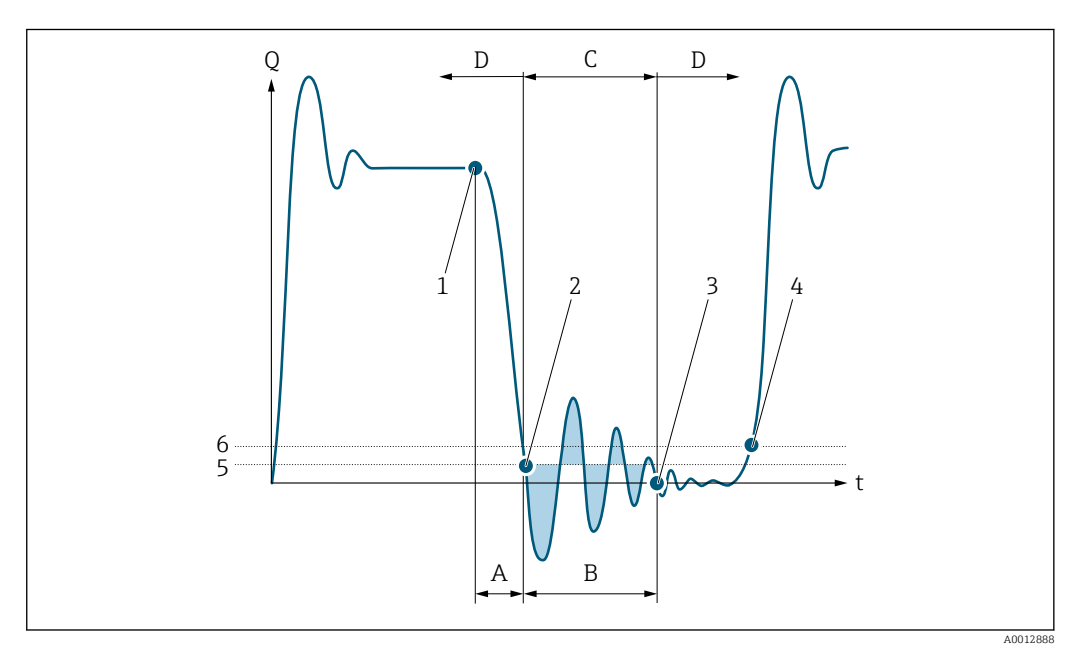

- *Q Flow*
- *t Time*
- *A Drip*
- *B Pressure shock*
- *C Pressure shock suppression active as specified by the time entered*
- *D Pressure shock suppression inactive*
- *1 Valve closes*
- *2 Flow falls below the on-value of the low flow cut off: pressure shock suppression is activated*
- *3 The time entered has elapsed: pressure shock suppression is deactivated*
- *4 The actual flow value is now displayed and output*
- *5 On-value for low flow cut off*
- *6 Off-value for low flow cut off*

#### <span id="page-71-0"></span>"Partial pipe det" submenu

```
Navigation 
■■ Expert → Sensor → Process param. → Partial pipe det
```
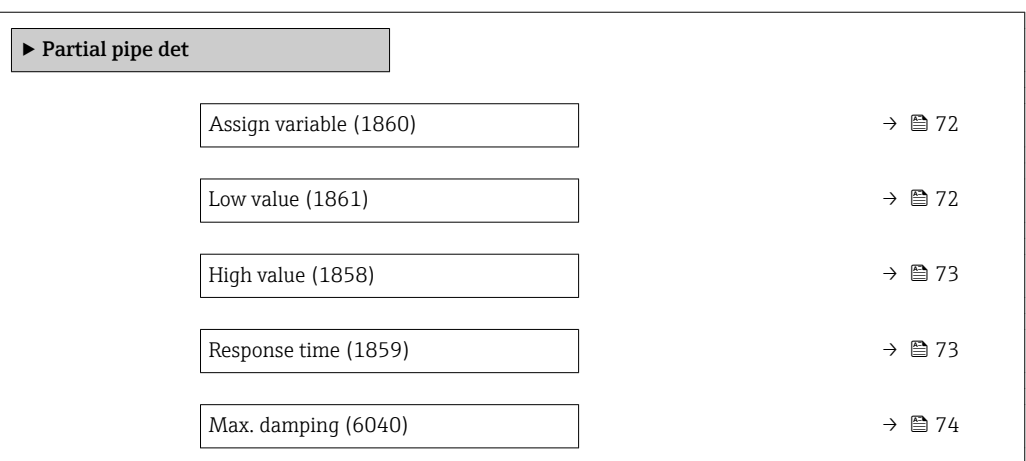

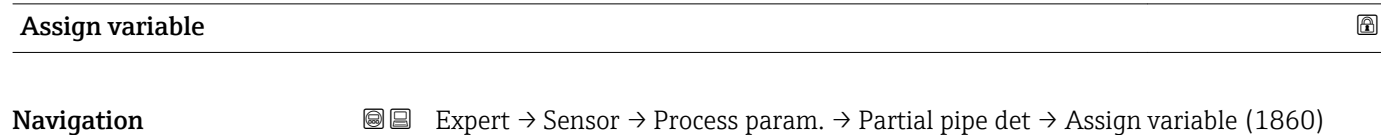

Description Use this function to select a process variable to detect empty or partially filled measuring

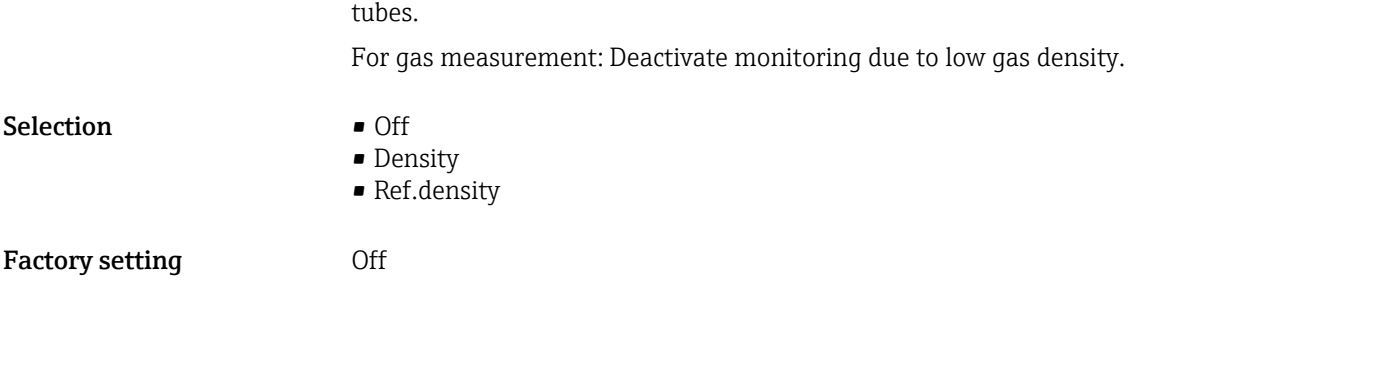

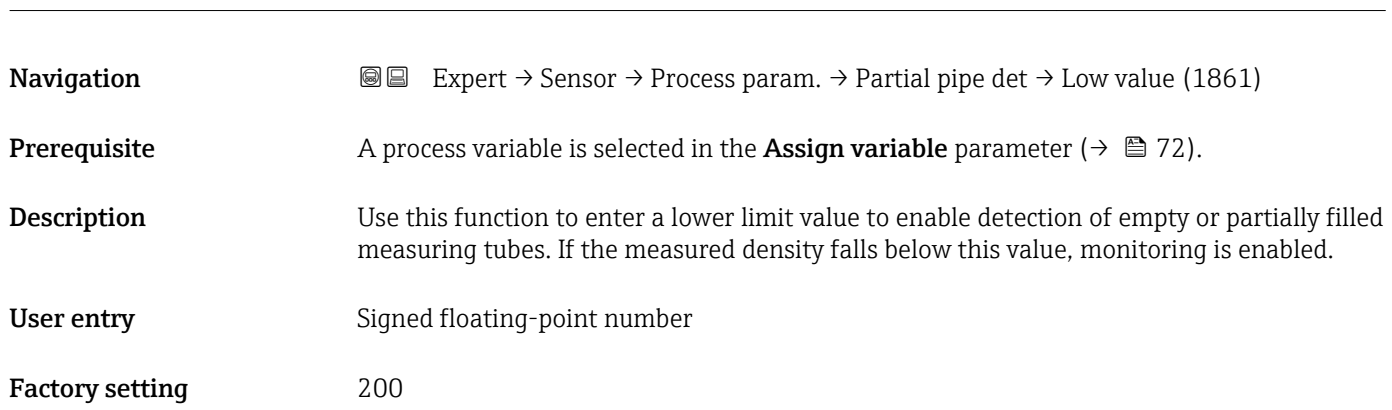

Low value  $\qquad \qquad \textcircled{\tiny{1}}$
### Additional information *User entry*

The lower limit value must be less than the upper limit value defined in the High value parameter ( $\rightarrow \cong$  73).

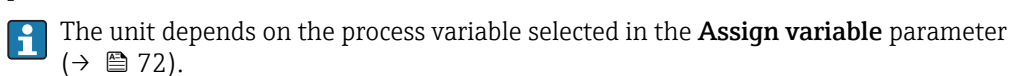

*Limit value*

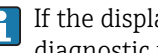

If the displayed value is outside the limit value, the measuring device displays the diagnostic message  $\triangle$ S862 Partly filled.

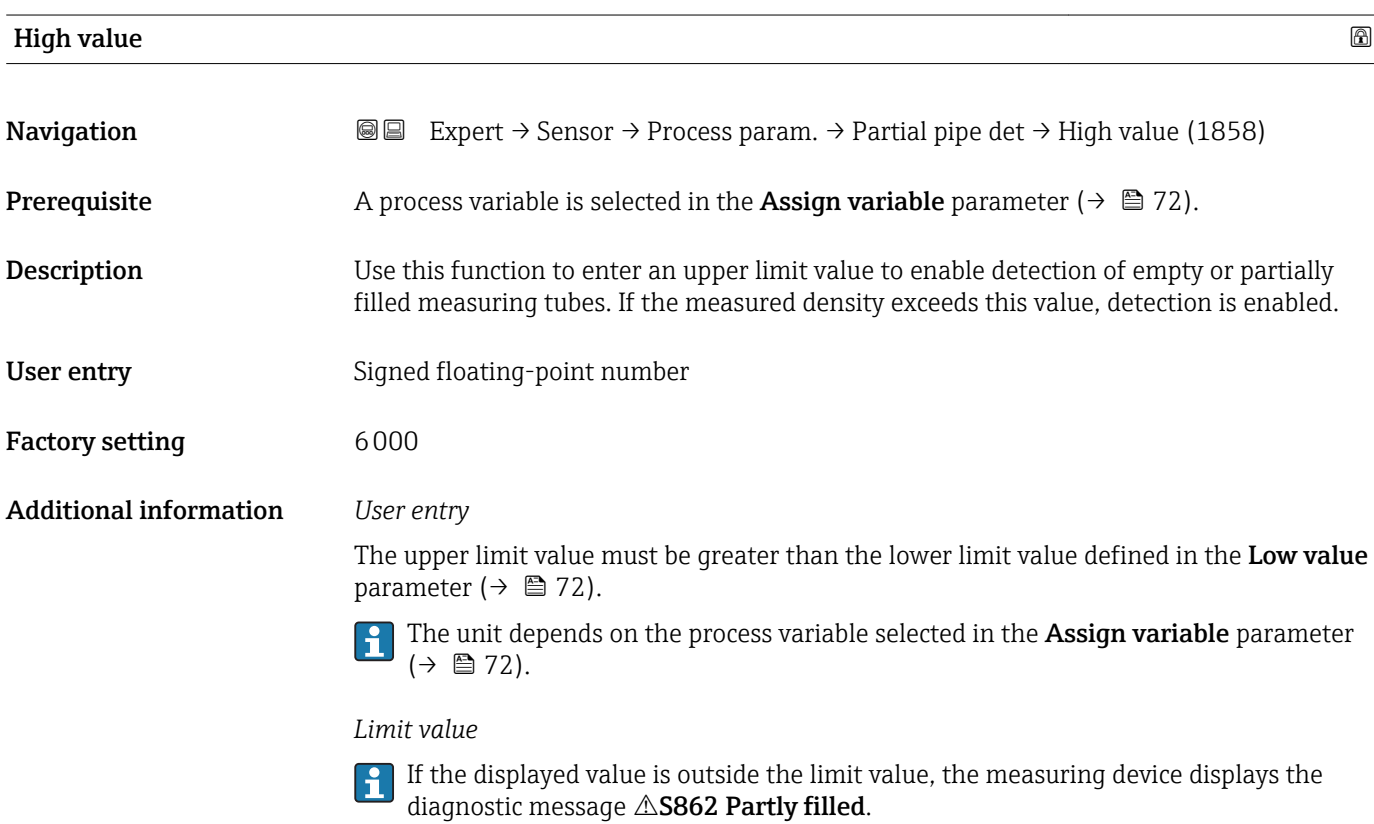

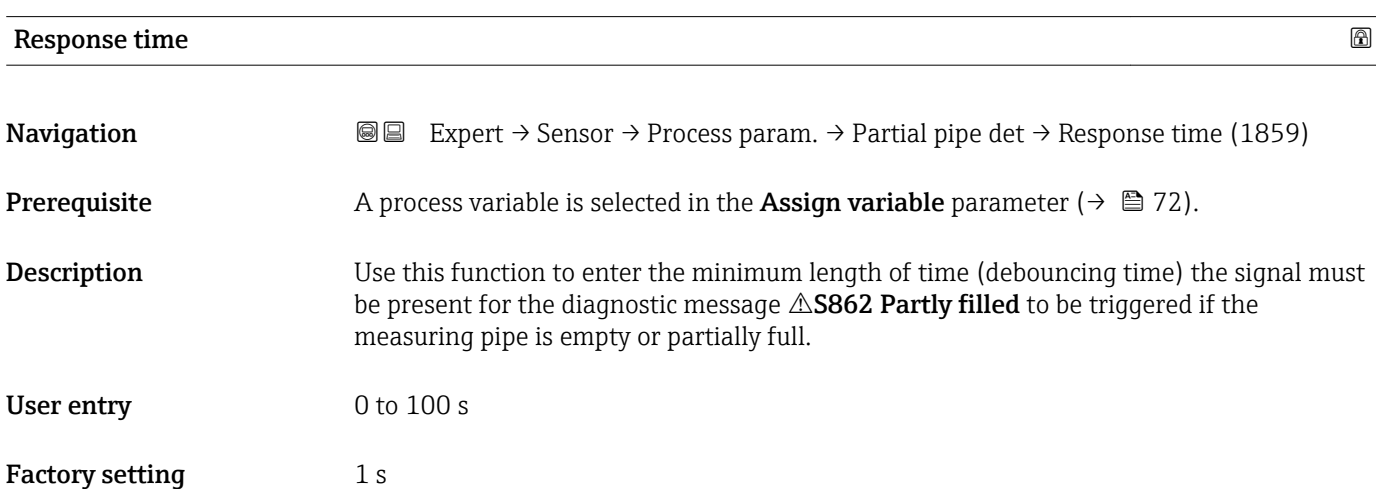

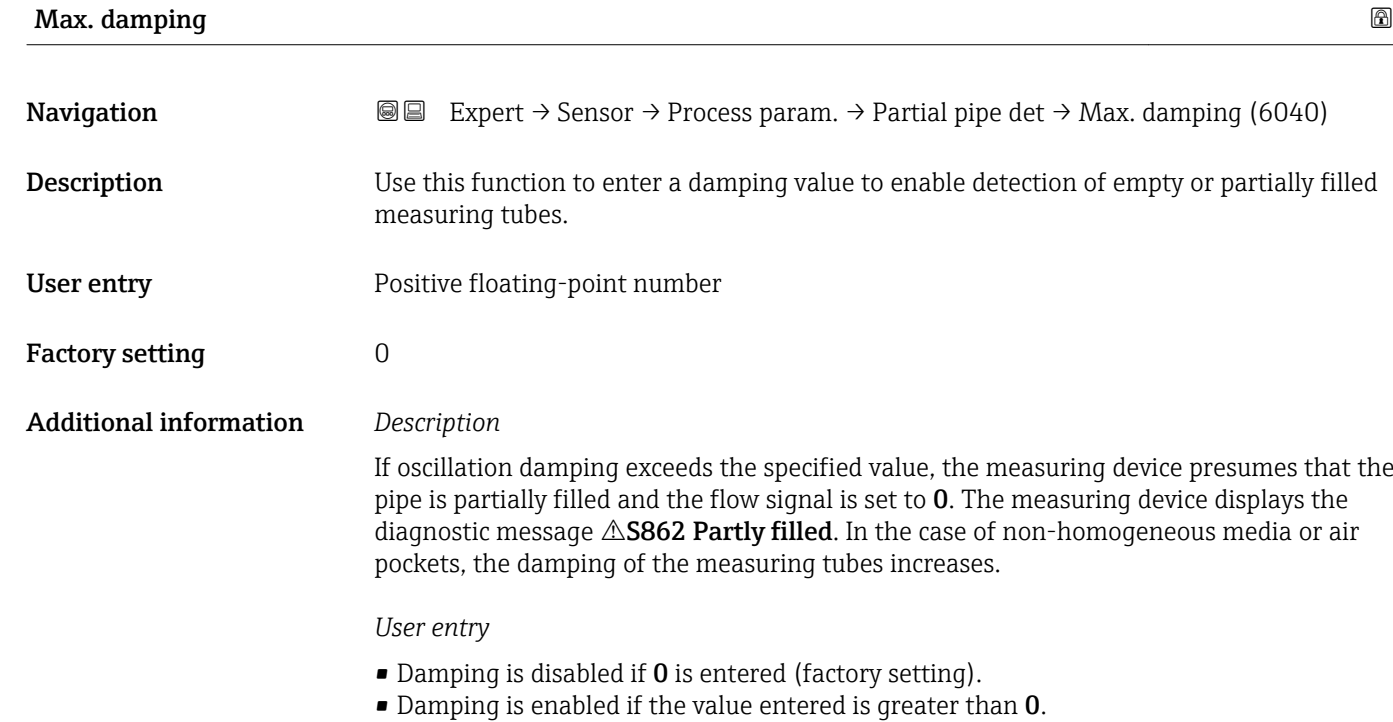

• The value entered depends on application-specific influence variables, such as the medium, nominal diameter, sensor etc.

### *Example*

- If the pipe is filled normally the value of the oscillation damping is 500.
- If the pipe is partially filled the value of the oscillation damping is > 5000.
- A practical damping value would then be 2000: enter 2000 as the value.

### 3.2.4 "Measurement mode" submenu

*Navigation* Expert → Sensor → Measurement mode

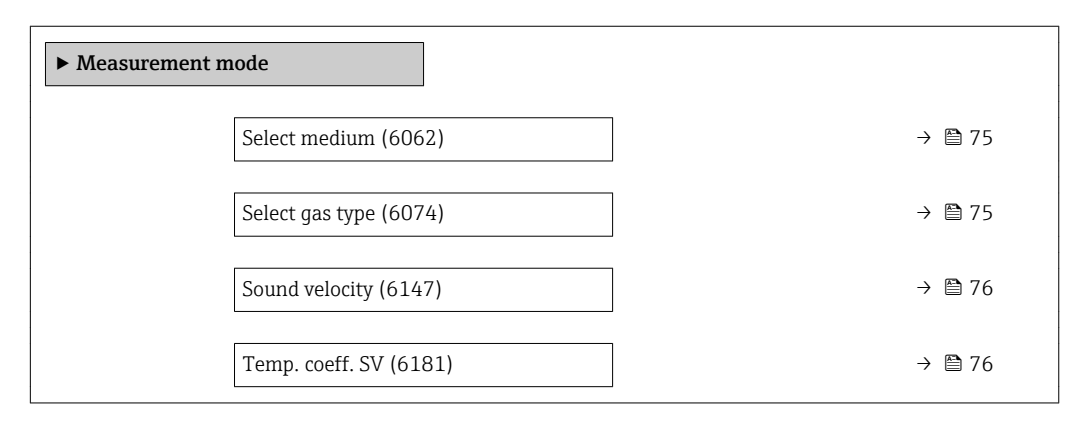

74 Endress+Hauser

<span id="page-74-0"></span>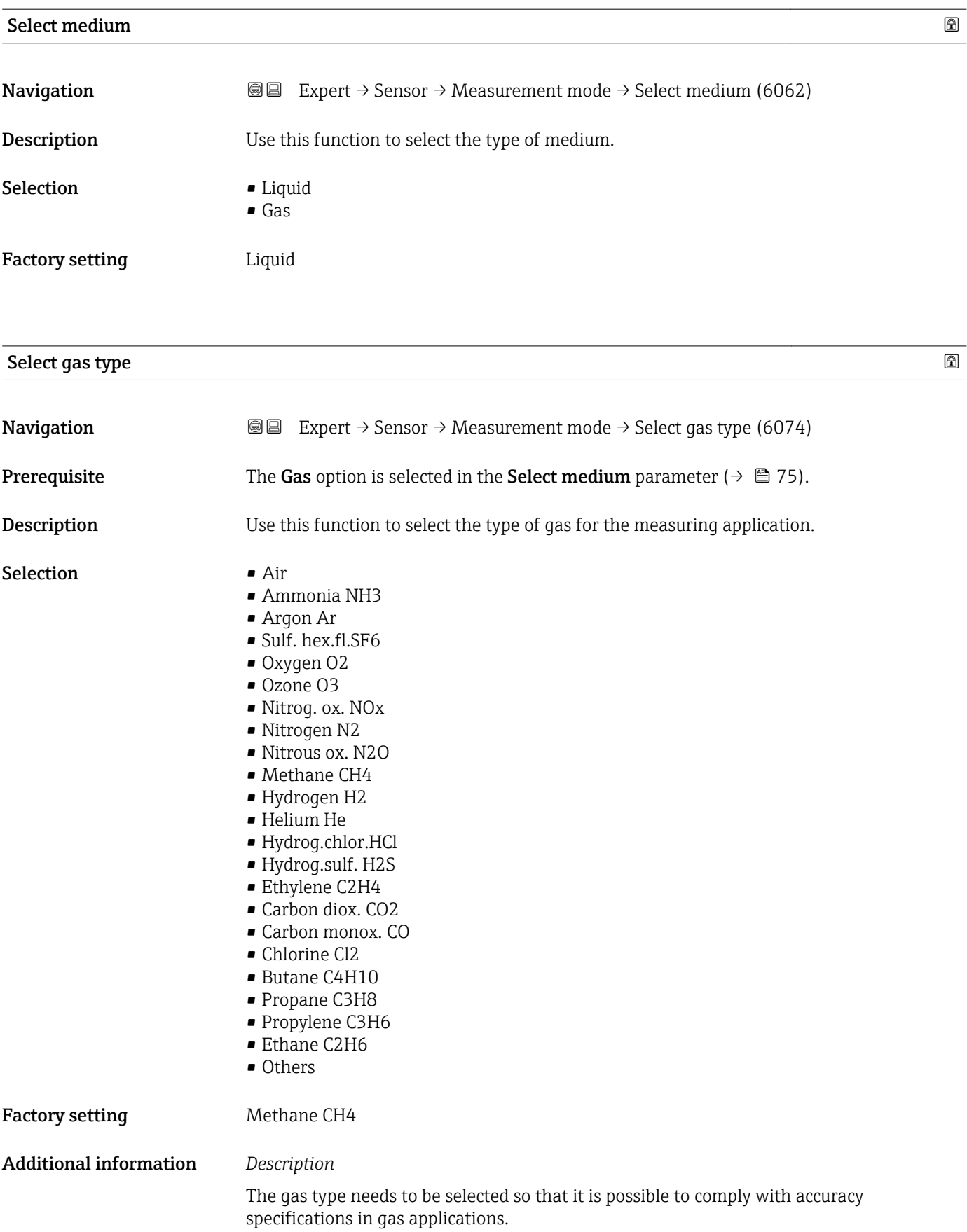

<span id="page-75-0"></span>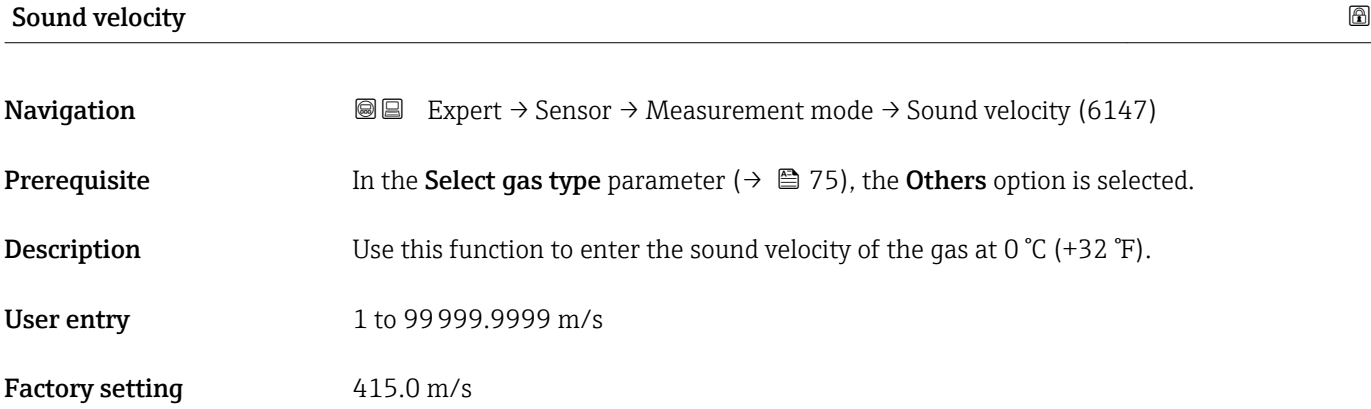

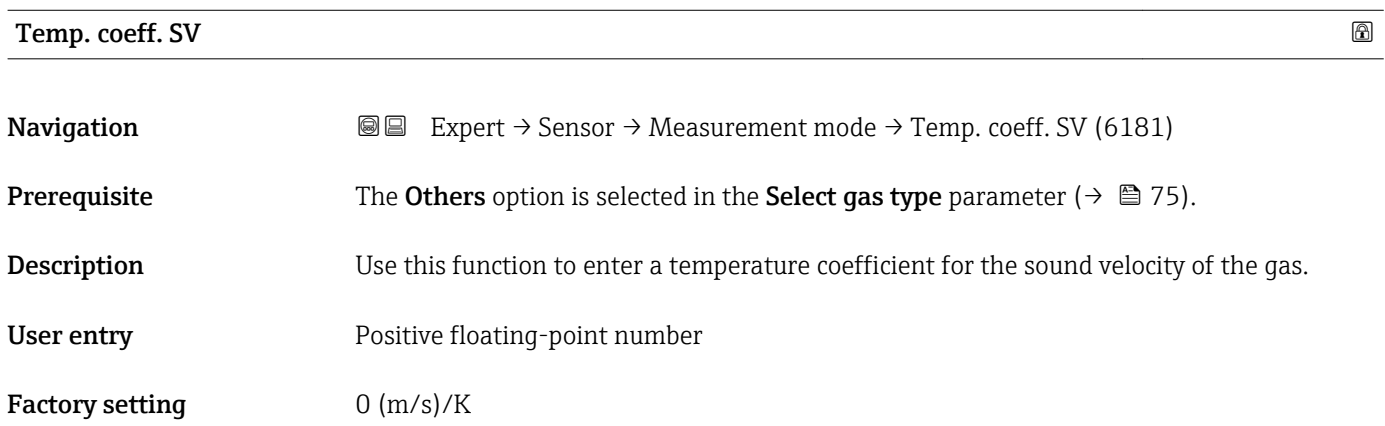

### 3.2.5 "External comp." submenu

*Navigation* Expert → Sensor → External comp.

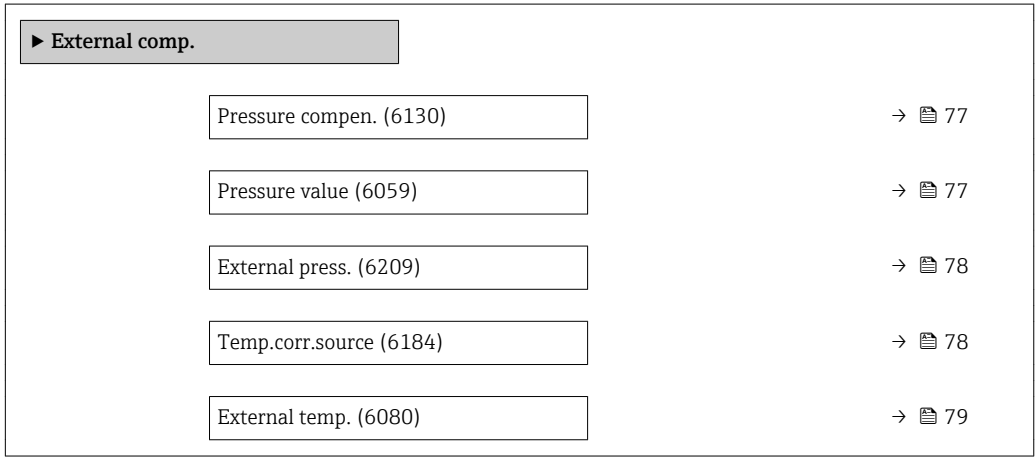

<span id="page-76-0"></span>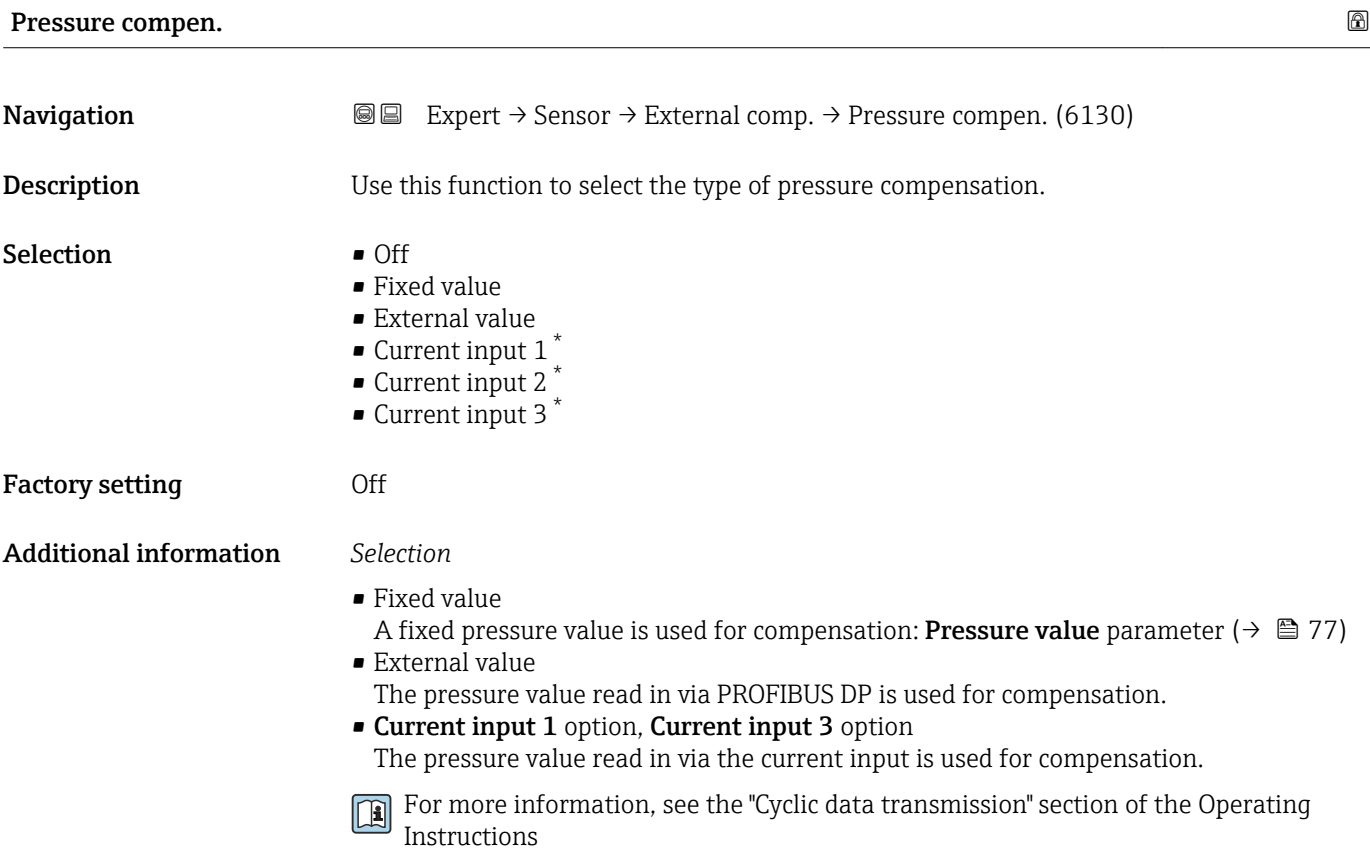

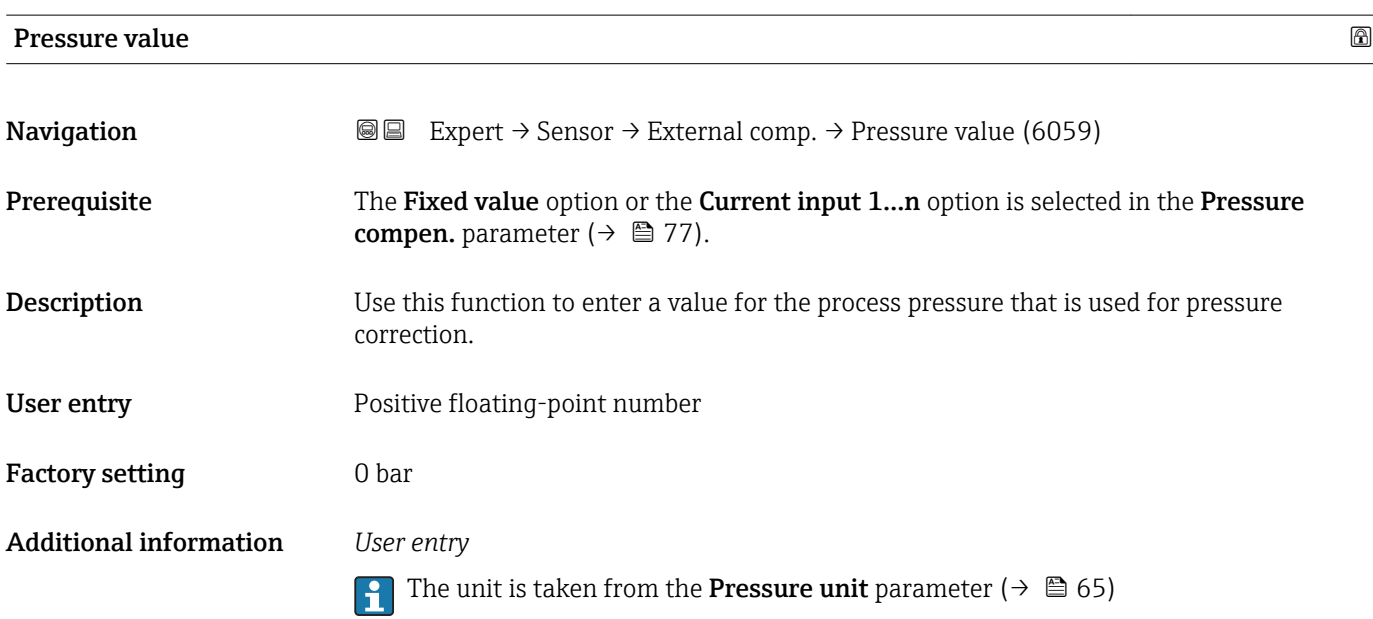

<sup>\*</sup> Visibility depends on order options or device settings

### <span id="page-77-0"></span>External press.

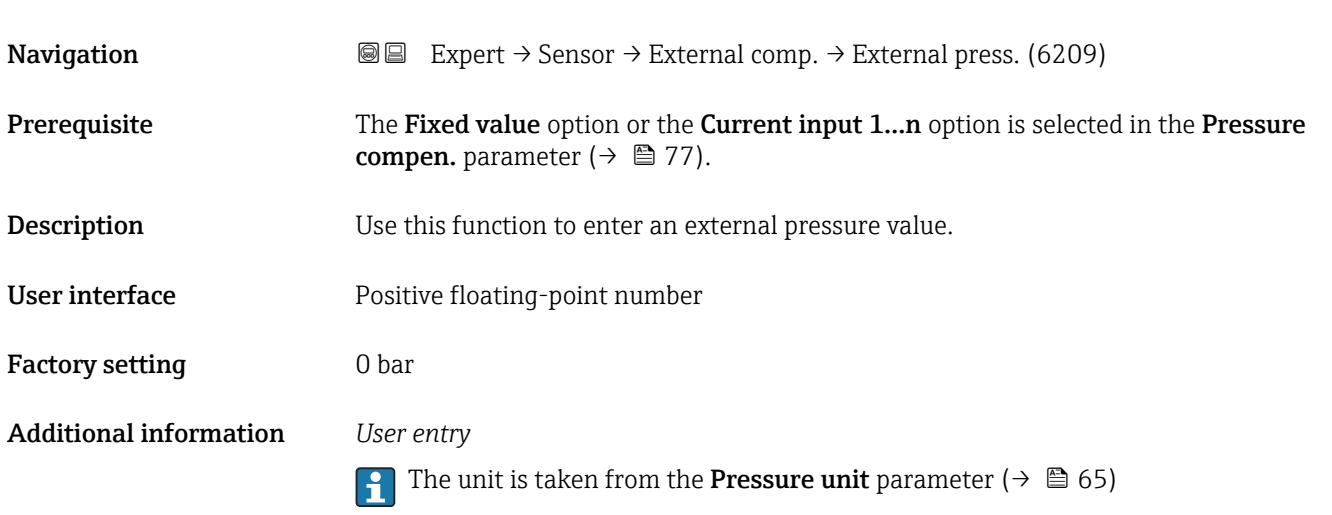

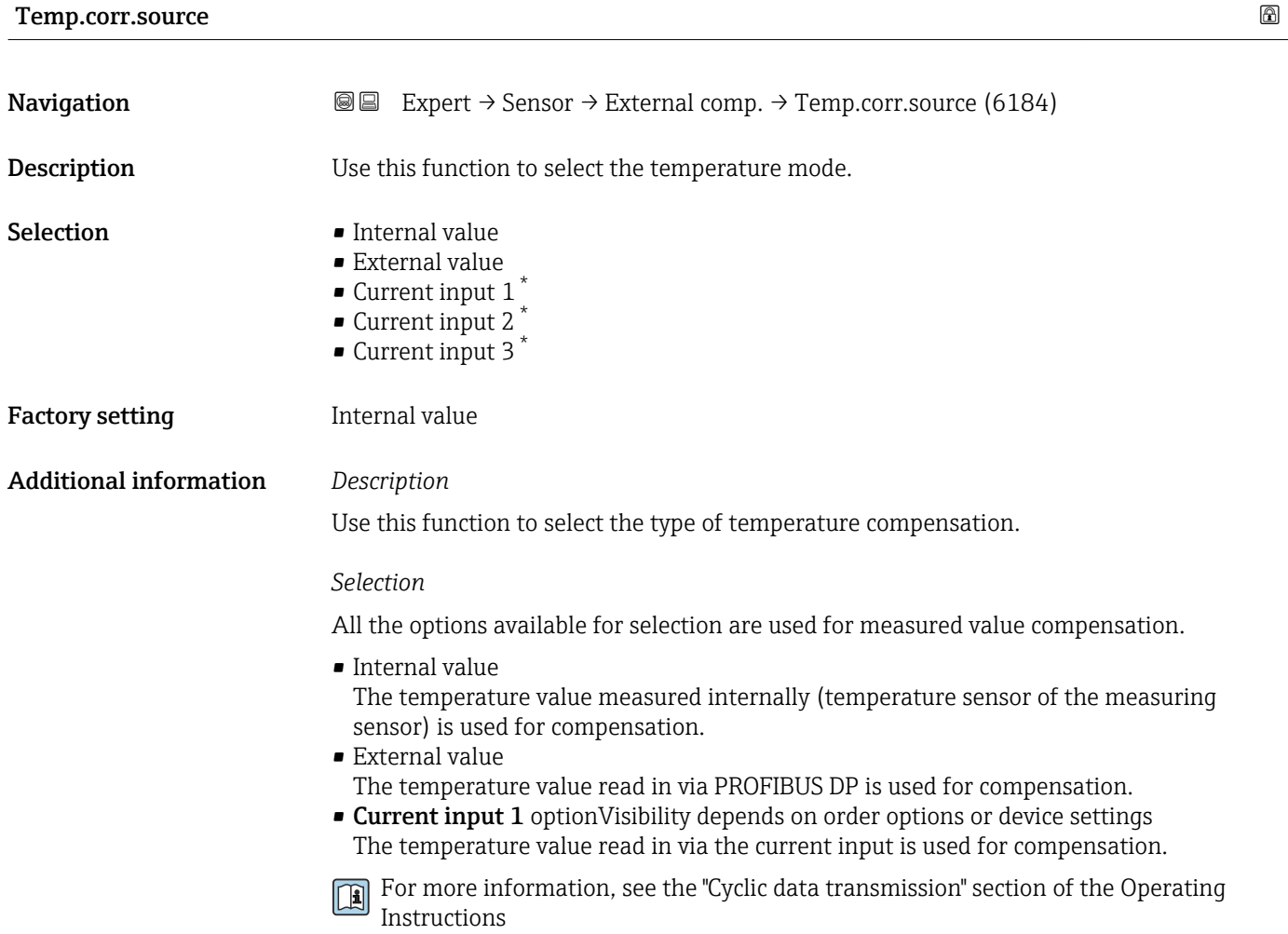

<sup>\*</sup> Visibility depends on order options or device settings

### <span id="page-78-0"></span>External temp.

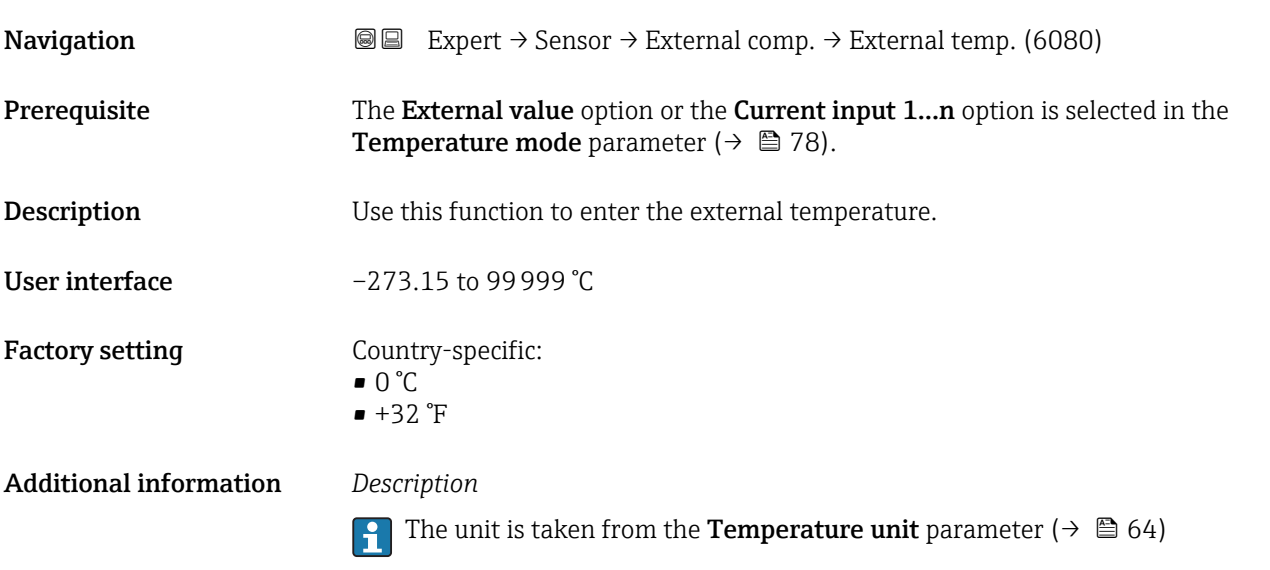

### 3.2.6 "Calculated value" submenu

*Navigation* 
■■ Expert → Sensor → Calculated value

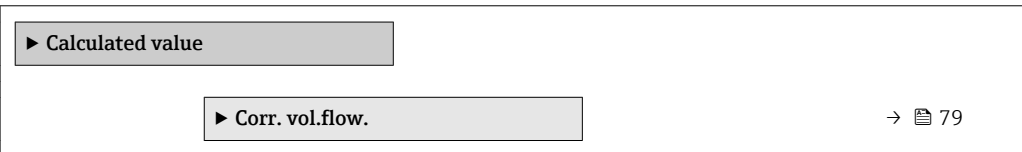

### "Corr. vol.flow." submenu

*Navigation* **IE** Expert → Sensor → Calculated value → Corr. vol.flow.

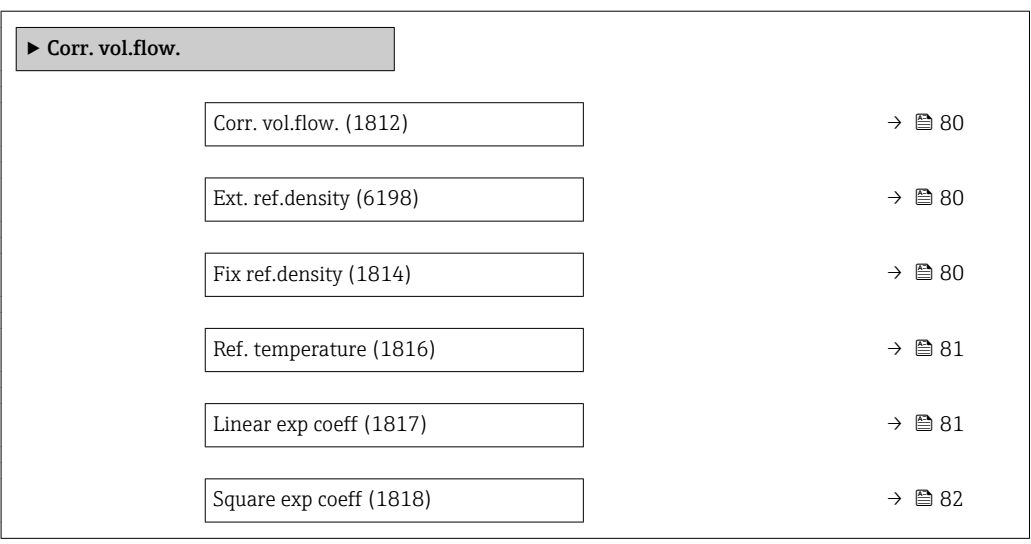

<span id="page-79-0"></span>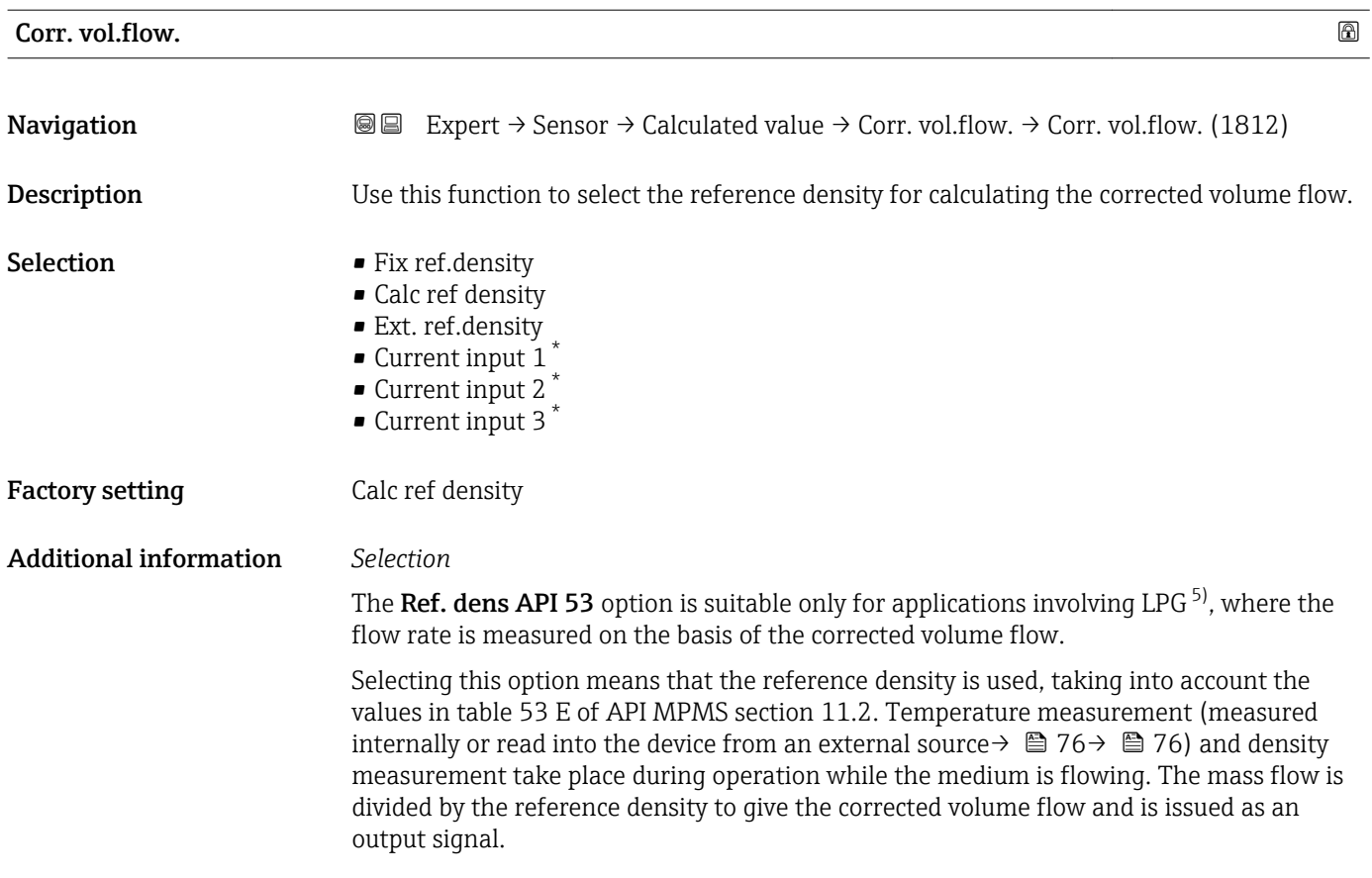

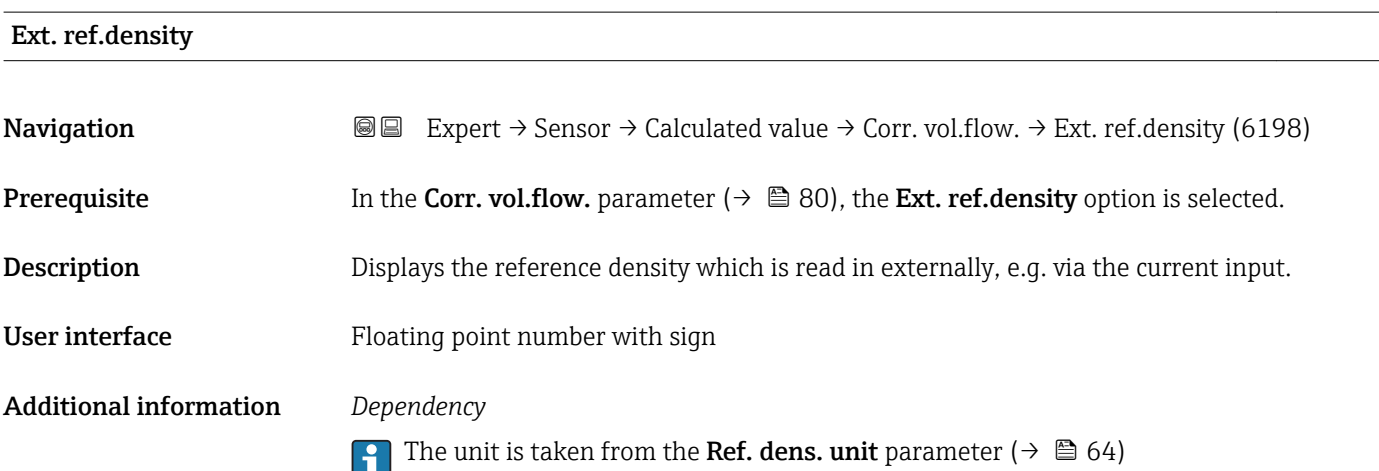

| Fix ref.density |                                                                                                    | ⋒ |
|-----------------|----------------------------------------------------------------------------------------------------|---|
| Navigation      | Expert $\rightarrow$ Sensor $\rightarrow$ Calculated value $\rightarrow$ Corr. vol.flow. $\rightarrow$ Fix ref.density (1814)<br>88 |   |
| Prerequisite    | The Fix ref.density option is selected in the Corr. vol.flow. parameter ( $\rightarrow \ \oplus \ 80$ )<br>parameter.               |   |

<sup>\*</sup> Visibility depends on order options or device settings

<sup>5)</sup> liquefied petroleum gas

<span id="page-80-0"></span>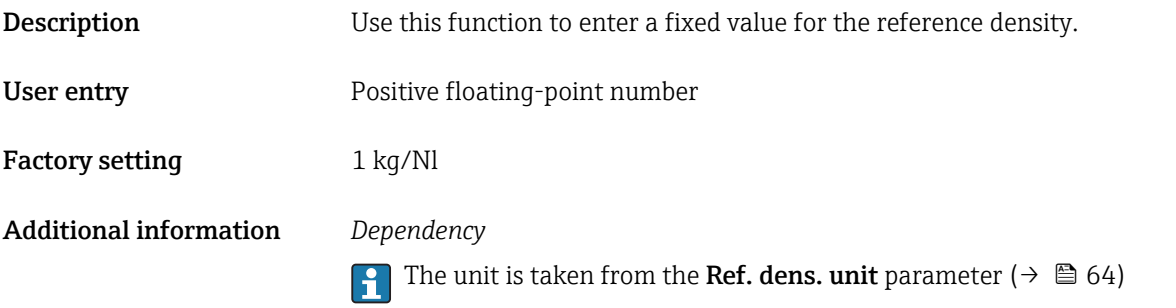

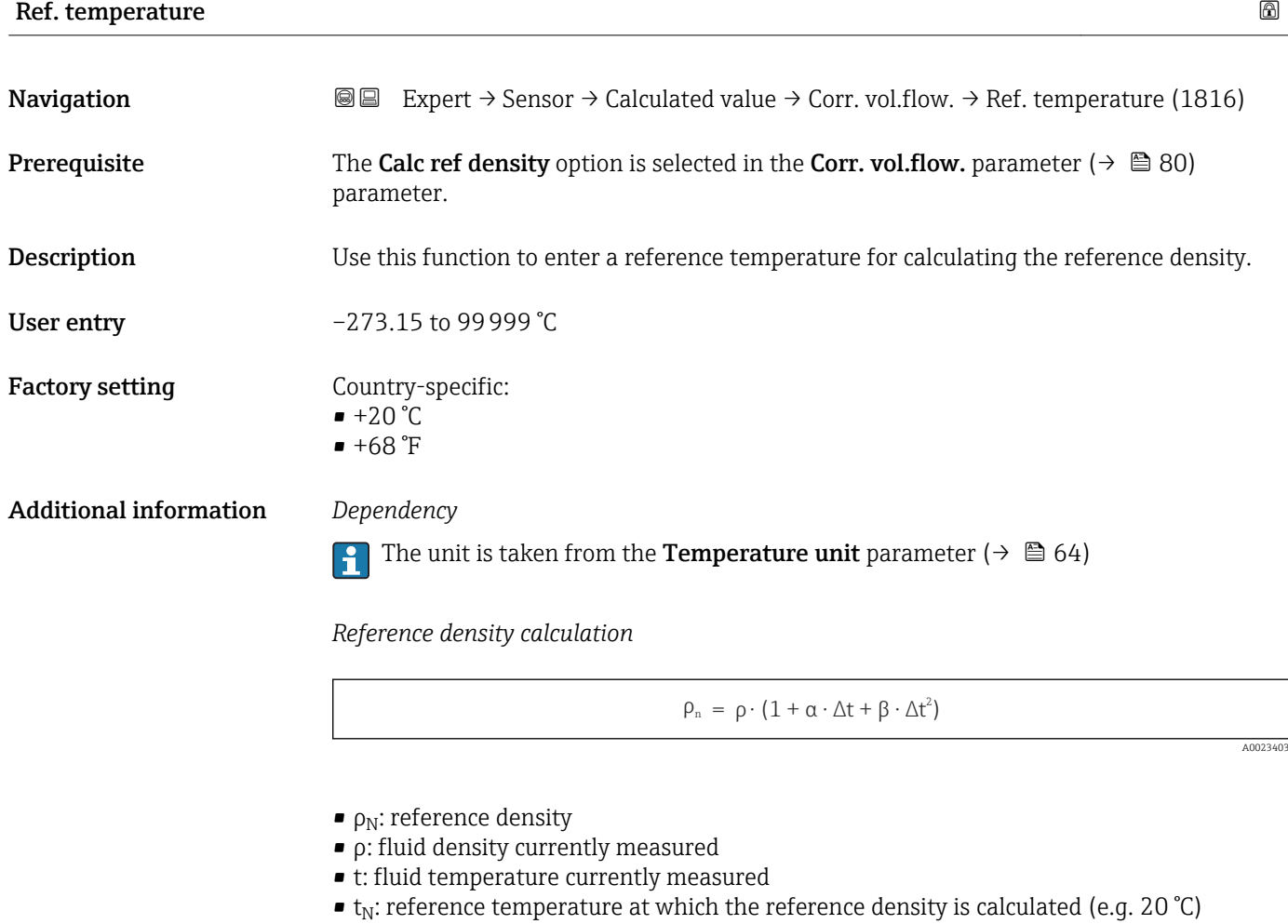

- $\blacksquare$  $\Delta t$  : t  $t_N$
- α: linear expansion coefficient of the fluid, unit =  $[1/K]$ ; K = Kelvin
- β: square expansion coefficient of the fluid, unit =  $[1/K^2]$

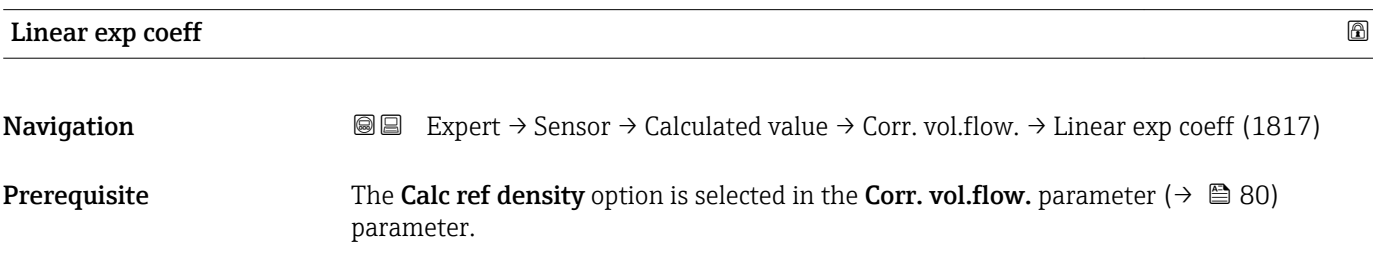

<span id="page-81-0"></span>Description Use this function to enter a linear, fluid-specific expansion coefficient for calculating the reference density. User entry Signed floating-point number

Factory setting 0.0 1/K

### Square exp coeff **Solution**  $\Box$

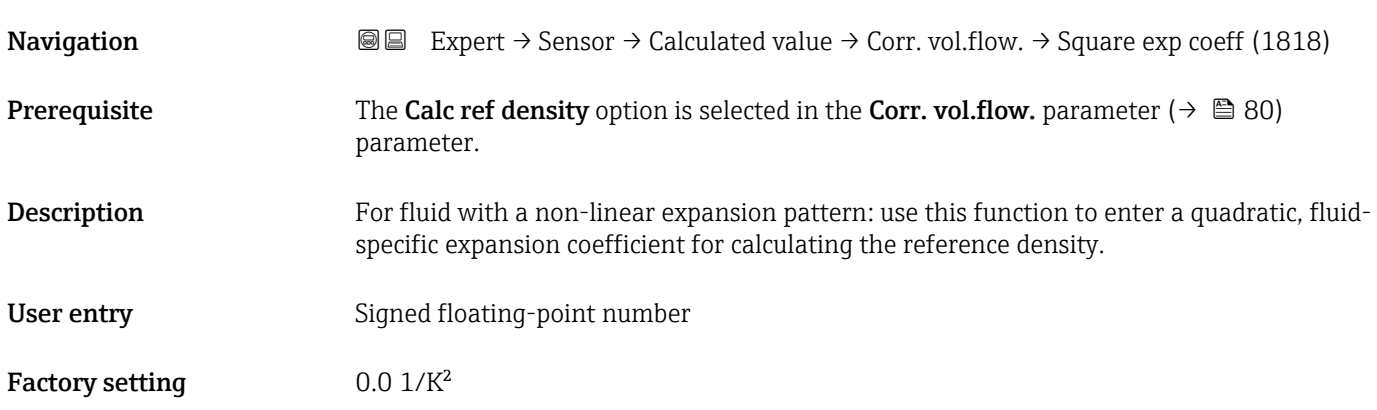

### 3.2.7 "Sensor adjustment" submenu

*Navigation* 
■■ Expert → Sensor → Sensor adjustm.

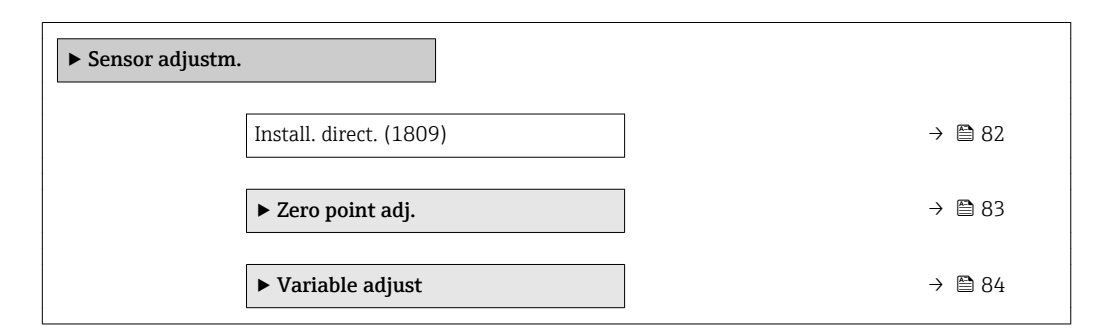

Install. direct.

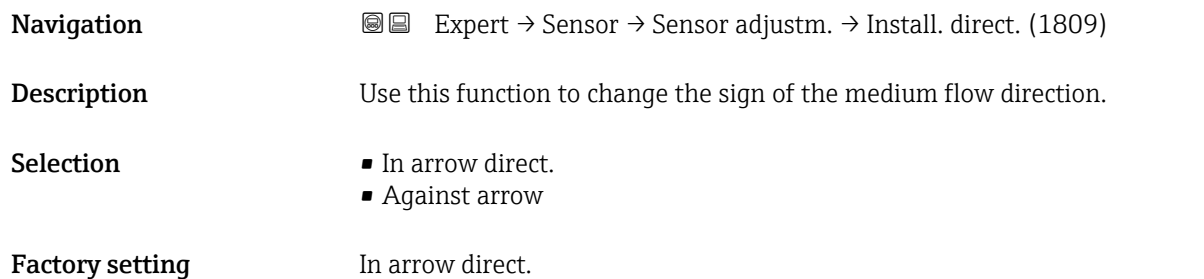

<span id="page-82-0"></span>Before changing the sign: ascertain the actual direction of fluid flow with reference to the direction indicated by the arrow on the sensor nameplate.

### "Zero point adj." submenu

- It is generally not necessary to perform zero point adjustment. • However, this function may be needed in some applications with low flow and strict accuracy requirements.
	- A zero point adjustment cannot increase repeatability.
	- The following conditions should be met to perform a zero point adjustment successfully without the adjustment finishing in an error:
		- The real flow must be 0.
	- The pressure must be at least 15 psi g.
	- The adjustment takes a maximum of 60 s. The more stable the conditions, the faster the adjustment is completed.
	- This function can also be used to check the health of the measuring device. A healthy measuring device has a maximum zero point deviation of  $\pm 100$  compared to the factory setting of the measuring device (calibration report).

*Navigation* **III** III Expert → Sensor → Sensor adjustm. → Zero point adj.

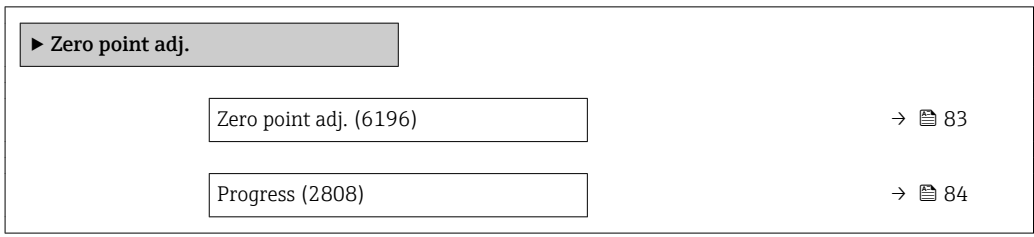

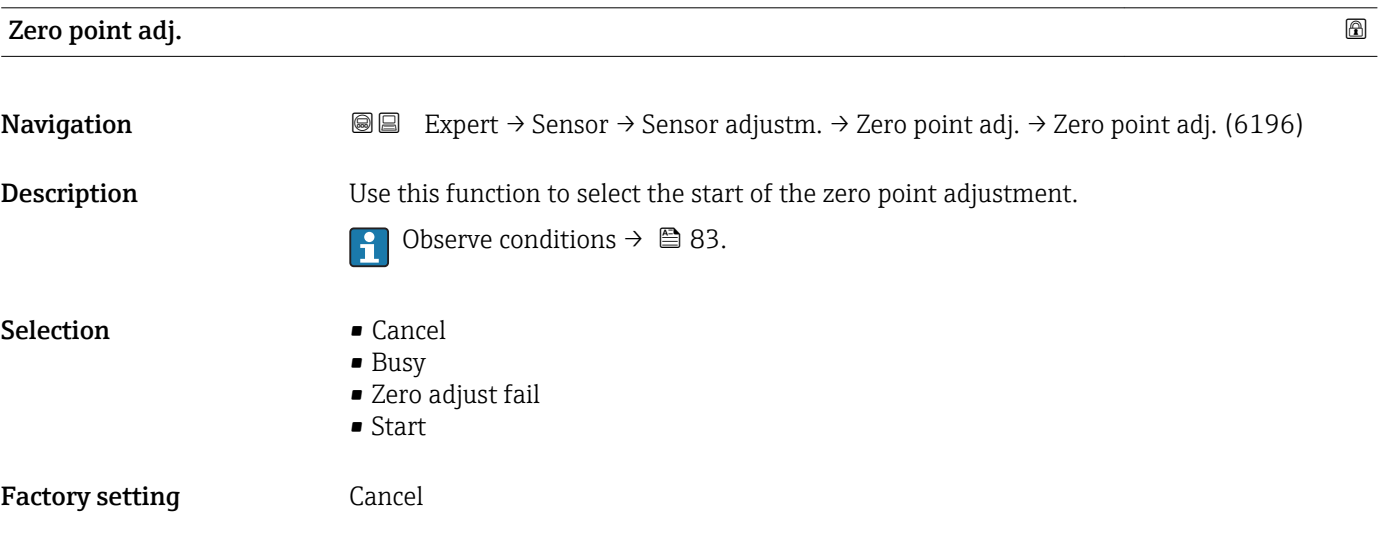

- <span id="page-83-0"></span>• Cancel
- If zero point adjustment has failed, select this option to cancel zero point adjustment.
- Busy
- Is displayed during zero point adjustment.
- Zero adjust fail
- Is displayed if zero point adjustment has failed.
- Start
- Select this option to start zero point adjustment.

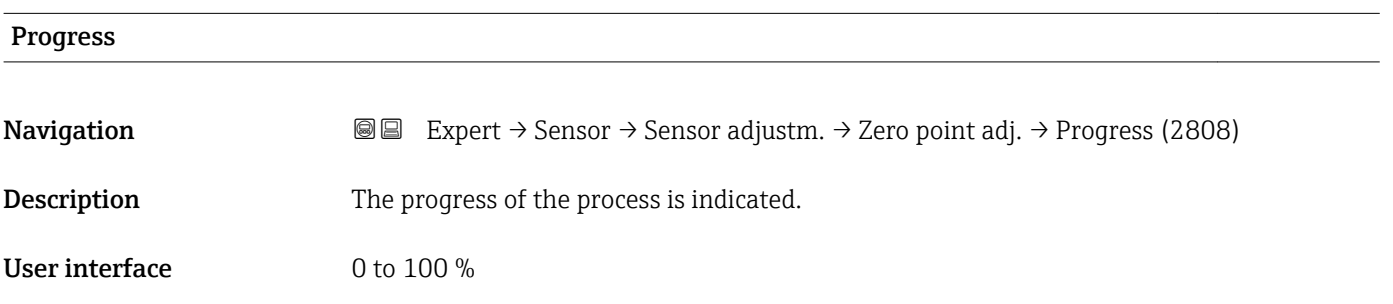

### "Variable adjust" submenu

*Navigation* 
■■ Expert → Sensor → Sensor adjustm. → Variable adjust

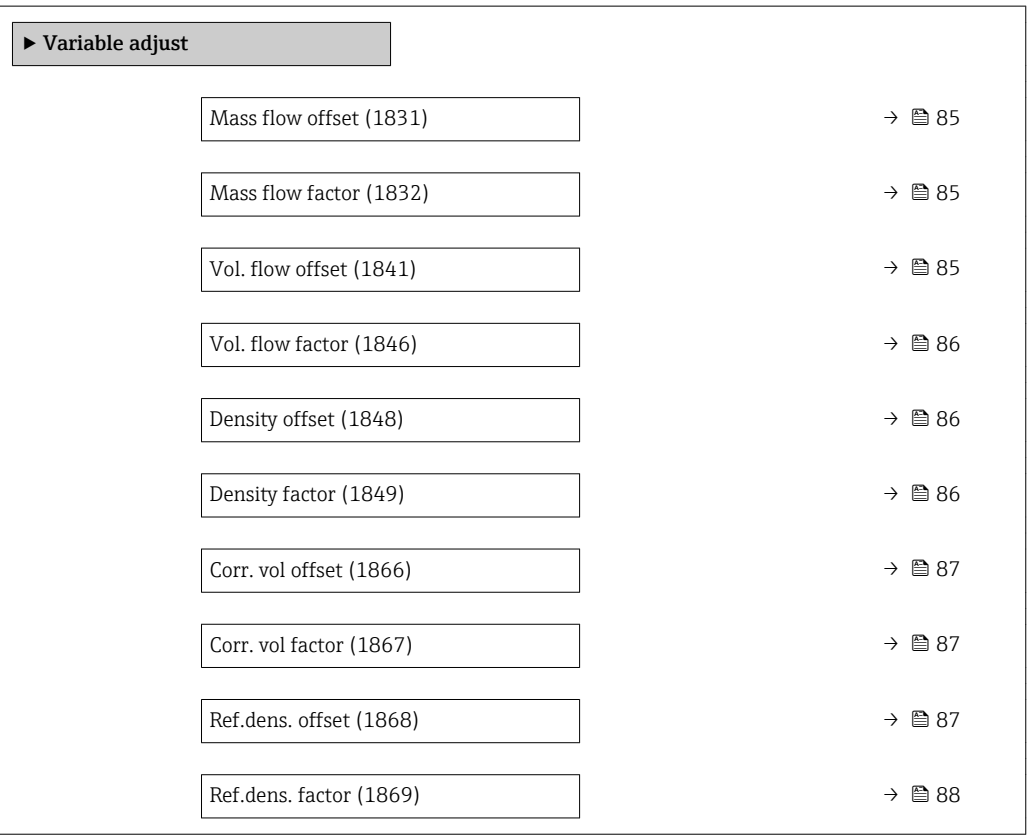

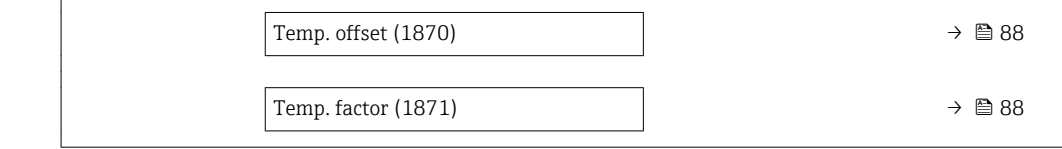

<span id="page-84-0"></span>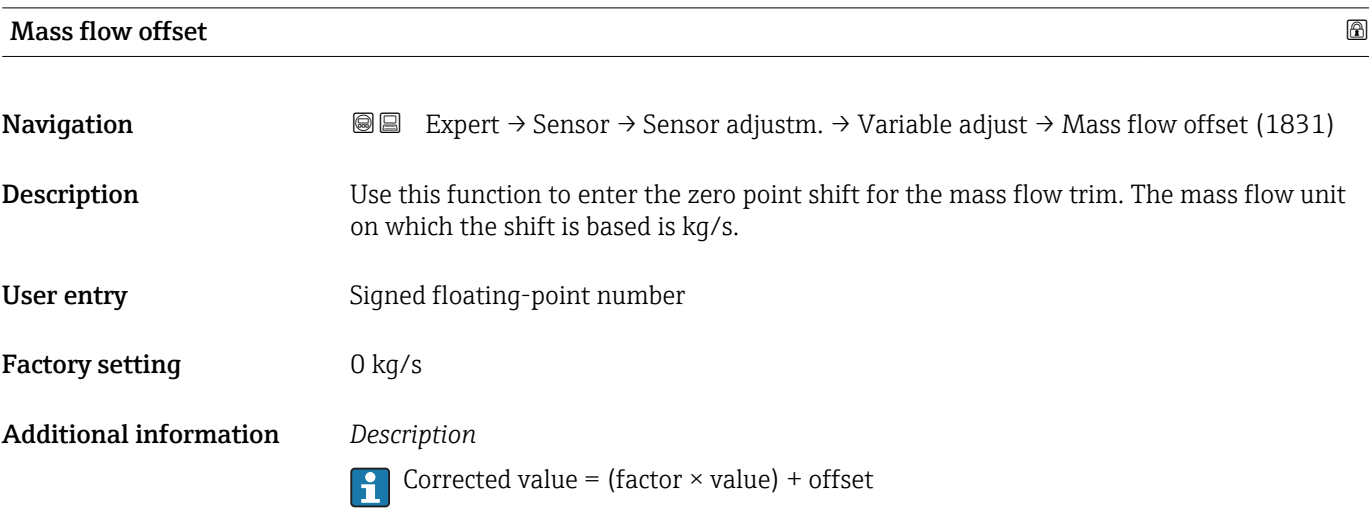

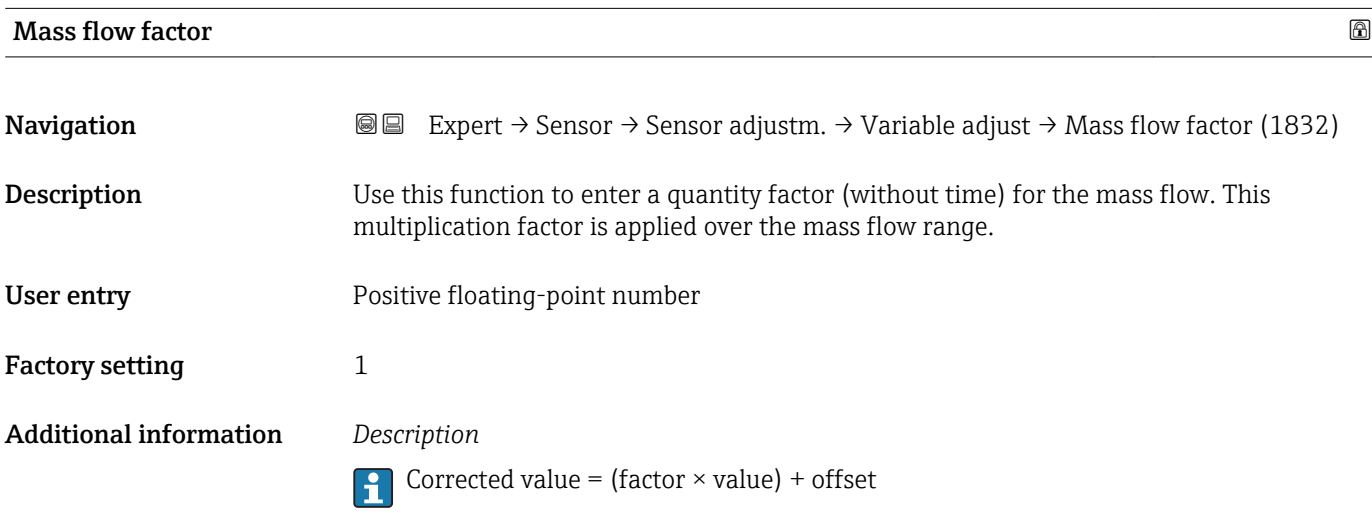

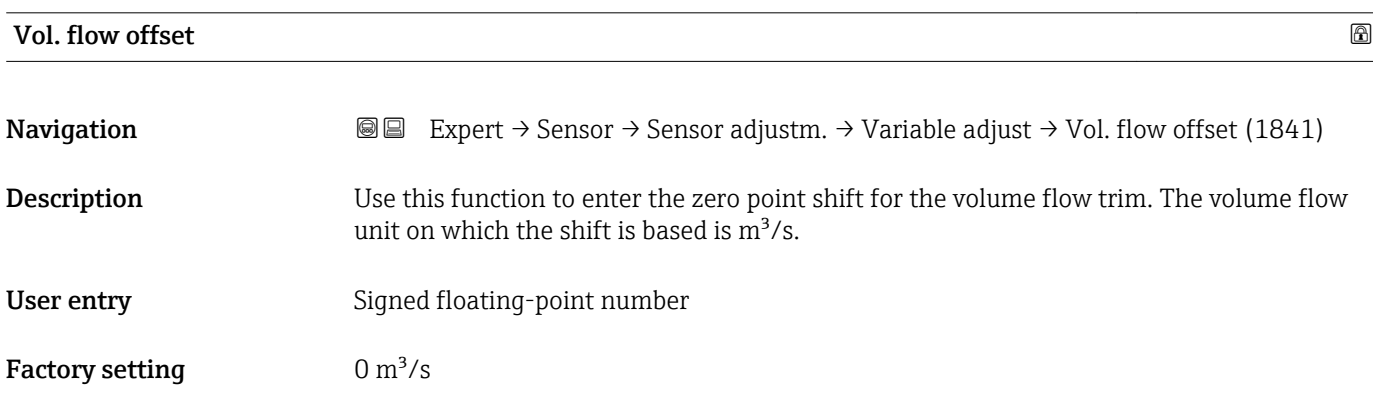

Corrected value = (factor  $\times$  value) + offset

<span id="page-85-0"></span>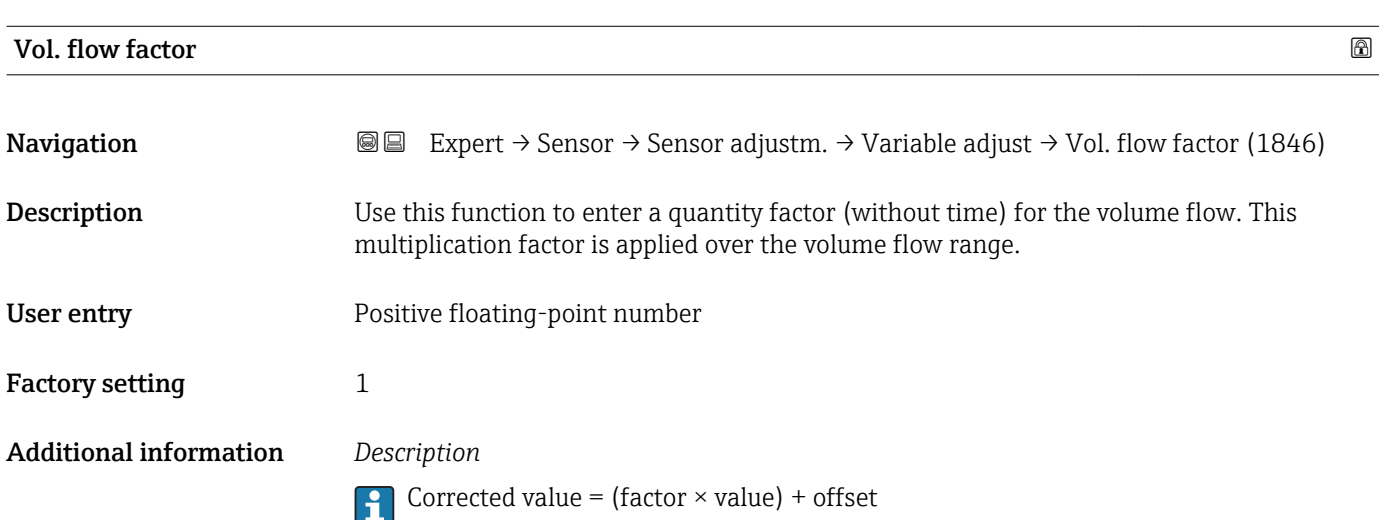

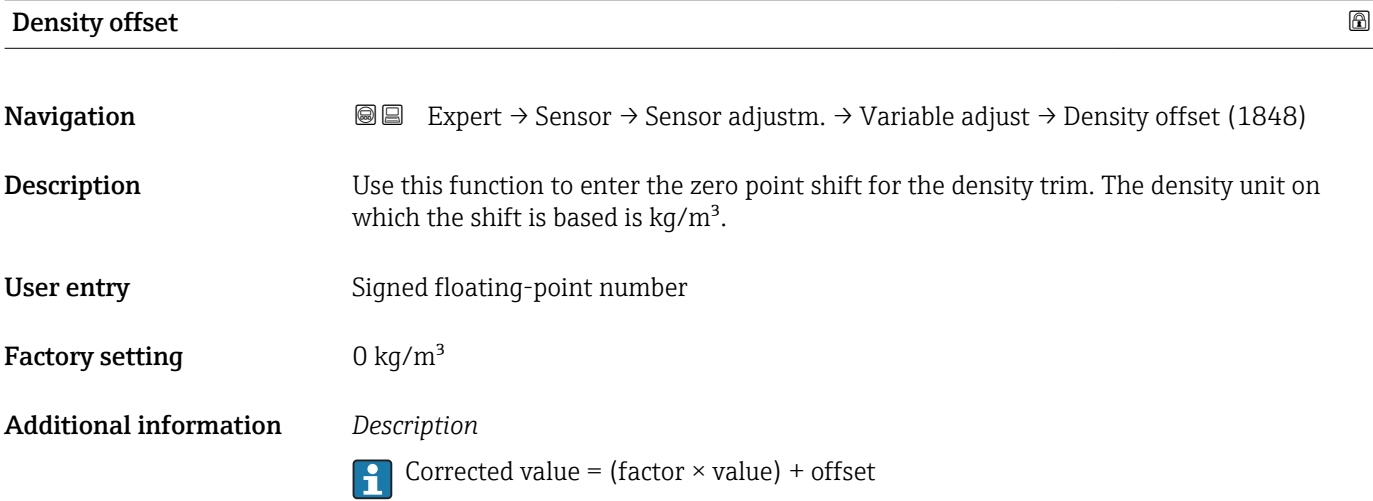

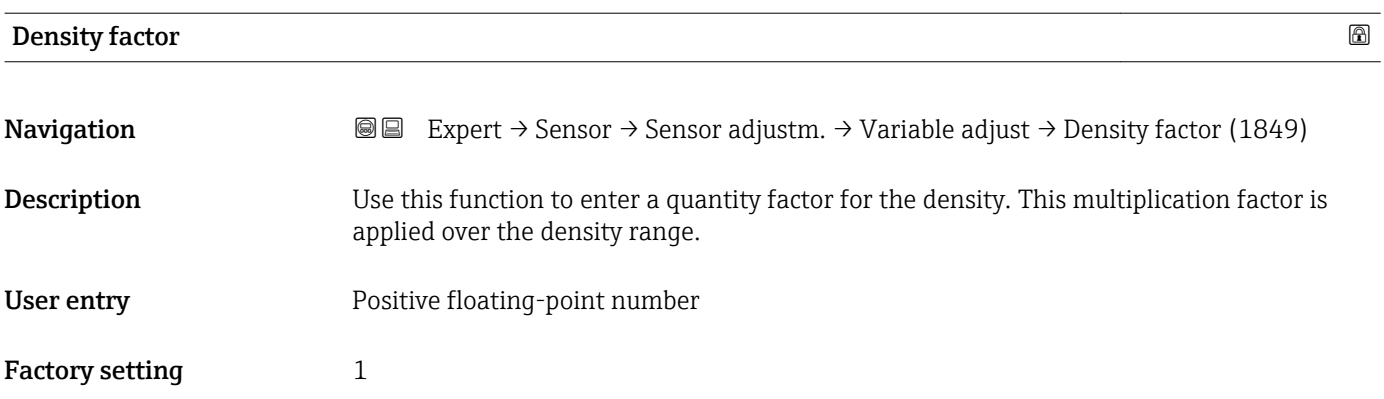

Corrected value = (factor  $\times$  value) + offset

<span id="page-86-0"></span>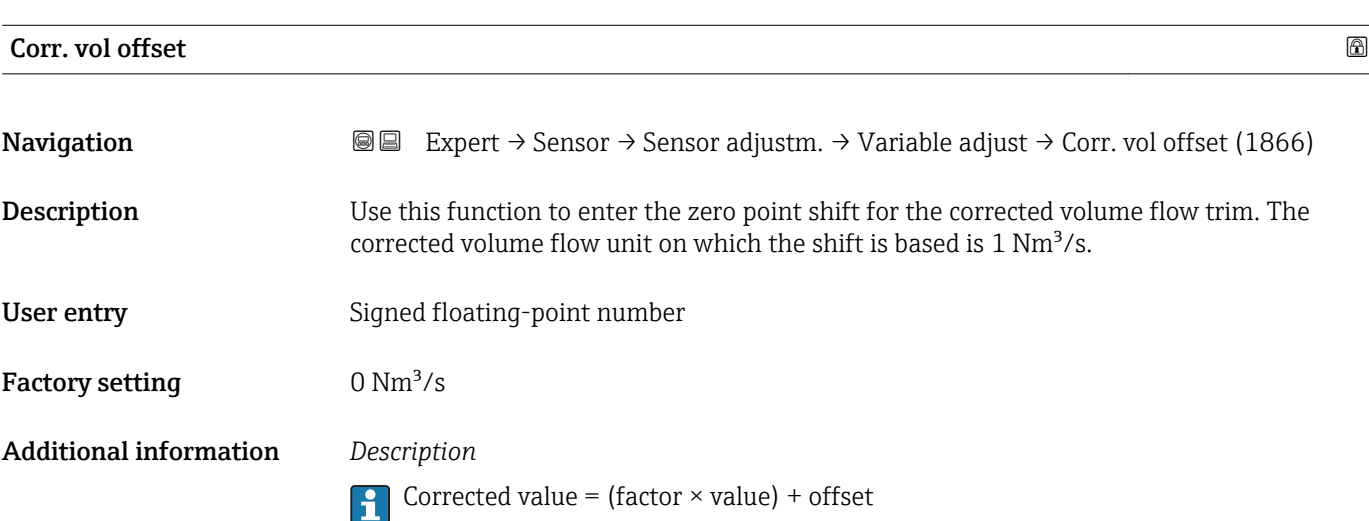

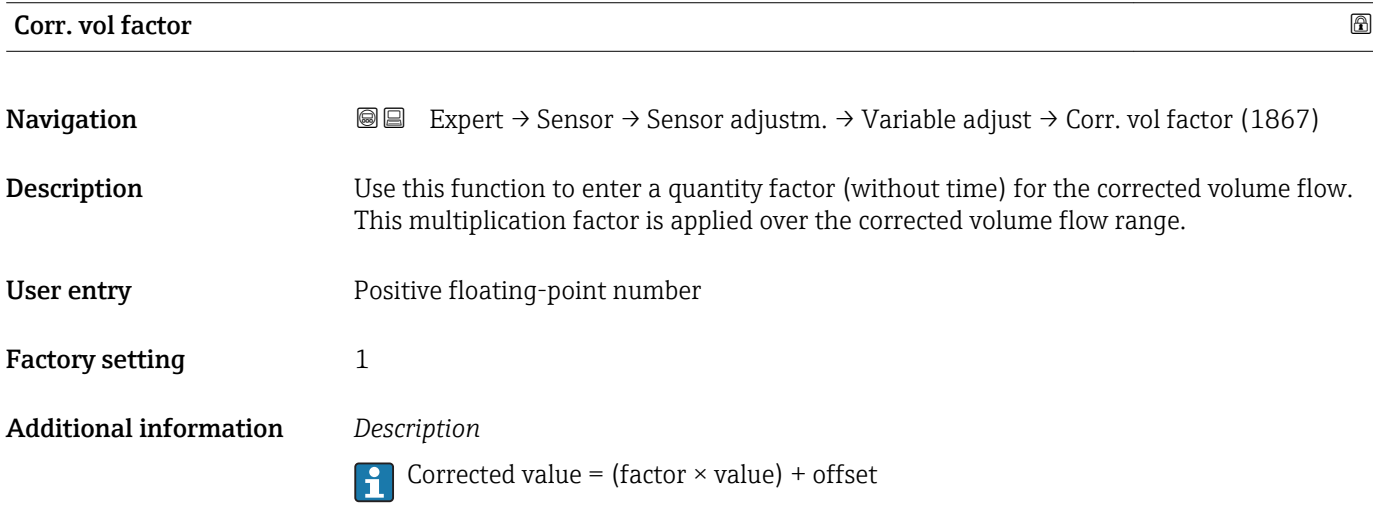

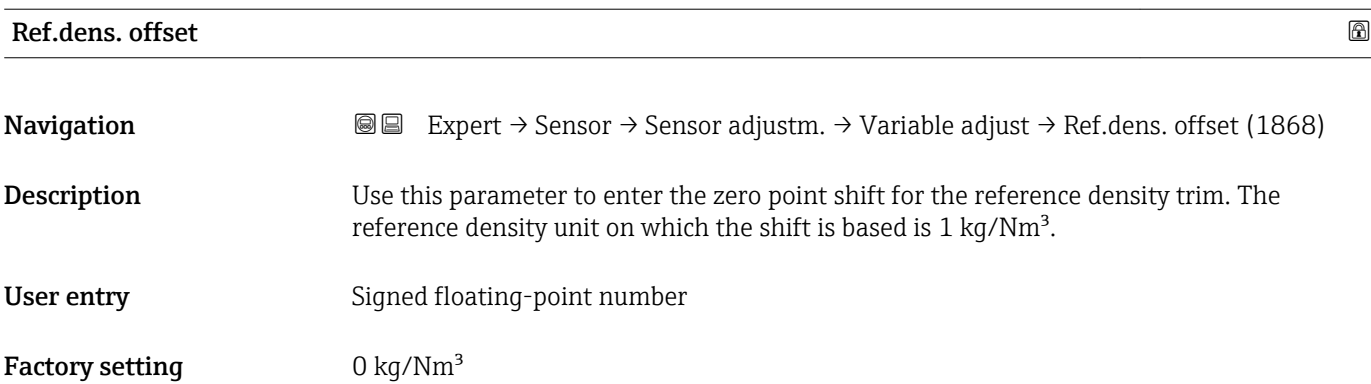

Corrected value = (factor  $\times$  value) + offset

<span id="page-87-0"></span>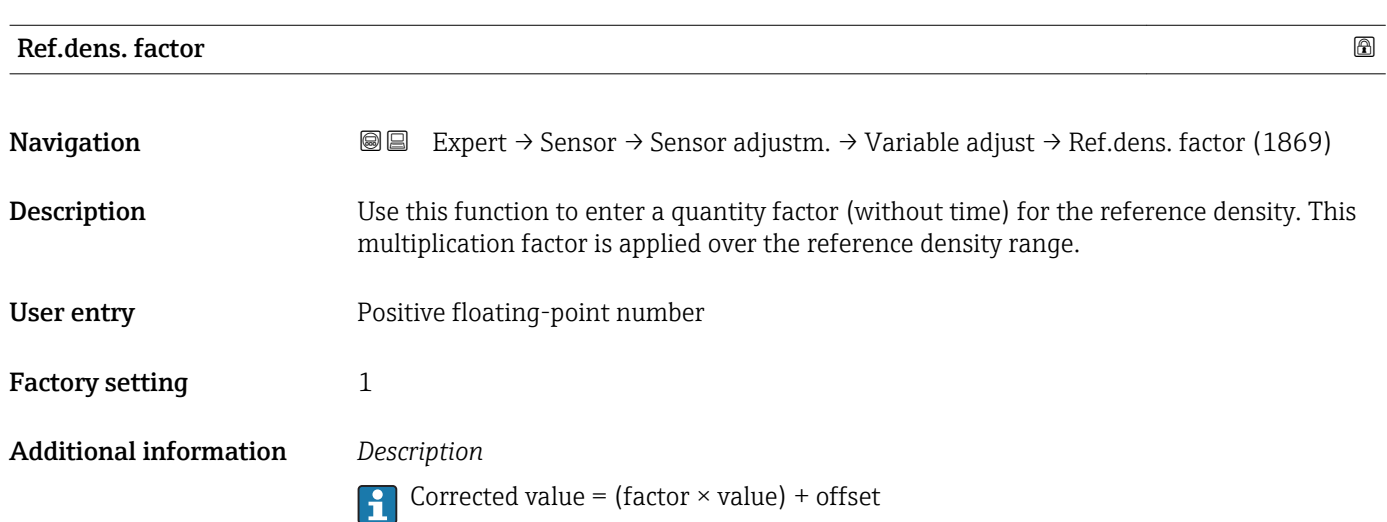

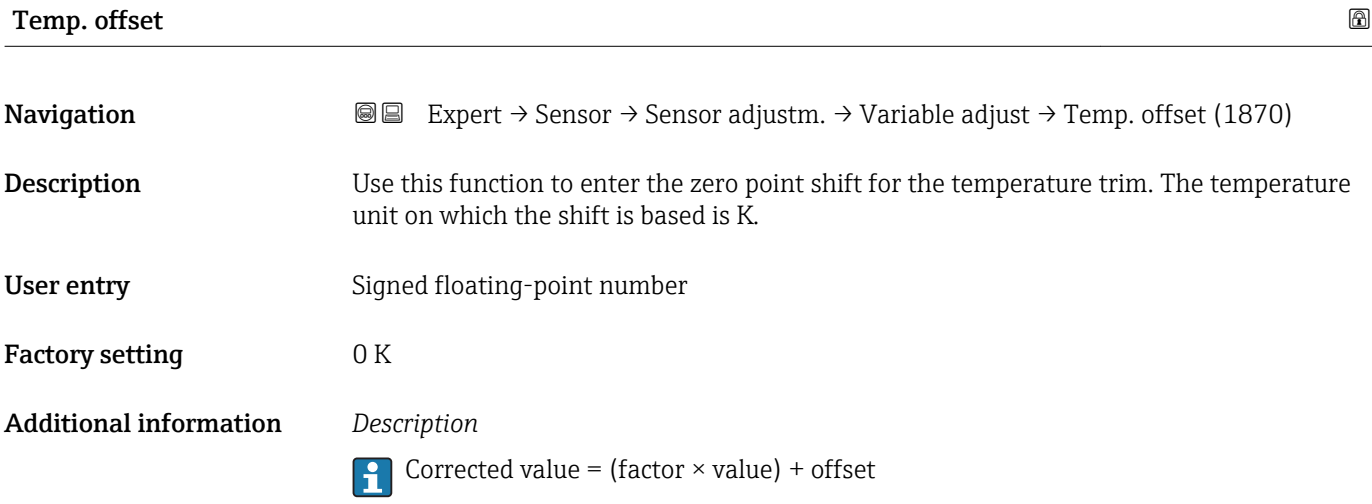

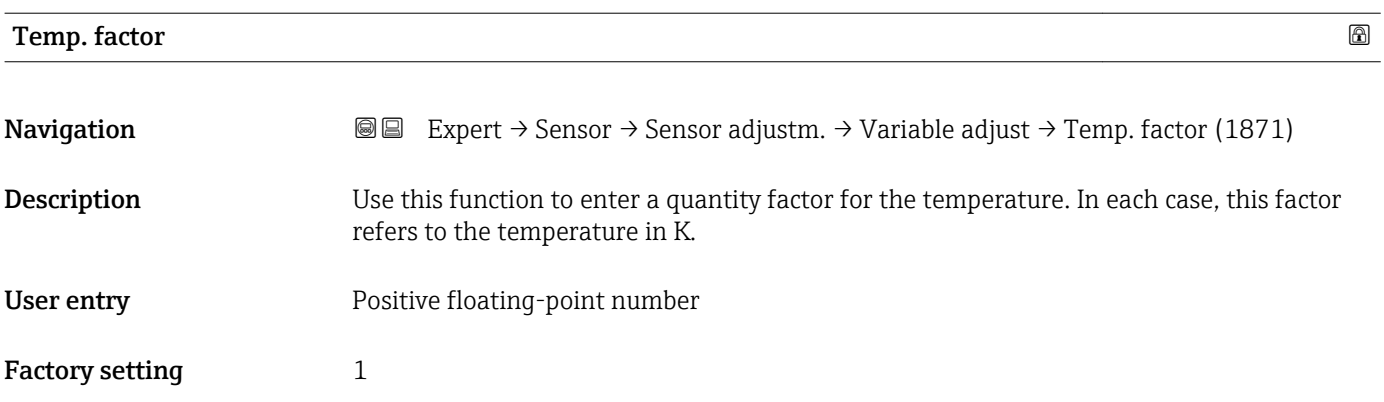

Corrected value =  $(factor \times value) + offset$  $\left| \cdot \right|$ 

### 3.2.8 "Calibration" submenu

*Navigation* 
■■ Expert → Sensor → Calibration

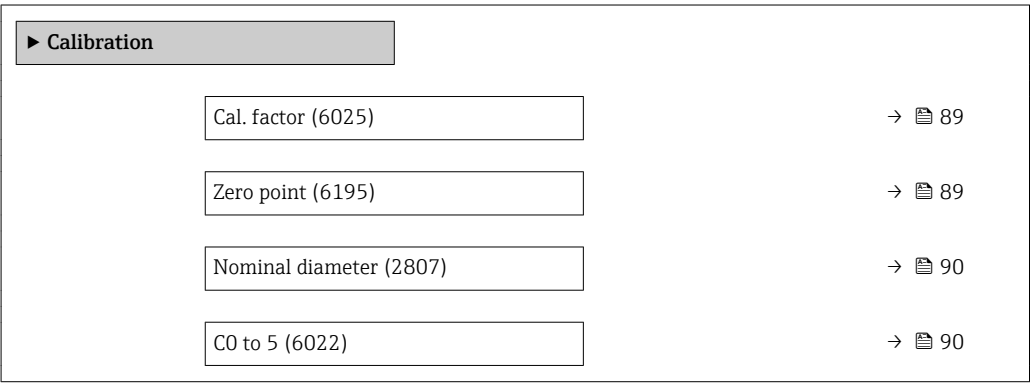

# Cal. factor **Navigation EXpert** → Sensor → Calibration → Cal. factor (6025) **Description** Displays the current calibration factor for the sensor. User interface Signed floating-point number Factory setting Depends on nominal diameter and calibration.

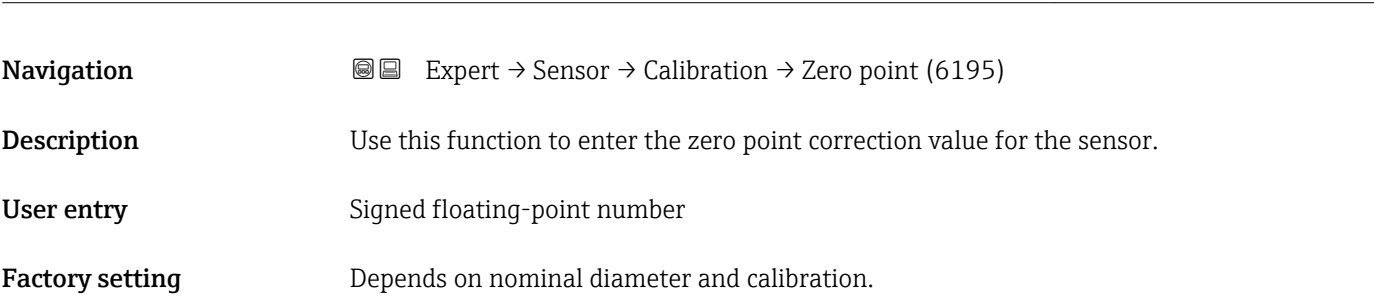

Zero point  $\qquad \qquad \textcircled{1}$ 

### <span id="page-89-0"></span>Nominal diameter

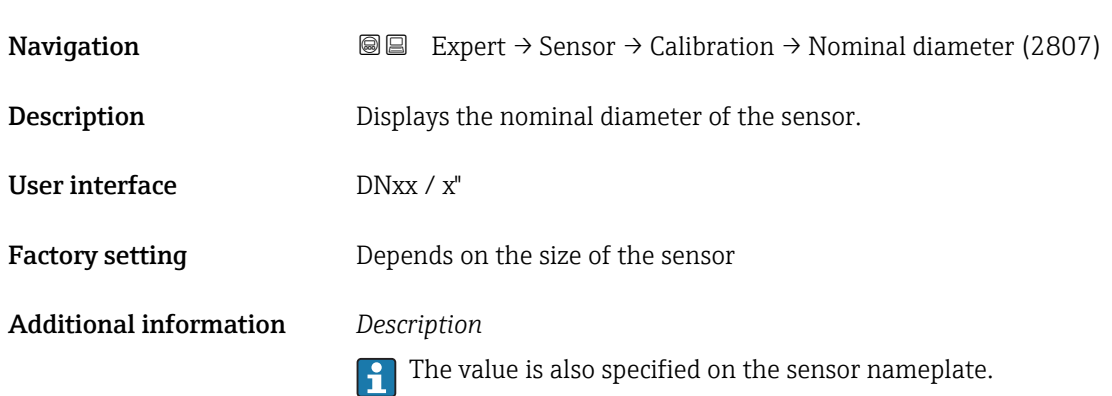

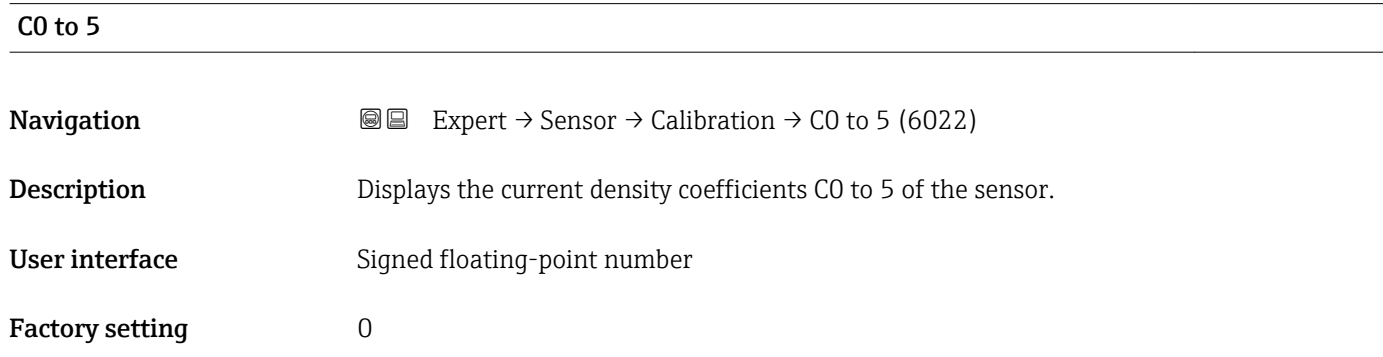

## 3.3 "I/O configuration" submenu

*Navigation* **■** Expert → I/O config.

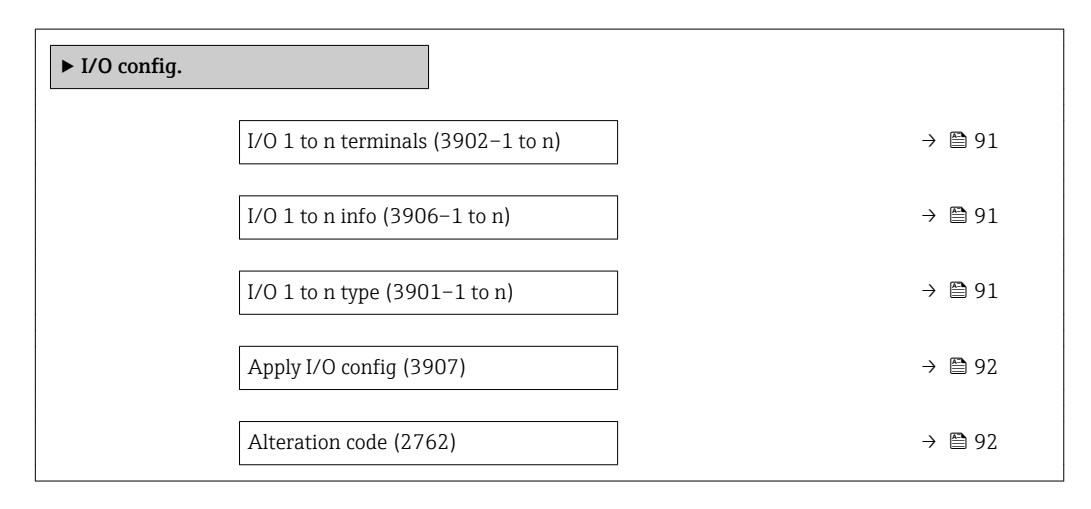

### <span id="page-90-0"></span>I/O 1 to n terminals

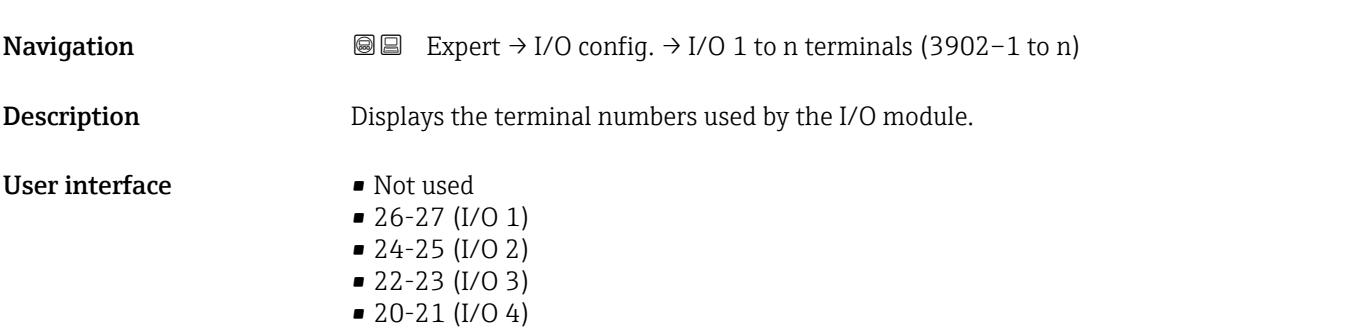

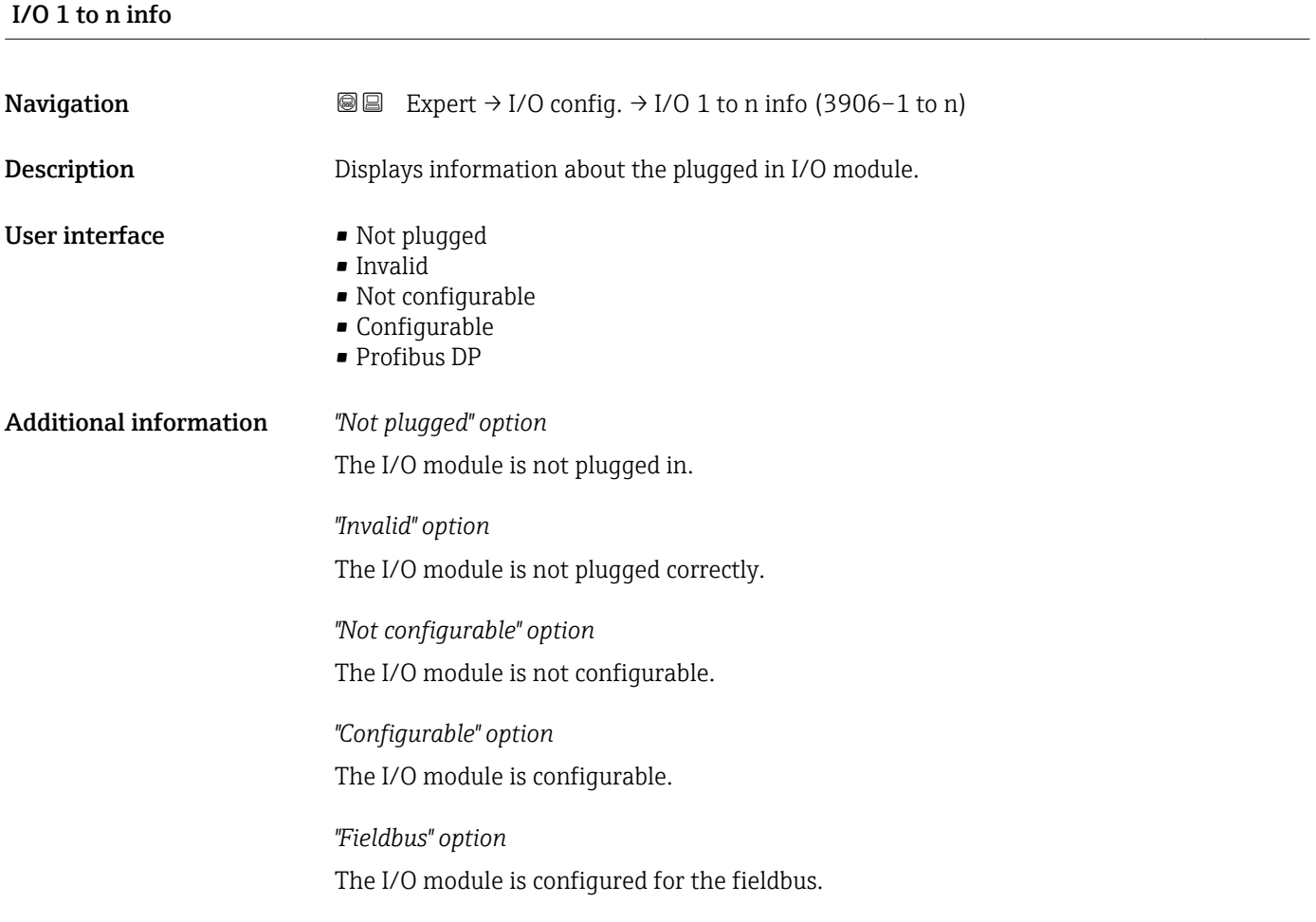

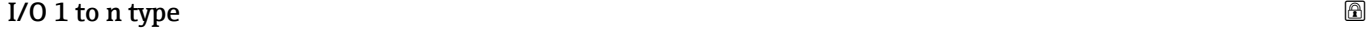

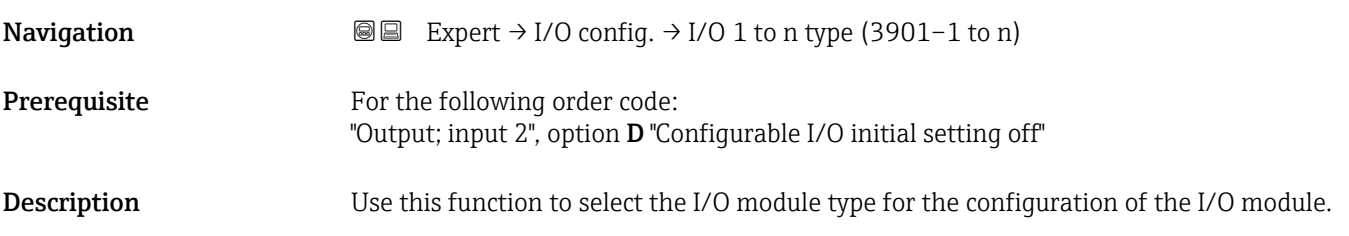

<span id="page-91-0"></span>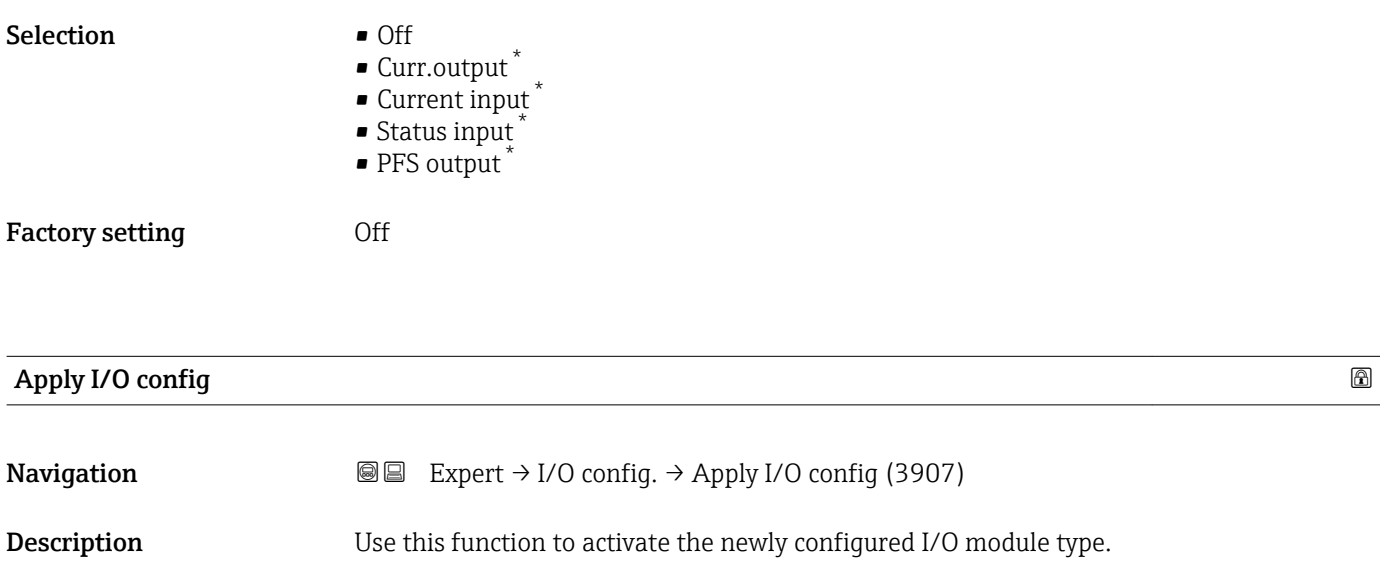

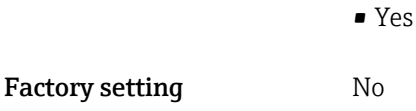

Selection • No

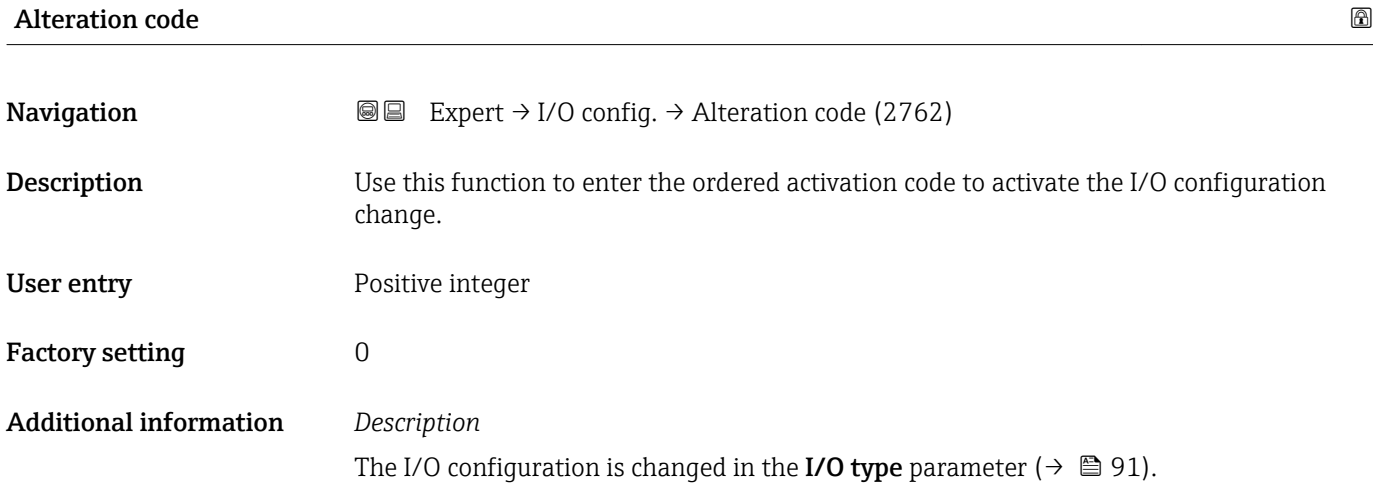

<sup>\*</sup> Visibility depends on order options or device settings

## 3.4 "Input" submenu

*Navigation* 
■■ Expert → Input ‣ Input ▶ Current input 1 to n  $\rightarrow$  93 ▶ Status input 1 to n  $\rightarrow$  96

### 3.4.1 "Current input 1 to n" submenu

*Navigation* 
■■ Expert → Input → Current input 1 to n

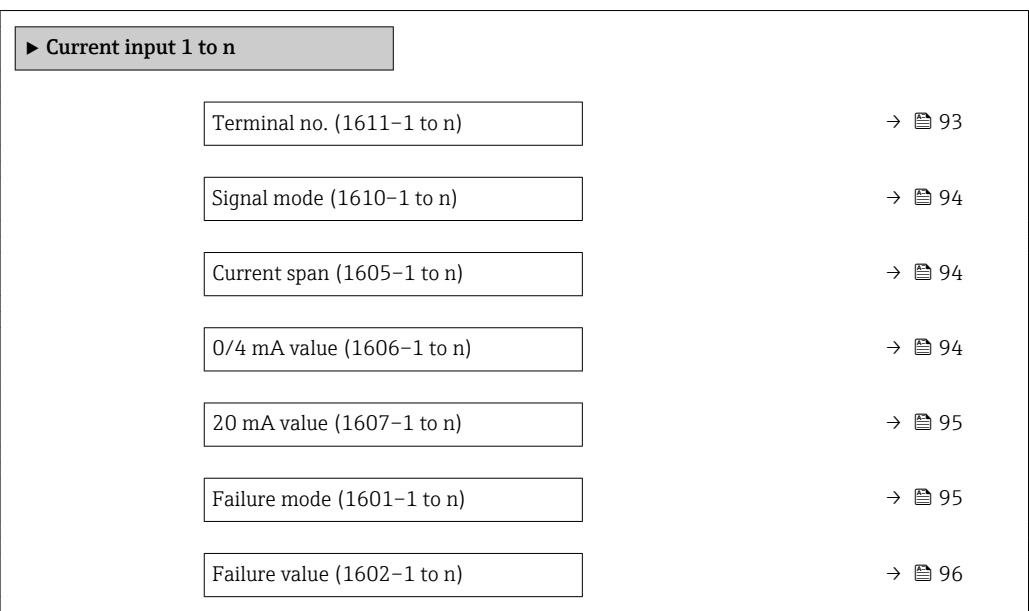

### Terminal no.

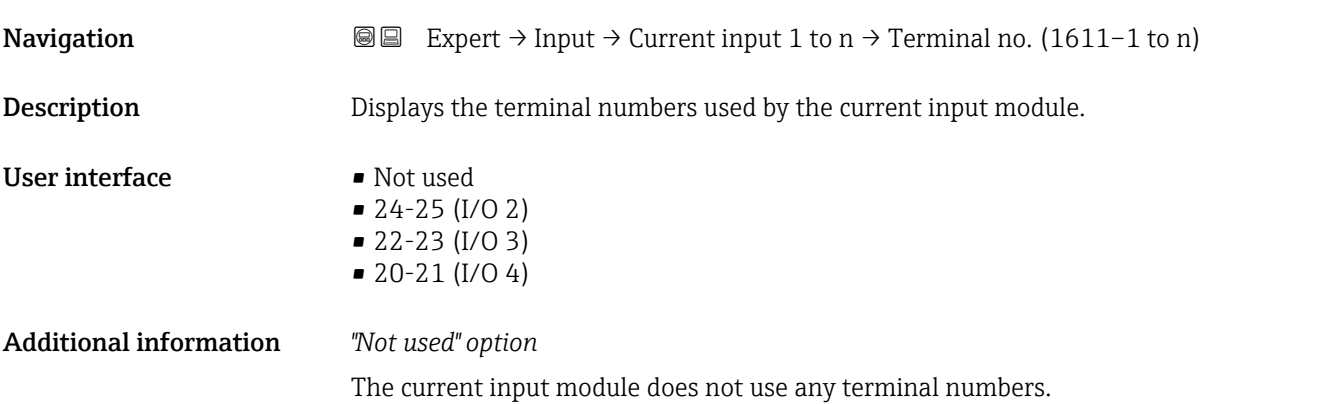

<span id="page-93-0"></span>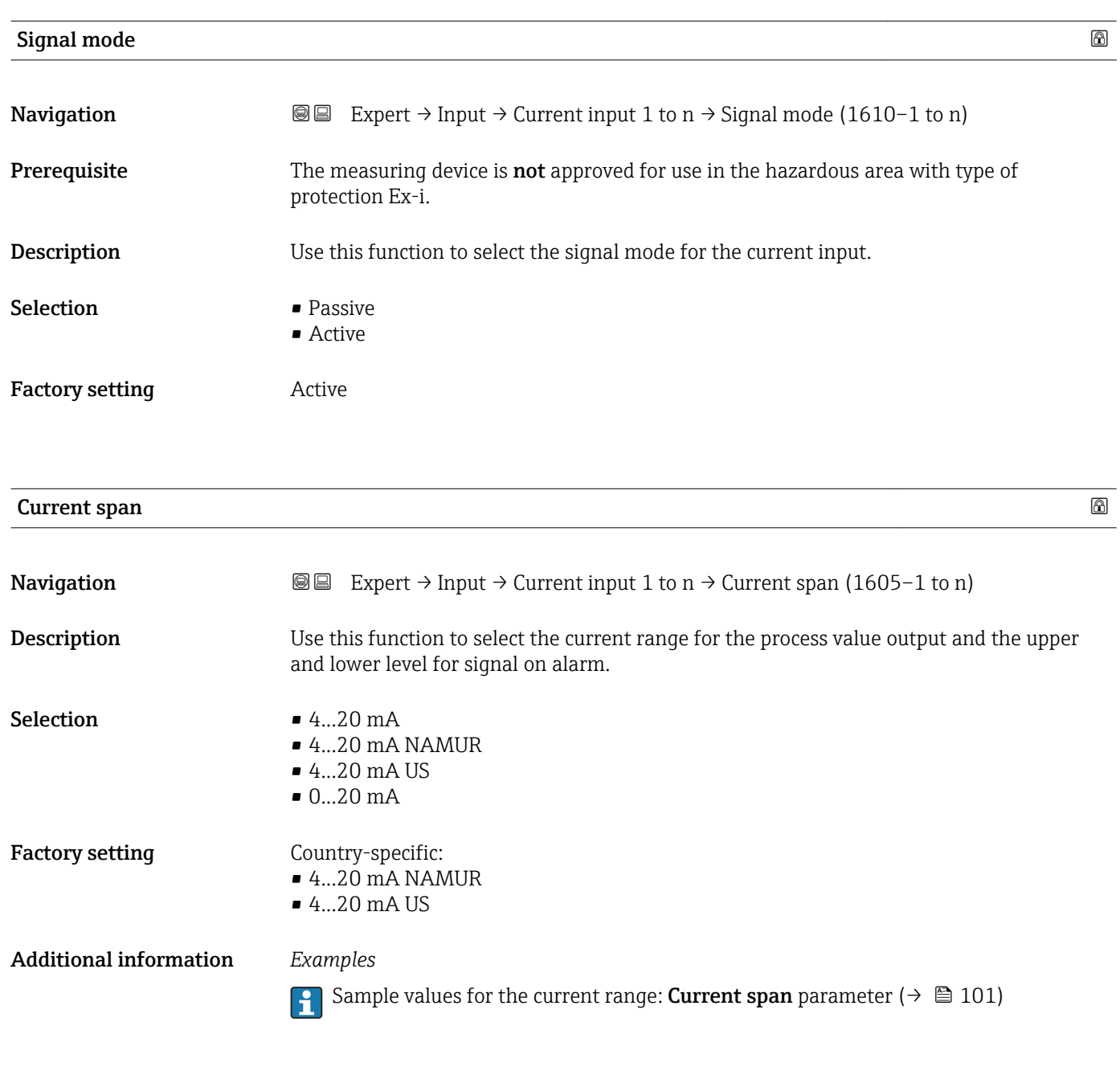

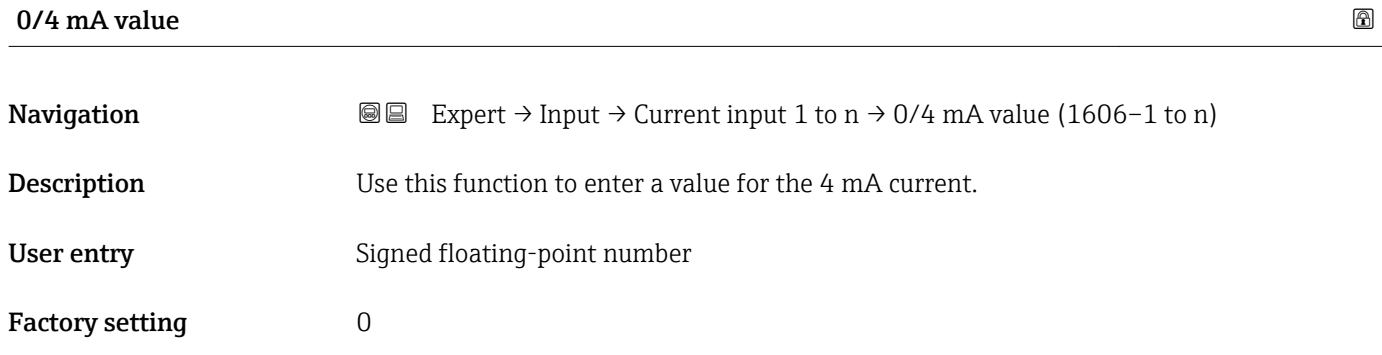

### <span id="page-94-0"></span>Additional information *Current input behavior*

The current input behaves differently depending on the settings configured in the following parameters:

- Current span ( $\rightarrow \cong 94$ )
- Failure mode ( $\rightarrow \text{ } \oplus$  95)

*Configuration examples*

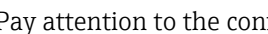

Pay attention to the configuration examples for 4 mA value parameter ( $\rightarrow \Box$  102).

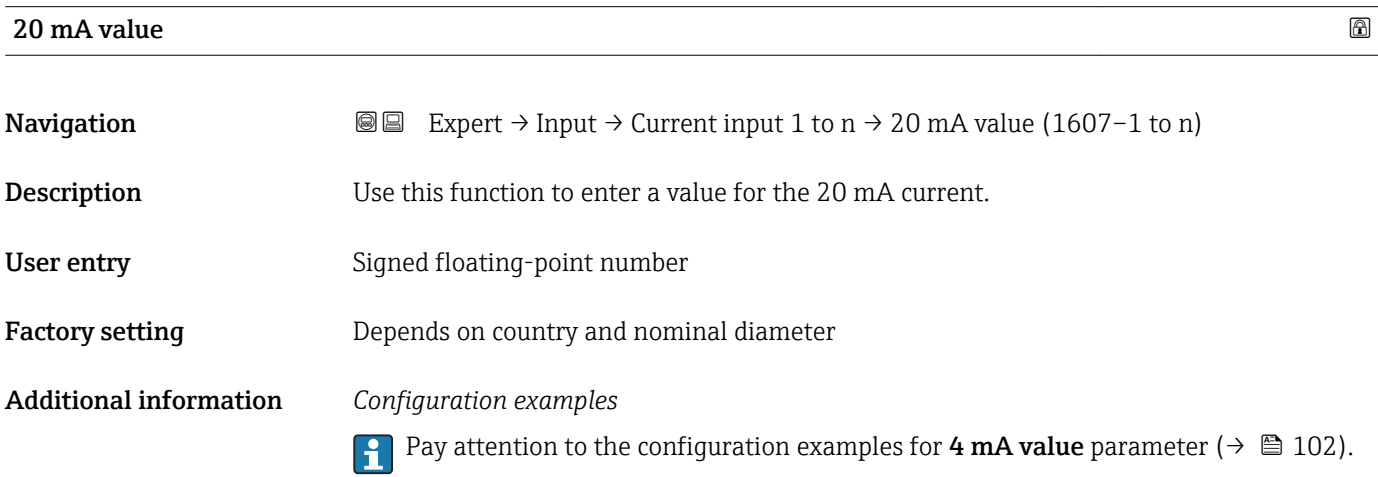

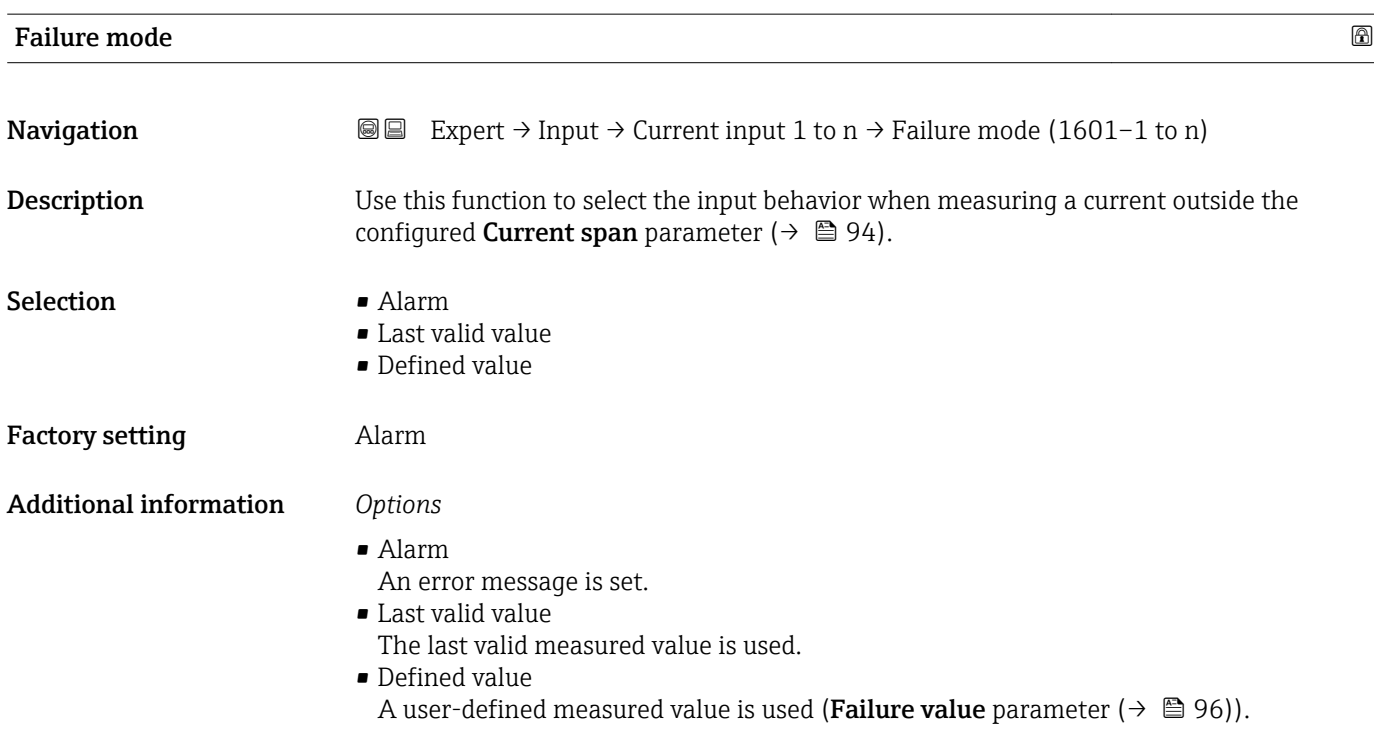

<span id="page-95-0"></span>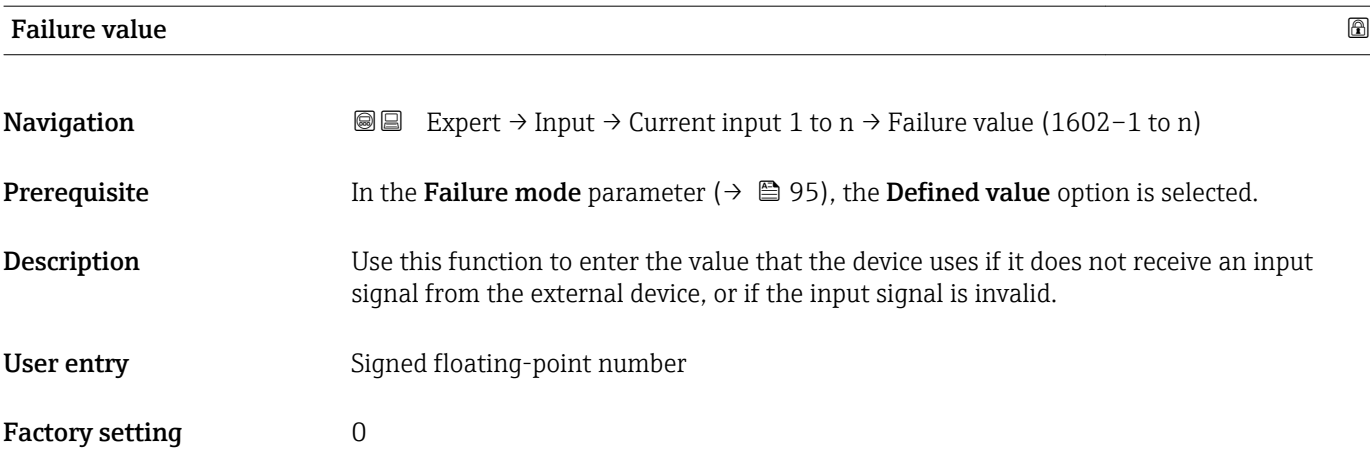

### 3.4.2 "Status input 1 to n" submenu

*Navigation* 
■■ Expert → Input → Status input 1 to n

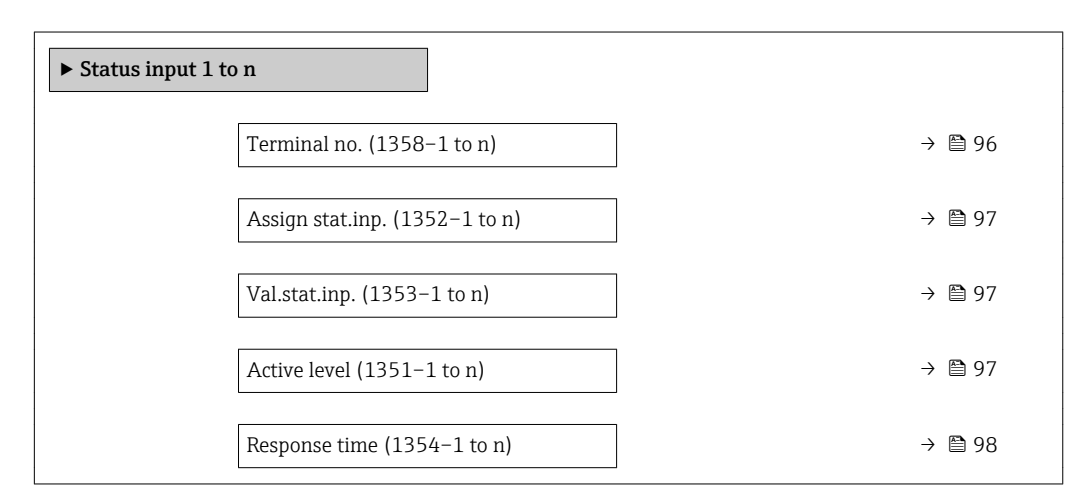

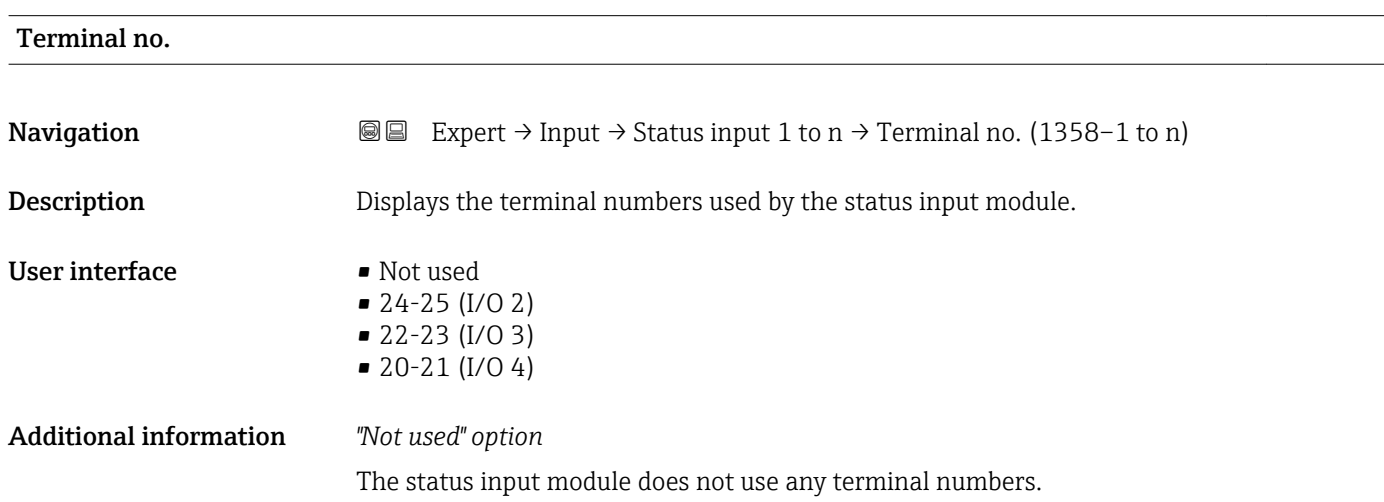

<span id="page-96-0"></span>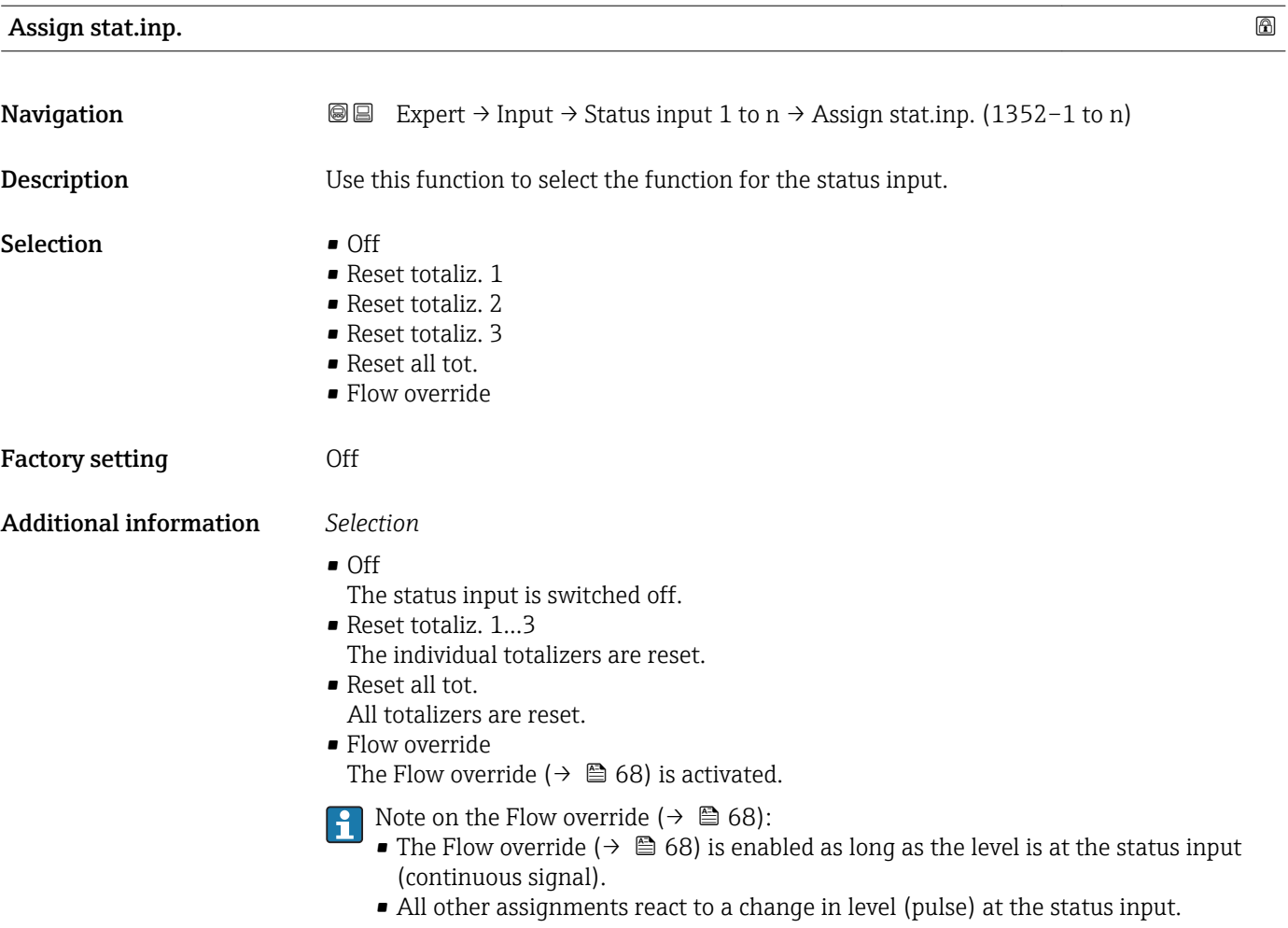

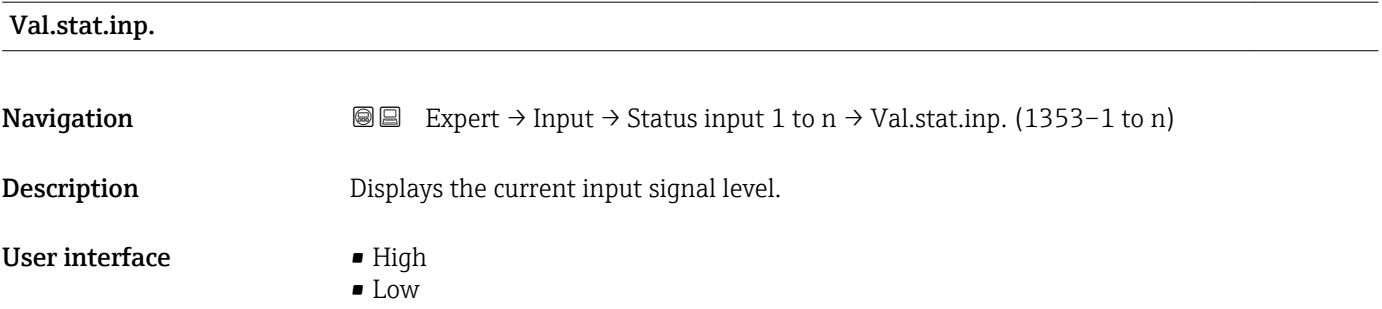

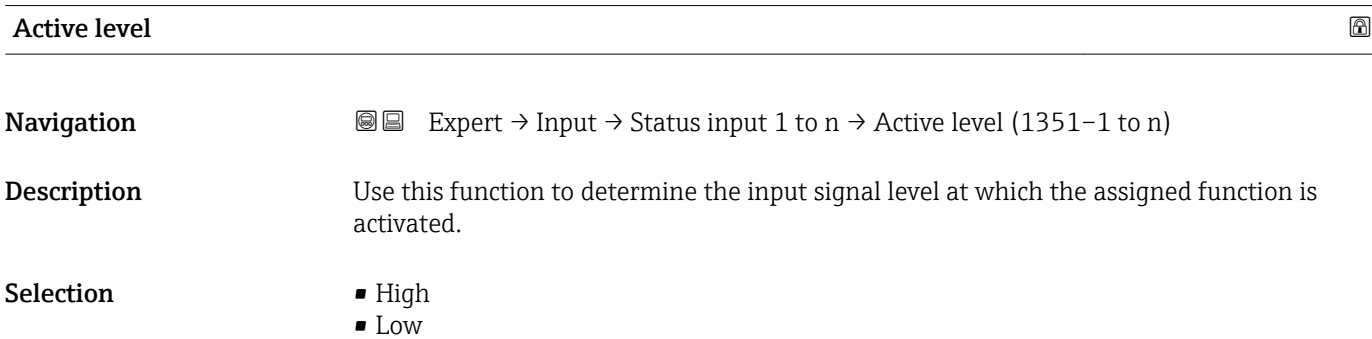

<span id="page-97-0"></span>Factory setting High

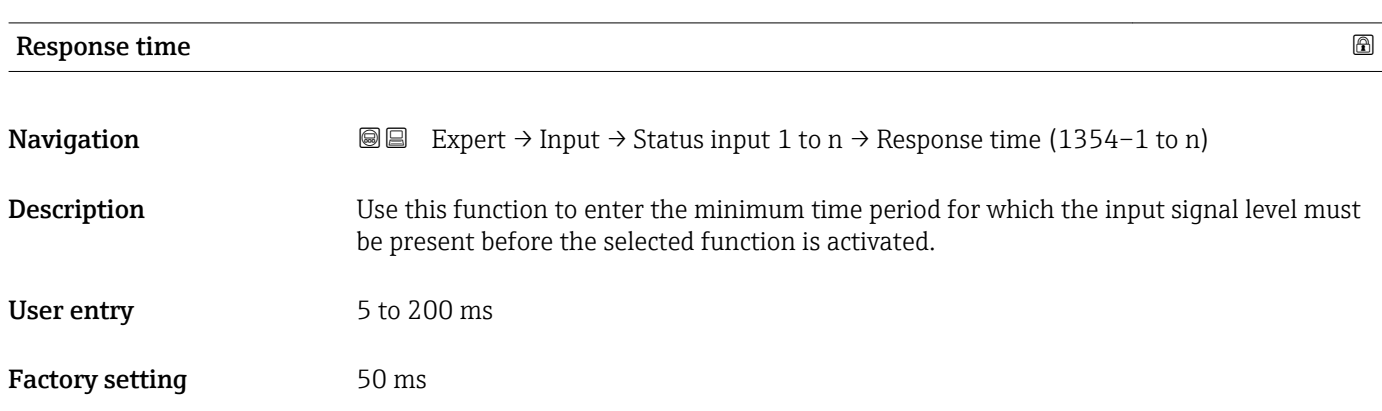

## 3.5 "Output" submenu

*Navigation* 
■■ Expert → Output

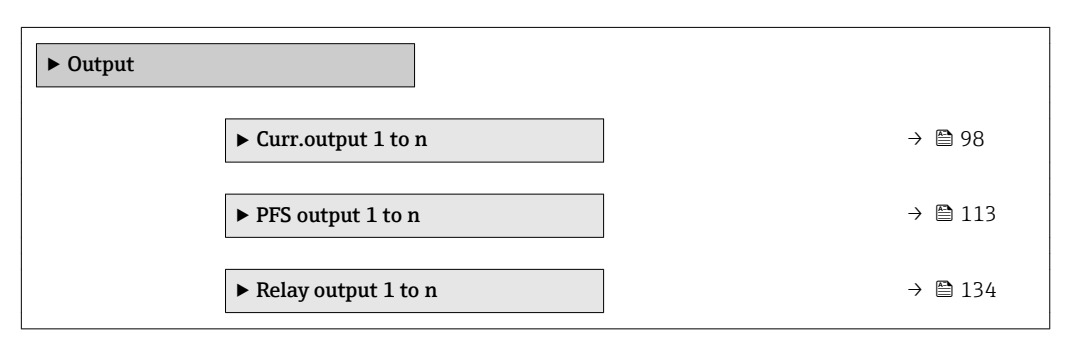

### 3.5.1 "Current output 1 to n" submenu

*Navigation* **IIII** Expert → Output → Curr.output 1 to n

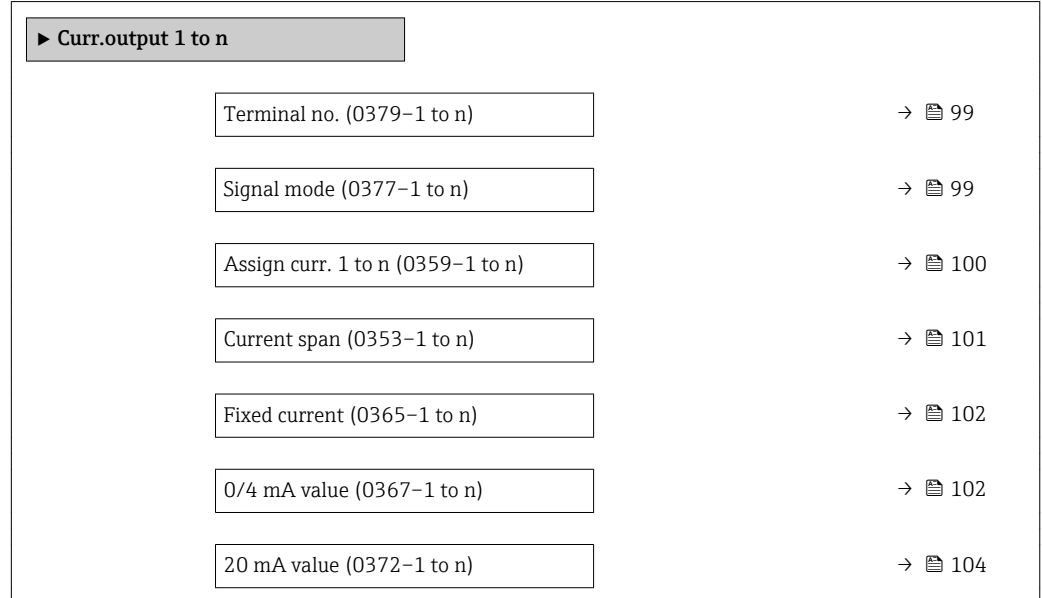

<span id="page-98-0"></span>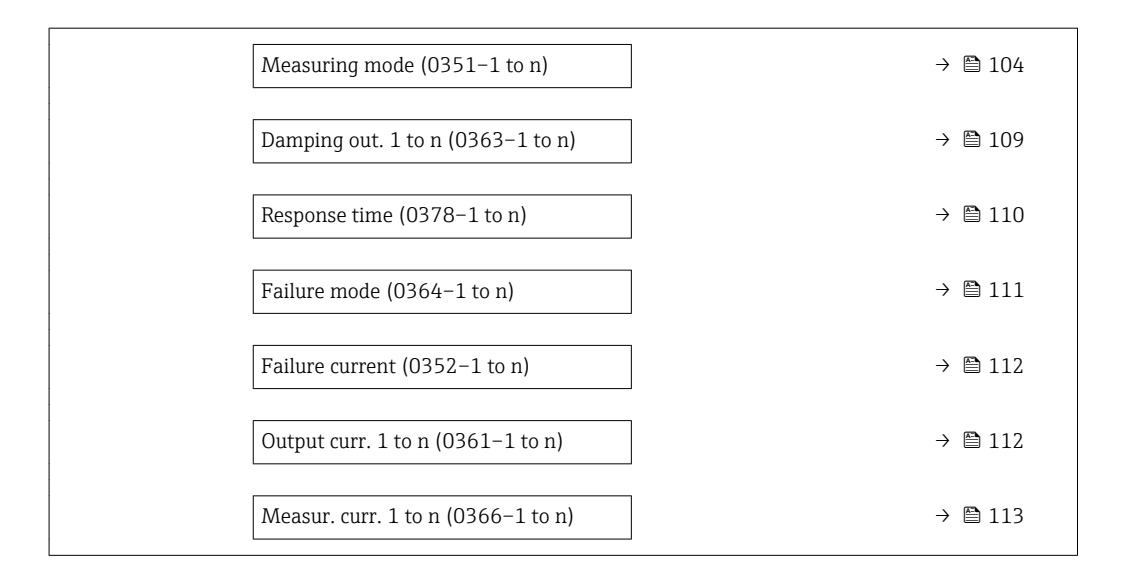

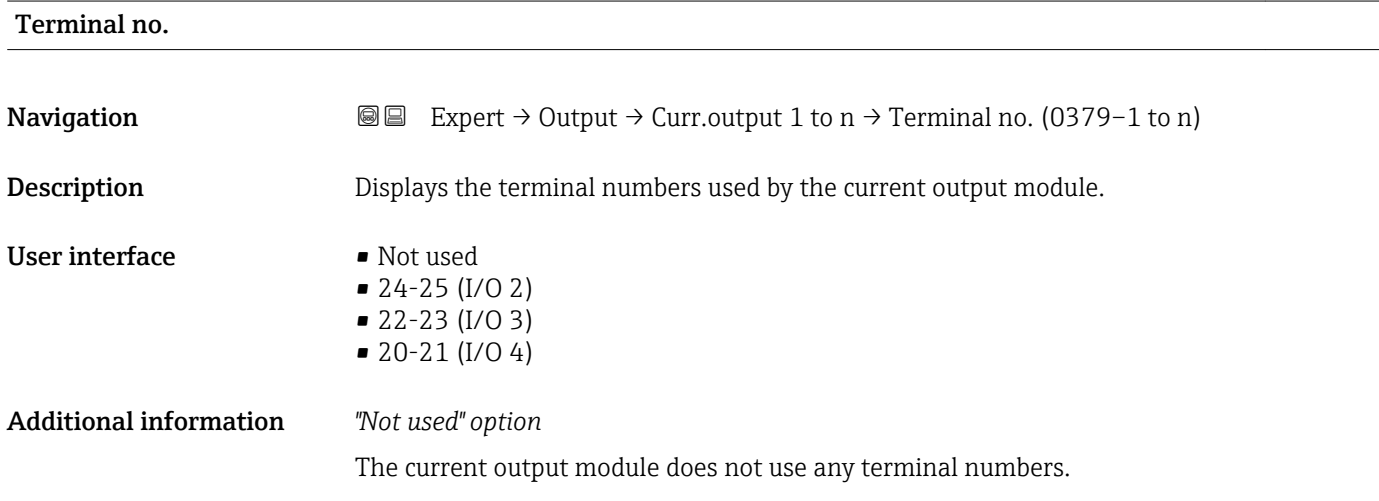

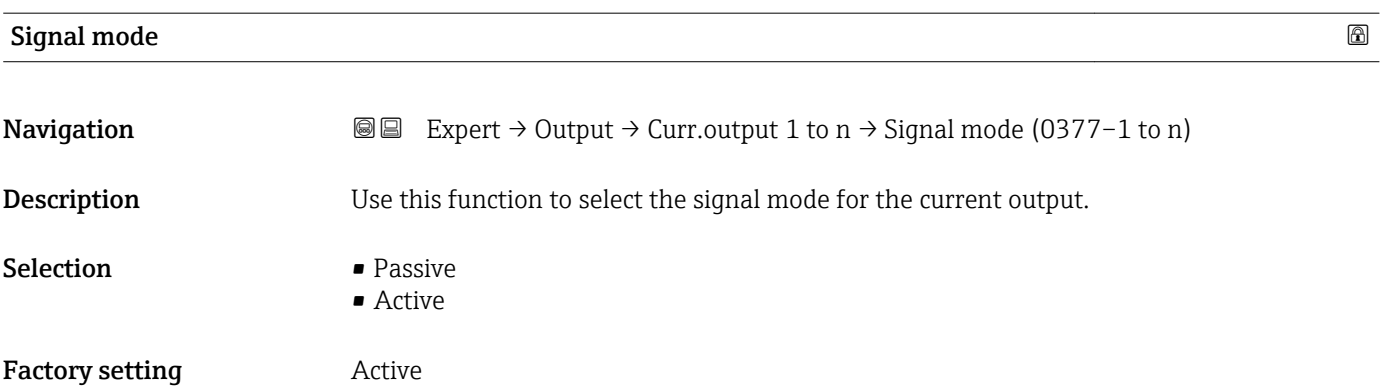

<span id="page-99-0"></span>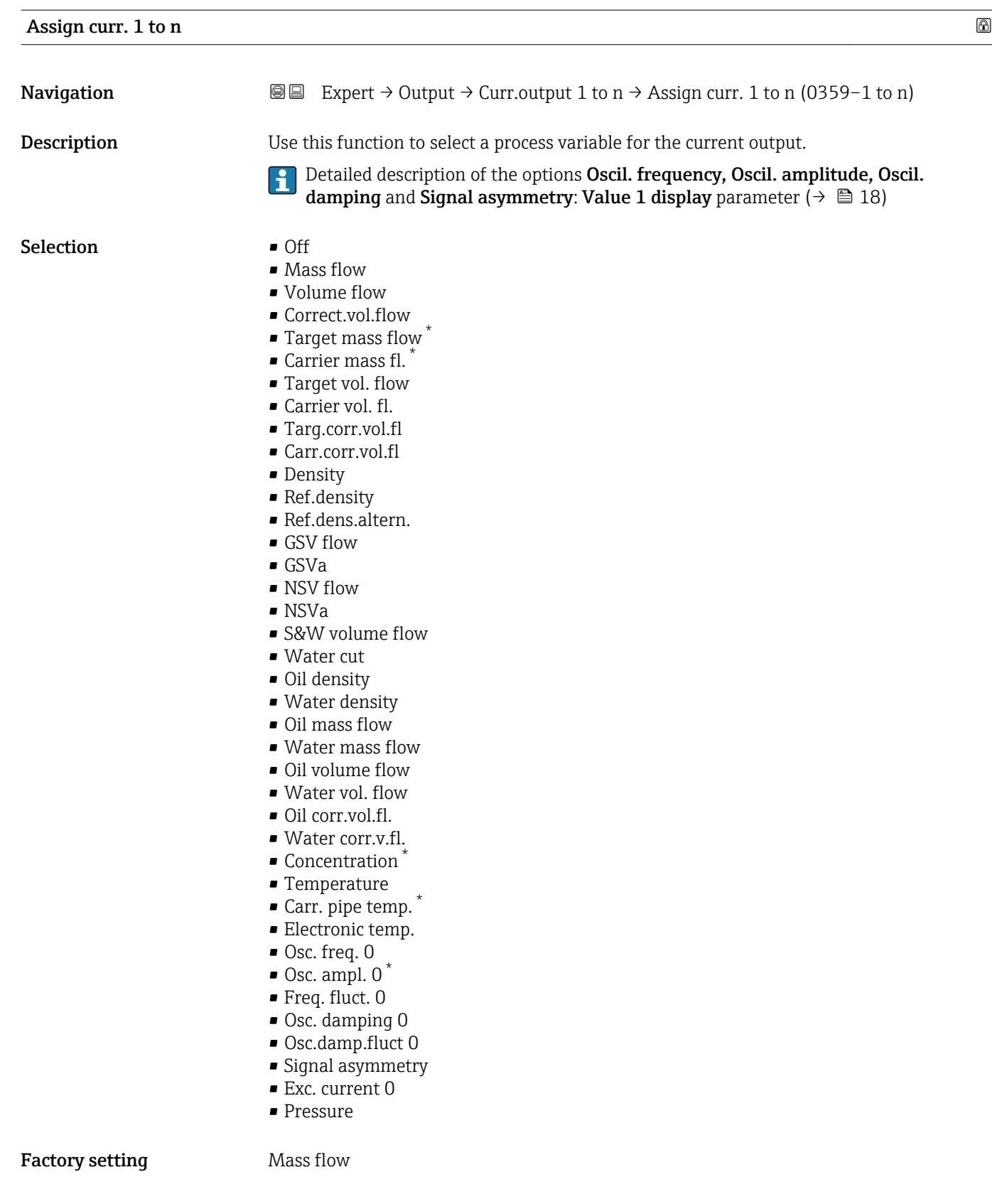

<sup>\*</sup> Visibility depends on order options or device settings

<span id="page-100-0"></span>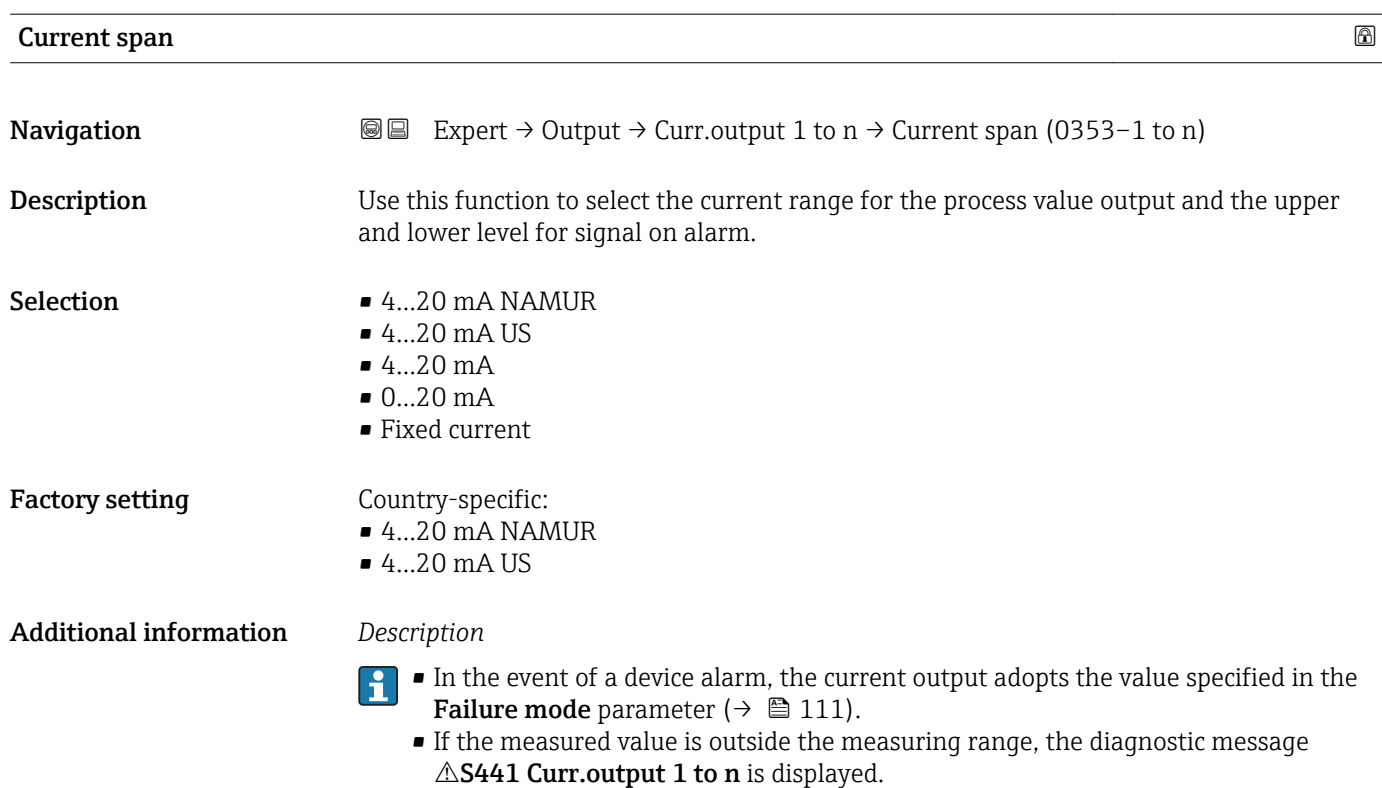

• The measuring range is specified via the 0/4 mA value parameter ( $\rightarrow \equiv$  102) and 20 mA value parameter ( $\rightarrow \Box$  104).

### *"Fixed current" option*

The current value is set via the Fixed current parameter ( $\rightarrow \Box$  102).

### *Example*

Shows the relationship between the current span for the output of the process variable and the lower and upper alarm levels:

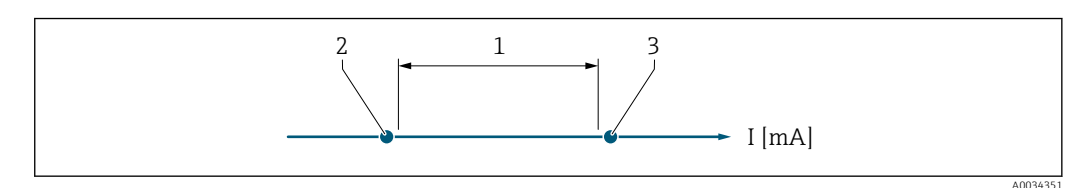

*1 Current span for process value*

*2 Lower level for signal on alarm*

*3 Upper level for signal on alarm*

### *Selection*

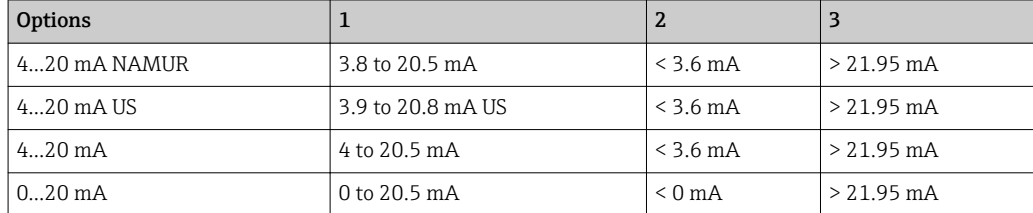

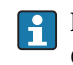

If the flow exceeds or falls below the upper or lower signal on alarm level, the diagnostic message  $\triangle$ S441 Curr.output 1 to n is displayed.

<span id="page-101-0"></span>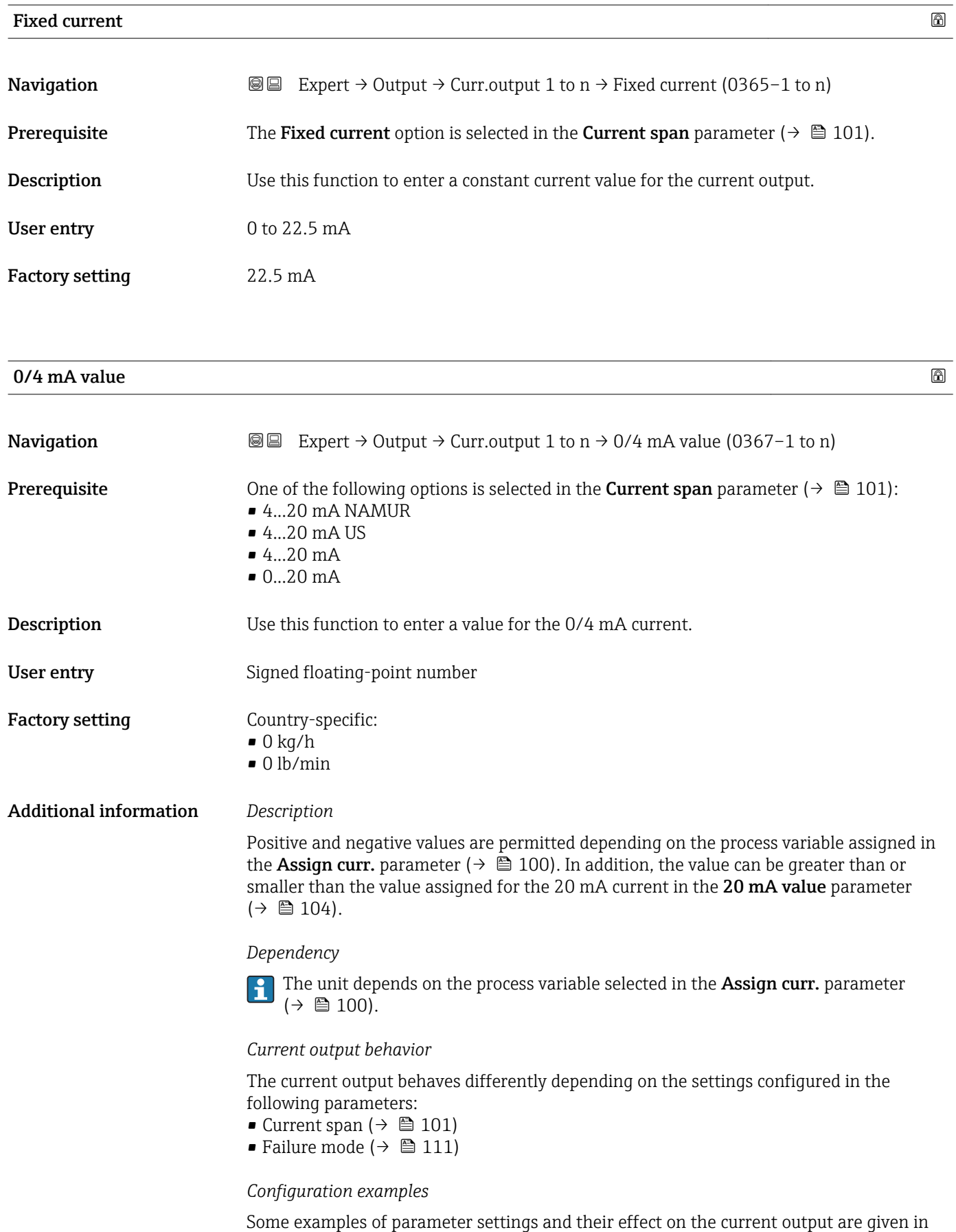

the following section.

### Configuration example A

Measuring mode with Forward flow option

- 0/4 mA value parameter  $(\rightarrow \triangleq 102)$  = not equal to zero flow (e.g. -250 m<sup>3</sup>/h)
- 20 mA value parameter ( $\rightarrow \Box$  104) = not equal to zero flow (e.g. +750 m<sup>3</sup>/h)
	- Calculated current value =  $8 \text{ mA}$  at zero flow

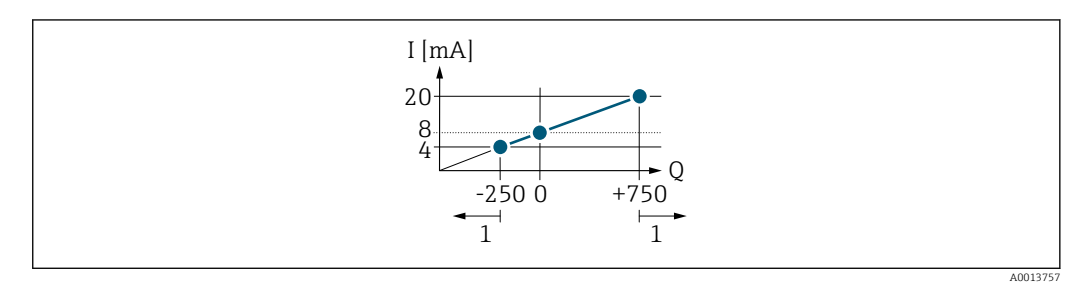

*Q Flow*

*I Current*

*1 Measuring range is exceeded or undershot*

The operational range of the measuring device is defined by the values entered for the 0/4 **mA value** parameter ( $\rightarrow \blacksquare$  102) and 20 **mA value** parameter ( $\rightarrow \blacksquare$  104). If the effective flow exceeds or falls below this operational range, the diagnostic message  $\triangle$ S441 Curr.output 1 to n is displayed.

### Configuration example B

Measuring mode with Forward/Reverse option

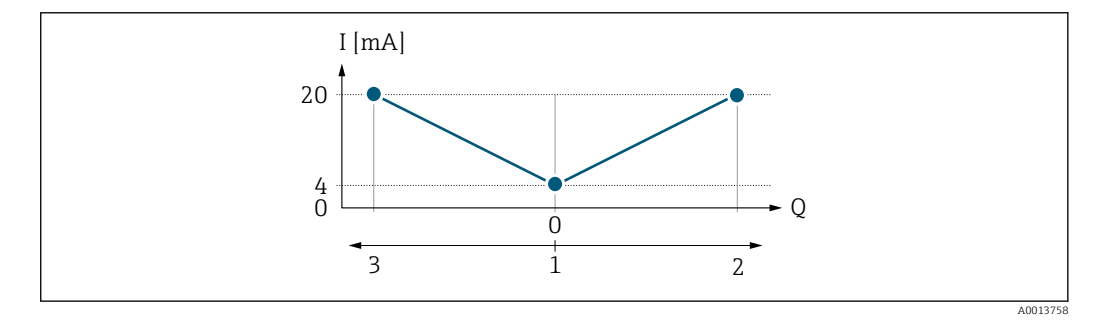

*I Current*

*Q Flow*

*1 Value assigned to the 0/4 mA current*

- *2 Forward flow*
- *3 Reverse flow*

The current output signal is independent of the direction of flow (absolute amount of the measured variable). The values for the 0/4 mA value parameter ( $\rightarrow \Box$  102) and 20 mA **value** parameter ( $\rightarrow \blacksquare$  104) must have the same sign. The value for the 20 mA value parameter ( $\rightarrow \blacksquare$  104) (e.g. reverse flow) corresponds to the mirrored value for the 20 **mA value** parameter (→  $\triangleq$  104) (e.g. forward flow).

### Configuration example C

Measuring mode with Rev. flow comp. option

If flow is characterized by severe fluctuations (e.g. when using reciprocating pumps), flow components outside the measuring range are buffered, balanced and output after a maximum delay of 60 s  $\rightarrow$   $\blacksquare$  104.

<span id="page-103-0"></span>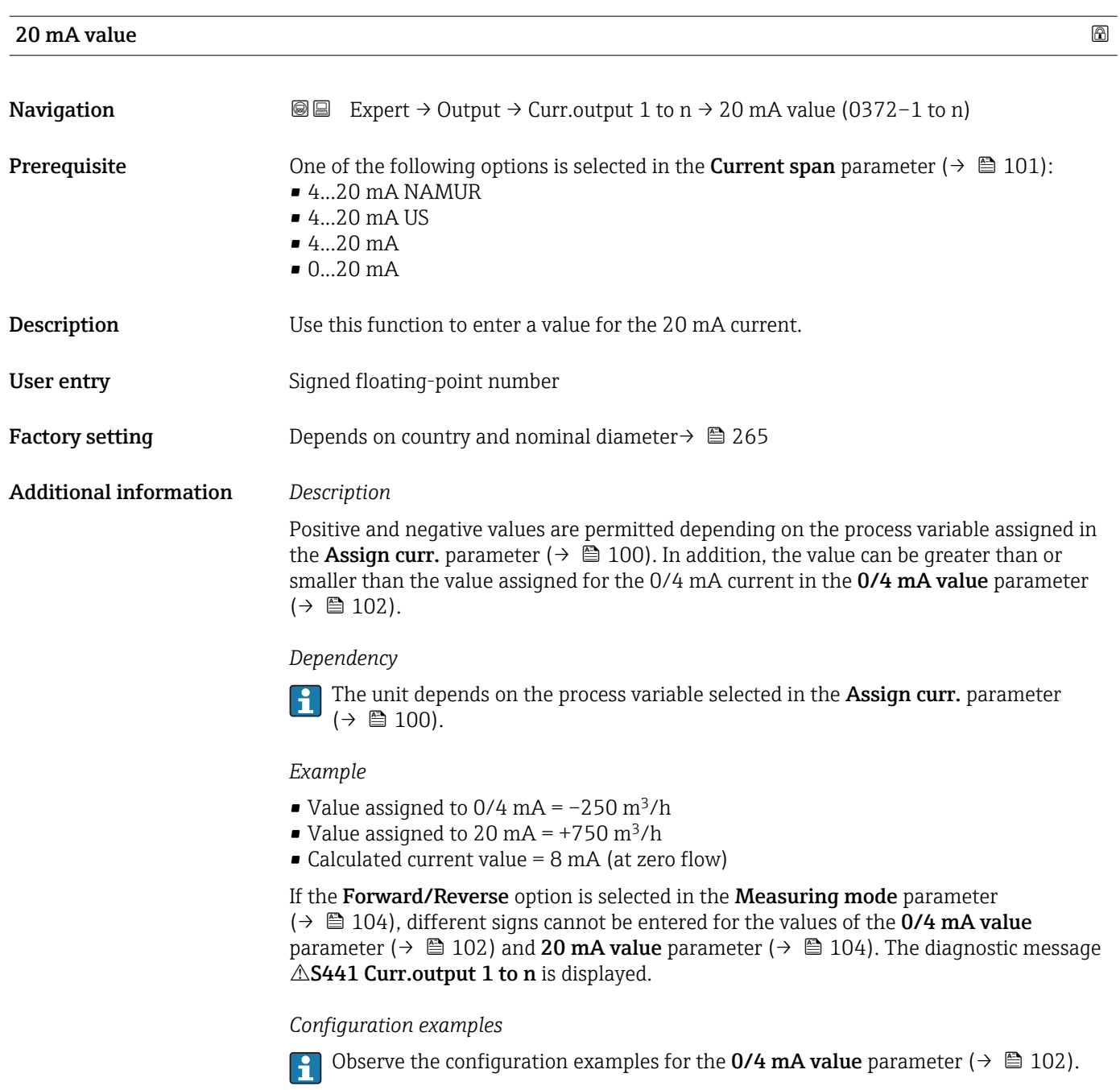

| <b>Measuring mode</b> |                                                                                                    | $^{\circ}$ |
|-----------------------|----------------------------------------------------------------------------------------------------|------------|
| Navigation            | Expert $\rightarrow$ Output $\rightarrow$ Curr.output 1 to n $\rightarrow$ Measuring mode (0351-1 to n)<br>88                                                                                                    |            |
| Prerequisite          | In the <b>Assign curr.</b> parameter ( $\rightarrow \Box$ 100), one of the following options is selected:<br>$\blacksquare$ Mass flow<br>• Volume flow<br>$\blacksquare$ Correct.vol.flow<br>$\blacksquare$ Target mass flow<br>$\bullet$ Carrier mass fl. $*$ |            |

<sup>\*</sup> Visibility depends on order options or device settings

• Density • Ref.density • Concentration \* • Temperature

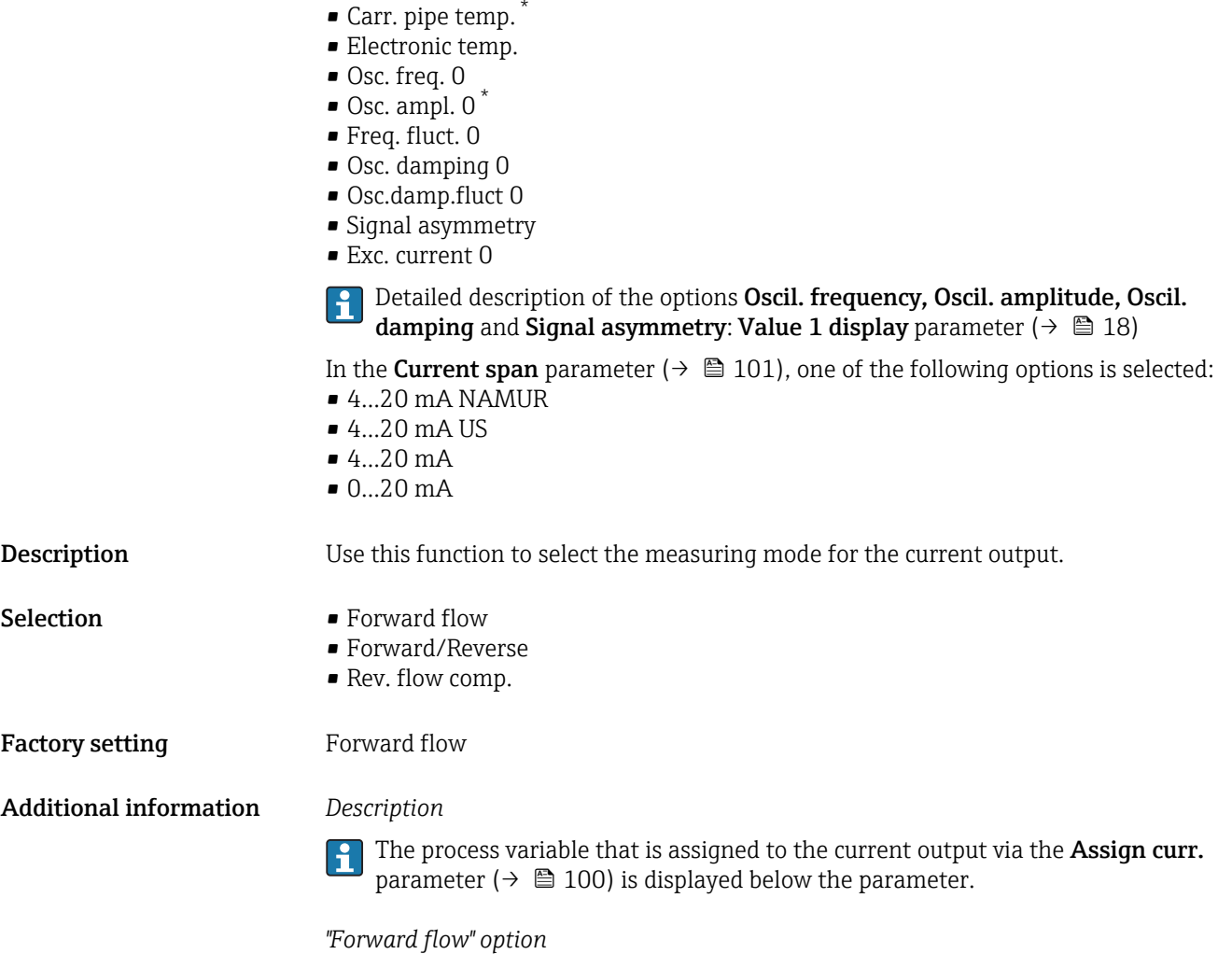

The current output signal is proportional to the process variable assigned. The measuring range is defined by the values that are assigned to the 0/4 mA and 20 mA current value.

<sup>\*</sup> Visibility depends on order options or device settings

The flow components outside the scaled measuring range are taken into account for signal output as follows:

- Both values are defined such that they are not equal to zero flow e.g.:
	- $-0/4$  mA current value =  $-5$  m<sup>3</sup>/h
	- $-20$  mA current value =  $10 \text{ m}^3/h$
- If the effective flow exceeds or falls below this measuring range, the diagnostic message  $\triangle$ S441 Curr.output 1 to n is displayed.

*"Forward/Reverse" option*

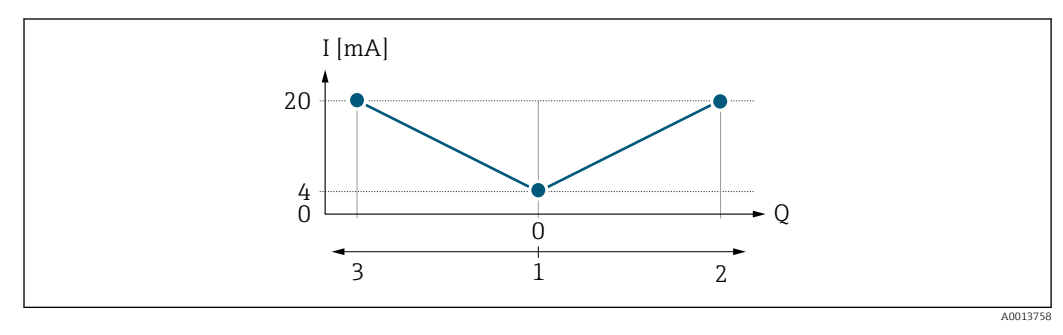

- *I Current*
- *Q Flow*
- *1 Value assigned to the 0/4 mA current*
- *2 Forward flow*
- *3 Reverse flow*
- The current output signal is independent of the direction of flow (absolute amount of the measured variable). The values for the **0/4 mA value** parameter ( $\rightarrow \Box$  102) and **20 mA value** parameter ( $\rightarrow$  **■** 104) must have the same sign.
- The value for the 20 mA value parameter ( $\rightarrow \Box$  104) (e.g. reverse flow) corresponds to the mirrored value for the 20 mA value parameter ( $\rightarrow \Box$  104) (e.g. forward flow).

### *"Rev. flow comp." option*

The Rev. flow comp. option is primarily used to compensate for abrupt reverse flow which can occur in connection with positive displacement pumps as a result of wear or high viscosity. The reverse flows are recorded in a buffer and balanced against forward flow the next time flow is in the forward direction.

If buffering cannot be processed within approx. 60 s, the diagnostic message AS441 Curr.output 1 to n is displayed.

Flow values can aggregate in the buffer in the event of prolonged and unwanted fluid reverse flow. However, these flows are not taken into consideration by the current output configuration, i.e. the reverse flow is not compensated.

If this option is set, the measuring device does not attenuate the flow signal. The flow signal is not attenuated.

*Examples of how the current output behaves*

### Example 1

Defined measuring range: lower range value and upper range value with the same sign

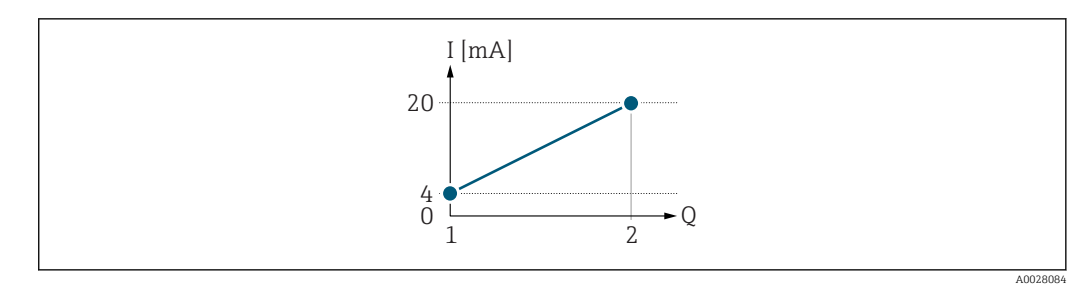

- *2 Measuring range*
- *I Current*
- *Q Flow*
- *1 Lower range value (value assigned to 0/4 mA current)*
- *2 Upper range value (value assigned to 20 mA current)*

With the following flow response:

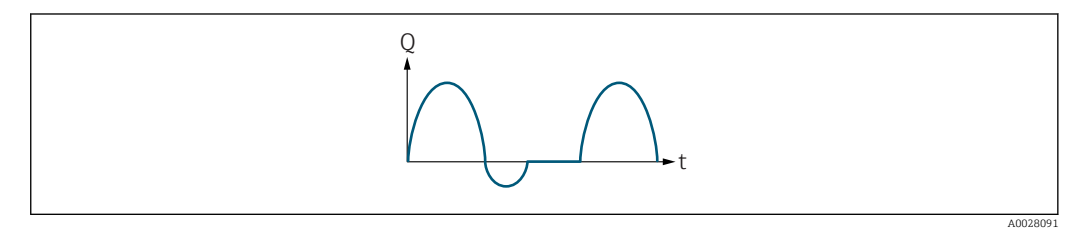

- *3 Flow response*
- *Q Flow*
- *t Time*

### With Forward flow option

The current output signal is proportional to the process variable assigned. The flow components outside the scaled measuring range are not taken into account for signal output:.

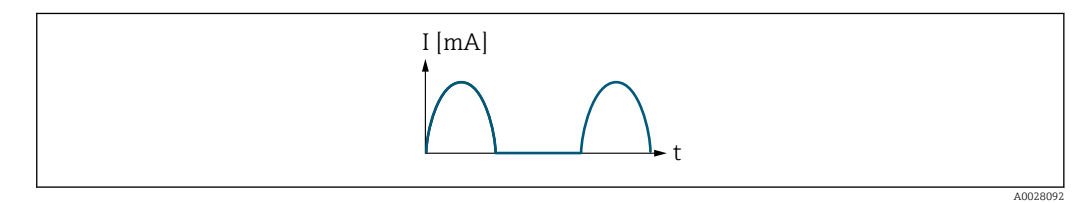

*I Current*

*t Time*

### With Forward/Reverse option

The current output signal is independent of the direction of flow.

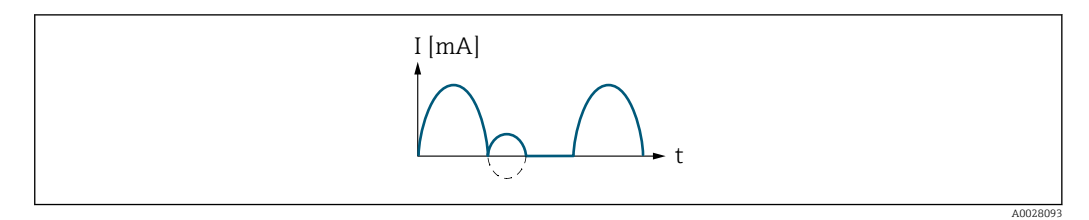

*I Current*

*t Time*

With Rev. flow comp. option

Flow components outside the span are buffered, balanced and output after a maximum delay of 60 s.

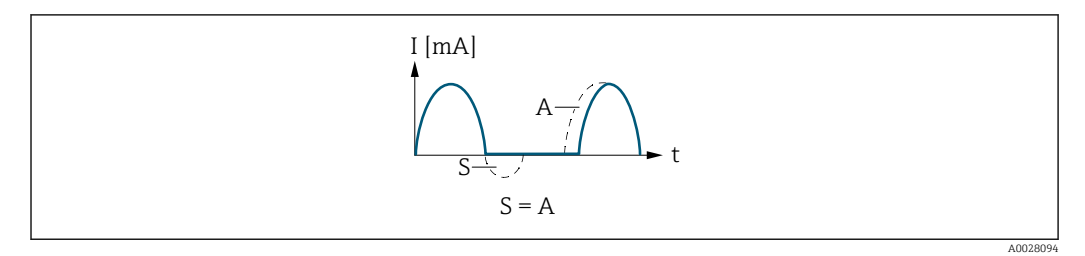

- *I Current*
- *t Time*
- *S Flow components saved*
- *A Balancing of saved flow components*

### Example 2

Defined measuring range: lower range value and upper range value with different signs

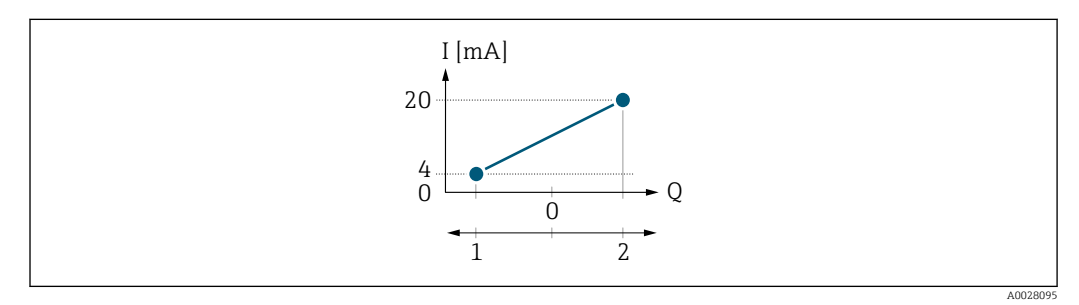

 *4 Measuring range*

- *I Current*
- *Q Flow*
- *1 Lower range value (value assigned to 0/4 mA current)*
- *2 Upper range value (value assigned to 20 mA current)*

With flow a  $\left(\rightarrow\right)$  outside, b  $\left(\rightarrow\right)$  inside the measuring range

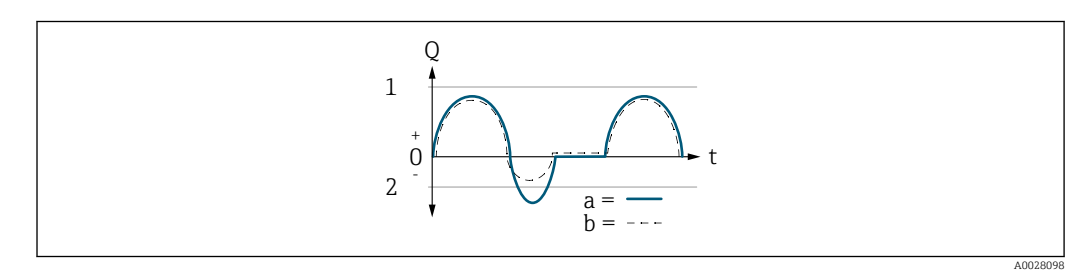

- *Q Flow*
- *t Time*
- *1 Lower range value (value assigned to 0/4 mA current)*
- *2 Upper range value (value assigned to 20 mA current)*

### With **Forward flow** option

 $\bullet$  a  $\left(\left(\left(-\right)\right)$ : The flow components outside the scaled measuring range cannot be taken into account for signal output.

The diagnostic message  $\triangle$ S441 Curr.output 1 to n is displayed.

• b (- -): The current output signal is proportional to the process variable assigned.
<span id="page-108-0"></span>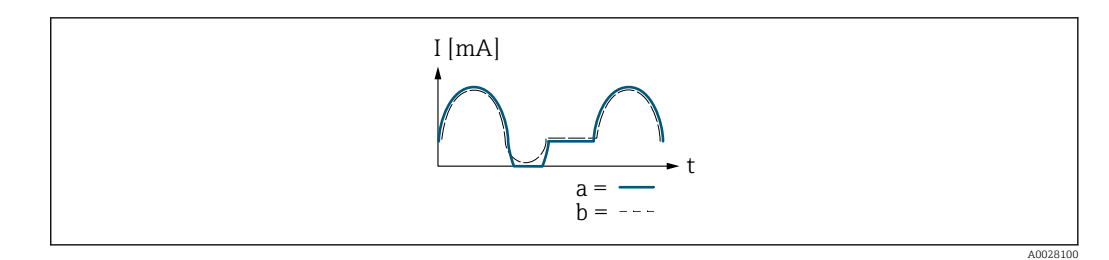

*I Current*

*t Time*

#### With Forward/Reverse option

This option is not possible in this case as the values for the  $0/4$  mA value parameter (→  $\triangleq$  102) and 20 mA value parameter (→  $\triangleq$  104) have different signs.

#### With Rev. flow comp. option

Flow components outside the span are buffered, balanced and output after a maximum delay of 60 s.

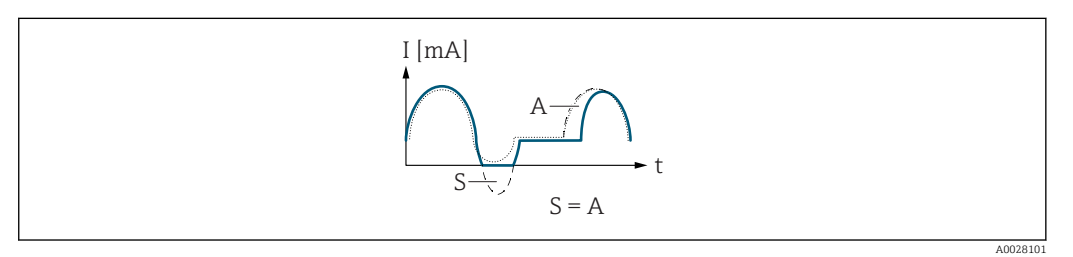

*I Current*

*t Time*

*S Flow components saved*

*A Balancing of saved flow components*

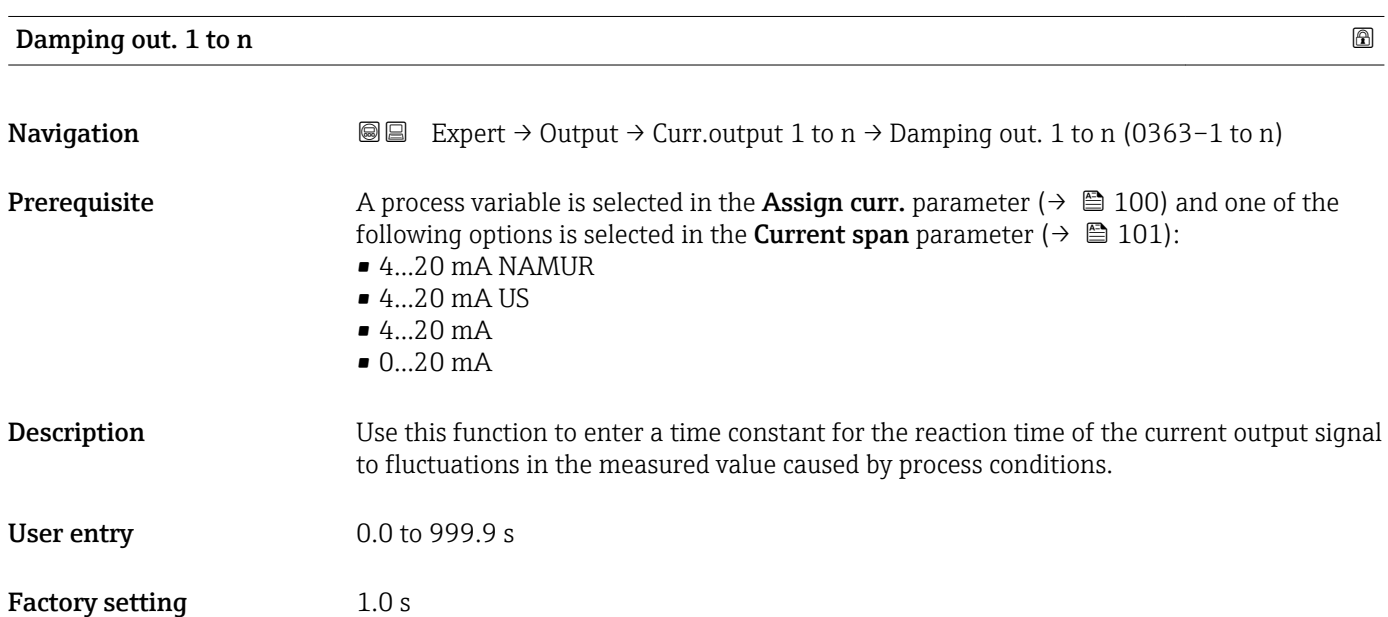

#### Additional information *User entry*

- Use this function to enter a time constant (PT1 element  $^{6)}$ ) for current output damping:
- If a low time constant is entered, the current output reacts particularly quickly to fluctuating measured variables.
- On the other hand, the current output reacts more slowly if a high time constant is entered.
- Damping is switched off if  $0$  is entered (factory setting).  $| \cdot |$

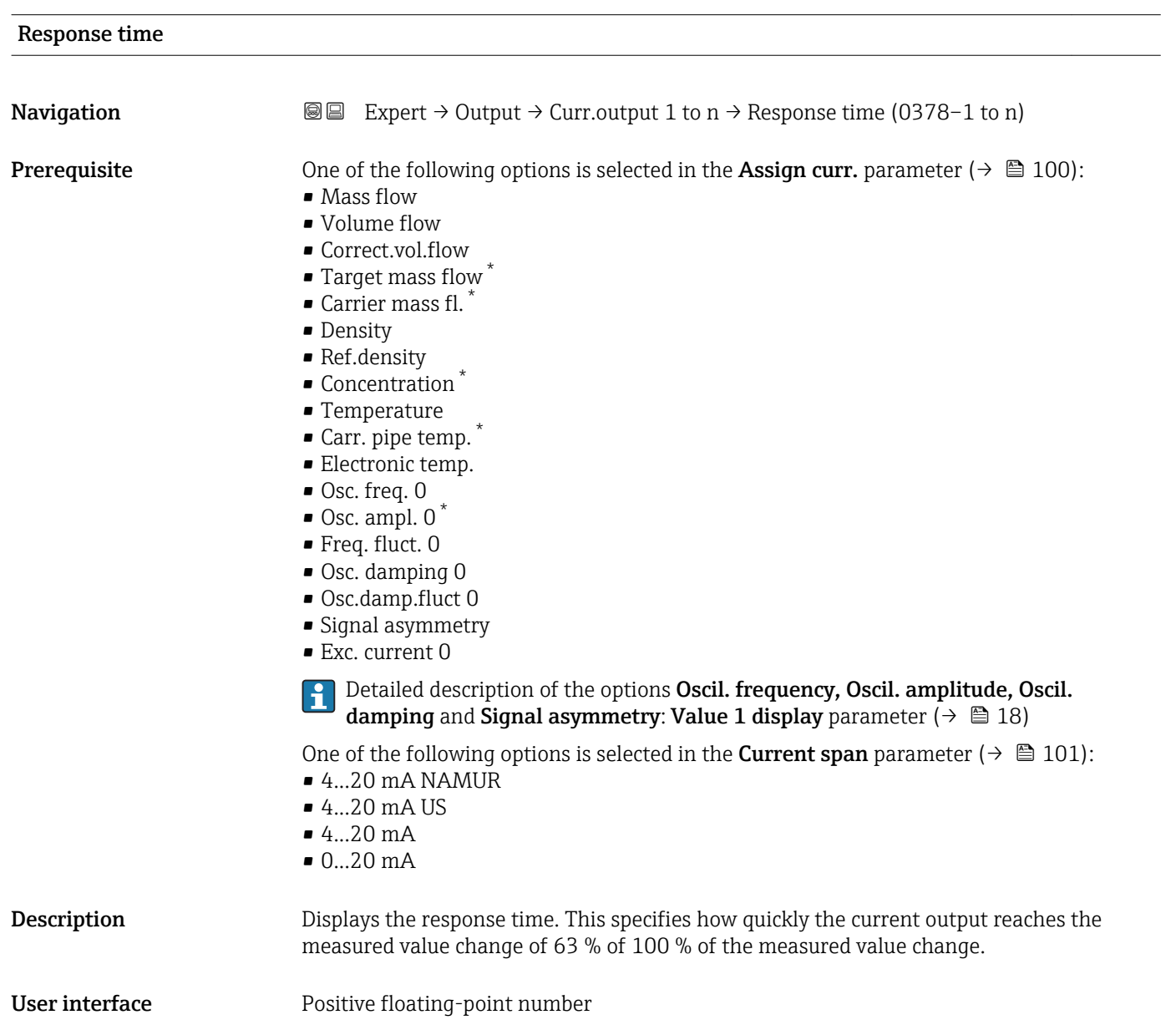

<sup>6)</sup> proportional transmission behavior with first order delay

Visibility depends on order options or device settings

- <span id="page-110-0"></span>The response time is made up of the time specified for the following dampings: ۱ì
	- Current output damping  $\rightarrow \blacksquare$  109 and
	- Depending on the measured variable assigned to the output.
		- Flow damping
			- or
		- Density damping
			- or
		- Temperature damping

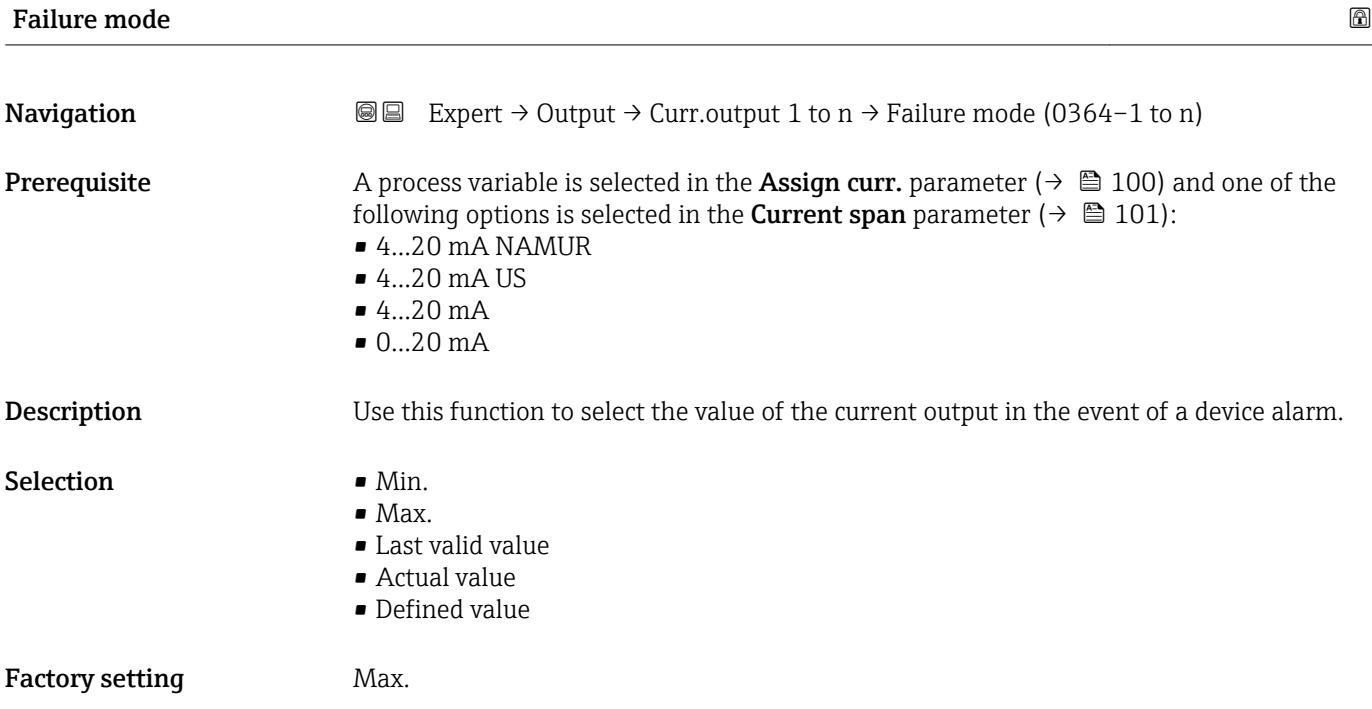

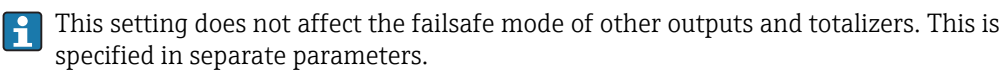

#### *"Min." option*

The current output adopts the value of the lower level for signal on alarm.

The signal on alarm level is defined via the **Current span** parameter ( $\rightarrow \Box$  101).  $| \cdot |$ 

#### *"Max." option*

The current output adopts the value of the upper level for signal on alarm.

The signal on alarm level is defined via the **Current span** parameter ( $\rightarrow \Box$  101).  $\vert$  -  $\vert$ 

#### *"Last valid value" option*

The current output adopts the last measured value that was valid before the device alarm occurred.

#### *"Actual value" option*

The current output adopts the measured value on the basis of the current flow measurement; the device alarm is ignored.

#### *"Defined value" option*

The current output adopts a defined measured value.

The measured value is defined via the Failure current parameter ( $\rightarrow \Box$  112).  $\overline{\phantom{a}}$ 

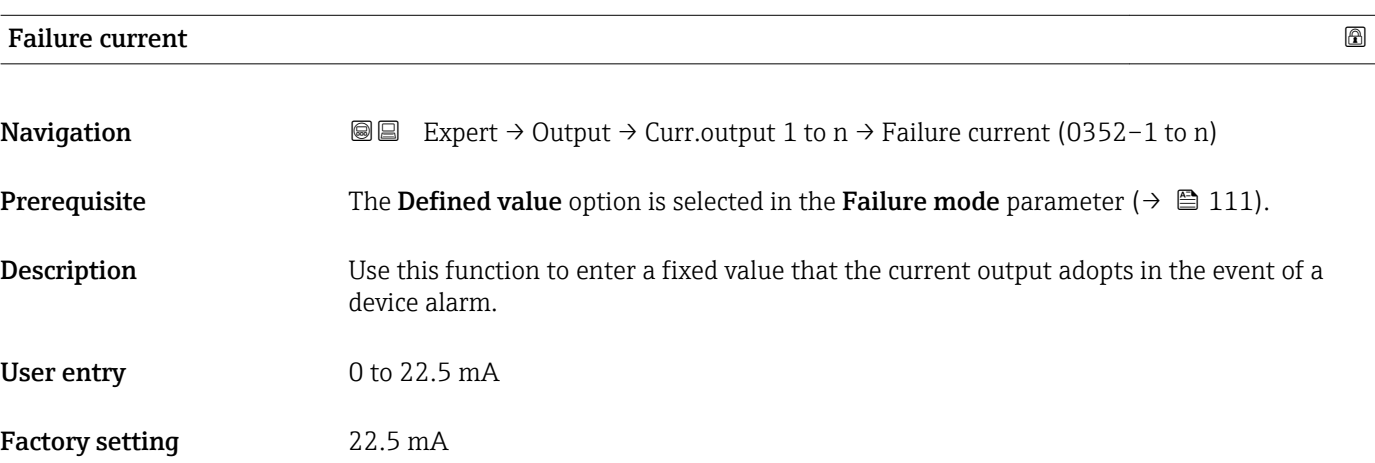

#### Output curr. 1 to n

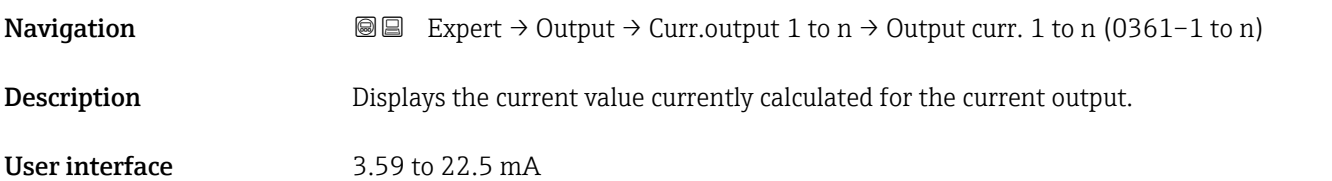

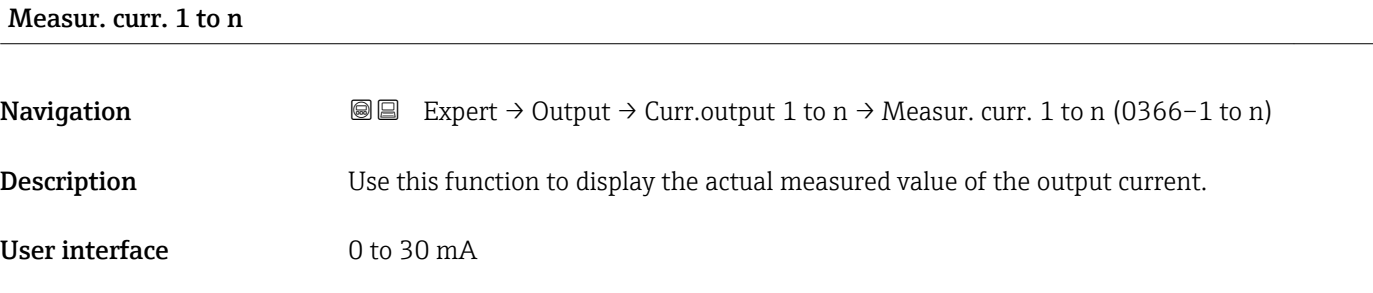

# 3.5.2 "Pulse/frequency/switch output 1 to n" submenu

*Navigation* 
■■ Expert → Output → PFS output 1 to n

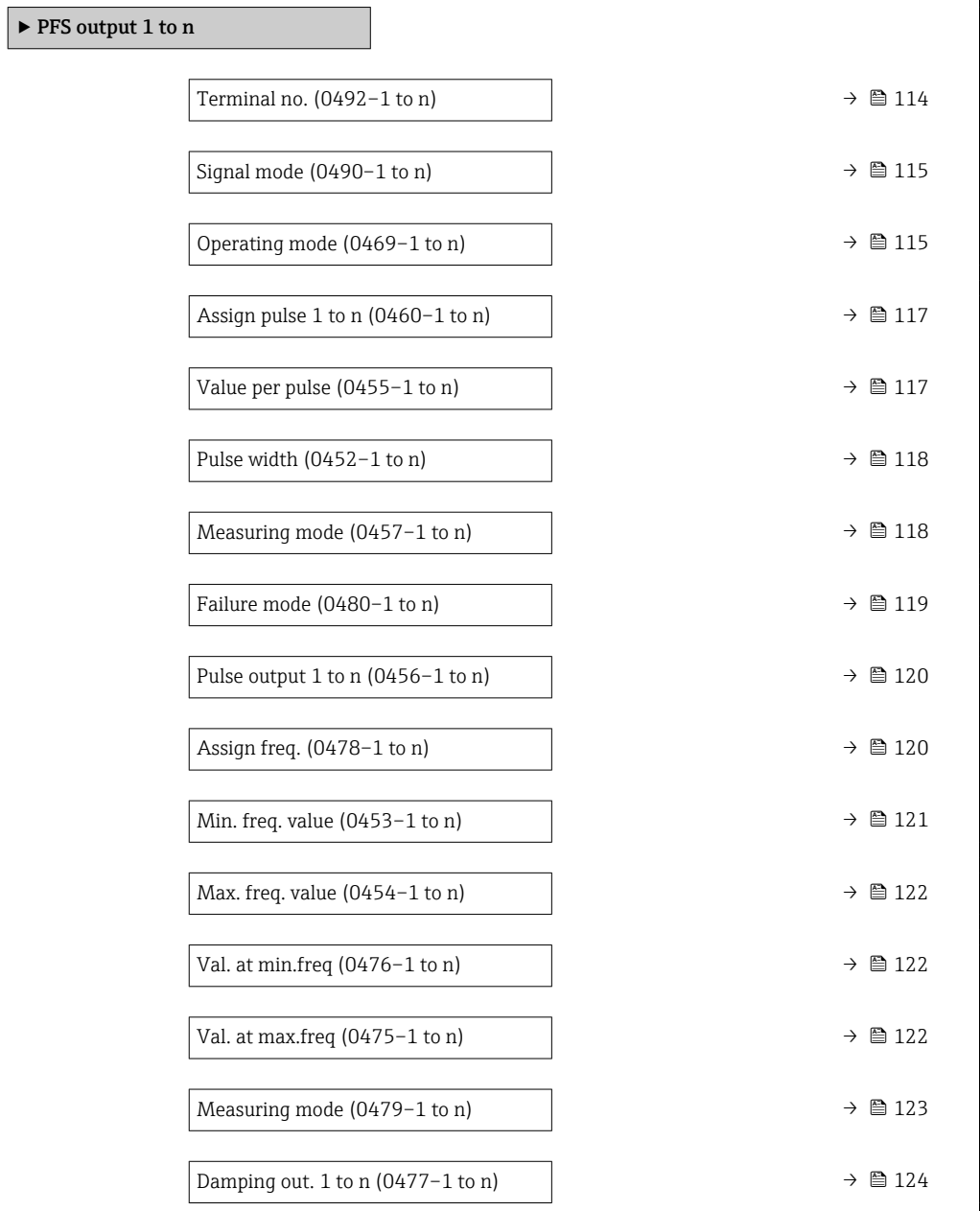

<span id="page-113-0"></span>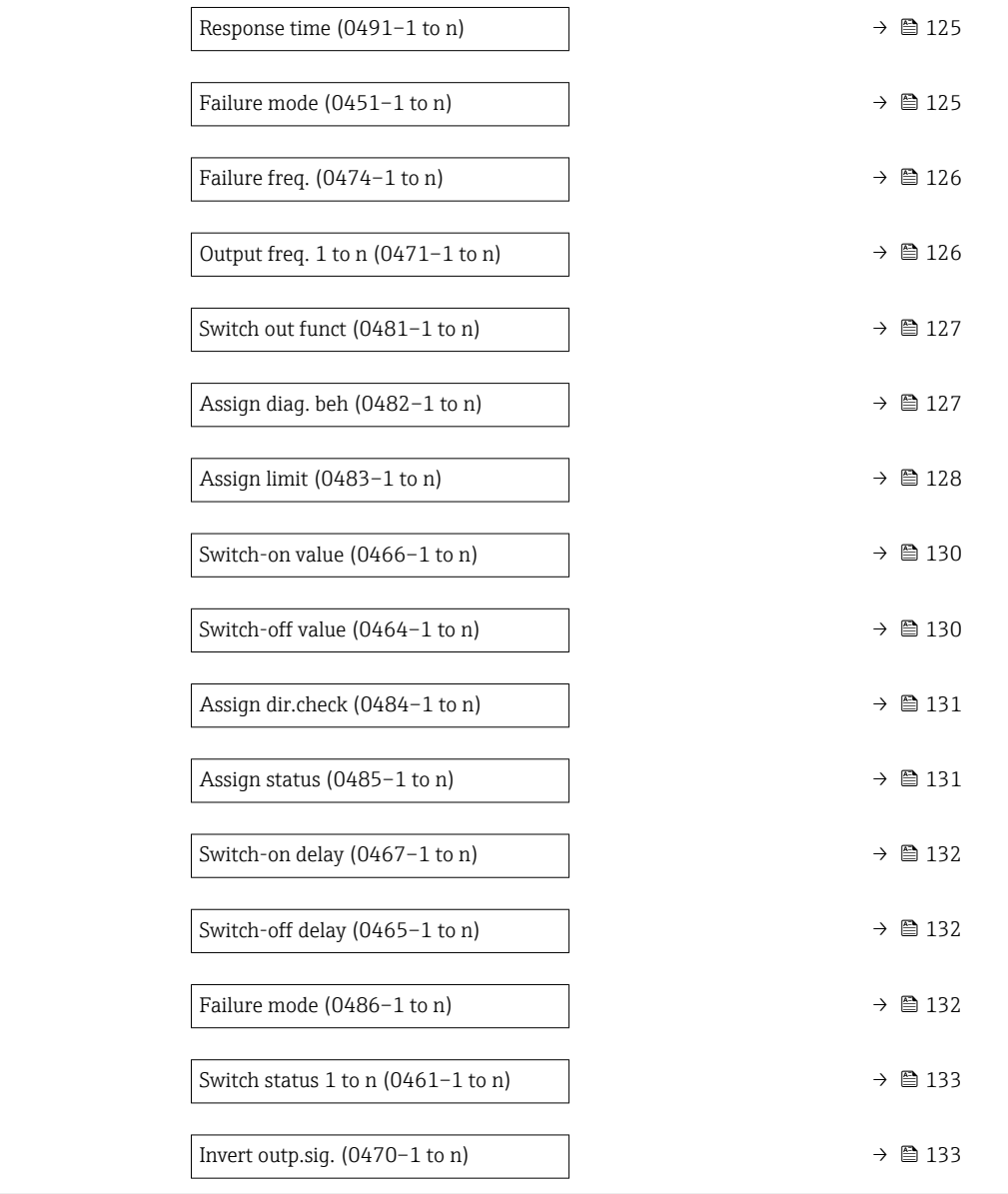

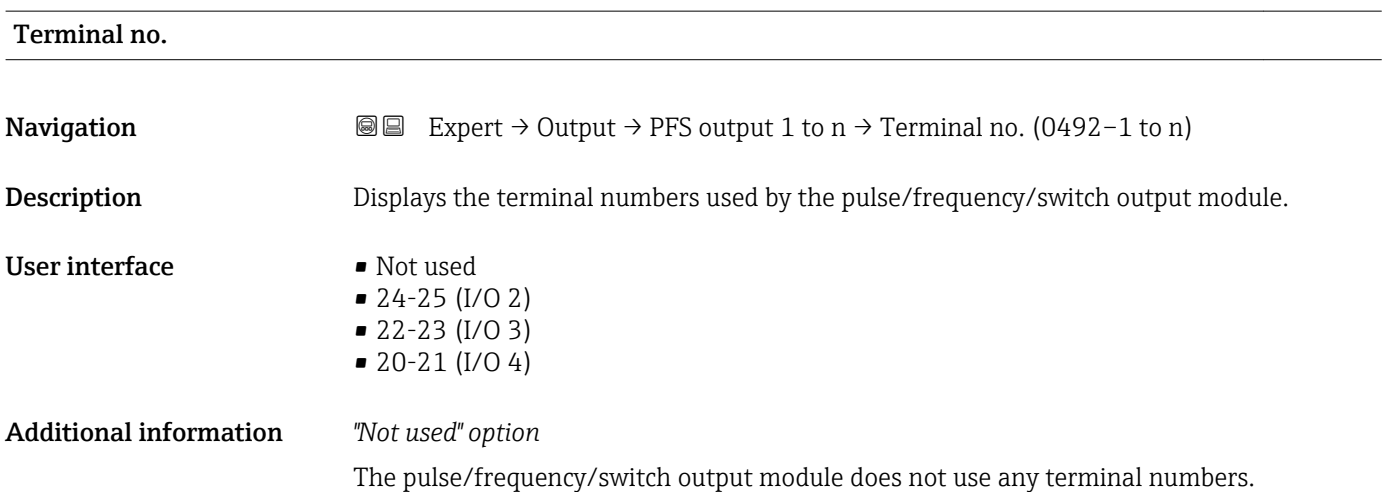

<span id="page-114-0"></span>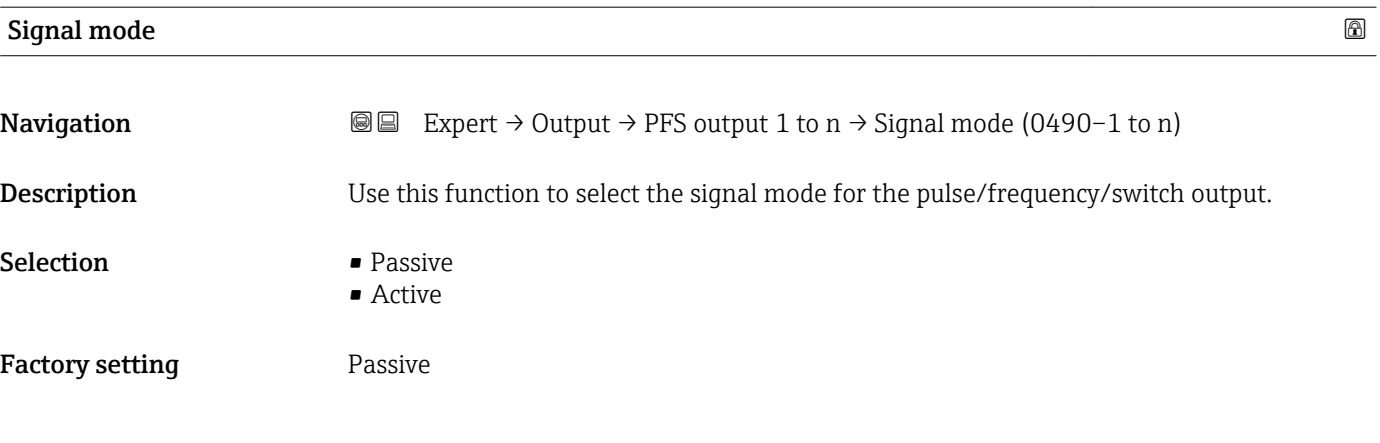

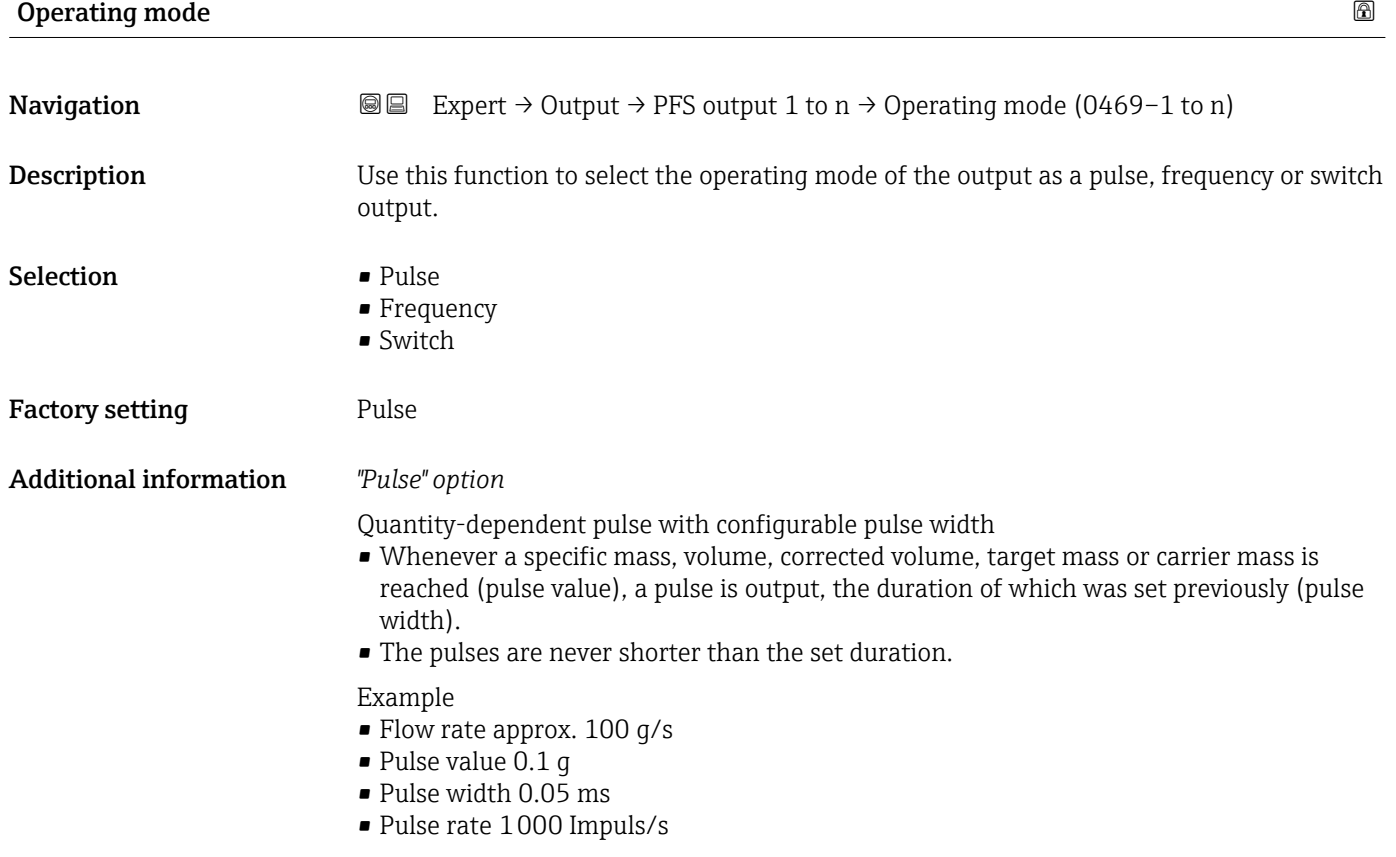

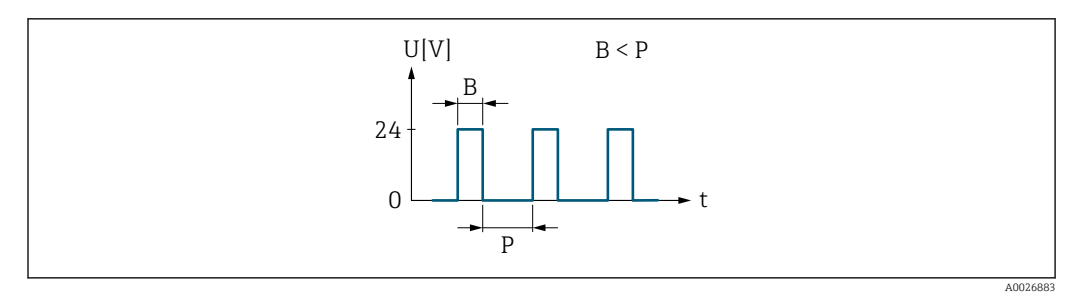

 *5 Quantity-proportional pulse (pulse value) with pulse width to be configured*

- *B Pulse width entered*
- *P Pauses between the individual pulses*

#### *"Frequency" option*

Flow-proportional frequency output with 1:1 on/off ratio

An output frequency is output that is proportional to the value of a process variable, such as mass flow, volume flow, corrected volume flow, target mass flow, carrier mass flow, density, reference density, concentration, temperature, carrier tube temperature, electronic temperature, vibration frequency, frequency fluctuation, oscillation amplitude, oscillation damping, oscillation damping fluctuation, signal asymmetry or excitation current.

Example

- Flow rate approx. 100 g/s
- Max. frequency 10 kHz
- Flow rate at max. frequency 1000 g/s
- Output frequency approx. 1000 Hz

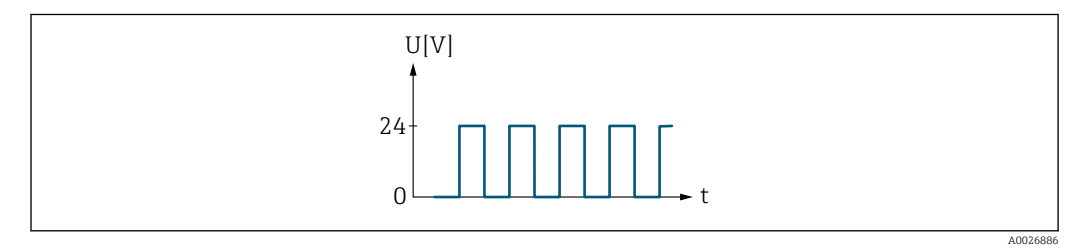

 *6 Flow-proportional frequency output*

#### *"Switch" option*

Contact for displaying a condition (e.g. alarm or warning if a limit value is reached)

#### Example Alarm response without alarm

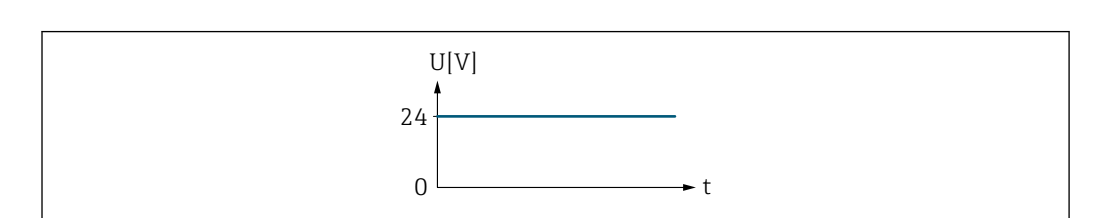

 *7 No alarm, high level*

Example Alarm response in case of alarm A0026884

<span id="page-116-0"></span>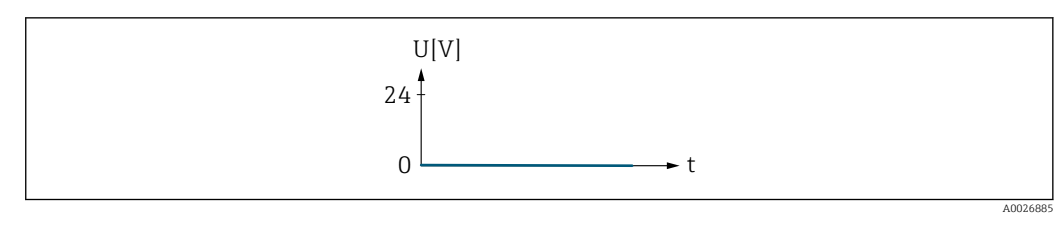

 *8 Alarm, low level*

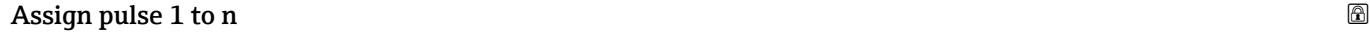

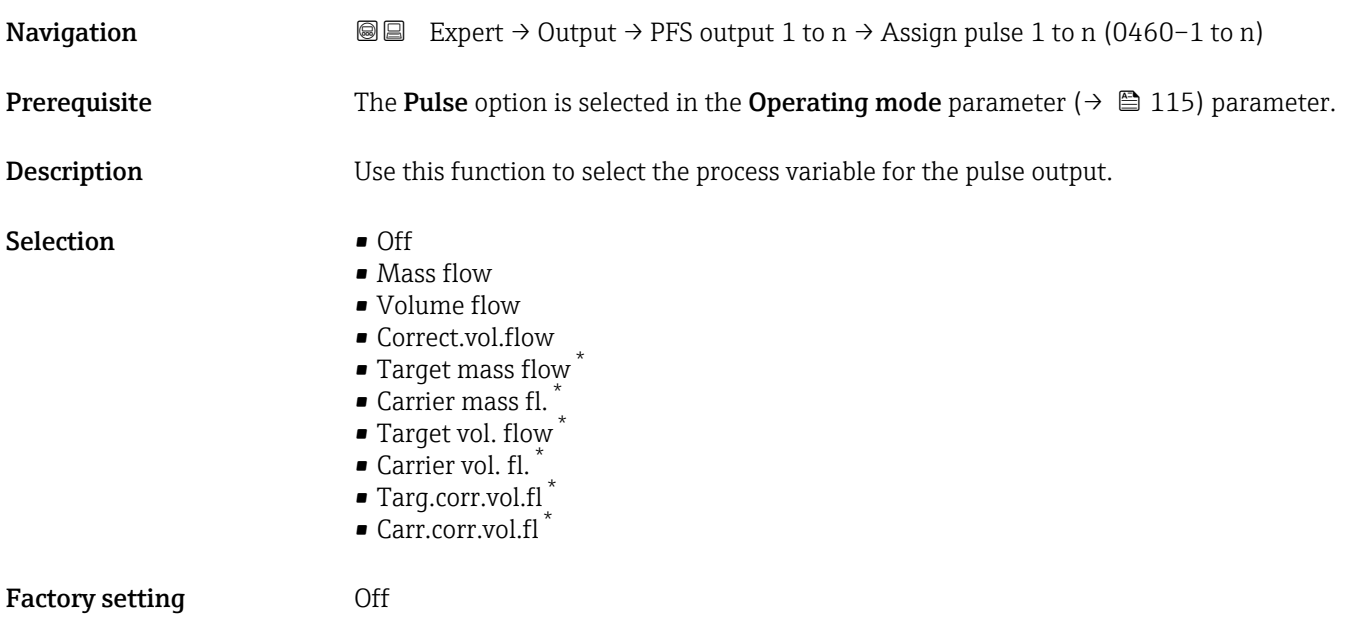

| Value per pulse               |                                                                                                    | 6 |
|-------------------------------|----------------------------------------------------------------------------------------------------|---|
| Navigation                    | Expert $\rightarrow$ Output $\rightarrow$ PFS output 1 to n $\rightarrow$ Value per pulse (0455–1 to n)<br>88                                                                                                 |   |
| Prerequisite                  | The <b>Pulse</b> option is selected in the <b>Operating mode</b> parameter ( $\rightarrow \equiv 115$ ) and a process<br>variable is selected in the <b>Assign pulse</b> parameter ( $\rightarrow \Box$ 117). |   |
| Description                   | Use this function to enter the value for the measured value that a pulse is equivalent to.                                                                                                    |   |
| User entry                    | Signed floating-point number                                                                                                    |   |
| <b>Factory setting</b>        | Depends on country and nominal diameter $\rightarrow \Box$ 265                                                                                                    |   |
| <b>Additional information</b> | User entry                                                                                                    |   |
|                               | Weighting of the pulse output with a quantity.                                                                                                    |   |
|                               | The lower the pulse value, the<br>• better the resolution.<br>• the higher the frequency of the pulse response.                                                                                               |   |
|                               |                                                                                                    |   |

<sup>\*</sup> Visibility depends on order options or device settings

<span id="page-117-0"></span>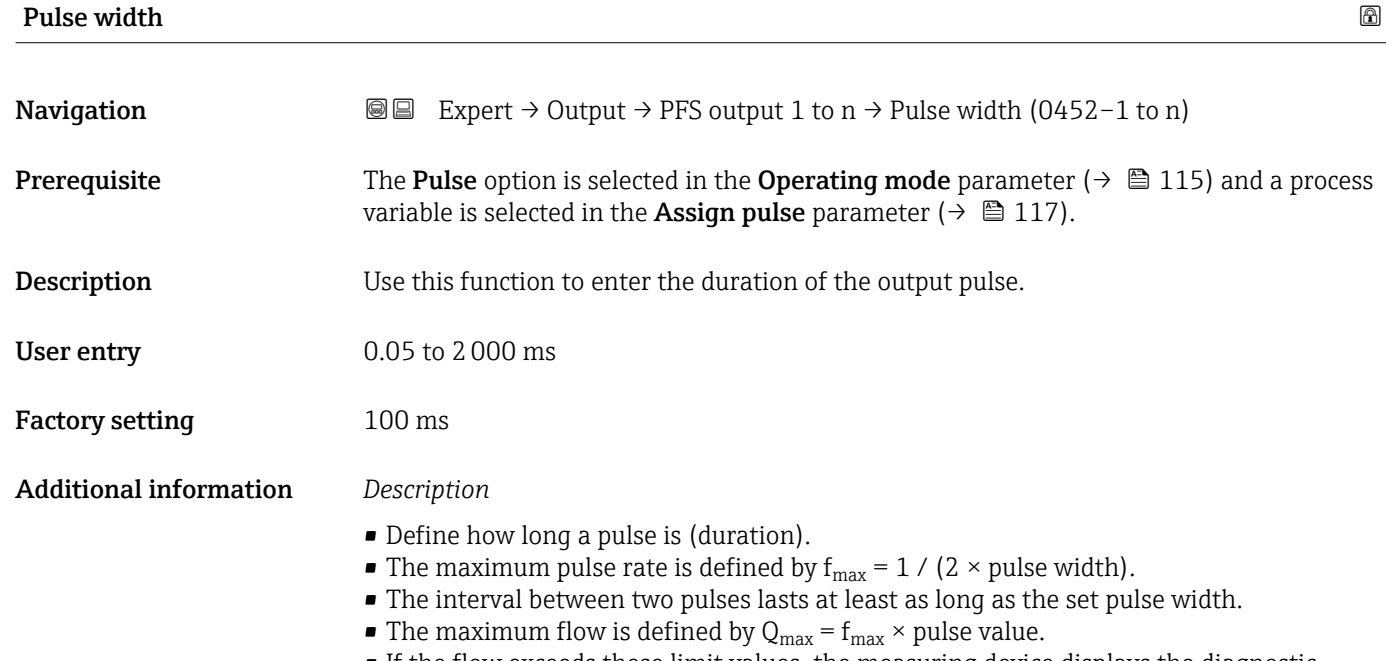

• If the flow exceeds these limit values, the measuring device displays the diagnostic message  $\triangle$ S443 Pulse output 1 to n.

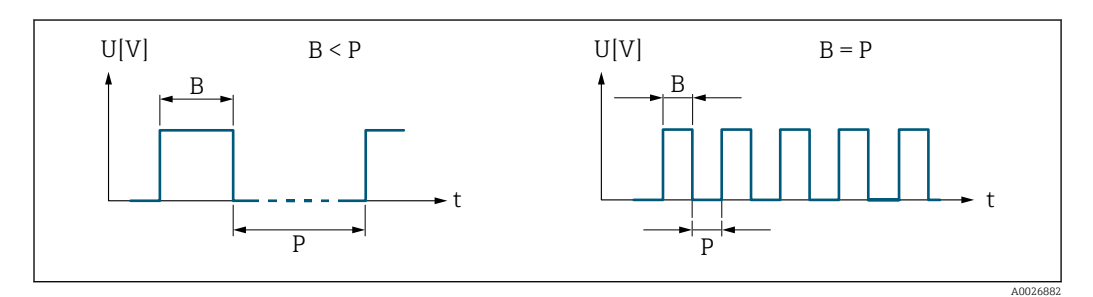

*B Pulse width entered*

*P Pauses between the individual pulses*

#### *Example*

- Pulse value: 0.1 g
- Pulse width: 0.1 ms
- $f_{\text{max}}$ : 1 / (2 × 0.1 ms) = 5 kHz
- $Q_{\text{max}}$ : 5 kHz × 0.1 g = 0.5 kg/s

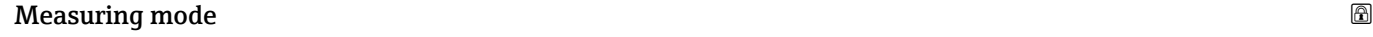

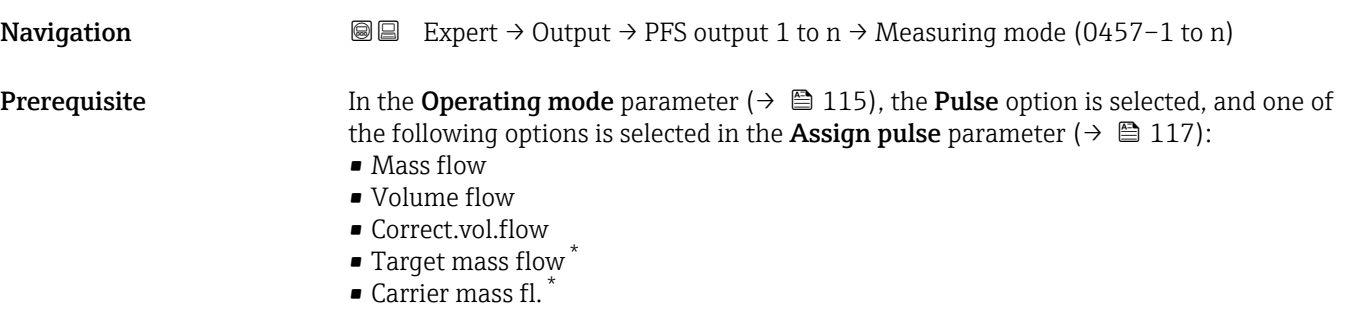

Visibility depends on order options or device settings

<span id="page-118-0"></span>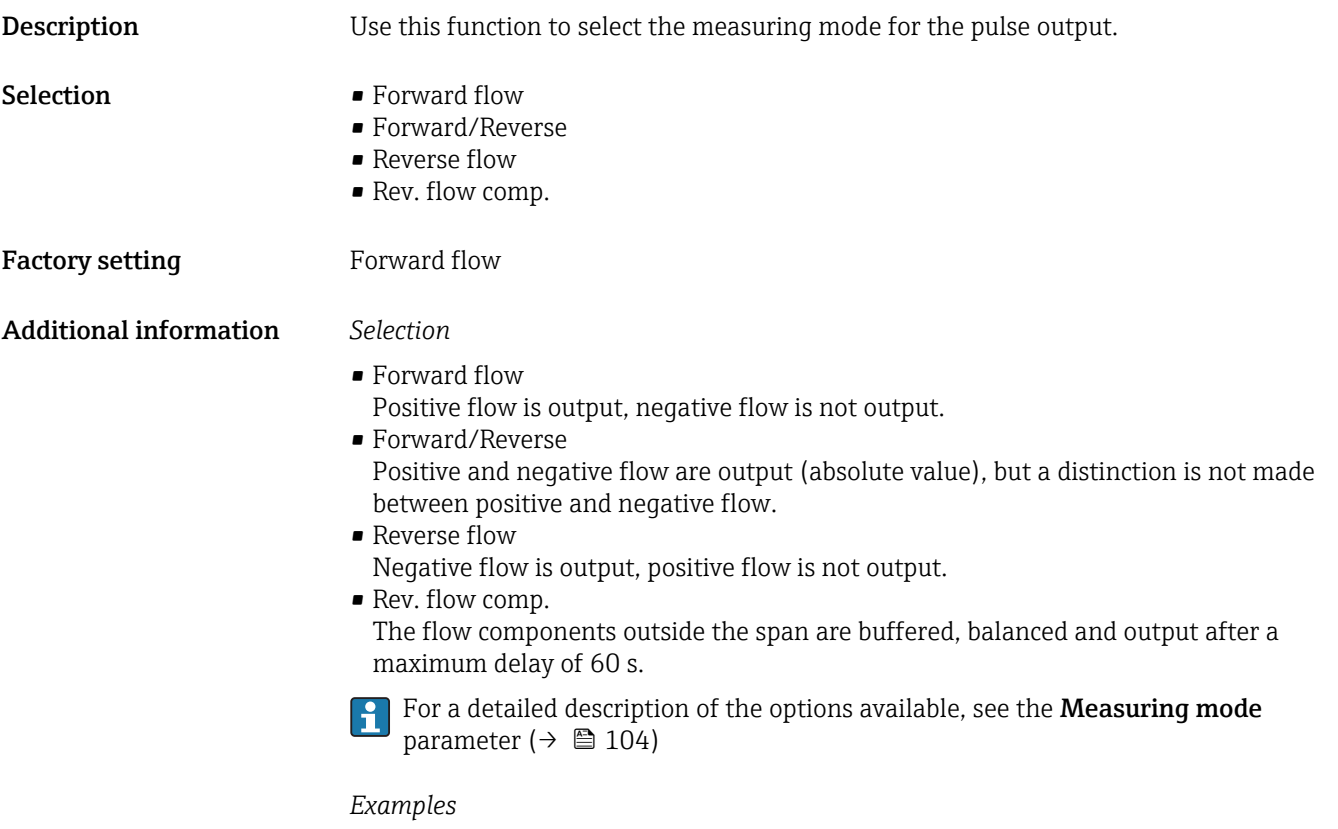

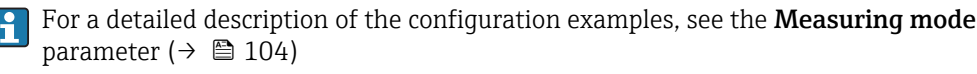

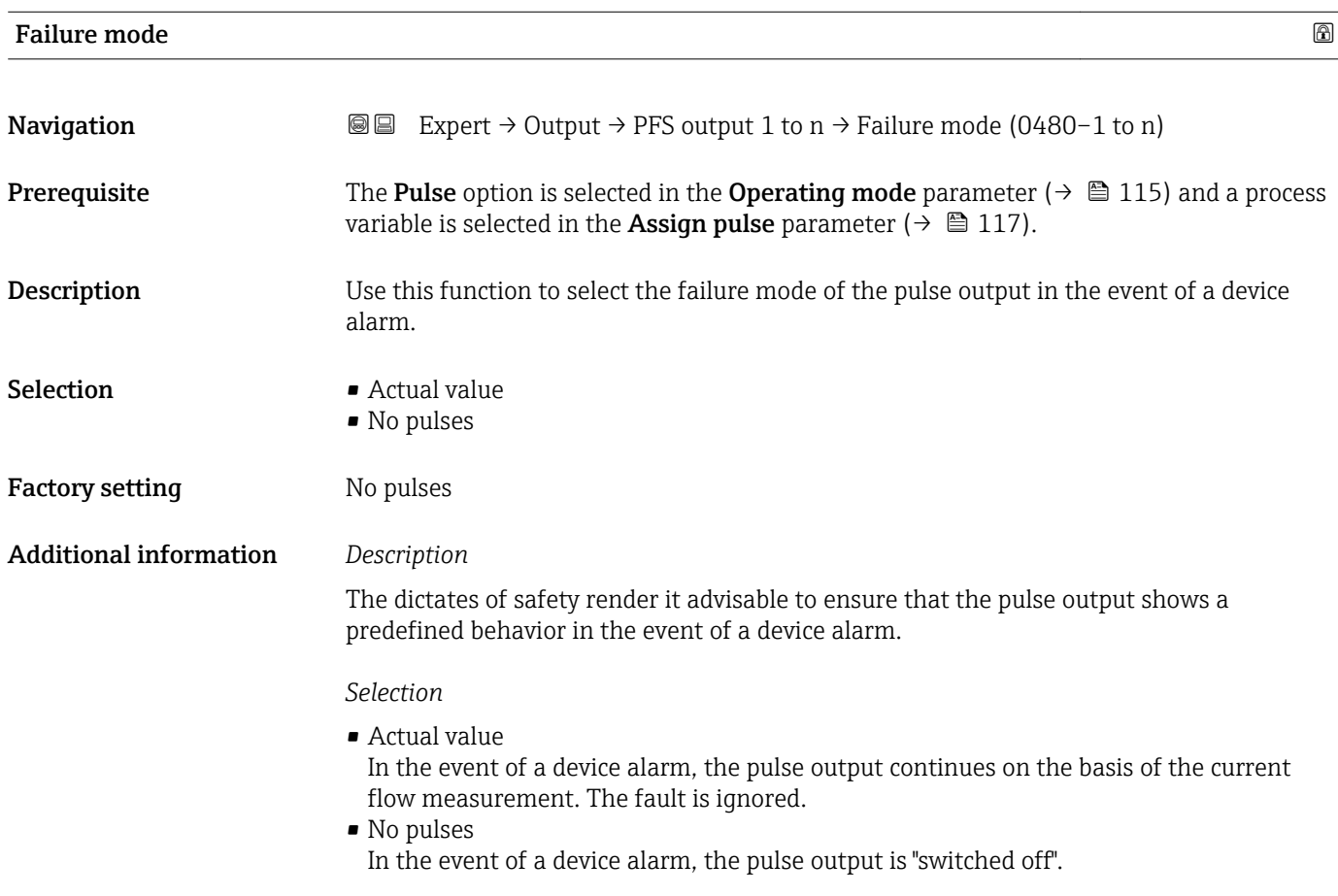

NOTICE! A device alarm is a measuring device error that must be taken seriously. It can affect the measurement quality such that the quality can no longer be guaranteed. The Actual value option is only recommended if it can be guaranteed that all possible alarm conditions will not affect the measurement quality.

# <span id="page-119-0"></span>Pulse output 1 to n **Navigation**  $\text{■}$  Expert  $\rightarrow$  Output  $\rightarrow$  PFS output 1 to n  $\rightarrow$  Pulse output 1 to n (0456–1 to n) **Prerequisite** The Pulse option is selected in the Operating mode parameter ( $\rightarrow \Box$  115) parameter. **Description** Displays the pulse frequency currently output. User interface Positive floating-point number Additional information *Description* • The pulse output is an open collector output. • This is configured at the factory in such a way that the transistor is conductive for the duration of the pulse (NO contact) and is safety-oriented.

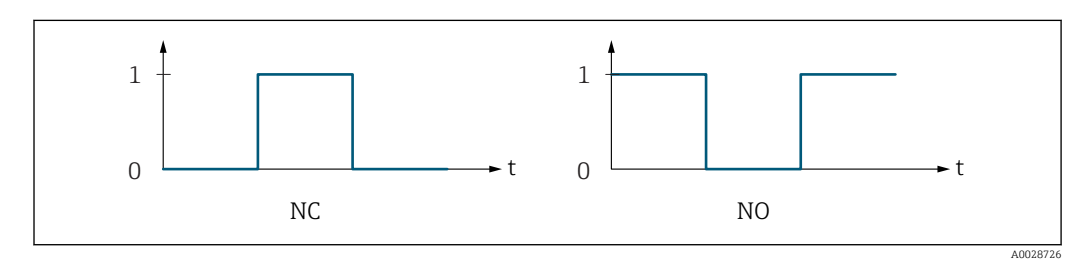

*0 Non-conductive*

*1 Conductive*

*NC NC contact (normally closed)*

*NO NO contact (normally open)*

The output behavior can be reversed via the **Invert outp.sig.** parameter ( $\rightarrow \Box$  133) i.e. the transistor does not conduct for the duration of the pulse.

In addition, the behavior of the output in the event of a device alarm (Failure mode parameter ( $\rightarrow \Box$  119)) can be configured.

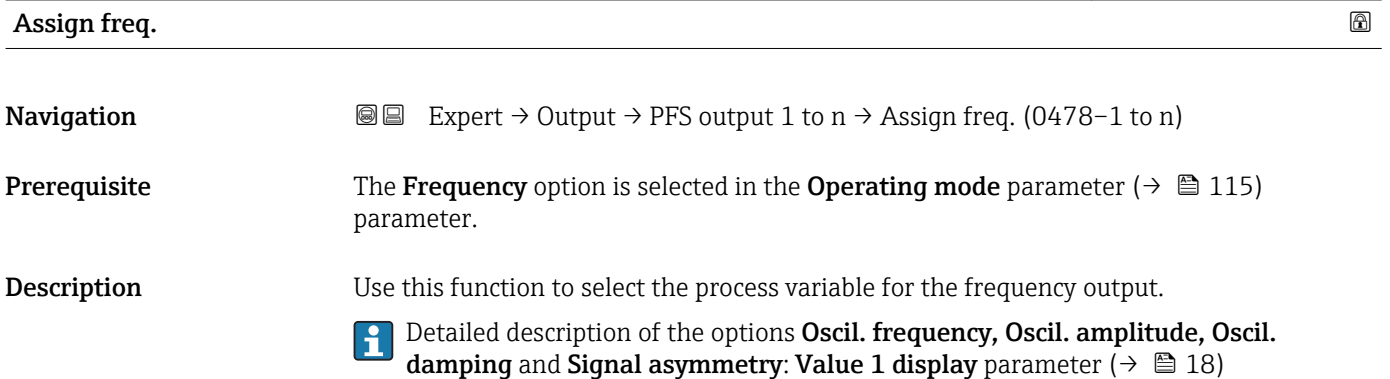

#### <span id="page-120-0"></span>Selection **•** Off

- 
- Mass flow
- Volume flow
- Correct.vol.flow
- $\blacksquare$  Target mass flow • Carrier mass fl. \*
- Target vol. flow
- Carrier vol. fl.
- Targ.corr.vol.fl
- Carr.corr.vol.fl
- Density
- Ref.density
- Ref.dens.altern.
- GSV flow
- GSVa
- NSV flow
- NSVa
- S&W volume flow
- Water cut
- Oil density
- Water density
- Oil mass flow
- Water mass flow
- Oil volume flow
- Water vol. flow
- Oil corr.vol.fl.
- Water corr.v.fl.
- Concentration \*
- Temperature
- Carr. pipe temp. \*
- Electronic temp.
- Osc. freq. 0
- $\bullet$  Osc. ampl. 0  $\star$
- Freq. fluct. 0
- Osc. damping 0
- Osc.damp.fluct 0
- Signal asymmetry
- Exc. current 0
- HBSI
- Pressure

Factory setting **Off** 

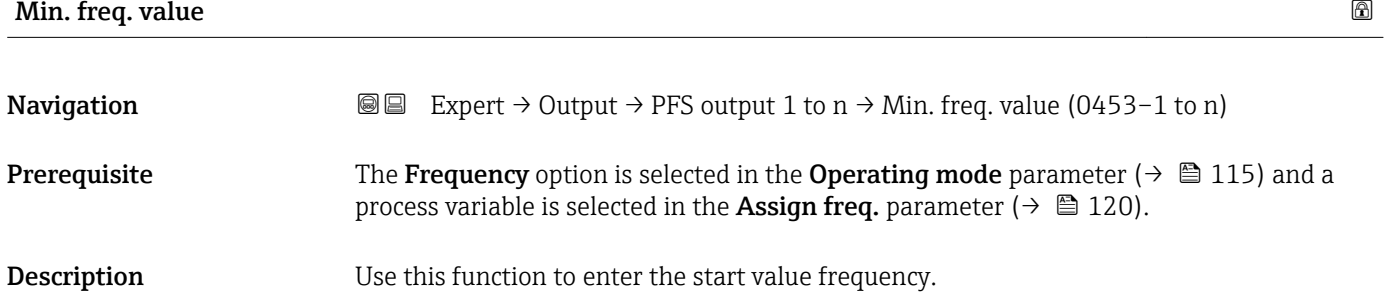

<sup>\*</sup> Visibility depends on order options or device settings

# <span id="page-121-0"></span>**User entry** 0.0 to 10000.0 Hz

Factory setting 0.0 Hz

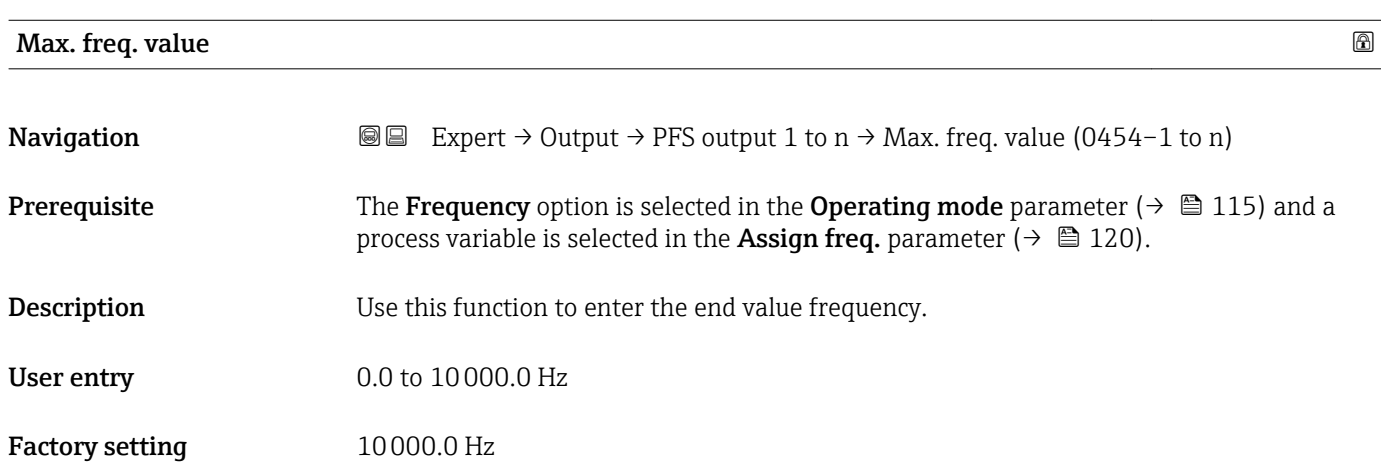

# Val. at min.freq

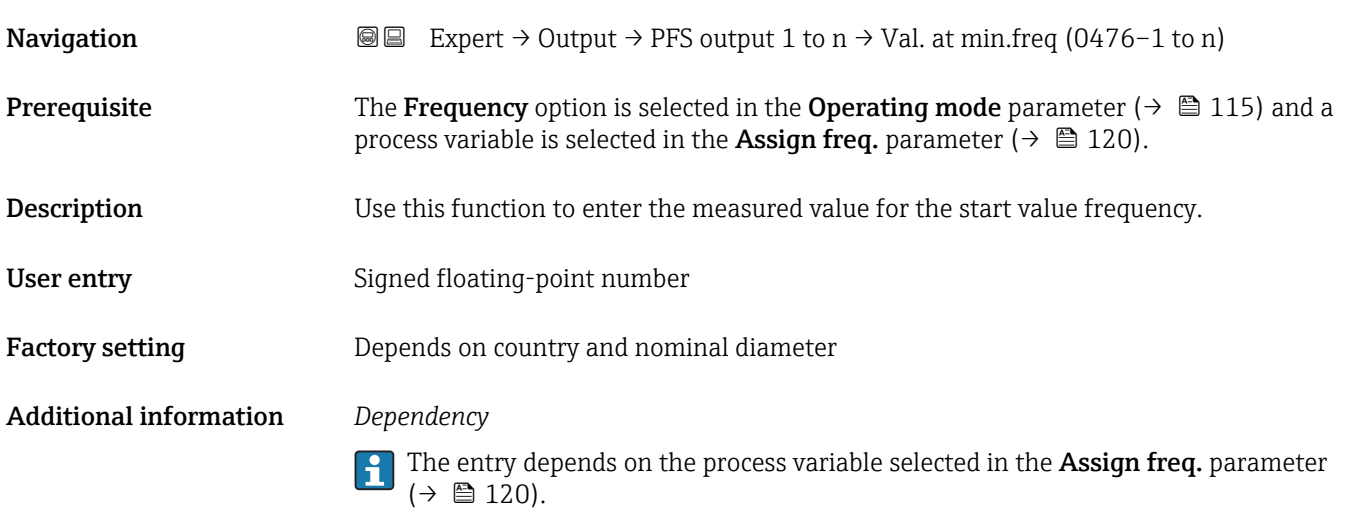

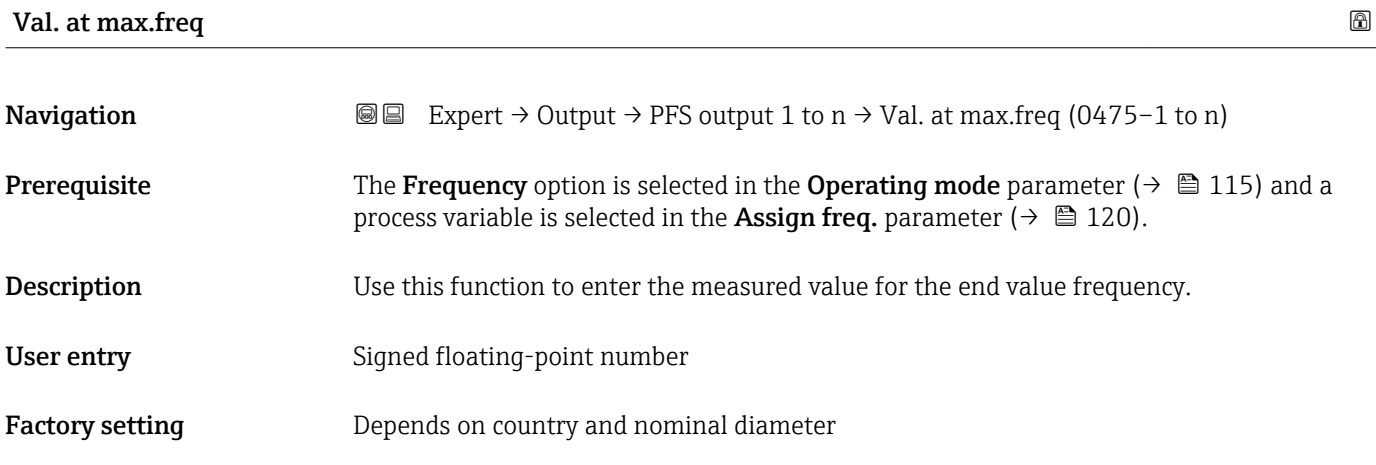

<span id="page-122-0"></span>Use this function to enter the maximum measured value at the maximum frequency. The selected process variable is output as a proportional frequency.

#### *Dependency*

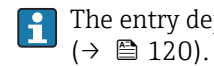

The entry depends on the process variable selected in the Assign freq. parameter

| <b>Measuring mode</b>         | $\circledB$                                                                                                    |
|-------------------------------|----------------------------------------------------------------------------------------------------|
| Navigation                    | <b>③</b> △ Expert $\rightarrow$ Output $\rightarrow$ PFS output 1 to n $\rightarrow$ Measuring mode (0479-1 to n)                                                                                                    |
| Prerequisite                  | In the <b>Operating mode</b> parameter ( $\rightarrow \Box$ 115), the <b>Frequency</b> option is selected, and one<br>of the following options is selected in the <b>Assign freq.</b> parameter ( $\rightarrow \Box$ 120):<br>• Mass flow<br>• Volume flow<br>Correct.vol.flow<br>■ Target mass flow<br>$\bullet$ Carrier mass fl.<br>• Density<br>Ref.density<br>$\blacksquare$ Concentration<br>$\blacksquare$ Temperature<br>Carr. pipe temp.<br>• Electronic temp.<br>Osc. freq. 0<br>Freq. fluct. 0<br>$\bullet$ Osc. ampl. 0 <sup>*</sup><br>Osc. damping 0<br>■ Osc.damp.fluct 0<br>• Signal asymmetry<br>Exc. current 0<br>Detailed description of the options Oscil. frequency, Oscil. amplitude, Oscil.<br>i<br>damping and Signal asymmetry: Value 1 display parameter ( $\rightarrow \Box$ 18) |
| Description                   | Use this function to select the measuring mode for the frequency output.                                                                                                    |
| Selection                     | ■ Forward flow<br>■ Forward/Reverse<br>Rev. flow comp.                                                                                                    |
| <b>Factory setting</b>        | Forward flow                                                                                                    |
| <b>Additional information</b> | Selection<br>For a detailed description of the options available, see the Measuring mode<br>parameter ( $\rightarrow \blacksquare$ 104)<br>Examples<br>For a detailed description of the configuration examples, see the Measuring mode<br>parameter ( $\rightarrow \Box$ 104)                                                                                                    |
|                               |                                                                                                    |

<sup>\*</sup> Visibility depends on order options or device settings

<span id="page-123-0"></span>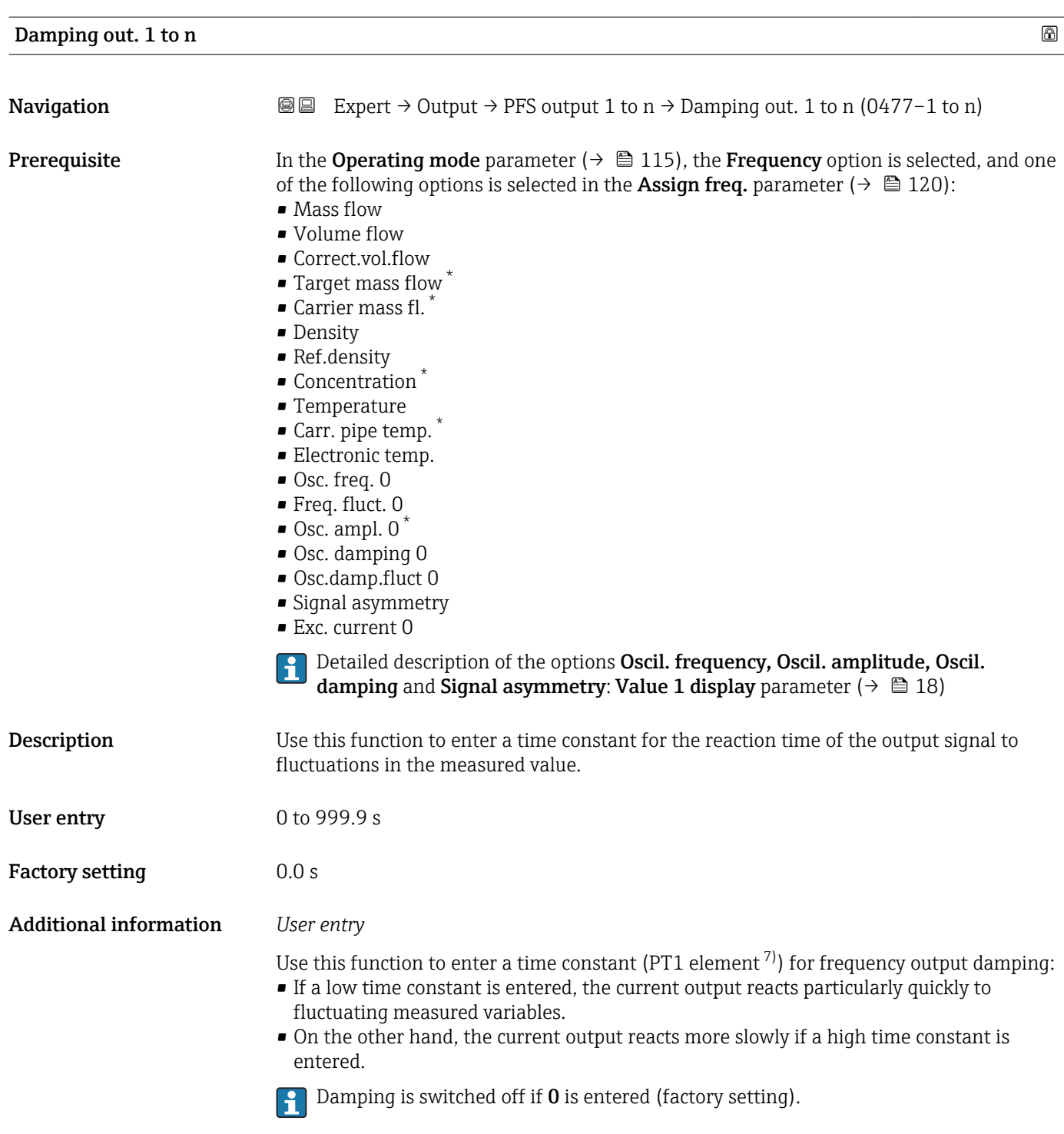

The frequency output is subject to separate damping that is independent of all preceding time constants.

<sup>\*</sup> Visibility depends on order options or device settings

proportional transmission behavior with first order delay

<span id="page-124-0"></span>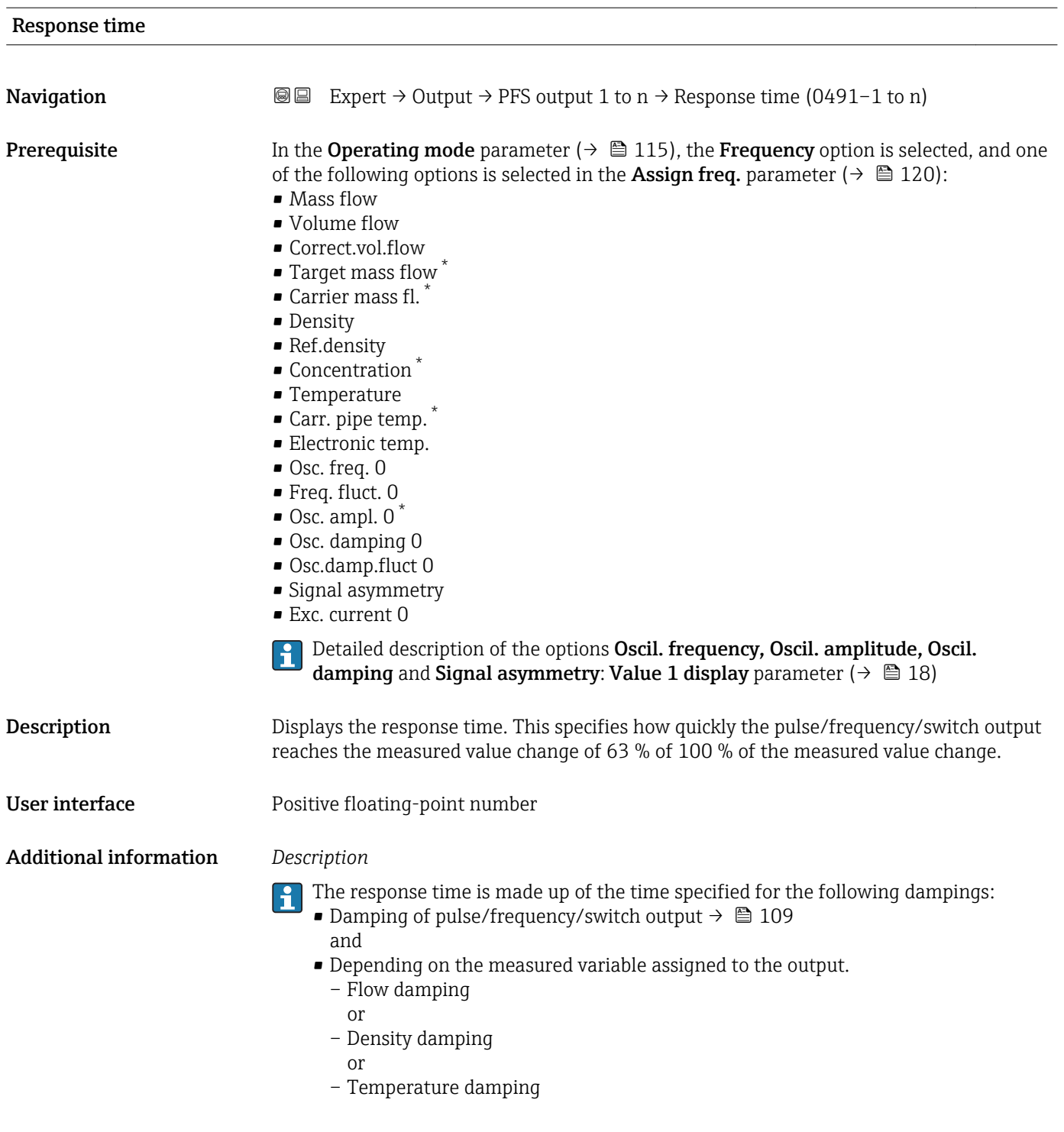

| <b>Failure mode</b> |                                                                                                    | $^{\circ}$ |
|---------------------|----------------------------------------------------------------------------------------------------|------------|
| Navigation          | <b>③</b> ■ Expert $\rightarrow$ Output $\rightarrow$ PFS output 1 to n $\rightarrow$ Failure mode (0451-1 to n)                                                                                                |            |
| Prerequisite        | The <b>Frequency</b> option is selected in the <b>Operating mode</b> parameter ( $\rightarrow \Box$ 115) and a<br>process variable is selected in the <b>Assign freq.</b> parameter ( $\rightarrow \Box$ 120). |            |

<sup>\*</sup> Visibility depends on order options or device settings

<span id="page-125-0"></span>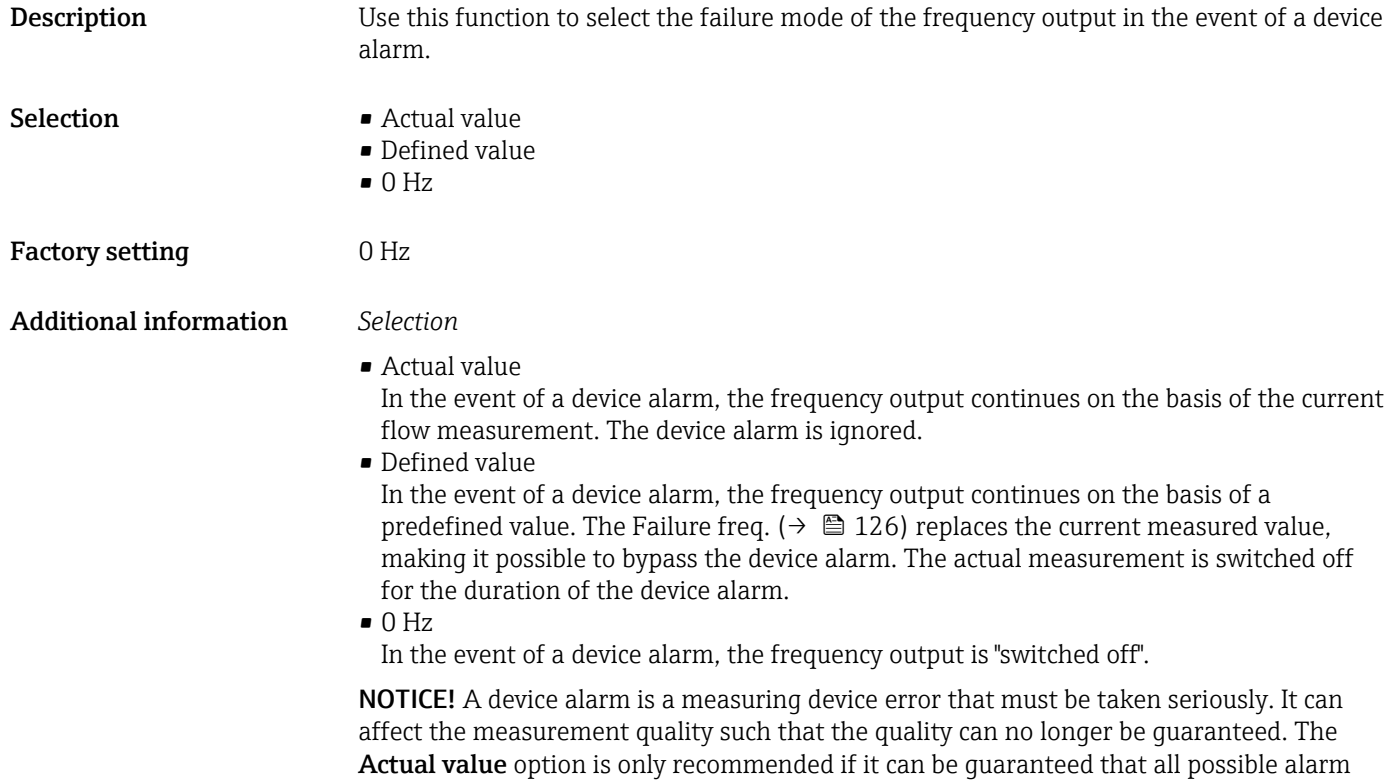

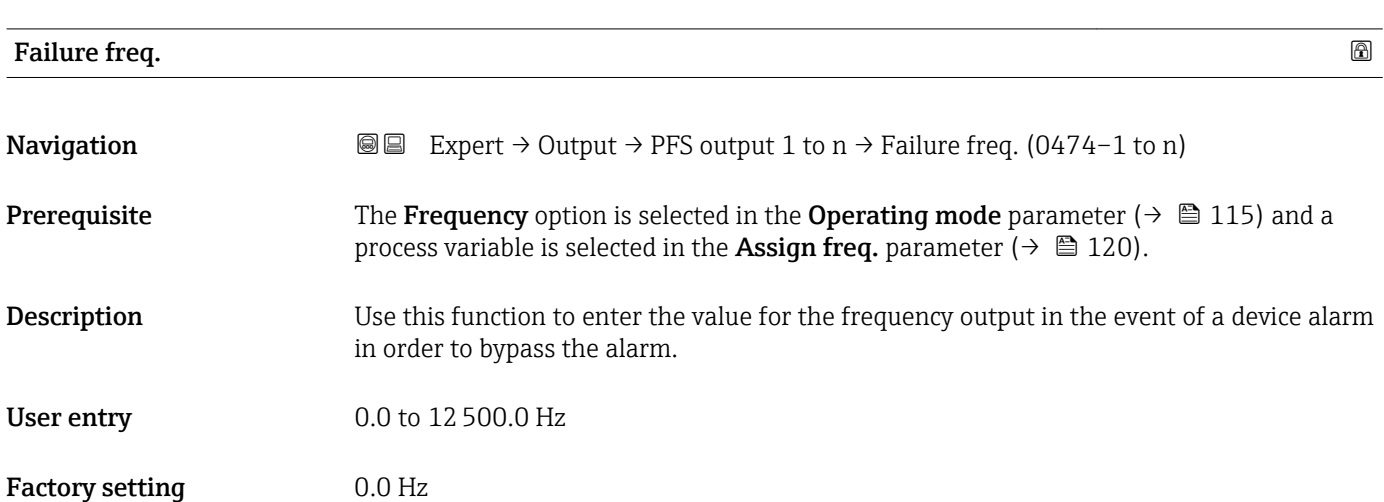

conditions will not affect the measurement quality.

### Output freq. 1 to n

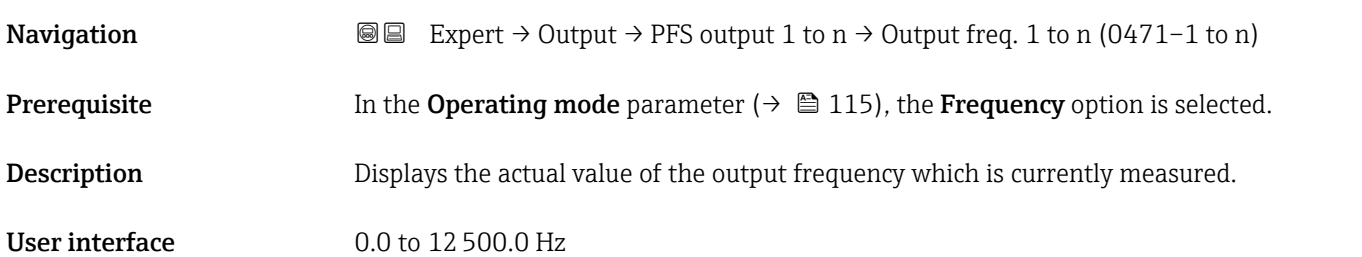

<span id="page-126-0"></span>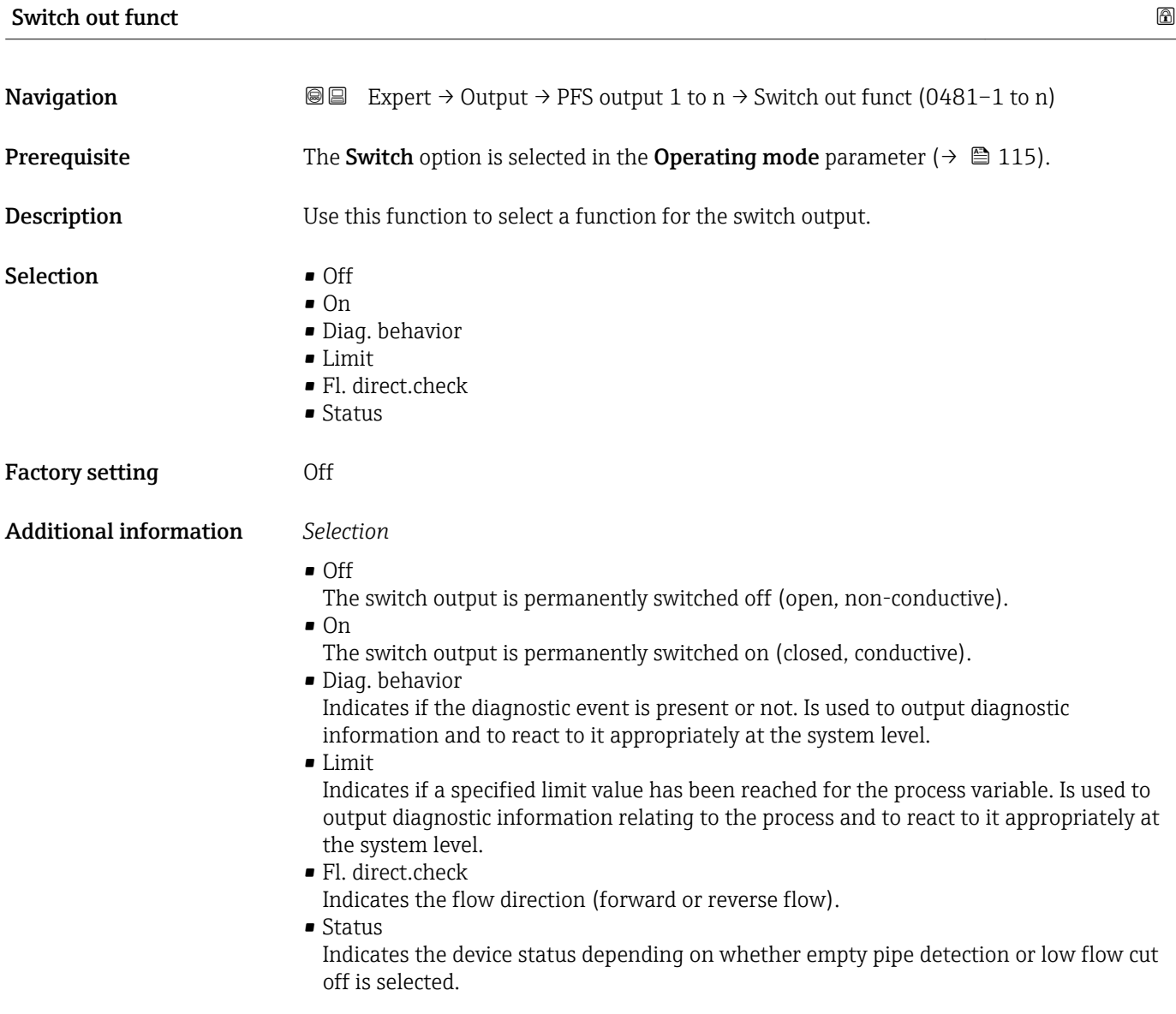

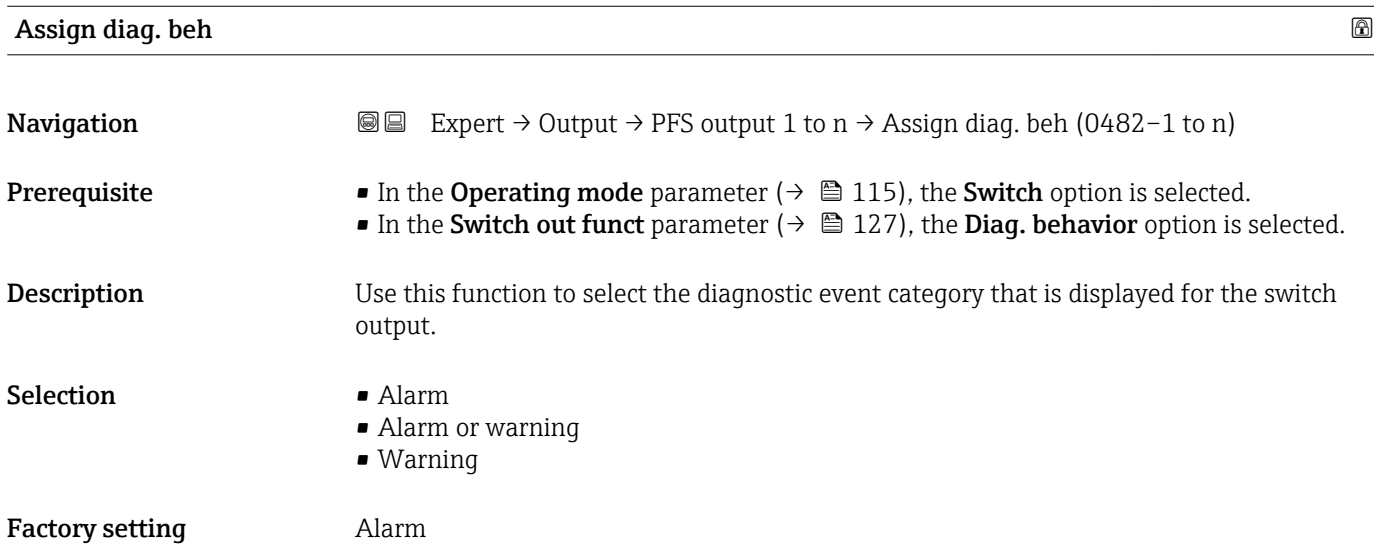

<span id="page-127-0"></span>If no diagnostic event is pending, the switch output is closed and conductive.  $\mathbf{h}$ 

#### *Selection*

- Alarm
- The switch output signals only diagnostic events in the alarm category.
- Alarm or warning The switch output signals diagnostic events in the alarm and warning category. • Warning
- The switch output signals only diagnostic events in the warning category.

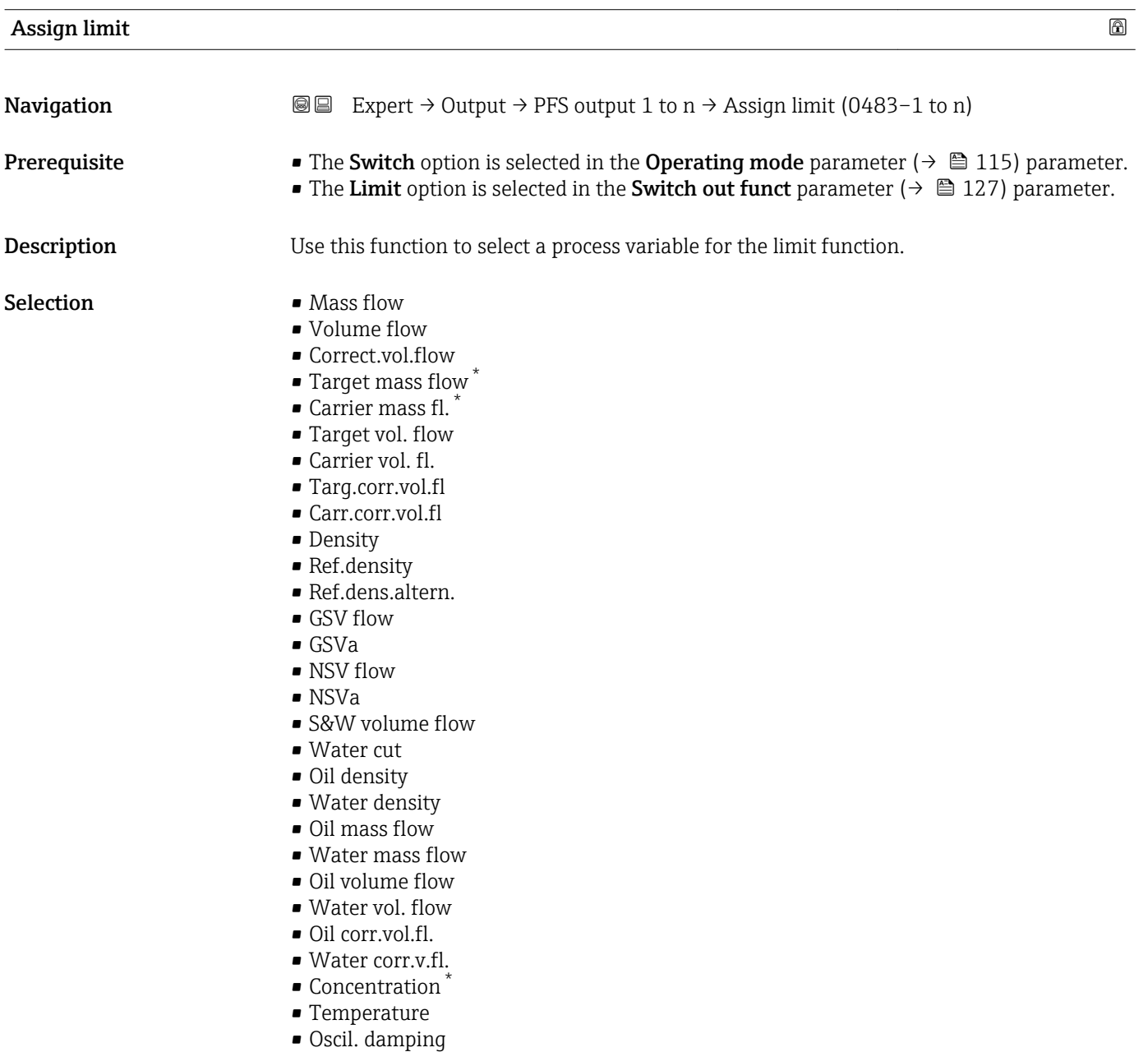

• Pressure

Visibility depends on order options or device settings

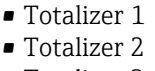

• Totalizer 3

#### Factory setting Mass flow

Additional information *Description*

Behavior of status output when Switch-on value > Switch-off value:

- Process variable > Switch-on value: transistor is conductive
- Process variable < Switch-off value: transistor is non-conductive

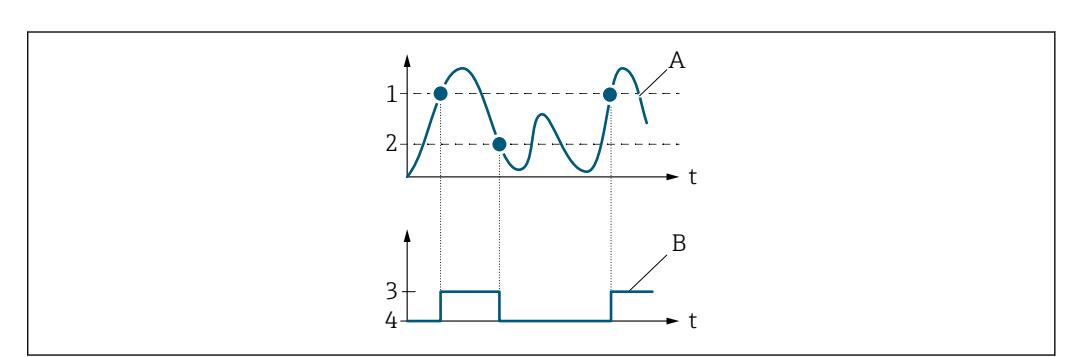

- *1 Switch-on value*
- *2 Switch-off value*
- *3 Conductive*
- *4 Non-conductive*
- *A Process variable B Status output*

Behavior of status output when Switch-on value < Switch-off value:

- Process variable < Switch-on value: transistor is conductive
- Process variable > Switch-off value: transistor is non-conductive

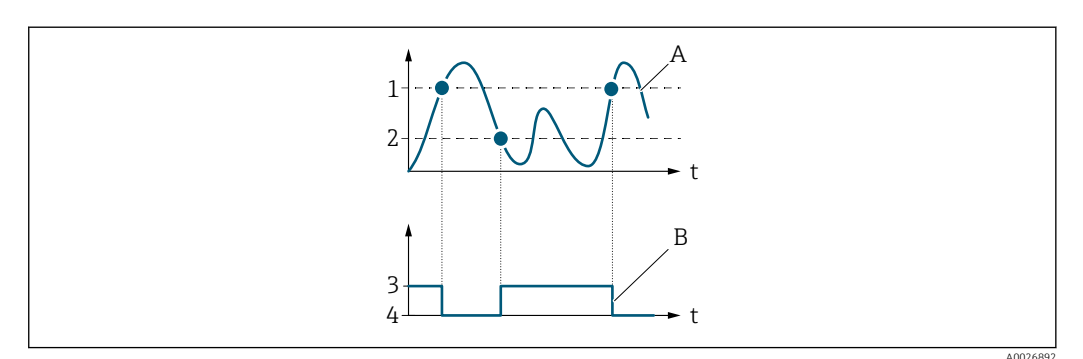

- *1 Switch-off value*
- *2 Switch-on value*
- *3 Conductive*
- *4 Non-conductive*
- *A Process variable*
- *B Status output*

Behavior of status output when Switch-on value = Switch-off value:

- Process variable > Switch-on value: transistor is conductive
- Process variable < Switch-off value: transistor is non-conductive

A0026891

<span id="page-129-0"></span>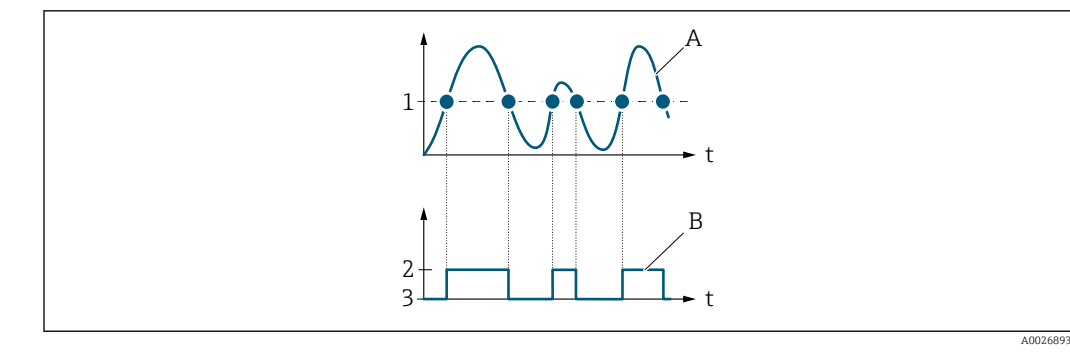

- *1 Switch-on value = Switch-off value*
- *2 Conductive*
- *3 Non-conductive*
- *A Process variable B Status output*

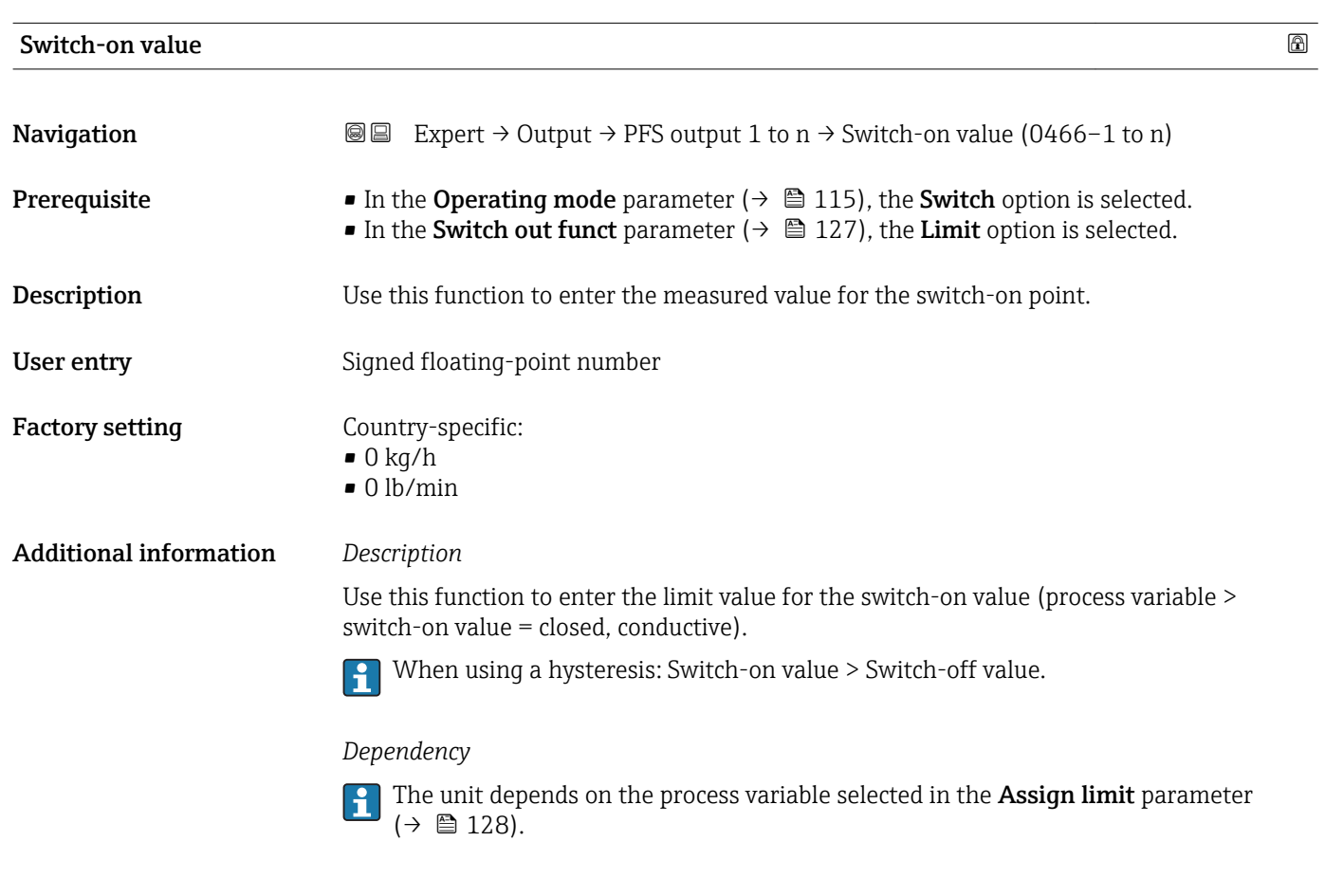

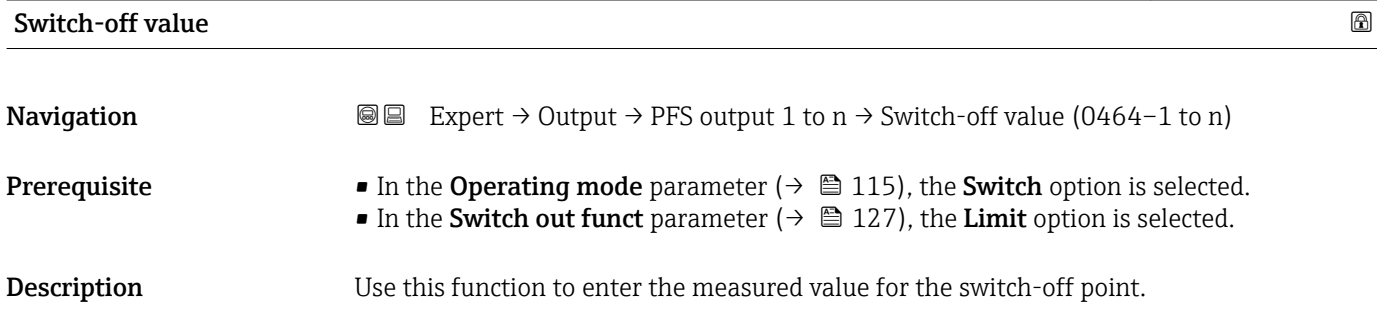

<span id="page-130-0"></span>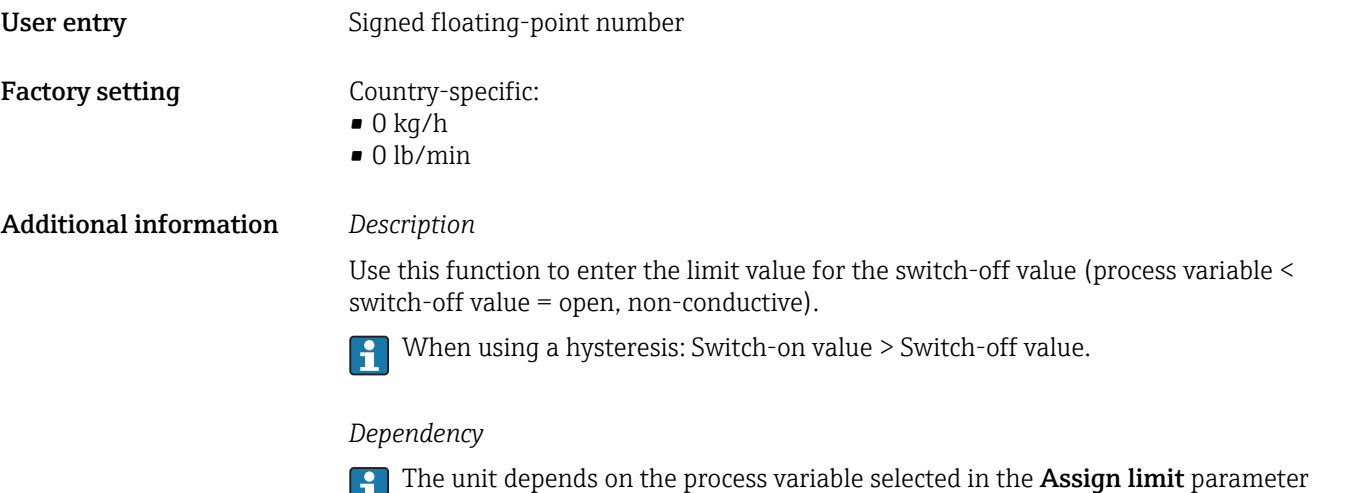

 $(\rightarrow \boxplus 128)$ .

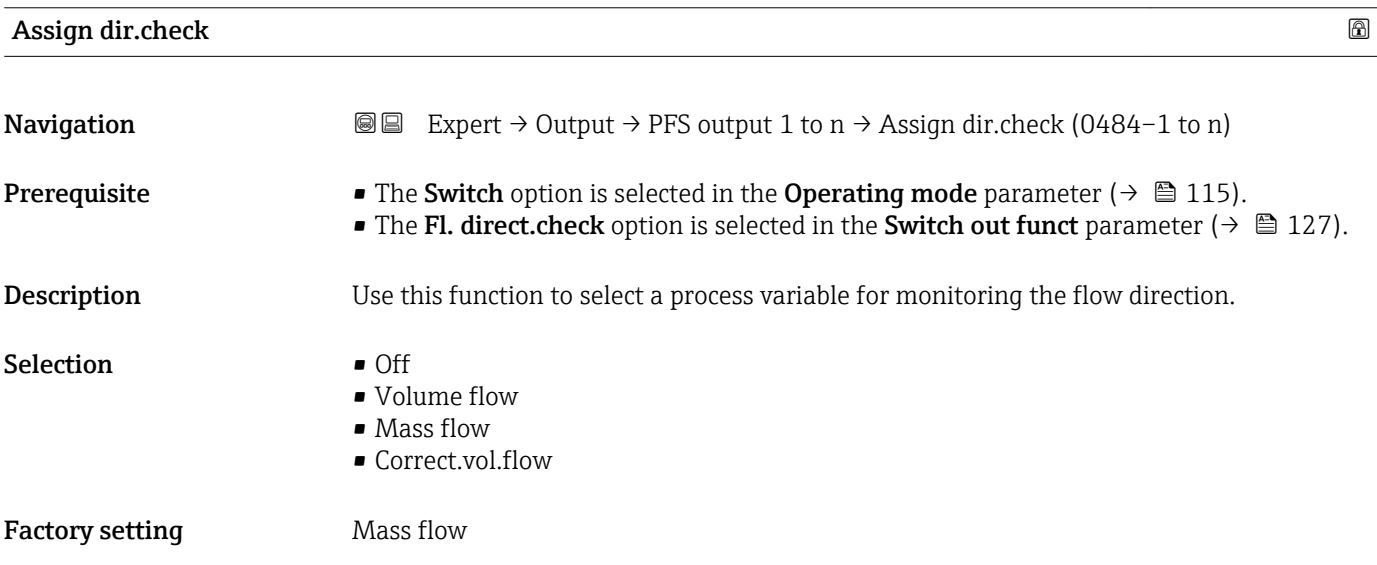

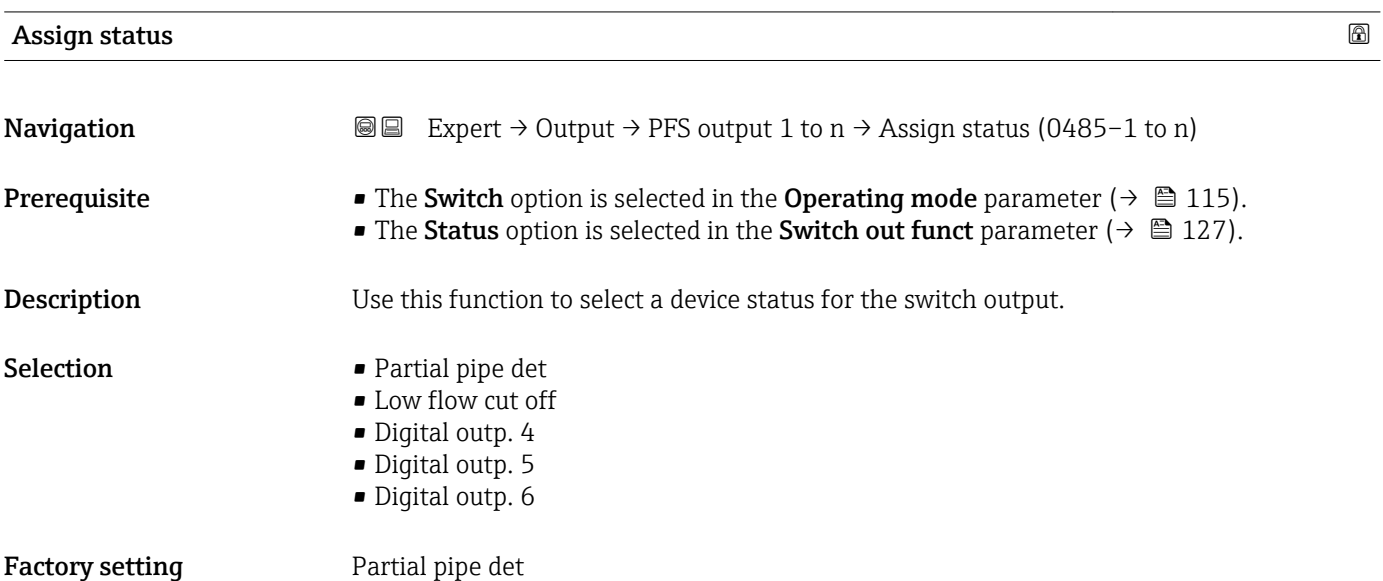

# <span id="page-131-0"></span>Additional information *Options*

If empty pipe detection or low flow cut off are enabled, the output is conductive. Otherwise, the switch output is non-conductive.

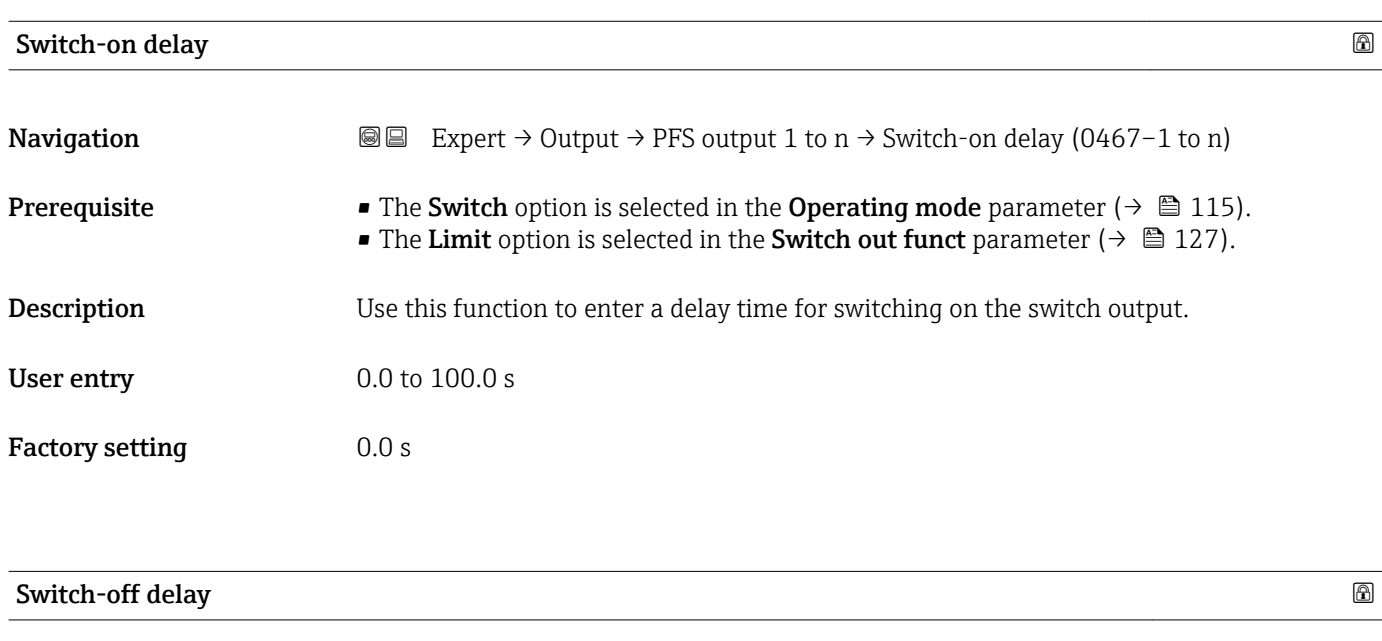

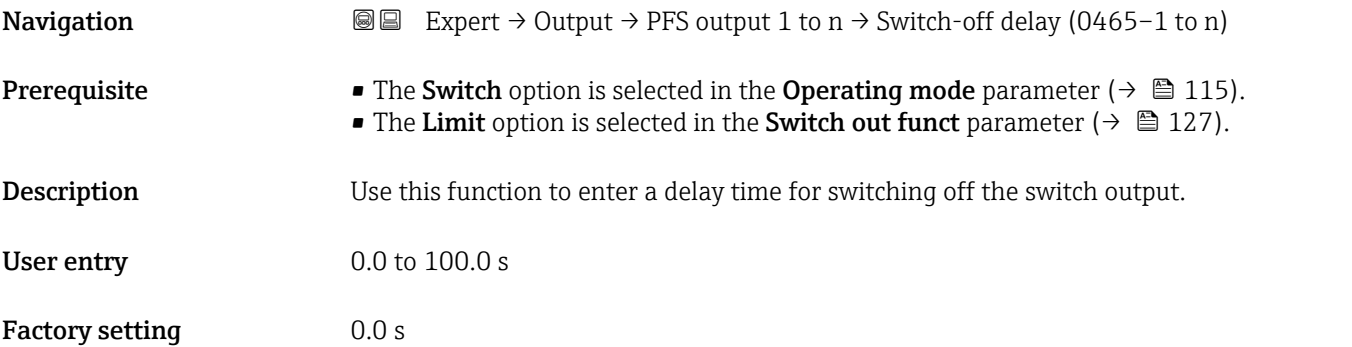

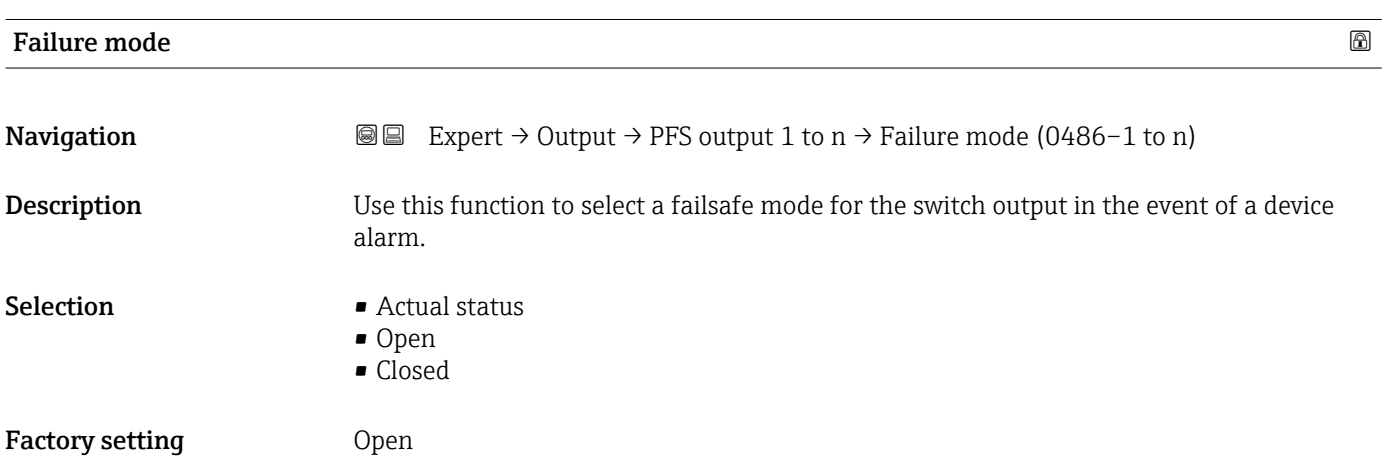

<span id="page-132-0"></span>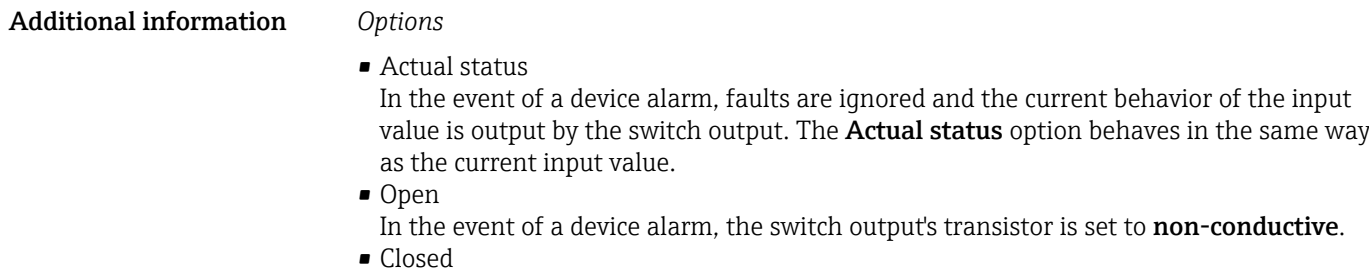

In the event of a device alarm, the switch output's transistor is set to **conductive**.

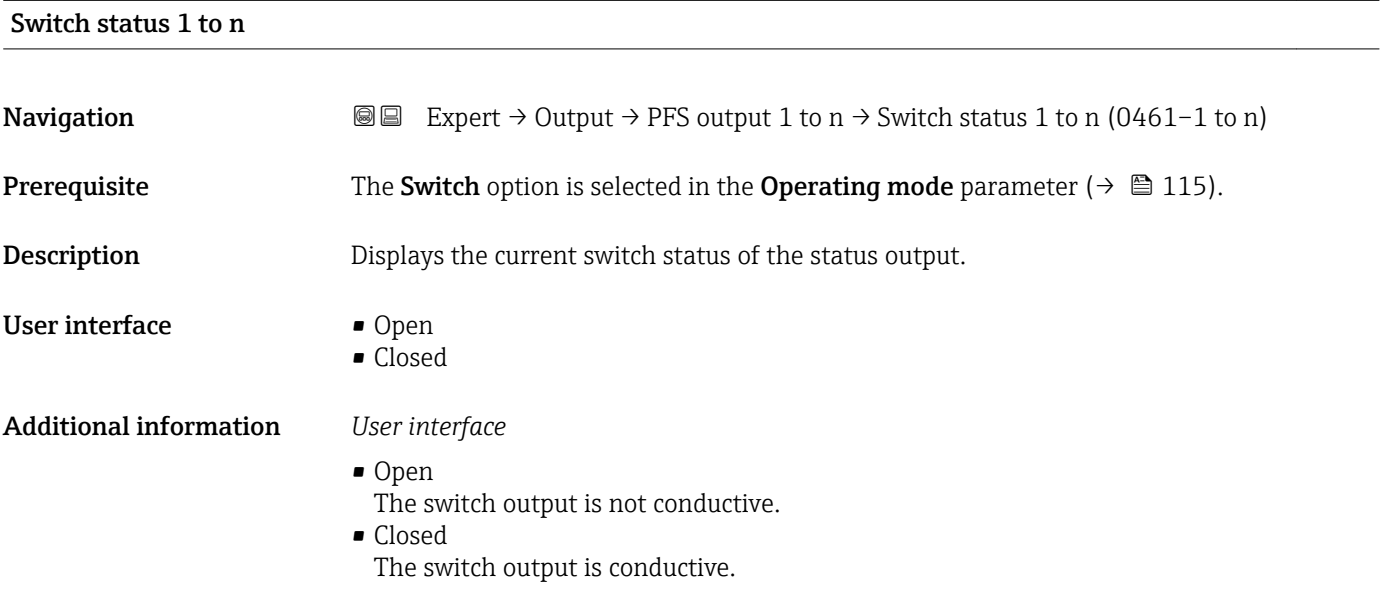

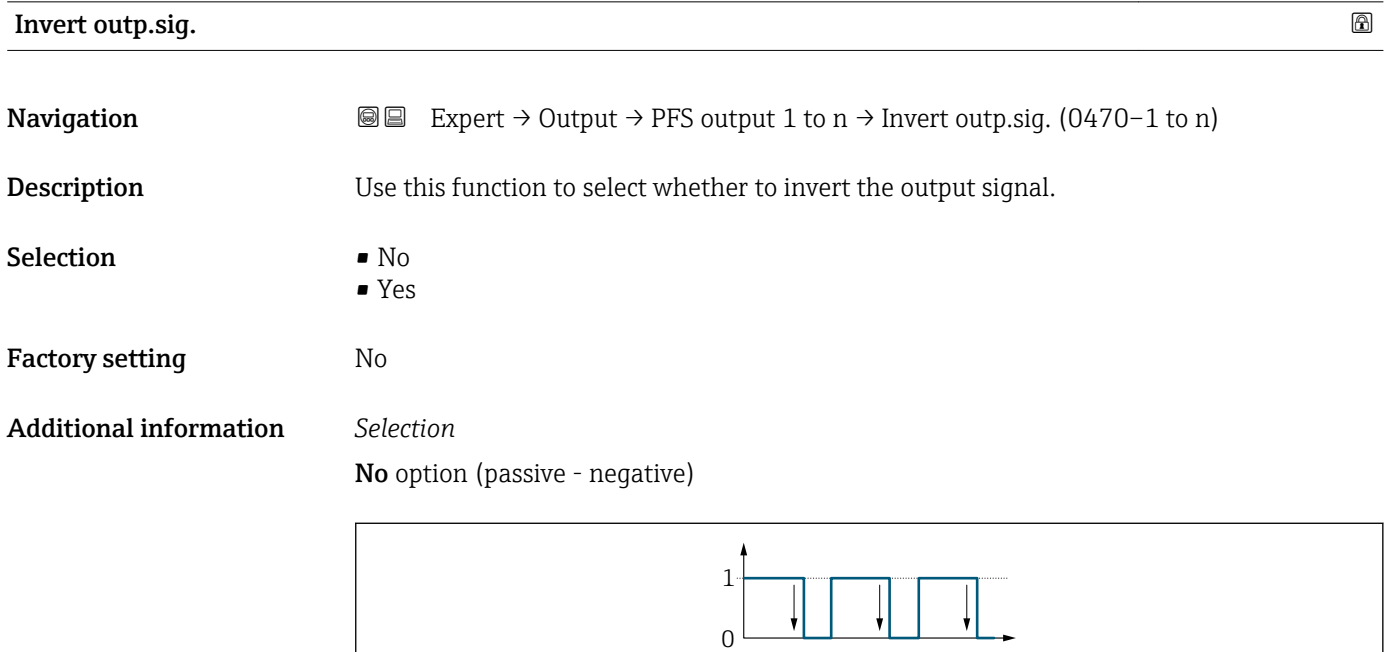

Yes option (passive - positive)

A0026693

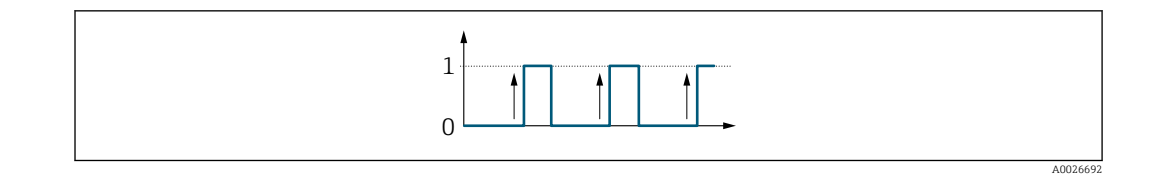

# 3.5.3 "Relay output 1 to n" submenu

*Navigation* **■** Expert  $\rightarrow$  Output  $\rightarrow$  Relay output 1 to n

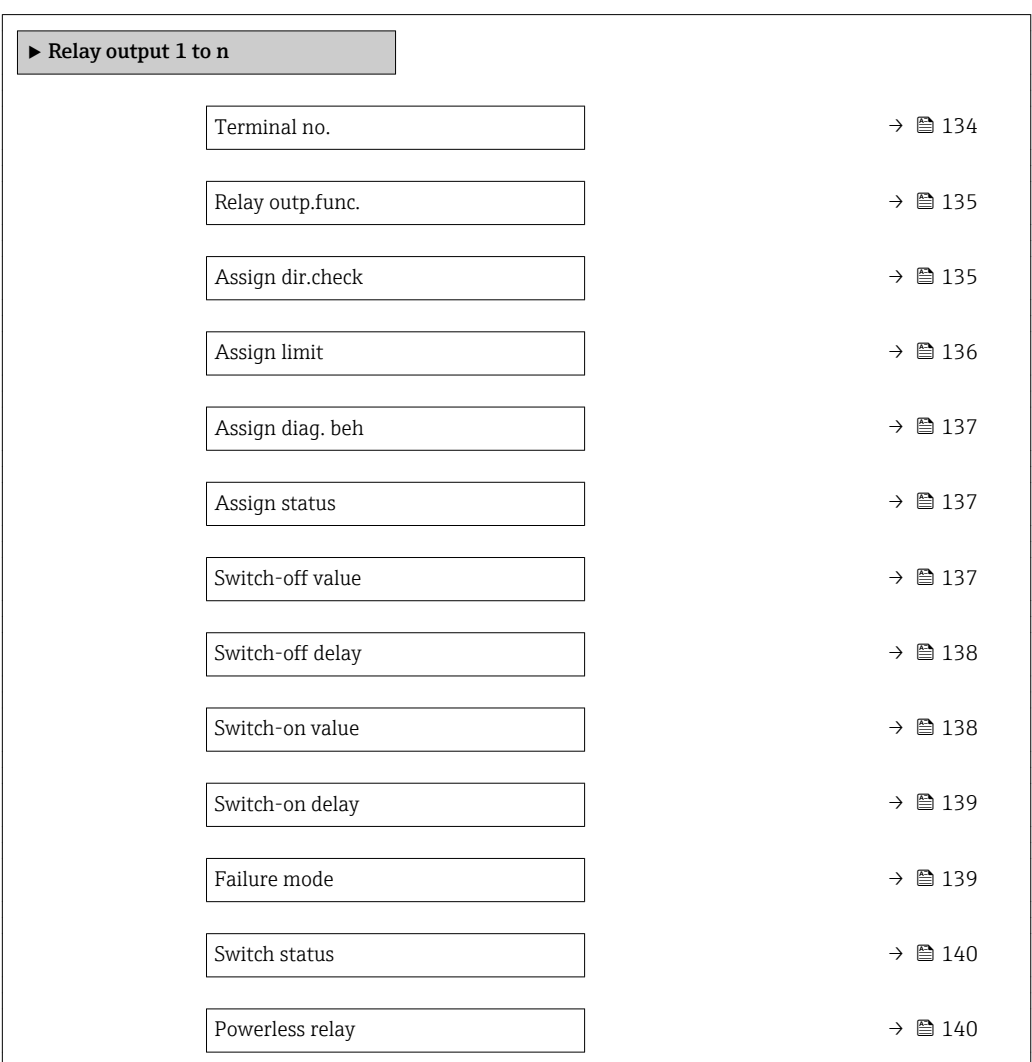

### Terminal no.

**Navigation**  $\text{Q} \text{Q}$  Expert  $\rightarrow$  Output  $\rightarrow$  Relay output 1 to n  $\rightarrow$  Terminal no. (0812-1 to n)

Description Displays the terminal numbers used by the relay output module.

<span id="page-134-0"></span>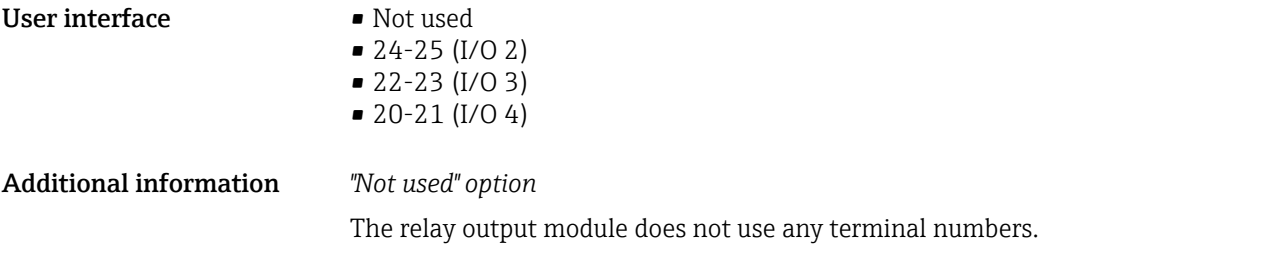

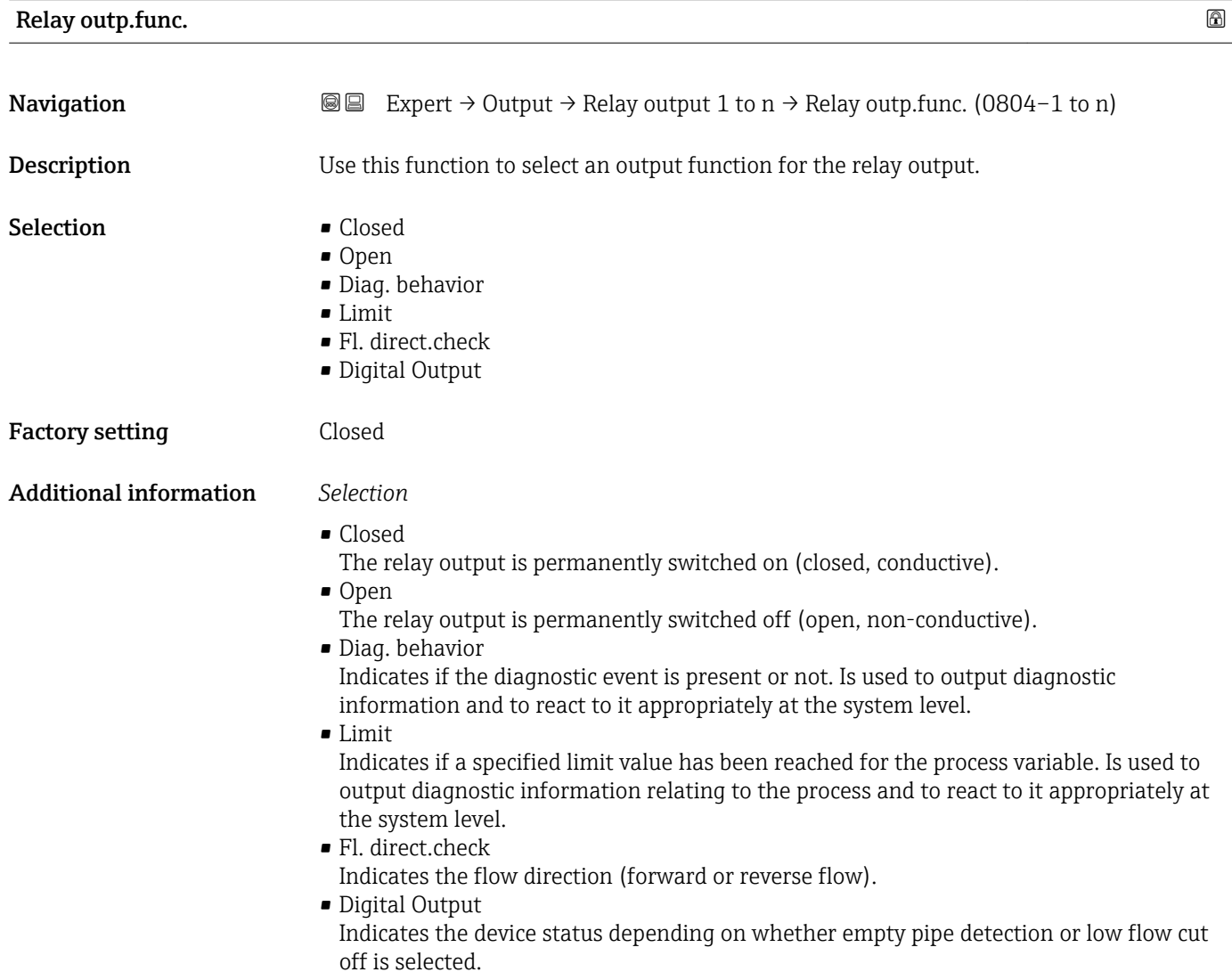

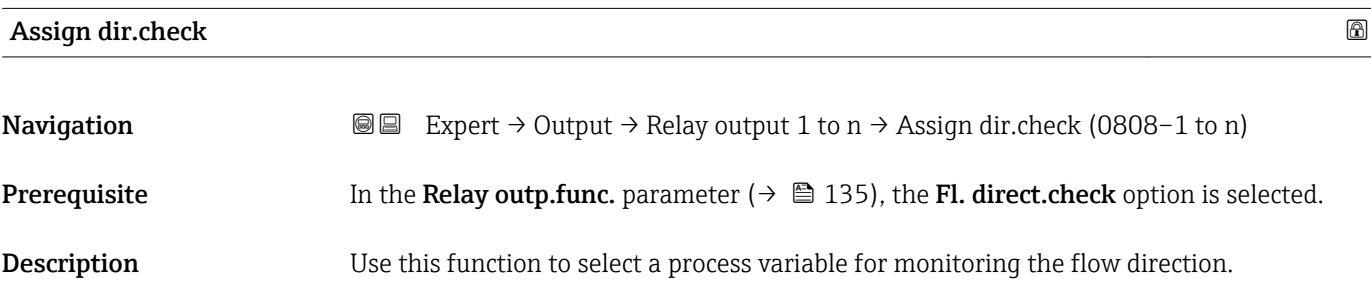

<span id="page-135-0"></span>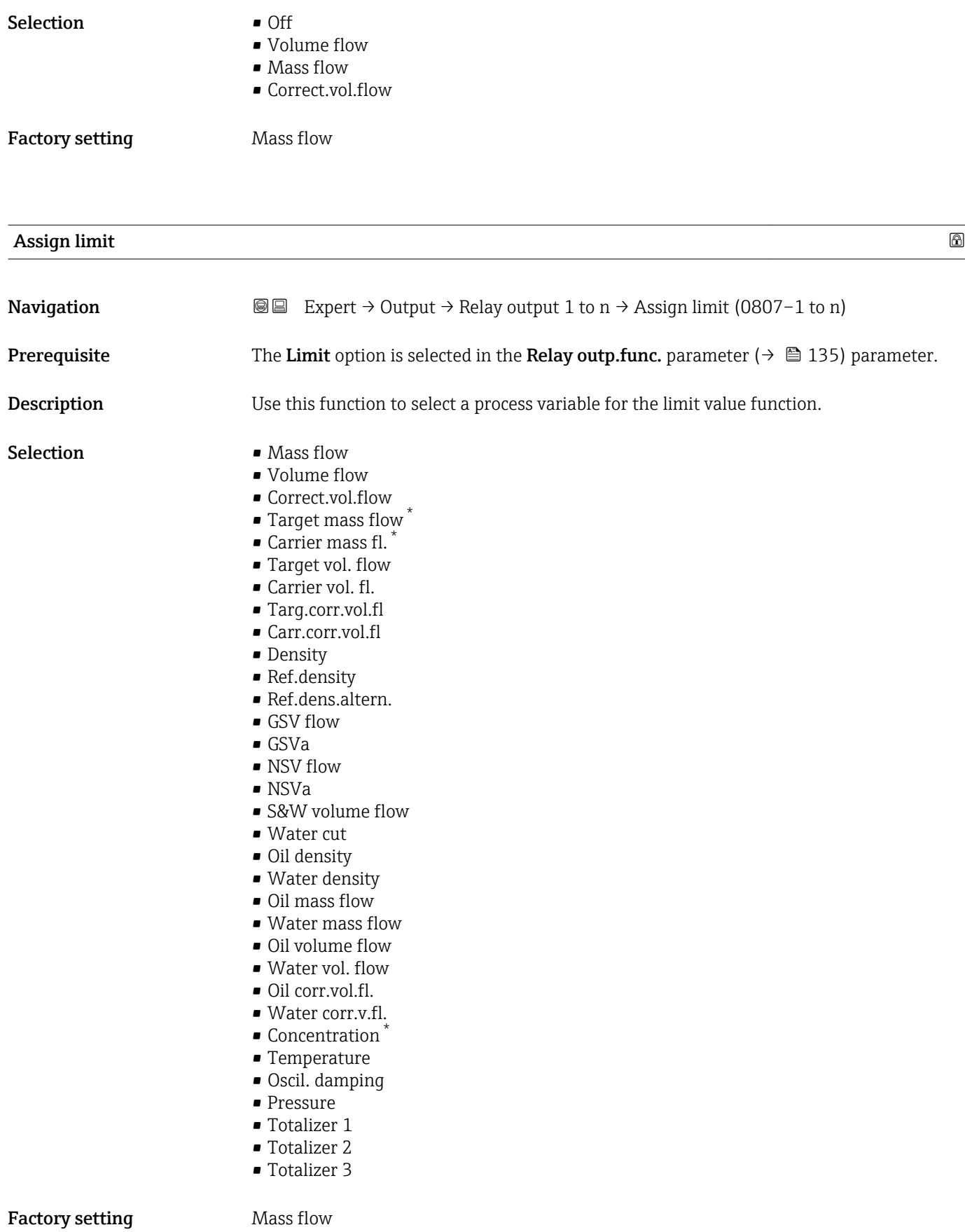

<sup>\*</sup> Visibility depends on order options or device settings

<span id="page-136-0"></span>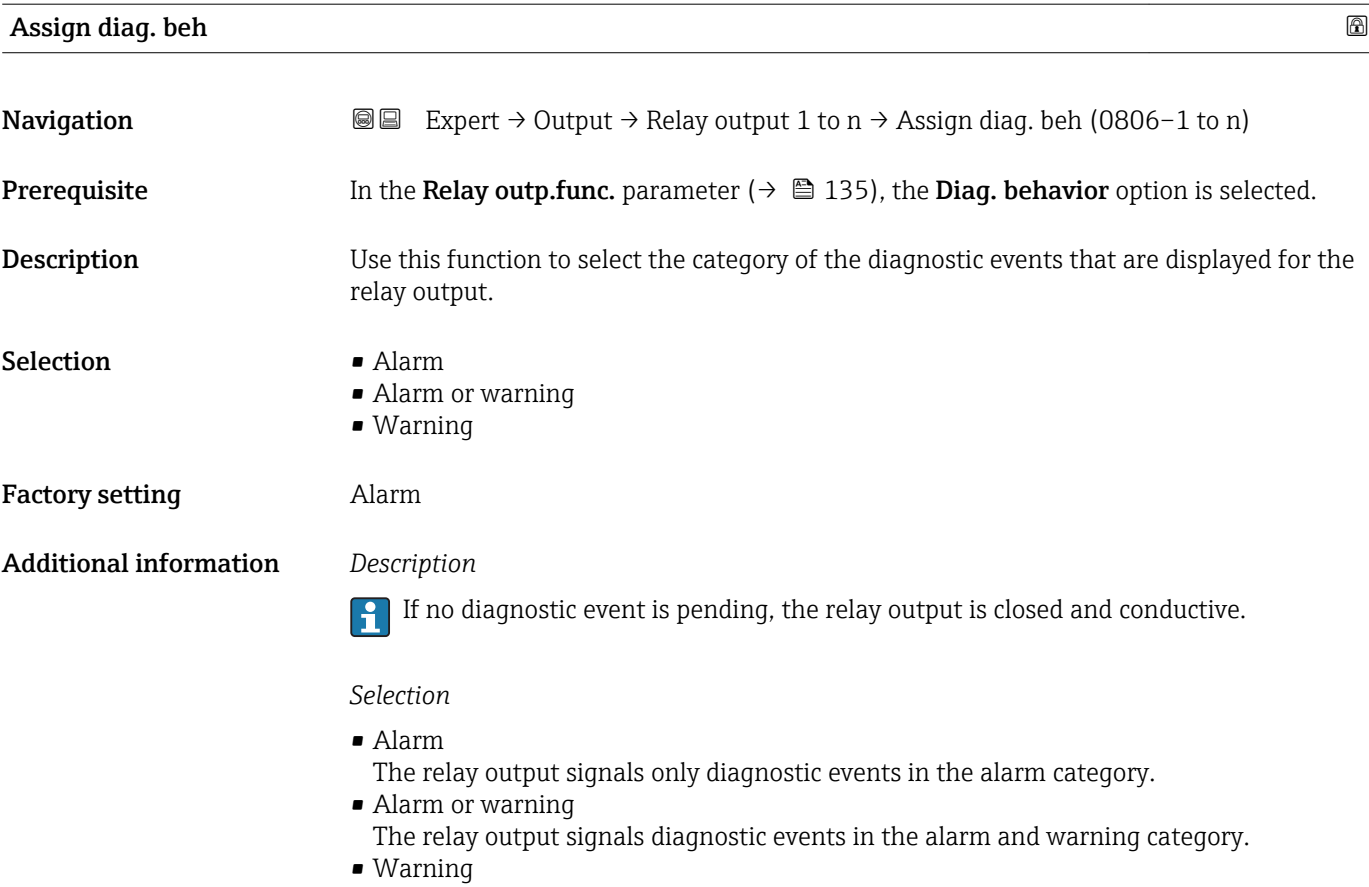

The relay output signals only diagnostic events in the warning category.

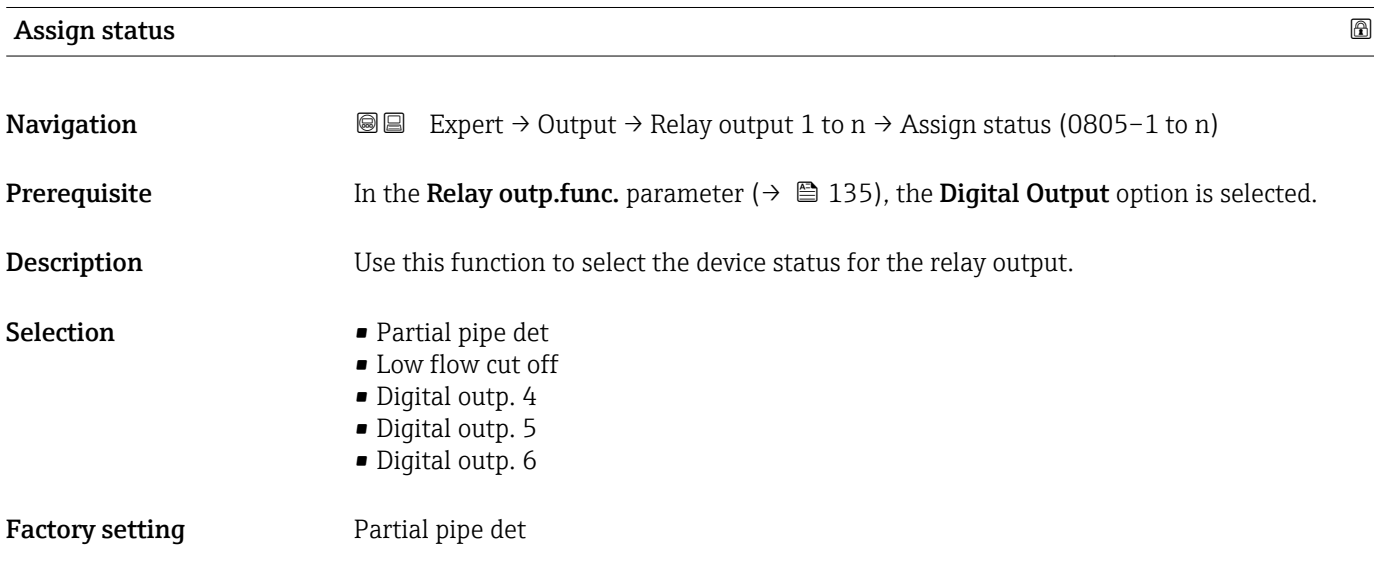

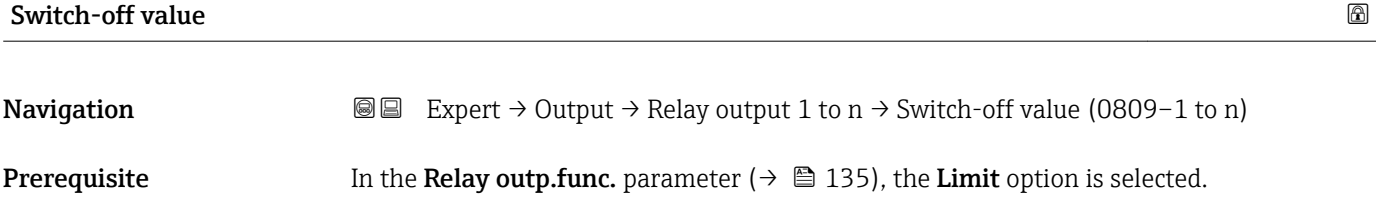

<span id="page-137-0"></span>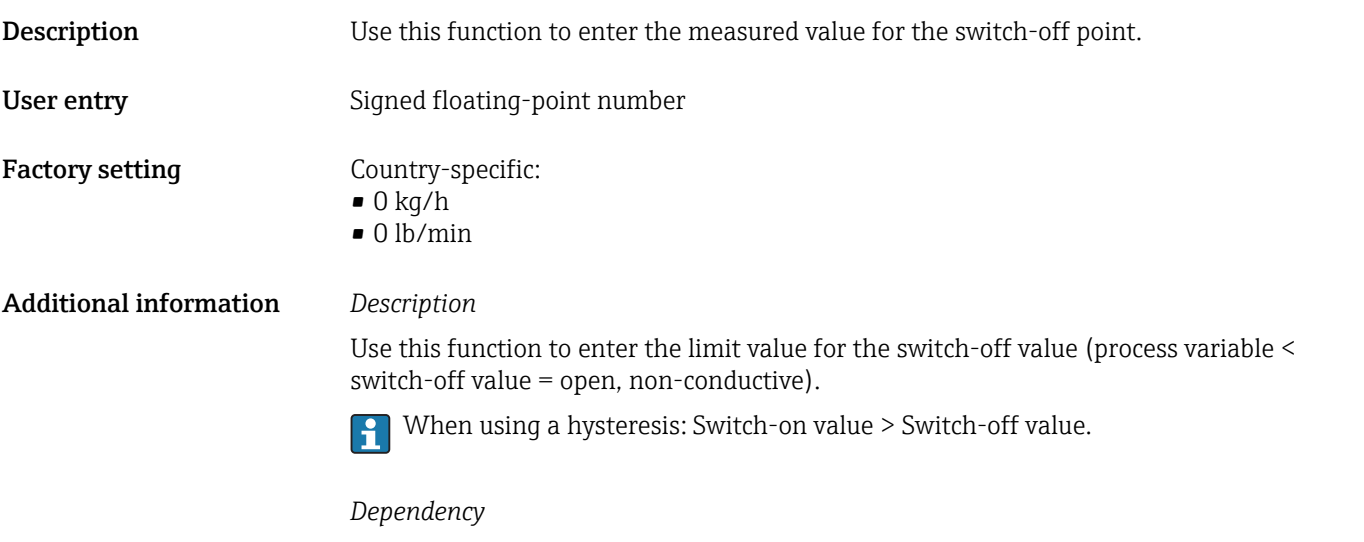

The unit is dependent on the process variable selected in the Assign limit parameter  $(\rightarrow \boxplus 136)$ .

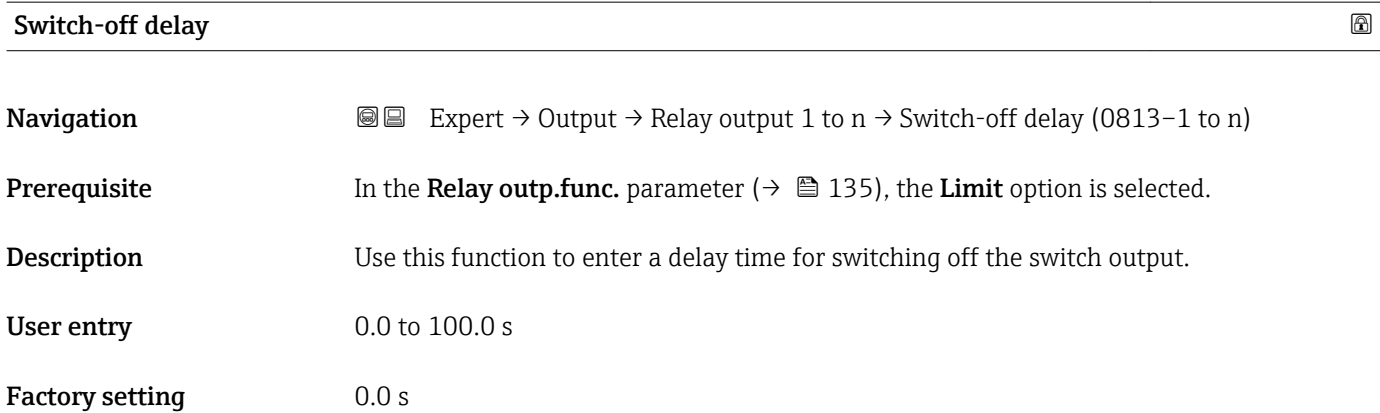

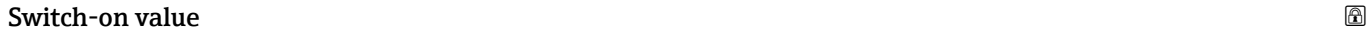

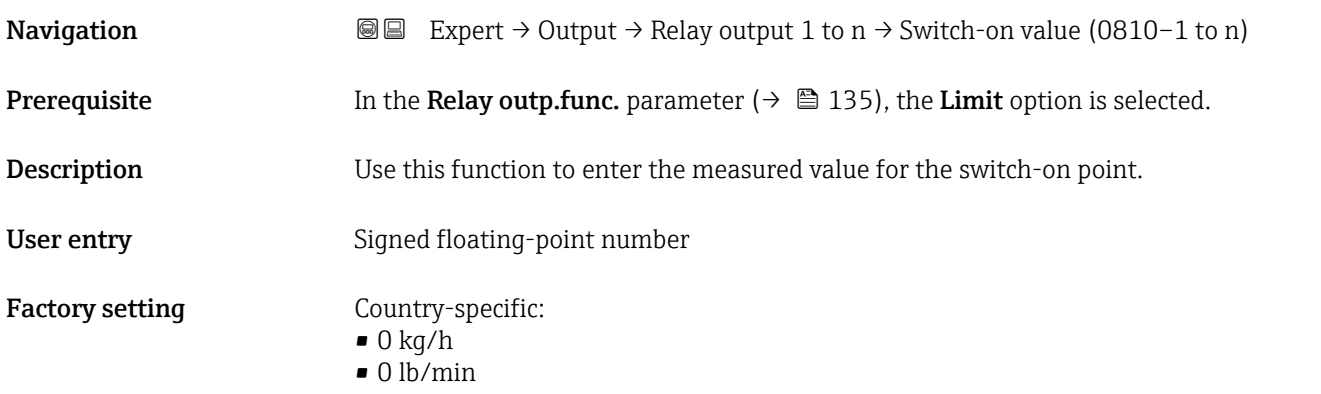

<span id="page-138-0"></span>Use this function to enter the limit value for the switch-on value (process variable > switch-on value = closed, conductive).

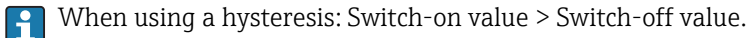

*Dependency*

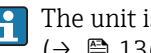

The unit is dependent on the process variable selected in the Assign limit parameter  $(\rightarrow \blacksquare 136)$ .

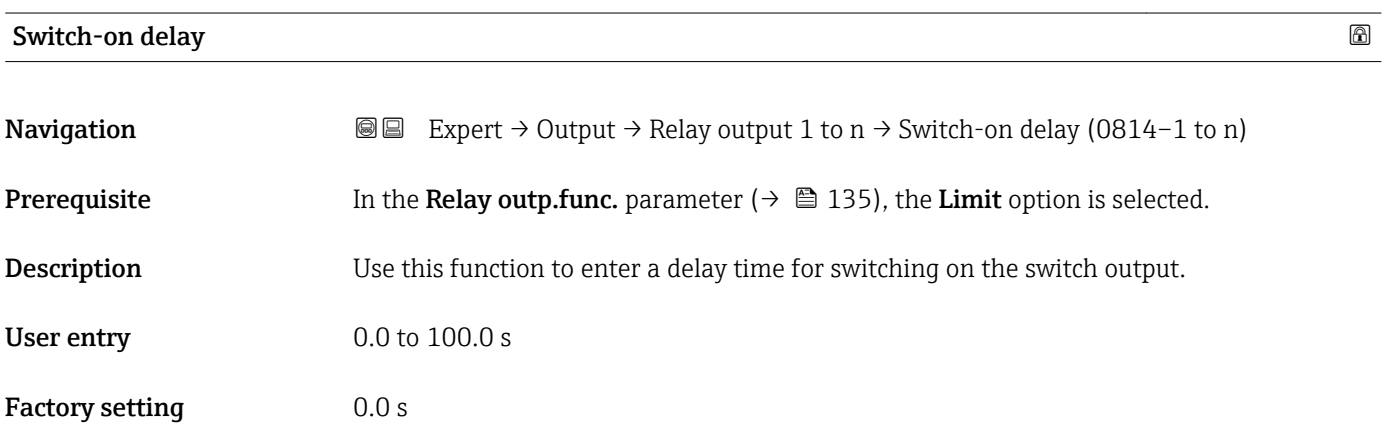

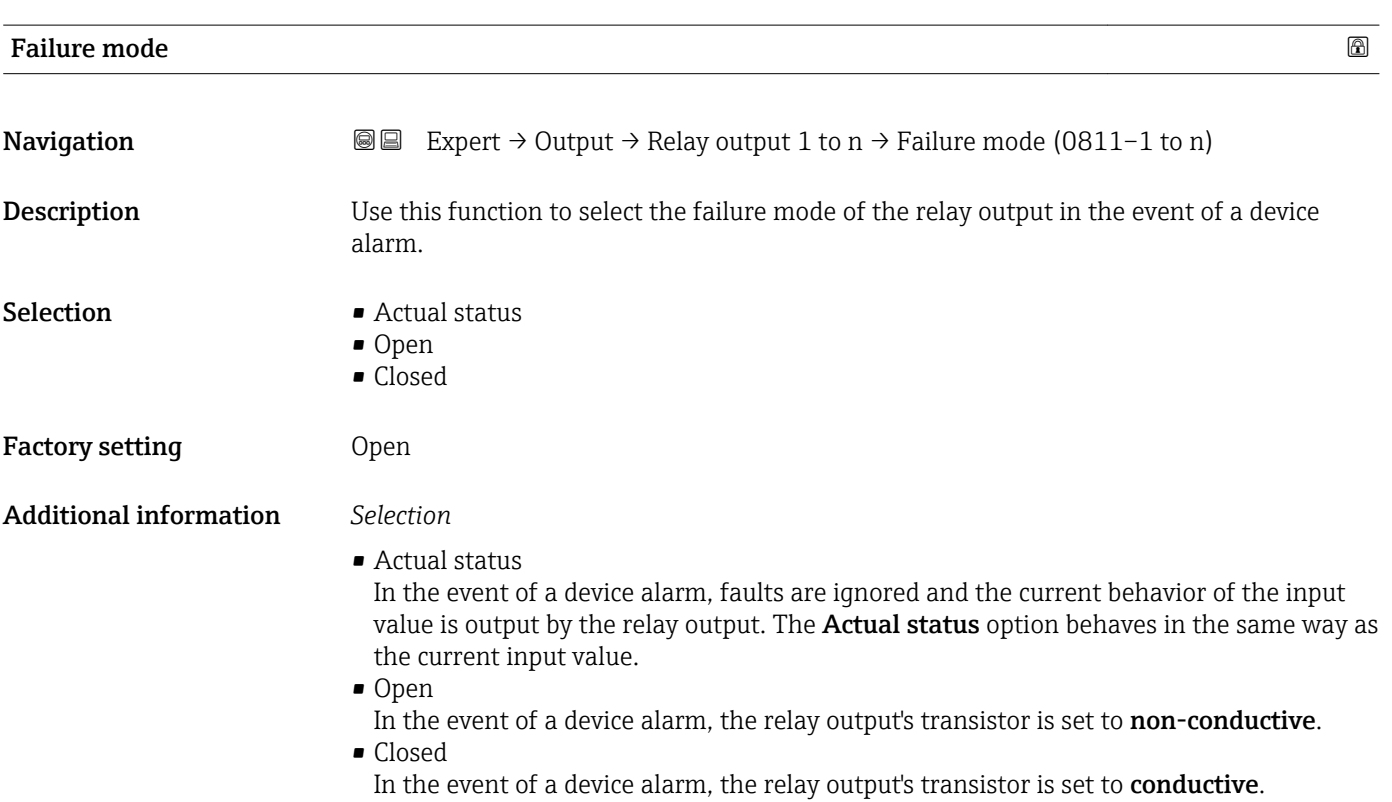

<span id="page-139-0"></span>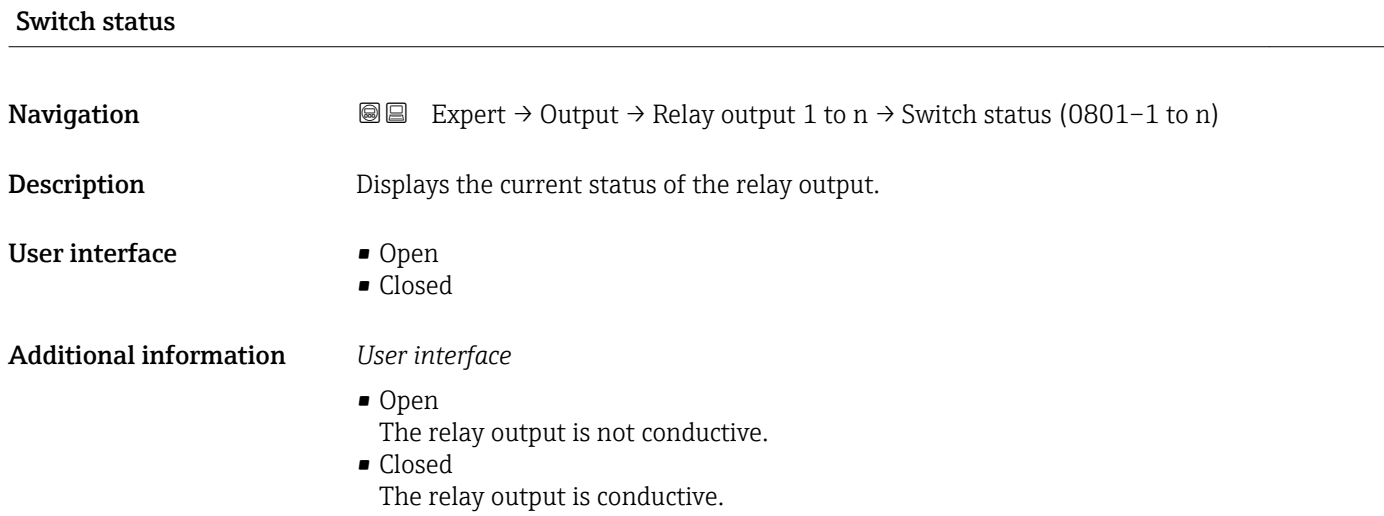

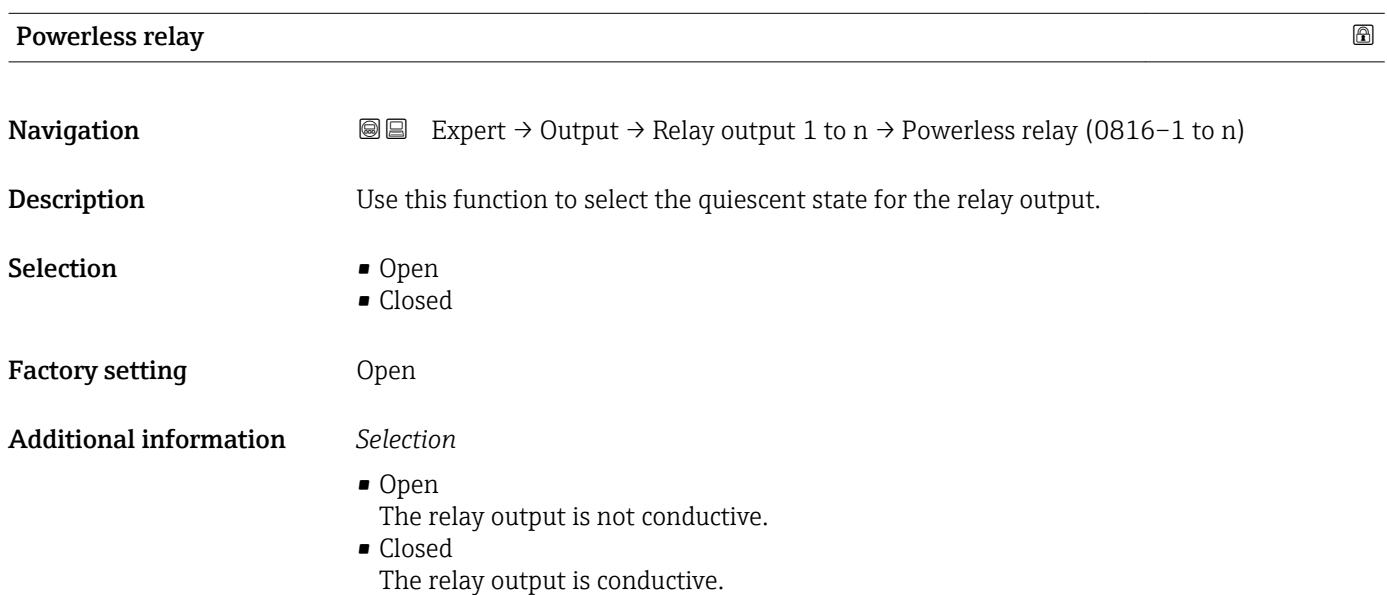

# 3.6 "Communication" submenu

*Navigation* 
■■ Expert → Communication

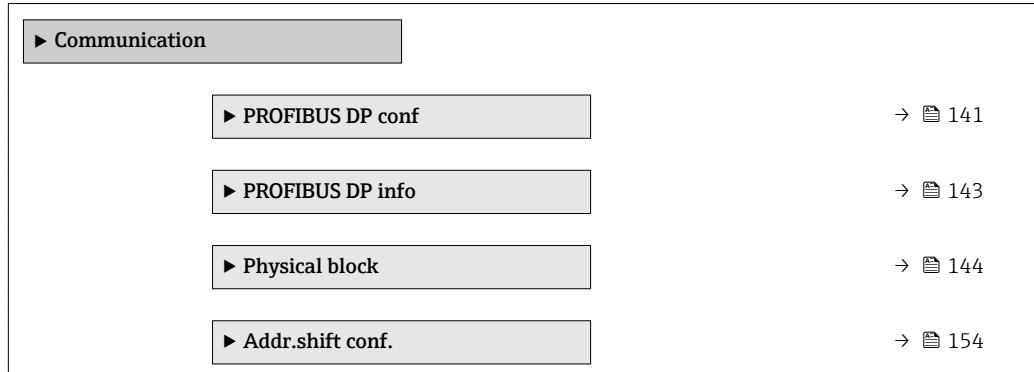

<span id="page-140-0"></span>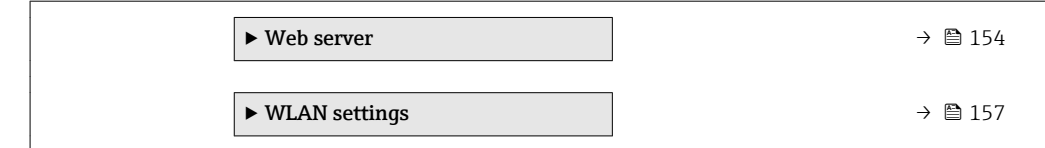

# 3.6.1 "PROFIBUS DP conf" submenu

*Navigation* 
■■ Expert → Communication → PROFIBUS DP conf

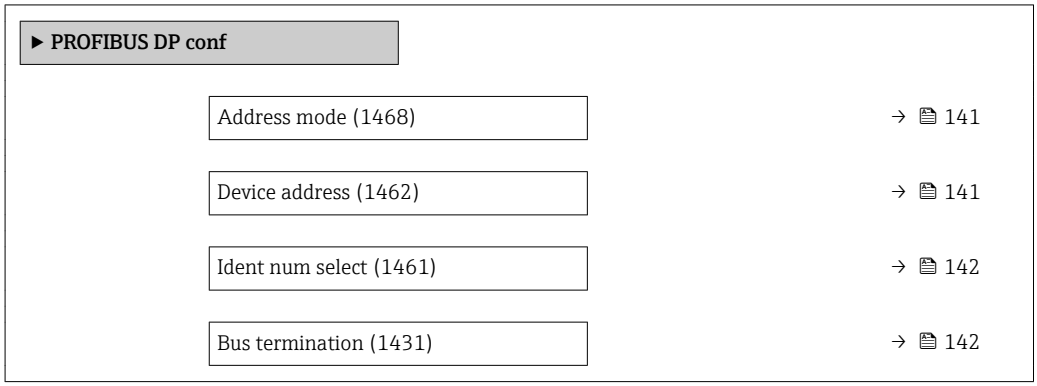

## Address mode

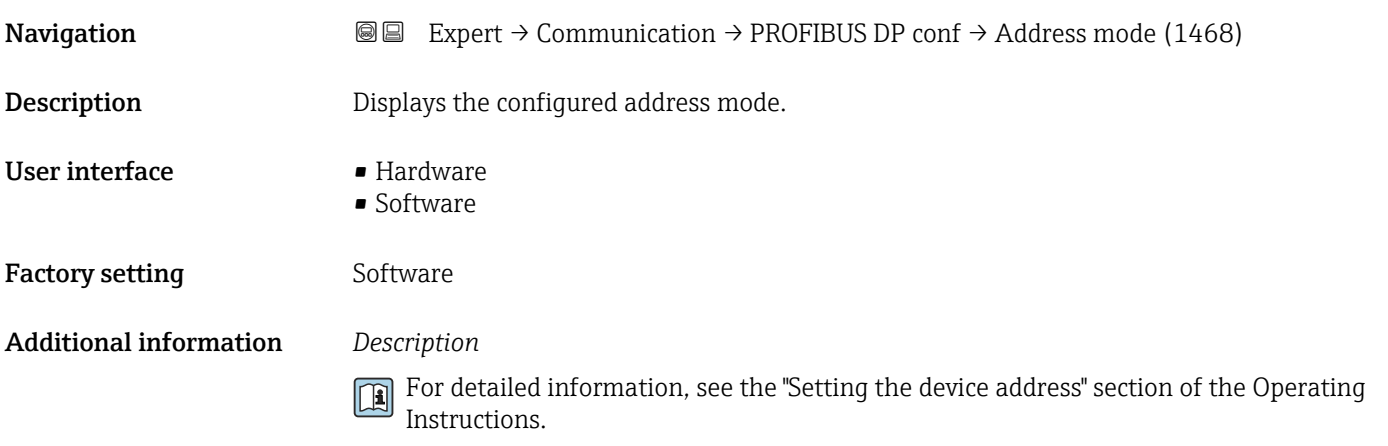

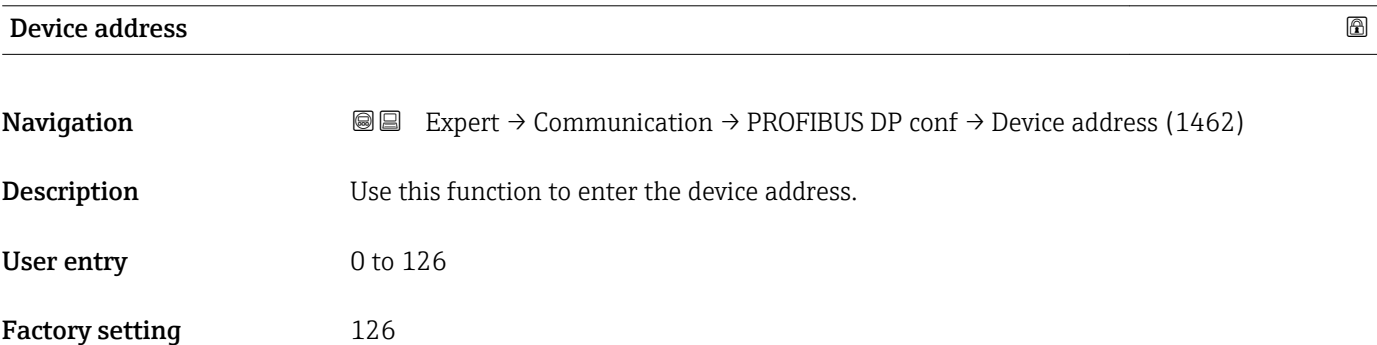

<span id="page-141-0"></span>The address must always be configured for a PROFIBUS device. The valid address range is between 1 and 126. In a PROFIBUS network, each address can only be assigned once. If an address is not configured correctly, the device is not recognized by the master. All measuring devices are delivered from the factory with the device address 126 and with the software addressing method.

Displays the configured address mode: Address mode parameter ( $\rightarrow \blacksquare$  141)  $\boxed{4}$ 

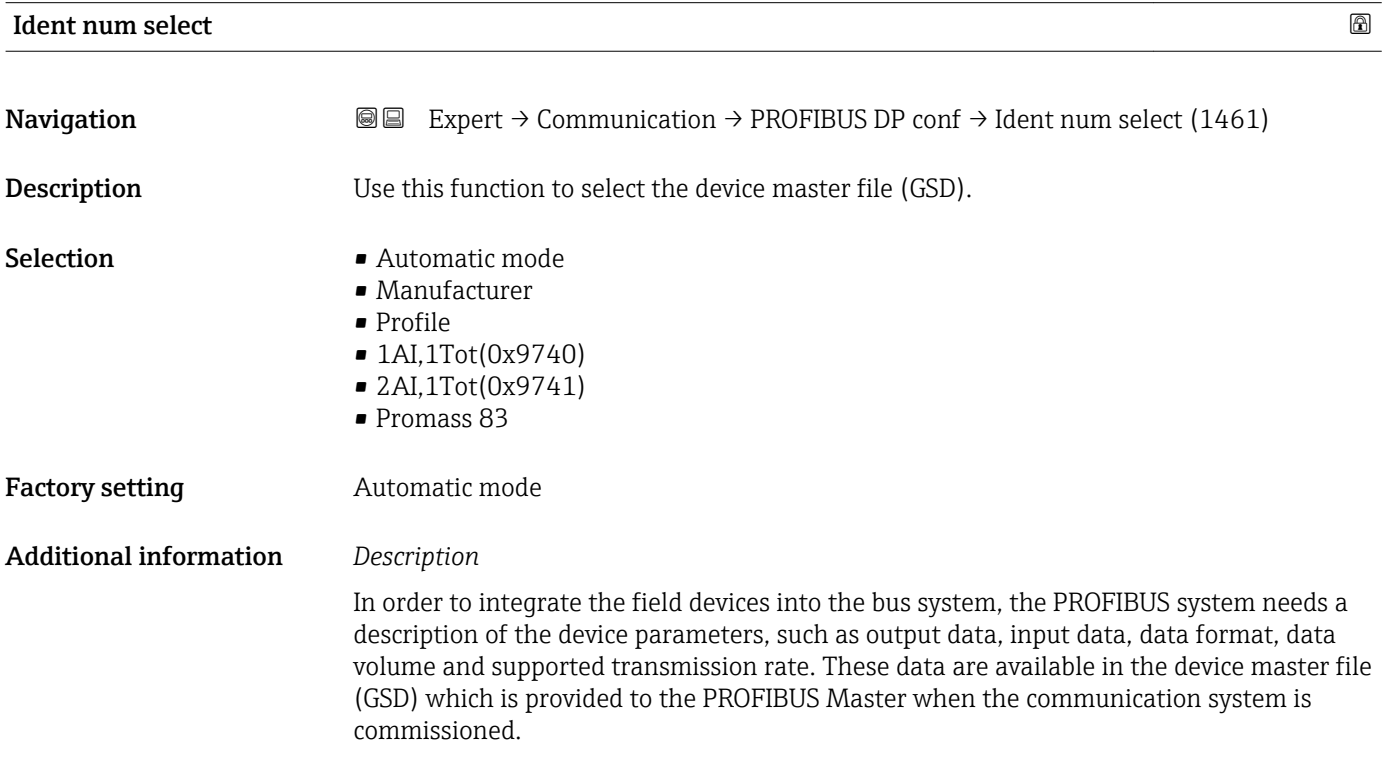

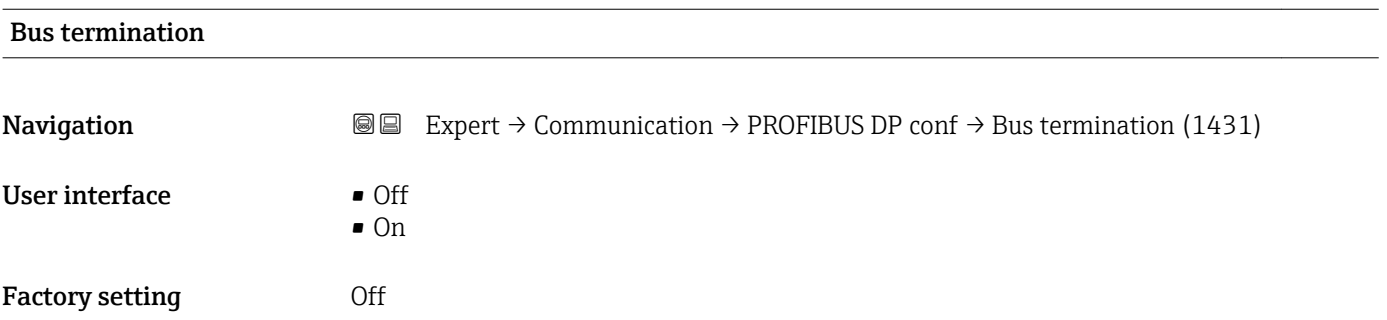

# <span id="page-142-0"></span>3.6.2 "PROFIBUS DP info" submenu

*Navigation* 
■■ Expert → Communication → PROFIBUS DP info

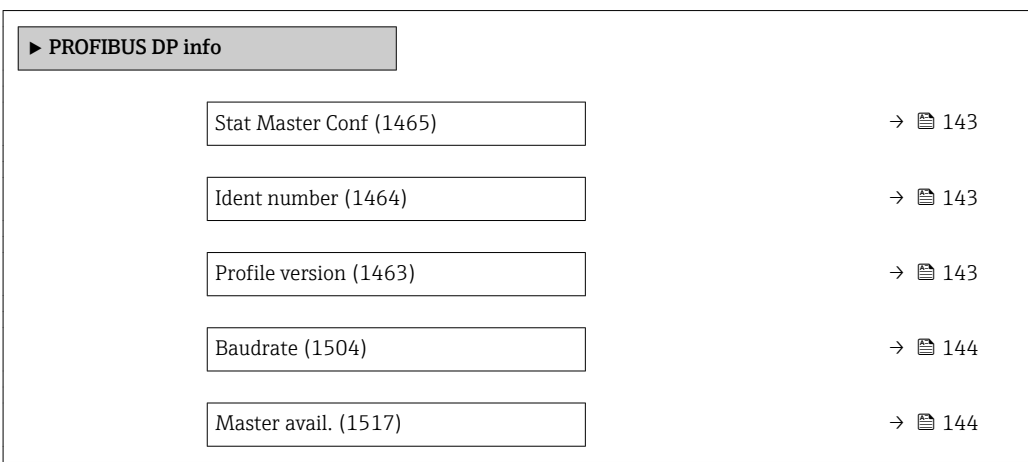

#### Stat Master Conf

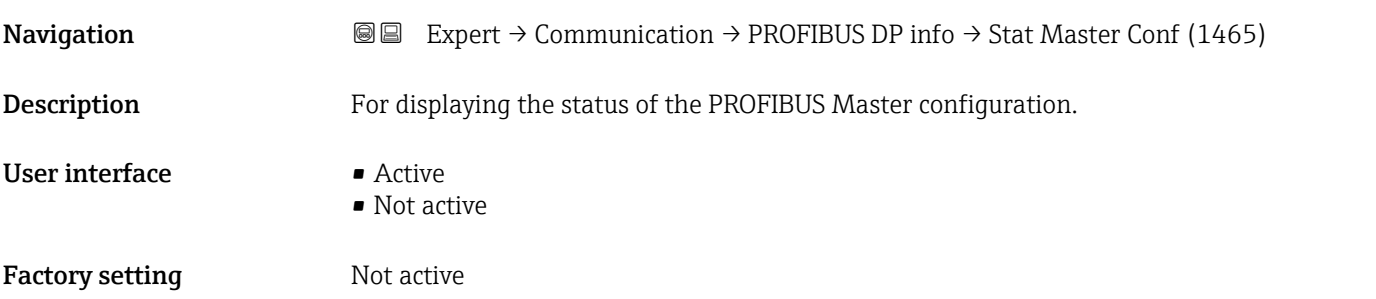

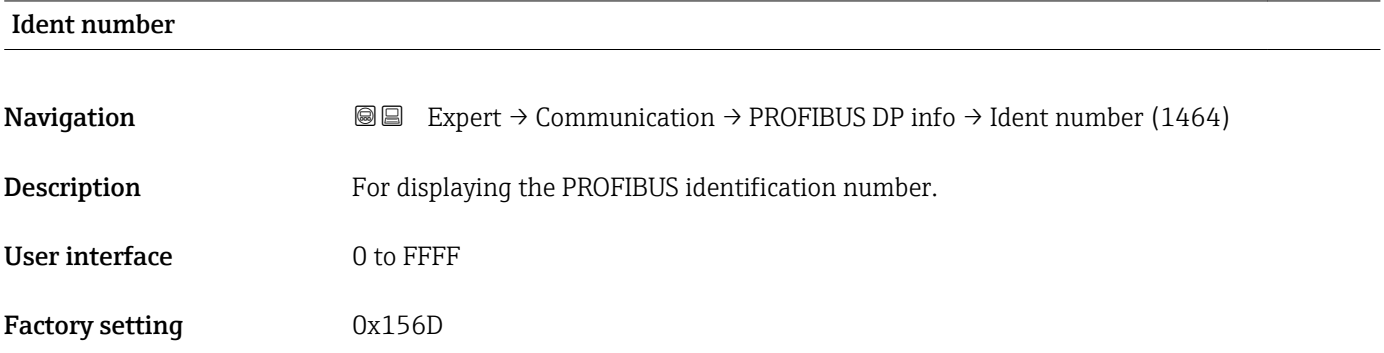

### Profile version

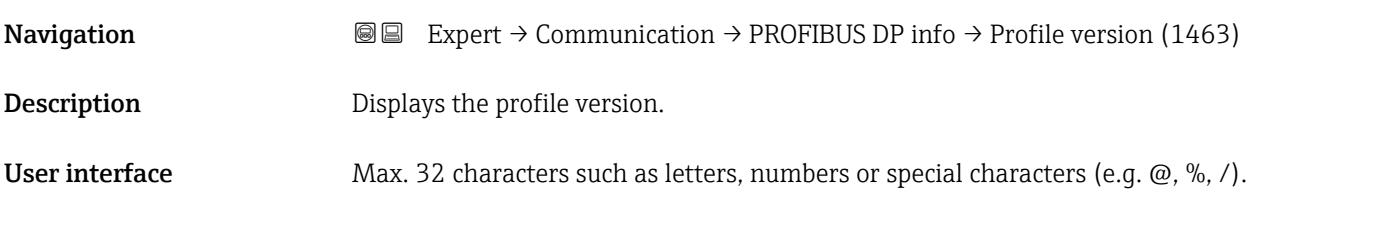

<span id="page-143-0"></span>Factory setting 3.02 Baudrate **Navigation EXPERCI** Expert → Communication → PROFIBUS DP info → Baudrate (1504) **Description** Displays the transmission rate. User interface • Not available ■ 9.6 kBaud  $\blacksquare$  19.2 kBaud  $-45.45$  kBaud  $\bullet$  93.75 kBaud • 187.5 kBaud  $\bullet$  500 kBaud • 1.5 MBaud • 3 MBaud • 6 MBaud • 12 MBaud Factory setting 9.6 kBaud

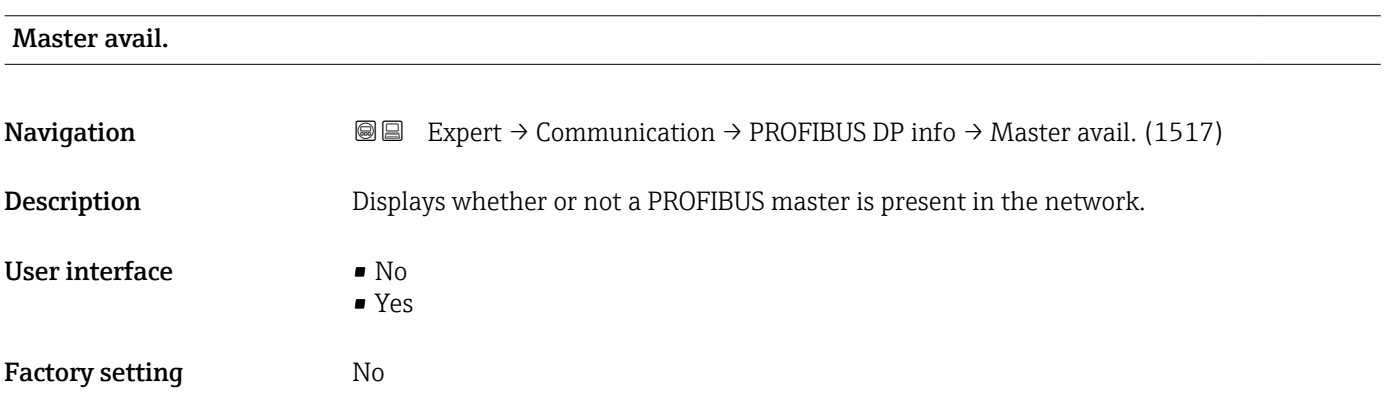

# 3.6.3 "Physical block" submenu

*Navigation* **a Expert** → Communication → Physical block

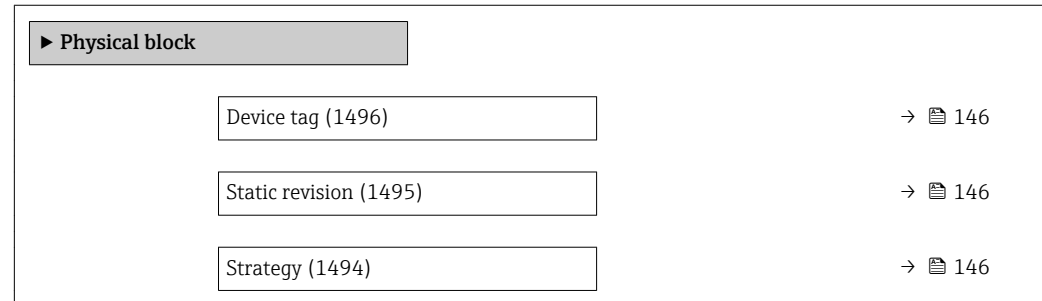
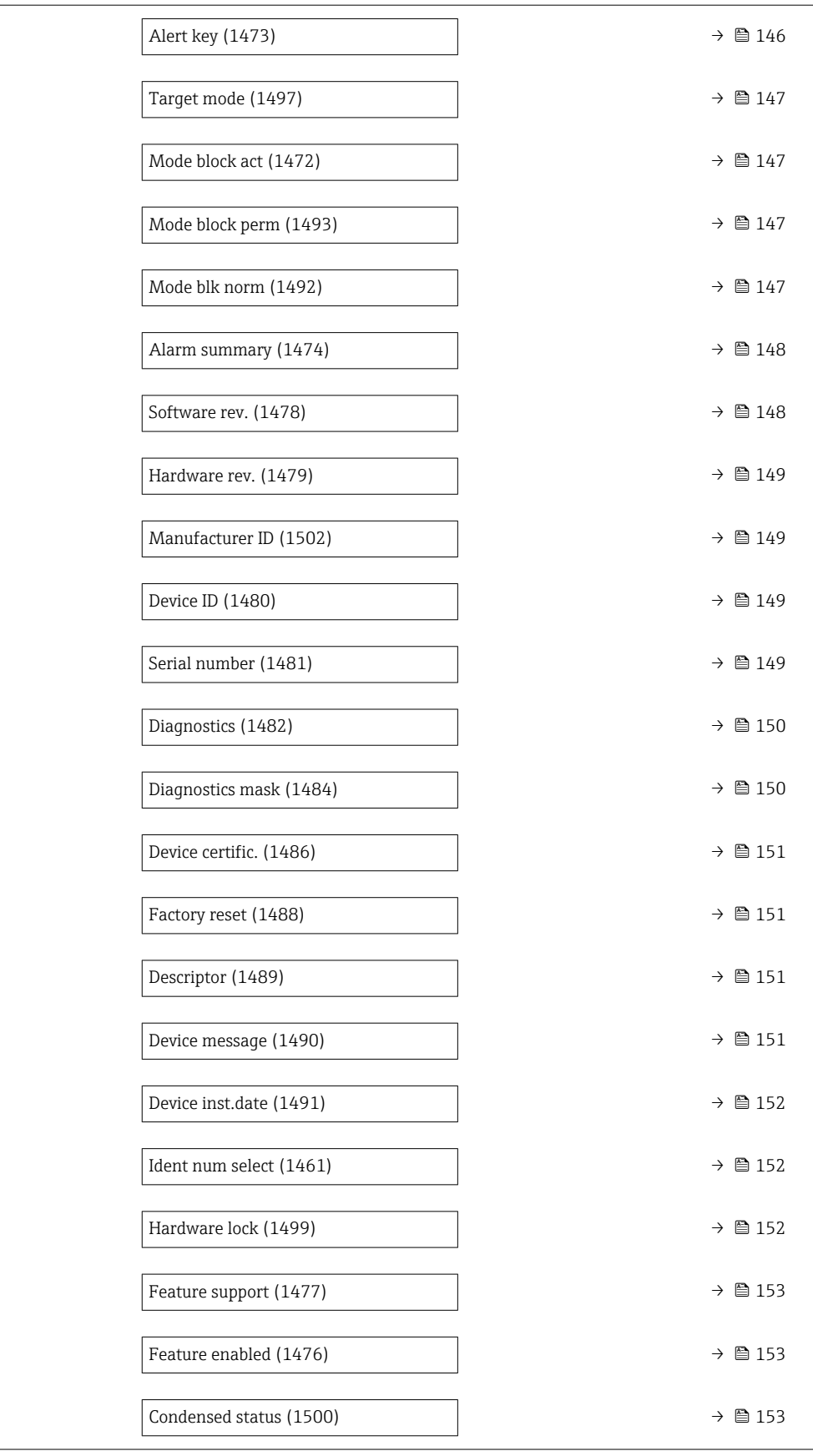

<span id="page-145-0"></span>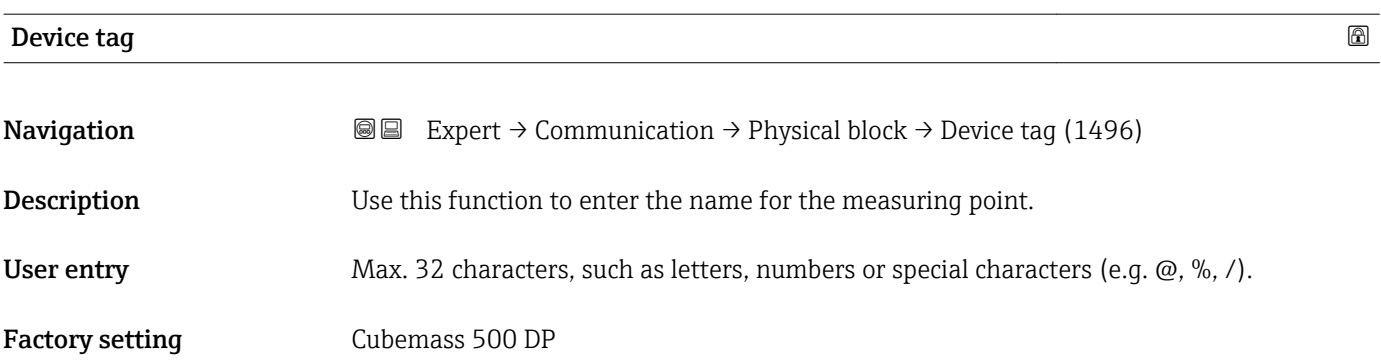

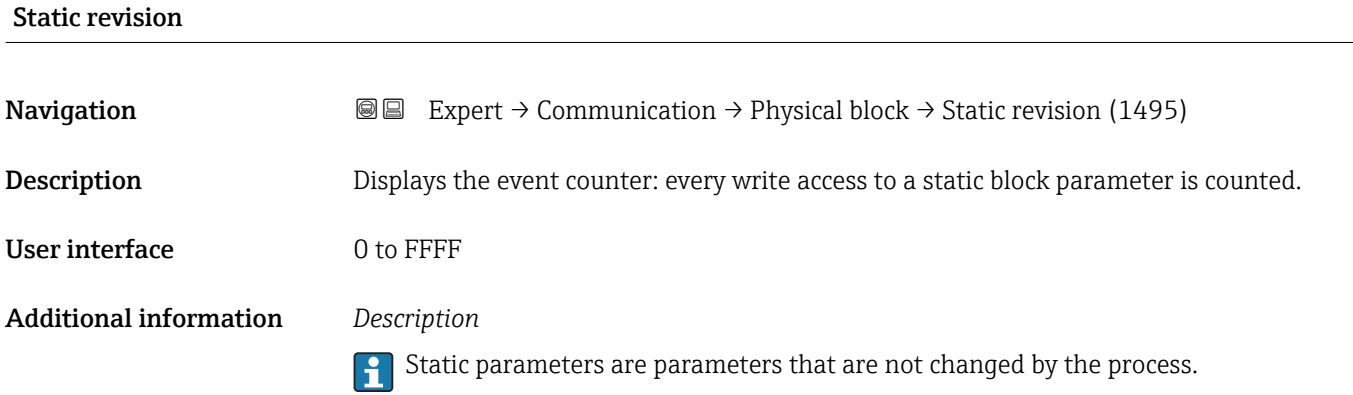

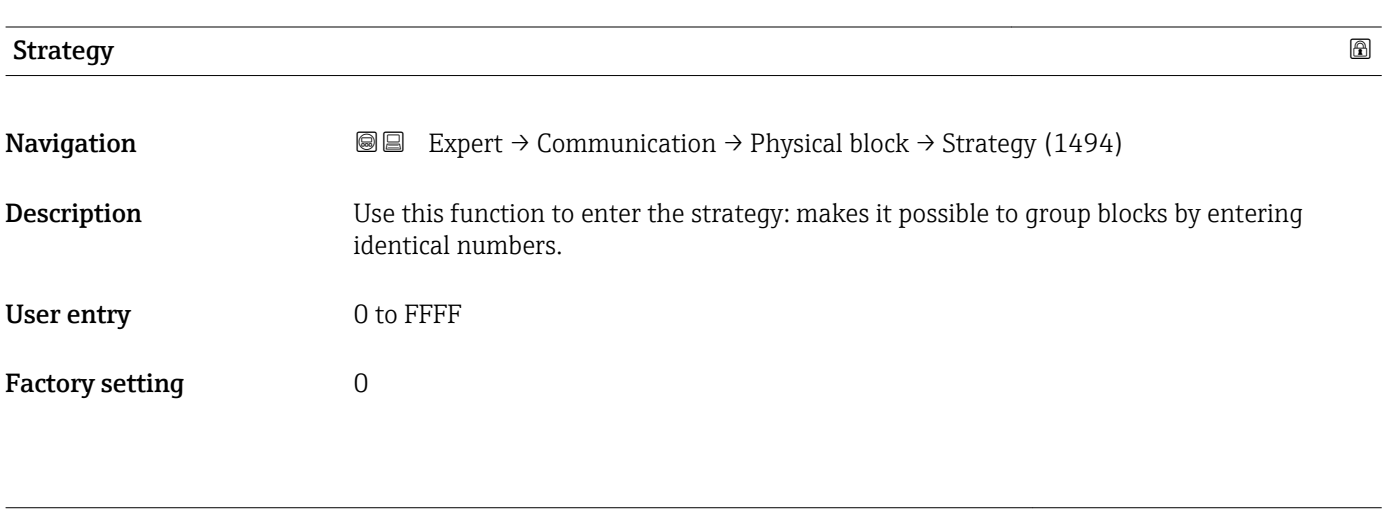

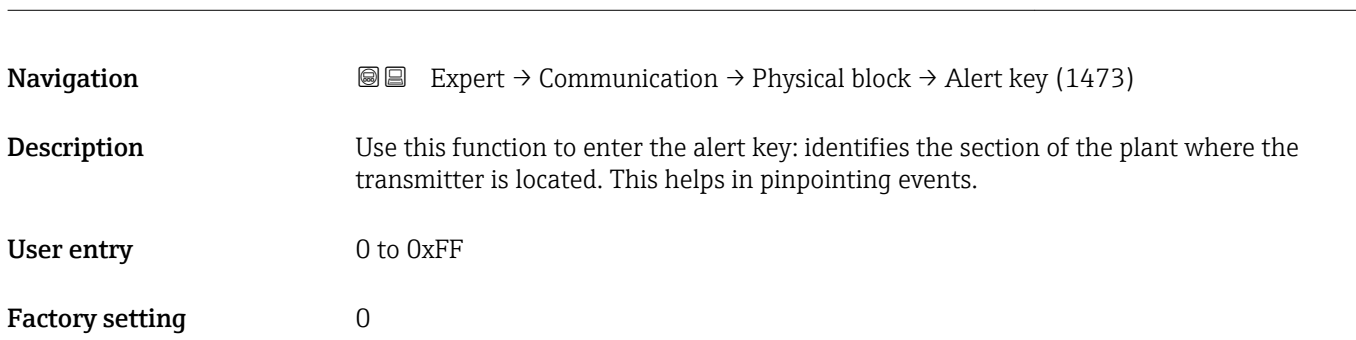

Alert key

<span id="page-146-0"></span>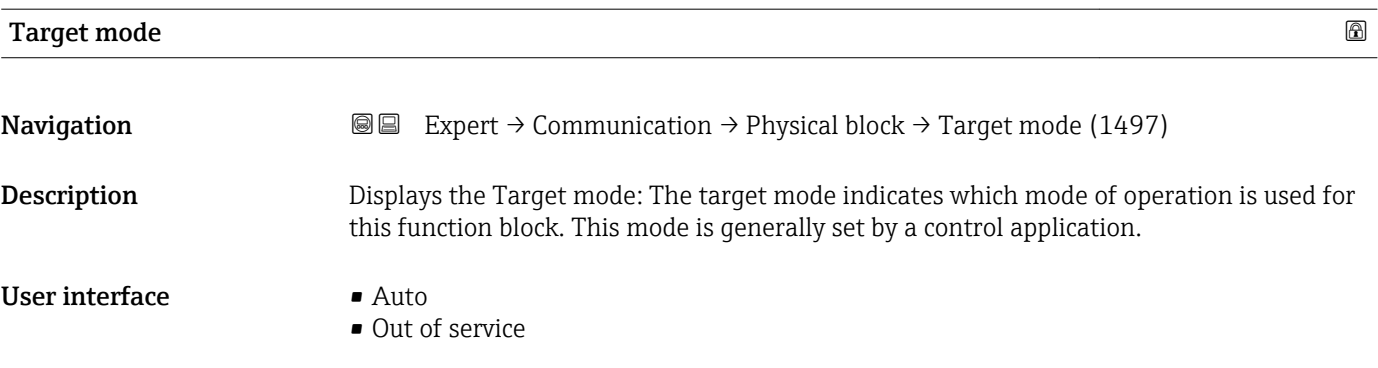

#### Mode block act

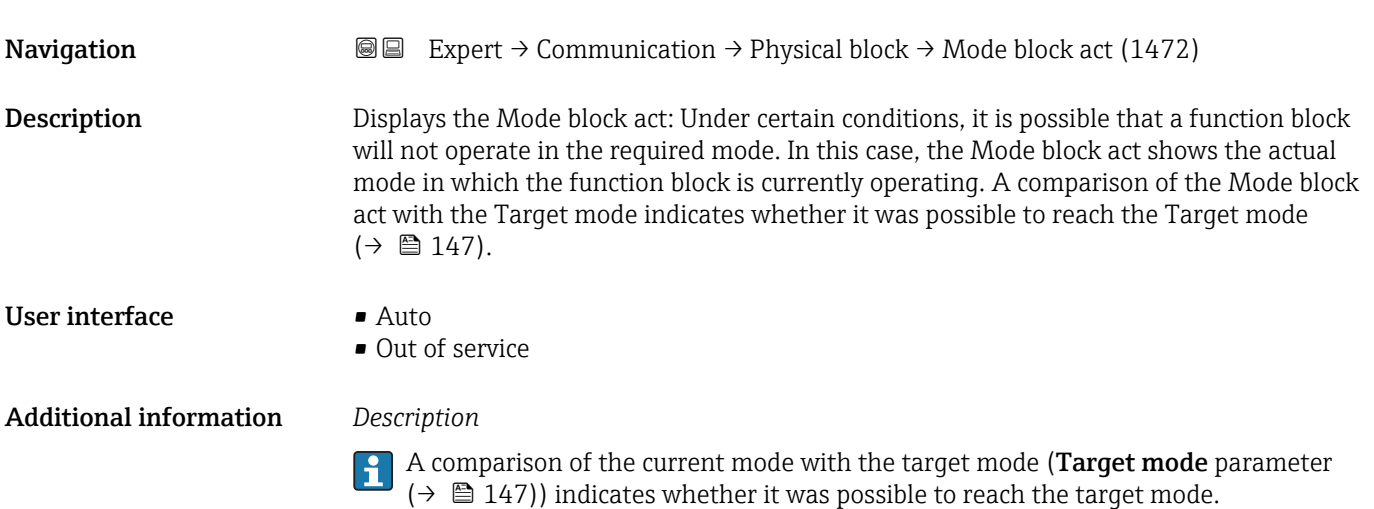

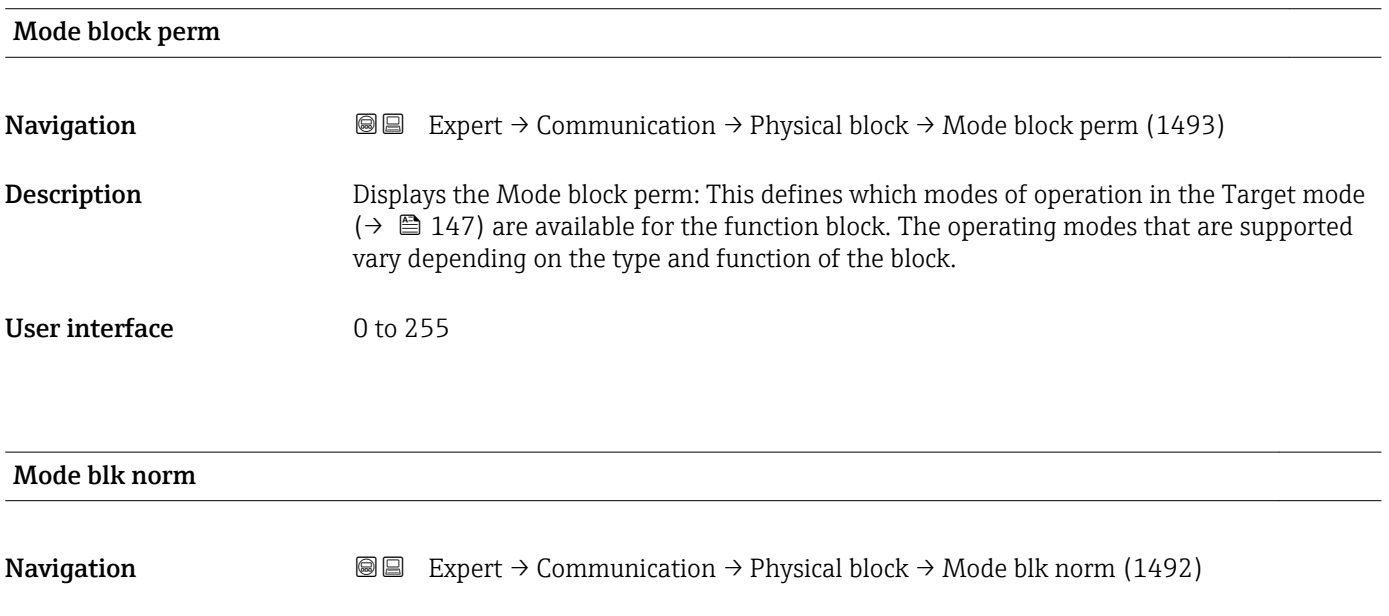

Description Displays the Mode blk norm: This is available to allow the operator to select the Mode blk norm from the available modes of operation. This can be set using an operating tool in order to help the user configure the operating mode of a function block.

#### <span id="page-147-0"></span>User interface **•** Auto

• Out of service

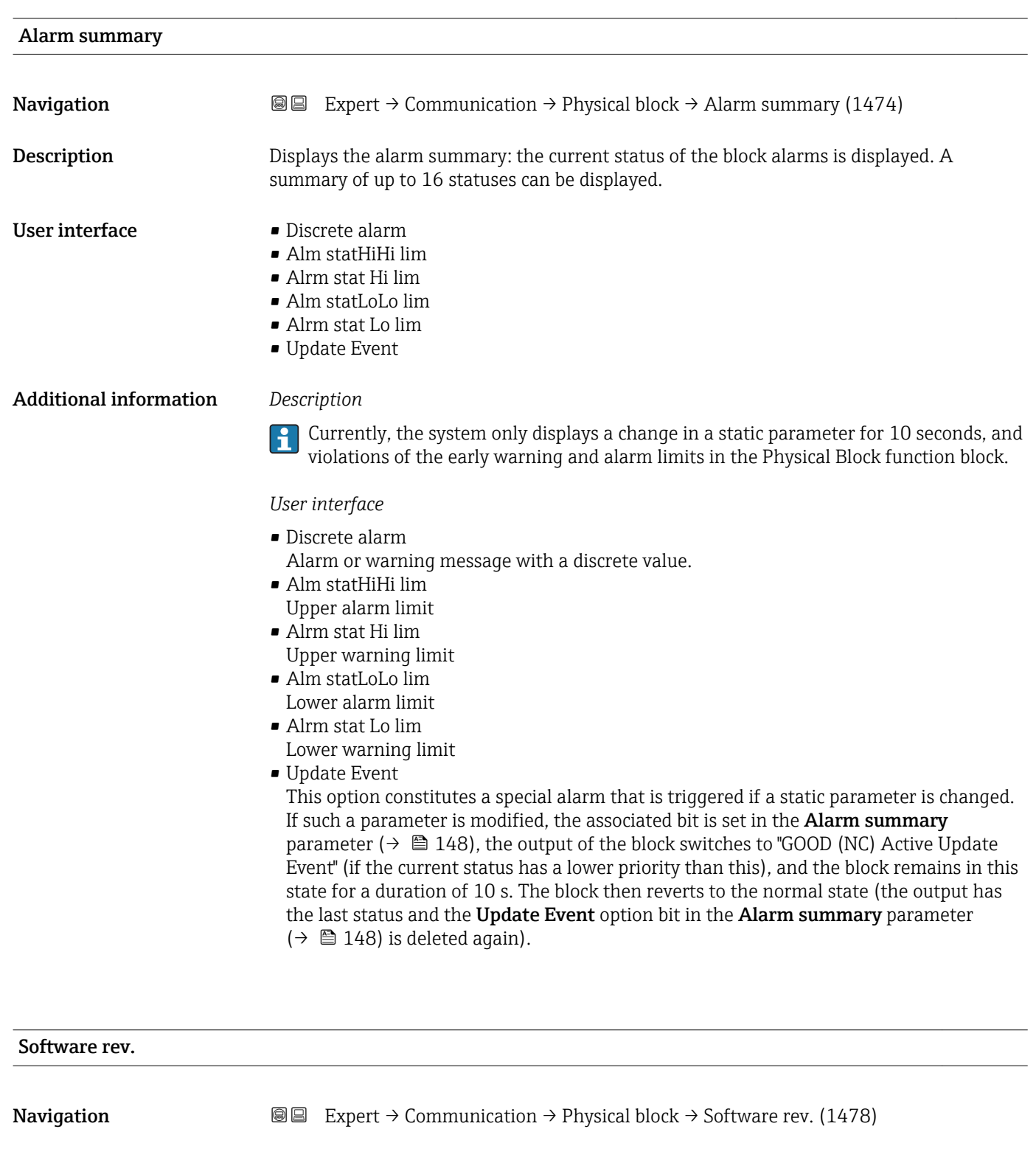

**Description** Displays the firmware version of the measuring device.

User interface Max. 16 characters such as letters, numbers or special characters (e.g.  $\omega$ ,  $\omega$ ,  $\lambda$ ).

<span id="page-148-0"></span>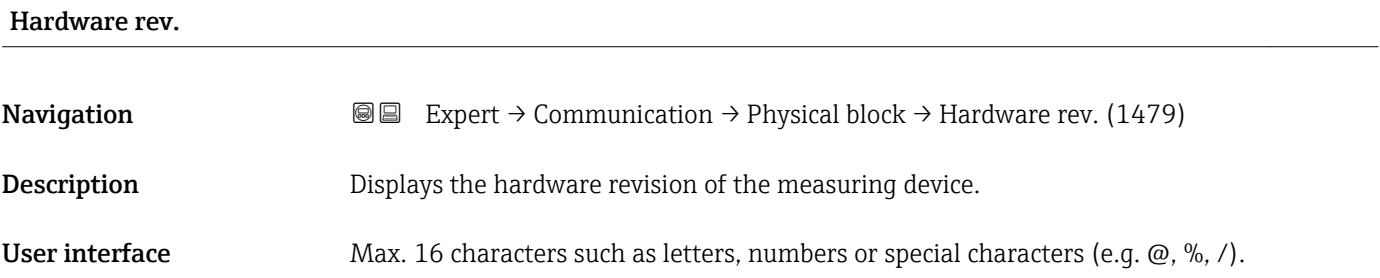

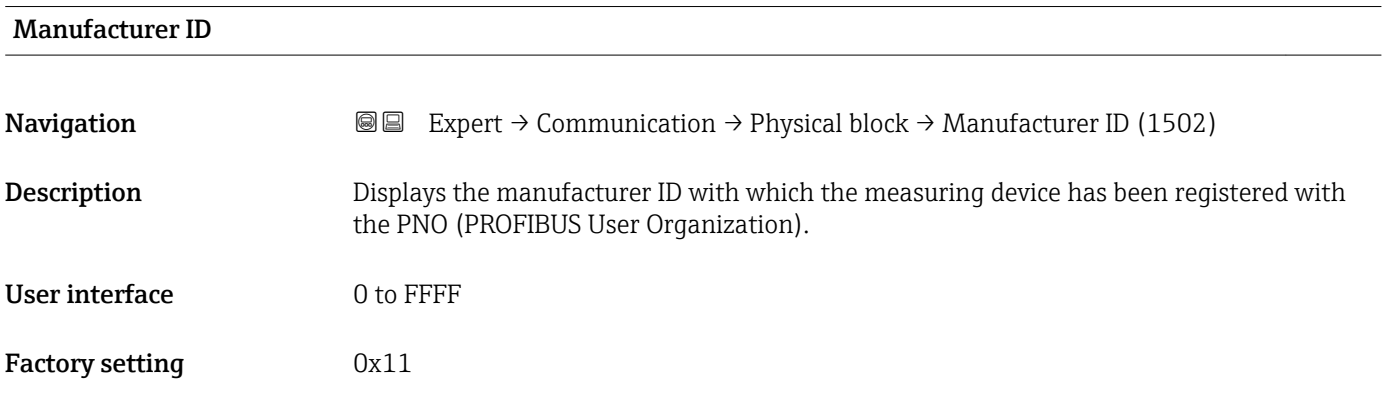

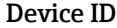

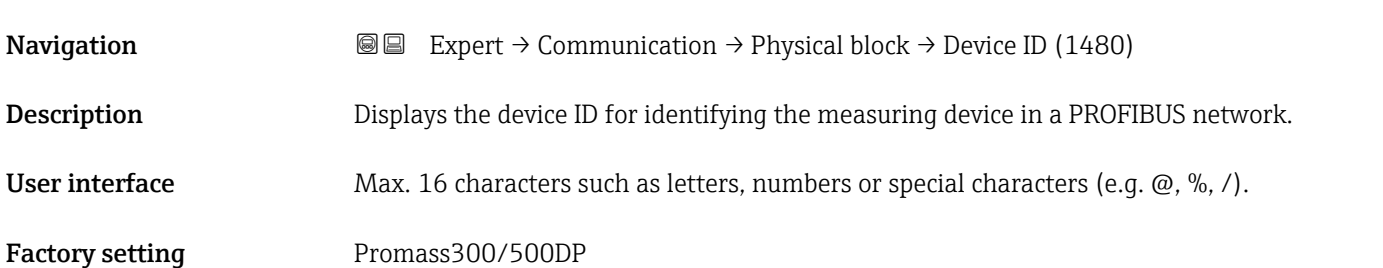

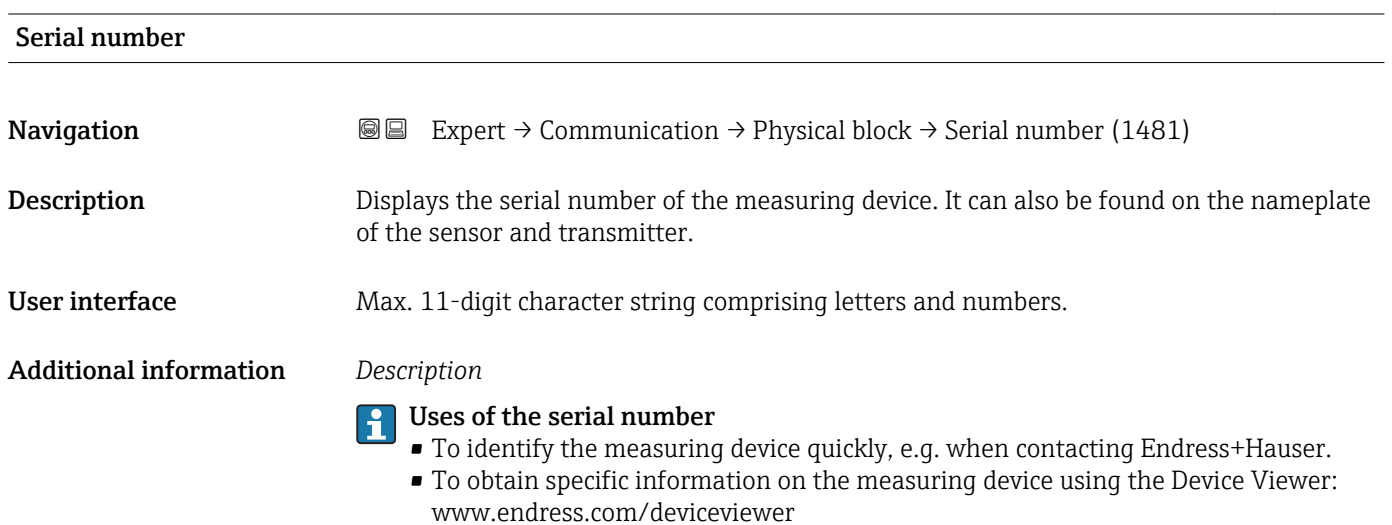

<span id="page-149-0"></span>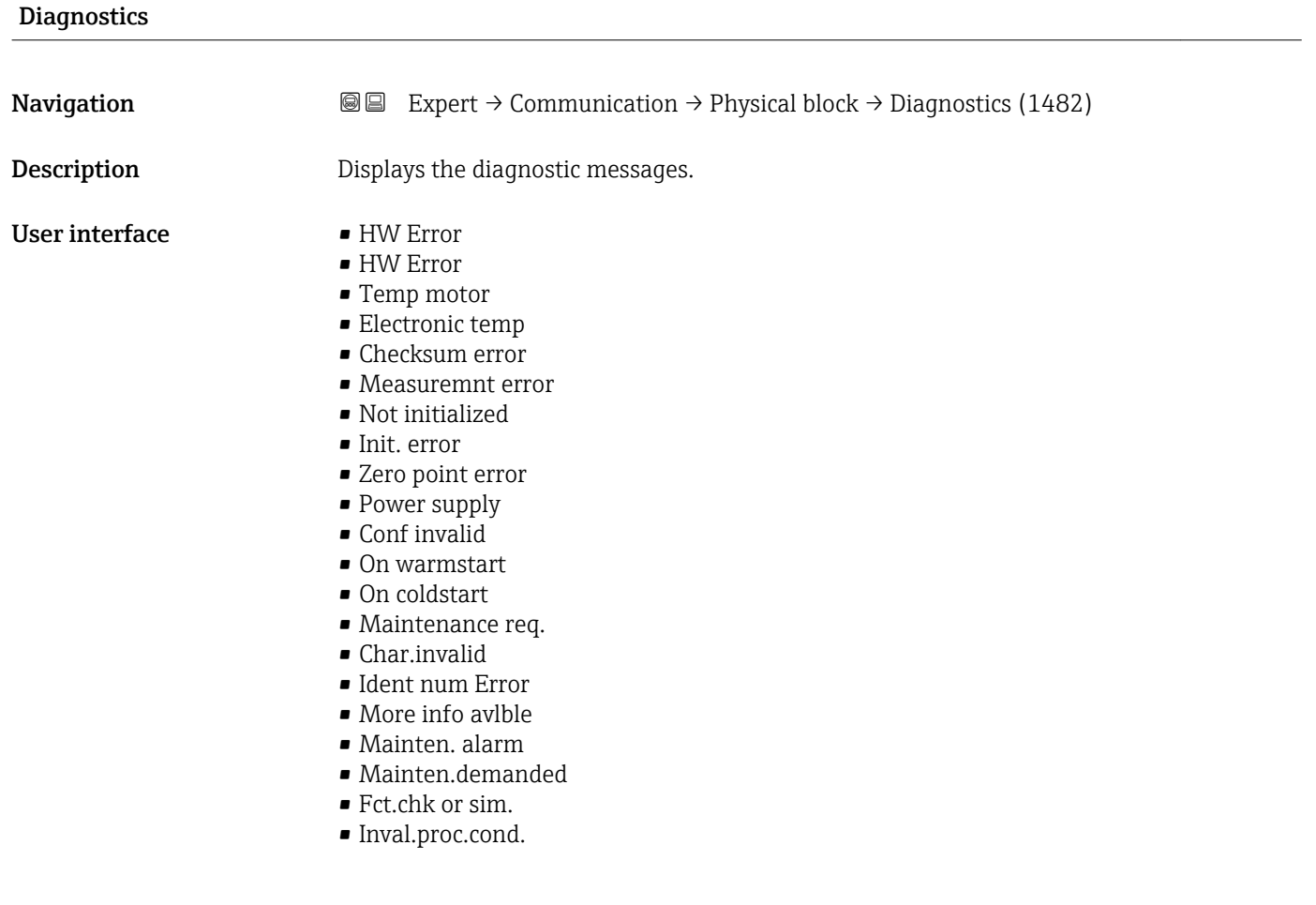

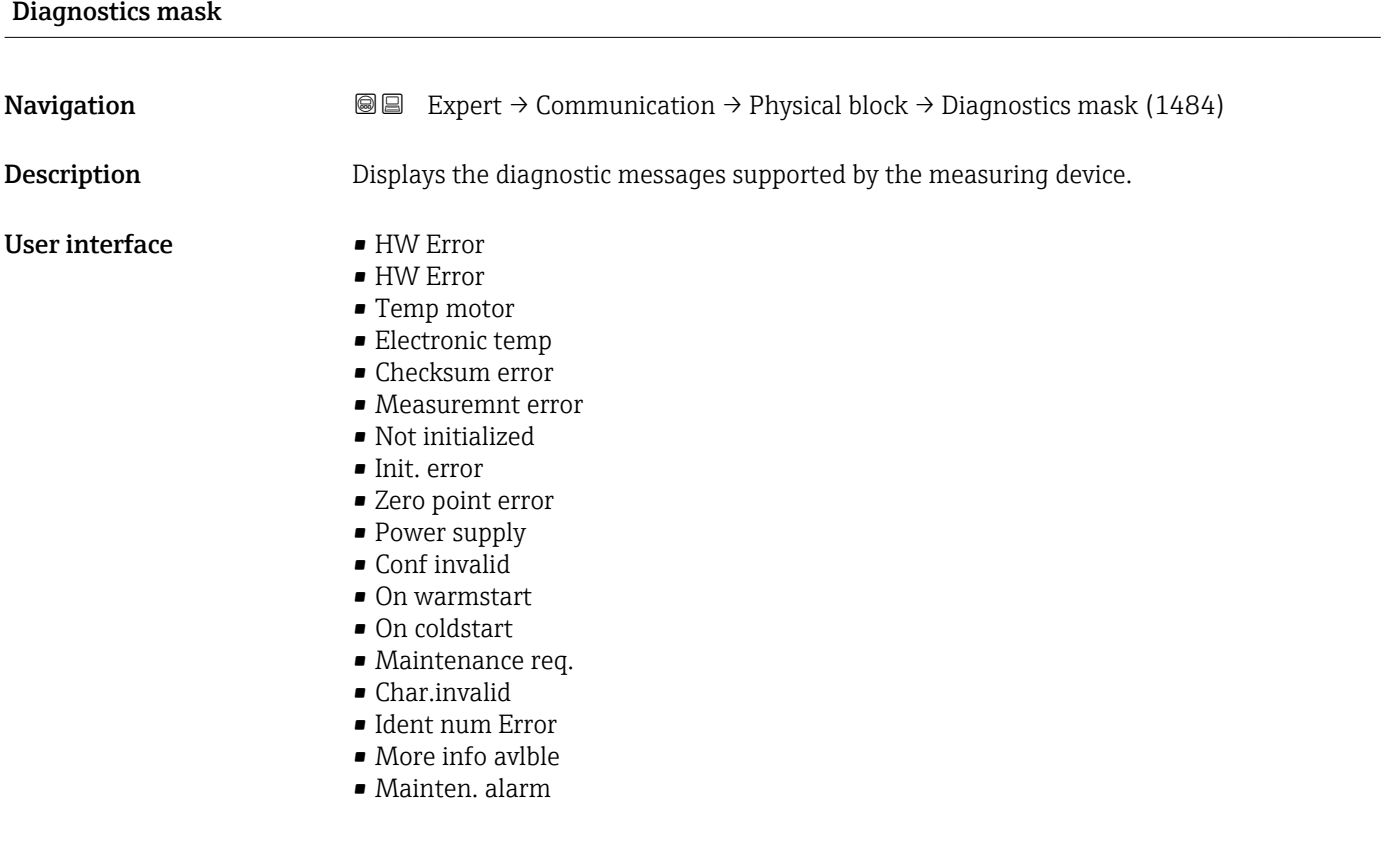

#### • Mainten.demanded

- Fct.chk or sim.
- Inval.proc.cond.

<span id="page-150-0"></span>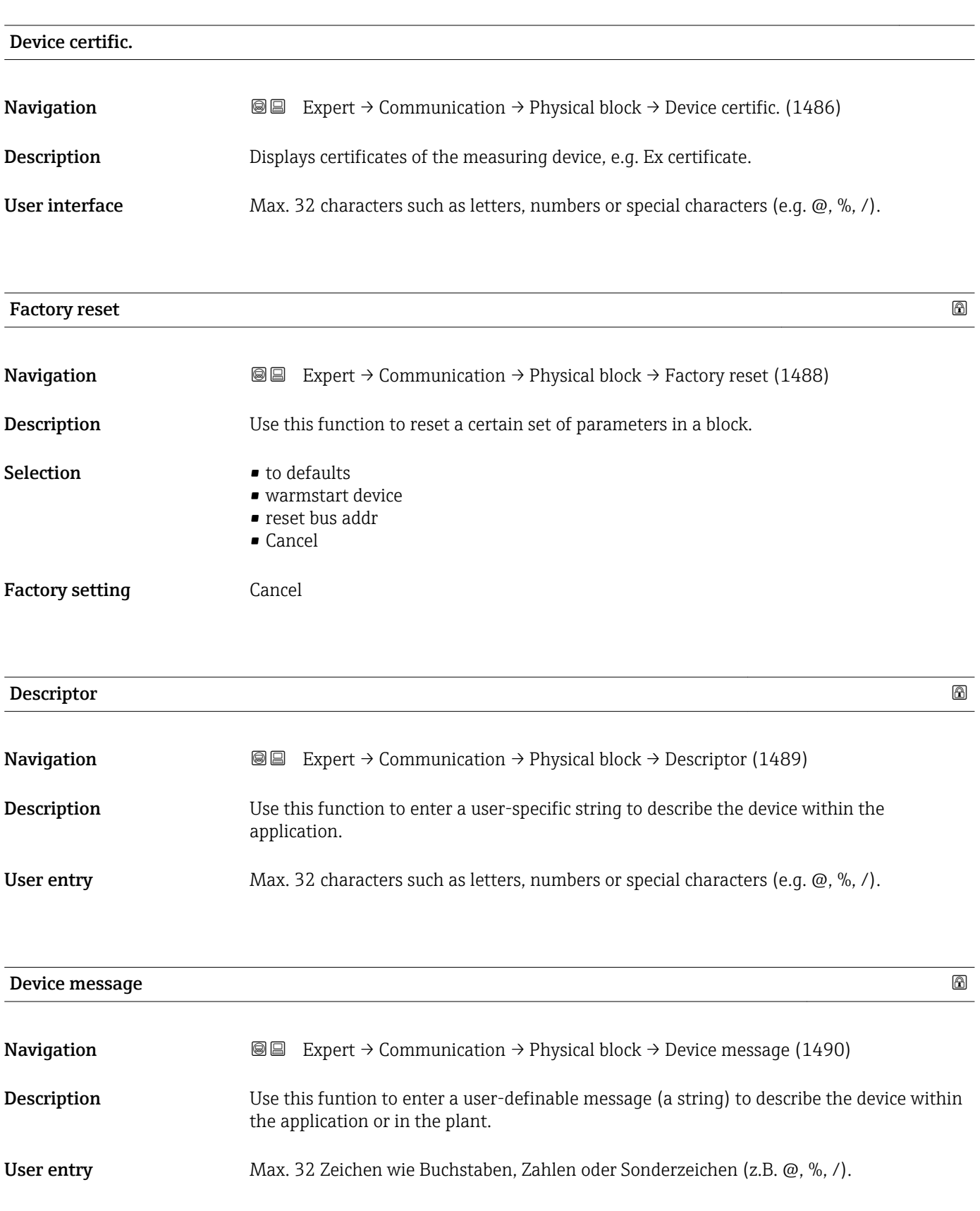

<span id="page-151-0"></span>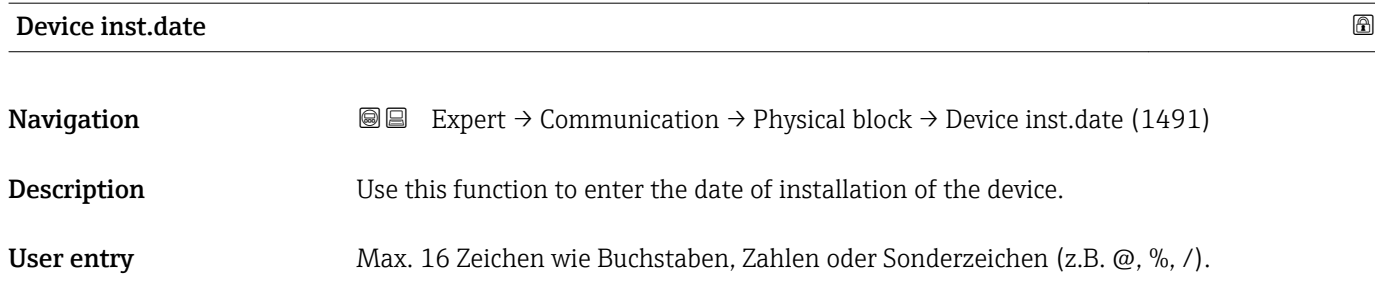

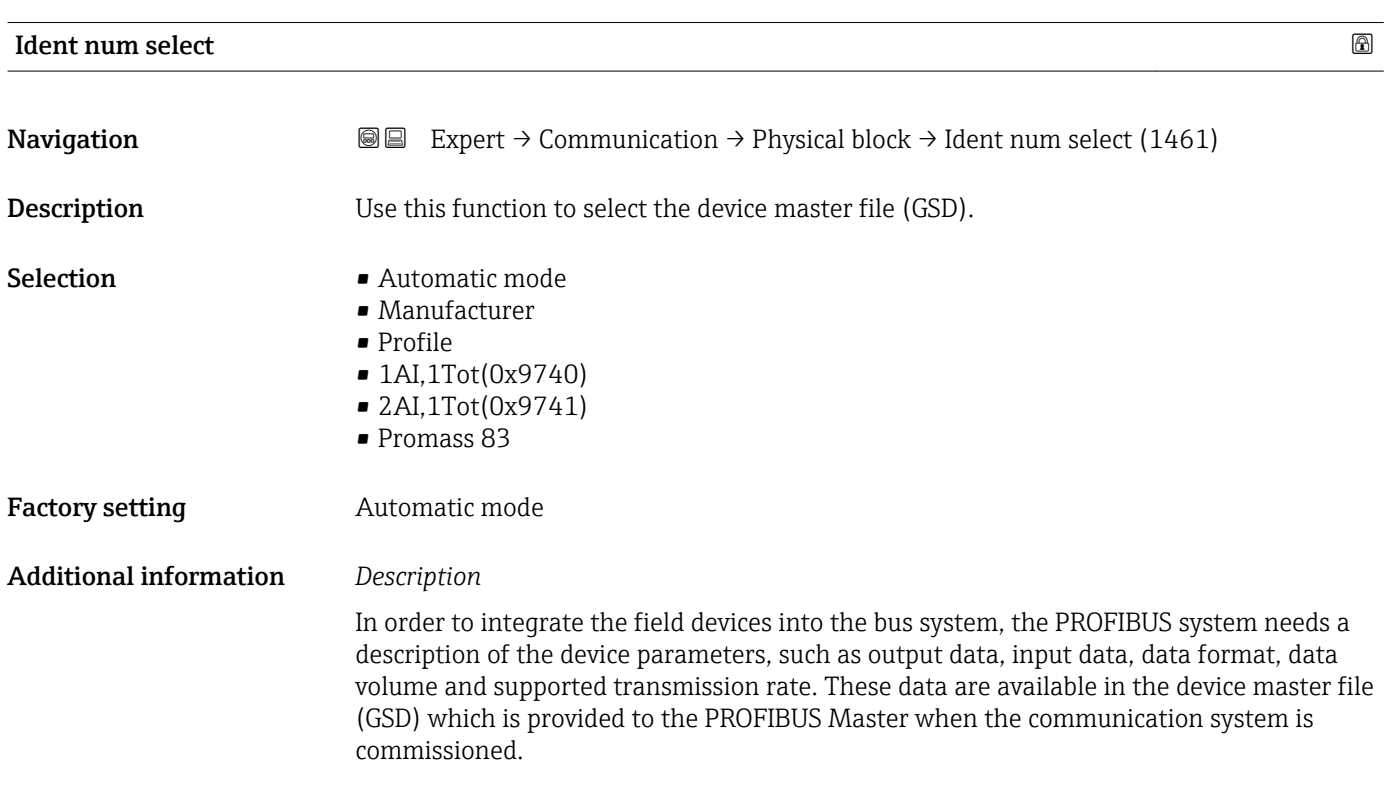

#### Hardware lock

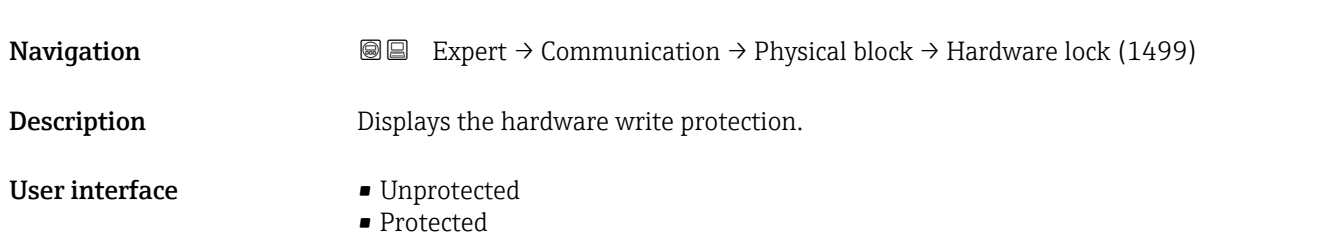

#### <span id="page-152-0"></span>Additional information *Description*

Indicates whether it is possible to write-access the measuring device via PROFIBUS (acyclic data transmission, e.g. via the "FieldCare" operating program).

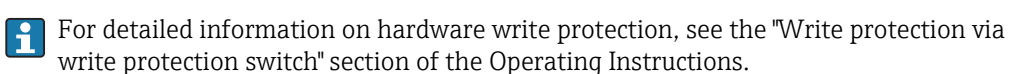

#### *User interface*

- Unprotected
- Write access via PROFIBUS is possible (acyclic data transmission).
- Protected

Write access via PROFIBUS is locked (acyclic data transmission).

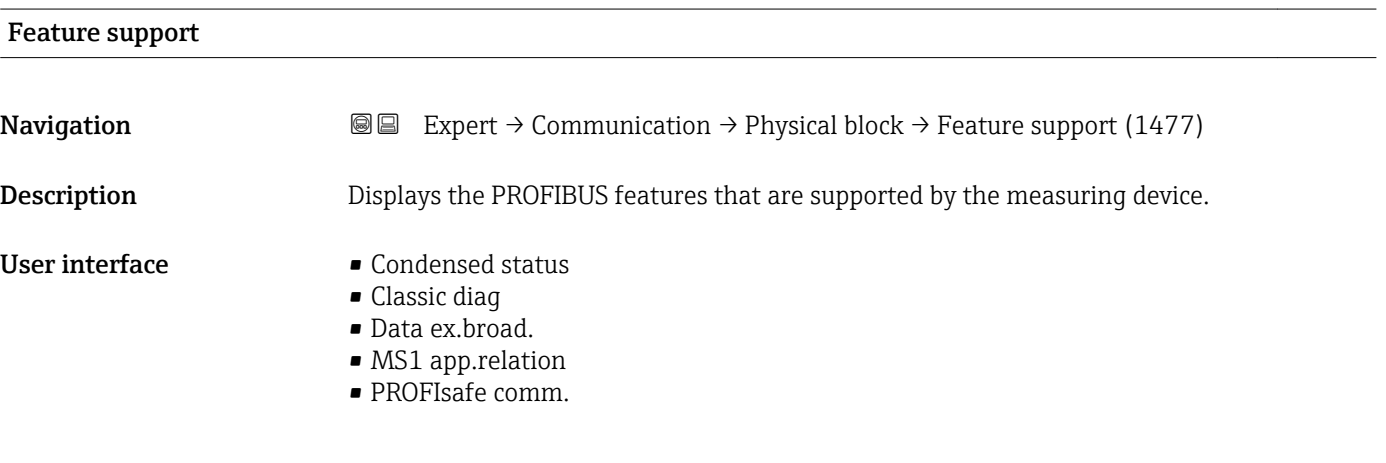

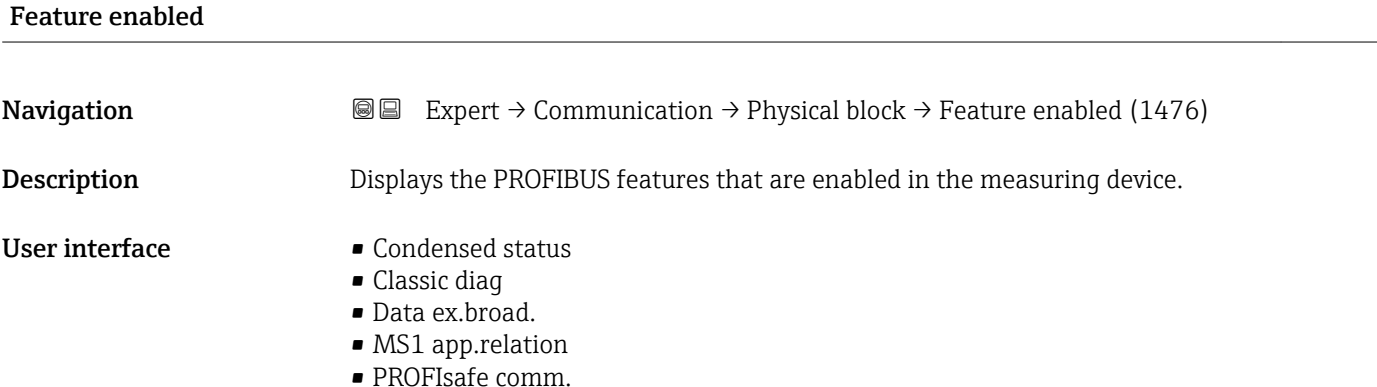

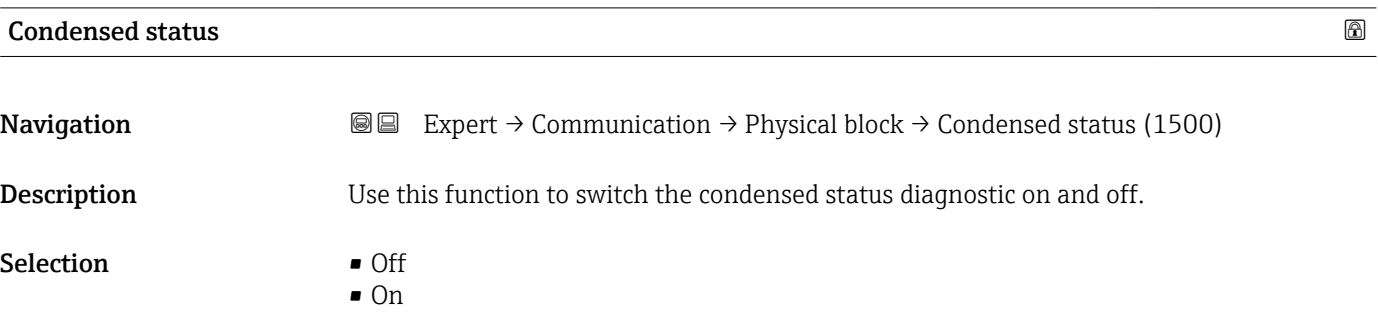

Factory setting **On** 

#### 3.6.4 "Addr.shift conf." submenu

For detailed information on acyclic communication, see the "System integration" – "Address shifting configuration" section of the Operating Instructions for the device → ■ 7

*Navigation* Expert → Communication → Addr.shift conf.

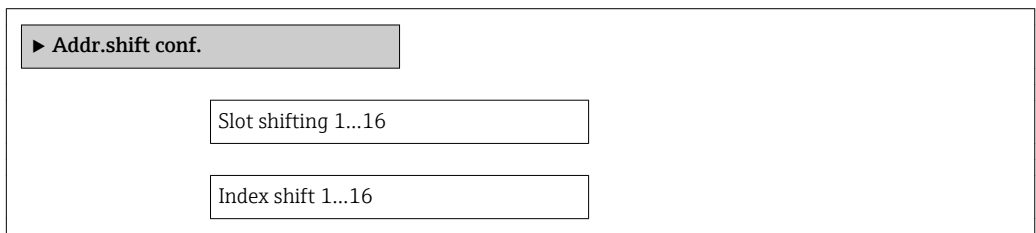

#### 3.6.5 "Web server" submenu

*Navigation* 
■ Expert → Communication → Web server

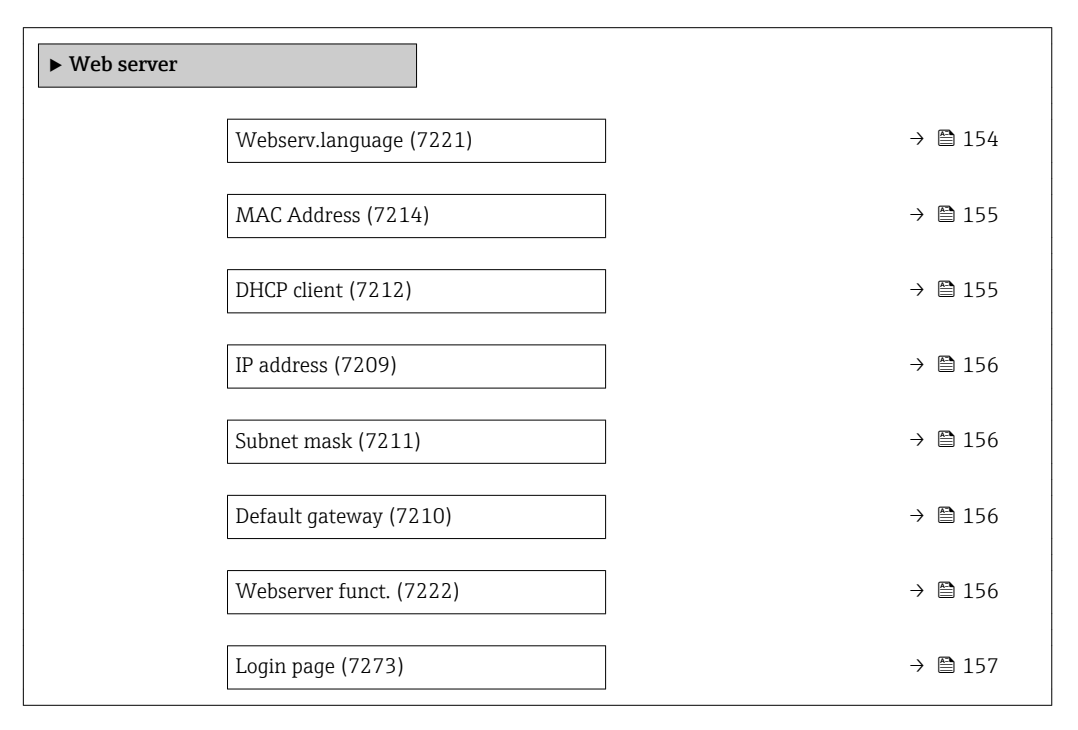

# Webserv.language **Navigation EXpert** → Communication → Web server → Webserv.language (7221) **Description** Use this function to select the Web server language setting.

<span id="page-154-0"></span>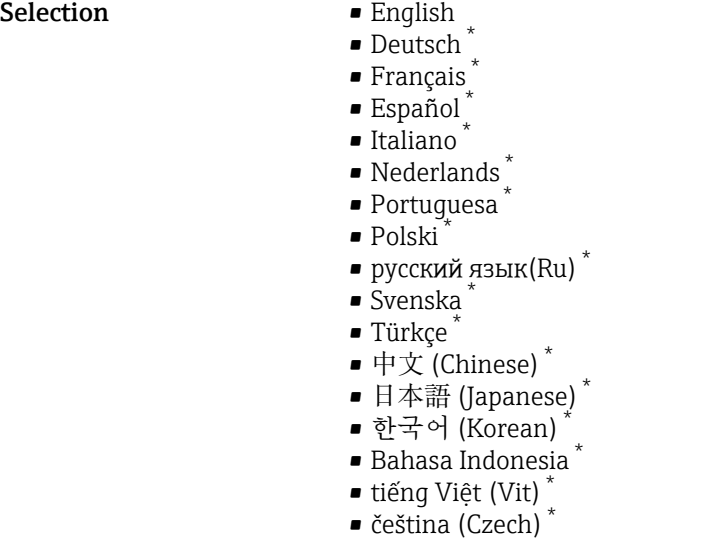

Factory setting **English** 

MAC Address

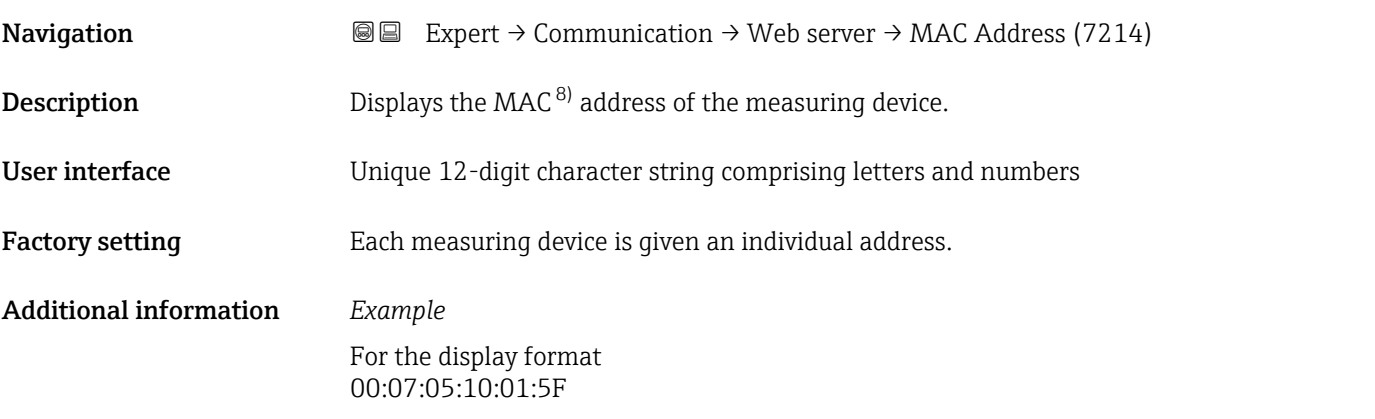

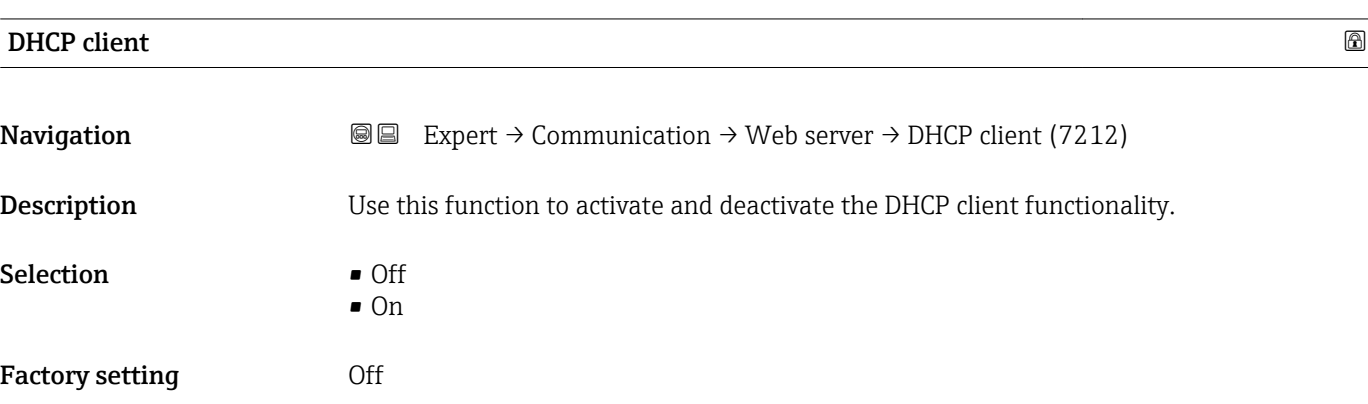

<sup>\*</sup> Visibility depends on order options or device settings

<sup>8)</sup> Media Access Control

#### <span id="page-155-0"></span>Additional information *Result*

If the DHCP client functionality of the Web server is activated, the IP address ( $\rightarrow \Box$  156), Subnet mask (→  $\triangleq$  156) and Default gateway (→  $\triangleq$  156) are set automatically.

Identification is via the MAC address of the measuring device.

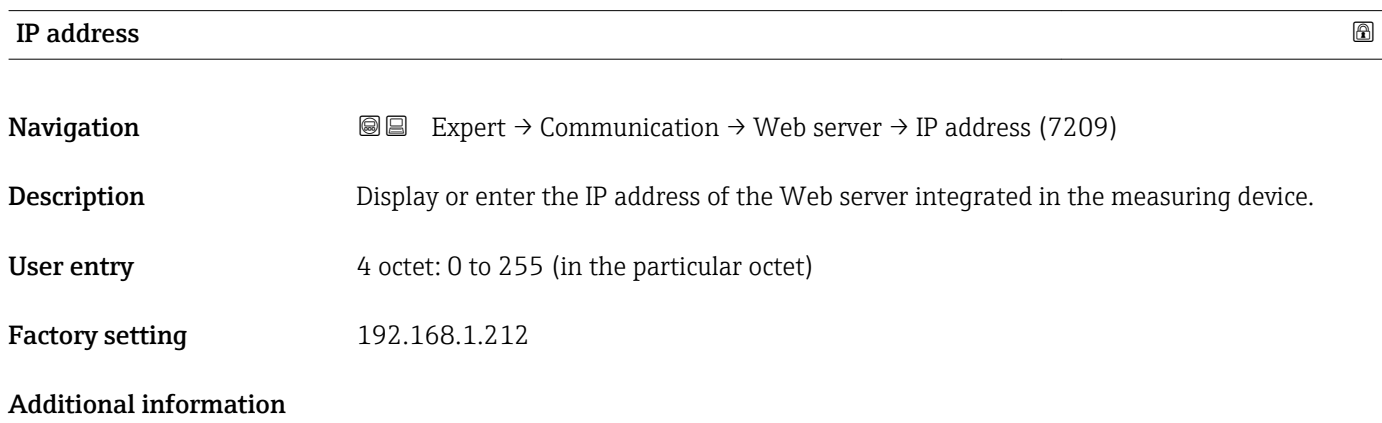

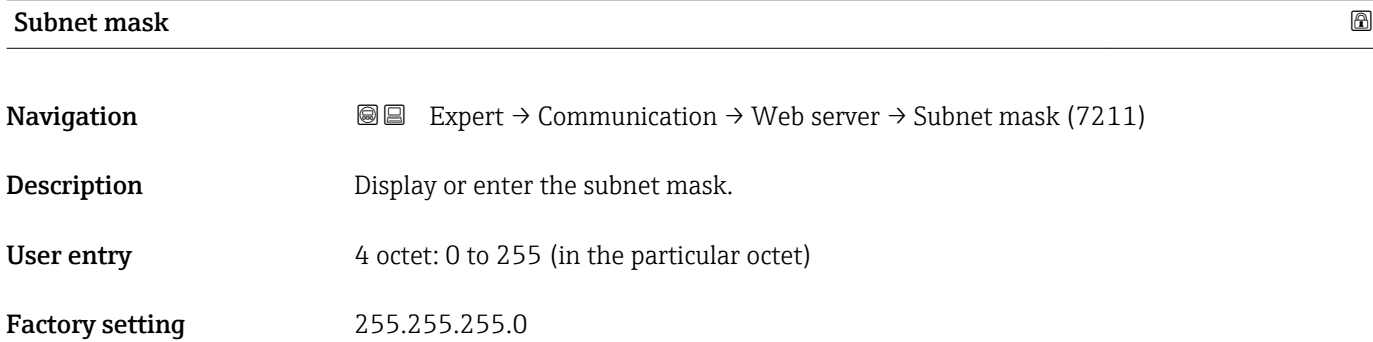

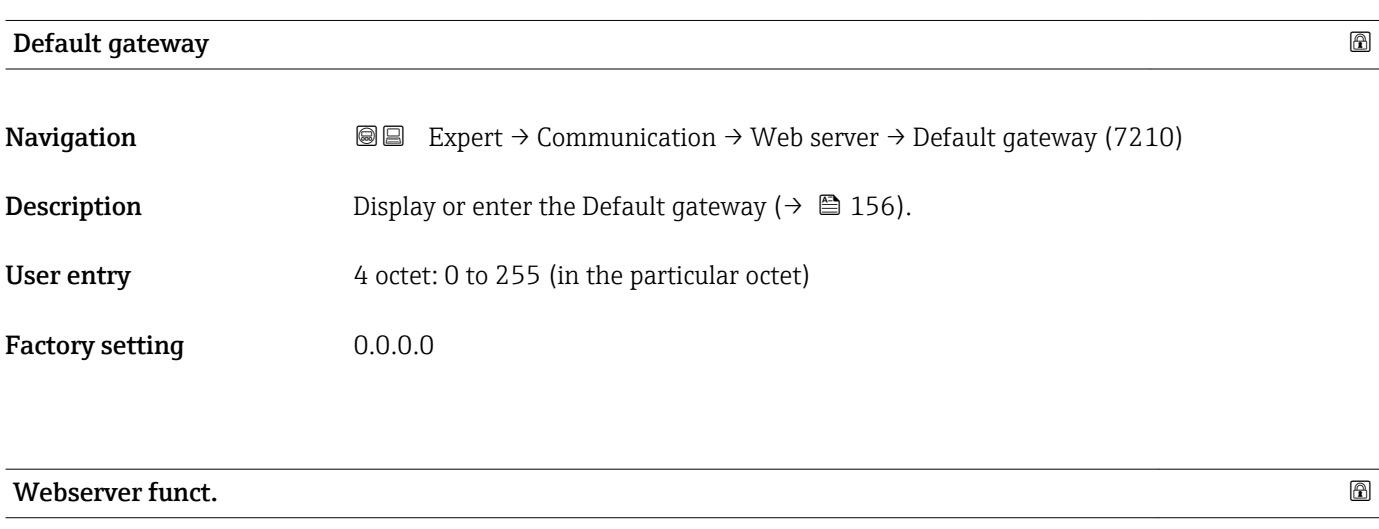

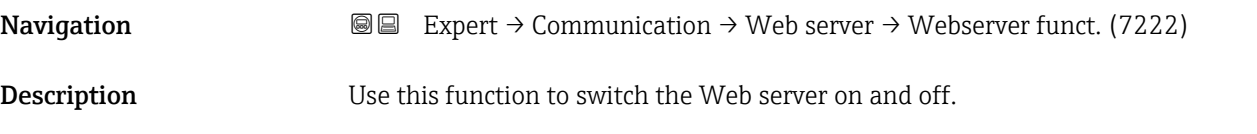

### <span id="page-156-0"></span>Selection **•** Off

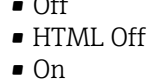

#### Factory setting **On**

Additional information *Description*

**CONCE A** Once disabled, the Webserver funct. can only be re-enabled via or the operating tool FieldCare.

#### *Options*

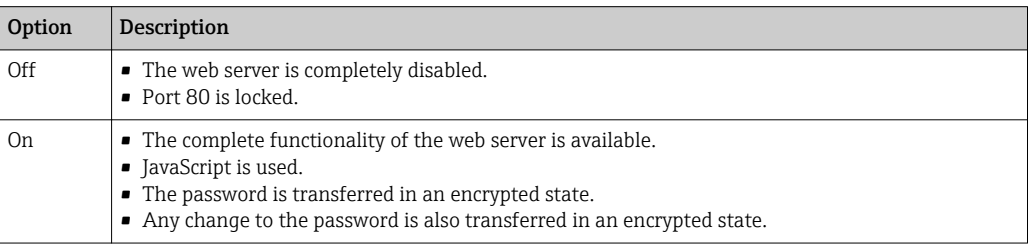

### Login page スペット こうしょう こうしょう しょうしょう しゅうしょう しゅうしゅう しゅうしゅう こうしゅう こうしゅう ふくしゅう こうしゅうしょう

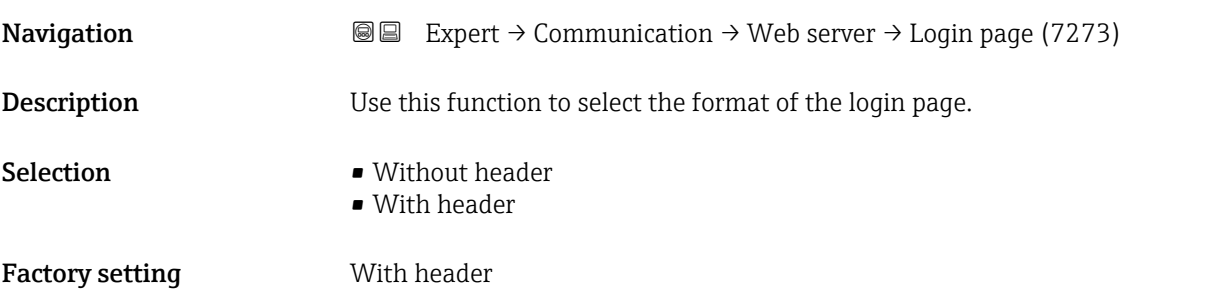

### 3.6.6 "WLAN settings" submenu

*Navigation* 
■■ Expert → Communication → WLAN settings

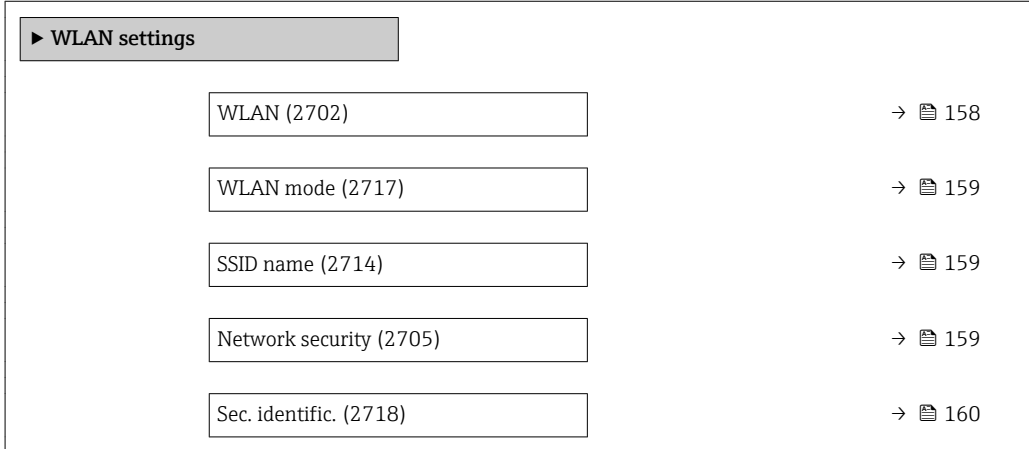

<span id="page-157-0"></span>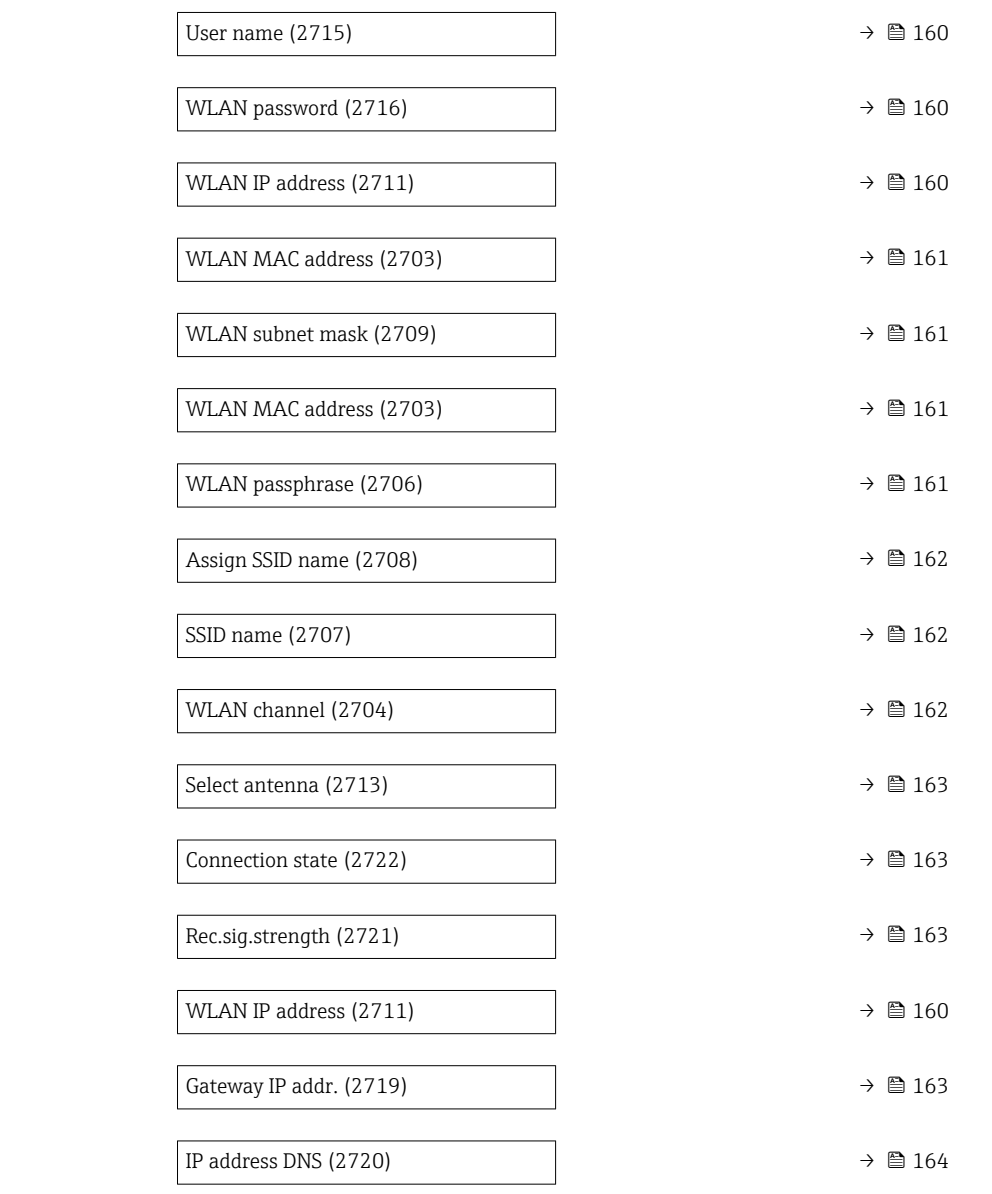

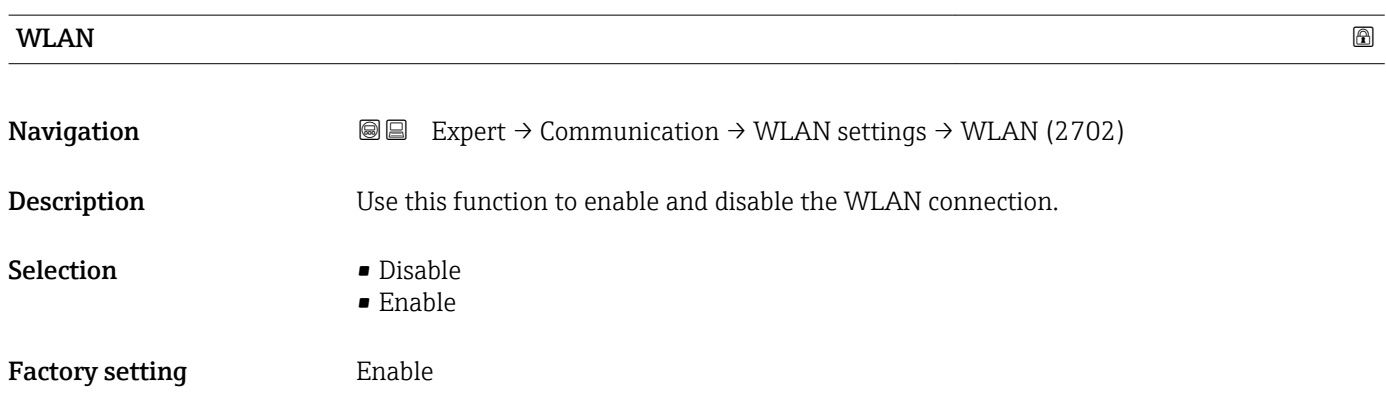

<span id="page-158-0"></span>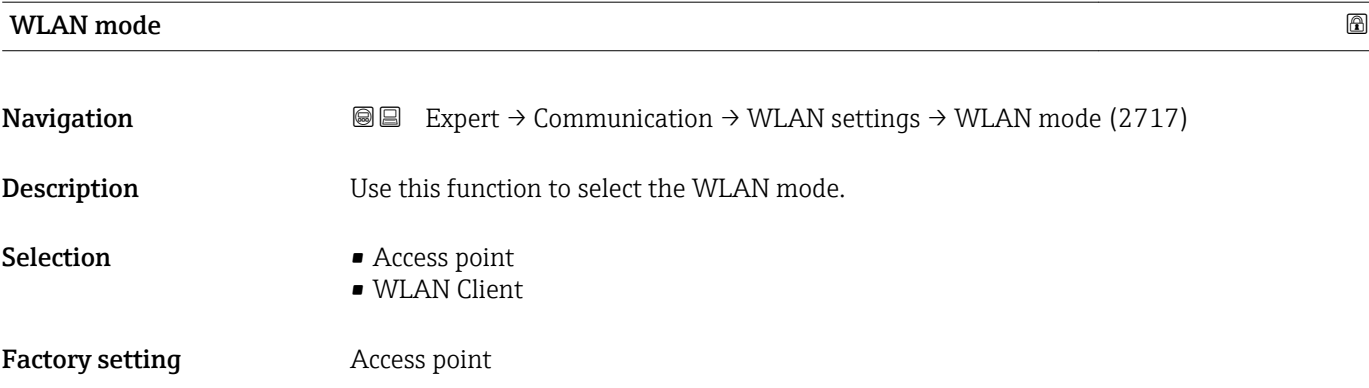

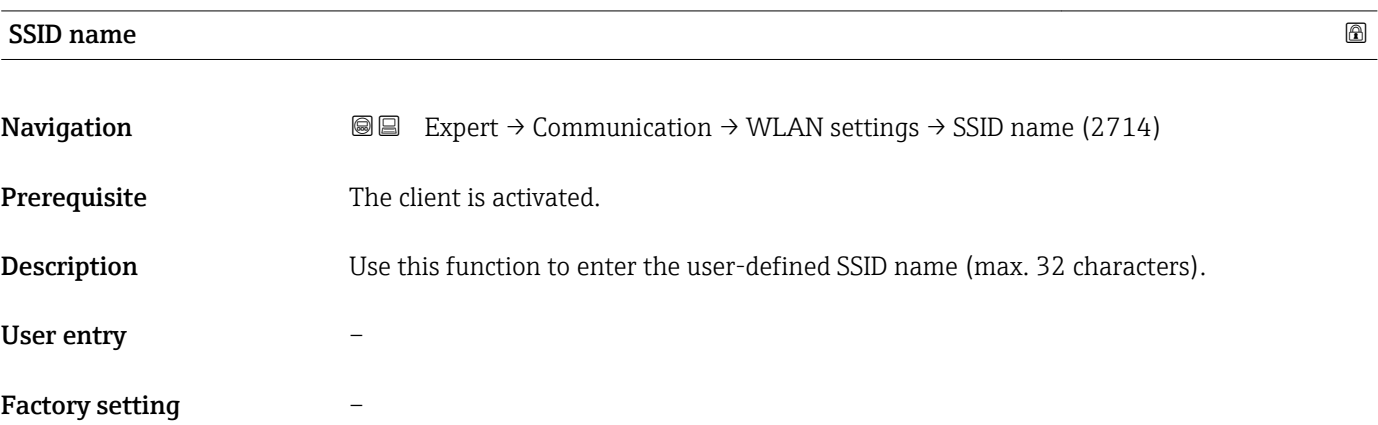

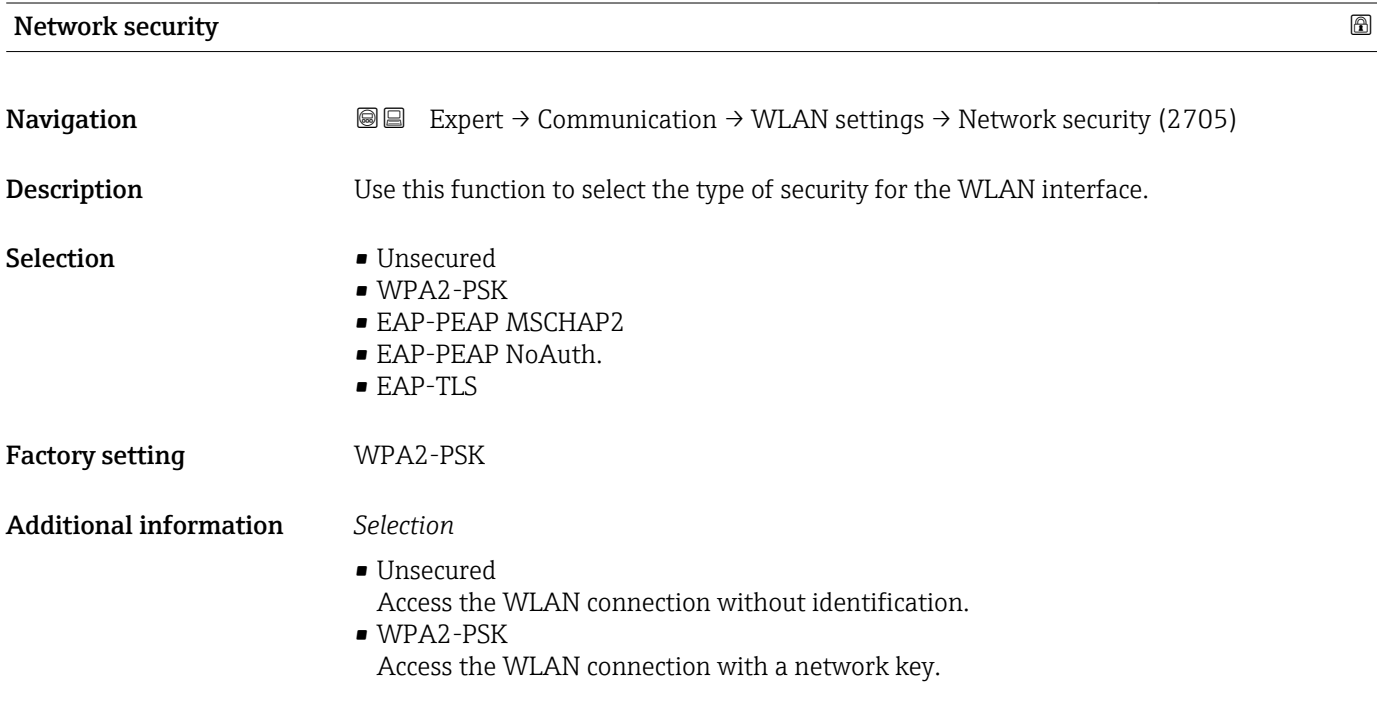

<span id="page-159-0"></span>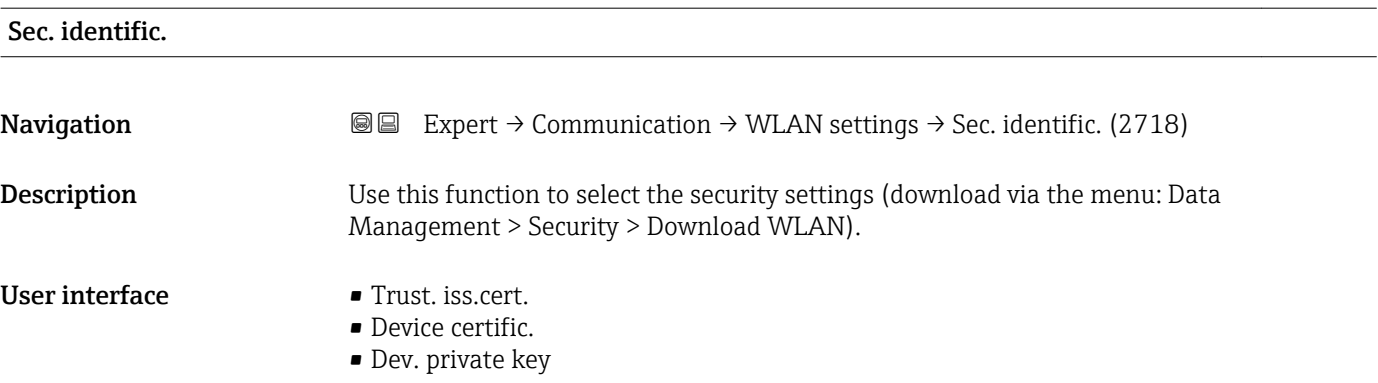

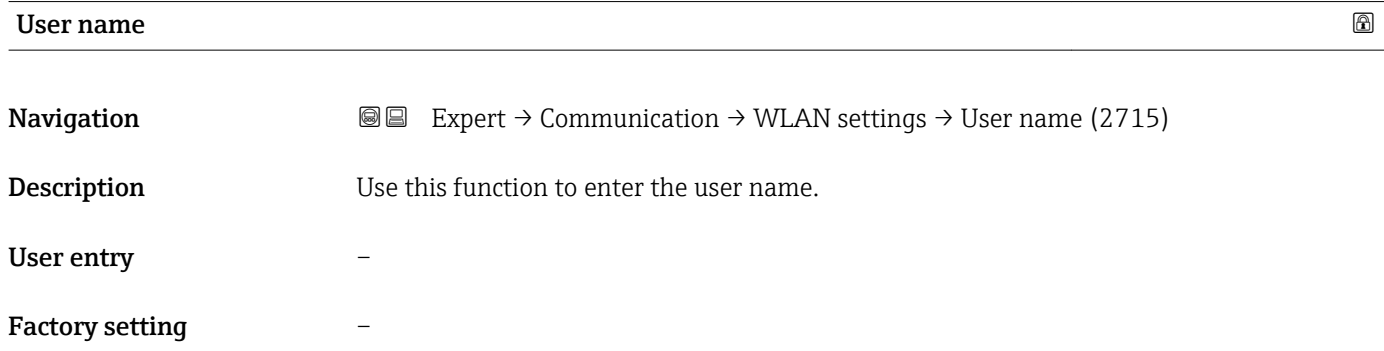

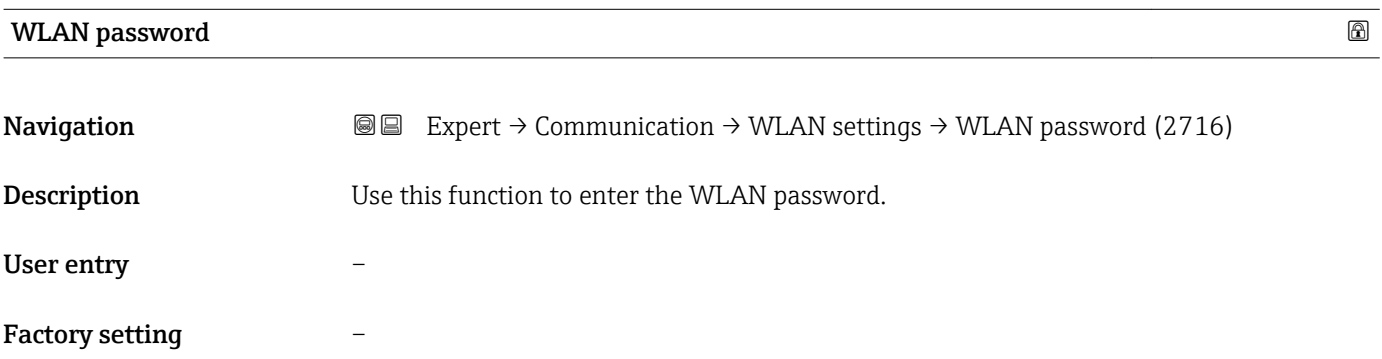

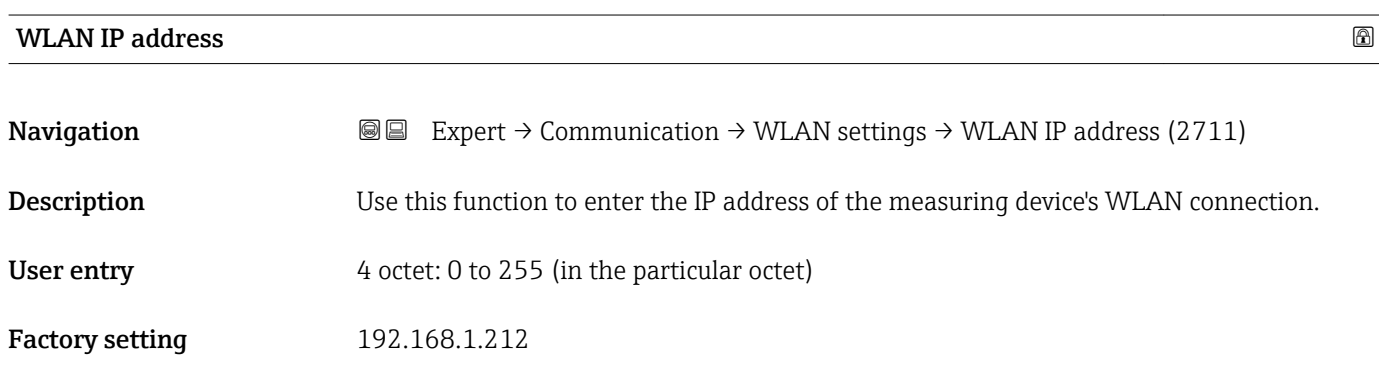

#### <span id="page-160-0"></span>WLAN MAC address

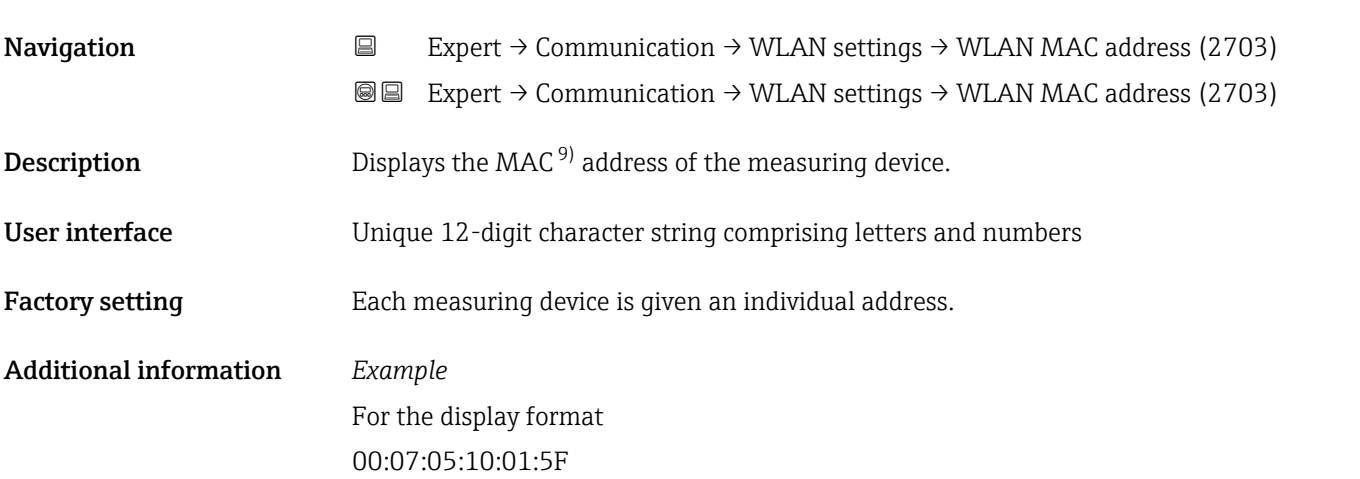

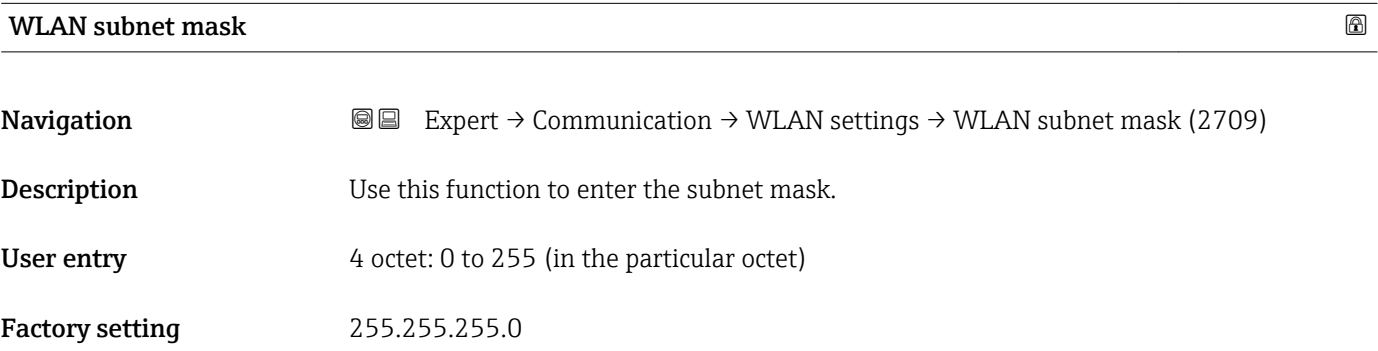

#### WLAN passphrase

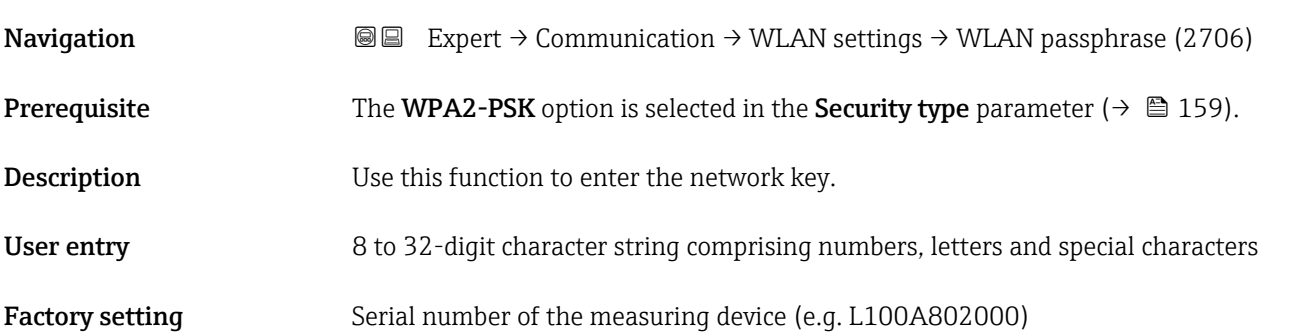

<sup>9)</sup> Media Access Control

## <span id="page-161-0"></span>Assign SSID name **Navigation EXPERCI** Expert  $\rightarrow$  Communication  $\rightarrow$  WLAN settings  $\rightarrow$  Assign SSID name (2708) **Description**  $\qquad \qquad \text{Use this function to select which name is used for the SSD  $^{10)}.$$ Selection **• Device tag** • User-defined Factory setting **User-defined** Additional information *Selection* • Device tag

The device tag name is used as the SSID. • User-defined A user-defined name is used as the SSID.

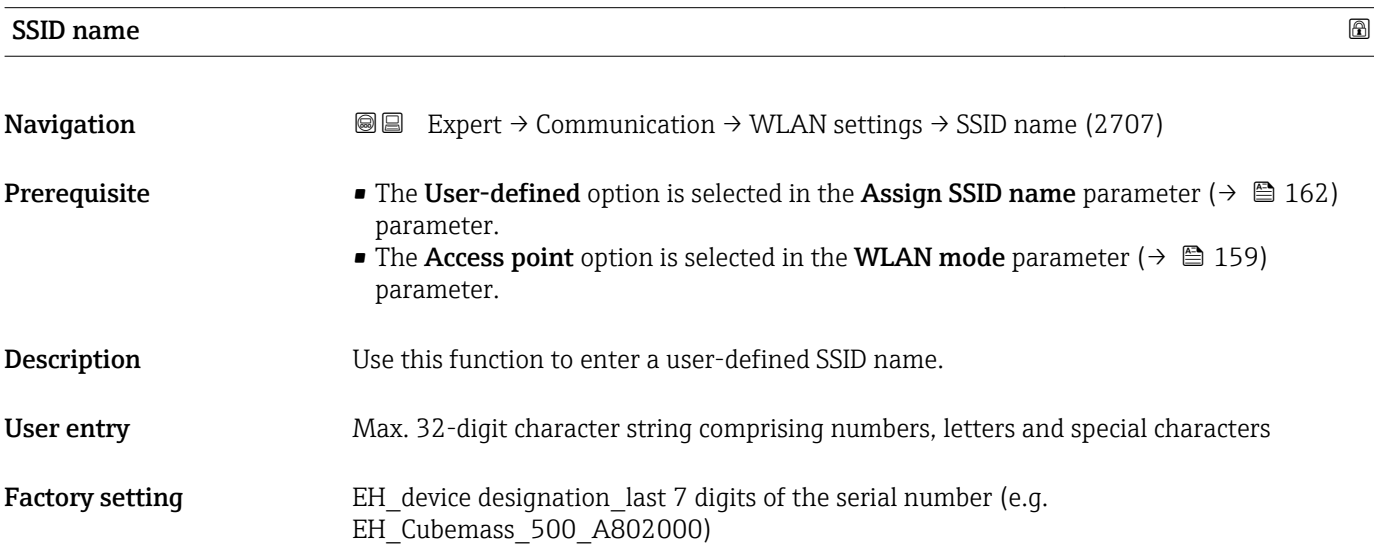

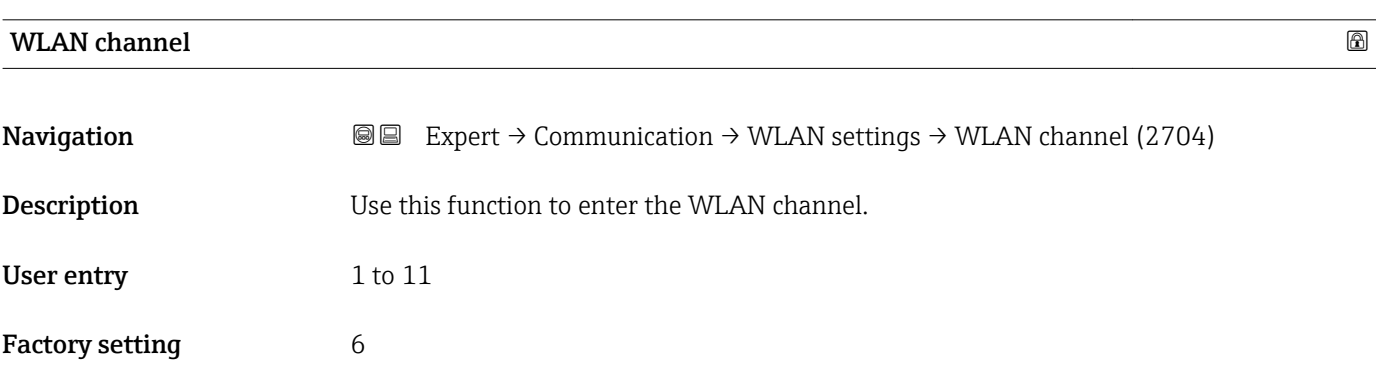

<sup>10)</sup> Service Set Identifier

#### <span id="page-162-0"></span>Additional information *Description*

• It is only necessary to enter a WLAN channel if multiple WLAN devices are in use.  $\mathbf{h}$ • If just one measuring device is in use, it is recommended to keep the factory setting.

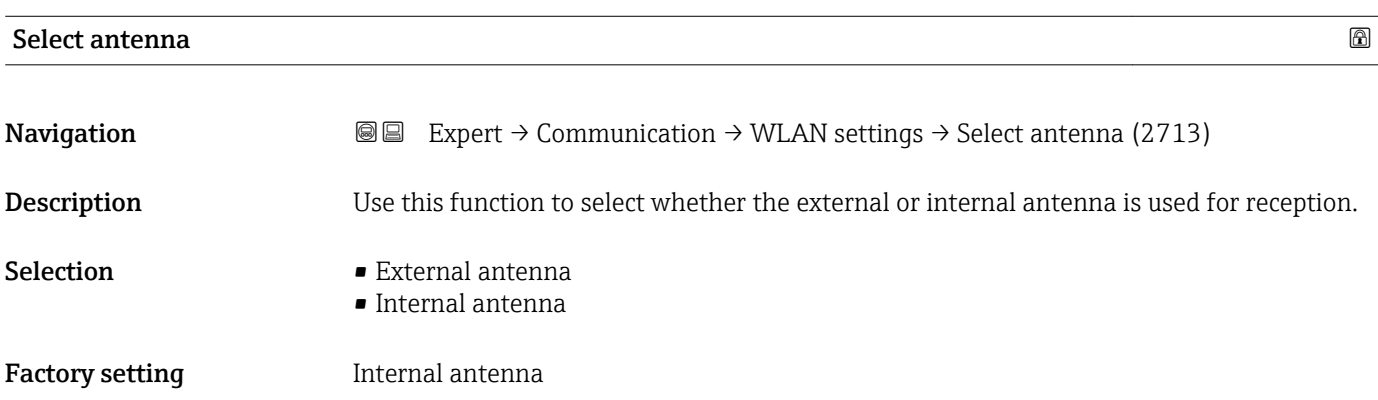

#### Connection state

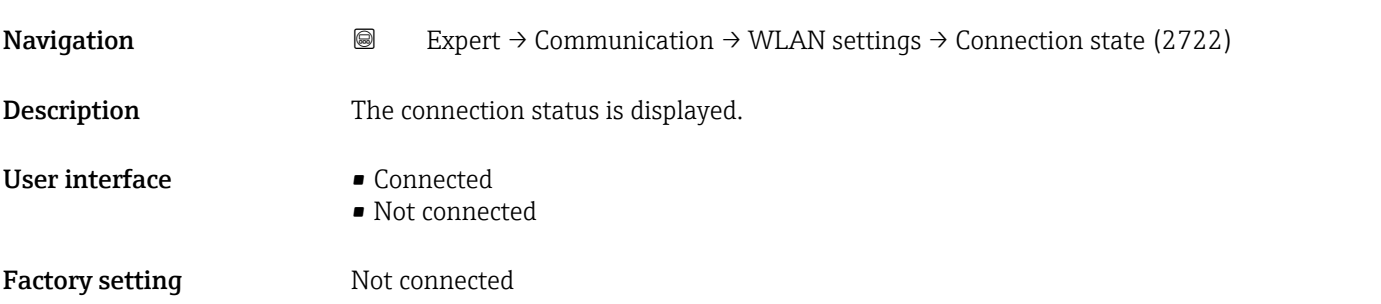

#### Rec.sig.strength

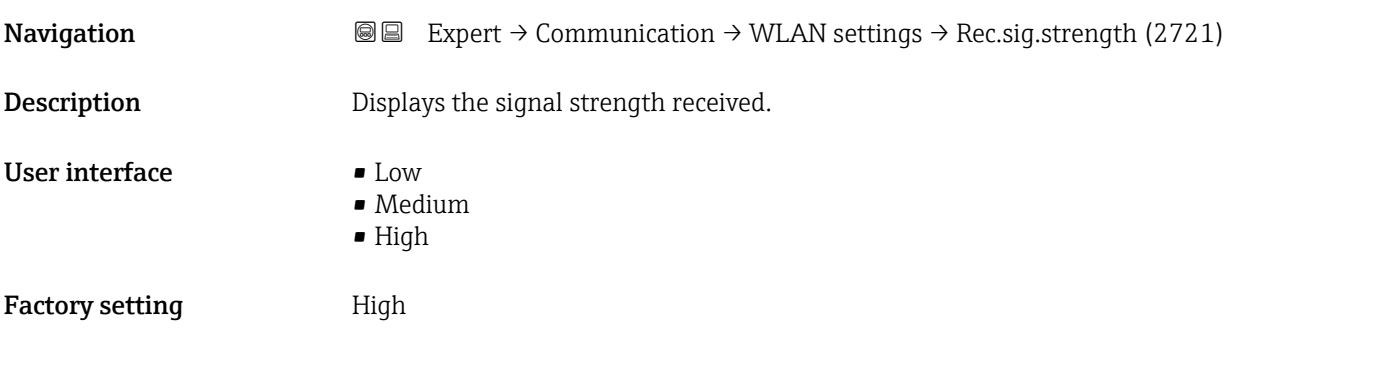

# Gateway IP addr. **Navigation EXPERT** → Communication → WLAN settings → Gateway IP addr. (2719) **Description** Use this function to enter the IP address of the gateway.

<span id="page-163-0"></span>**Factory setting 192.168.1.212** 

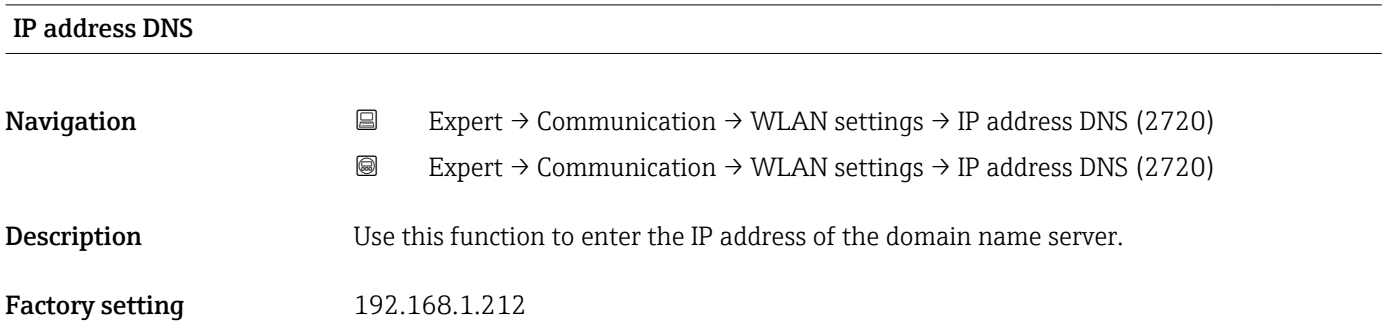

## 3.7 "Analog inputs" submenu

*Navigation* 
■■ Expert → Analog inputs

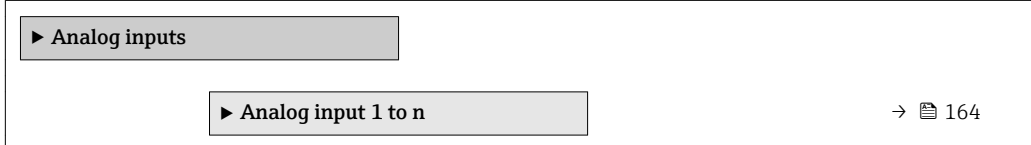

### 3.7.1 "Analog input 1 to n" submenu

*Navigation* Expert → Analog inputs → Analog input 1 to n

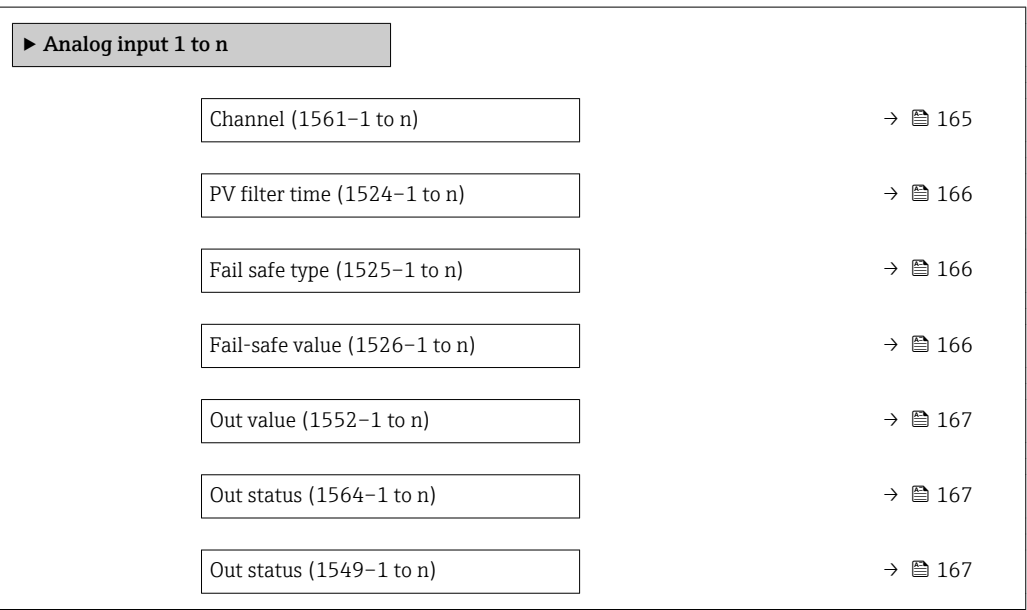

<span id="page-164-0"></span>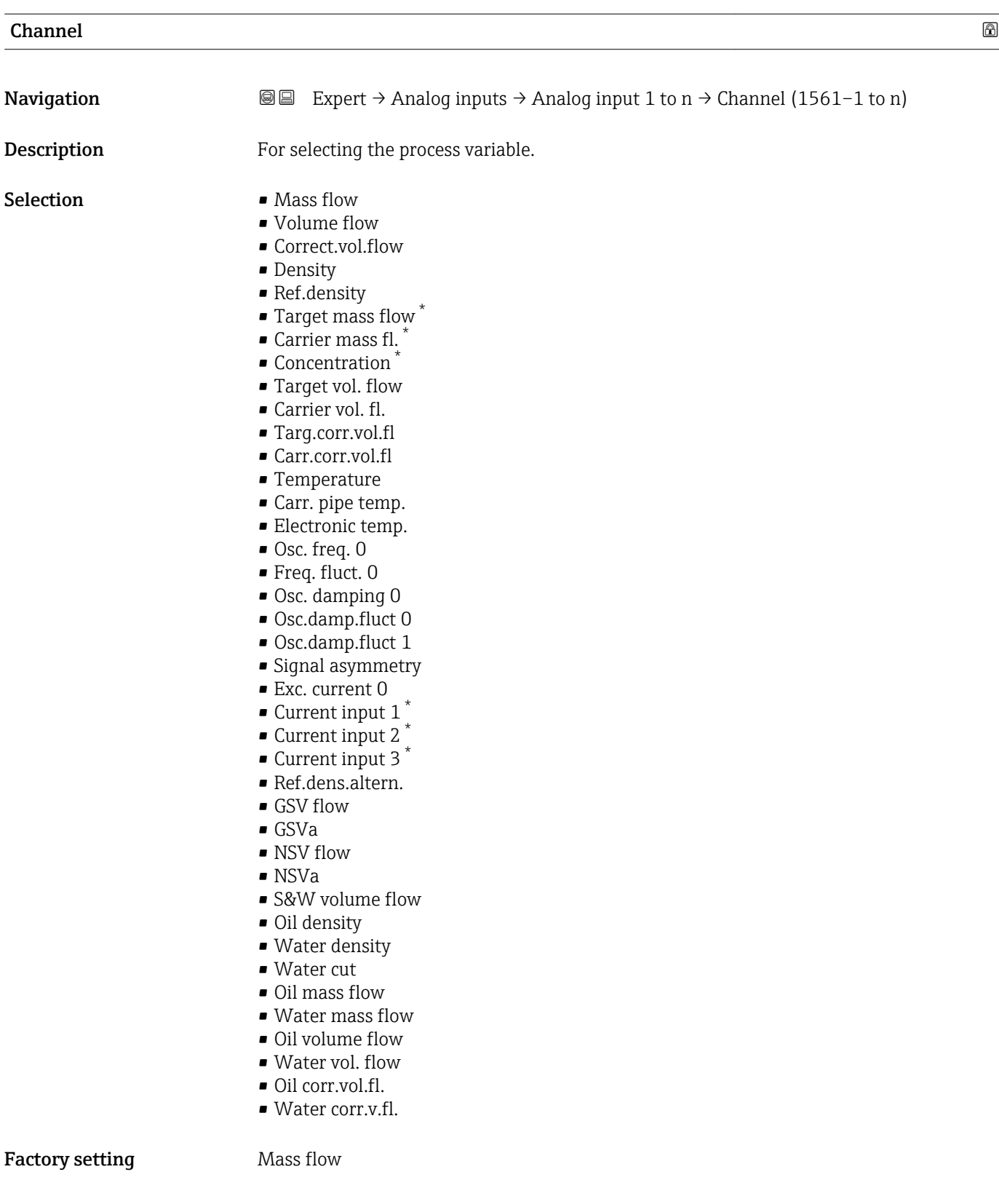

<sup>\*</sup> Visibility depends on order options or device settings

<span id="page-165-0"></span>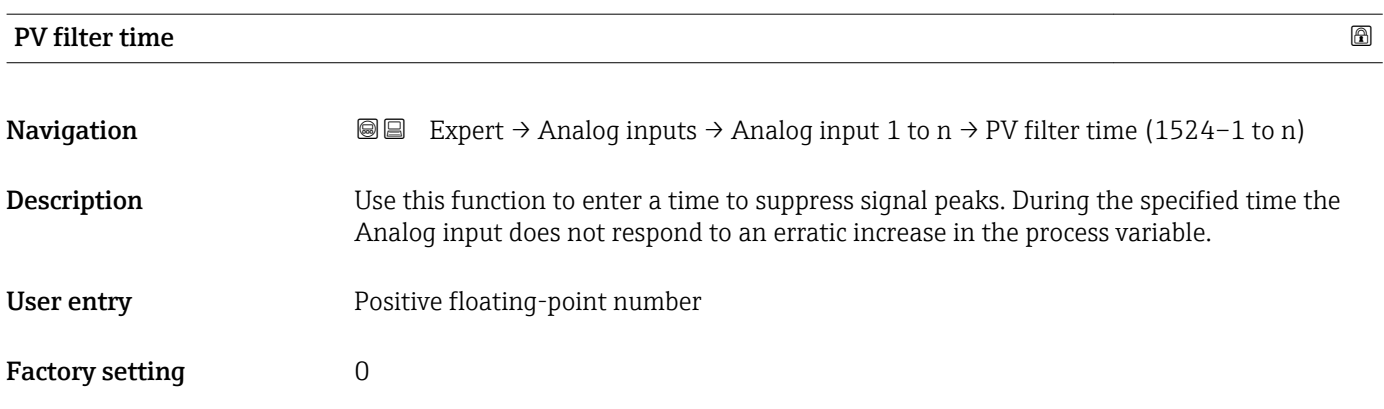

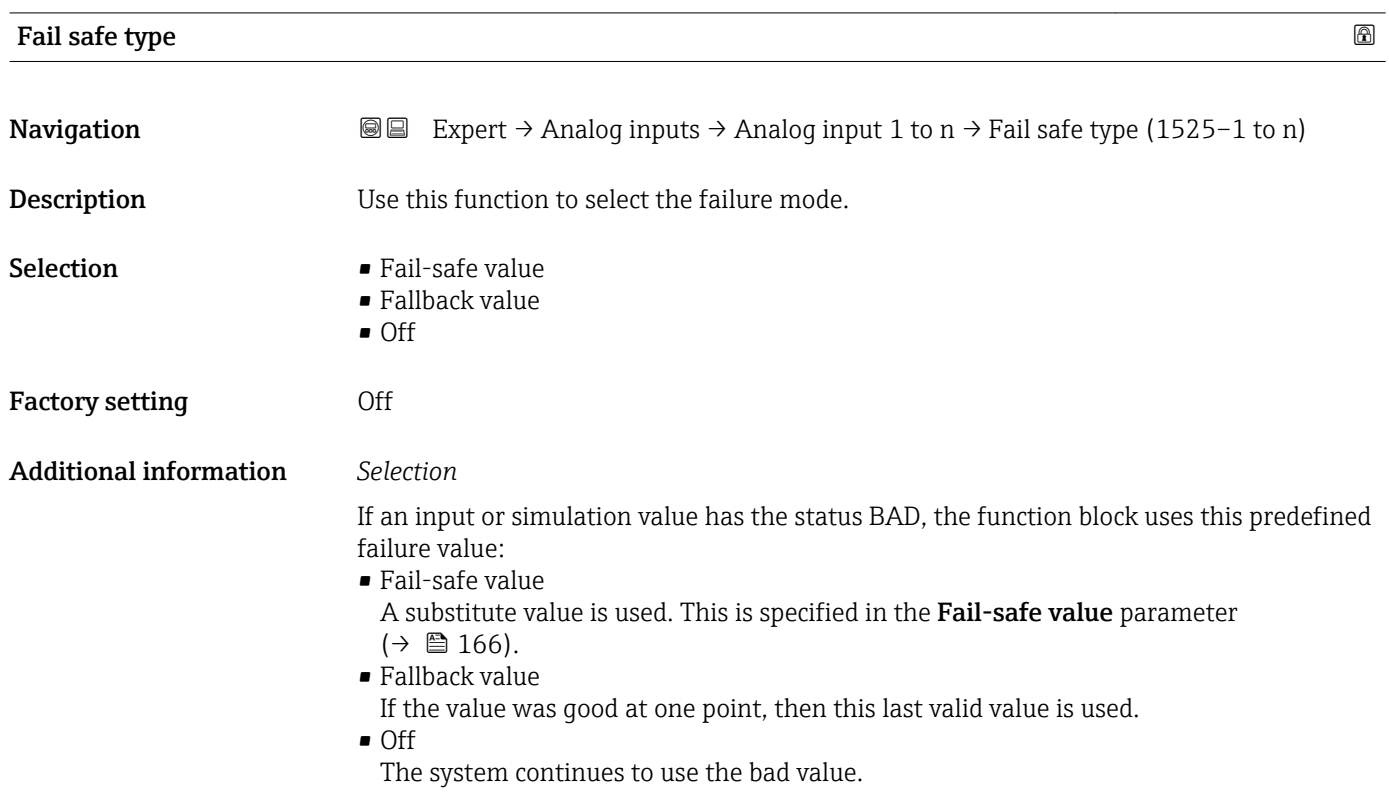

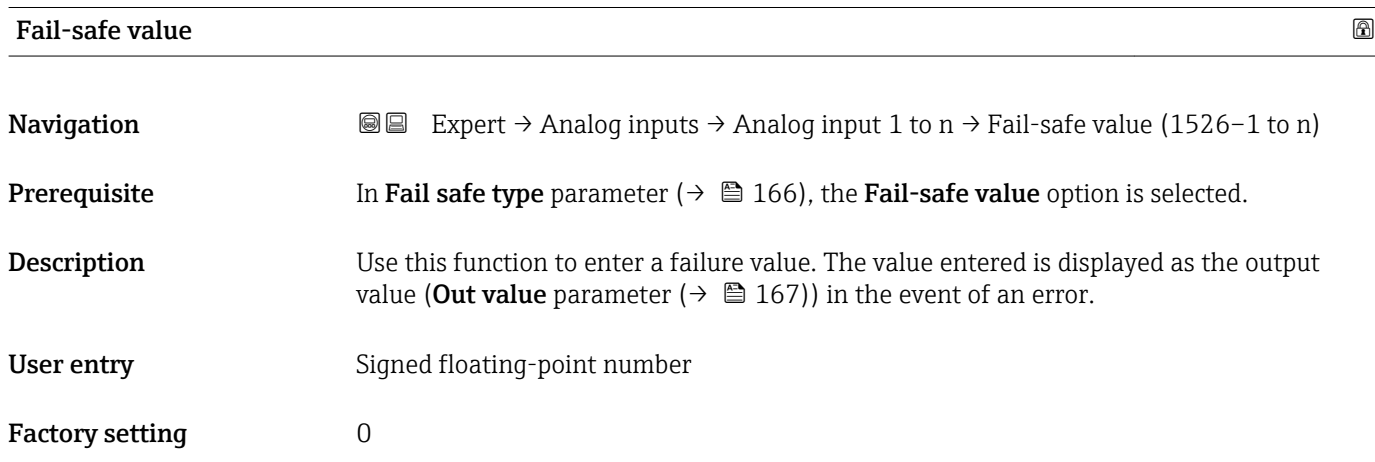

<span id="page-166-0"></span>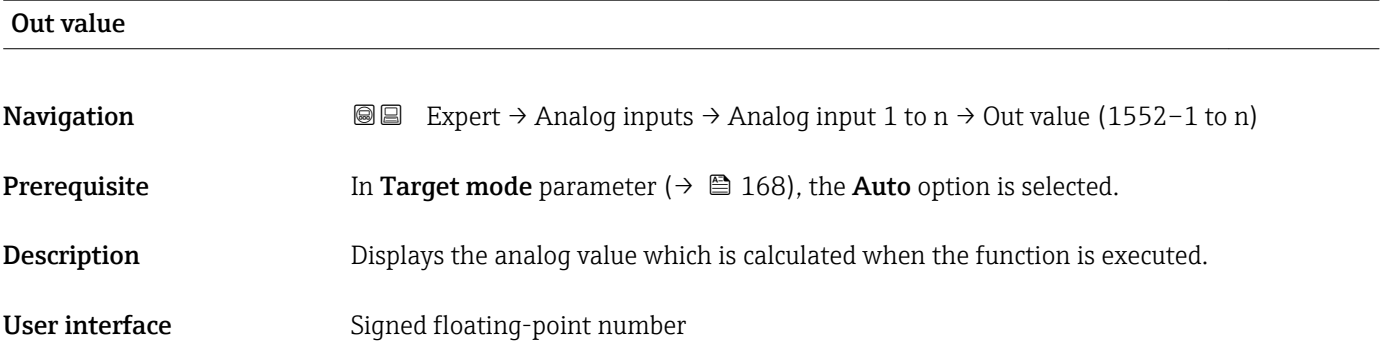

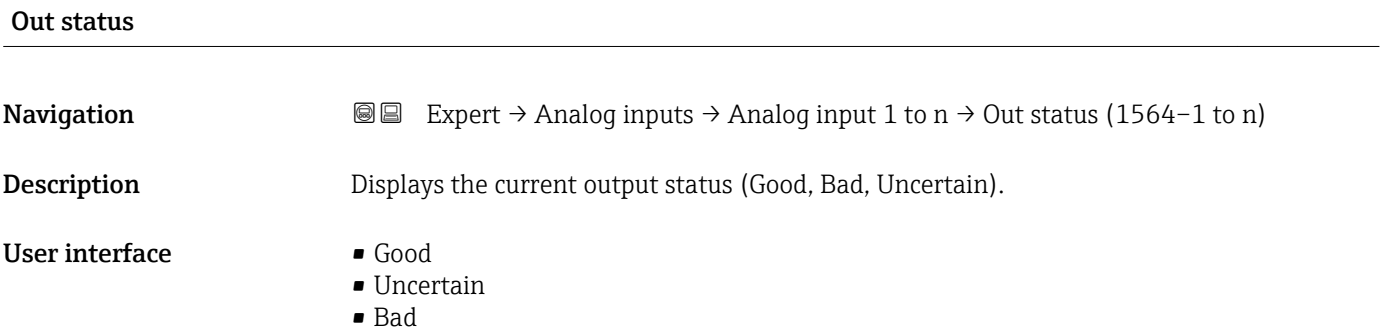

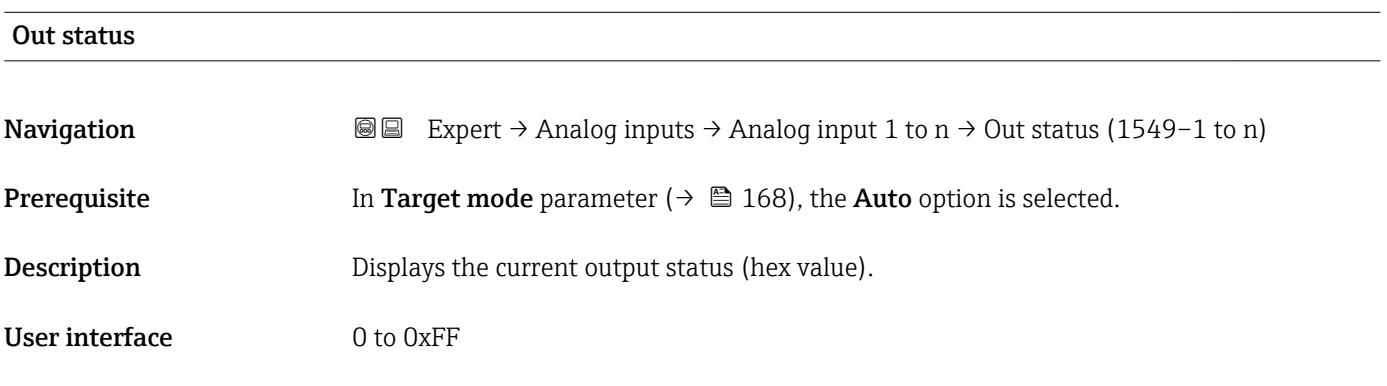

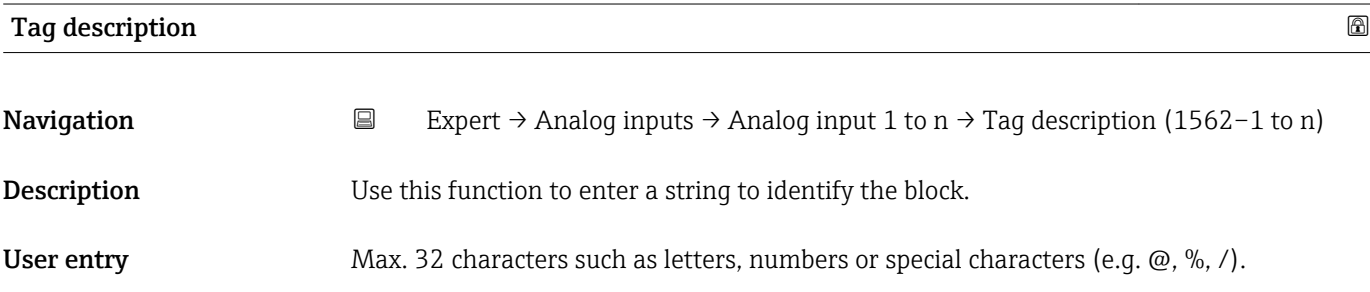

<span id="page-167-0"></span>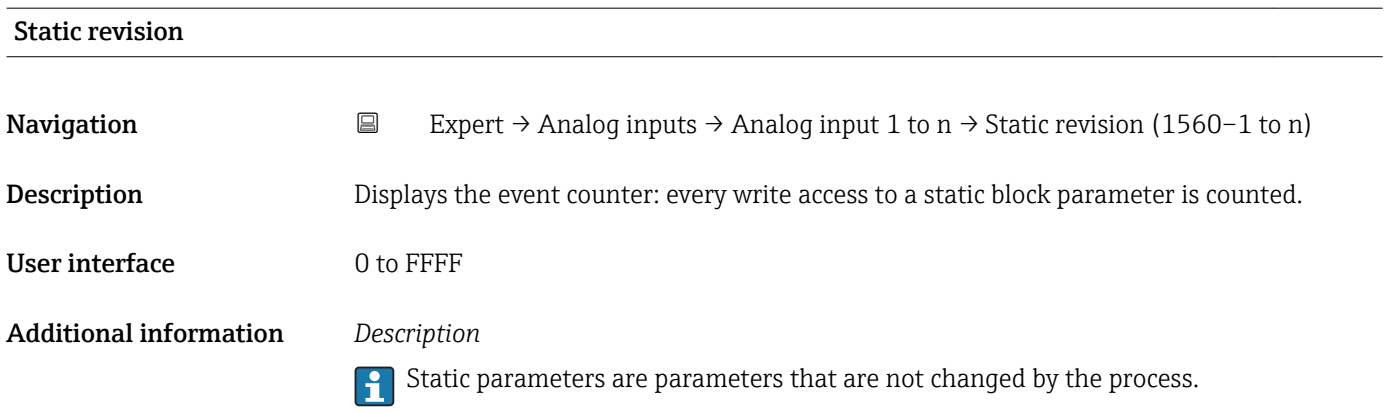

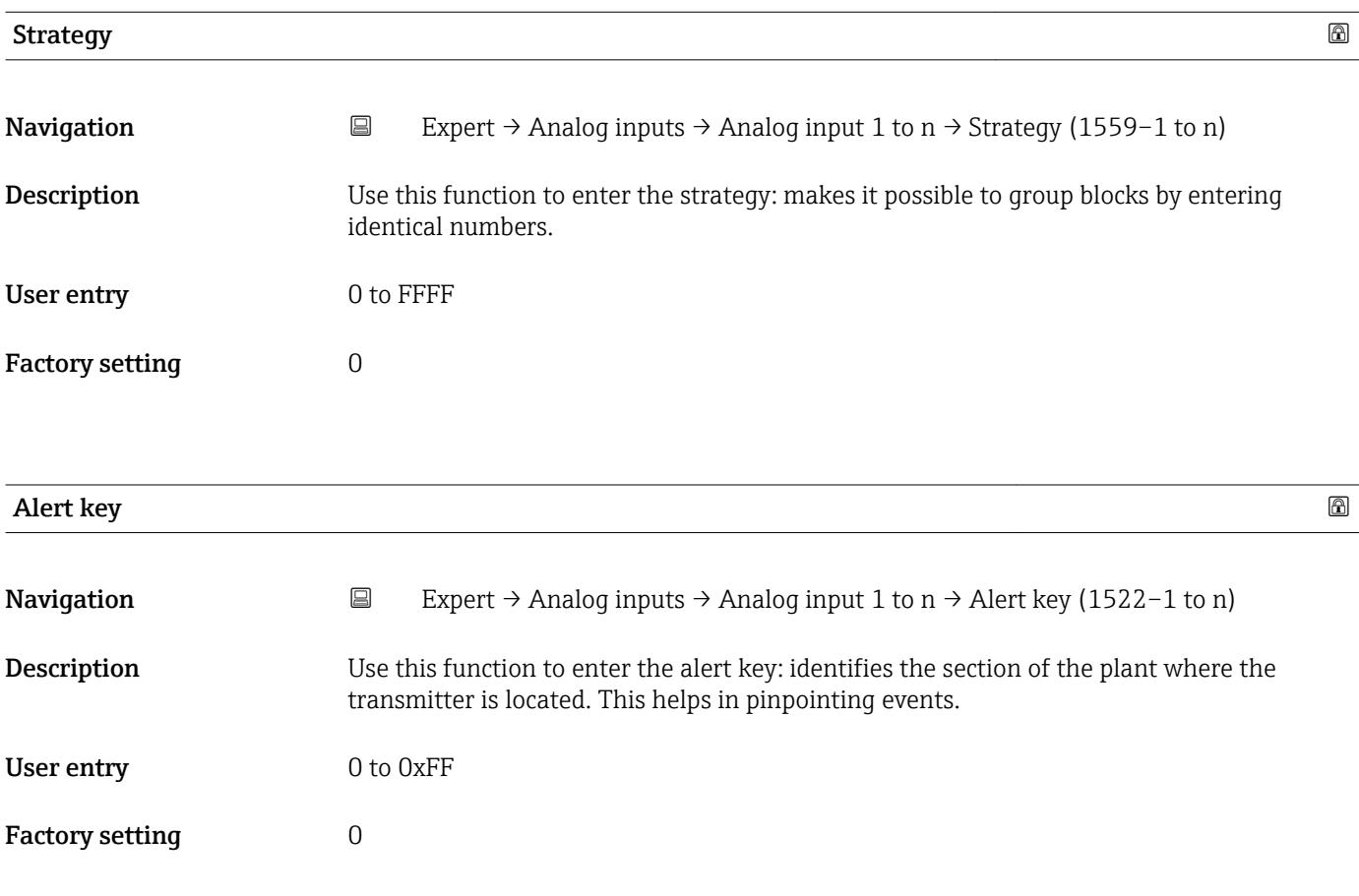

#### Target mode

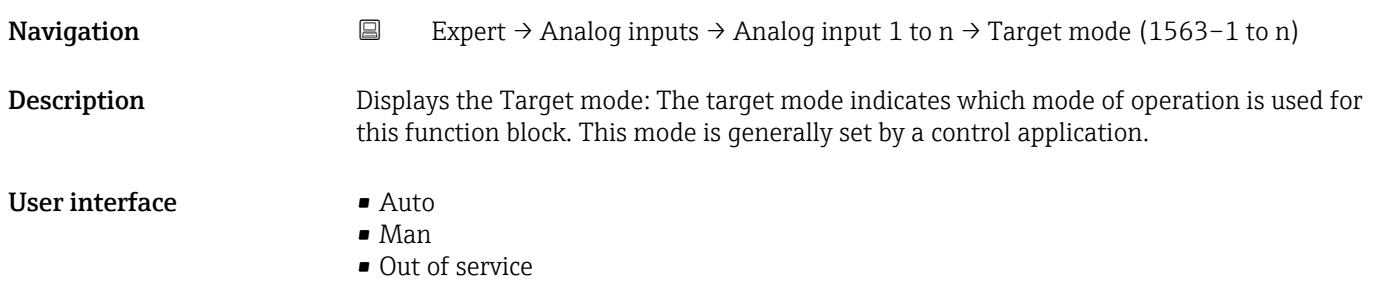

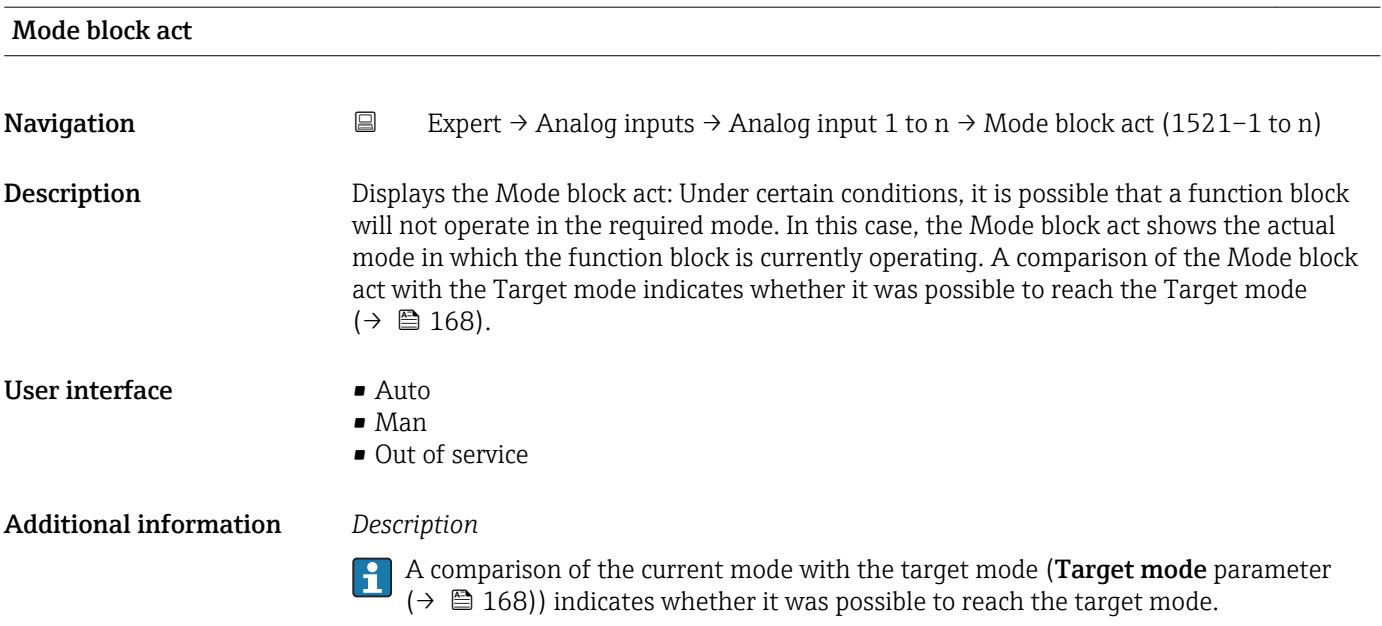

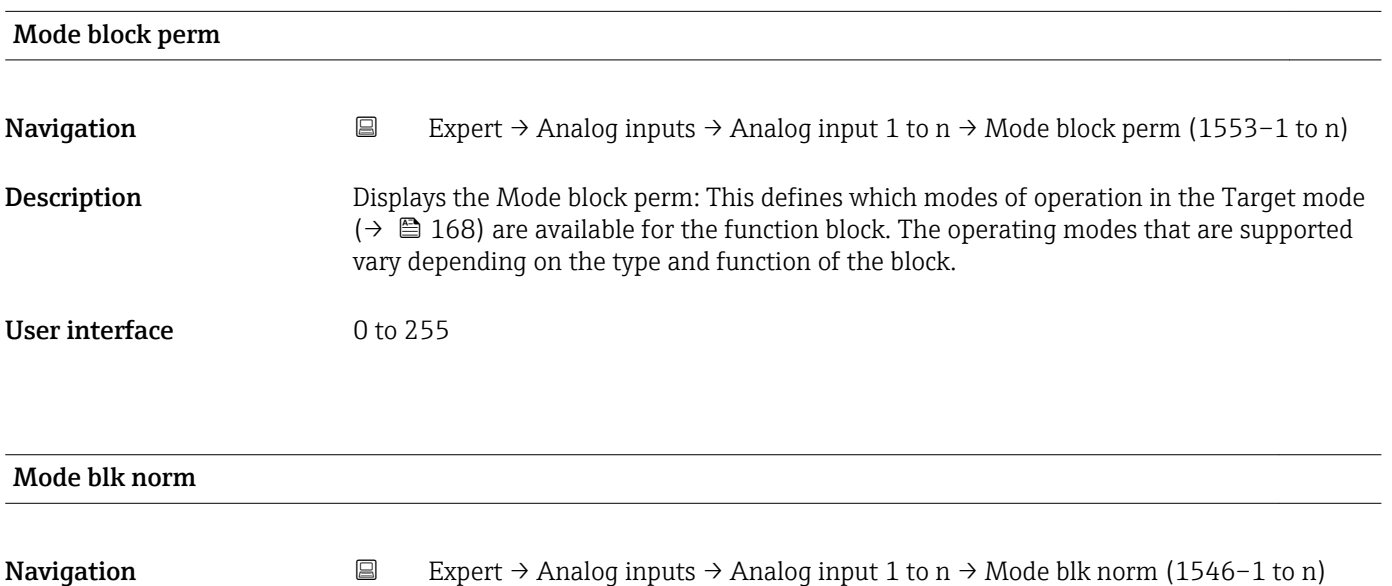

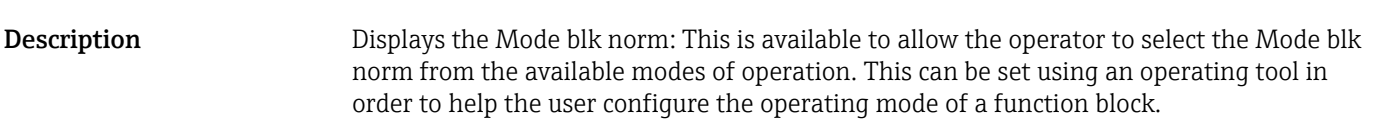

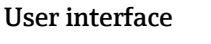

- $\blacksquare$  Auto • Man
- Out of service

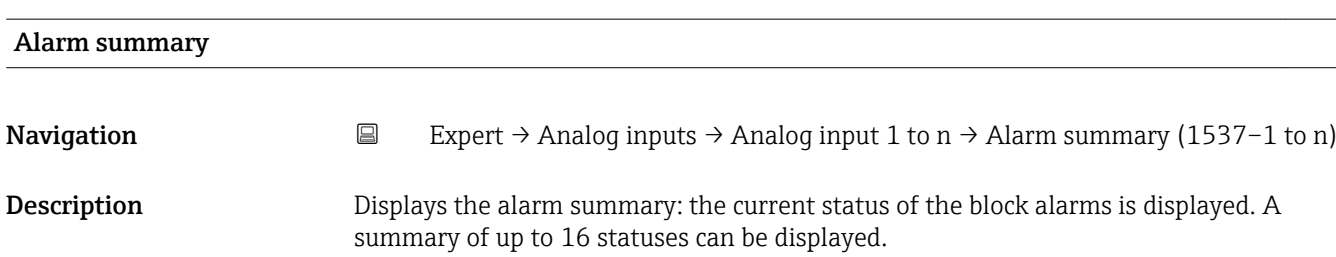

- User interface  **Discrete alarm** 
	- Alm statHiHi lim • Alrm stat Hi lim
	- Alm statLoLo lim
	- Alrm stat Lo lim
	- Update Event
- Additional information *Description*

Currently, the system only displays a change in a static parameter for 10 seconds, and  $\boxed{\mathbf{1}}$ violations of the early warning and alarm limits in the Analog Inputs function block.

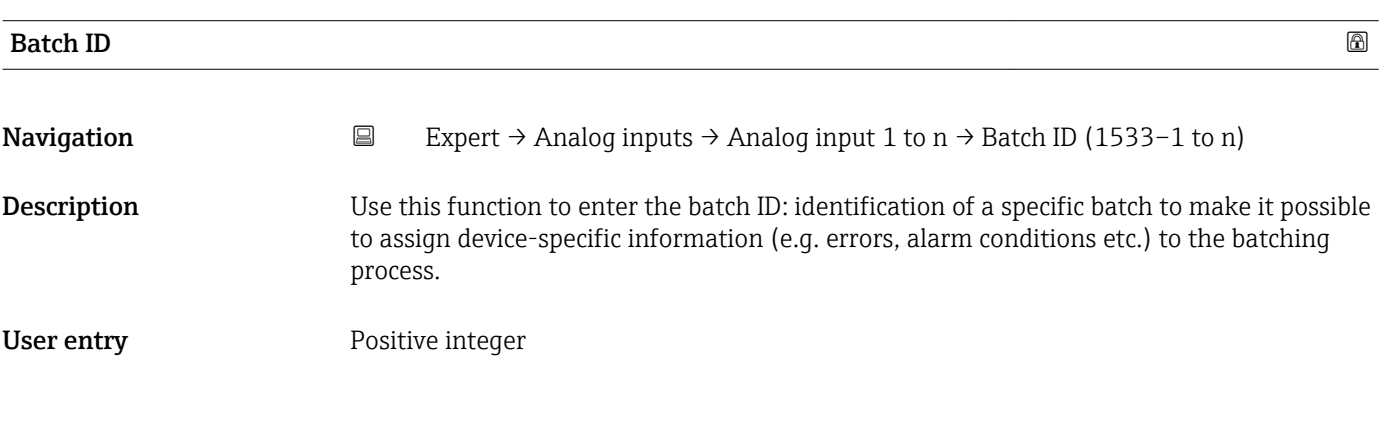

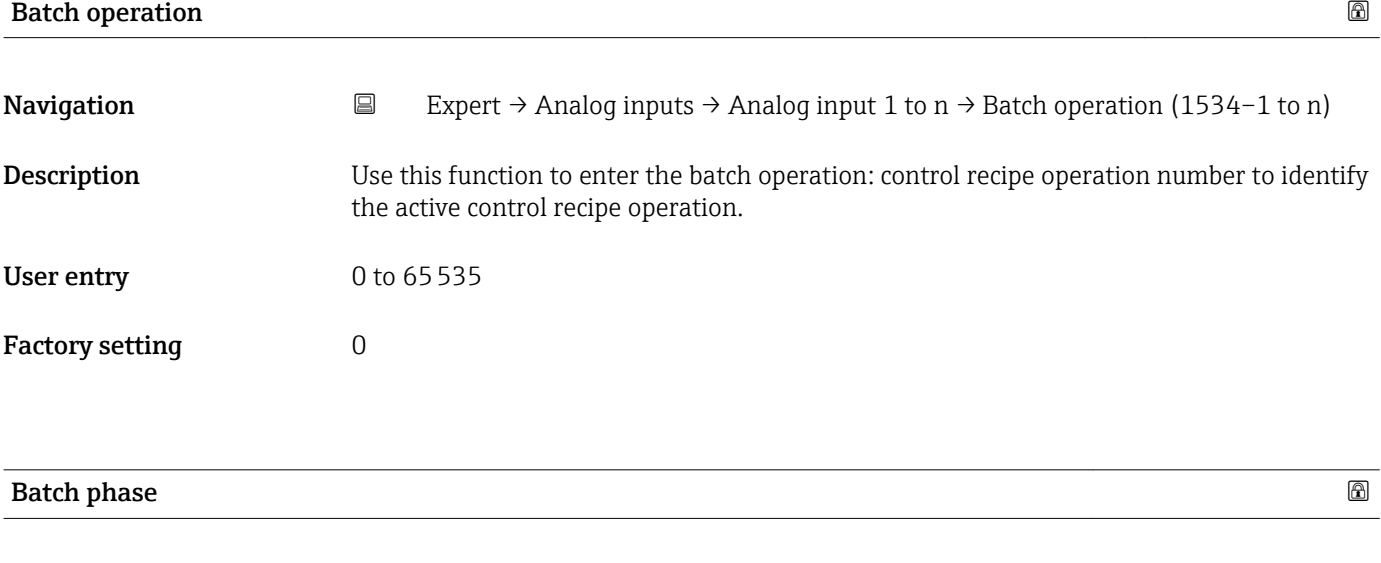

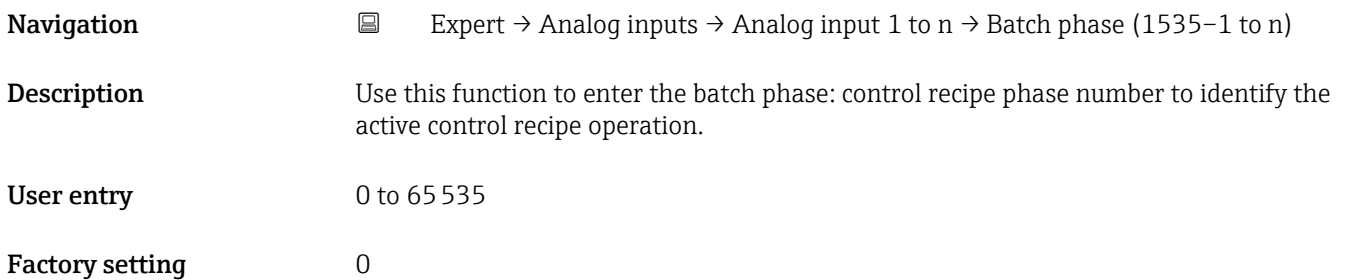

<span id="page-170-0"></span>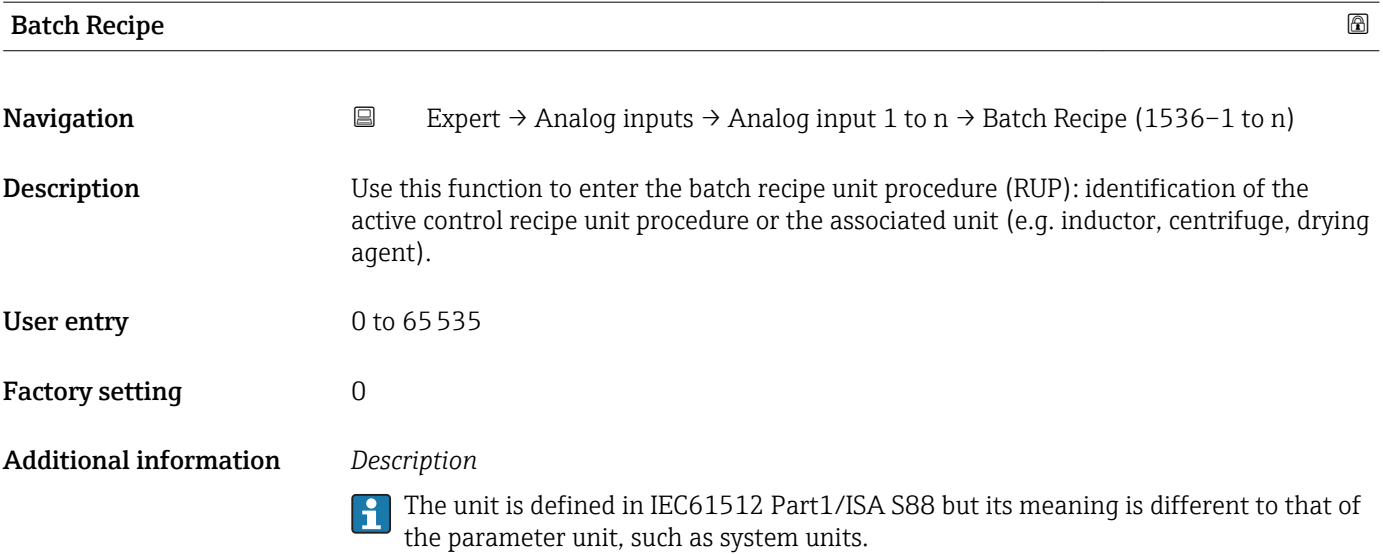

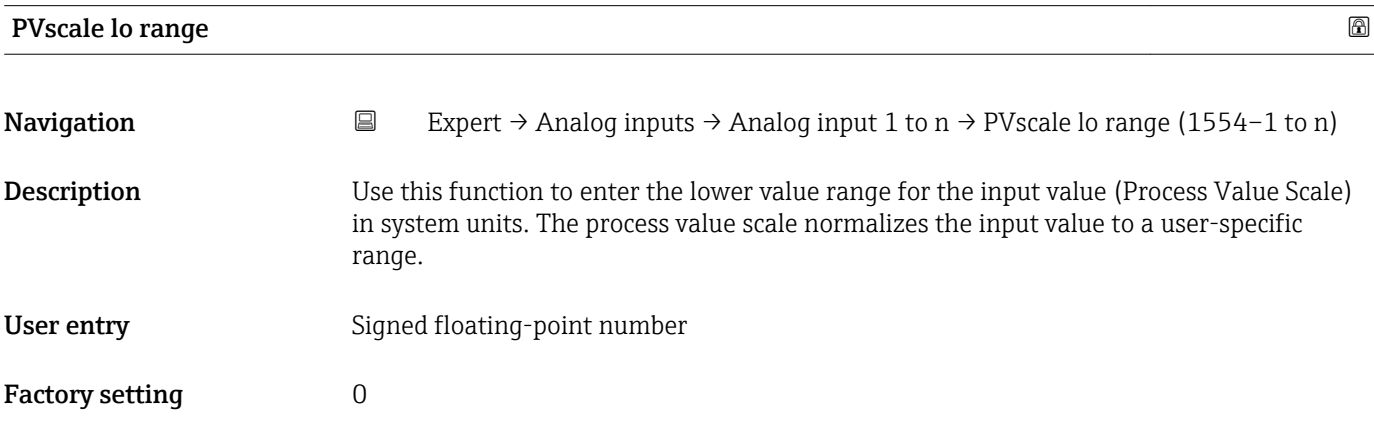

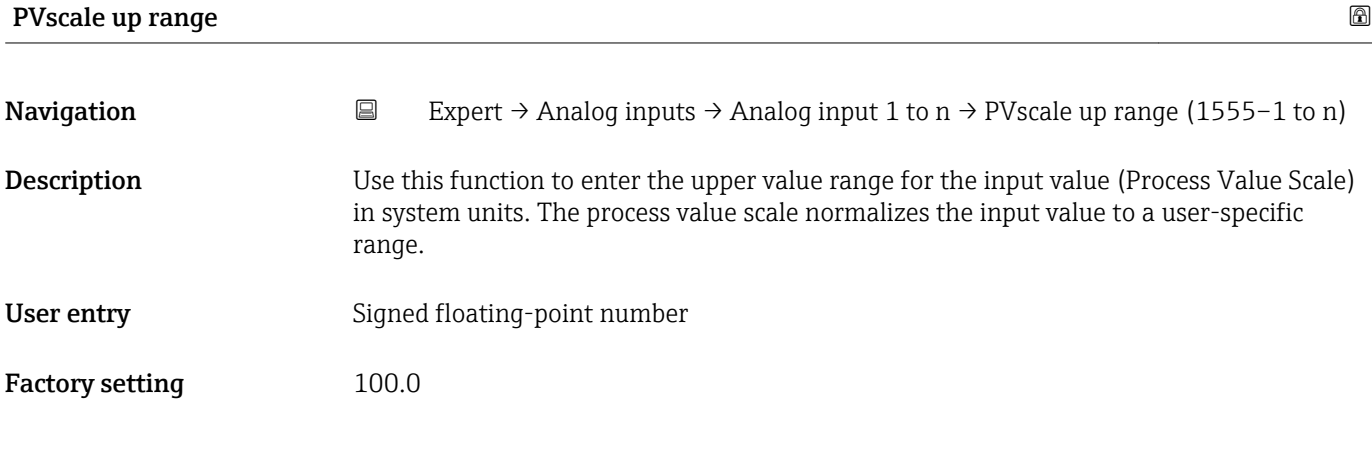

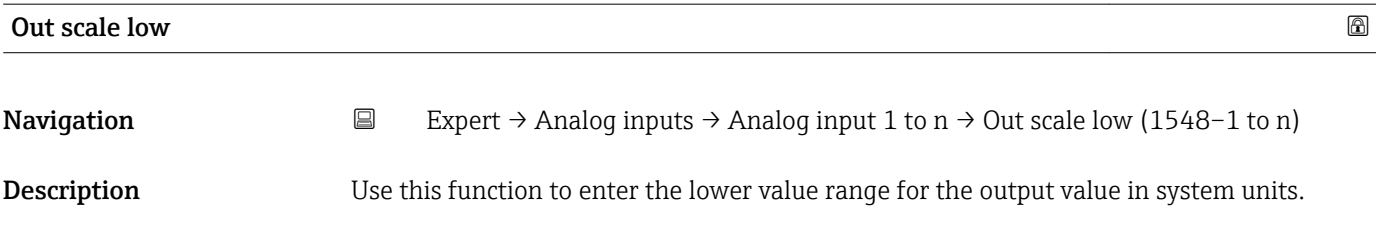

<span id="page-171-0"></span>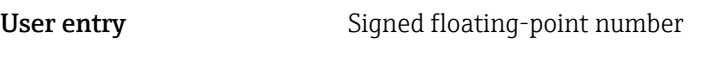

Factory setting  $0$ 

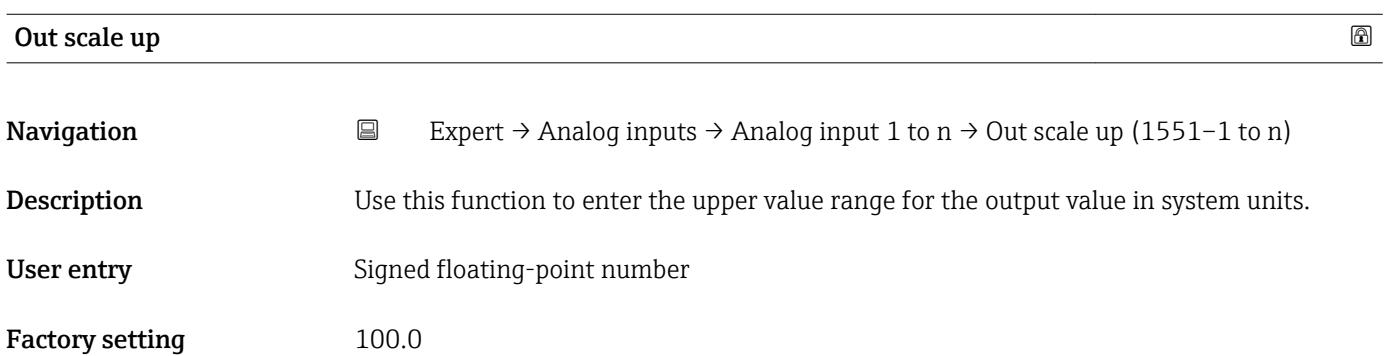

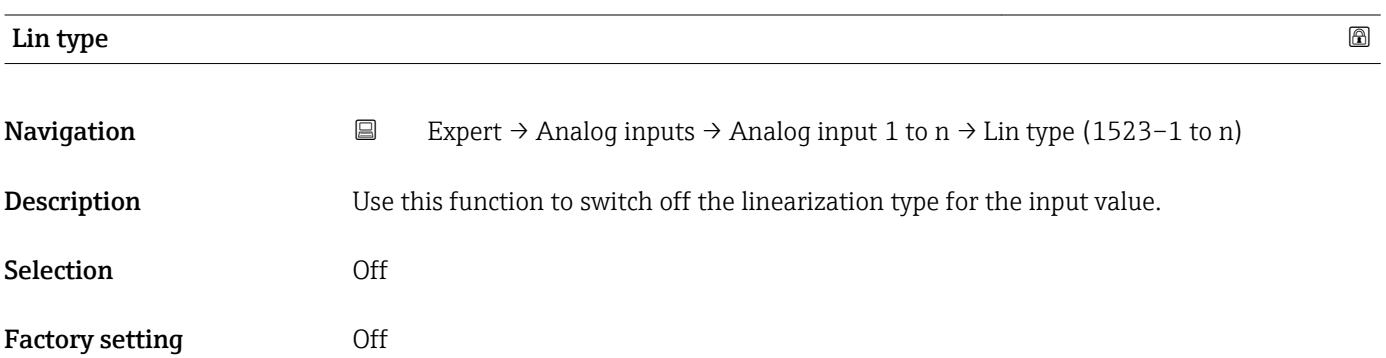

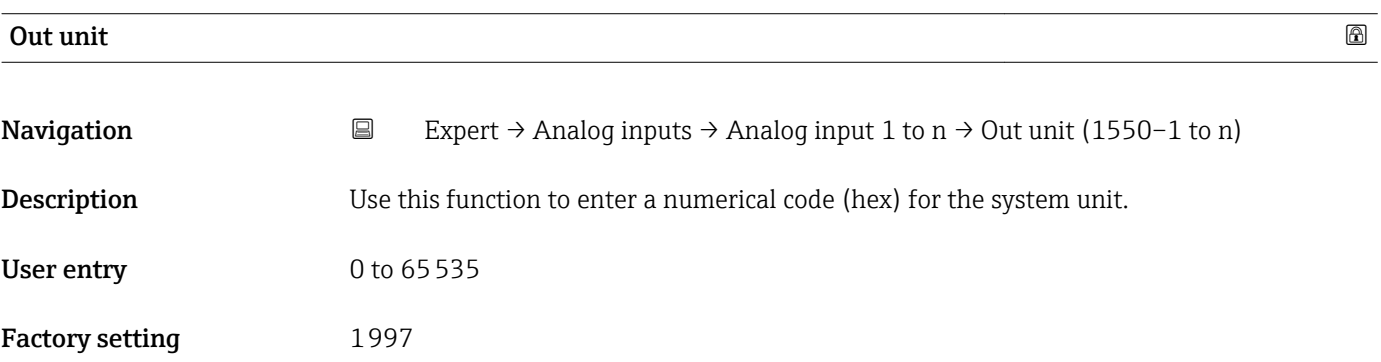

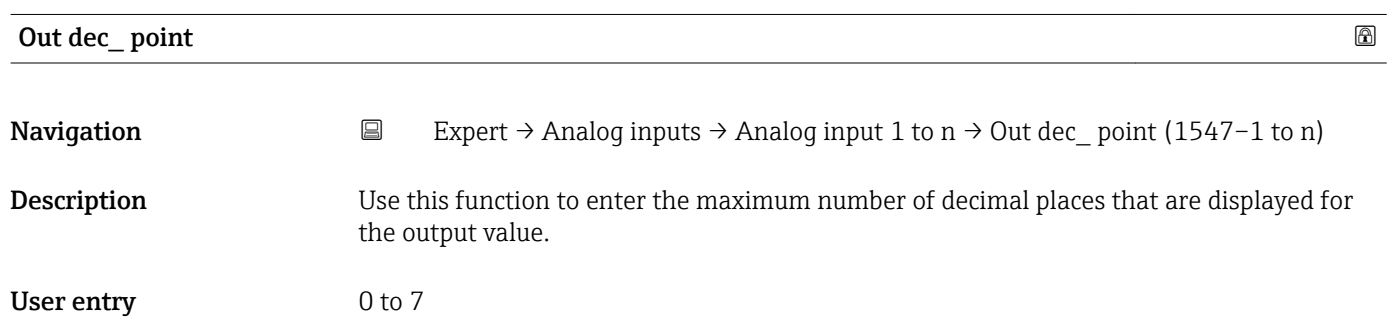

#### <span id="page-172-0"></span>Factory setting  $0$

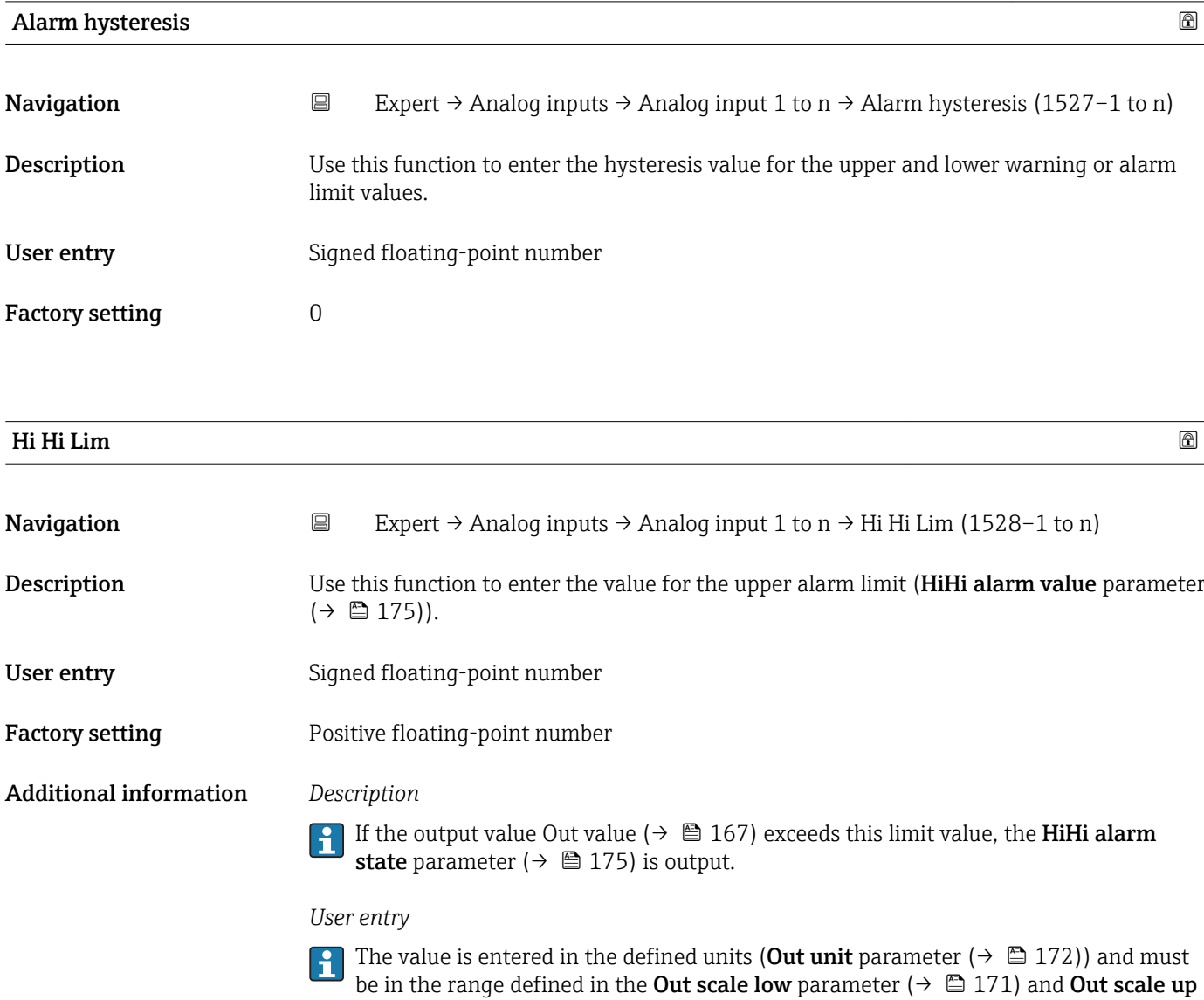

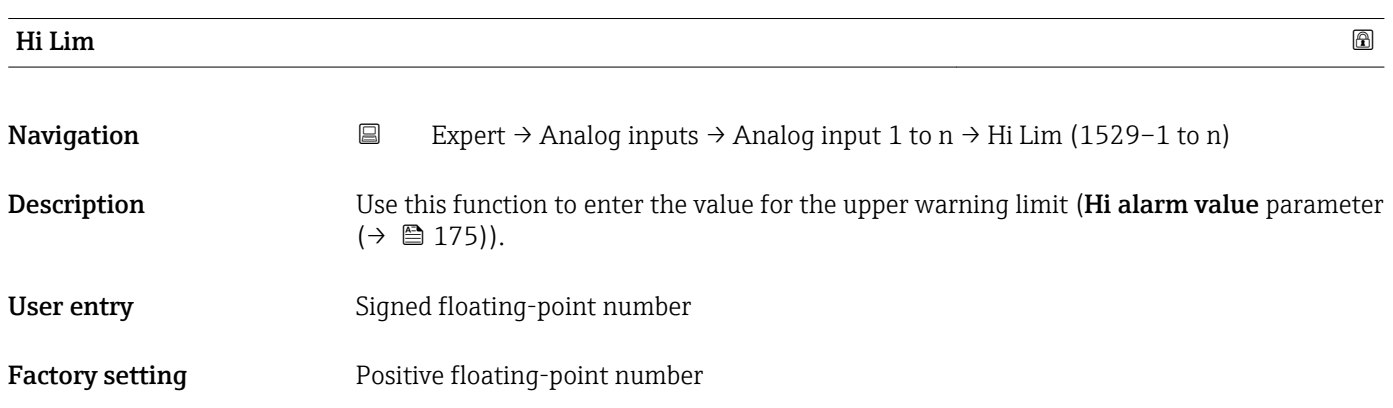

parameter ( $\rightarrow \cong 172$ ).

<span id="page-173-0"></span>Additional information *Description*

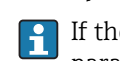

If the output value Out value ( $\rightarrow \blacksquare$  167) exceeds this limit value, the Hi alarm state parameter ( $\rightarrow \blacksquare$  175) is output.

#### *User entry*

The value is entered in the defined units (Out unit parameter ( $\rightarrow \Box$  172)) and must be in the range defined in the Out scale low parameter ( $\rightarrow \Box$  171) and Out scale up parameter  $(\rightarrow \Box$  172).

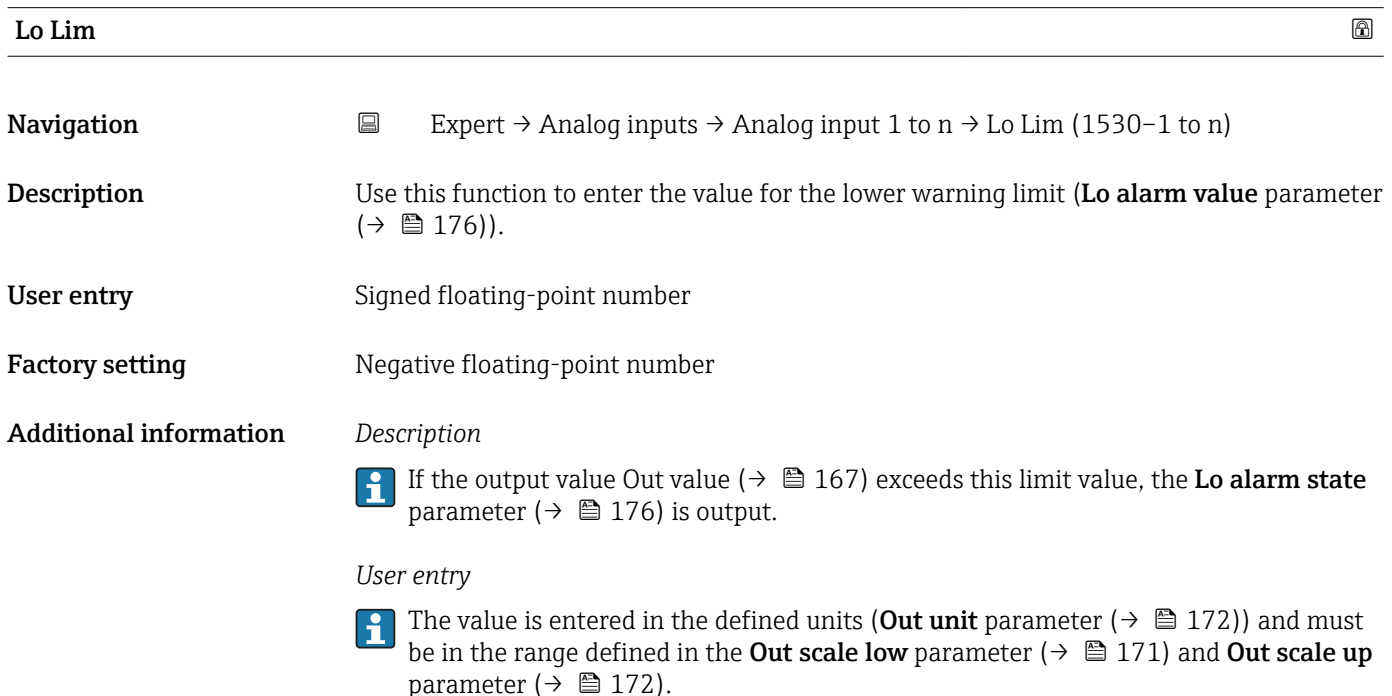

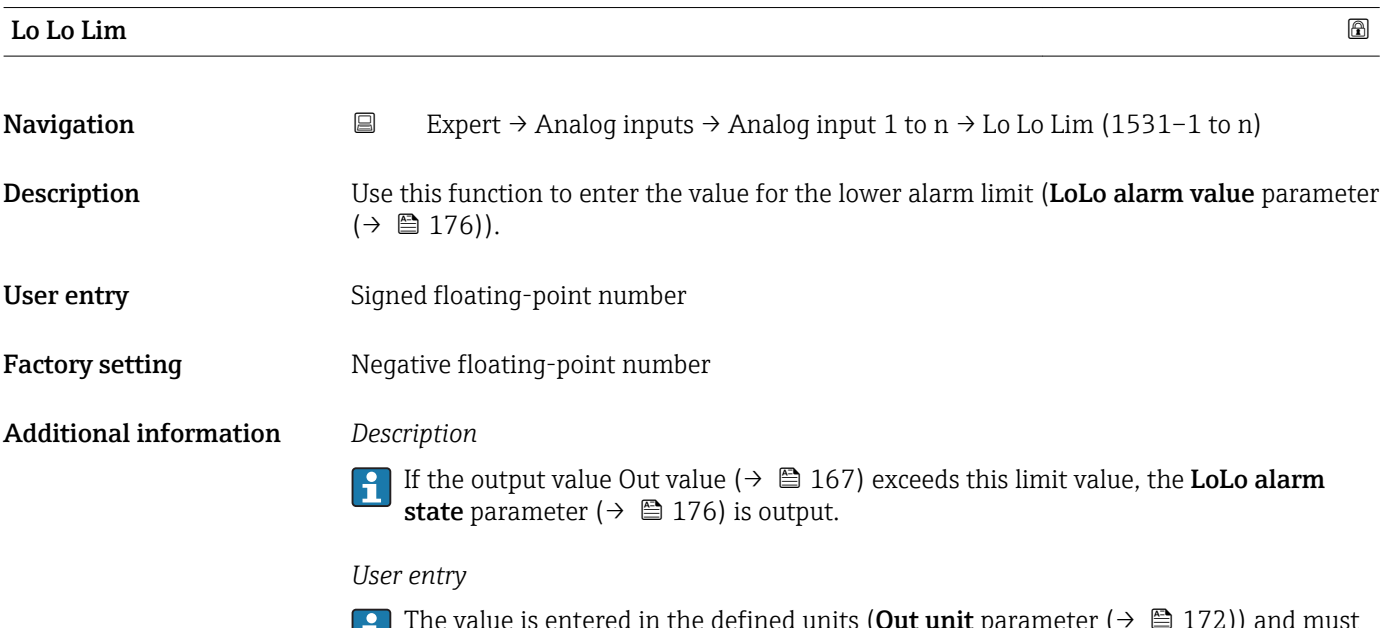

The value is entered in the defined units (**Out unit** parameter ( $\rightarrow \blacksquare$  172)) and must be in the range defined in the **Out scale low** parameter ( $\rightarrow$   $\blacksquare$  171) and **Out scale up** parameter ( $\rightarrow \cong$  172).

<span id="page-174-0"></span>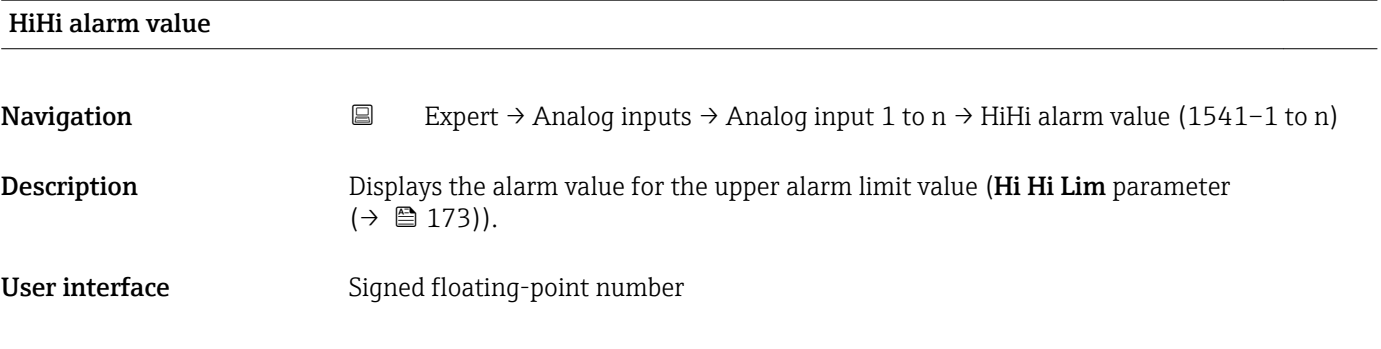

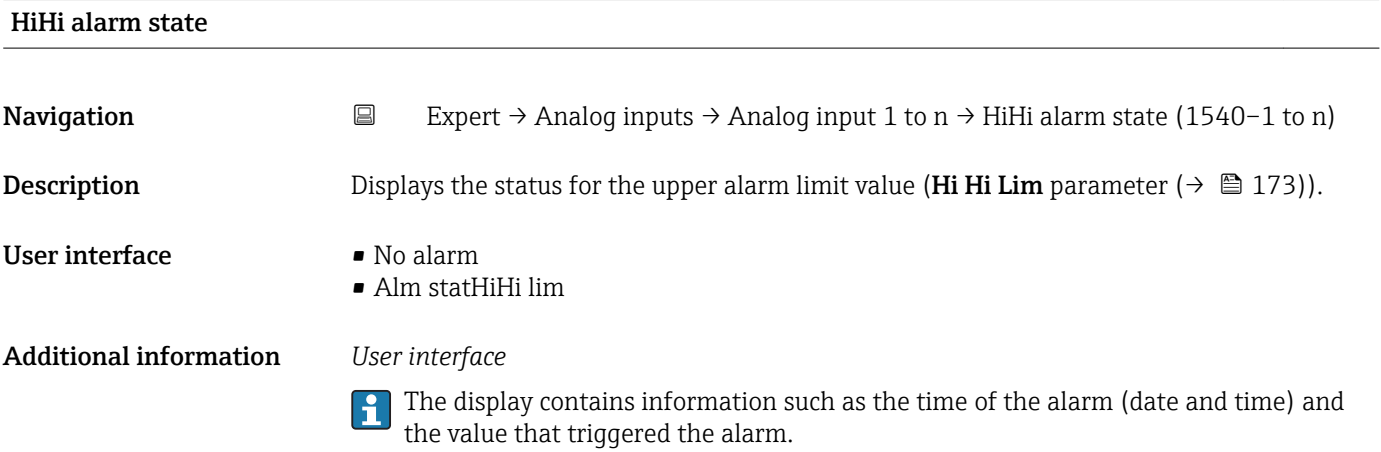

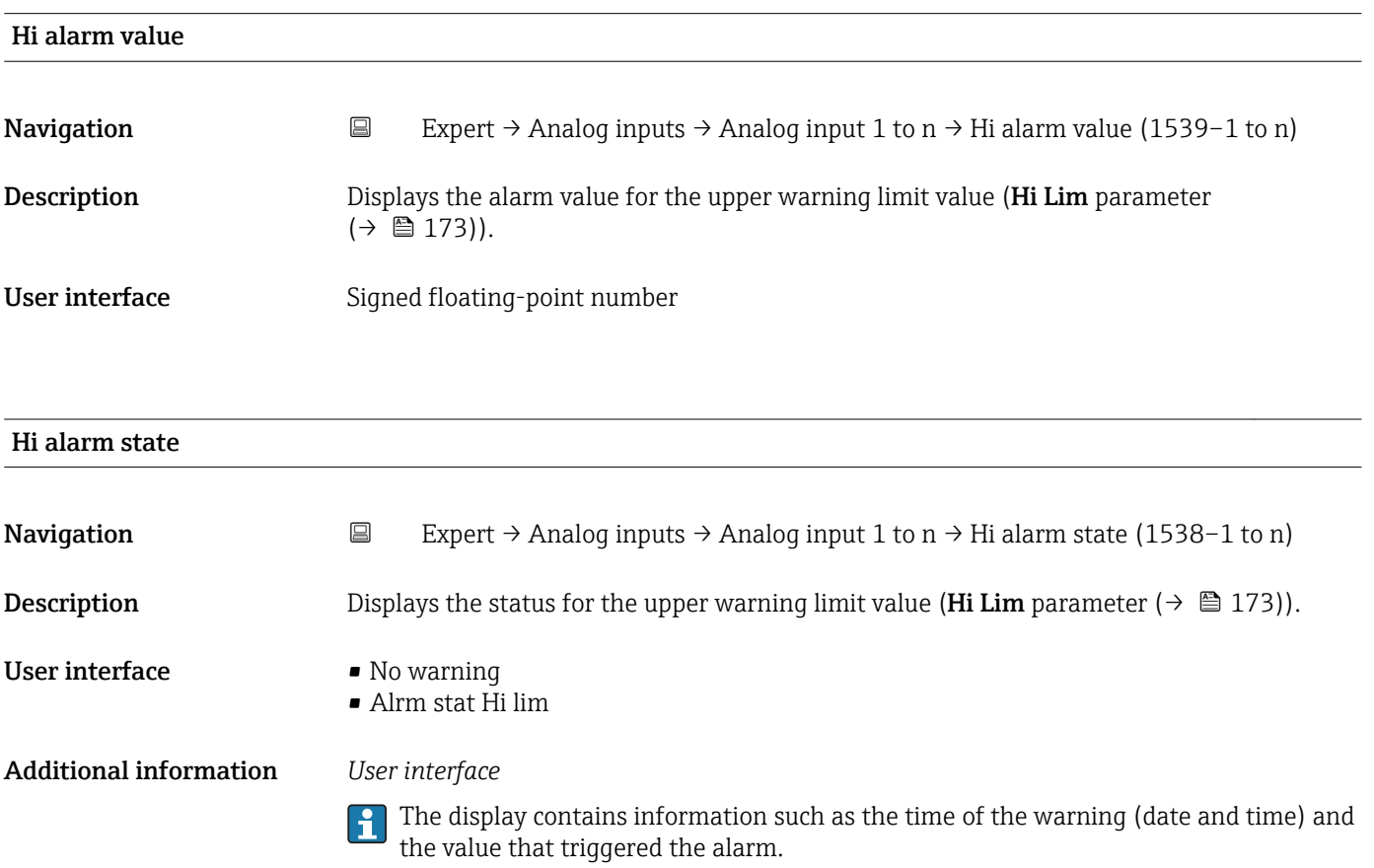

<span id="page-175-0"></span>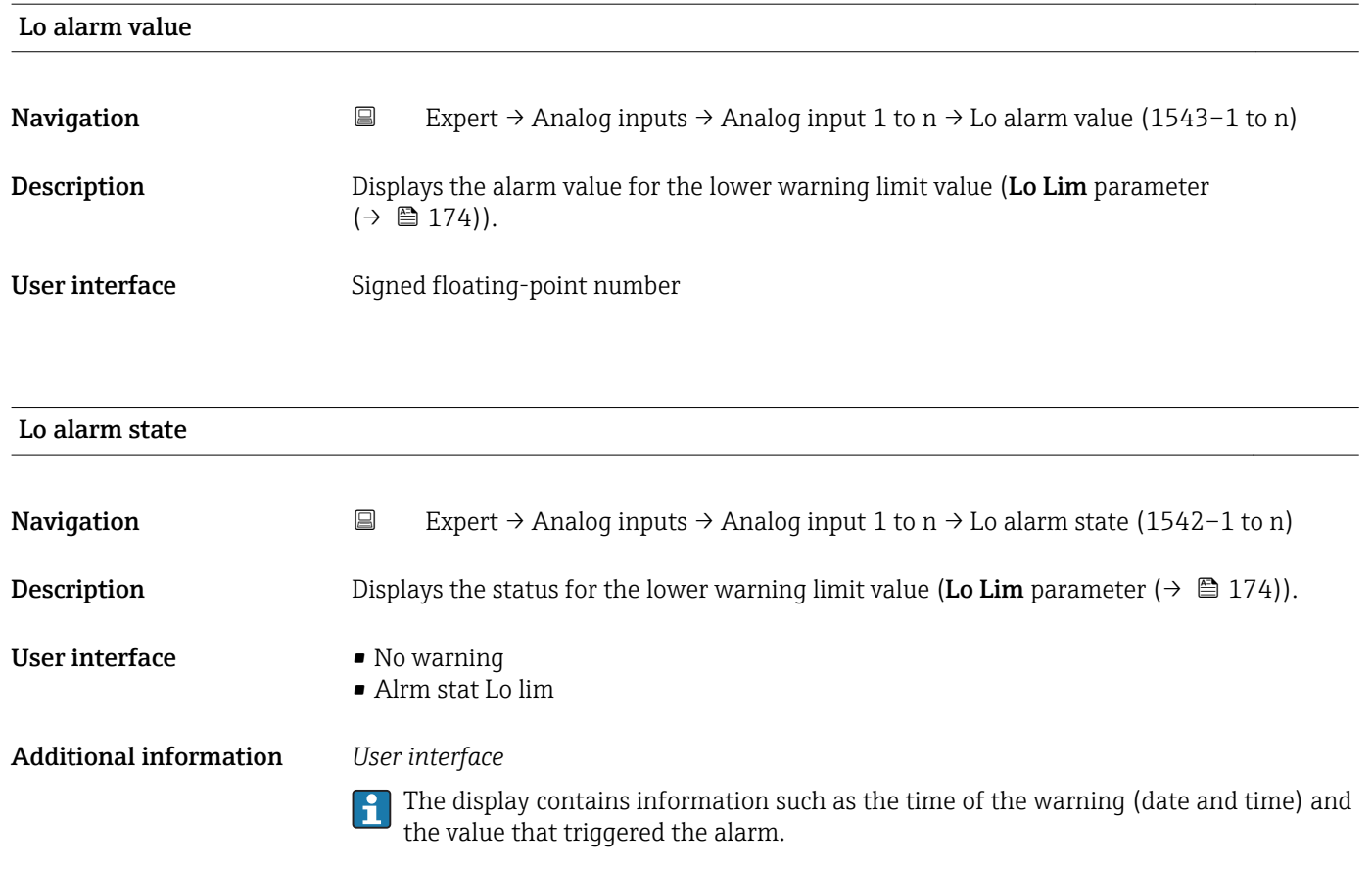

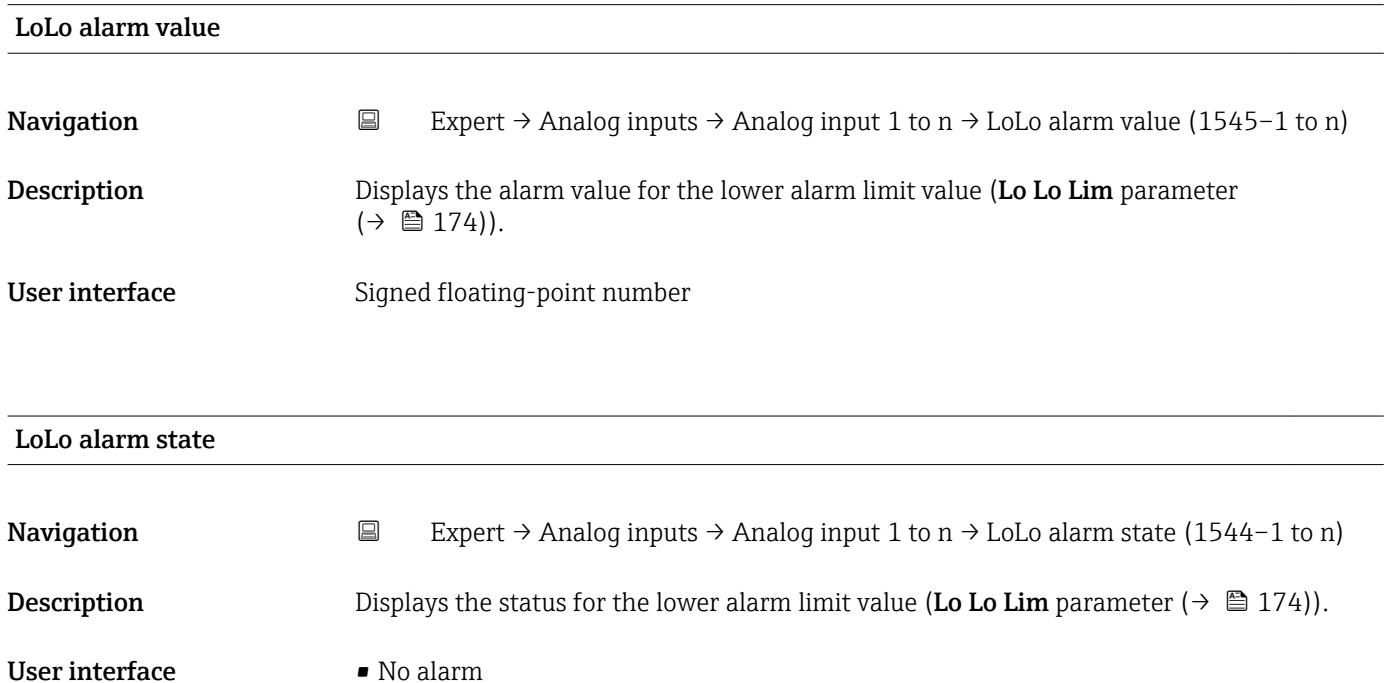

Additional information *User interface*

• Alm statLoLo lim

The display contains information such as the time of the alarm (date and time) and the value that triggered the alarm.

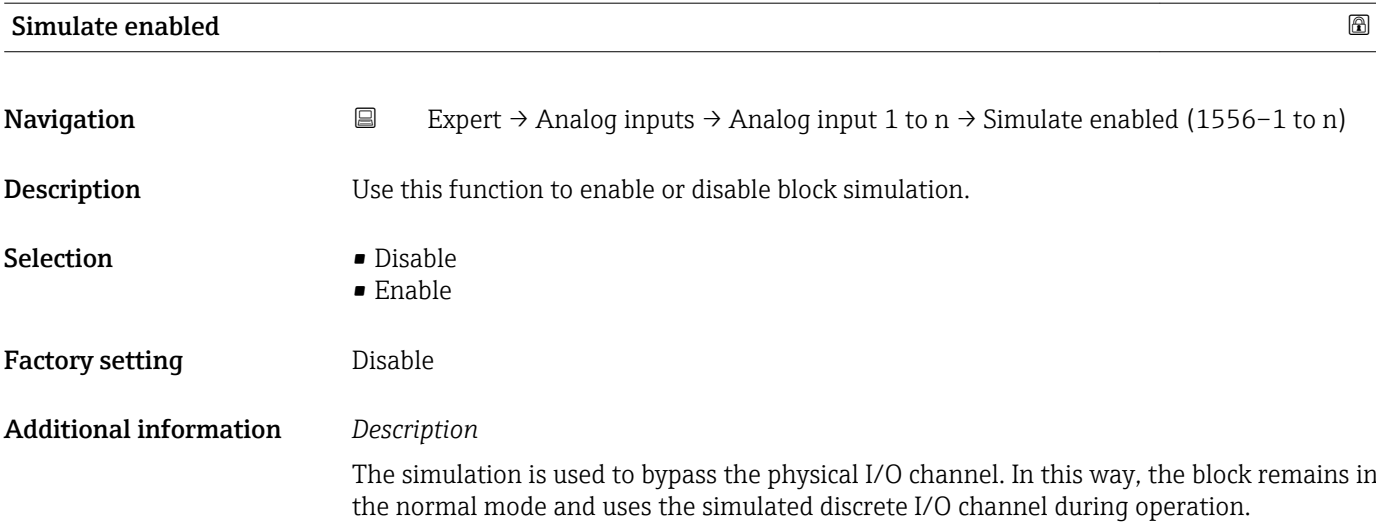

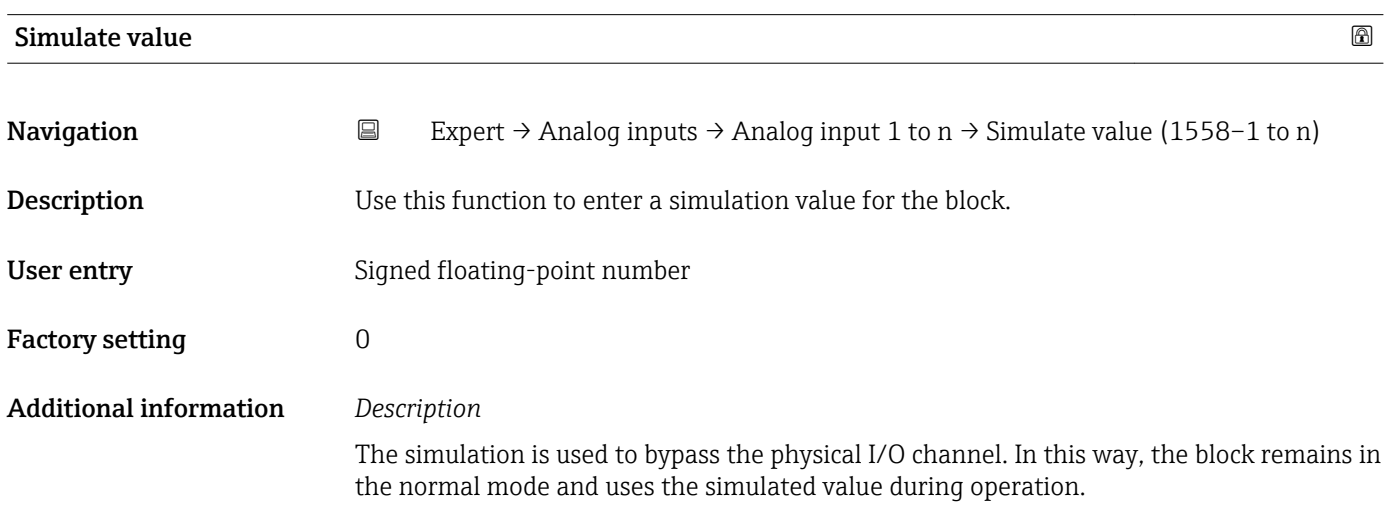

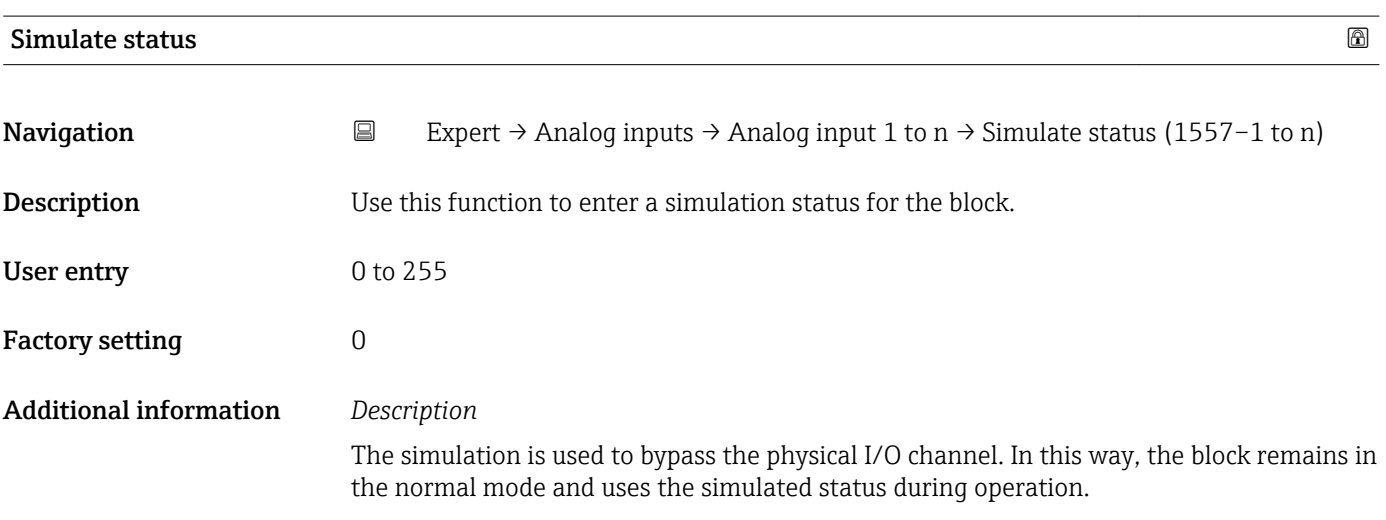

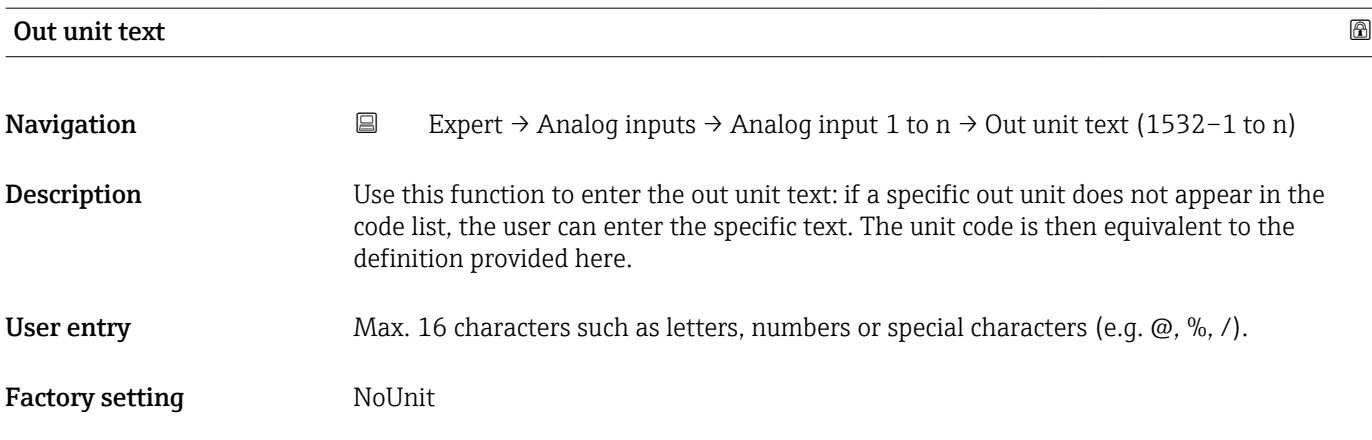

### 3.8 "Discrete inputs" submenu

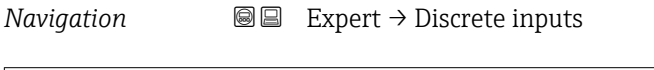

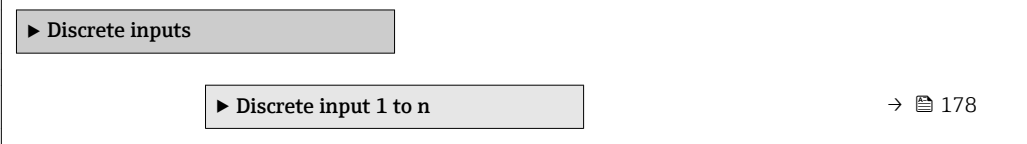

### 3.8.1 "Discrete input 1 to n" submenu

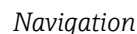

*Navigation* 
■■ Expert → Discrete inputs → Discrete input 1 to n

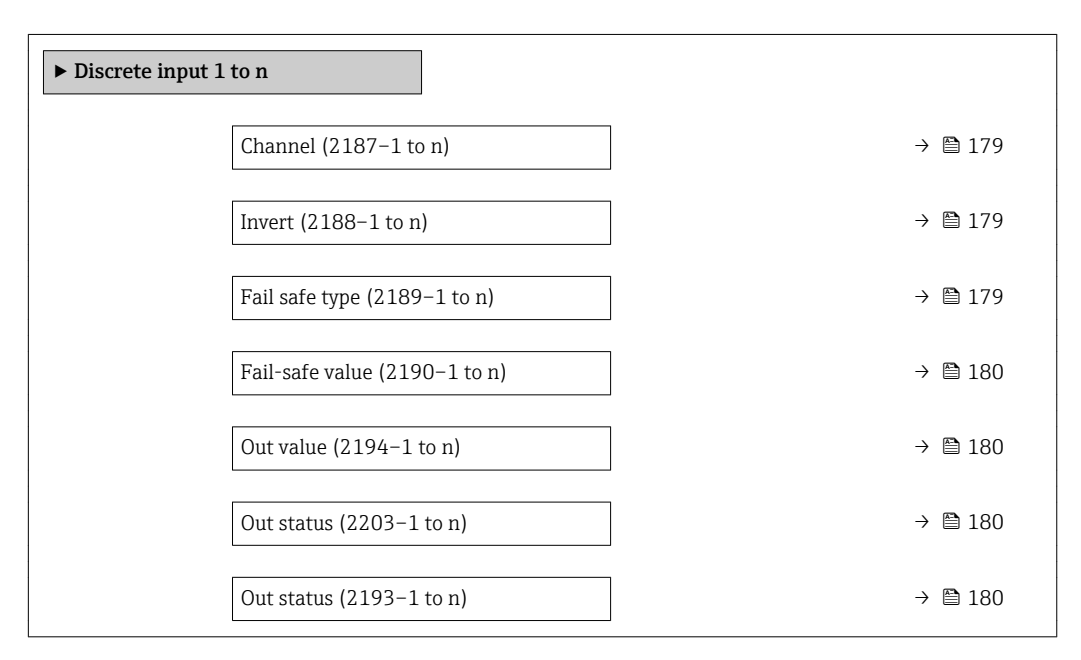

<span id="page-178-0"></span>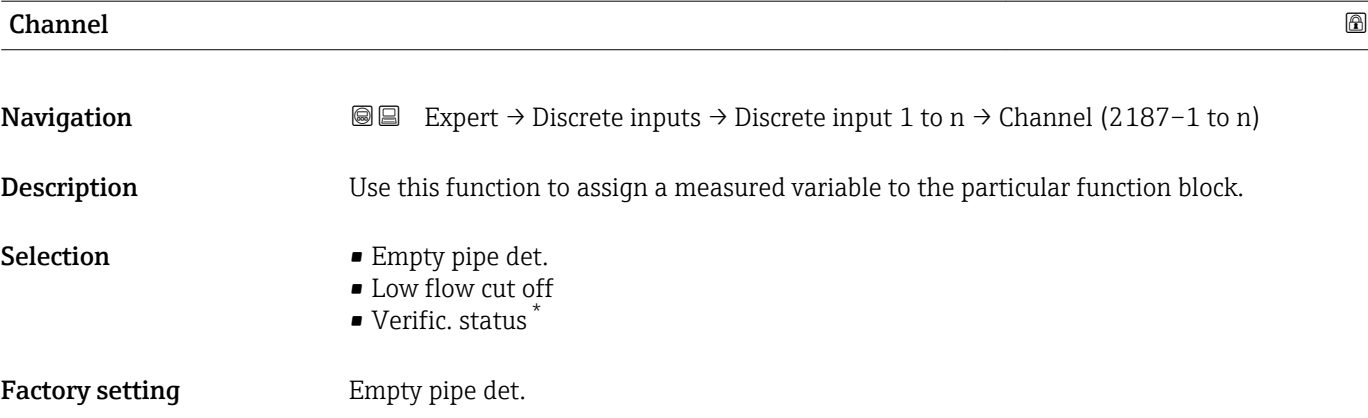

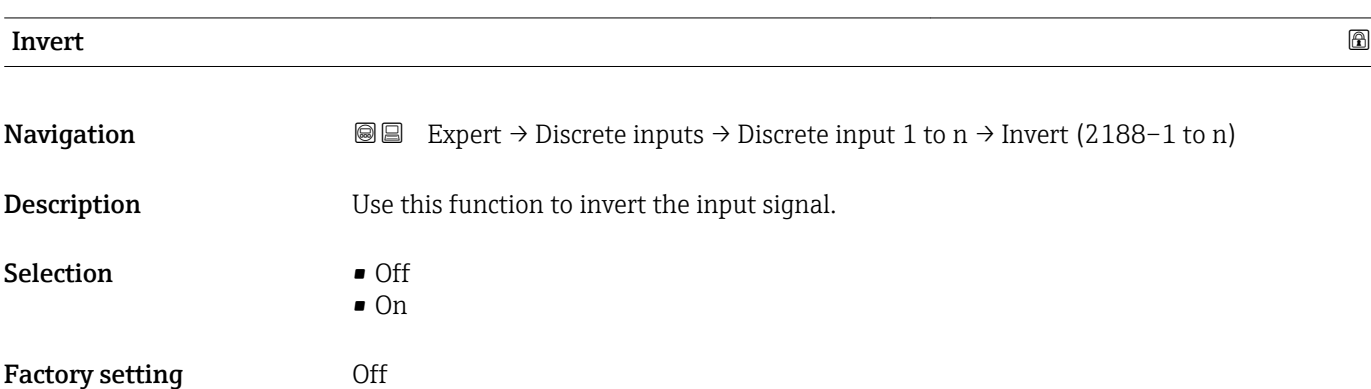

| Fail safe type                |                                                                                                    | ß |
|-------------------------------|----------------------------------------------------------------------------------------------------|---|
| Navigation                    | Expert $\rightarrow$ Discrete inputs $\rightarrow$ Discrete input 1 to n $\rightarrow$ Fail safe type (2189–1 to n)<br>88                                                                                                    |   |
| Description                   | Use this function to select the failure mode.                                                                                                    |   |
| <b>Selection</b>              | $\blacksquare$ Fail-safe value<br>■ Fallback value<br>$\bullet$ Off                                                                                                    |   |
| <b>Factory setting</b>        | Off                                                                                                    |   |
| <b>Additional information</b> | Selection                                                                                                    |   |
|                               | If an input or simulation value has the status BAD, the function block uses this predefined<br>failure value:<br>$\blacksquare$ Fail-safe value<br>A substitute value is used. This is specified in the Fail-safe value parameter<br>(→ 畳 180).<br>■ Fallback value<br>If the value was good at one point, then this last valid value is used.<br>$\bullet$ Off<br>The system continues to use the bad value. |   |

<sup>\*</sup> Visibility depends on order options or device settings

<span id="page-179-0"></span>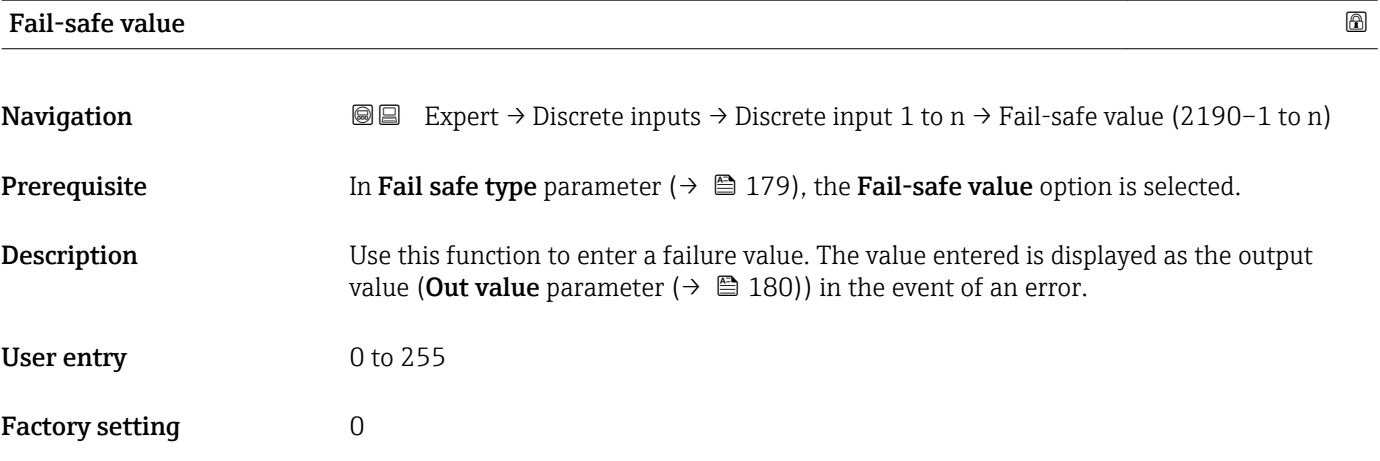

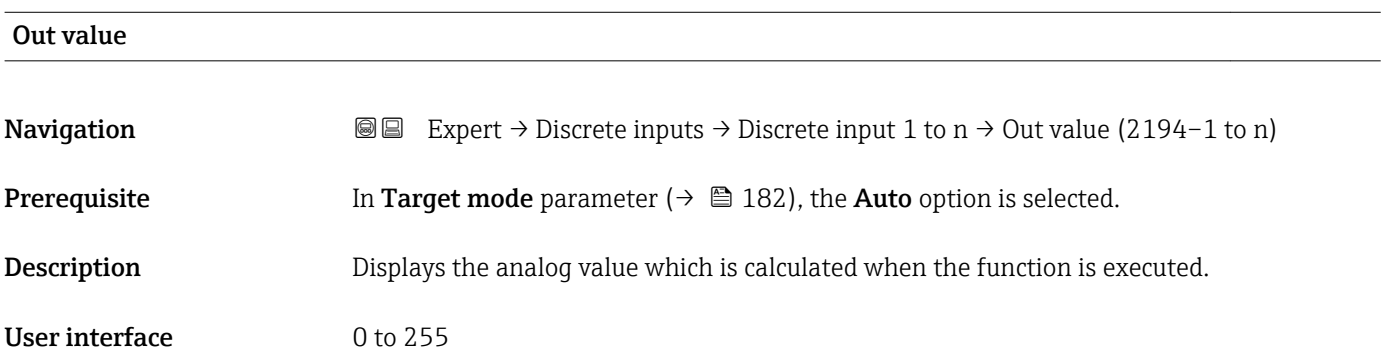

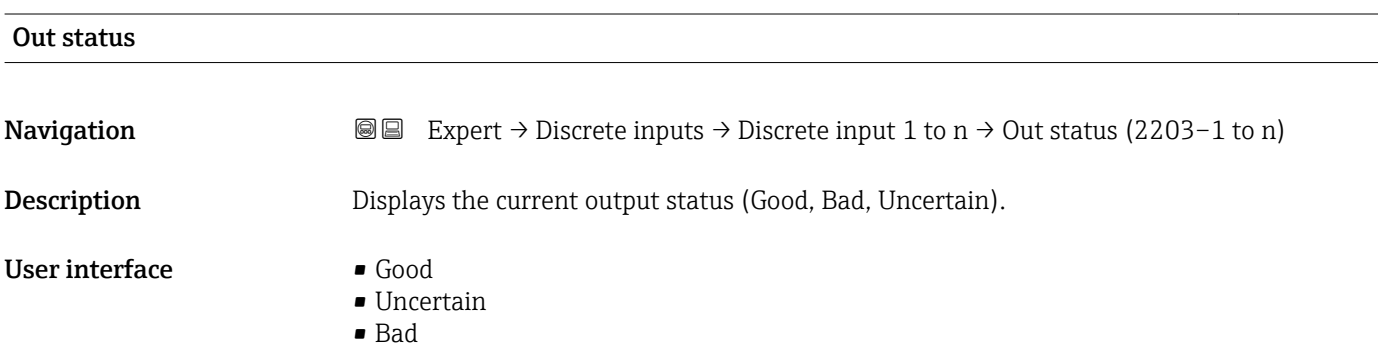

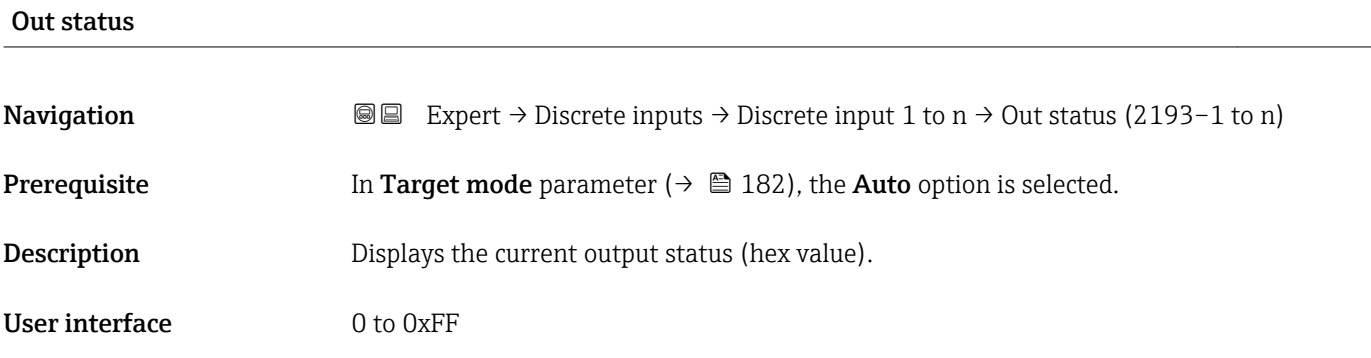
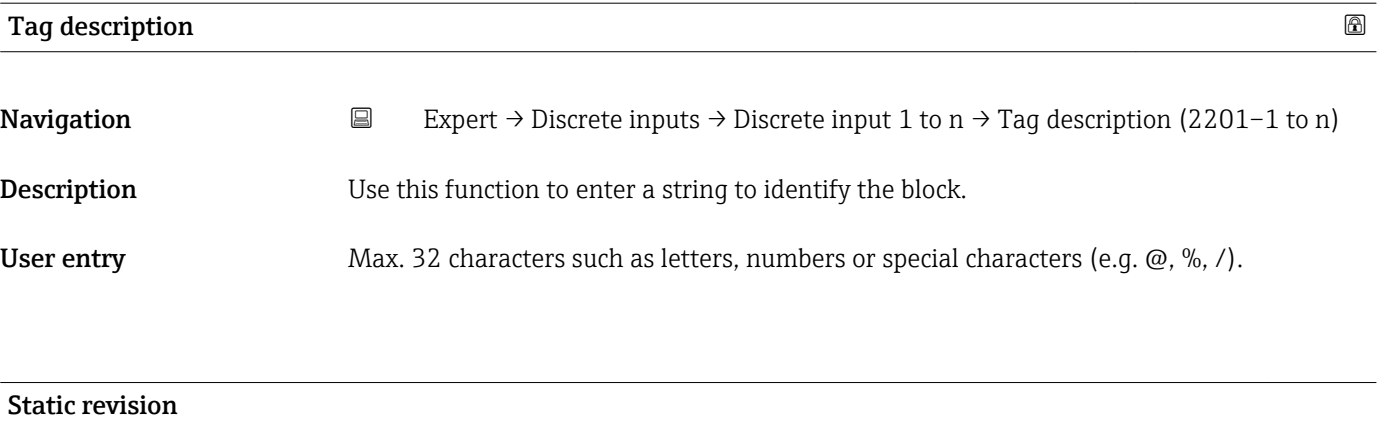

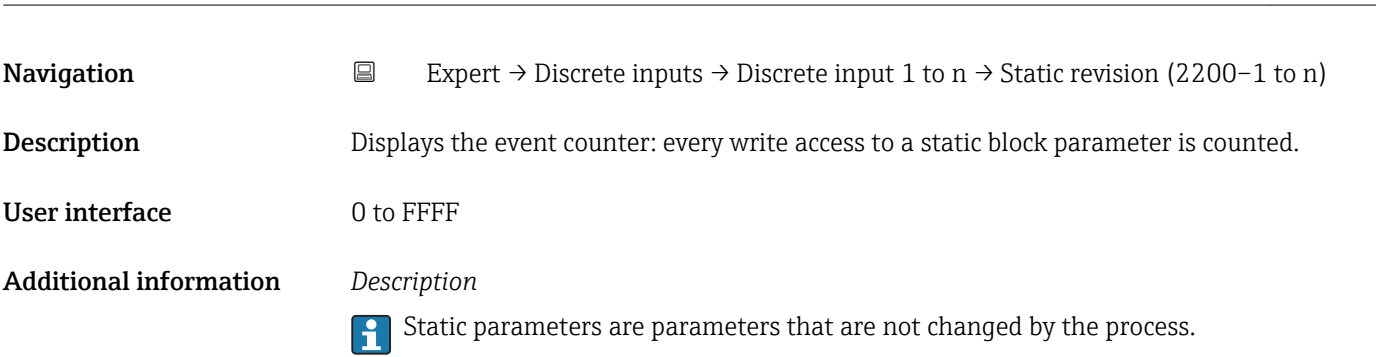

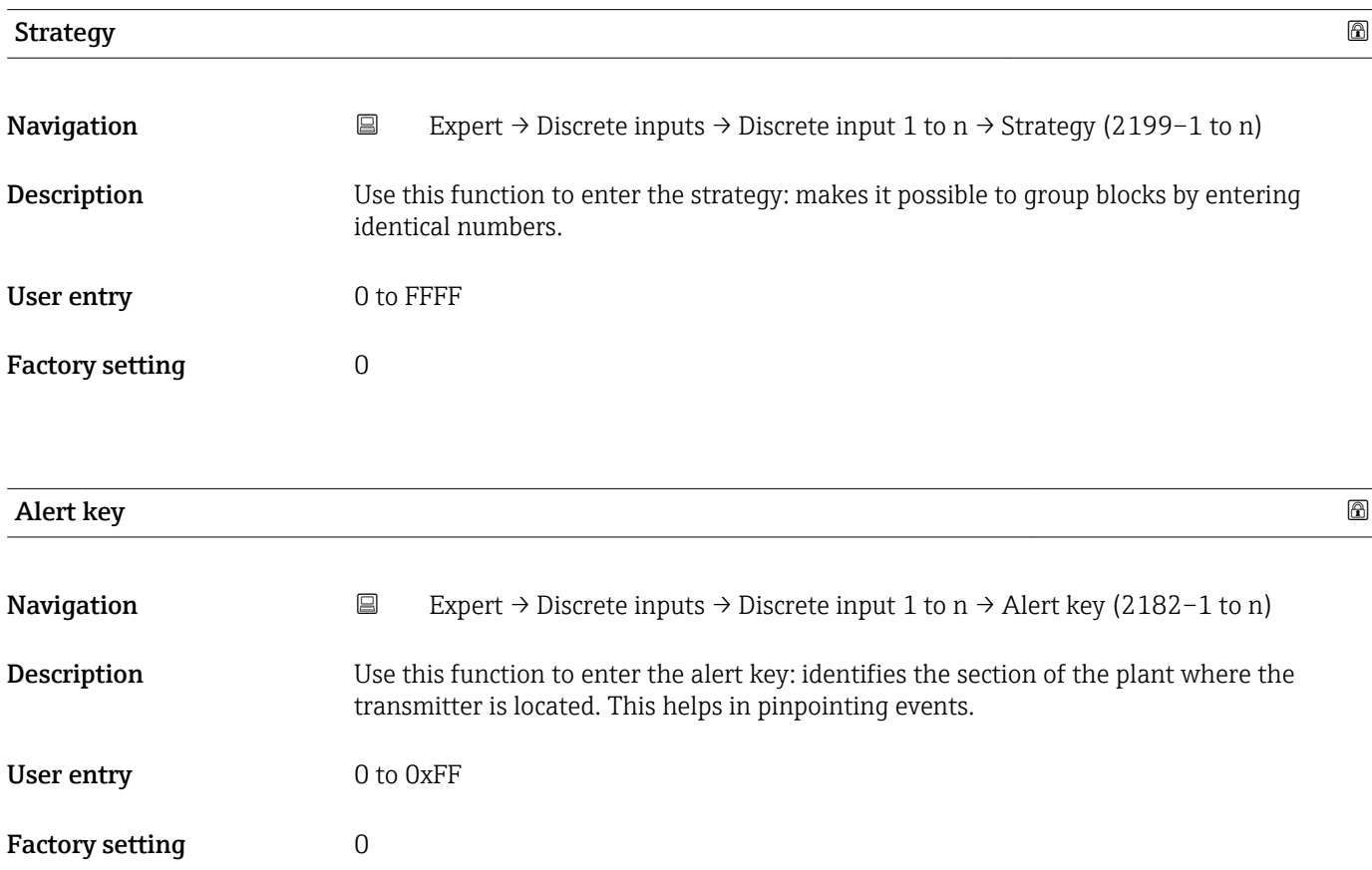

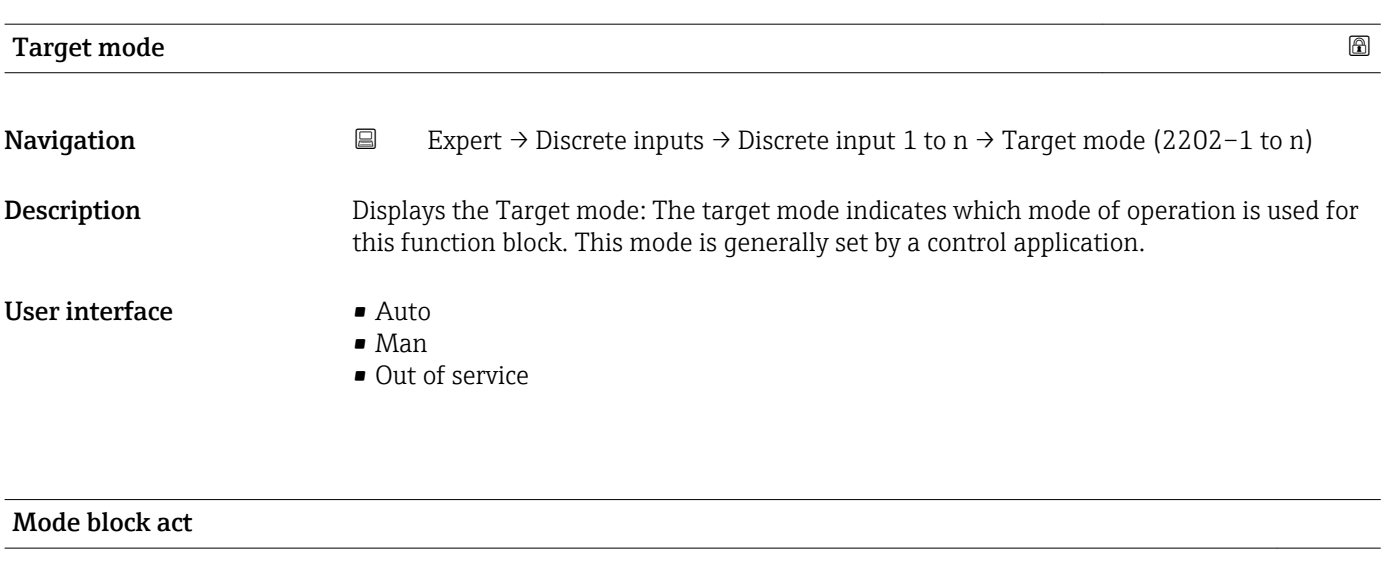

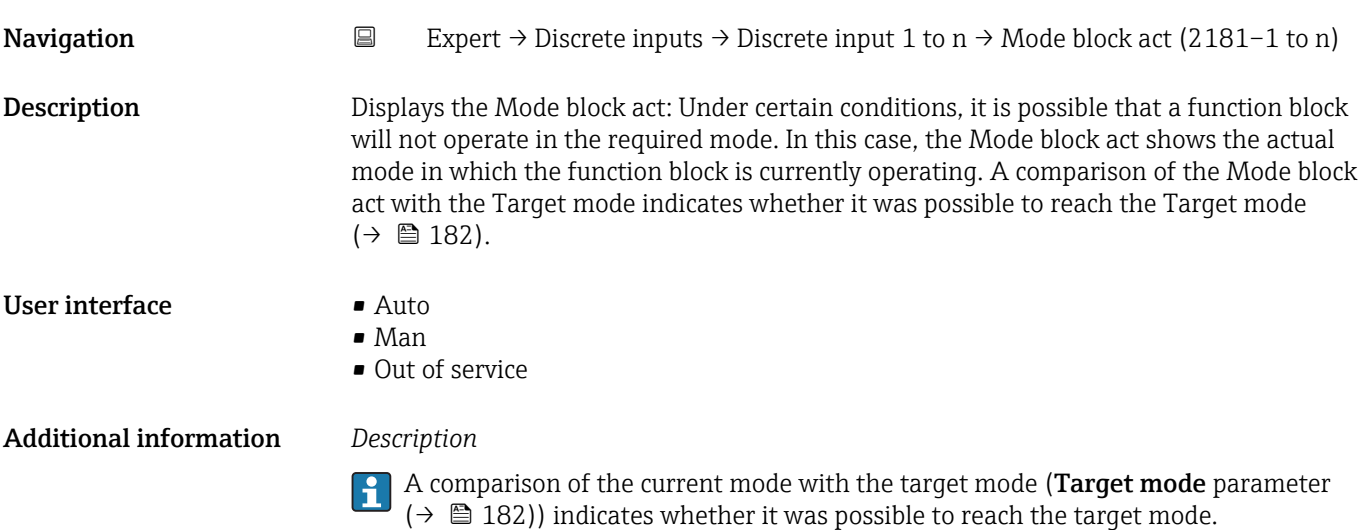

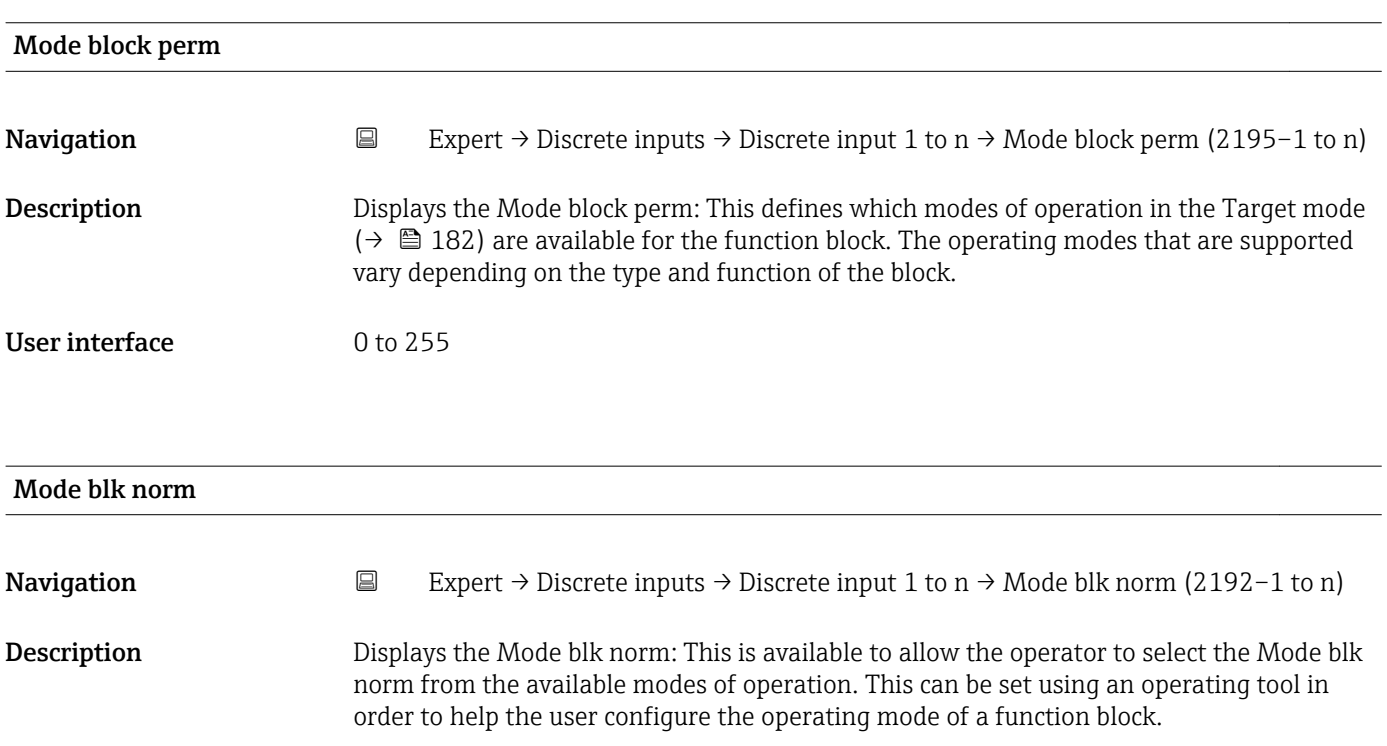

- Man
- Out of service

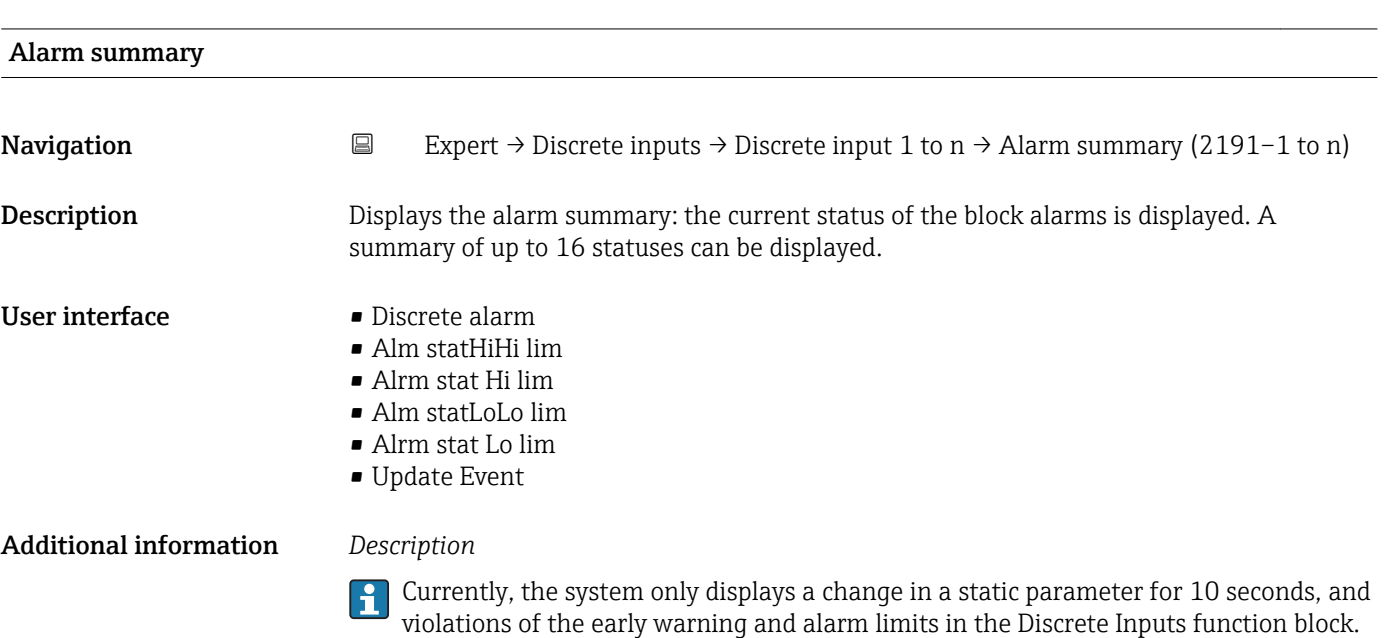

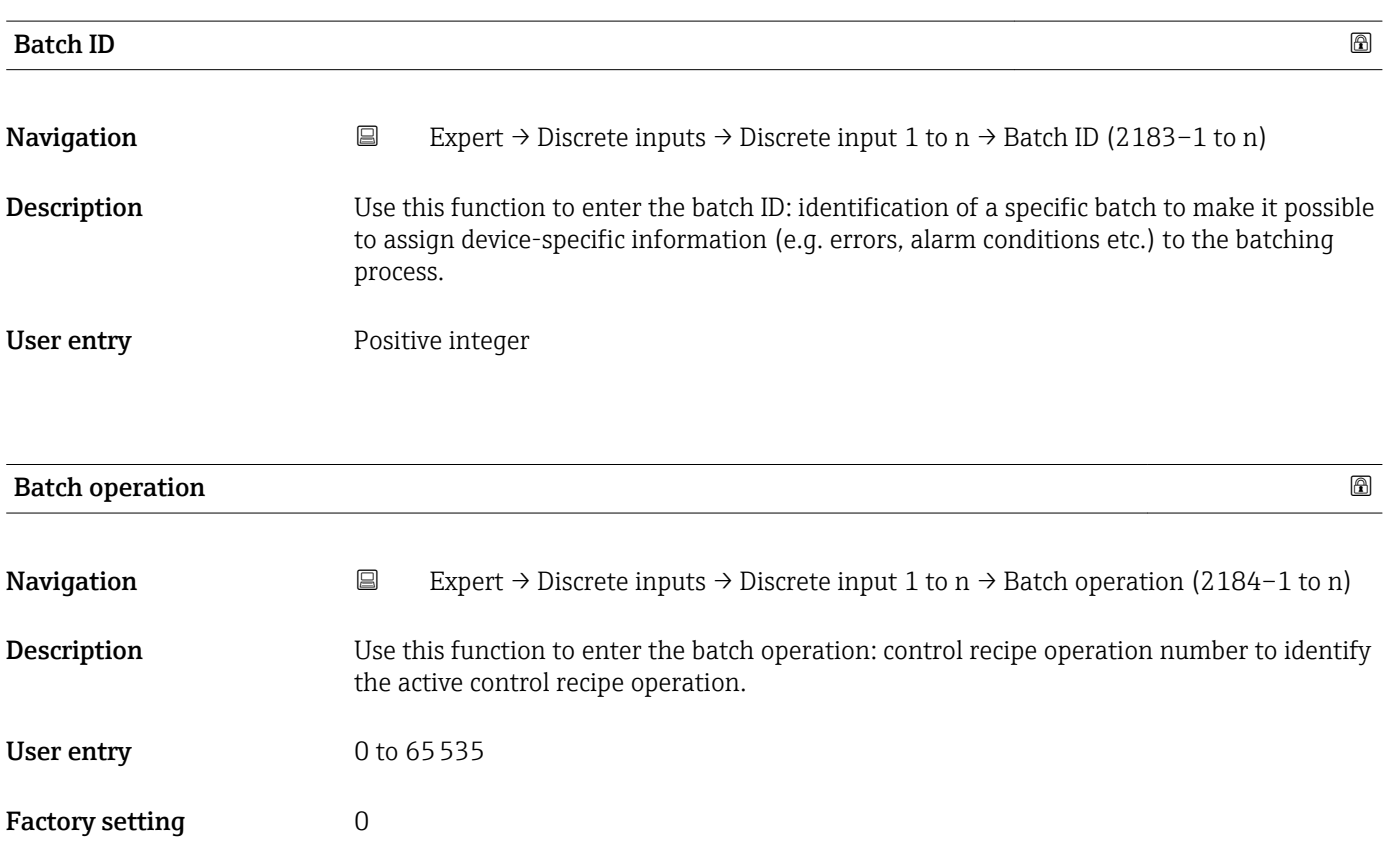

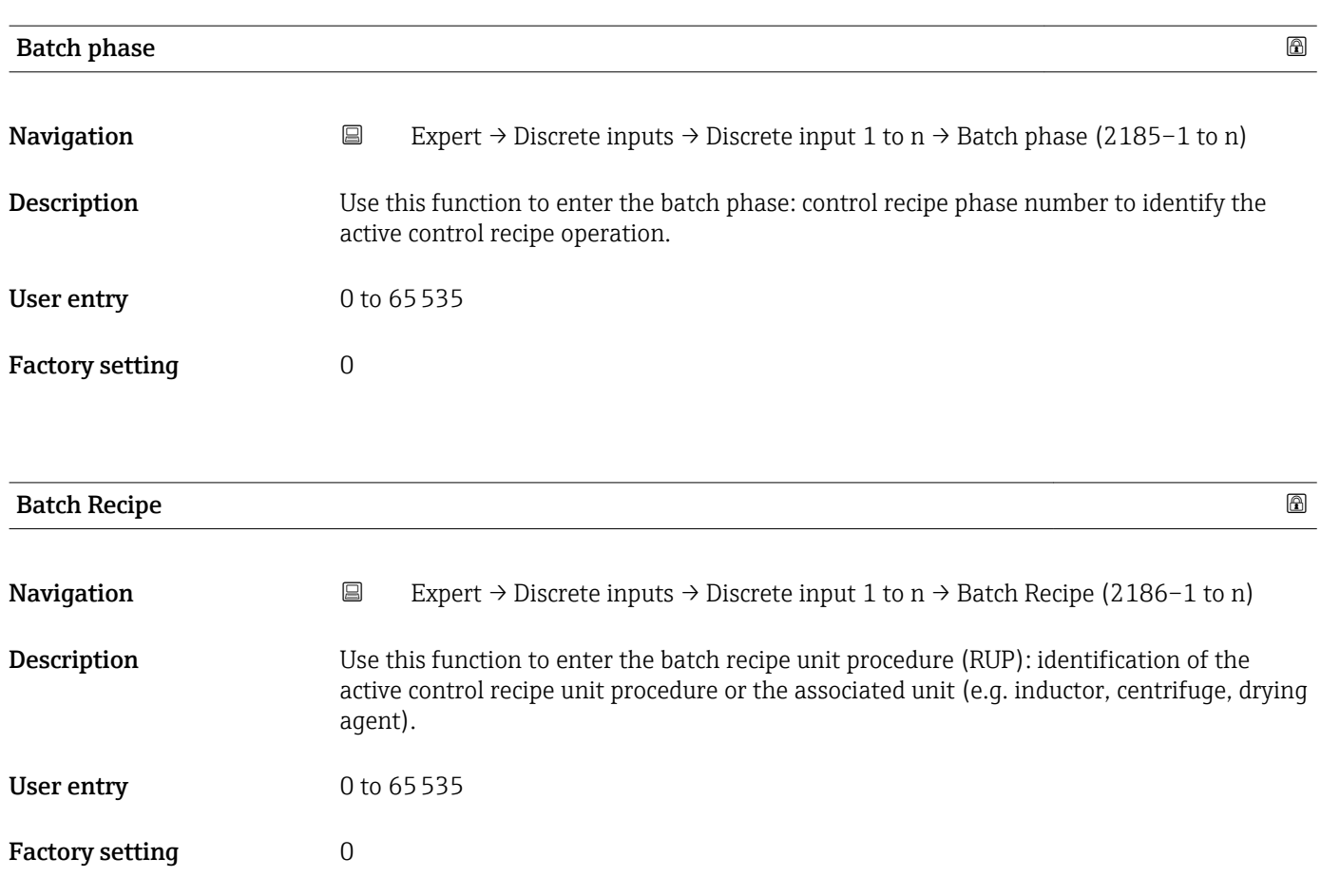

Additional information *Description* The unit is defined in IEC61512 Part1/ISA S88 but its meaning is different to that of the parameter unit, such as system units.

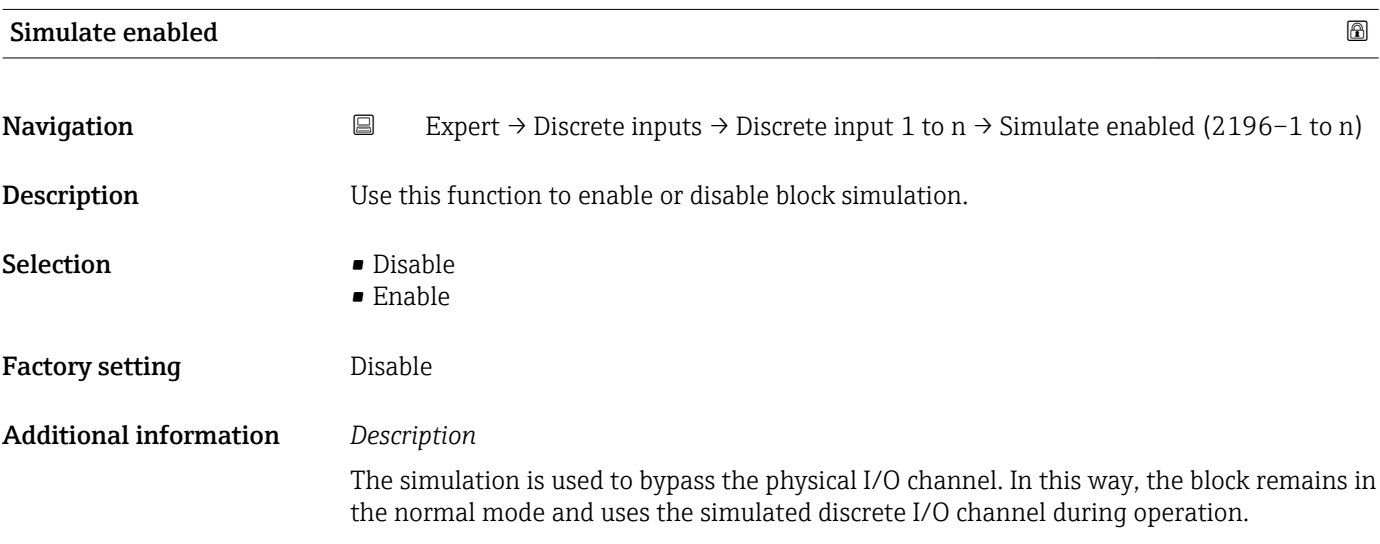

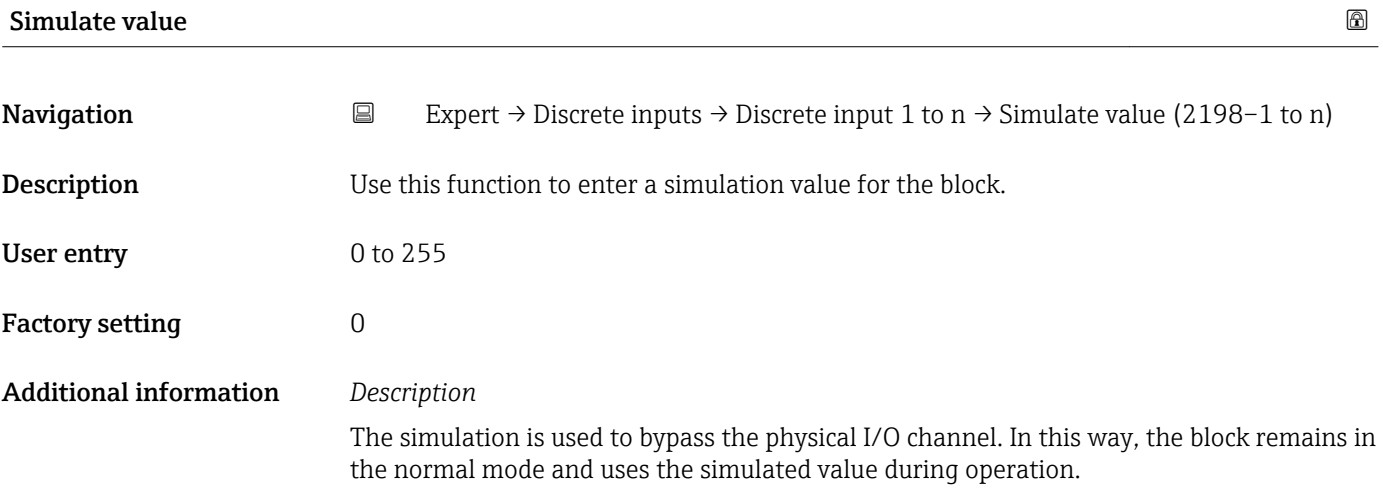

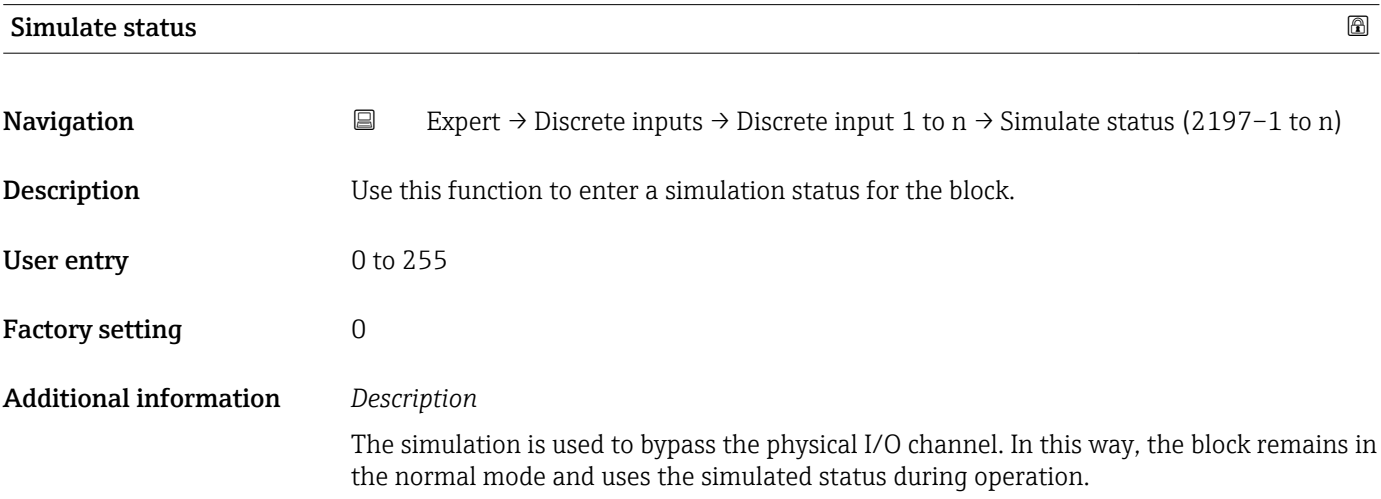

### 3.9 "Analog outputs" submenu

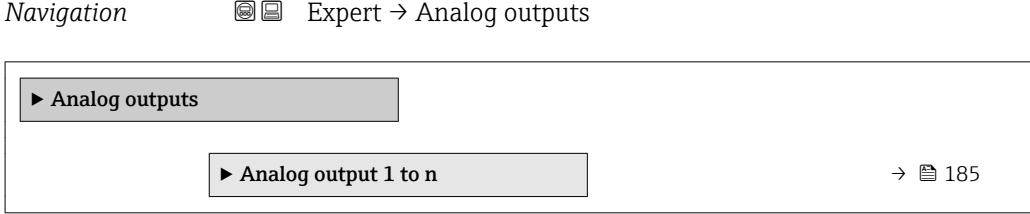

### 3.9.1 "Analog output 1 to n" submenu

*Navigation* 
■■ Expert → Analog outputs → Analog output 1 to n

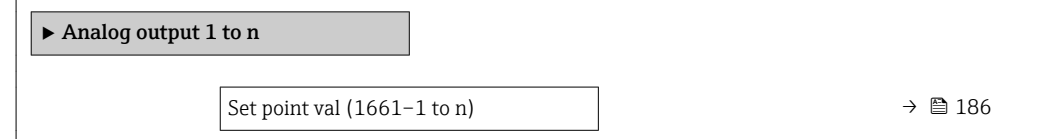

<span id="page-185-0"></span>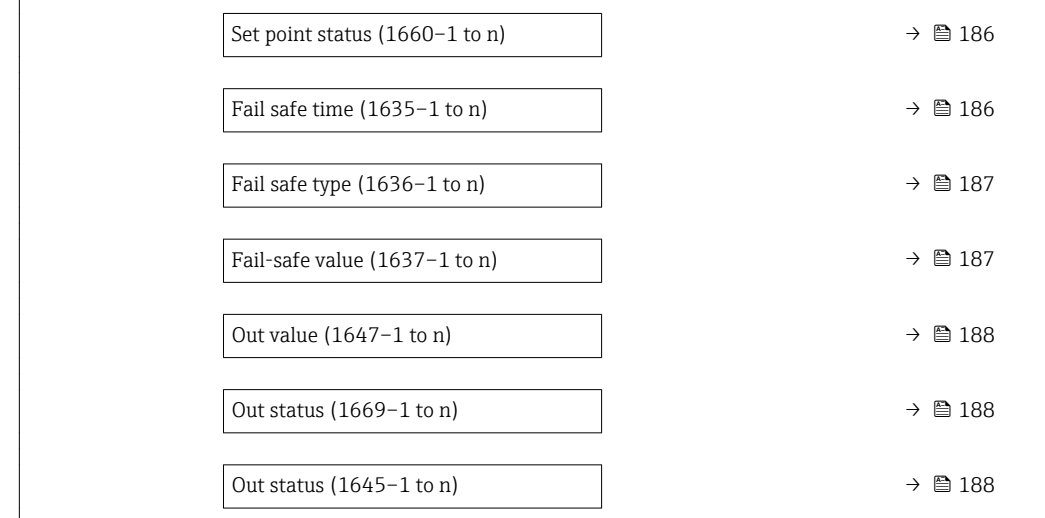

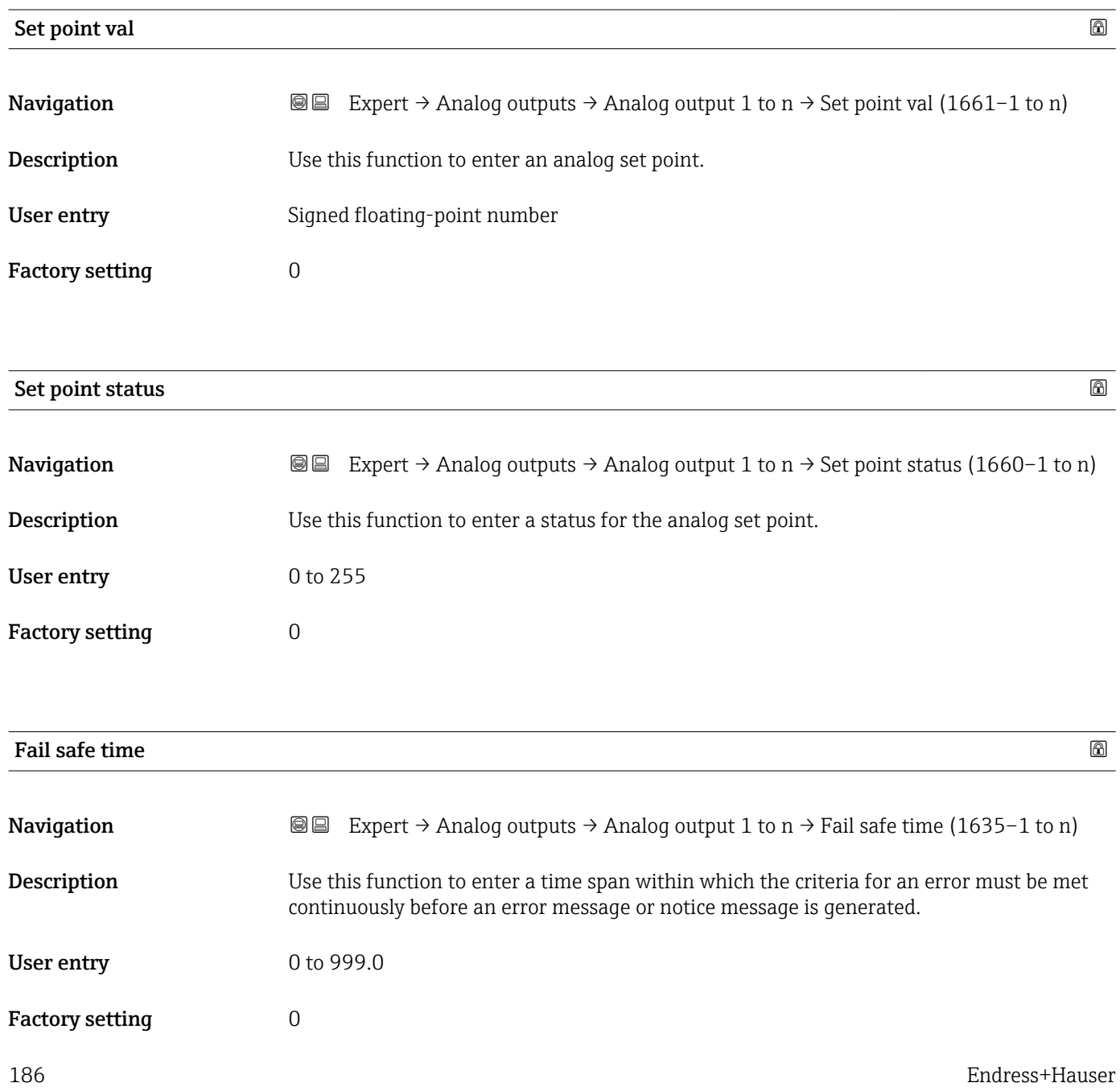

### <span id="page-186-0"></span>Additional information *User entry* NOTE! If this parameter is used, error messages and notice messages are delayed by the set time before being relayed to the higher-level controller (DCS, etc.). ▸ Check in advance to ensure that the safety-specific requirements of the process would permit this.

▸ If the error and notice messages may not be suppressed, a value of 0 seconds must be configured here.

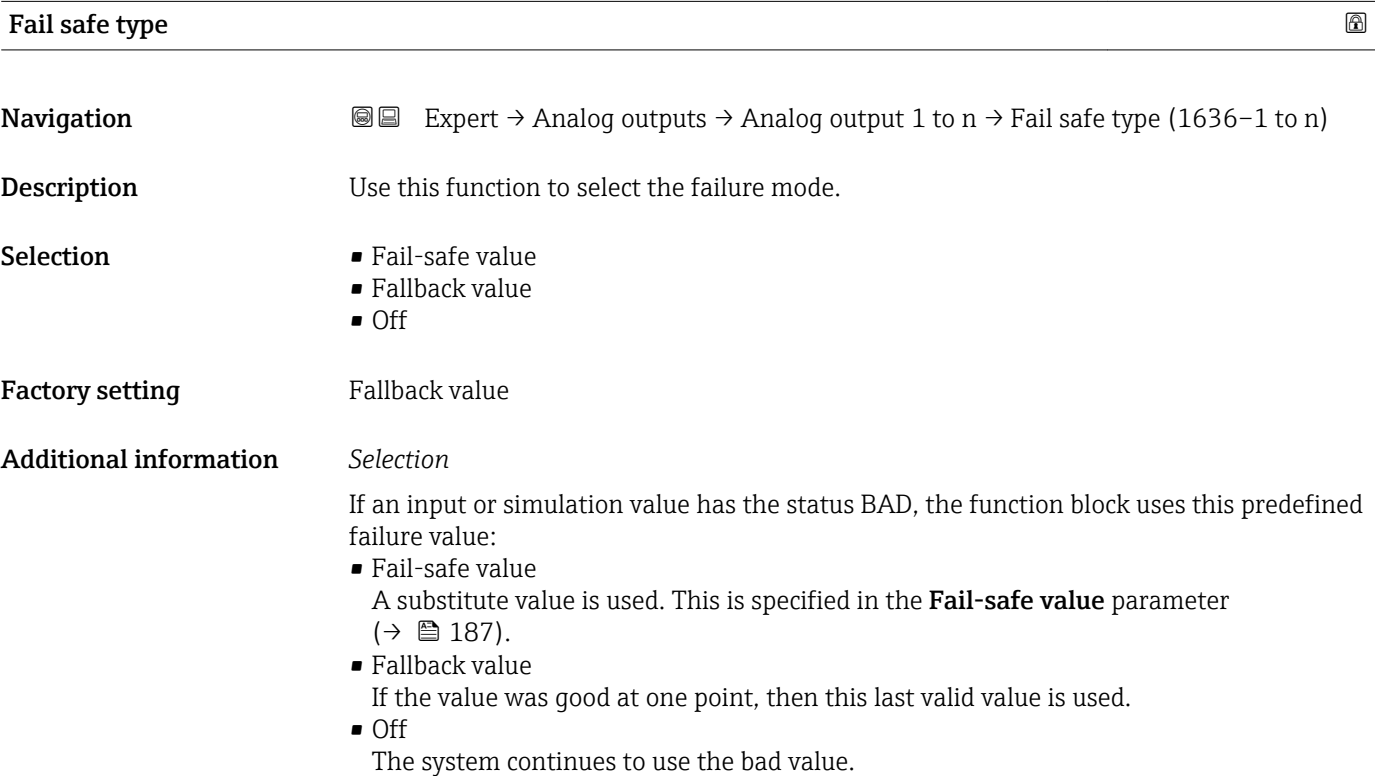

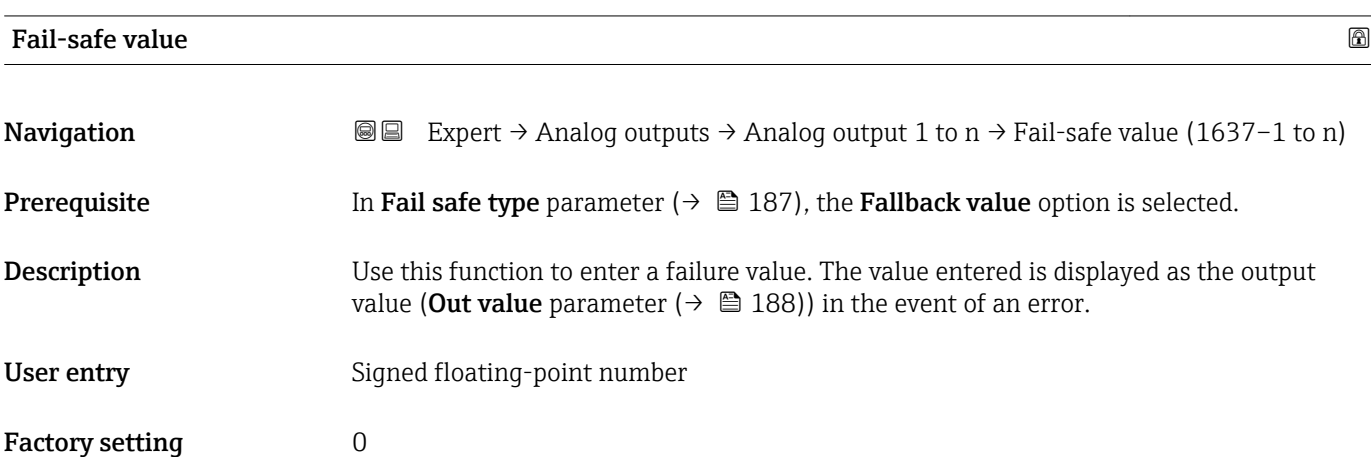

<span id="page-187-0"></span>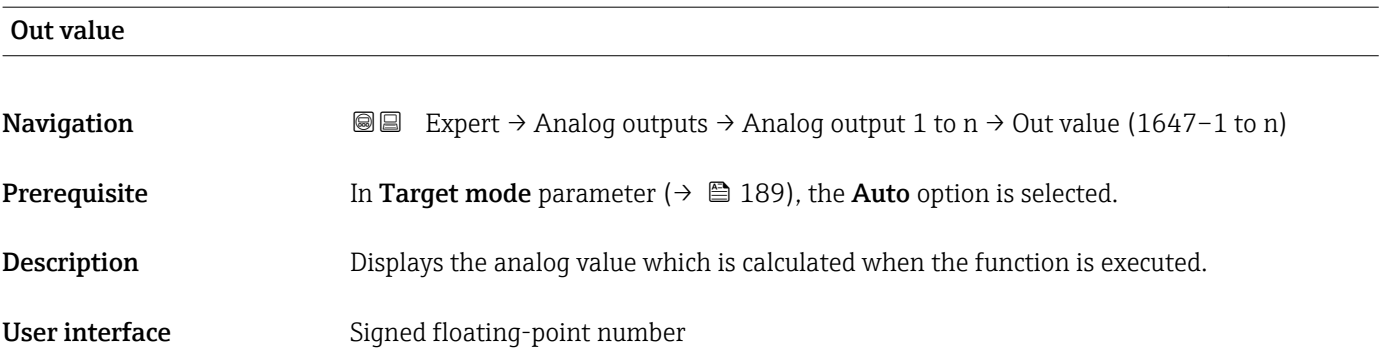

#### Out status

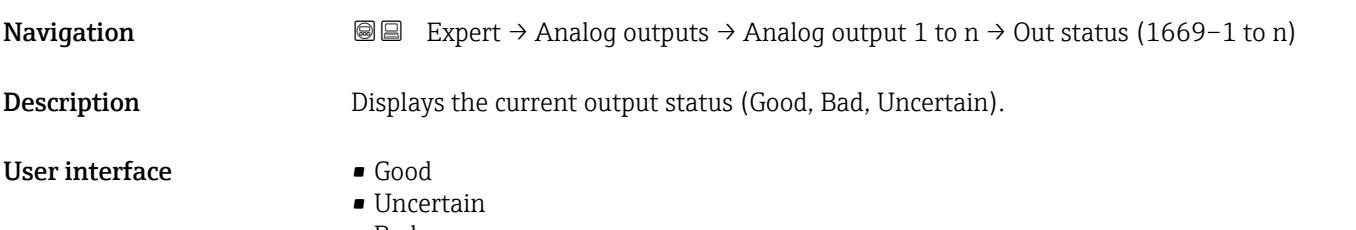

• Bad

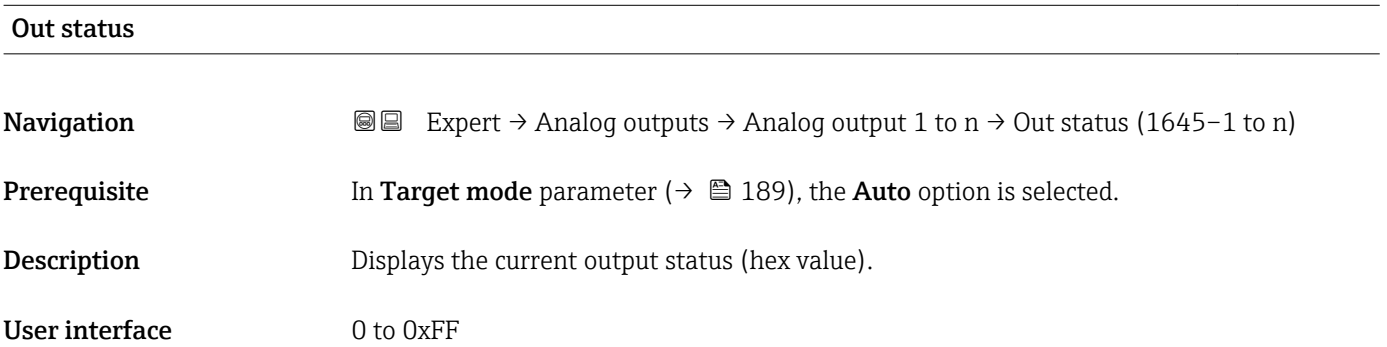

# Tag description Navigation 
Expert → Analog outputs → Analog output 1 to  $n \rightarrow$  Tag description (1667-1 to n) **Description** Use this function to enter a string to identify the block. User entry Max. 32 characters such as letters, numbers or special characters (e.g.  $\omega$ ,  $\omega$ ,  $\lambda$ ).

<span id="page-188-0"></span>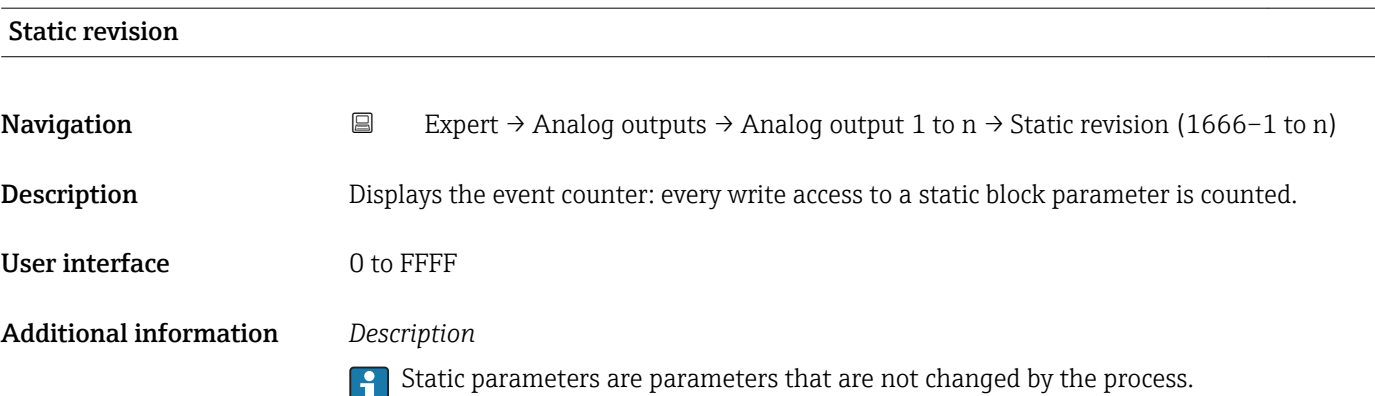

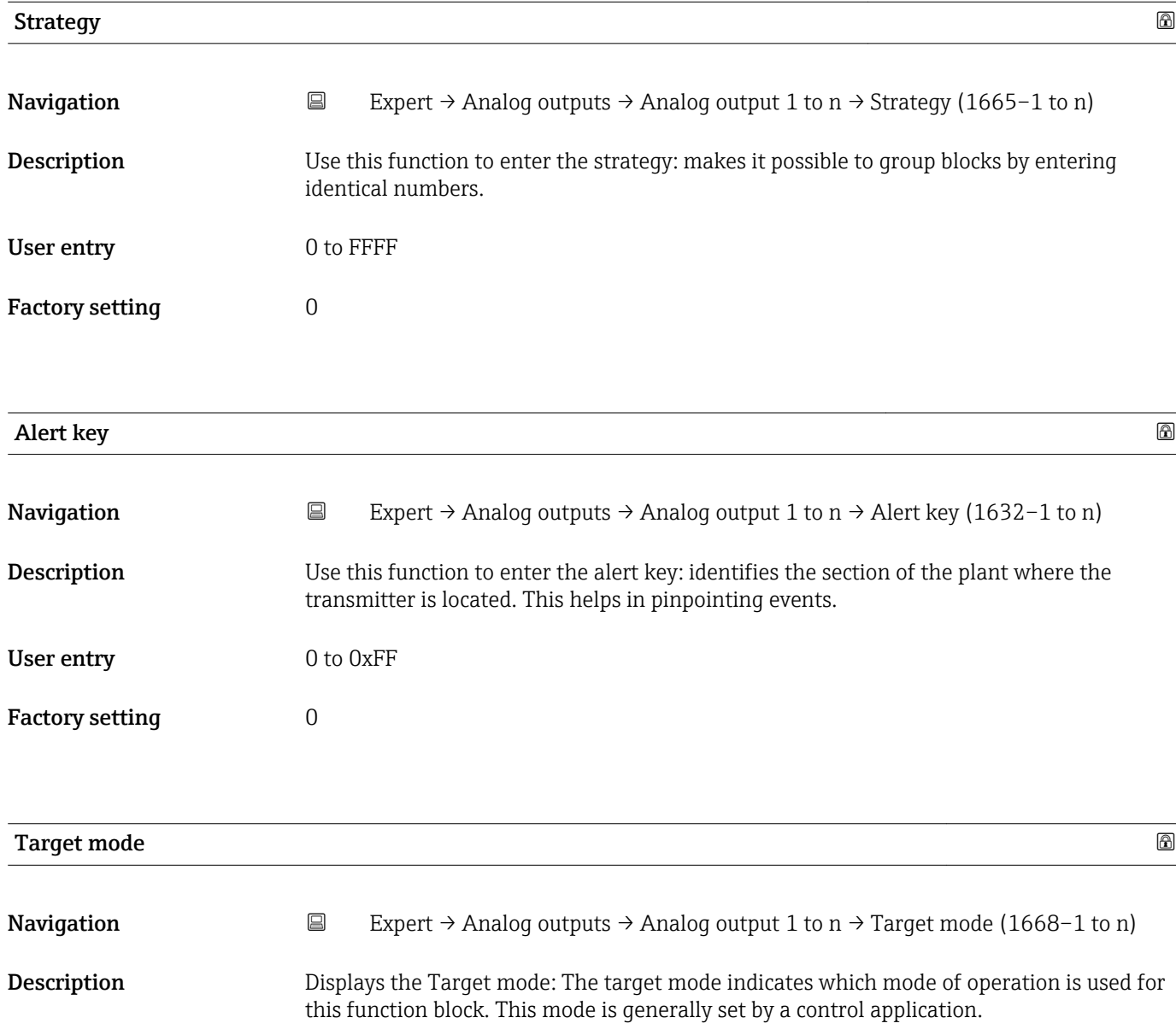

- Local override
- Man
- Out of service
- Remote Cascaded

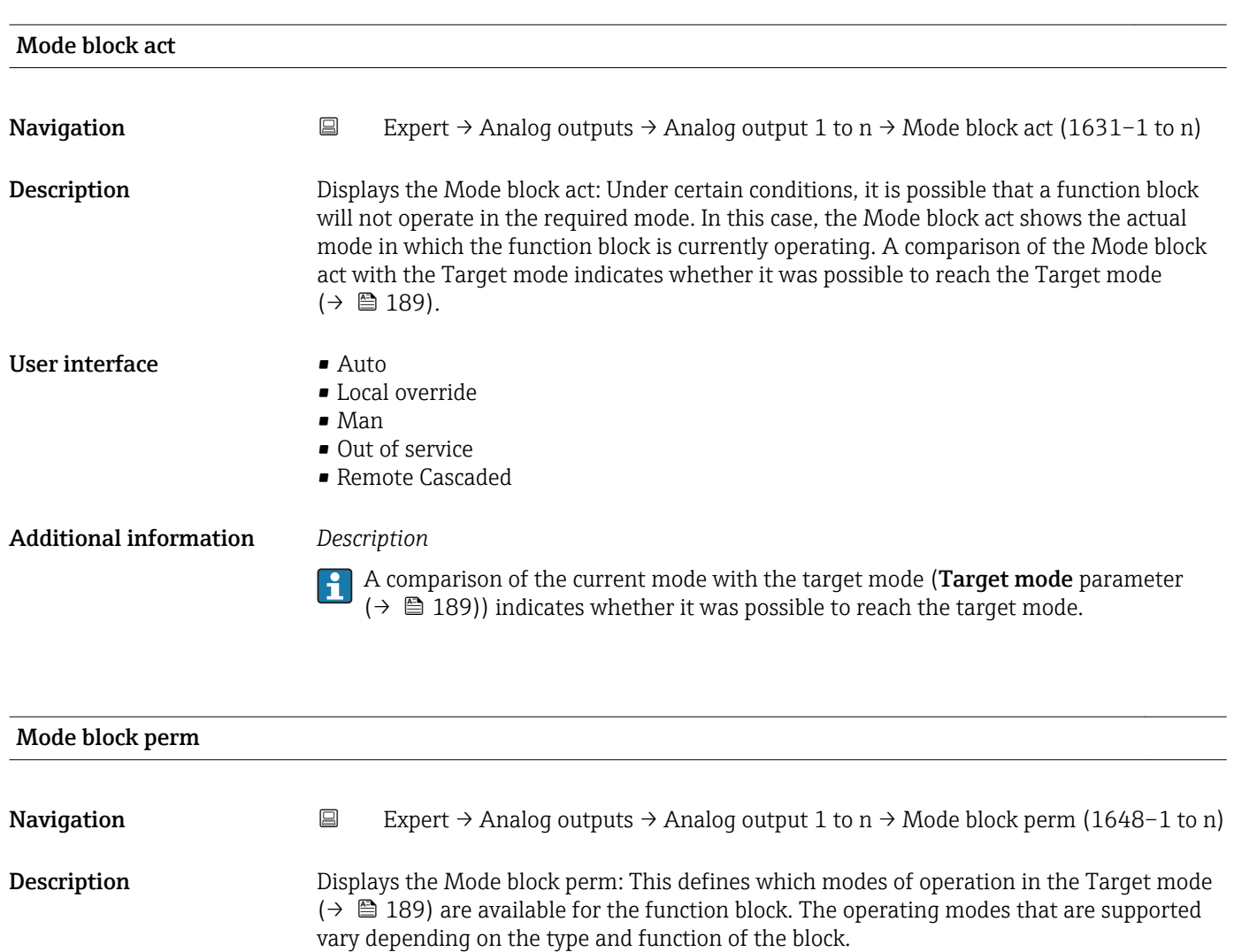

User interface 0 to 255

### Mode blk norm

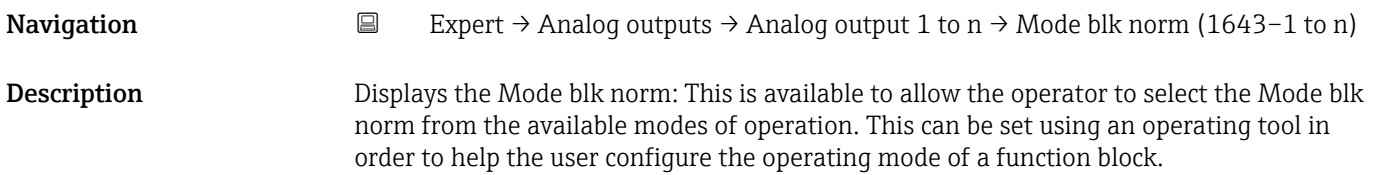

- 
- Local override
- Man
- Out of service
- Remote Cascaded

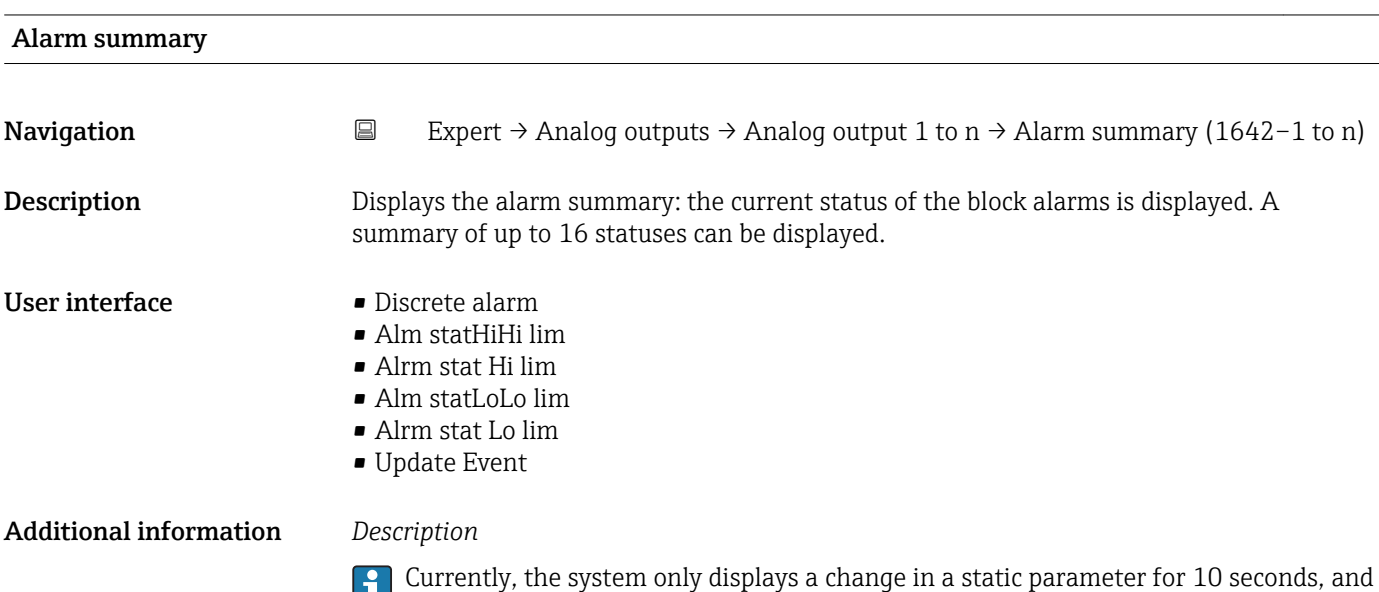

violations of the early warning and alarm limits in the Analog Outputs function block.

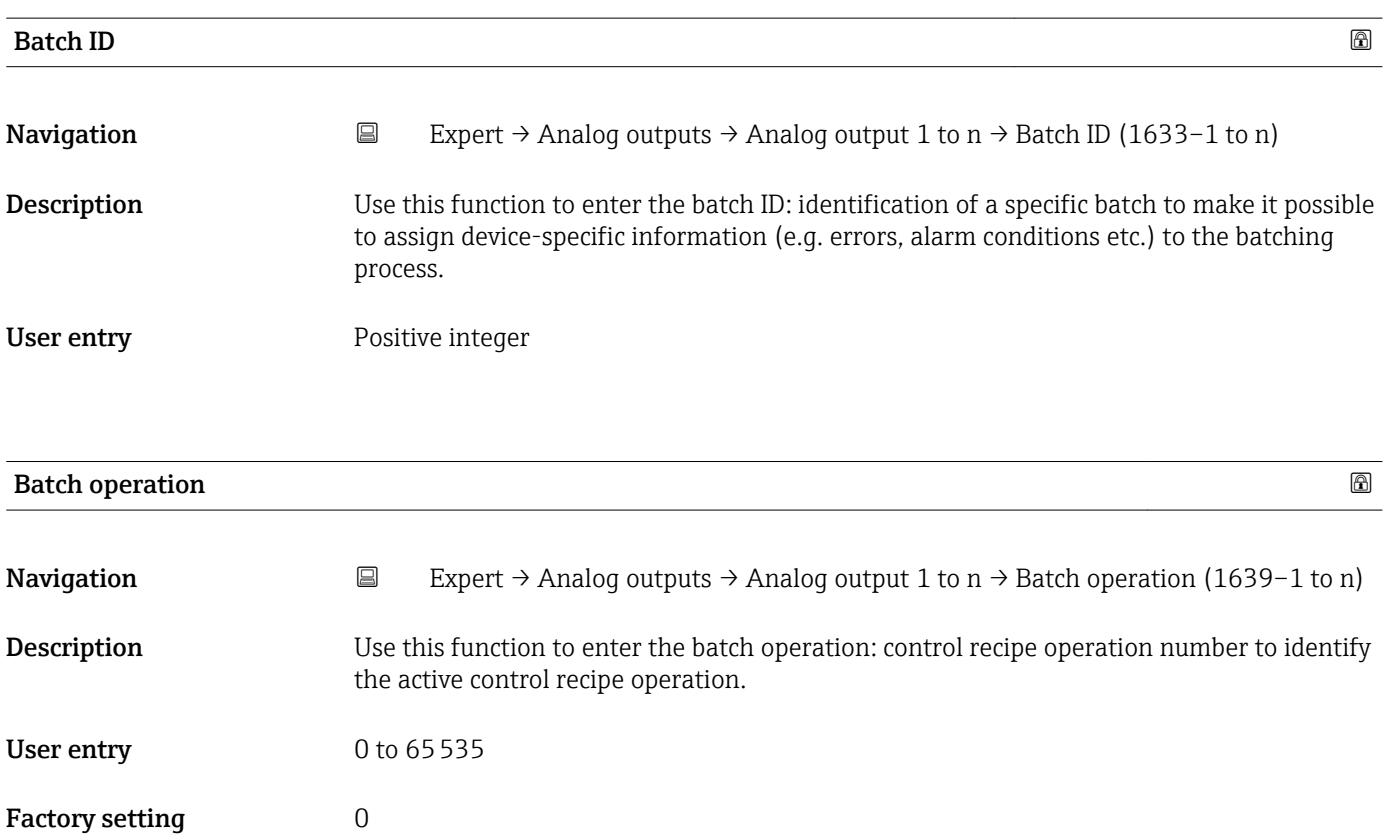

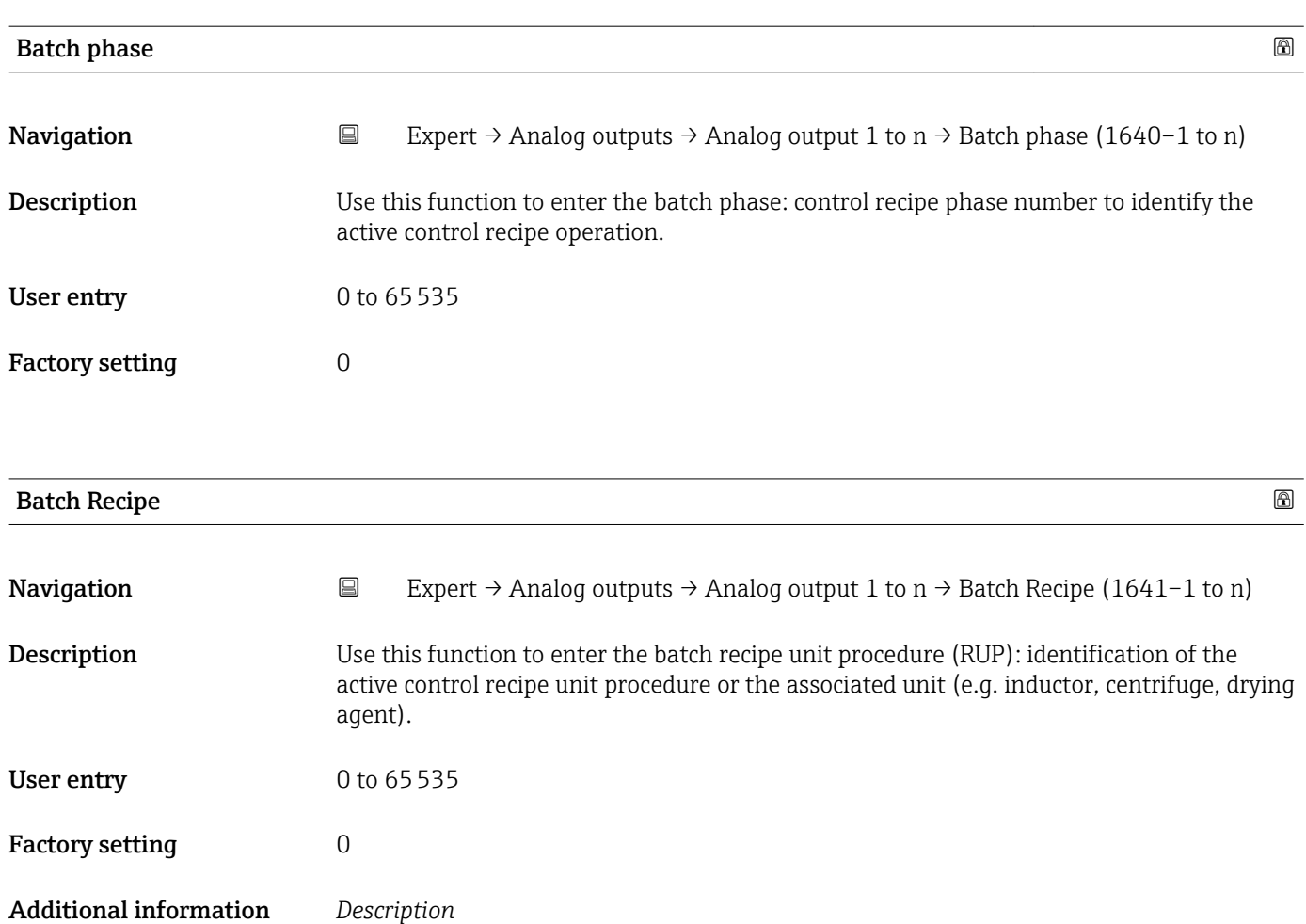

The unit is defined in IEC61512 Part1/ISA S88 but its meaning is different to that of the parameter unit, such as system units.

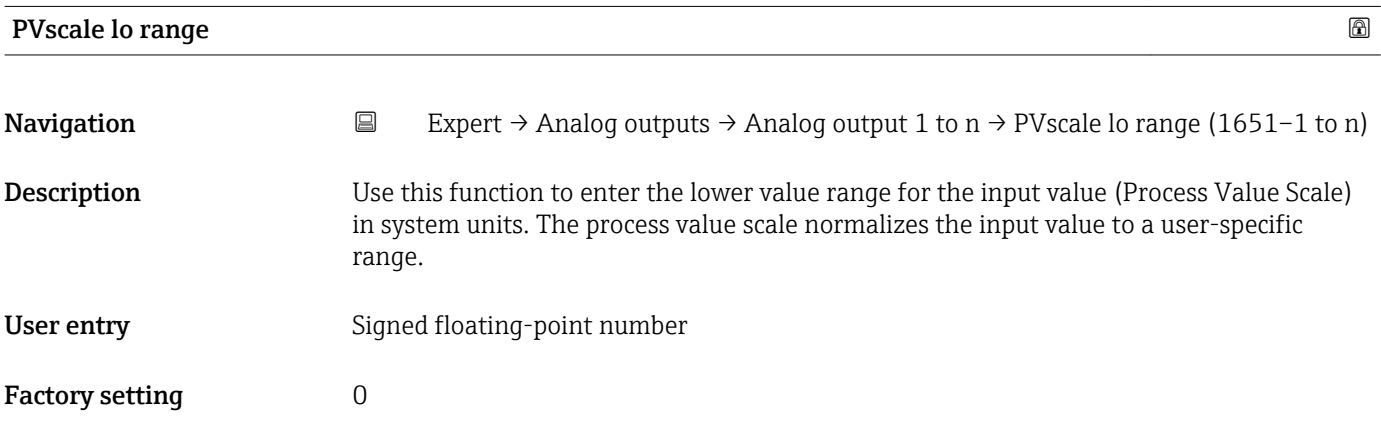

<span id="page-192-0"></span>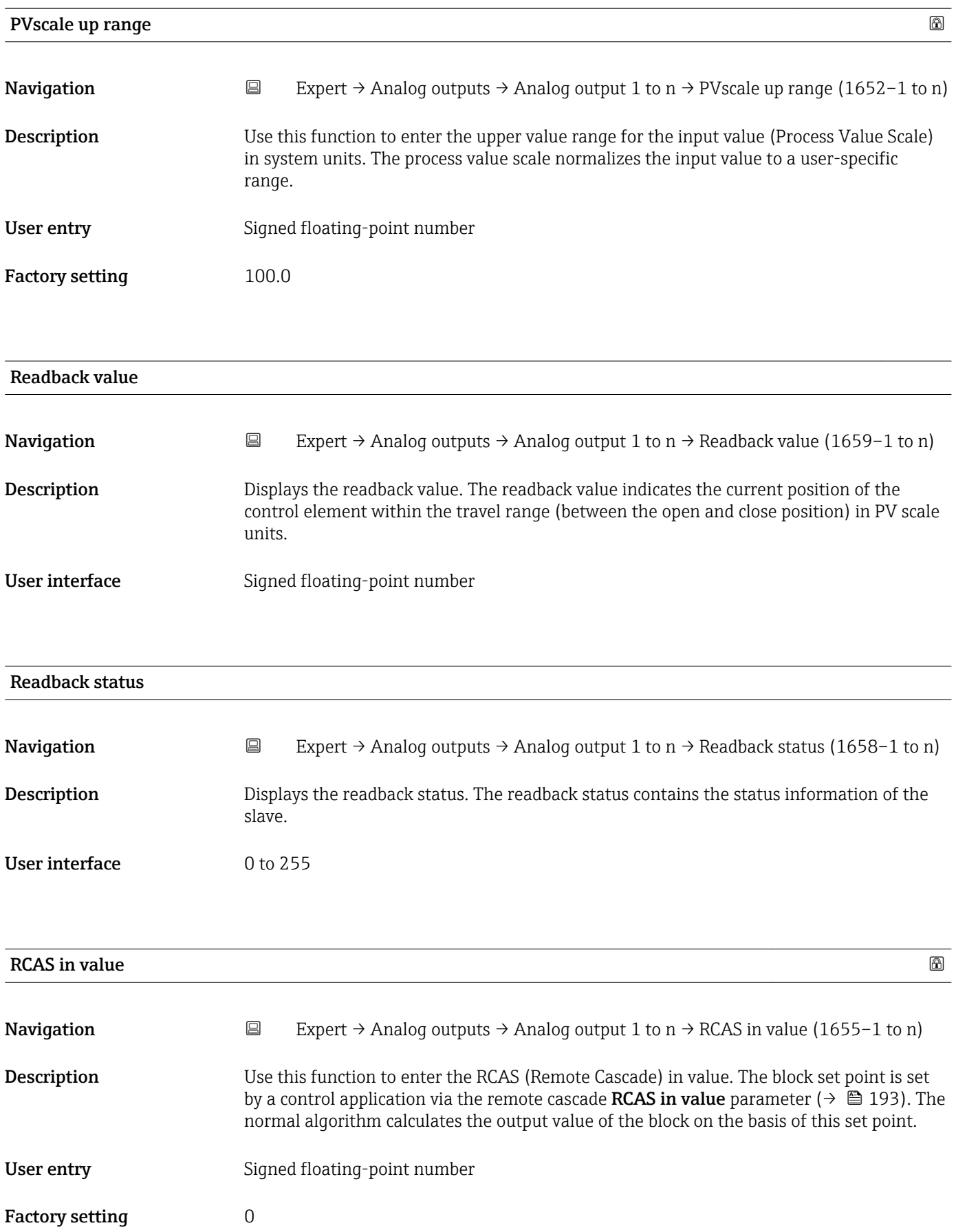

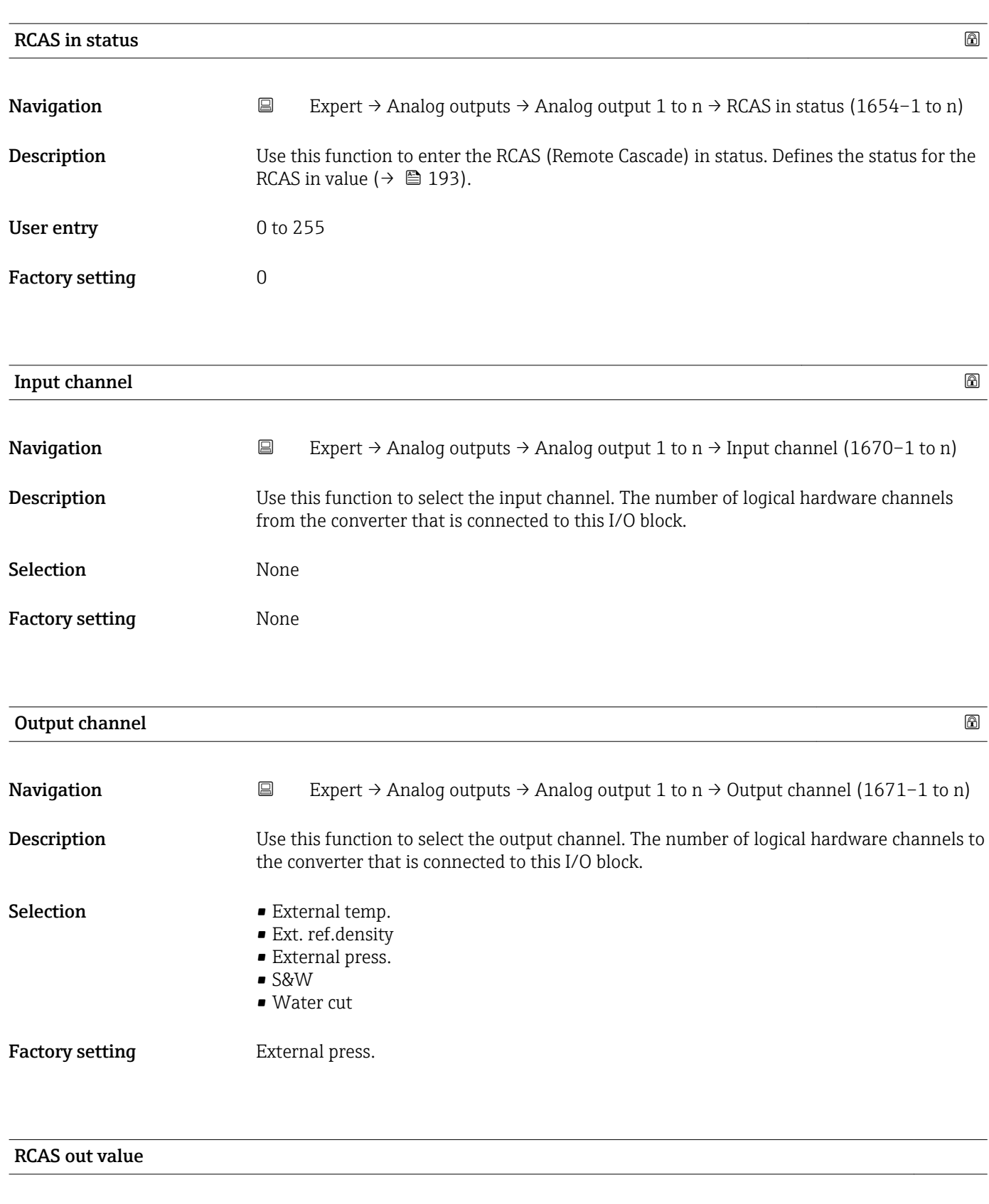

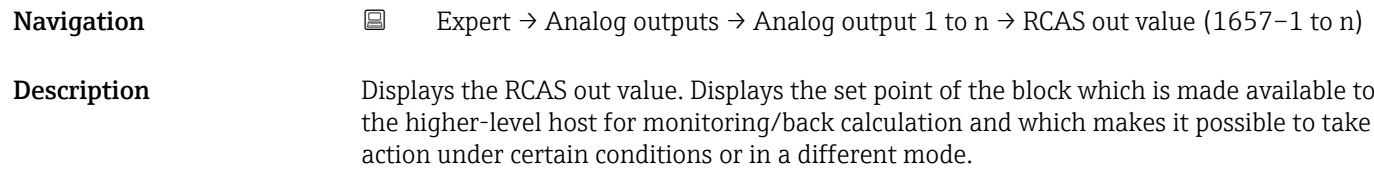

### User interface Signed floating-point number

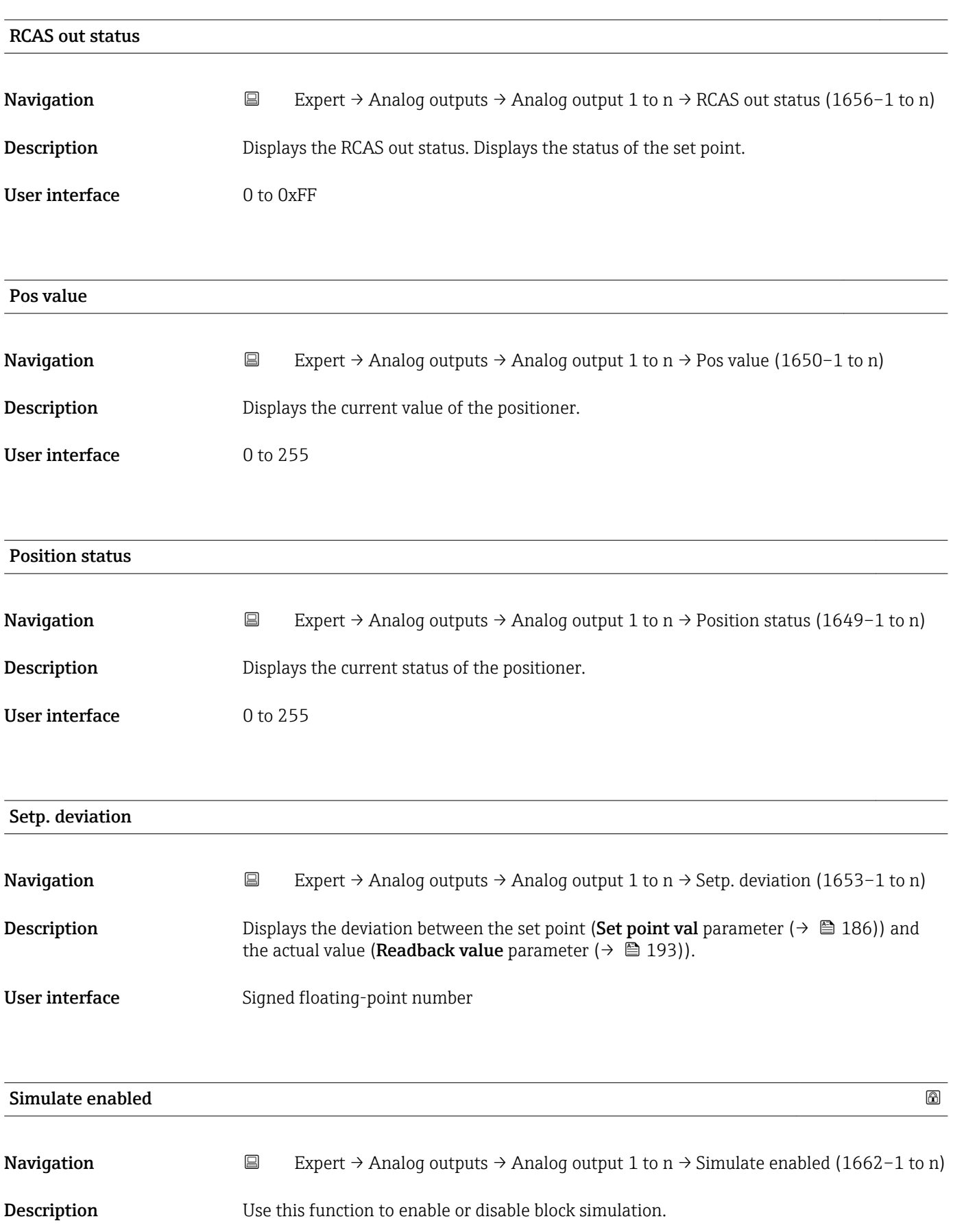

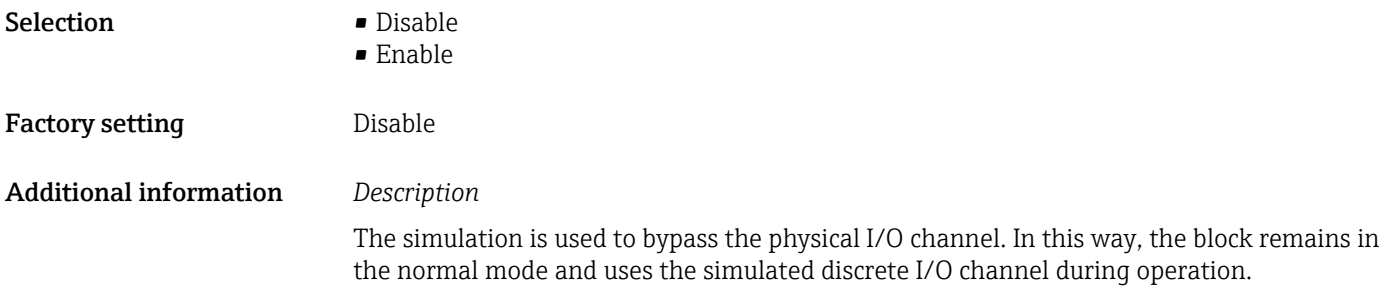

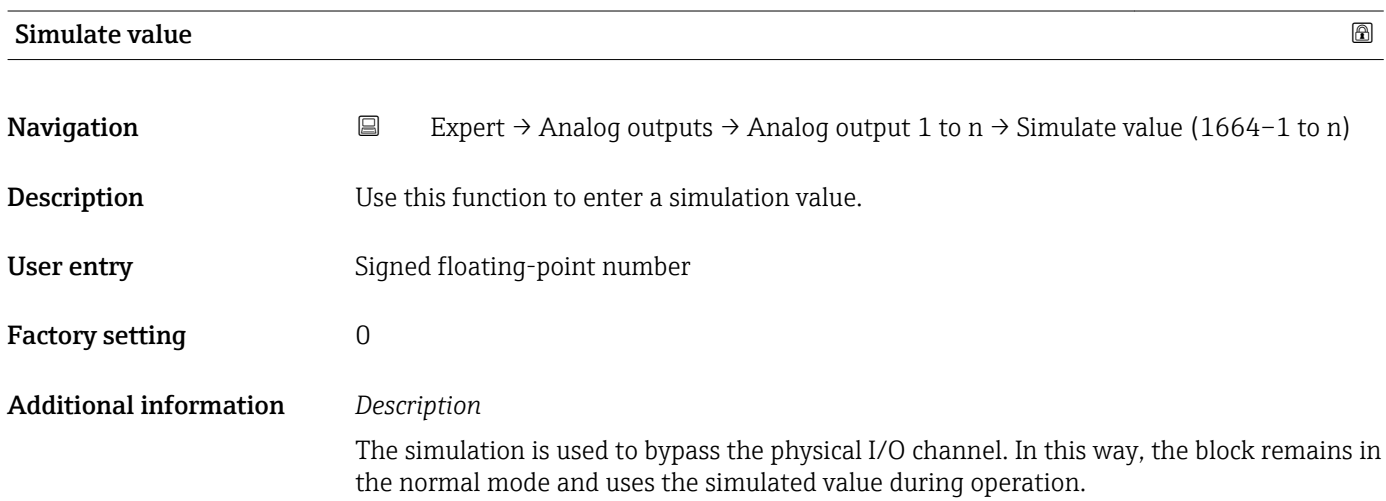

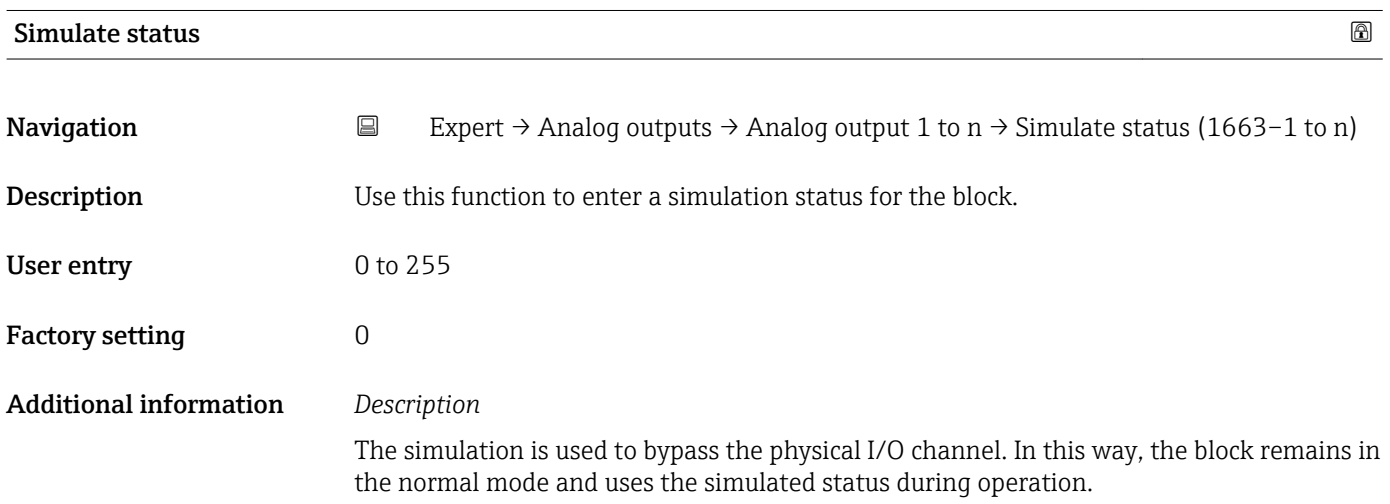

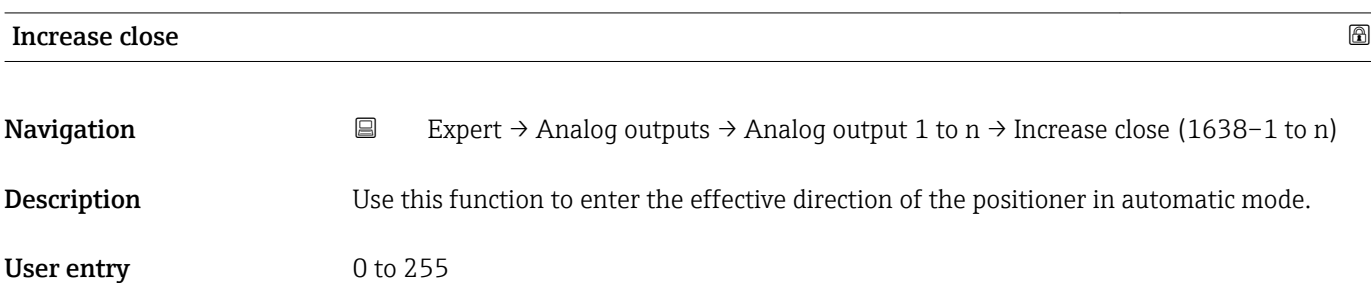

Factory setting  $0$ 

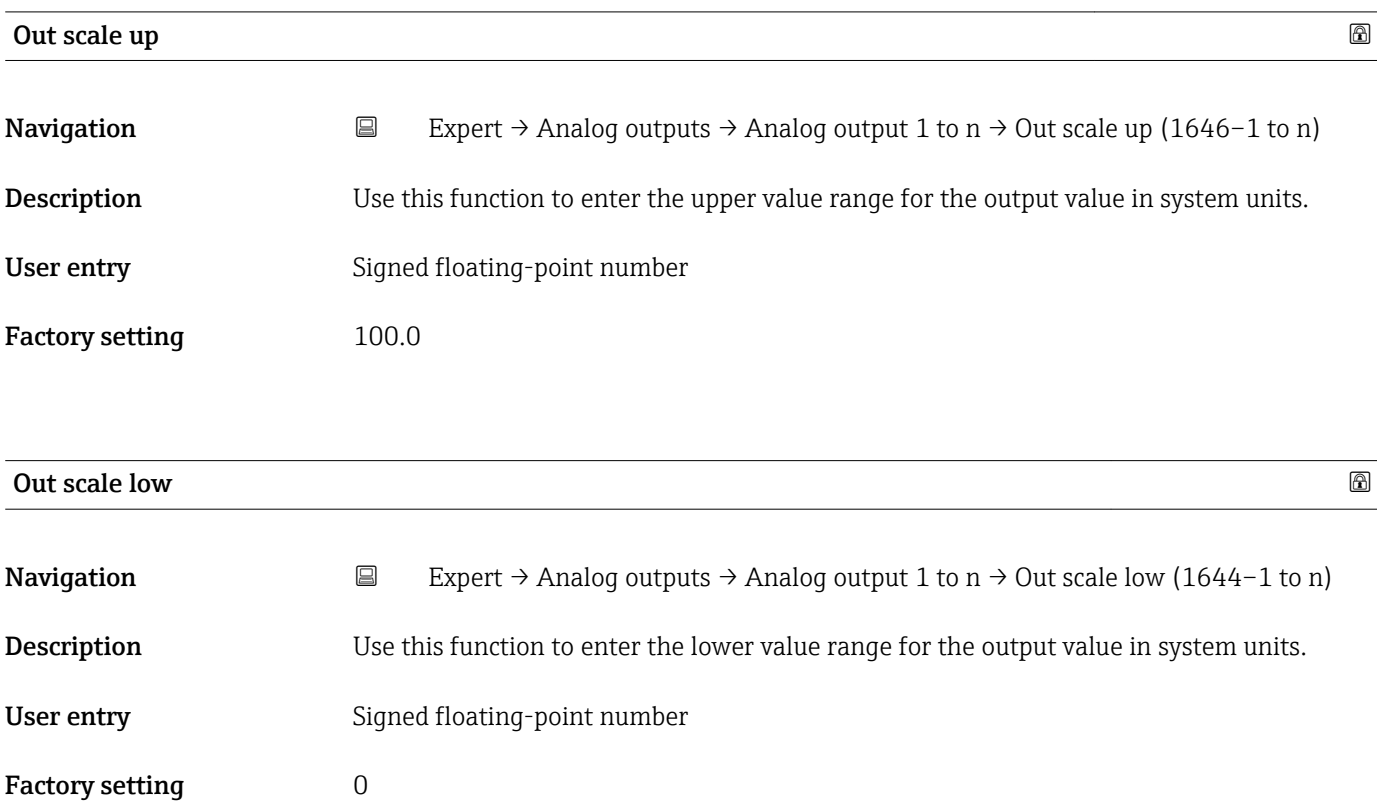

### 3.10 "Discrete outputs" submenu

*Navigation* ■■ Expert → Discrete outputs

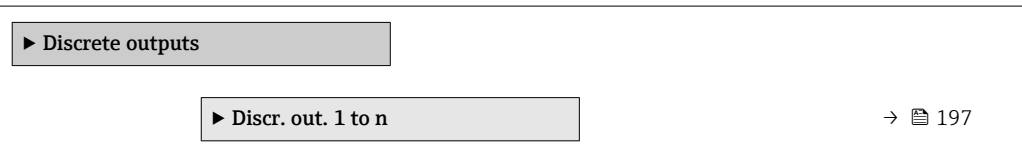

### 3.10.1 "Discrete output 1 to n" submenu

*Navigation* Expert → Discrete outputs → Discr. out. 1 to n

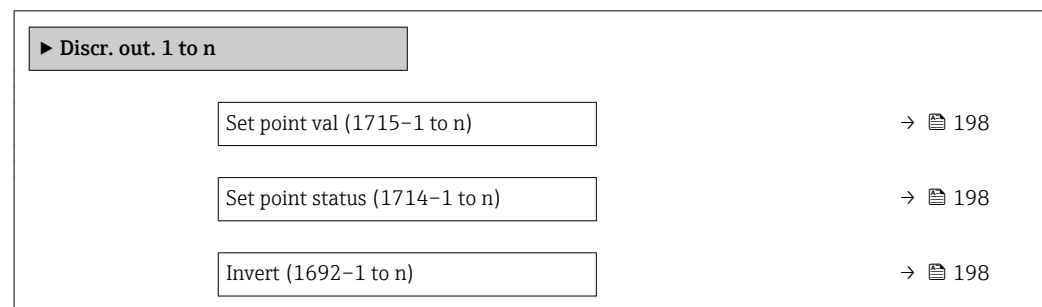

<span id="page-197-0"></span>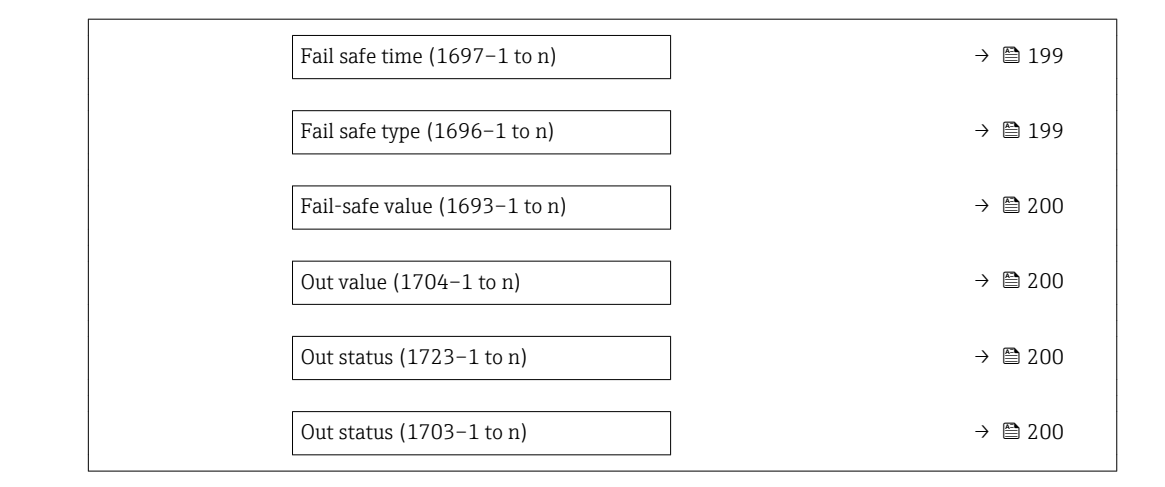

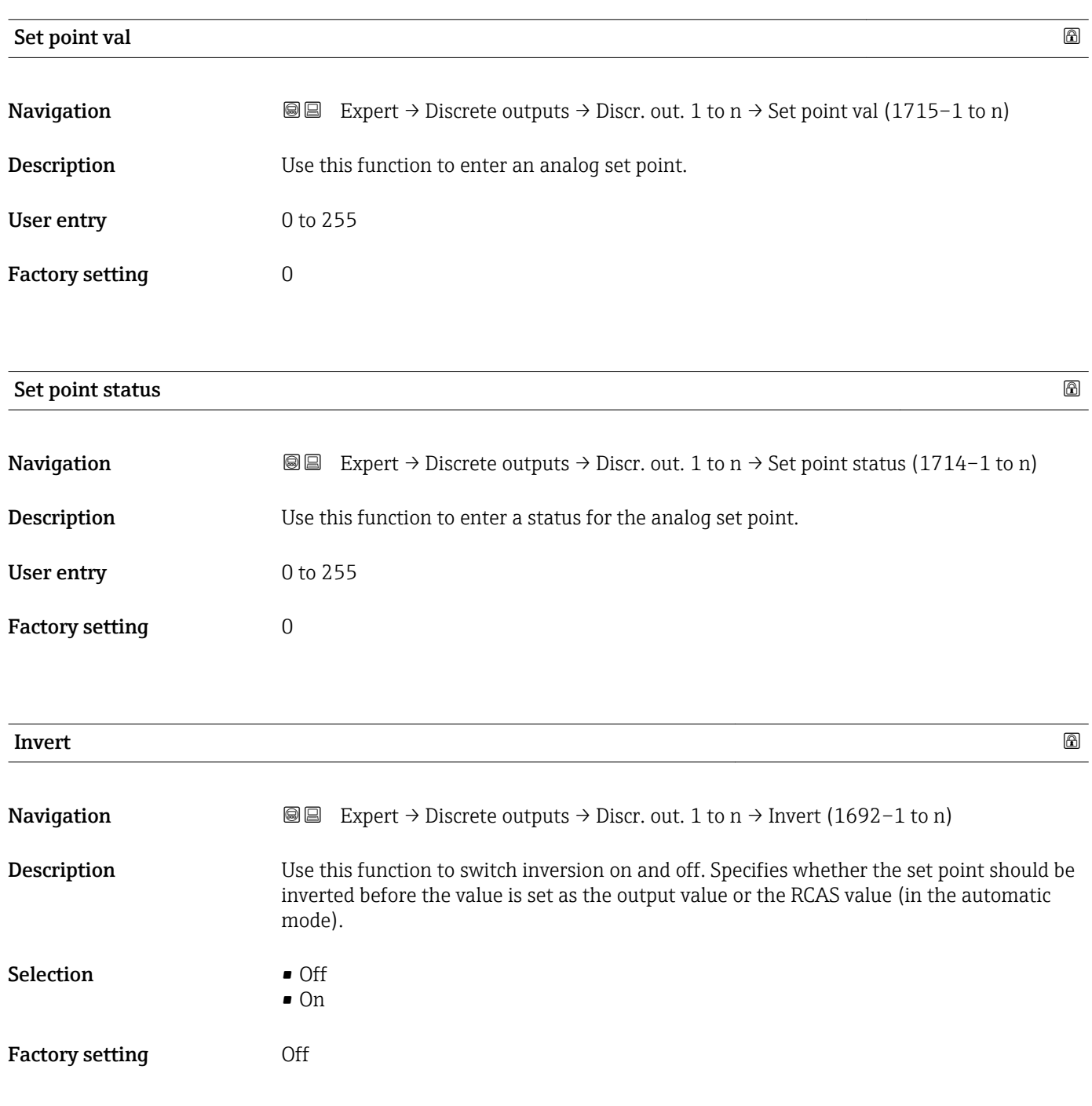

<span id="page-198-0"></span>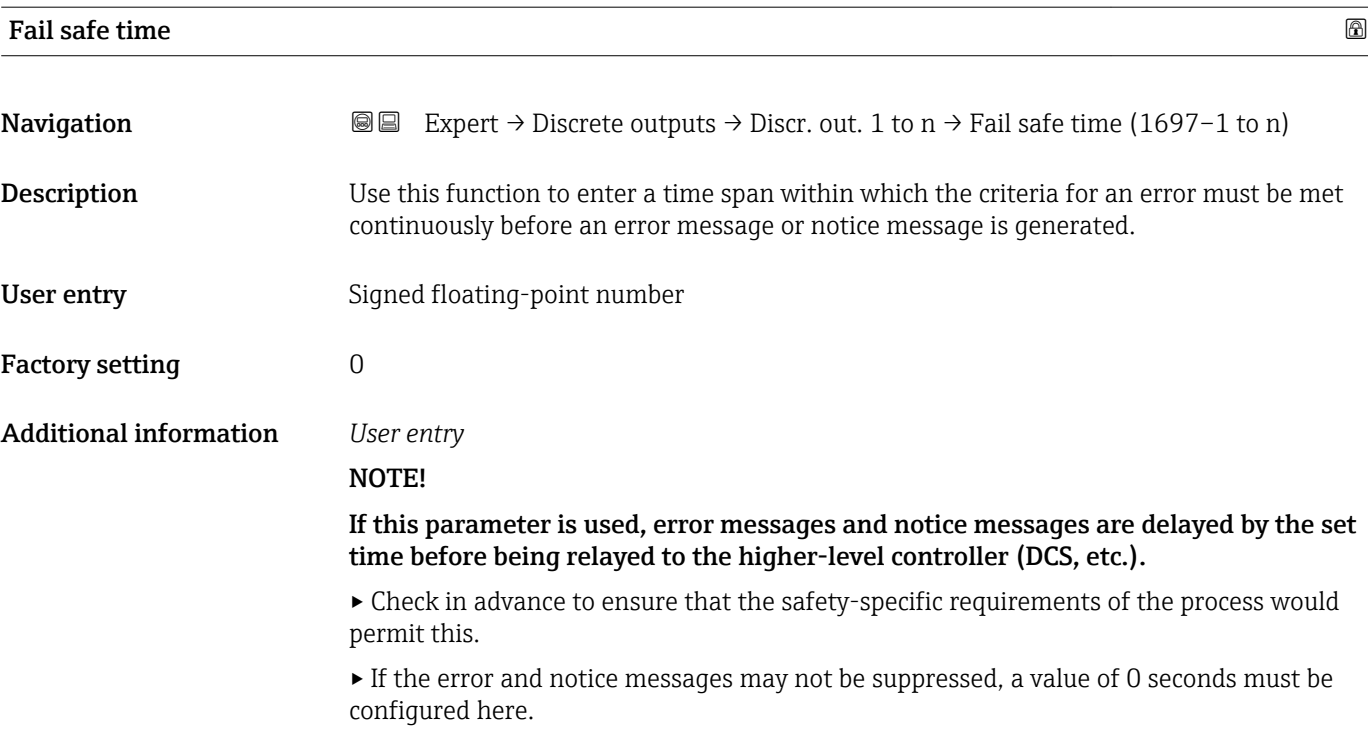

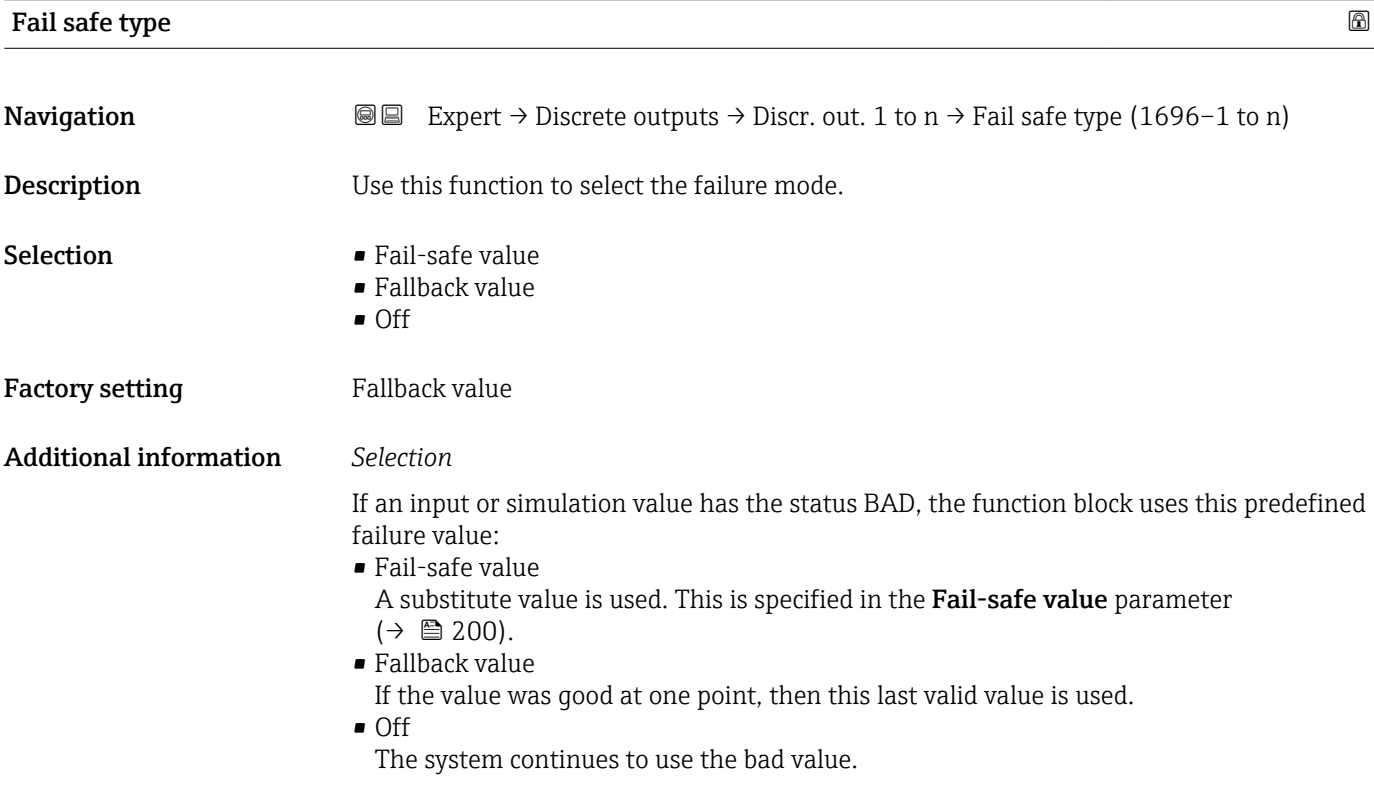

<span id="page-199-0"></span>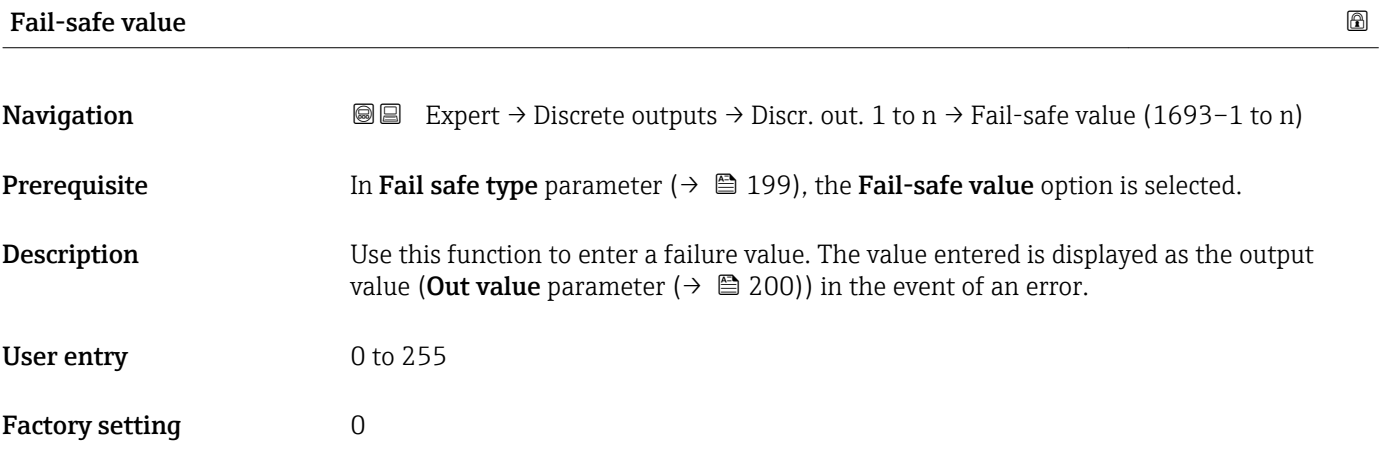

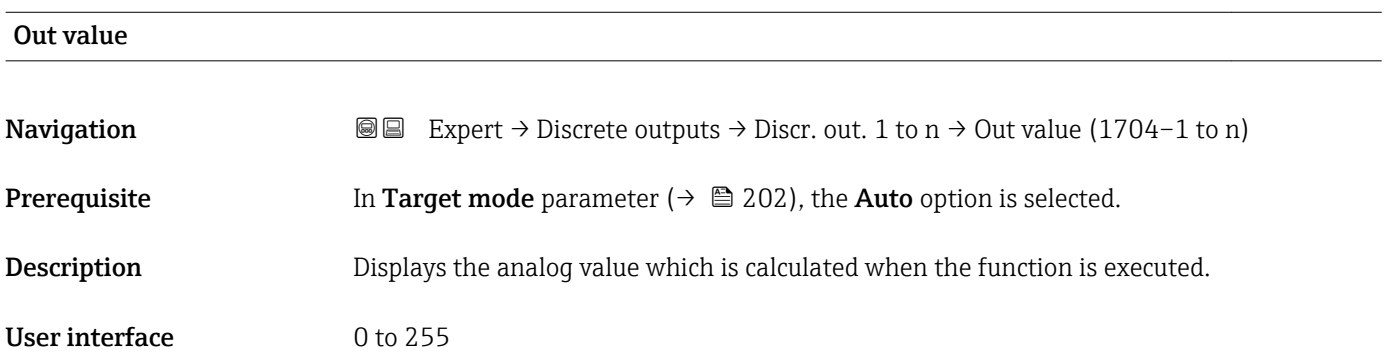

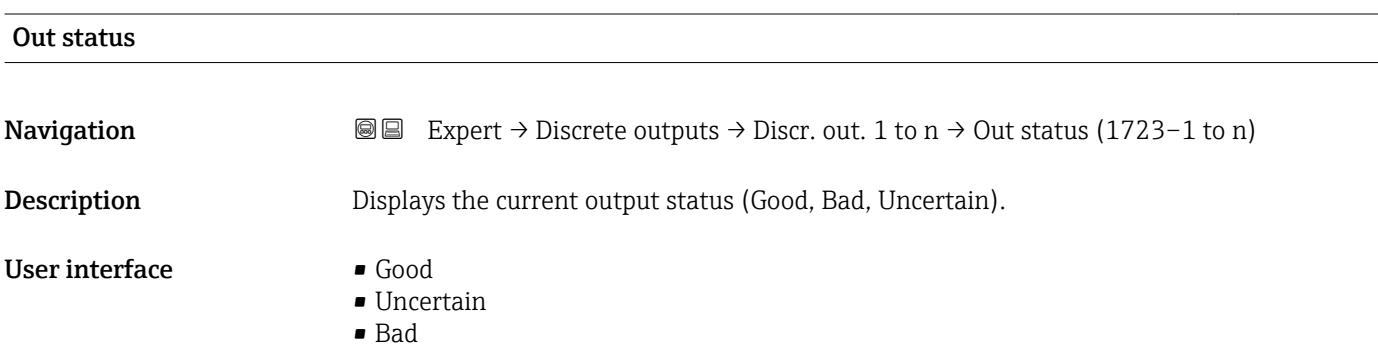

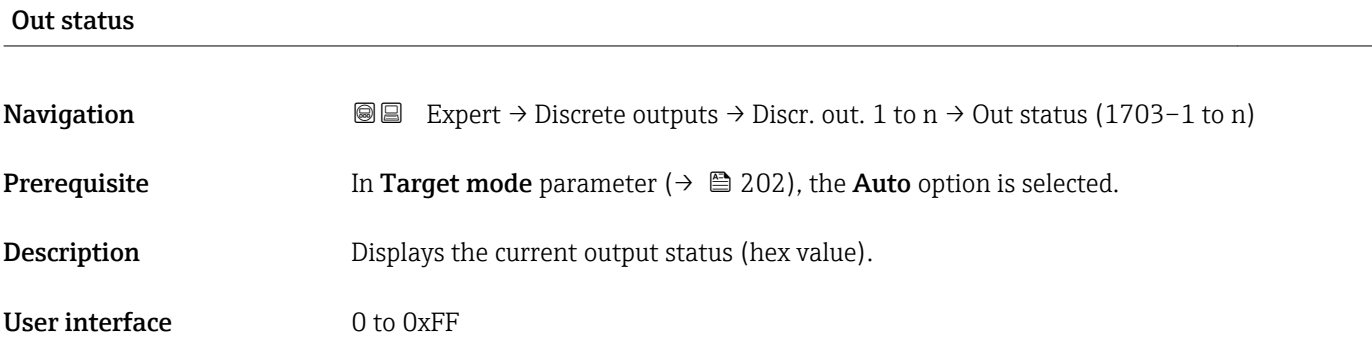

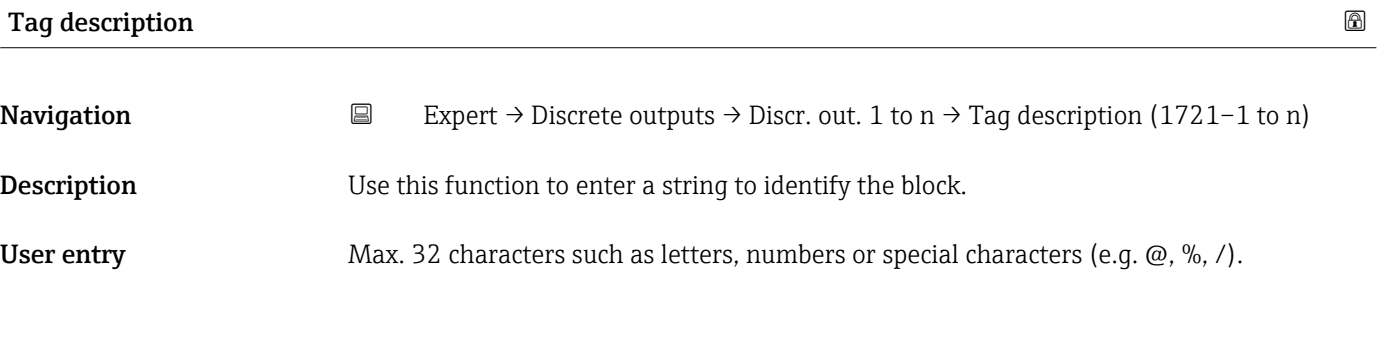

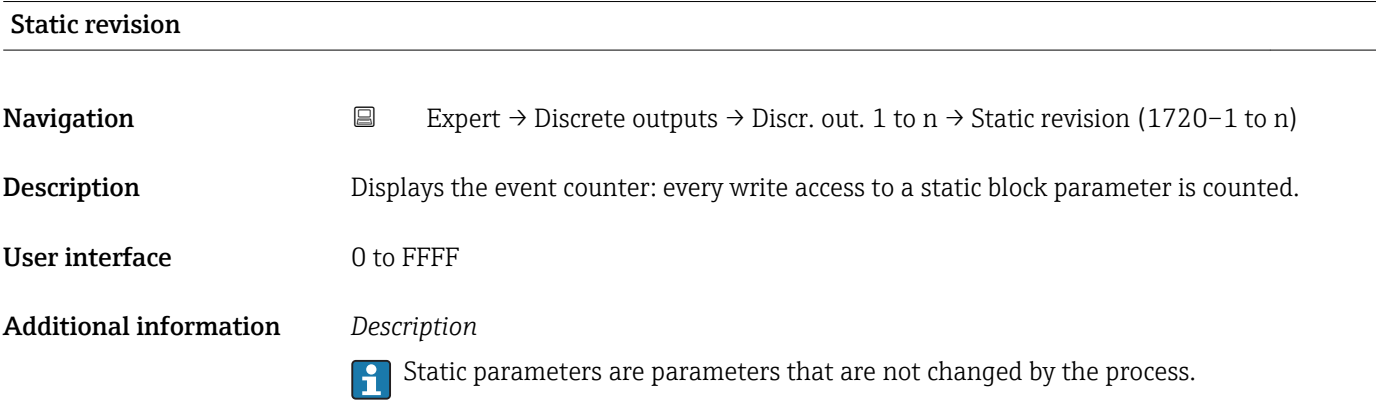

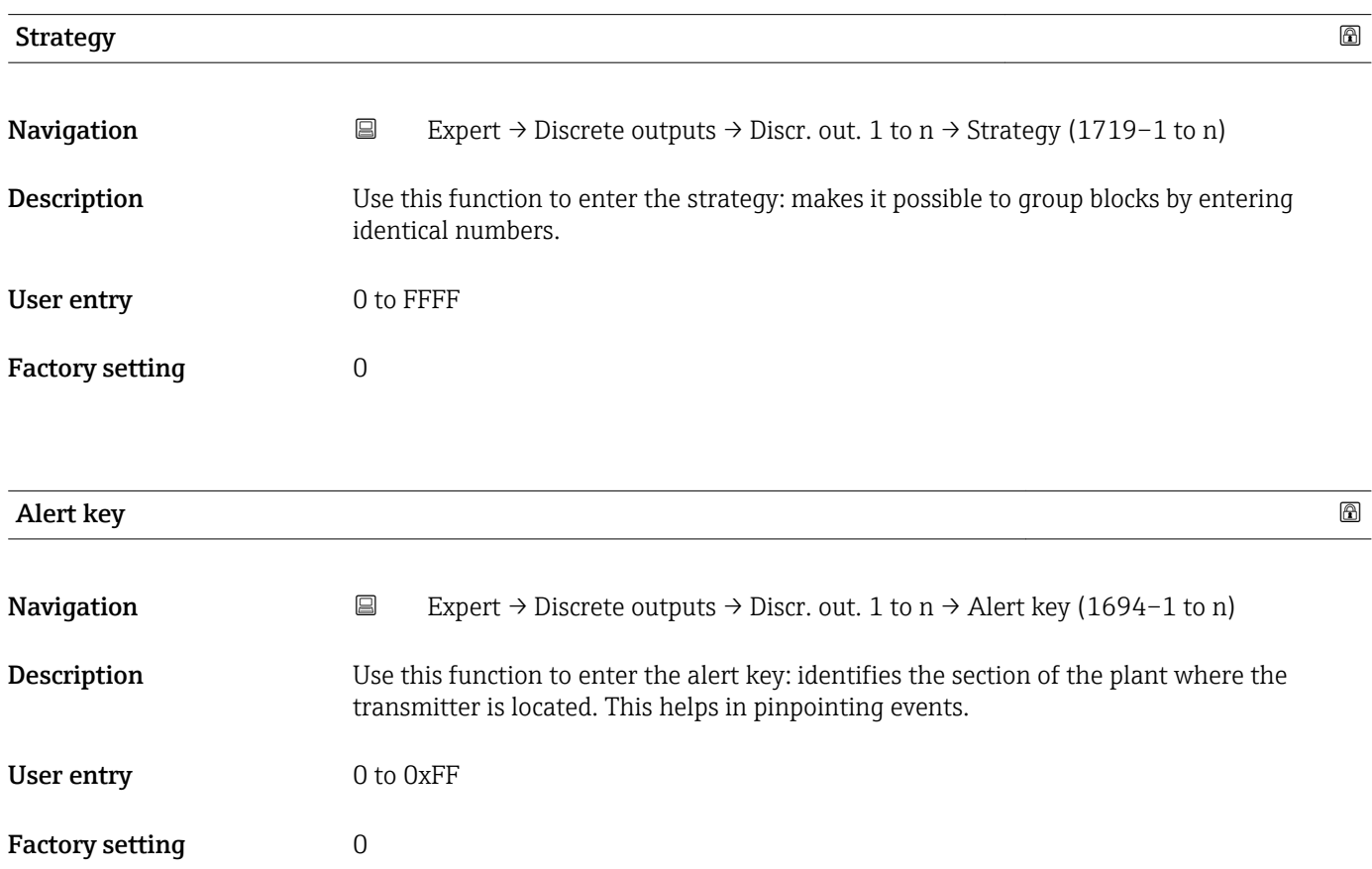

<span id="page-201-0"></span>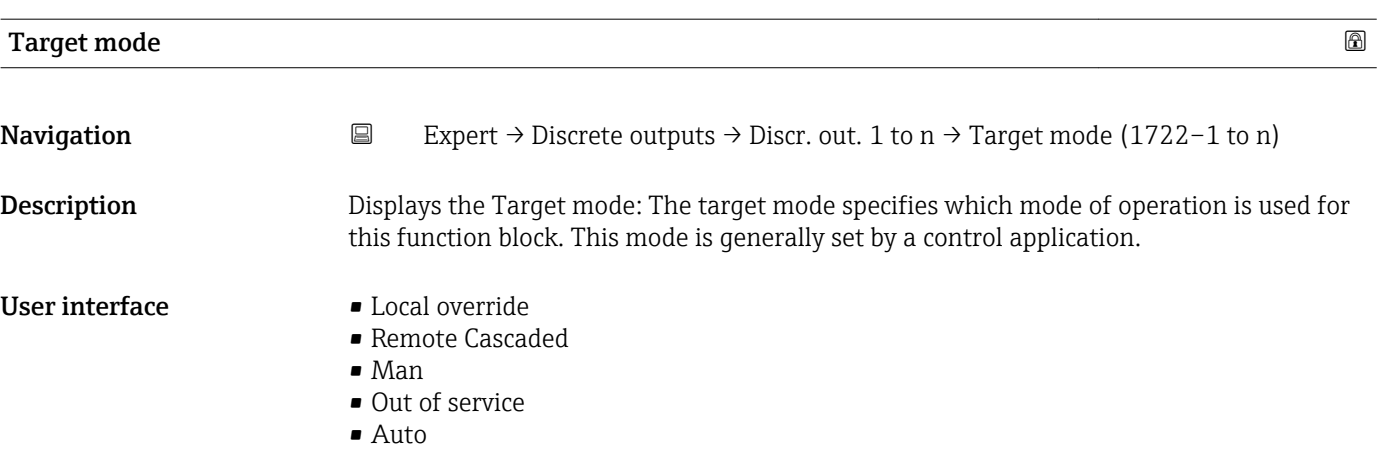

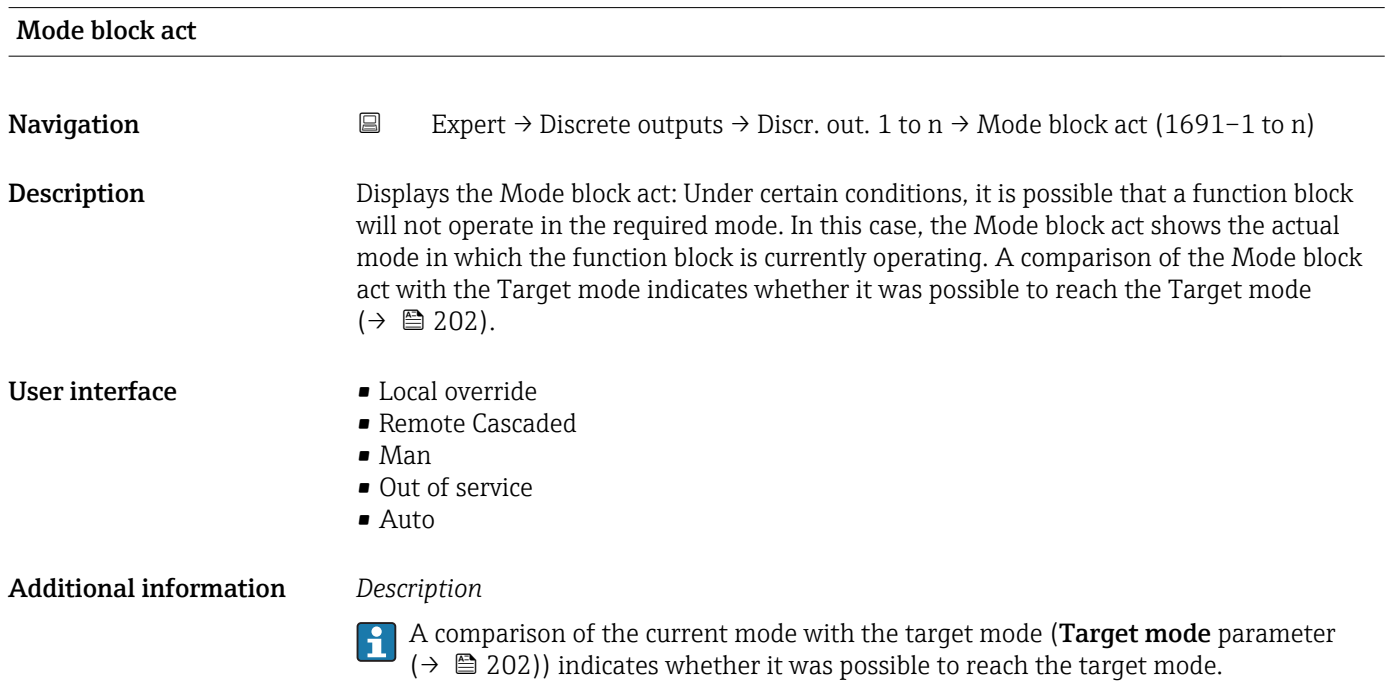

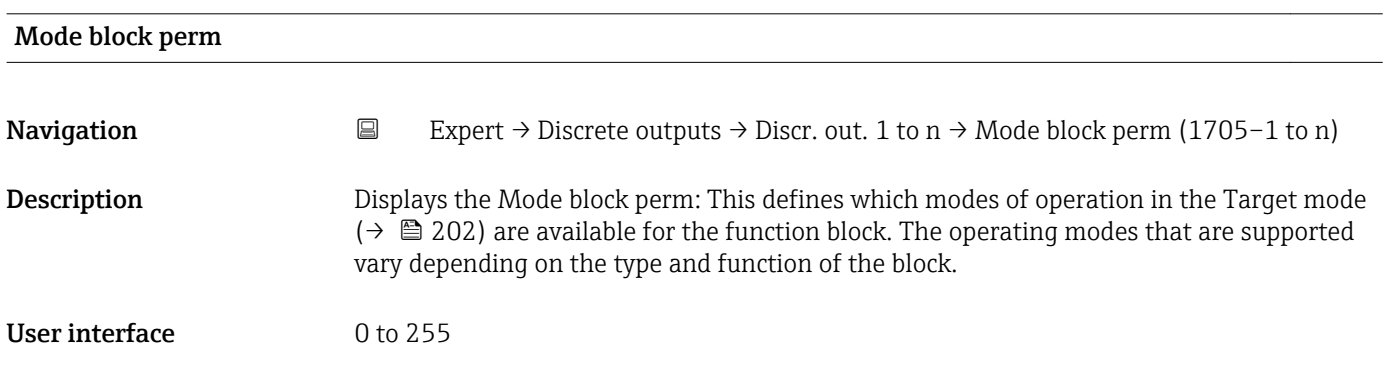

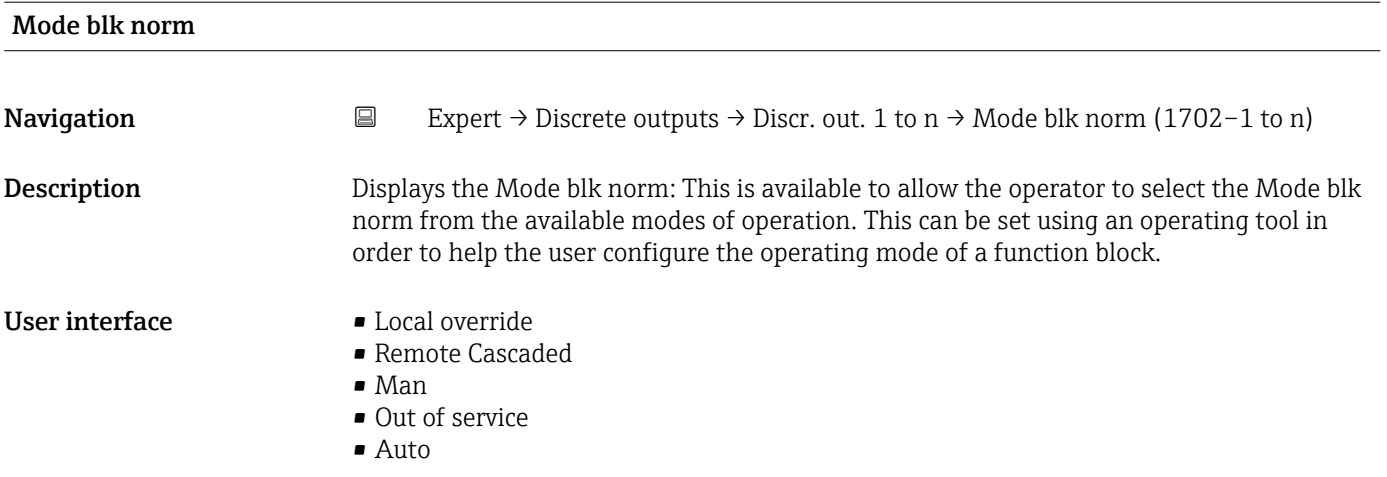

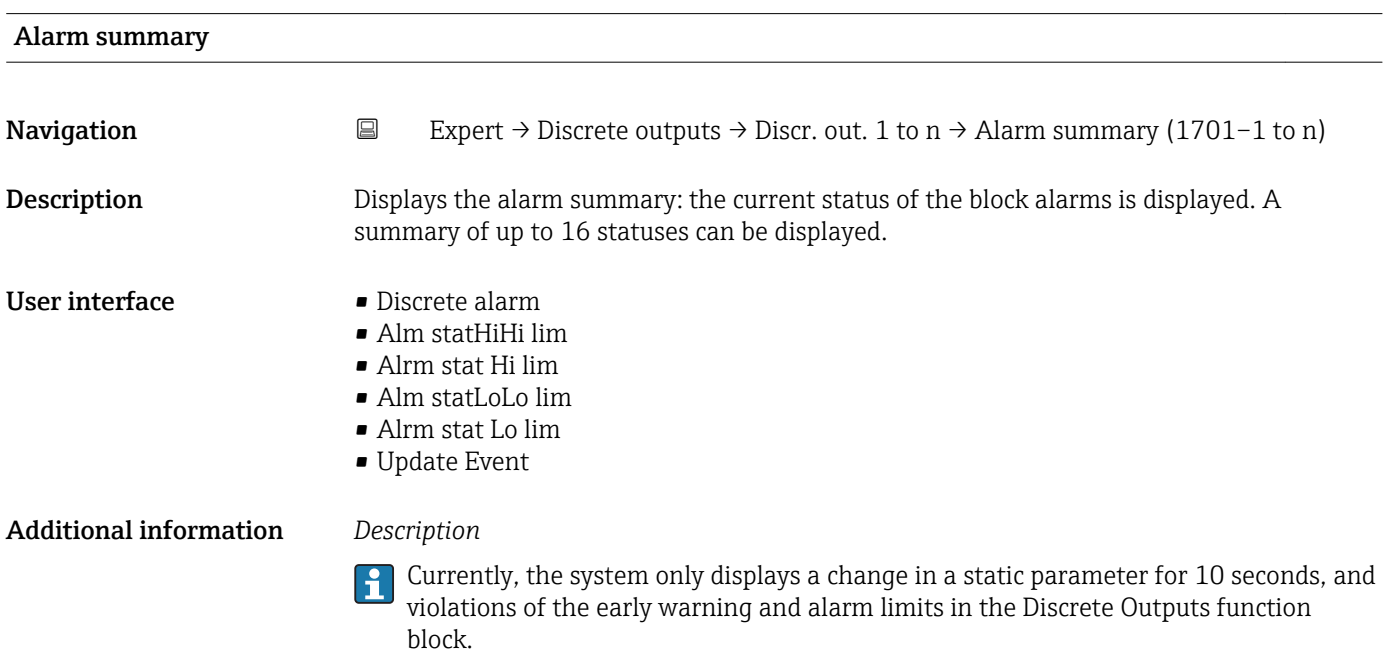

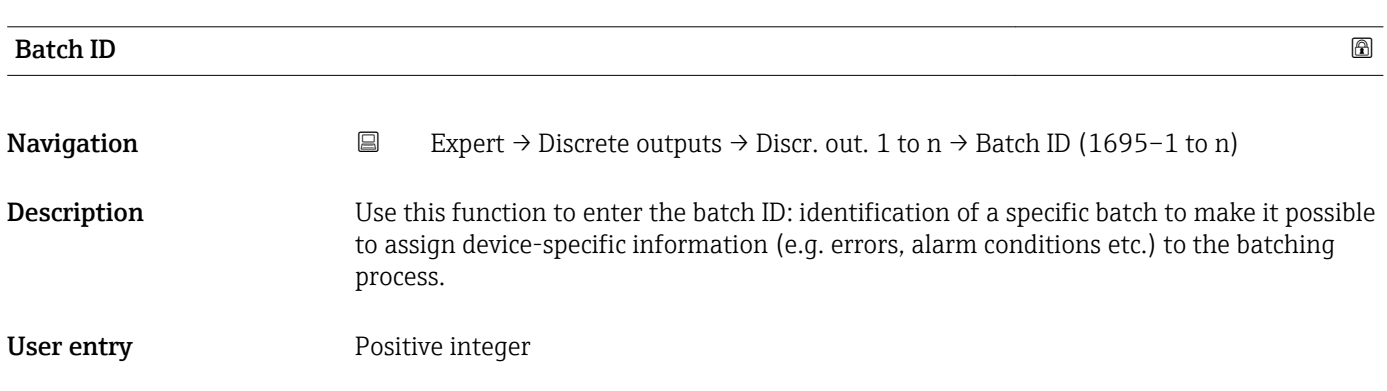

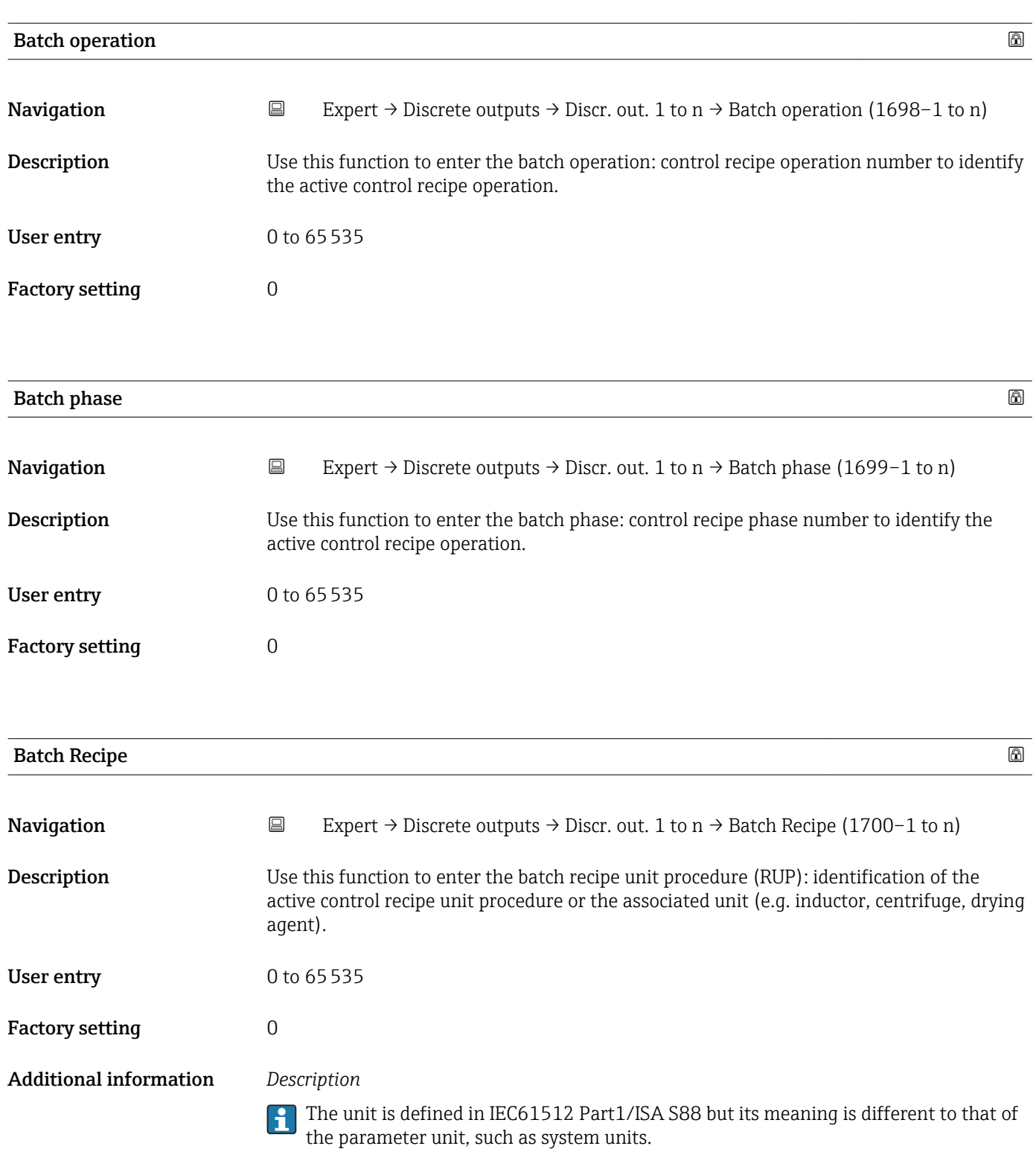

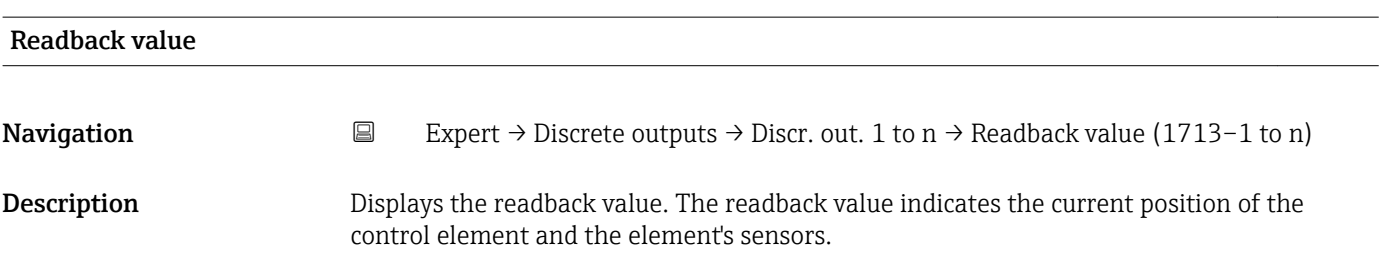

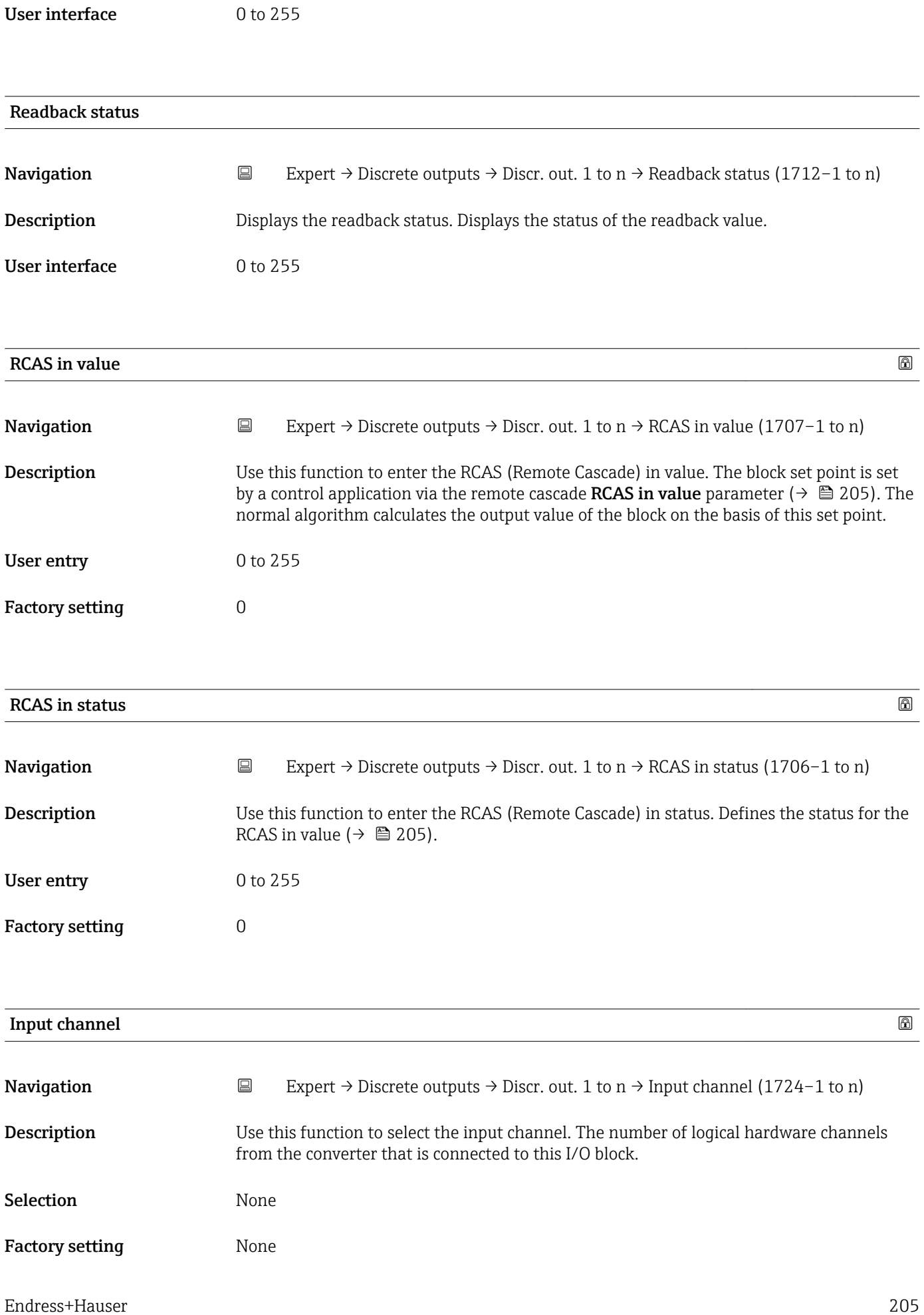

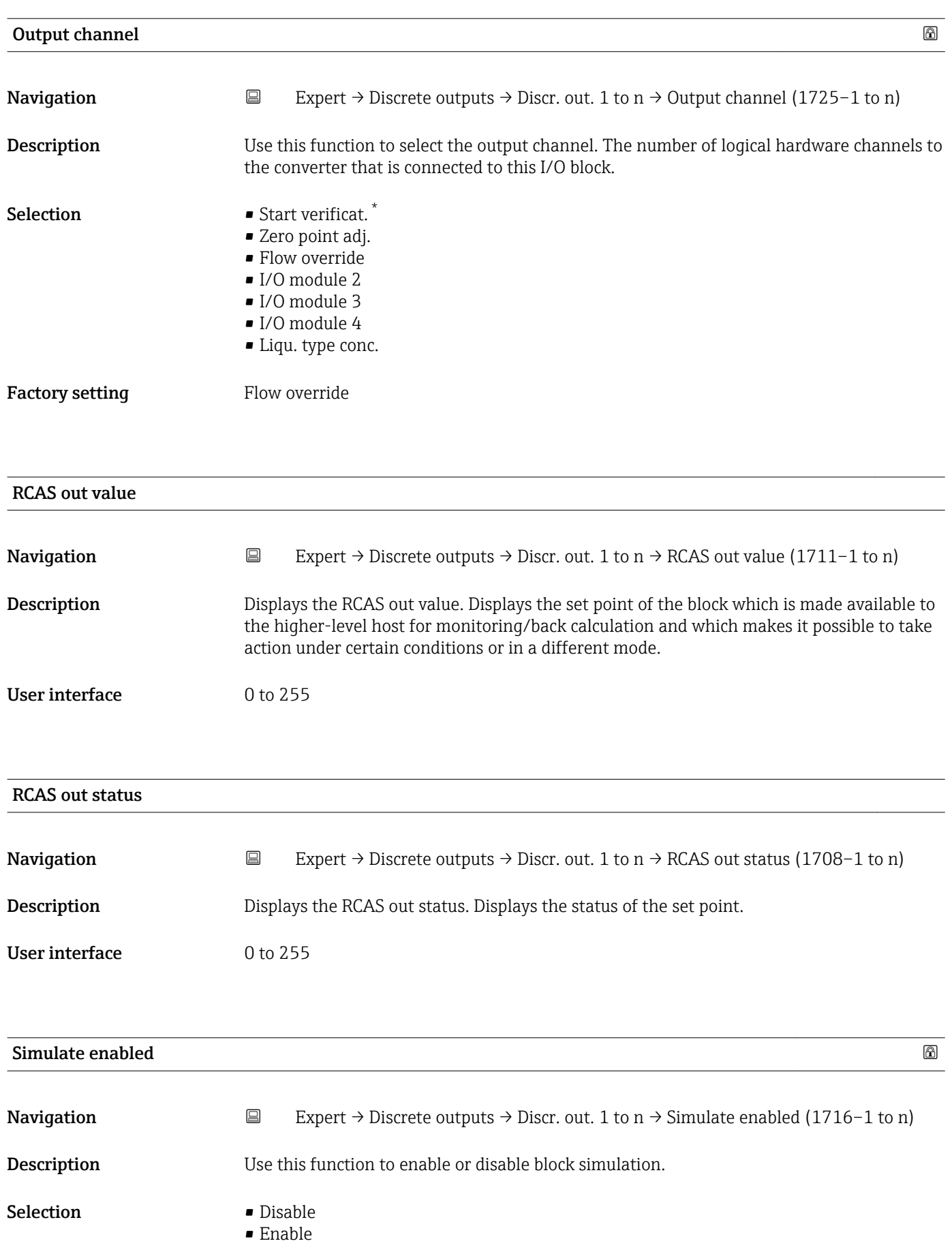

\* Visibility depends on order options or device settings

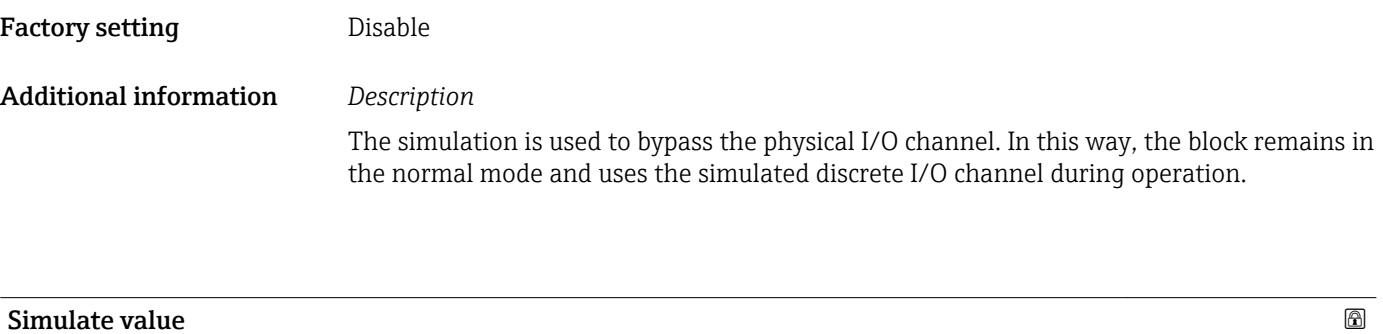

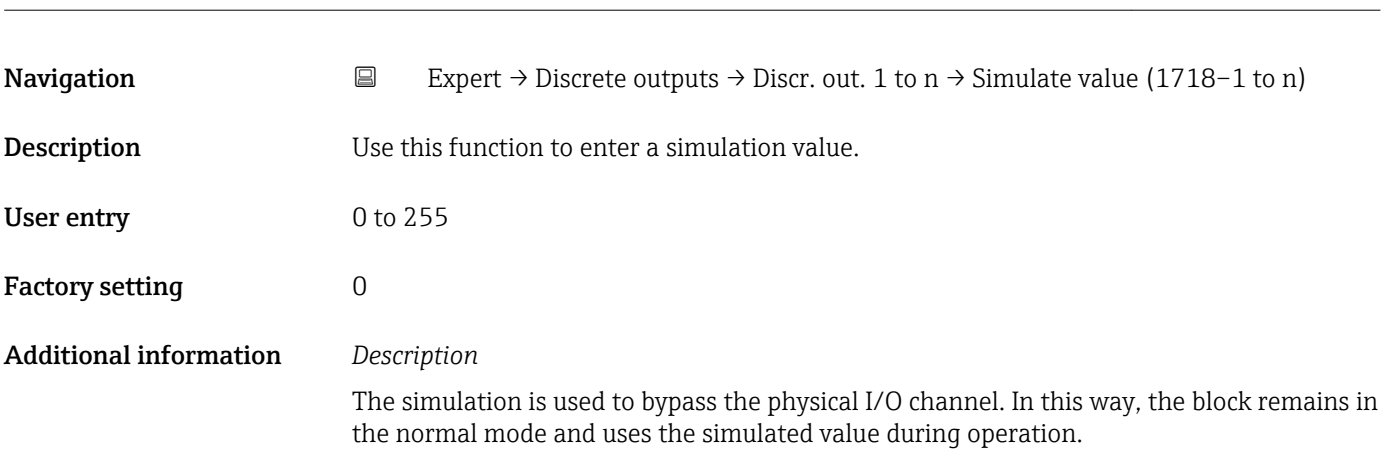

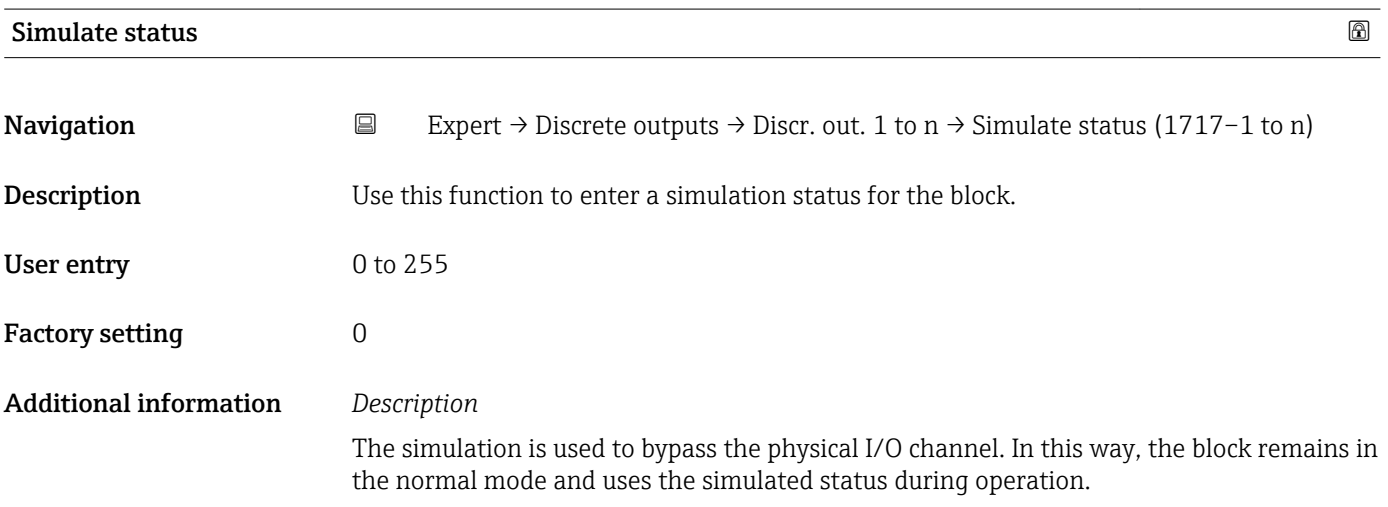

## 3.11 "Application" submenu

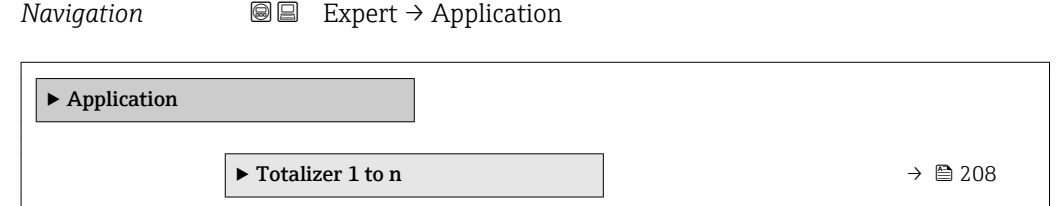

<span id="page-207-0"></span>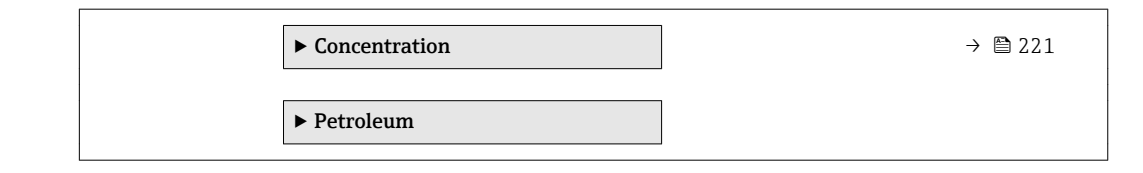

### 3.11.1 "Totalizer 1 to n" submenu

*Navigation* Expert → Application → Totalizer 1 to n

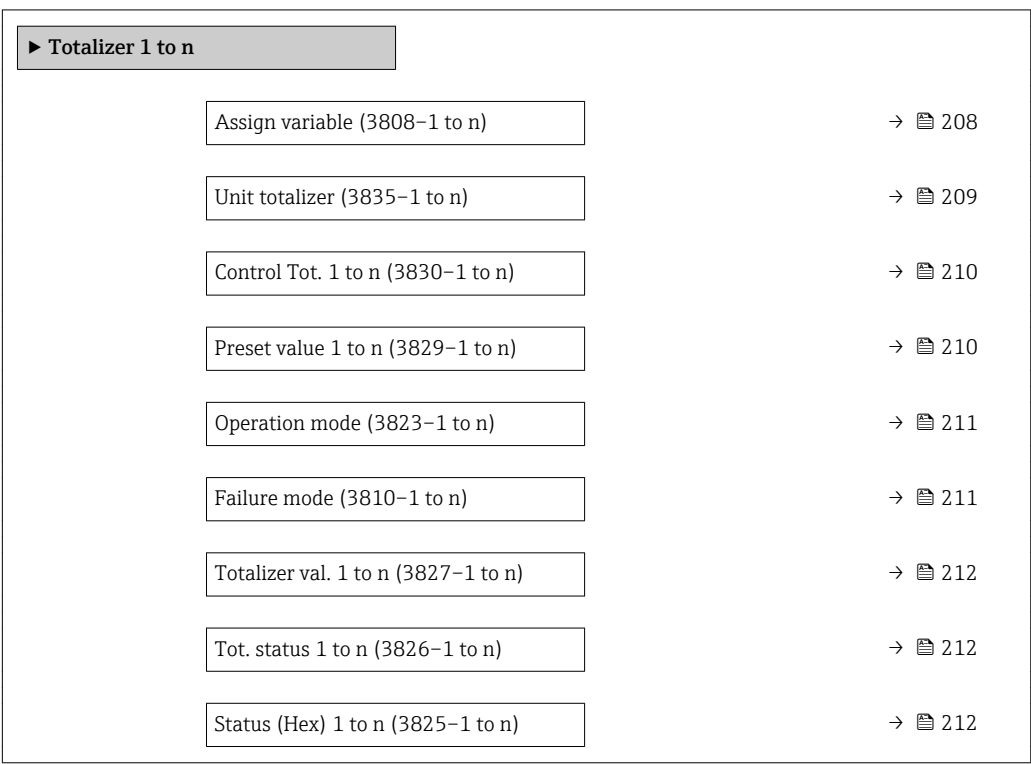

### Assign variable

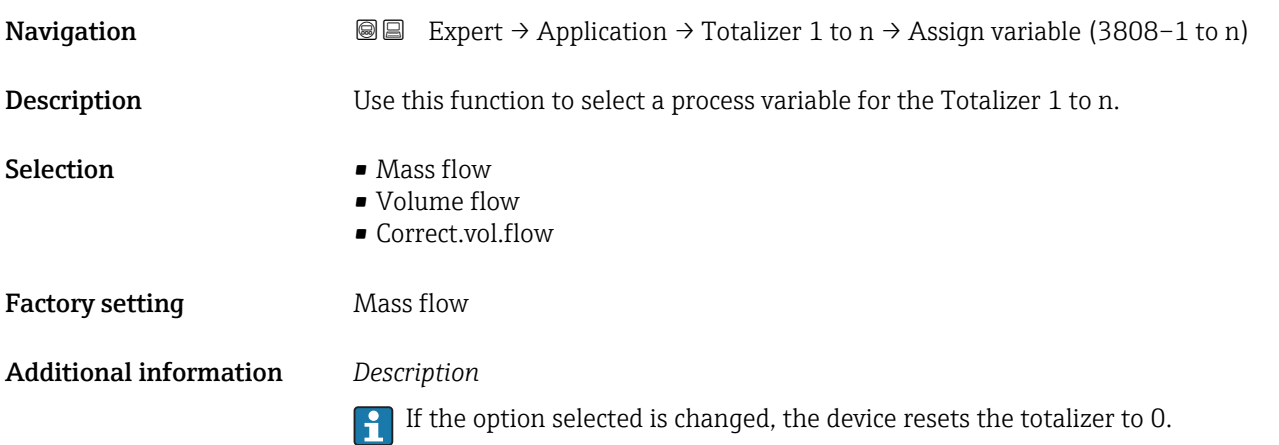

<span id="page-208-0"></span>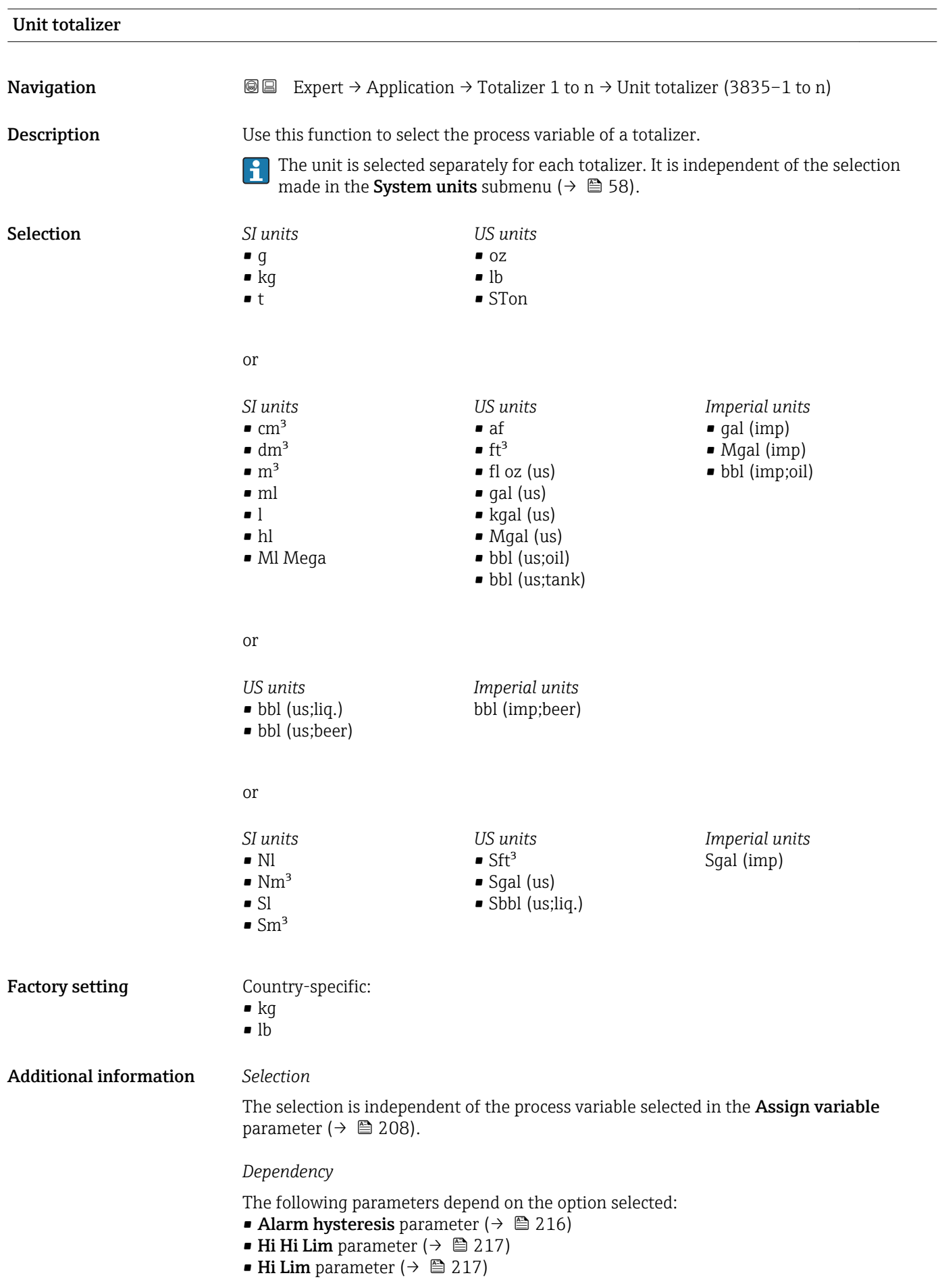

- Lo Lim parameter ( $\rightarrow \cong$  218)
- Lo Lo Lim parameter ( $\rightarrow \blacksquare$  218)
- Totalizer val. parameter ( $\rightarrow \Box$  52)
- Preset value parameter  $(\rightarrow \text{ } \textcircled{\textcircled{\small{210}}})$

<span id="page-209-0"></span>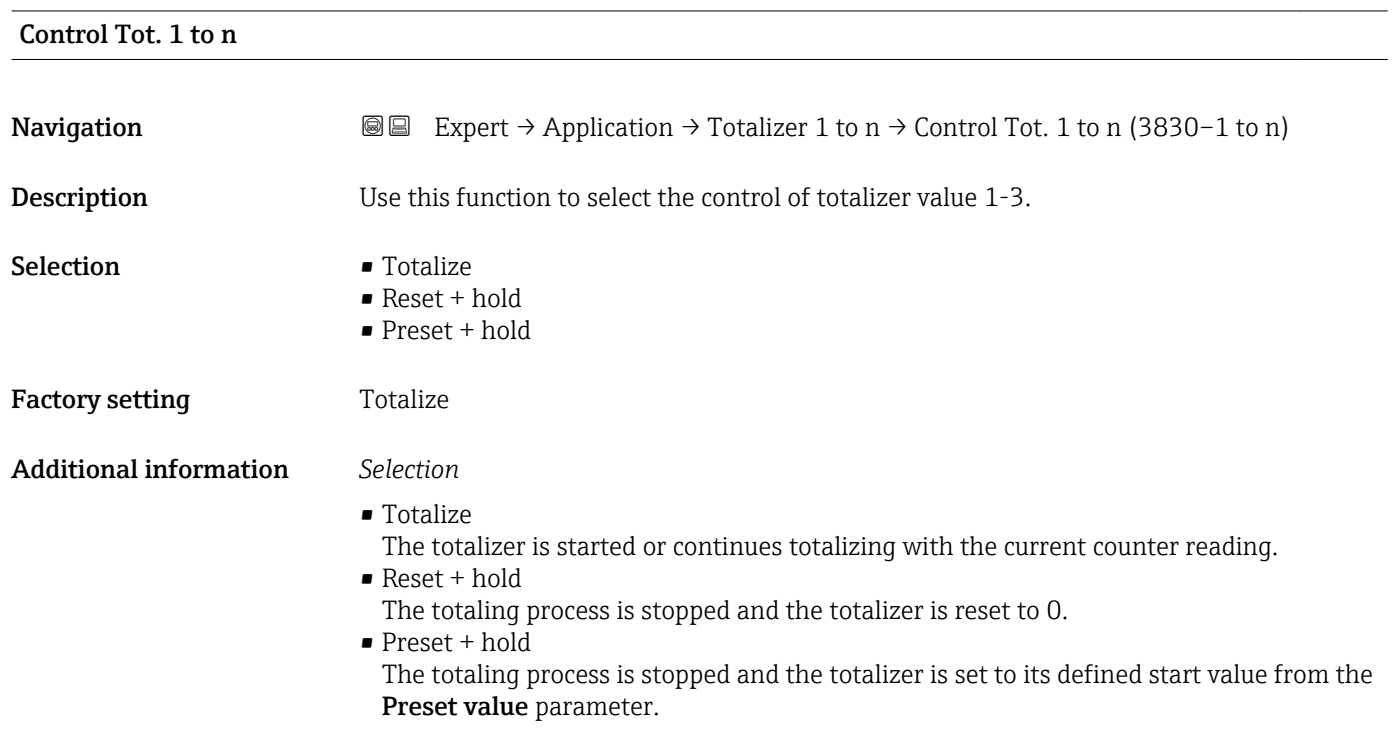

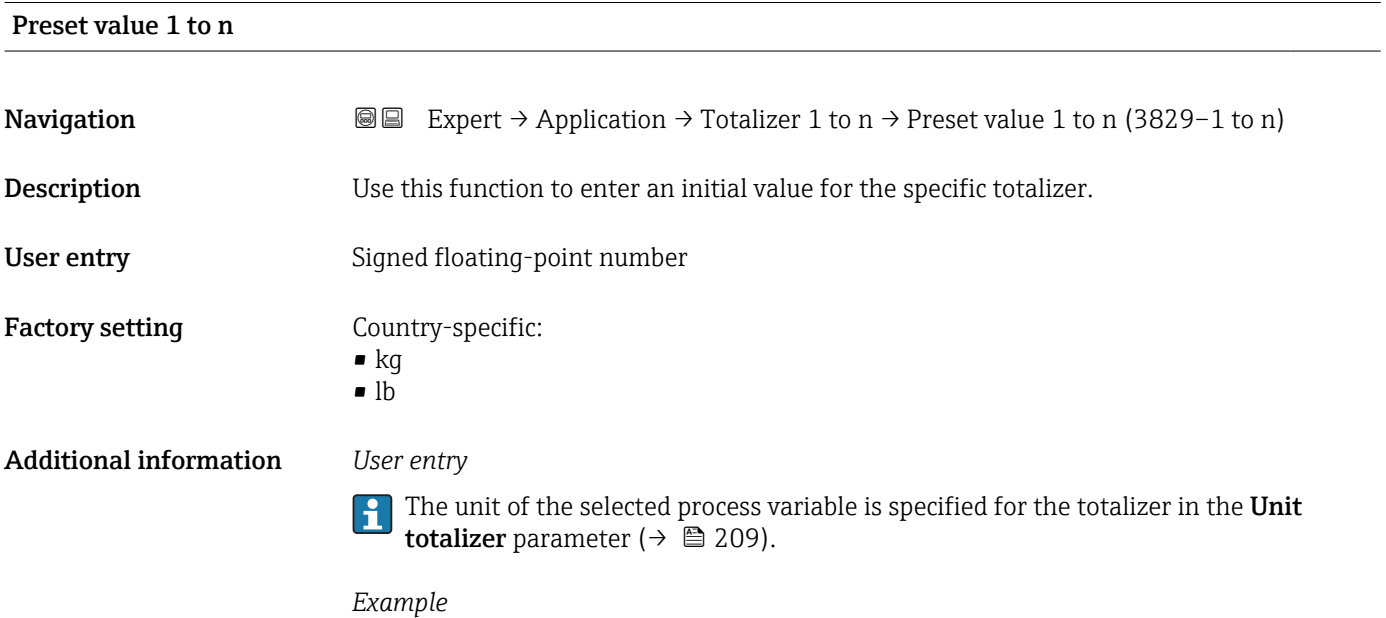

This configuration is suitable for applications such as iterative filling processes with a fixed batch quantity.

<span id="page-210-0"></span>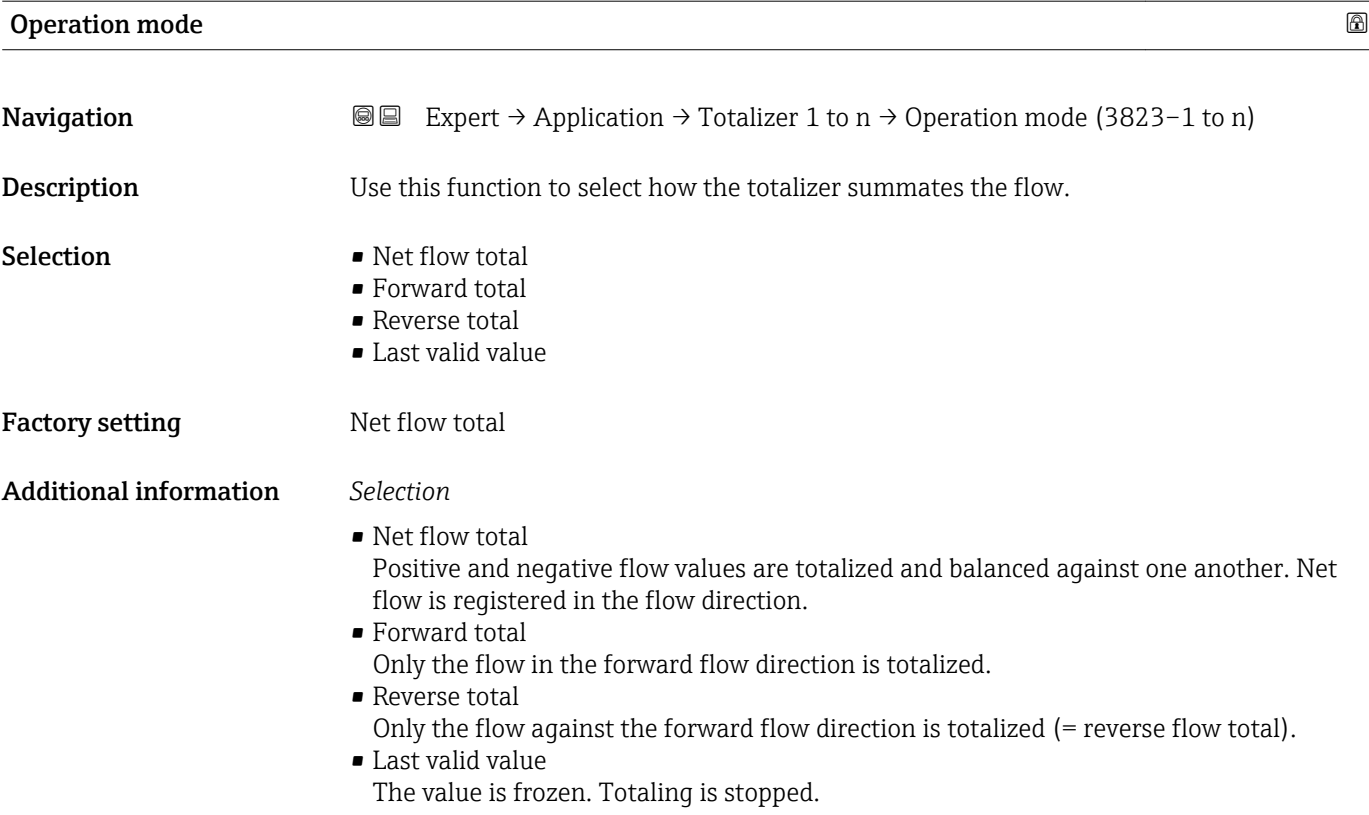

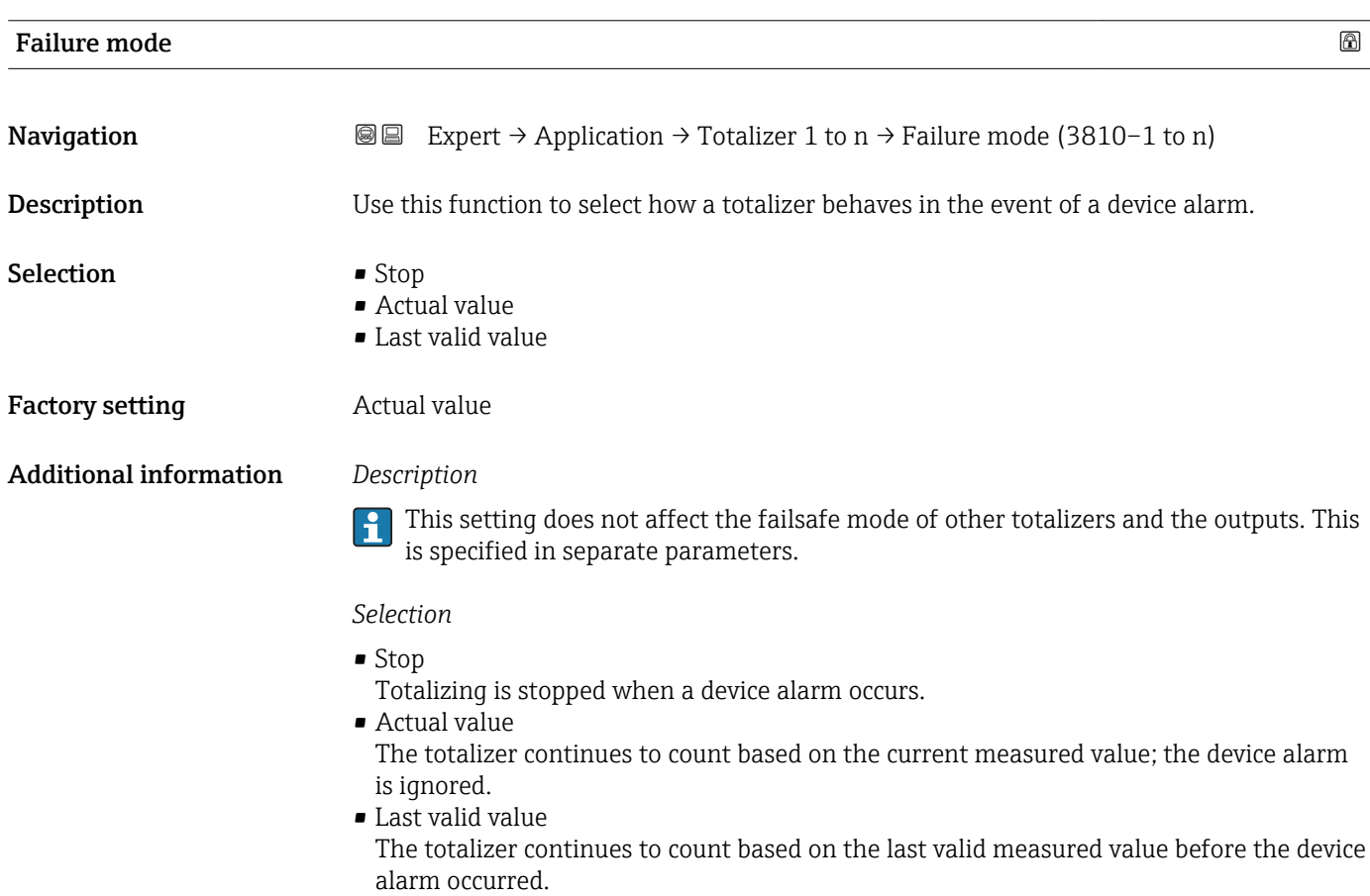

#### Endress+Hauser 211

### <span id="page-211-0"></span>Totalizer val. 1 to n

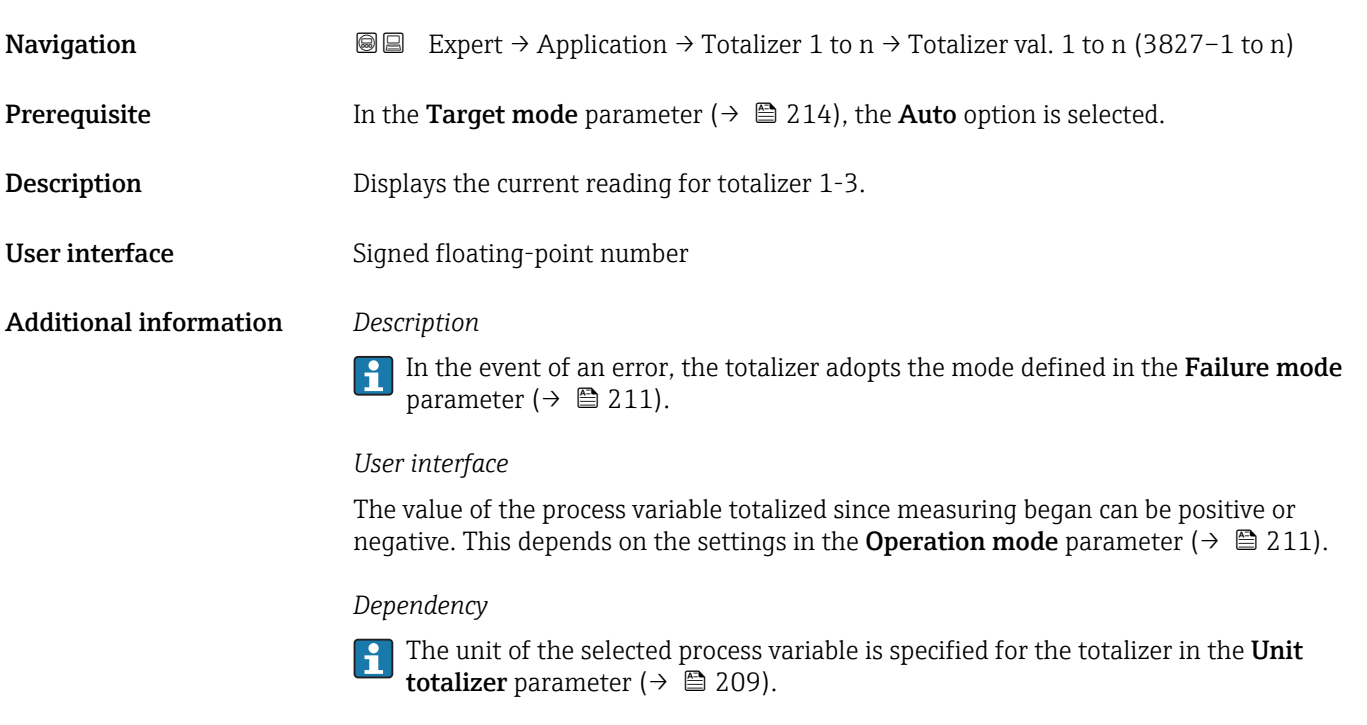

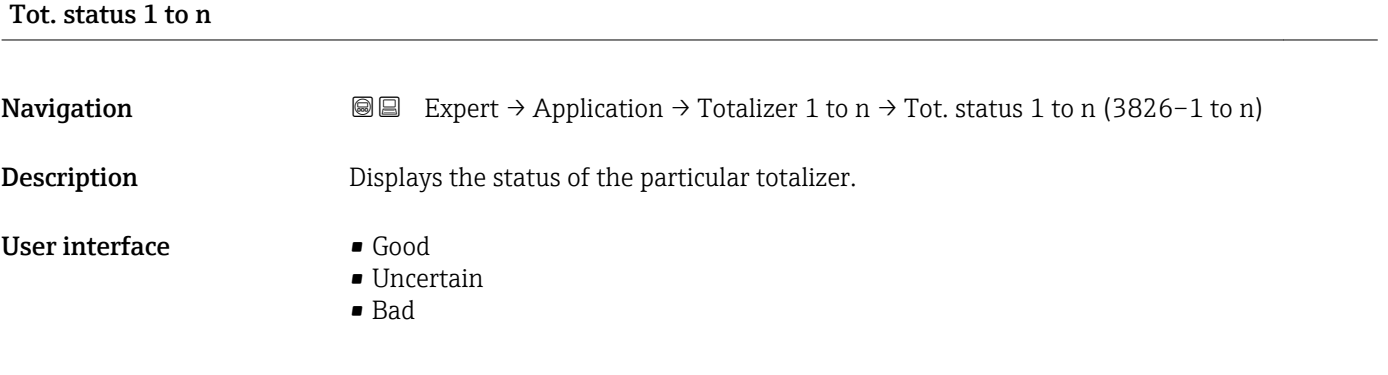

### Status (Hex) 1 to n

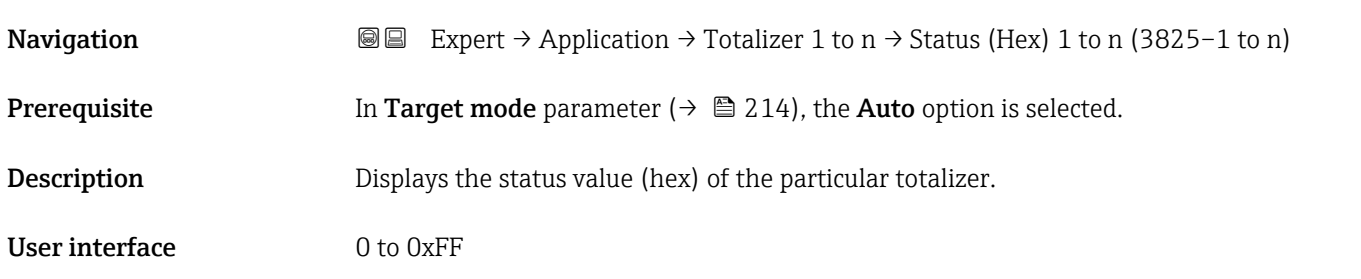

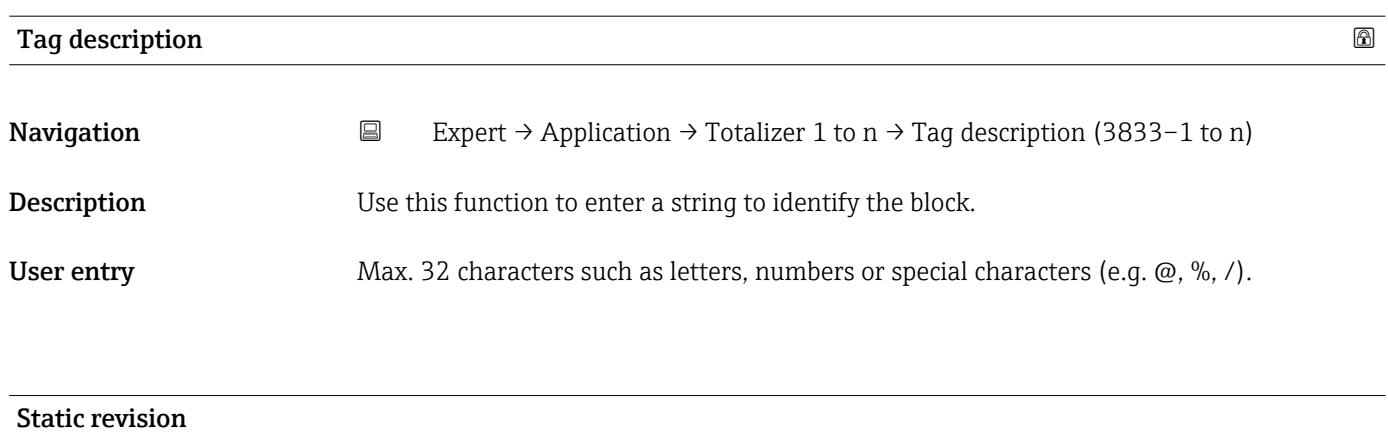

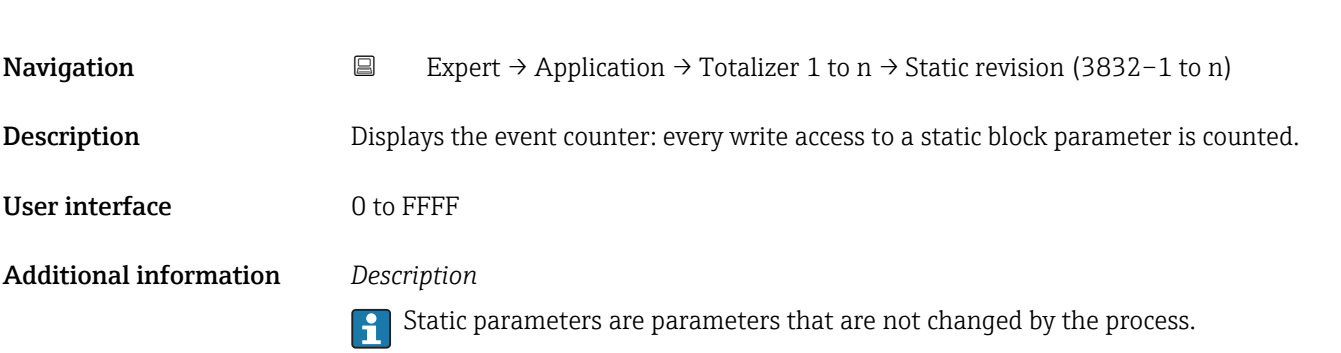

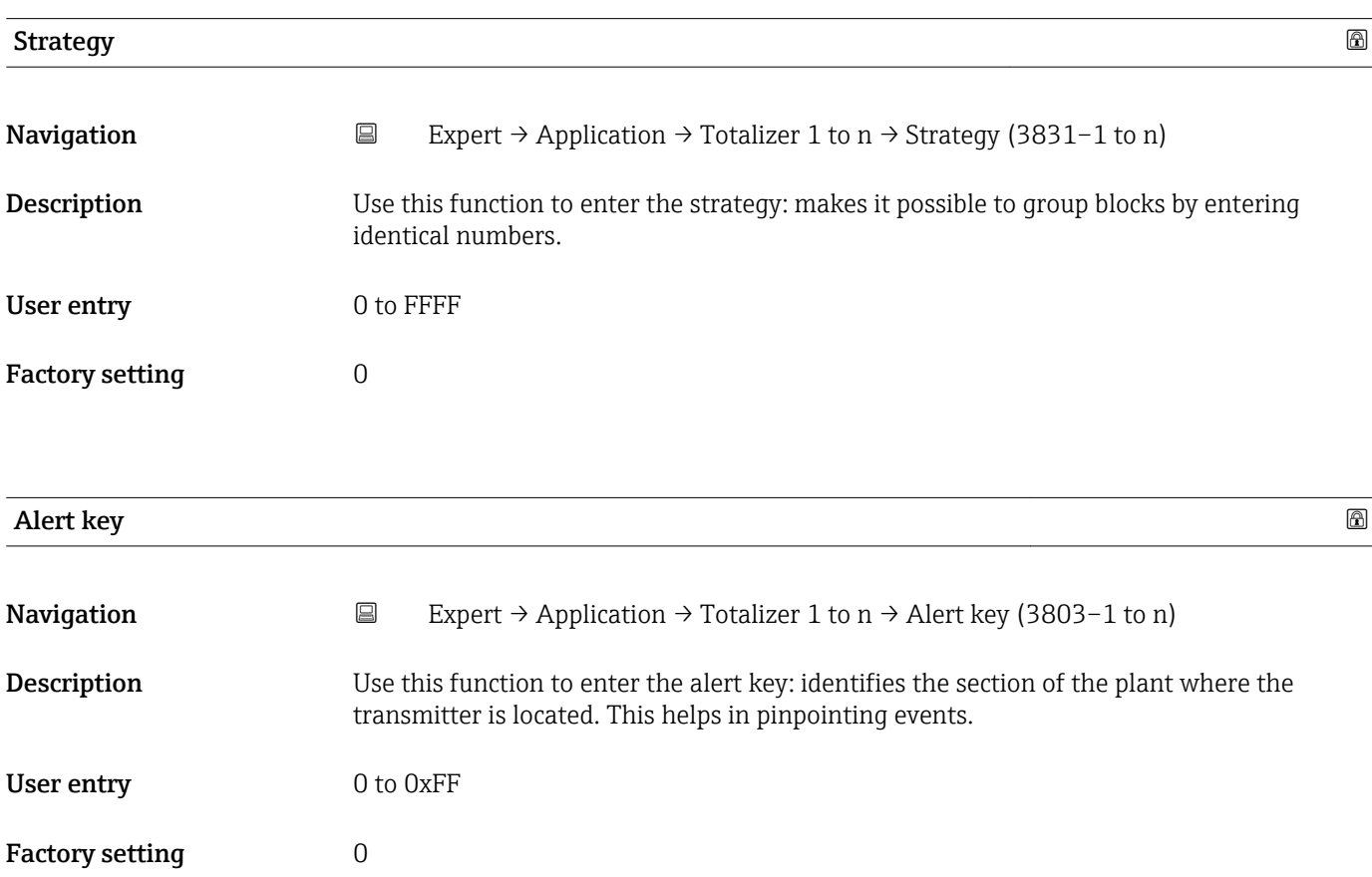

<span id="page-213-0"></span>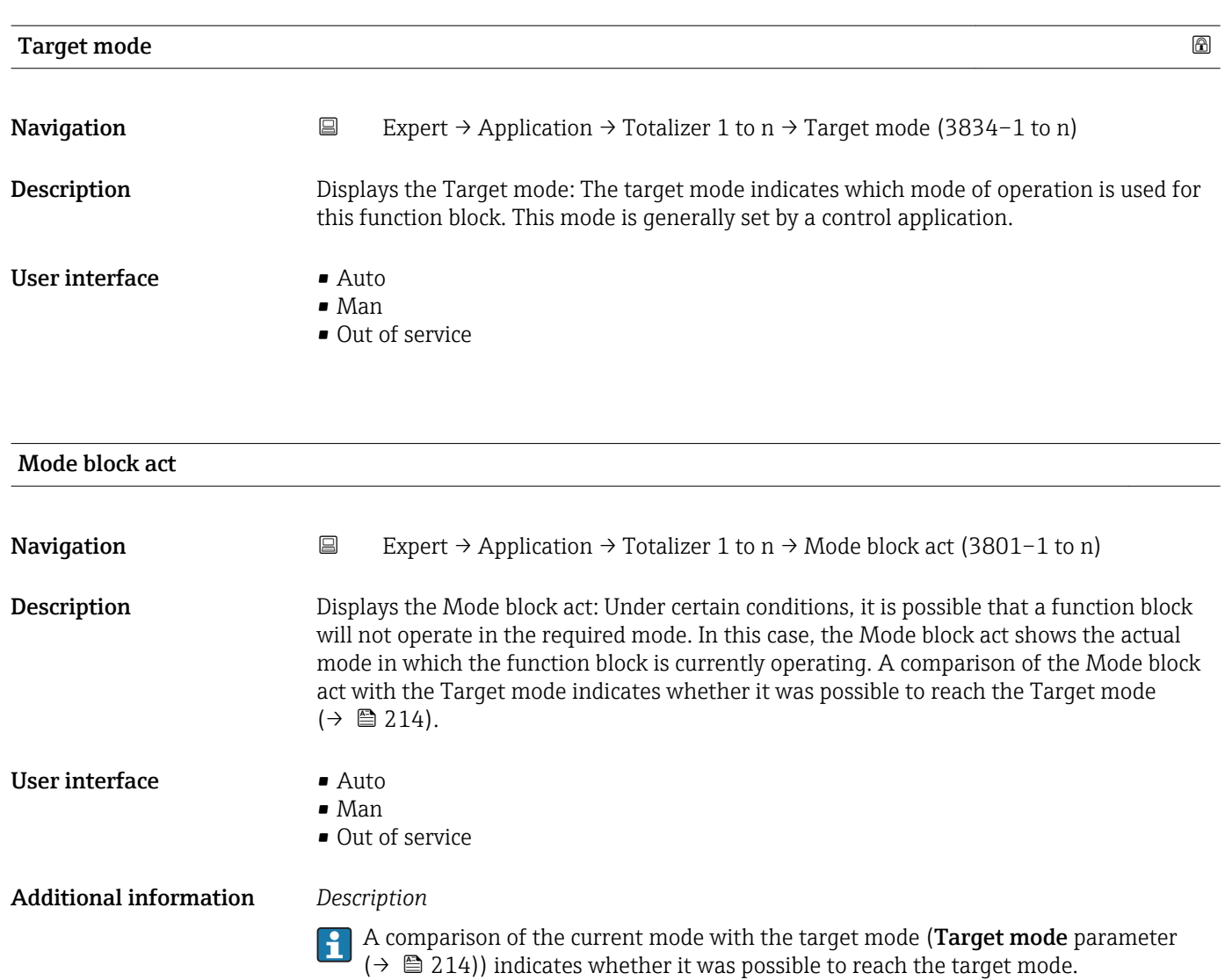

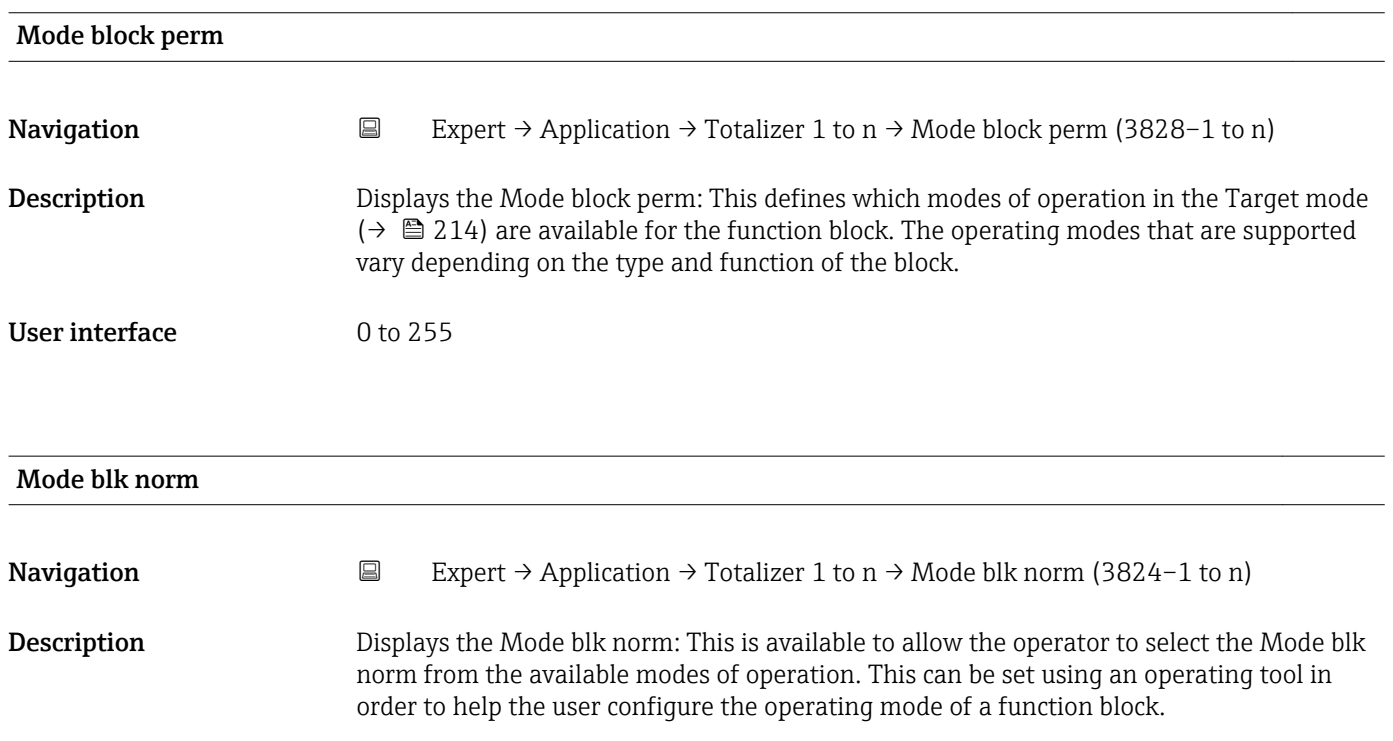

- Man
- Out of service

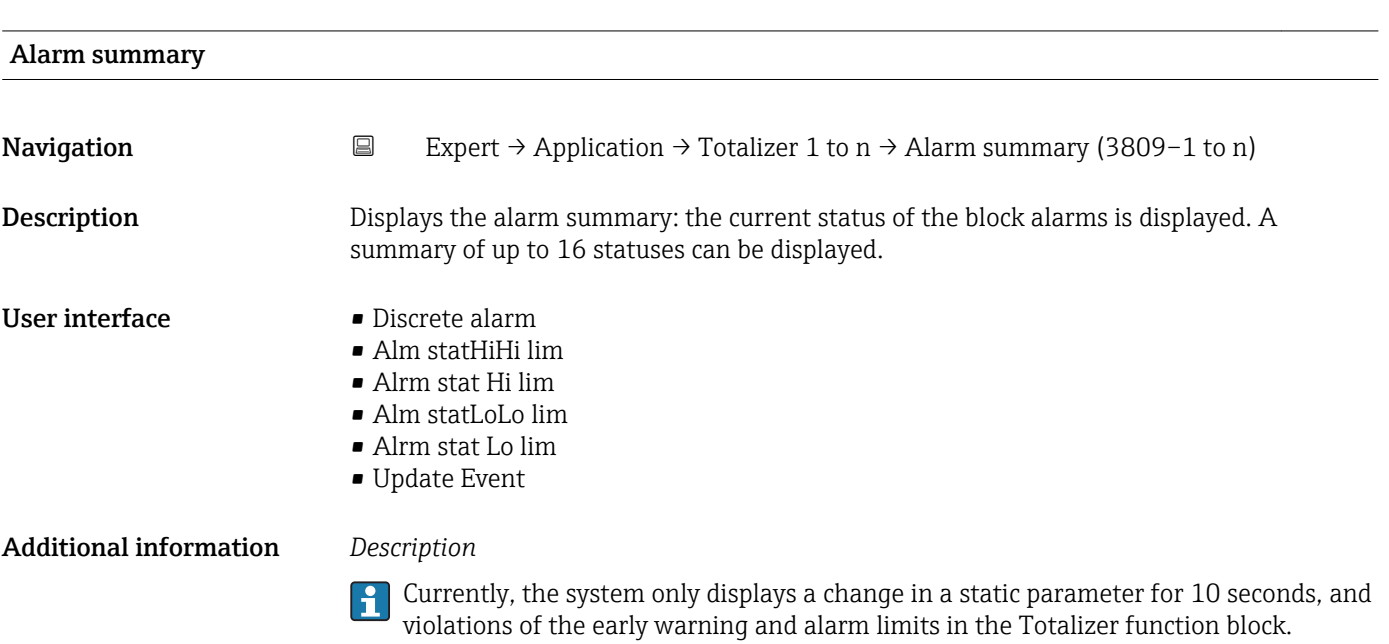

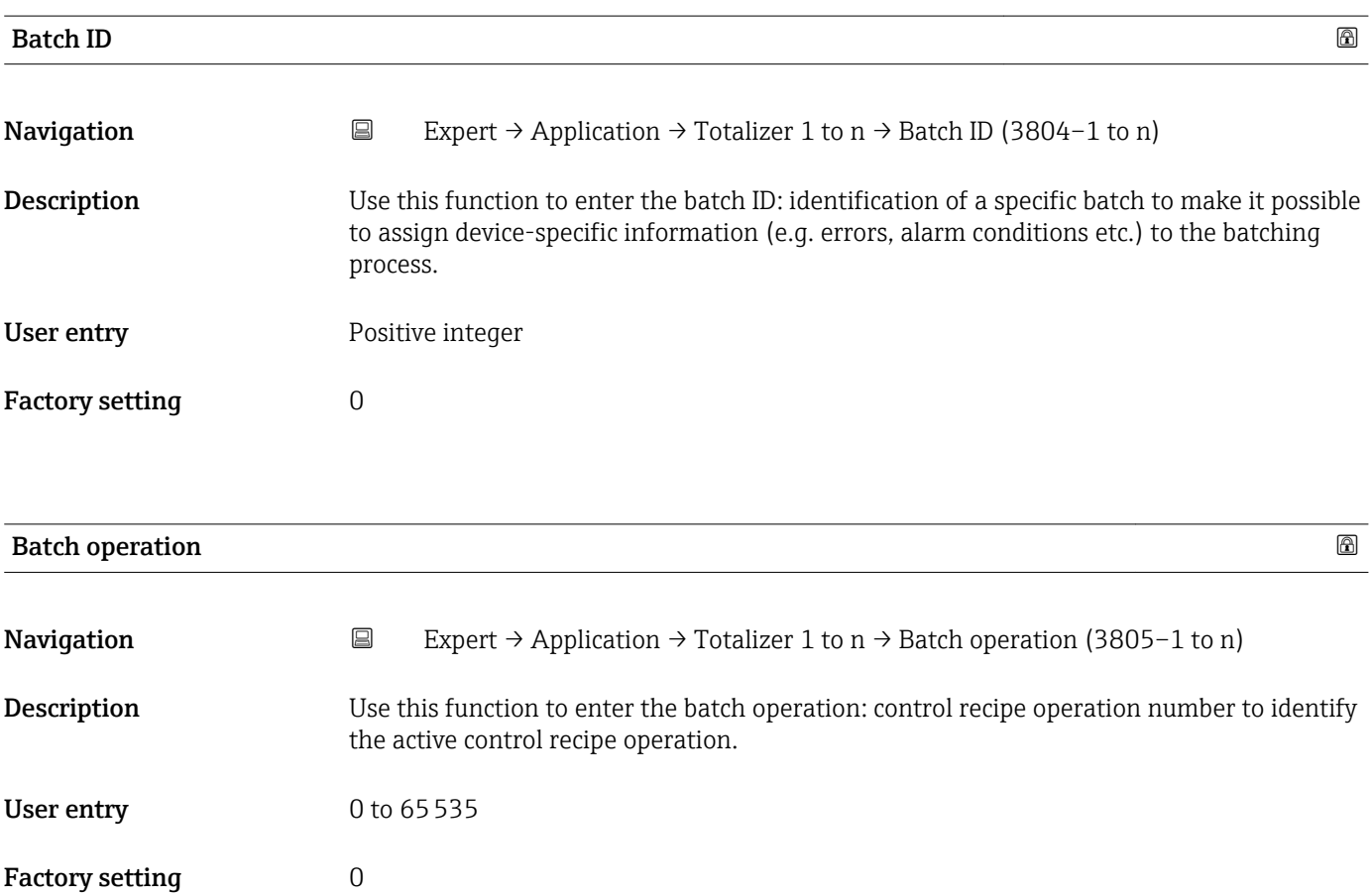

<span id="page-215-0"></span>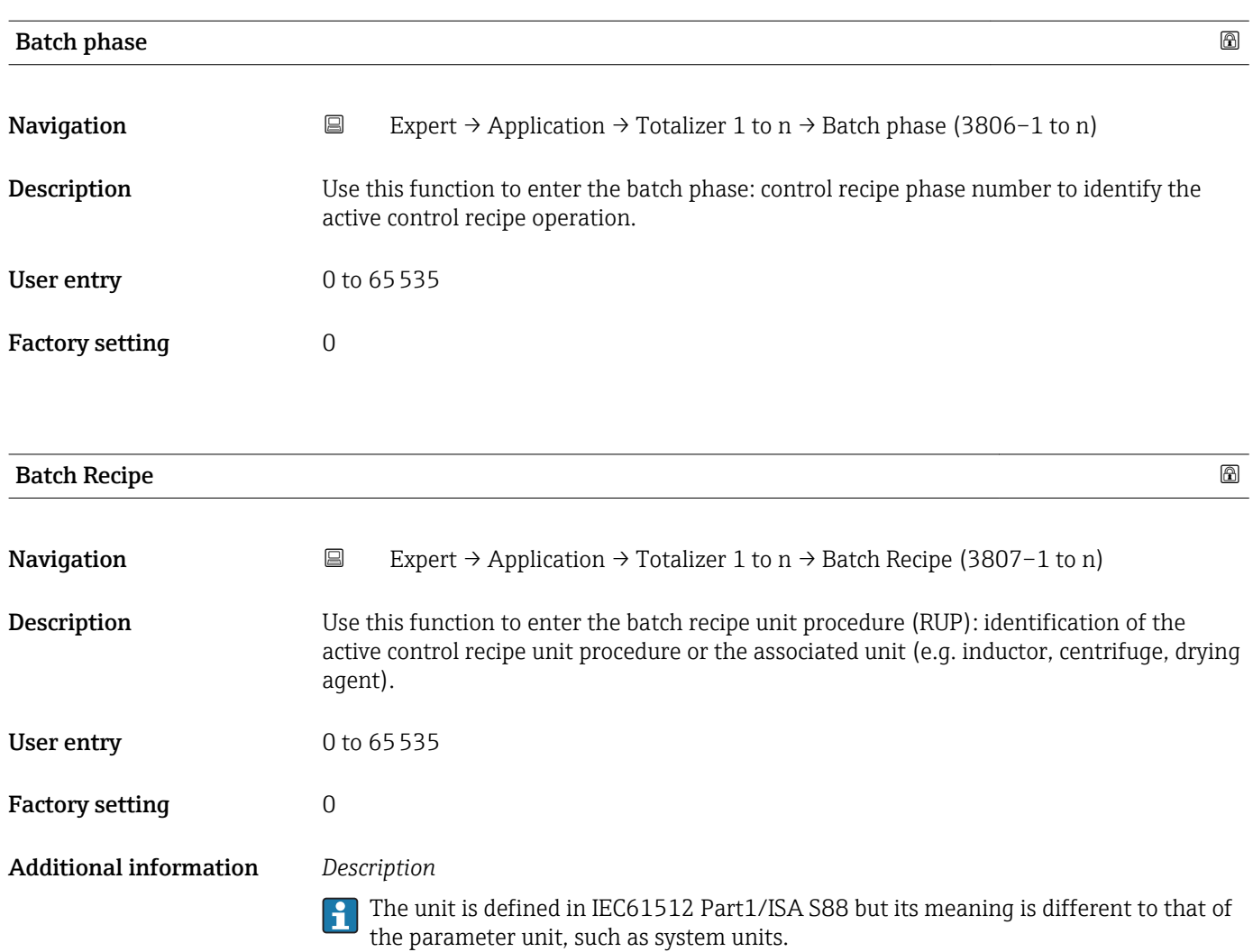

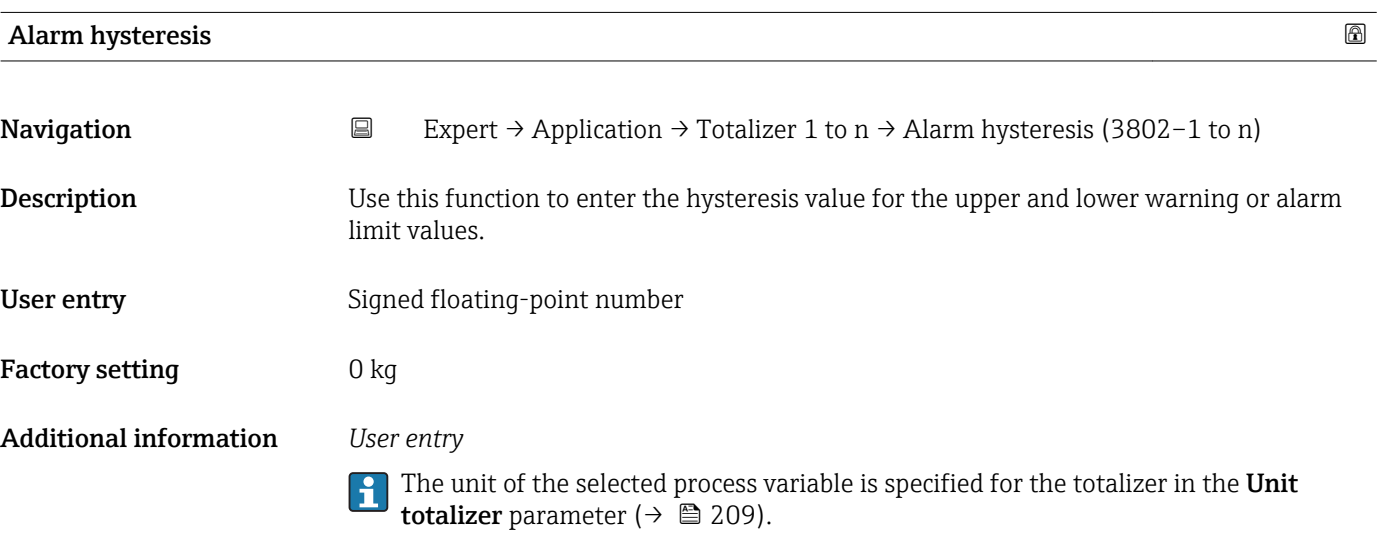
<span id="page-216-0"></span>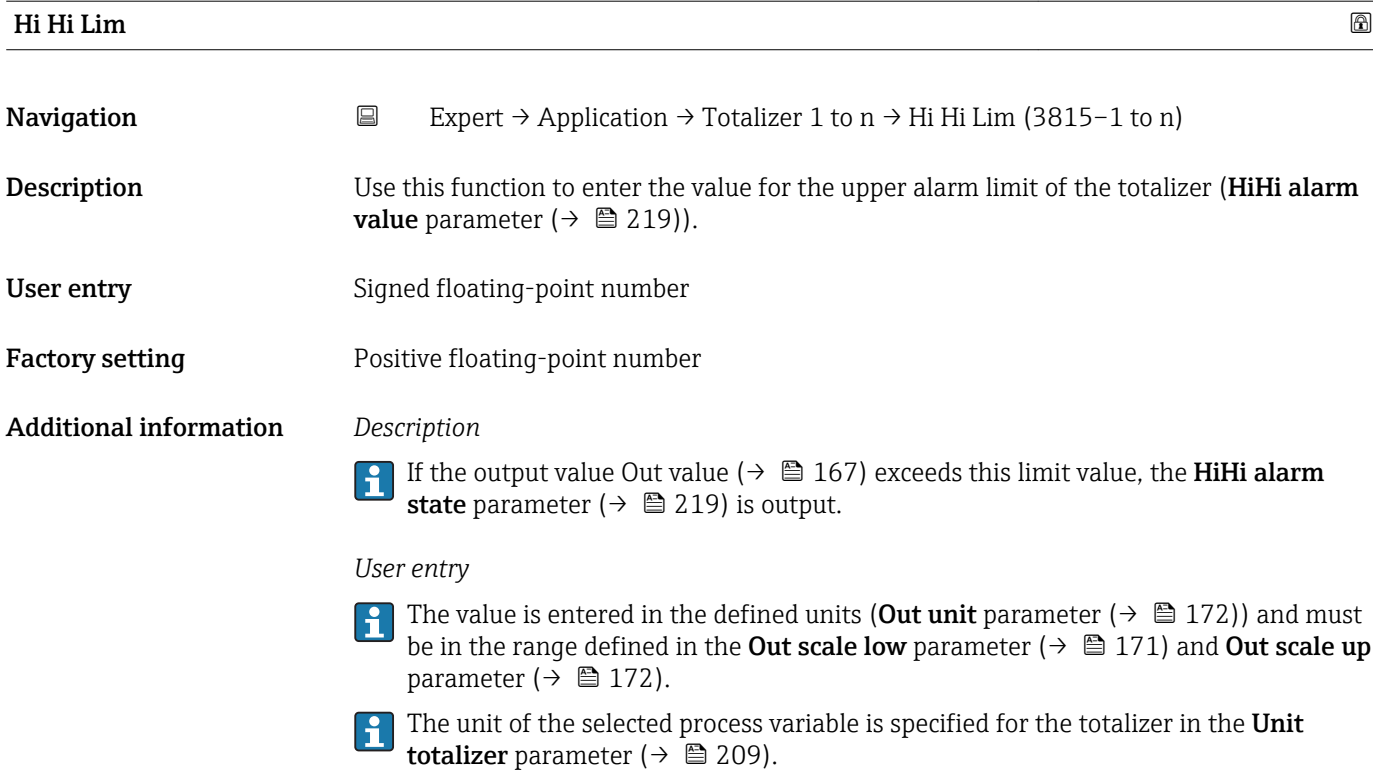

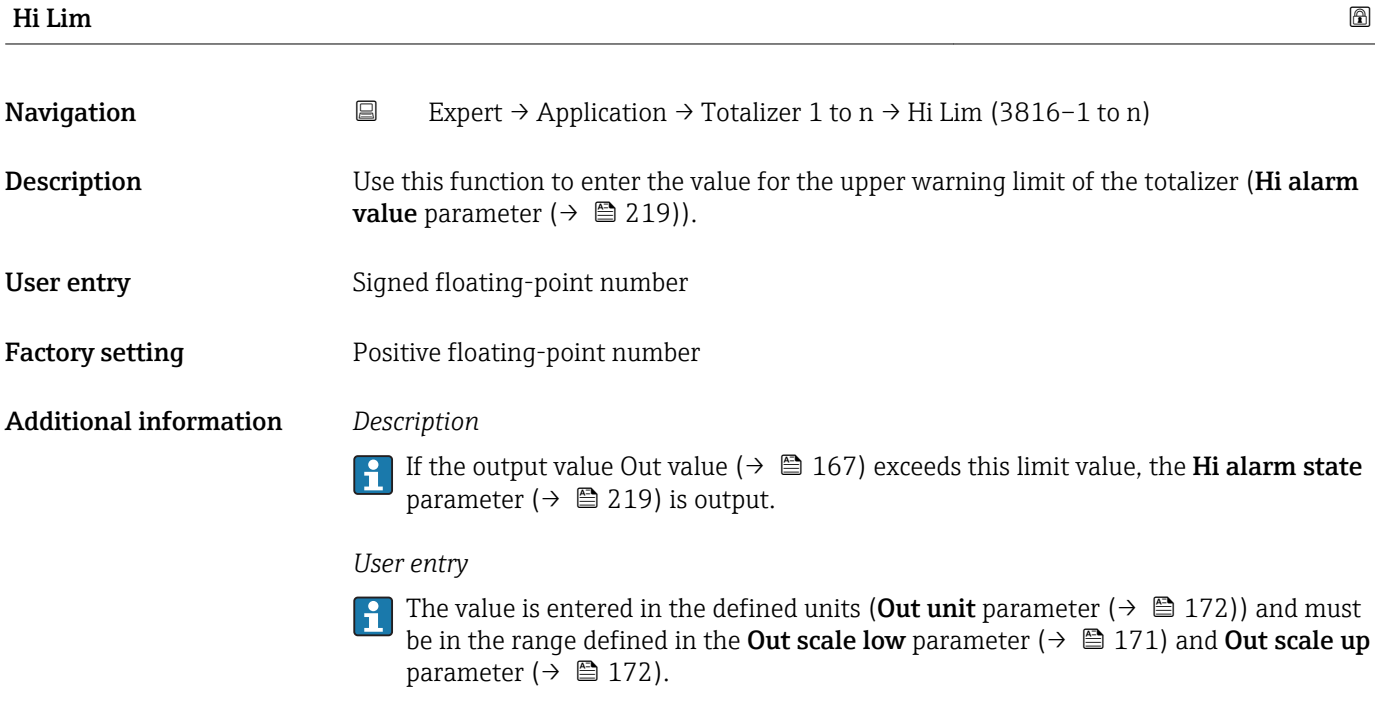

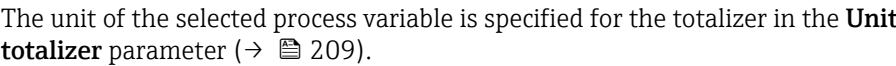

<span id="page-217-0"></span>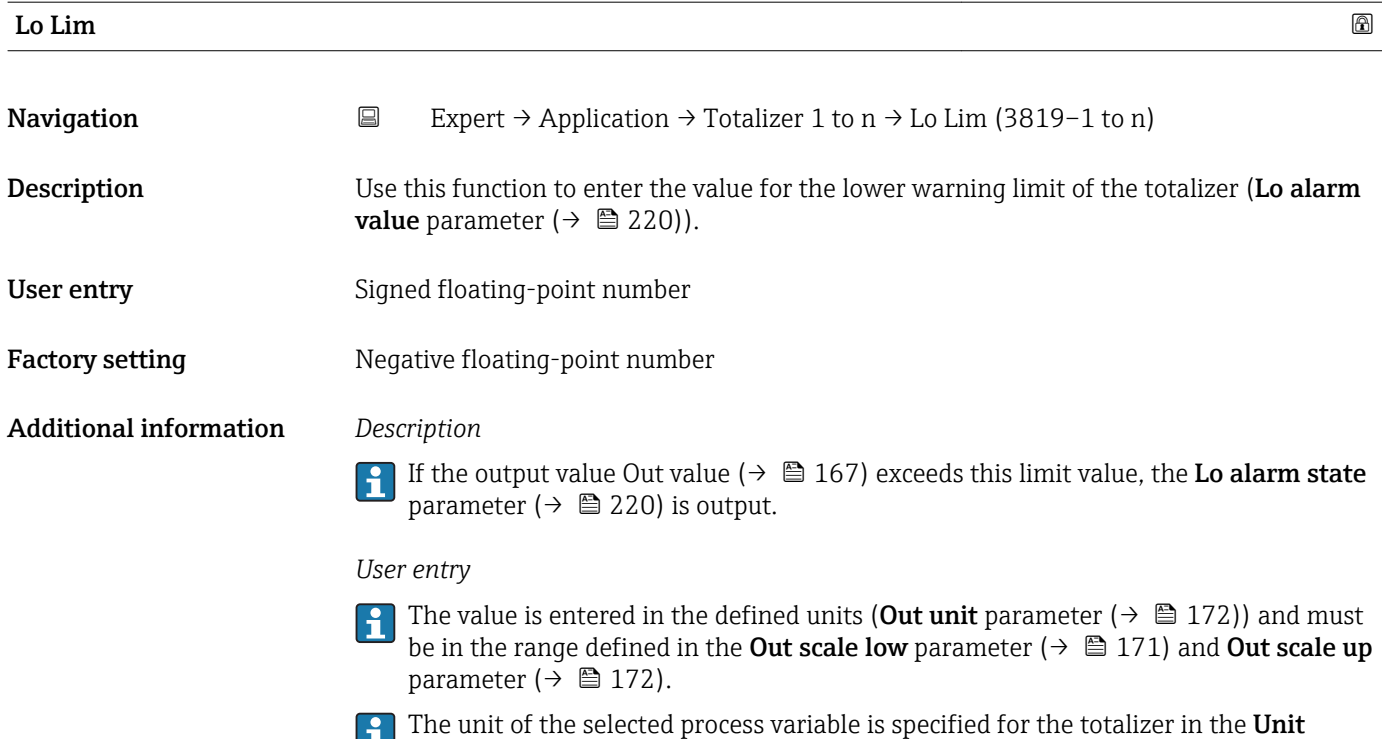

totalizer parameter ( $\rightarrow \blacksquare$  209).

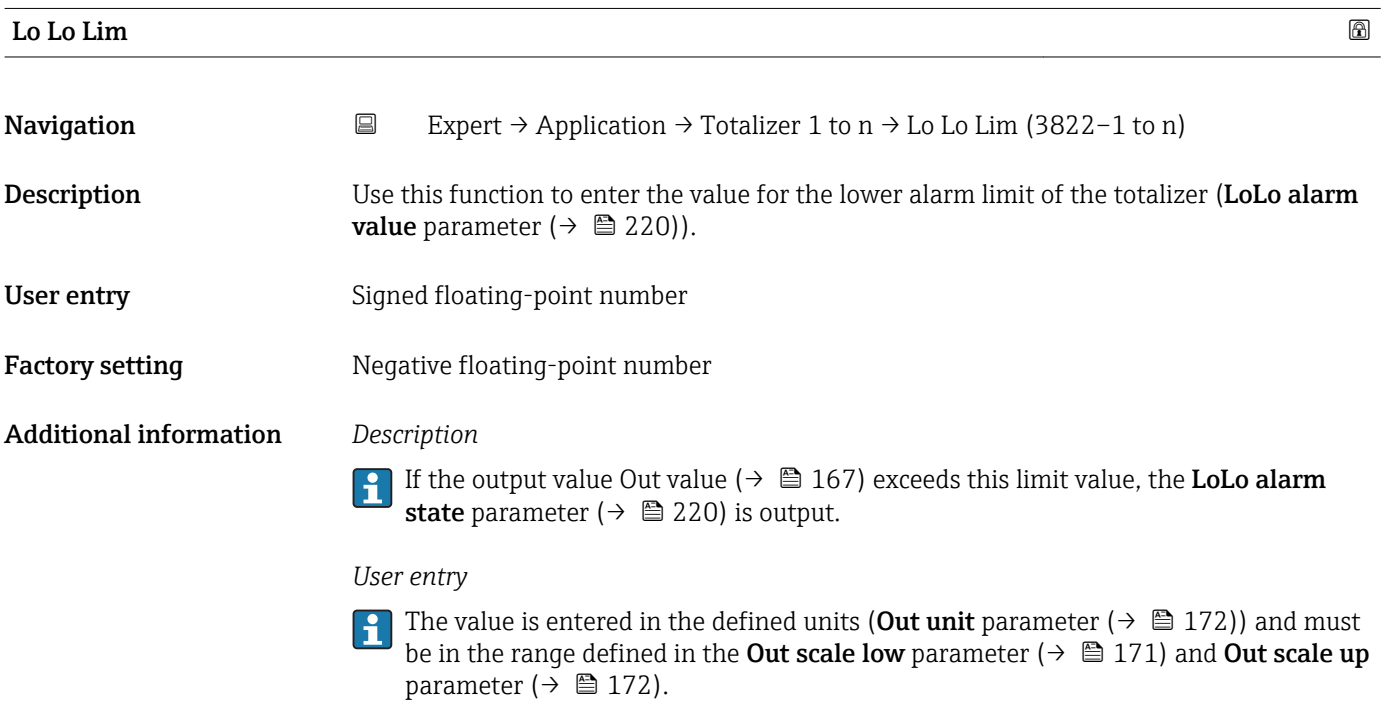

The unit of the selected process variable is specified for the totalizer in the **Unit** totalizer parameter ( $\rightarrow \blacksquare$  209).

<span id="page-218-0"></span>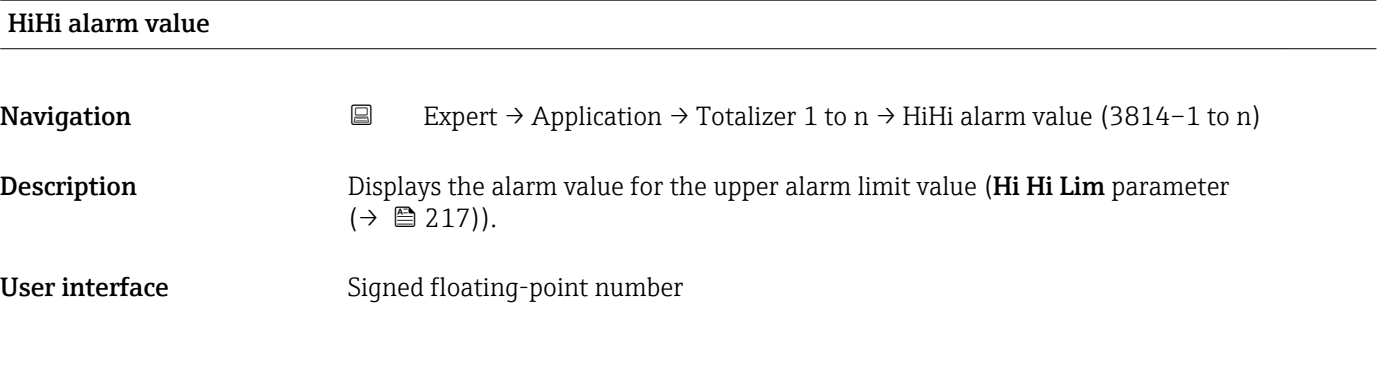

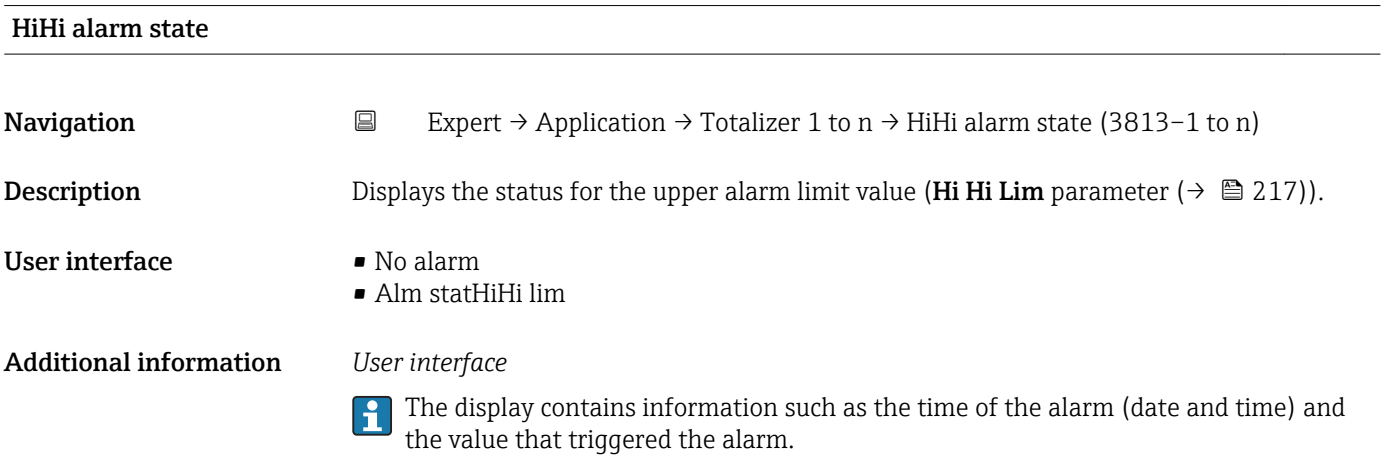

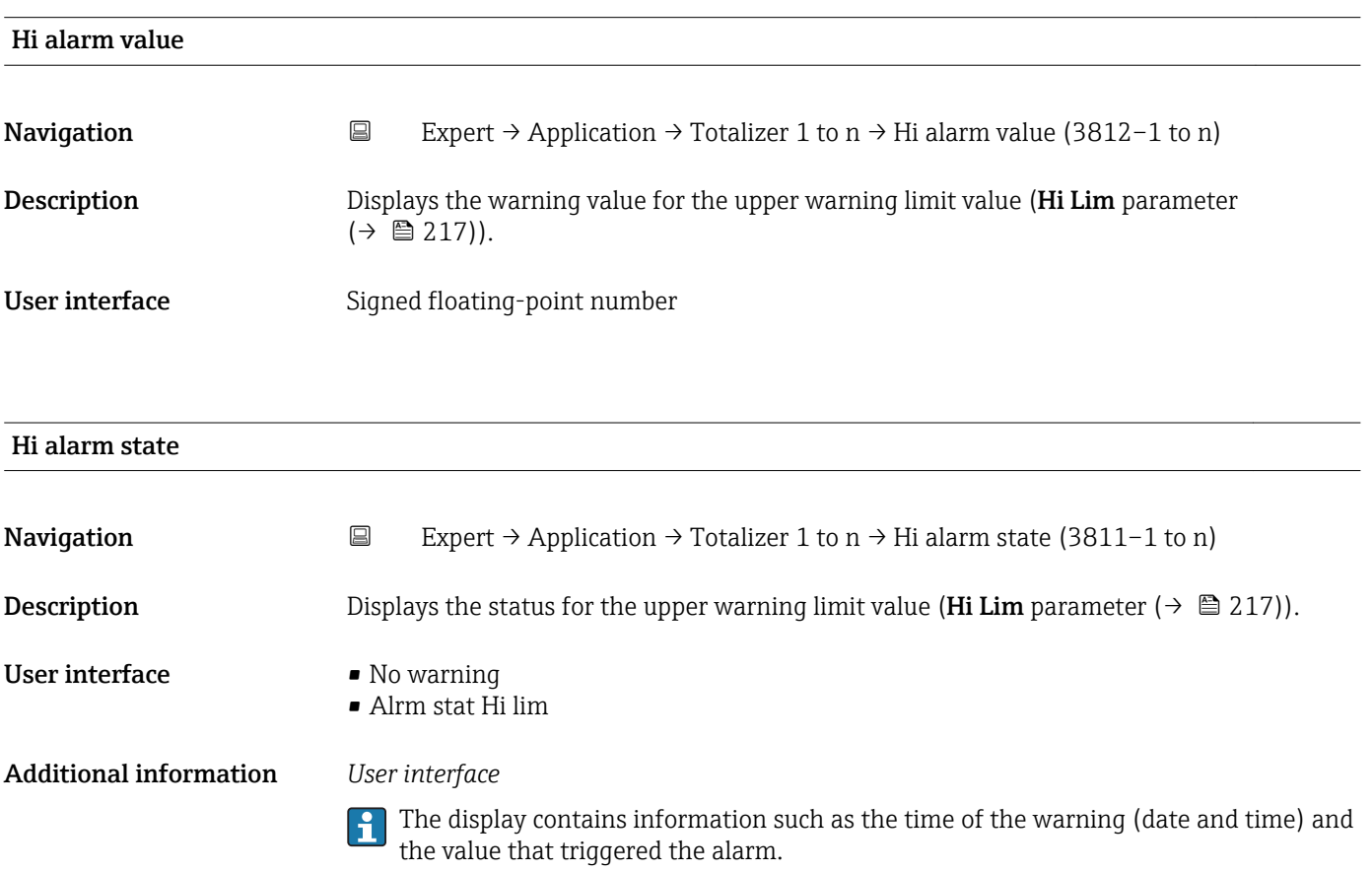

<span id="page-219-0"></span>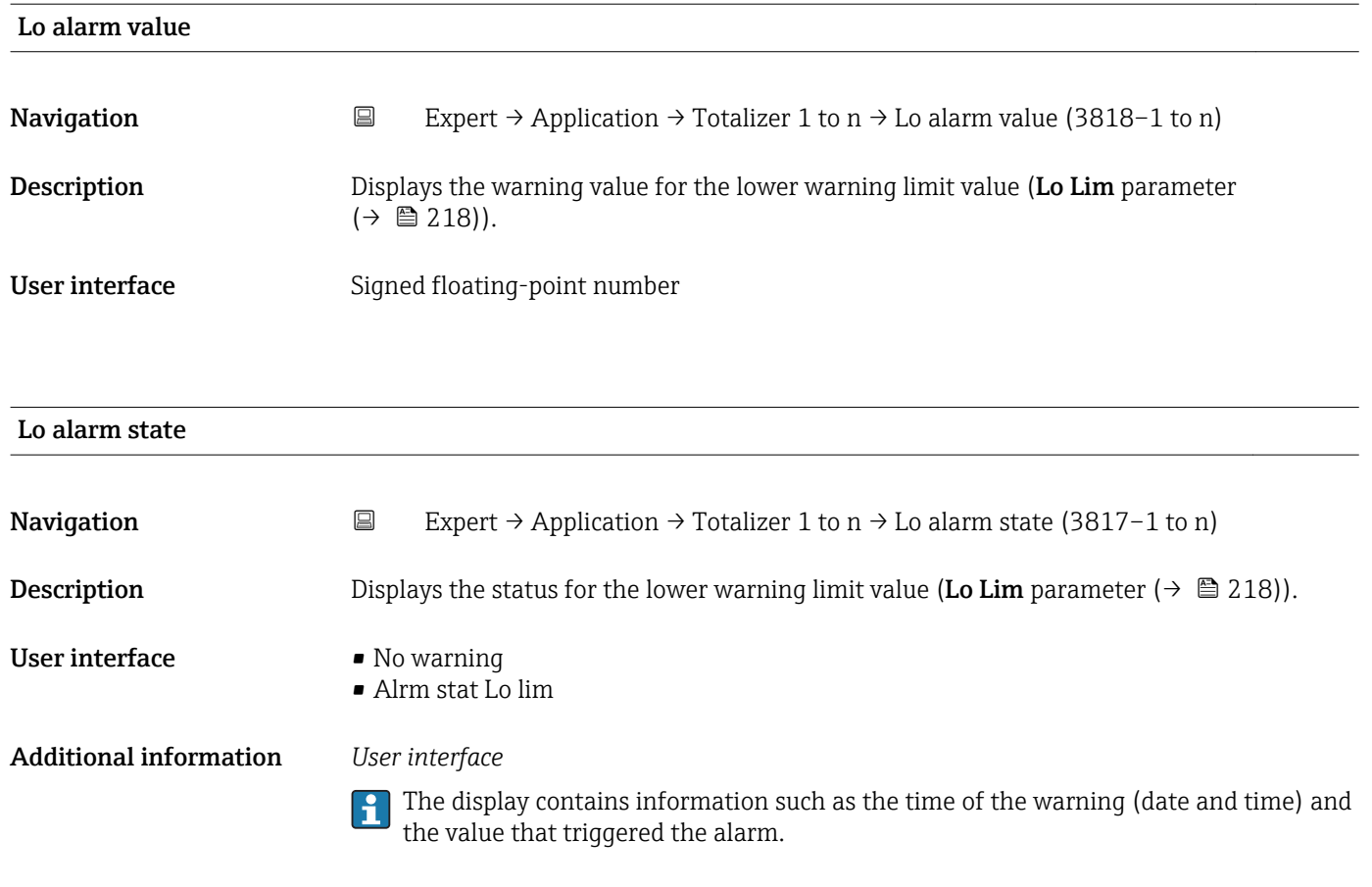

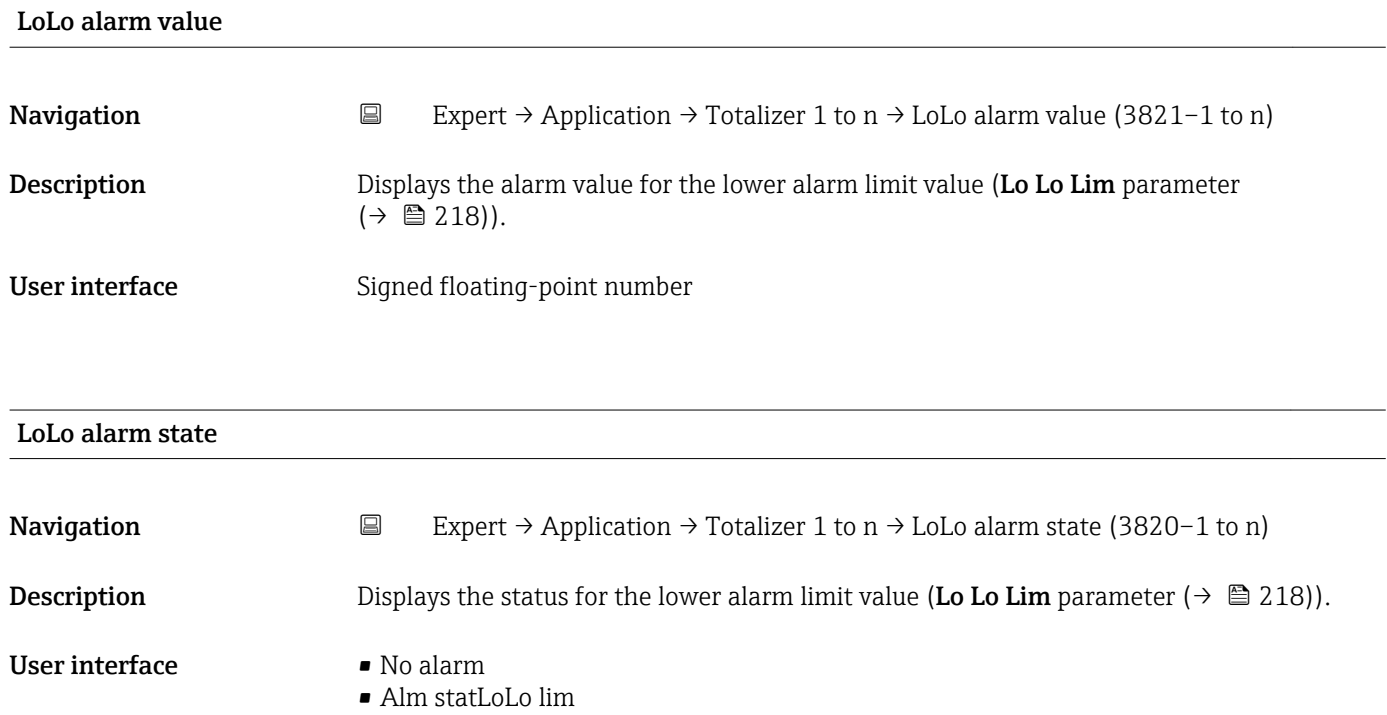

Additional information *User interface*

The display contains information such as the time of the alarm (date and time) and the value that triggered the alarm.

#### 3.11.2 "Concentration" submenu

For detailed information on the parameter descriptions for the **Concentration** application package,refer to the Special Documentation for the device  $\rightarrow \; \blacksquare$  7

*Navigation* 
■■ Expert → Application → Concentration

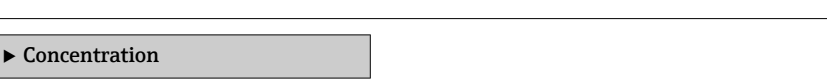

## 3.12 "Diagnostics" submenu

*Navigation* ■■ Expert → Diagnostics

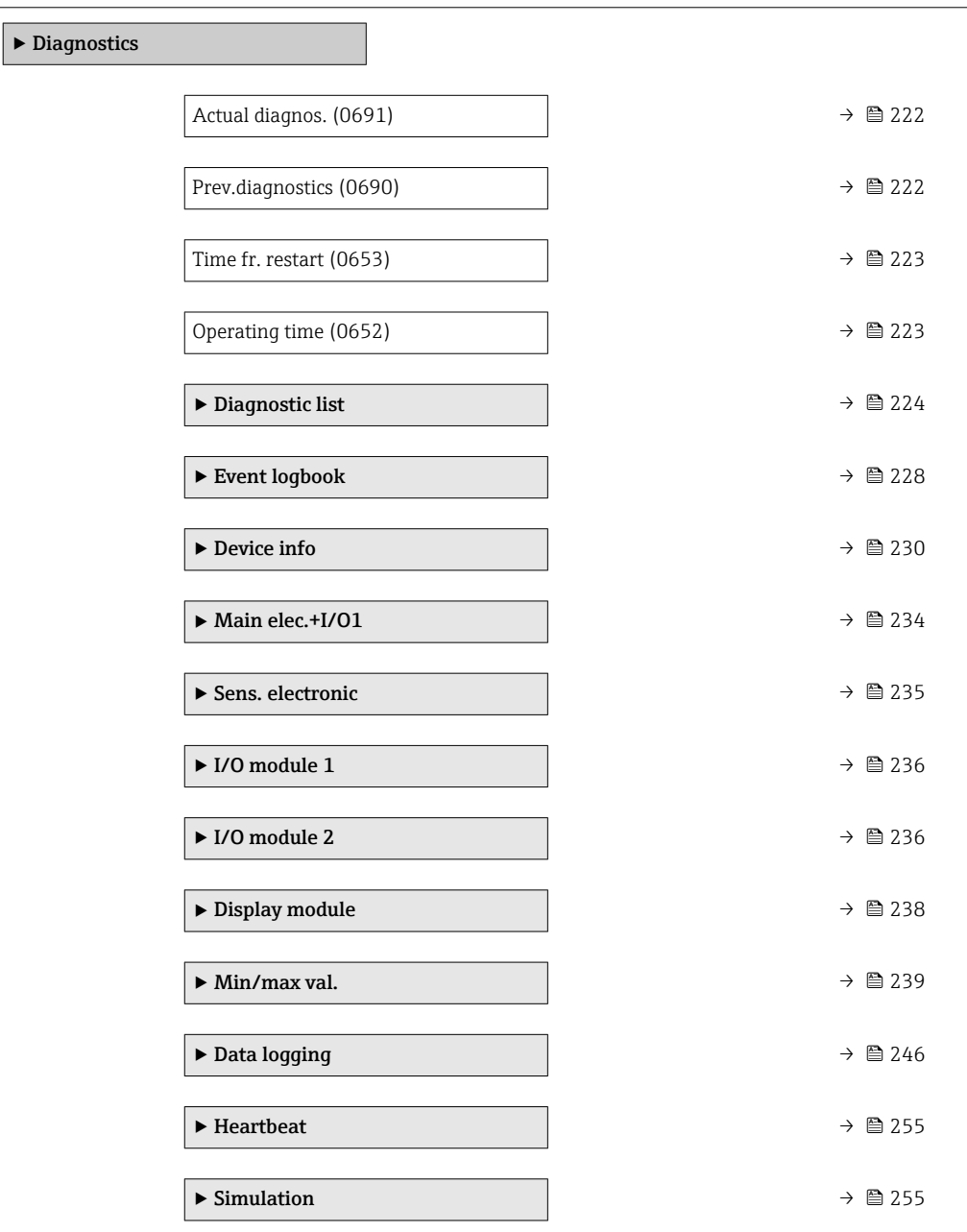

#### <span id="page-221-0"></span>Actual diagnos.

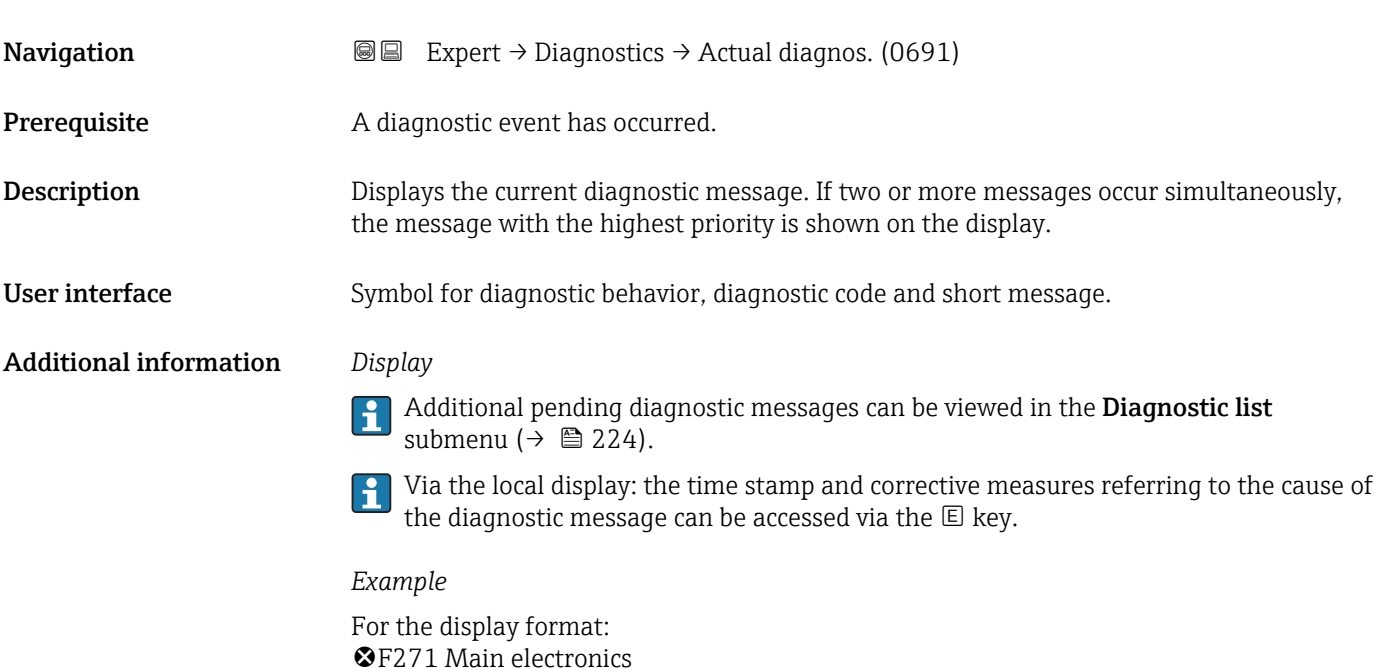

# Timestamp **Navigation EXpert**  $\rightarrow$  Diagnostics  $\rightarrow$  Timestamp **Description** Displays the operating time when the current diagnostic message occurred. User interface Days (d), hours (h), minutes (m) and seconds (s) Additional information *Display* The diagnostic message can be viewed via the **Actual diagnos**. parameter  $\mathbf{h}$  $(\rightarrow \triangleq 222)$ .

#### *Example* For the display format: 24d12h13m00s

# Prev.diagnostics **Navigation EXpert** → Diagnostics → Prev.diagnostics (0690) Prerequisite Two diagnostic events have already occurred. **Description** Displays the diagnostic message that occurred before the current message. User interface Symbol for diagnostic behavior, diagnostic code and short message.

#### <span id="page-222-0"></span>Additional information *Display*

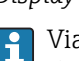

Via the local display: the time stamp and corrective measures referring to the cause of the diagnostic message can be accessed via the  $\mathsf E$  key.

*Example*

For the display format: **OF271 Main electronics** 

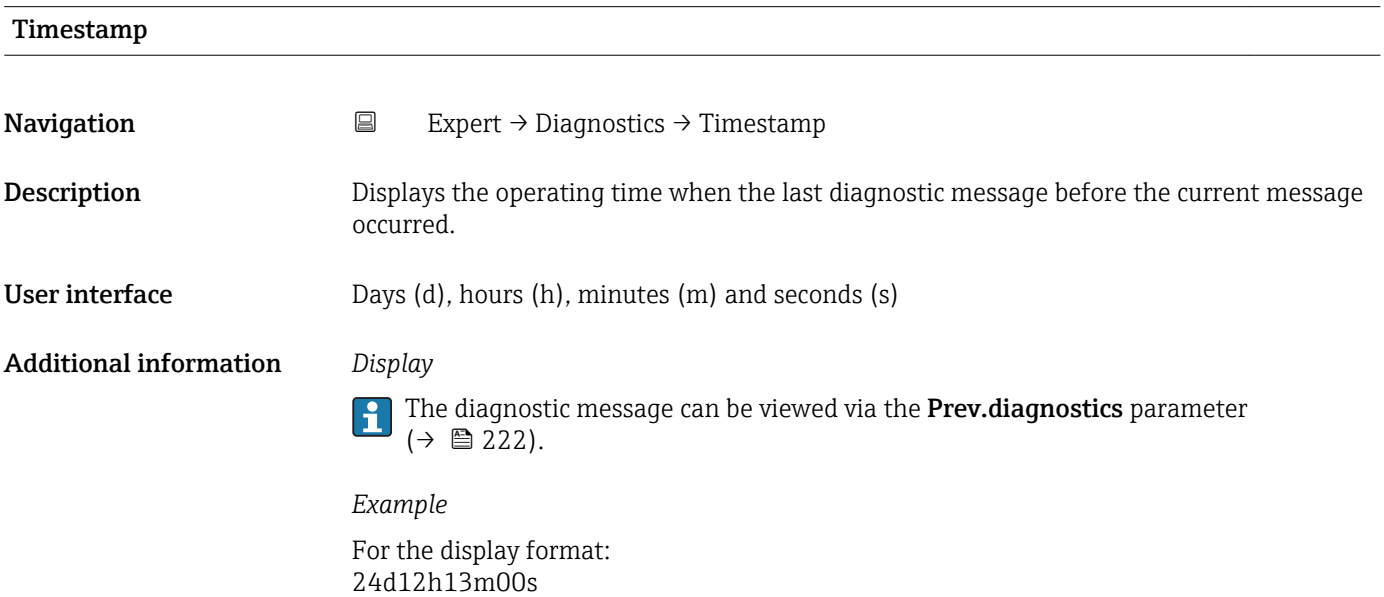

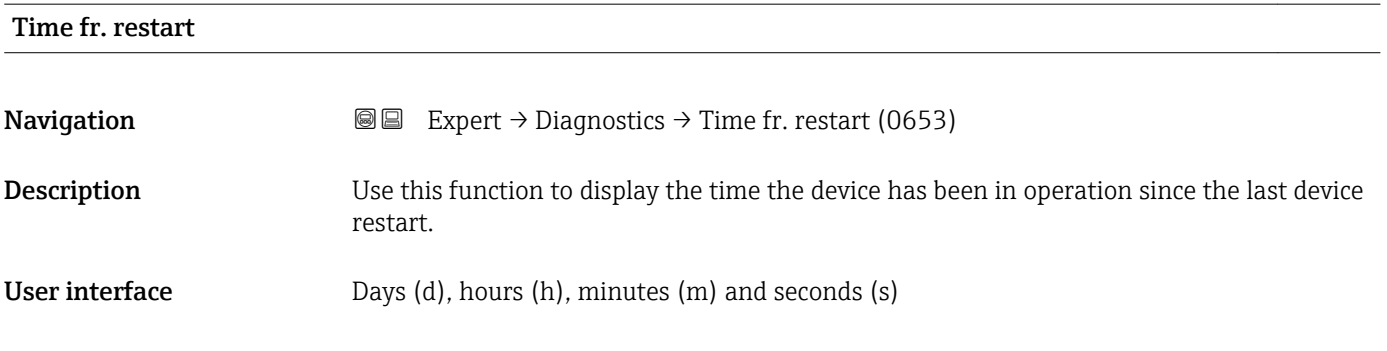

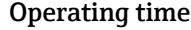

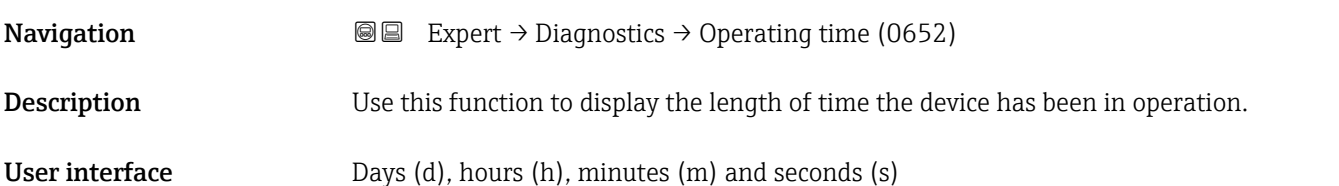

#### <span id="page-223-0"></span>Additional information *User interface*

The maximum number of days is 9999, which is equivalent to 27 years.

### 3.12.1 "Diagnostic list" submenu

*Navigation* 
■■ Expert → Diagnostics → Diagnostic list

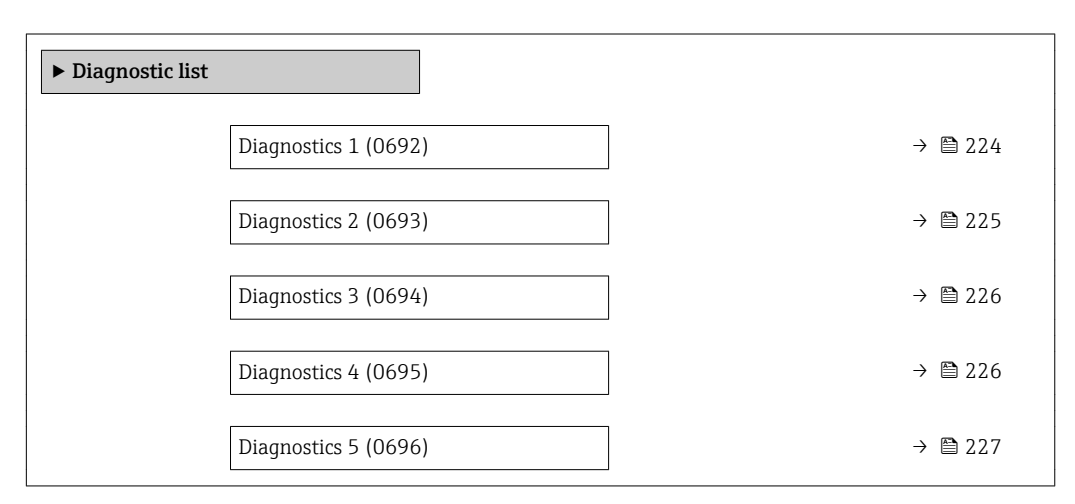

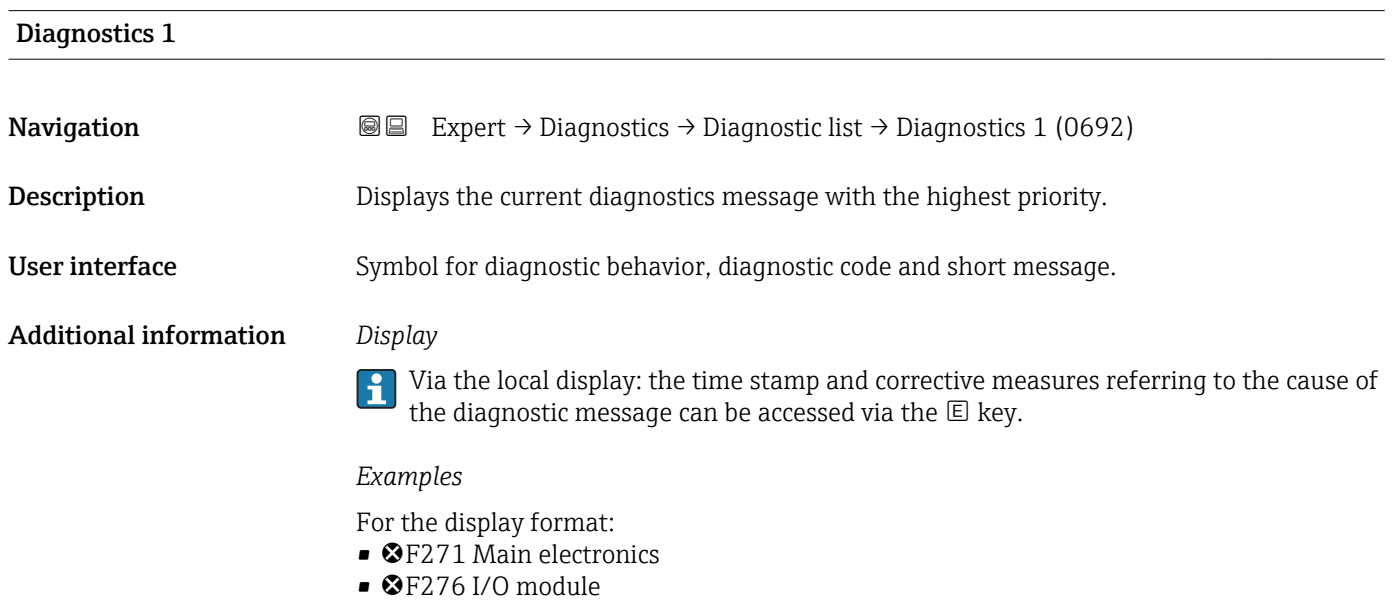

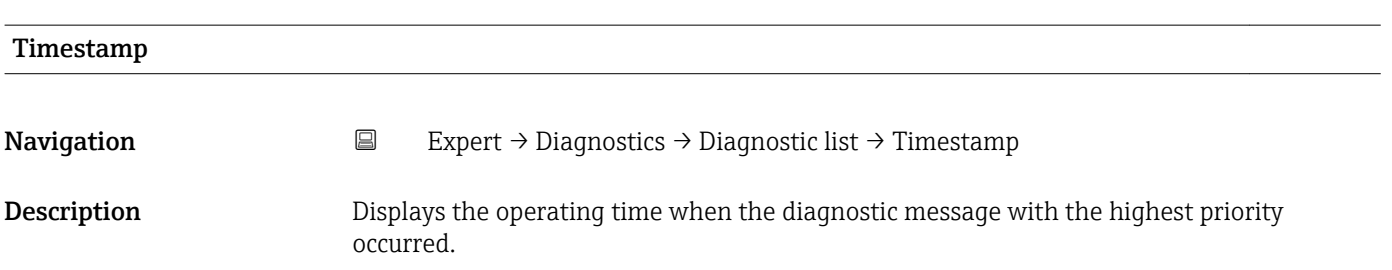

<span id="page-224-0"></span>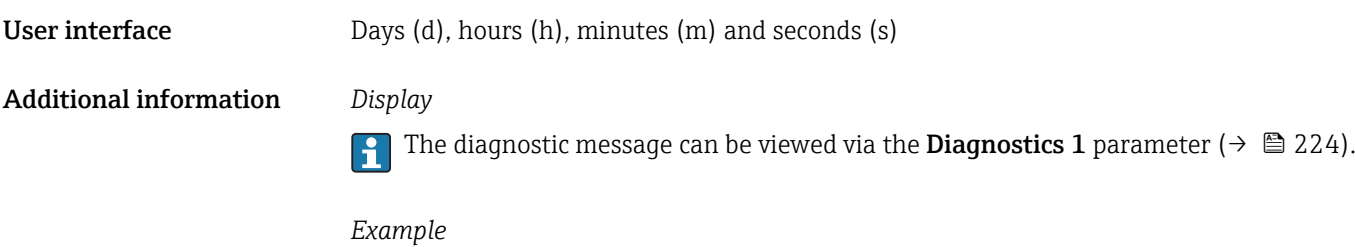

For the display format: 24d12h13m00s

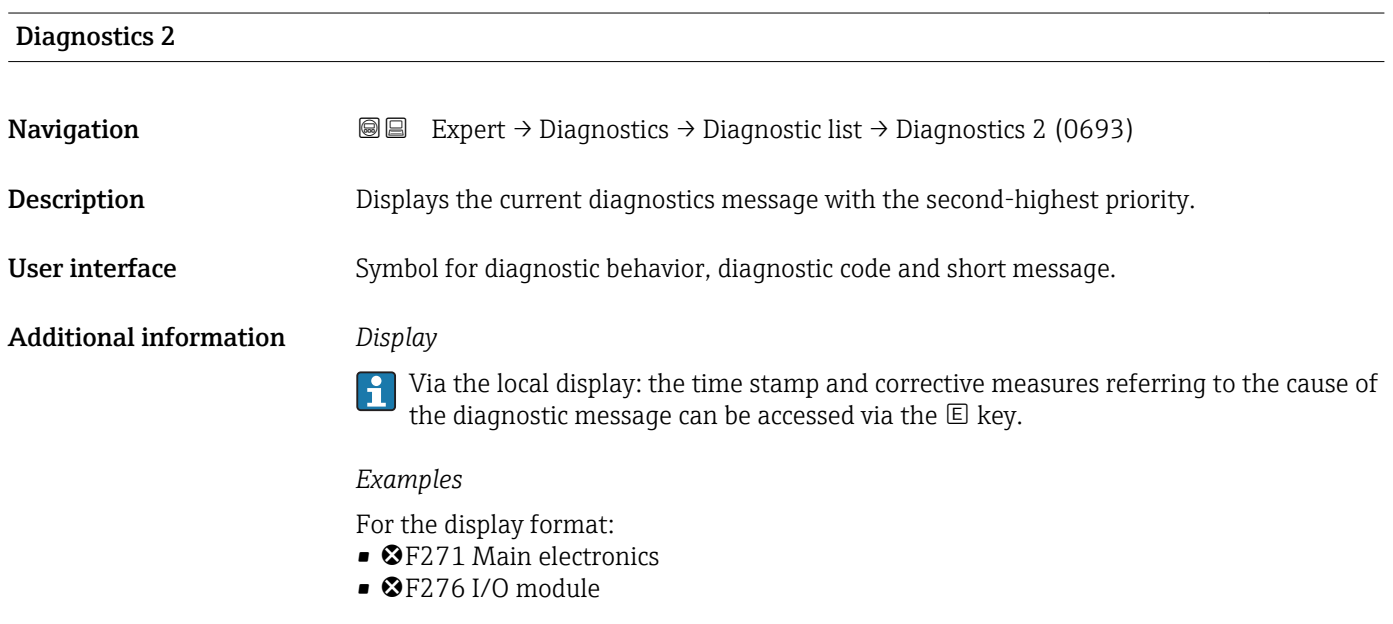

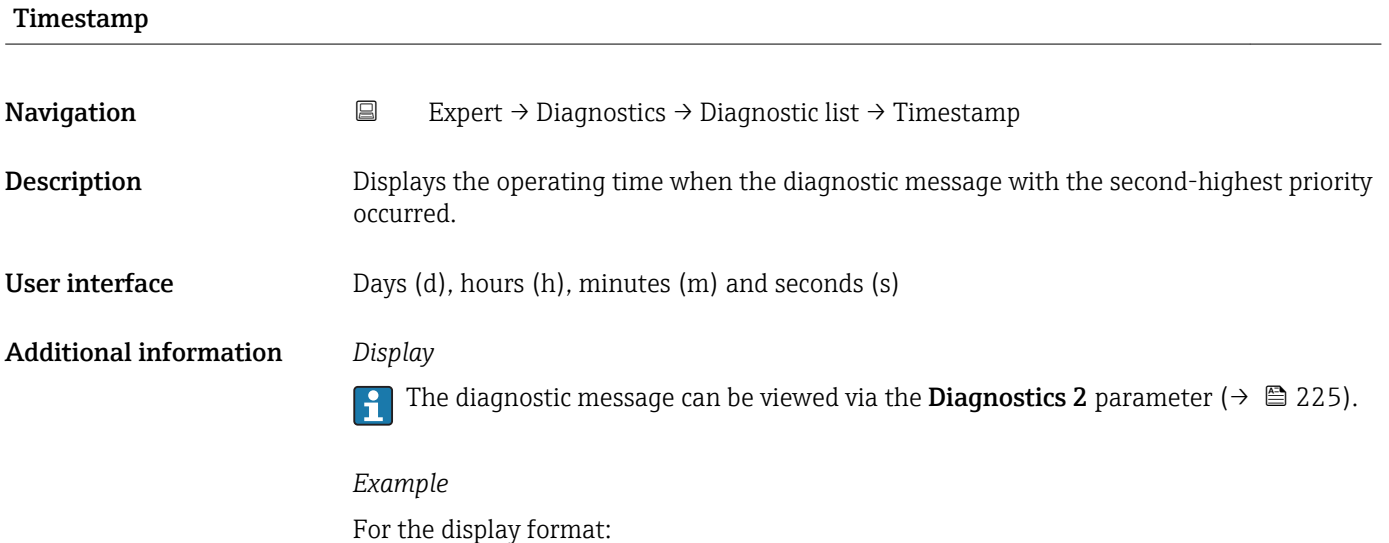

24d12h13m00s

# <span id="page-225-0"></span>Diagnostics 3 **Navigation EXpert** → Diagnostics → Diagnostic list → Diagnostics 3 (0694) **Description** Displays the current diagnostics message with the third-highest priority. User interface Symbol for diagnostic behavior, diagnostic code and short message. Additional information *Display* Via the local display: the time stamp and corrective measures referring to the cause of the diagnostic message can be accessed via the  $\mathbb E$  key. *Examples* For the display format:  $\bullet$   $\bullet$  F271 Main electronics

 $\bullet$   $\otimes$  F276 I/O module

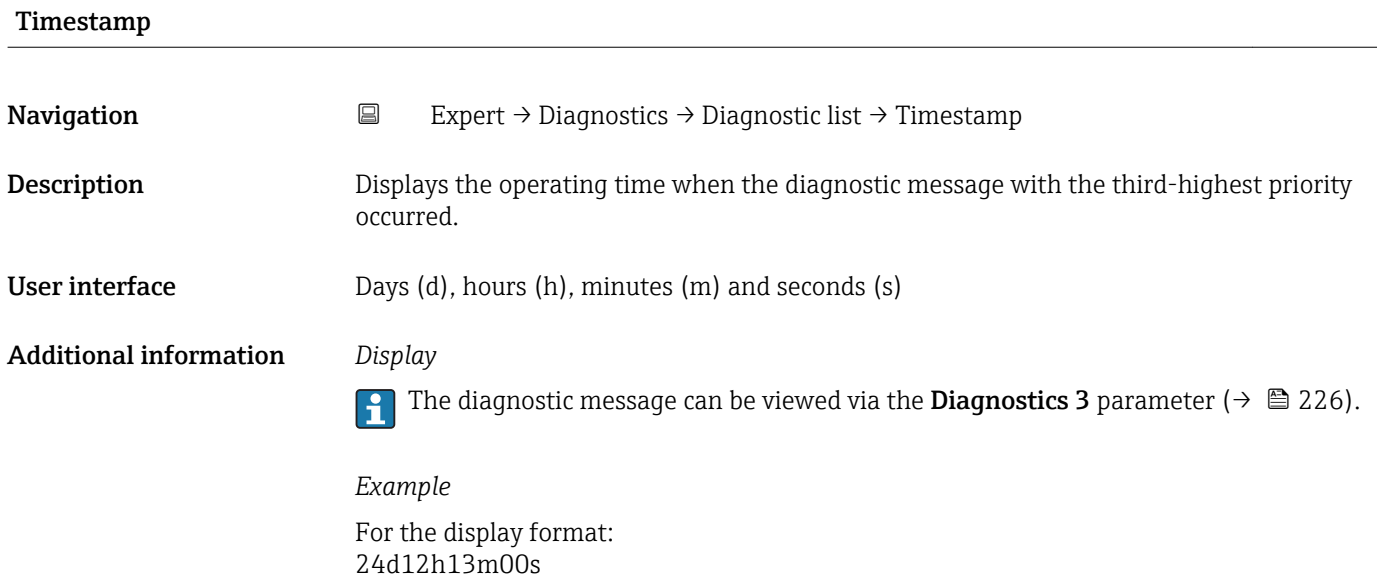

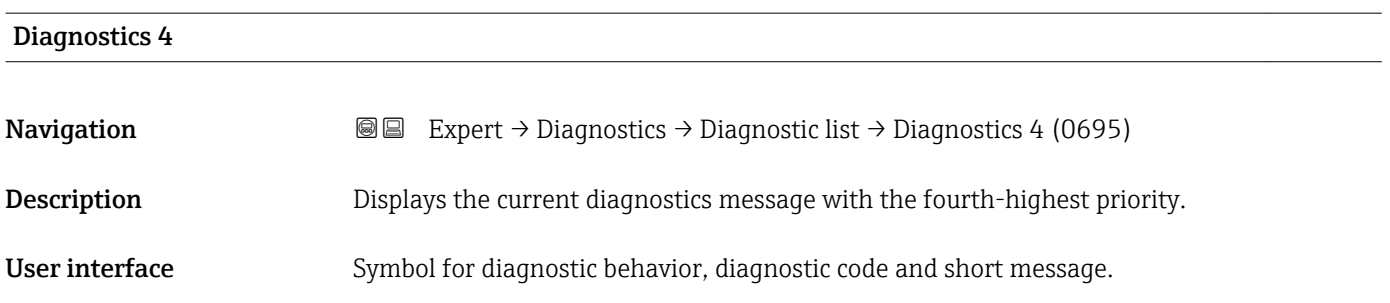

#### <span id="page-226-0"></span>Additional information *Display*

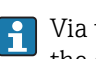

<sup>1</sup> Via the local display: the time stamp and corrective measures referring to the cause of the diagnostic message can be accessed via the  $\mathbb E$  key.

#### *Examples*

For the display format:

- **OF271** Main electronics
- ©F276 I/O module

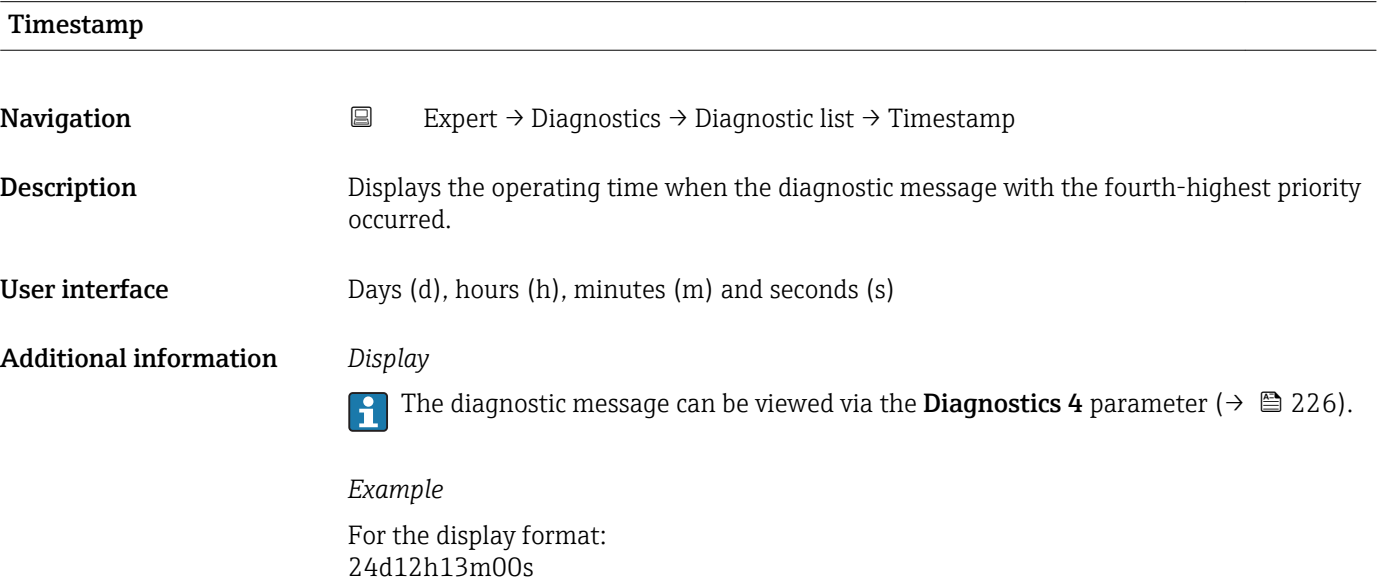

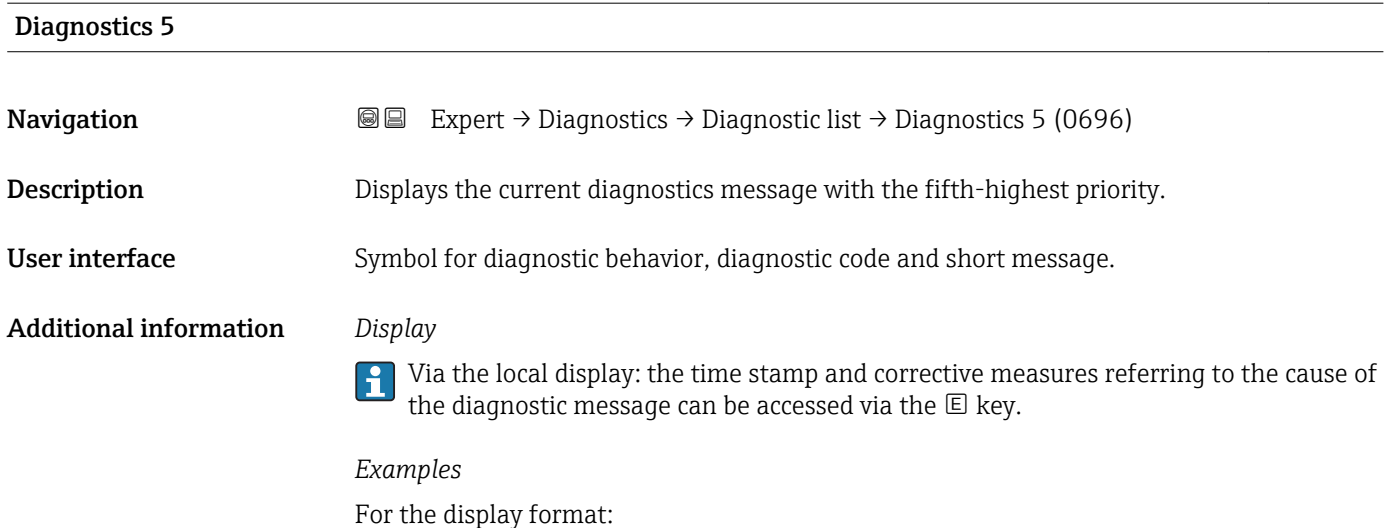

• **@F271 Main electronics** 

- $\bullet$   $\otimes$  F276 I/O module
- 

<span id="page-227-0"></span>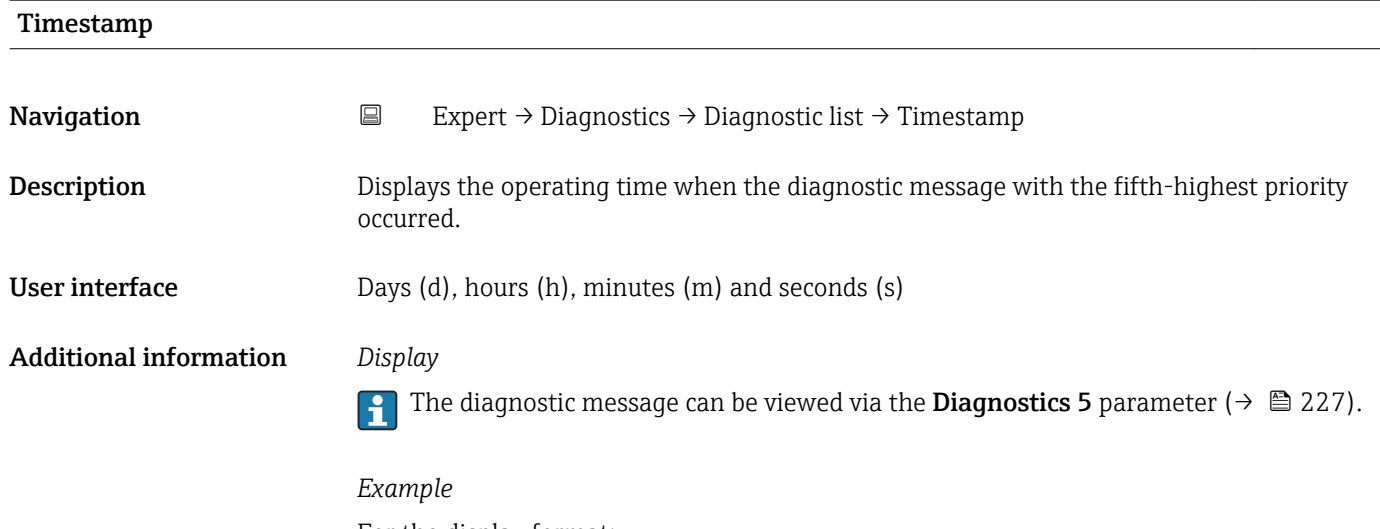

For the display format: 24d12h13m00s

## 3.12.2 "Event logbook" submenu

*Navigation* Expert → Diagnostics → Event logbook

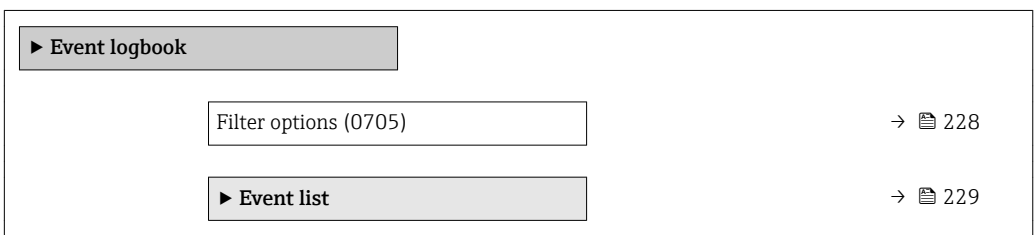

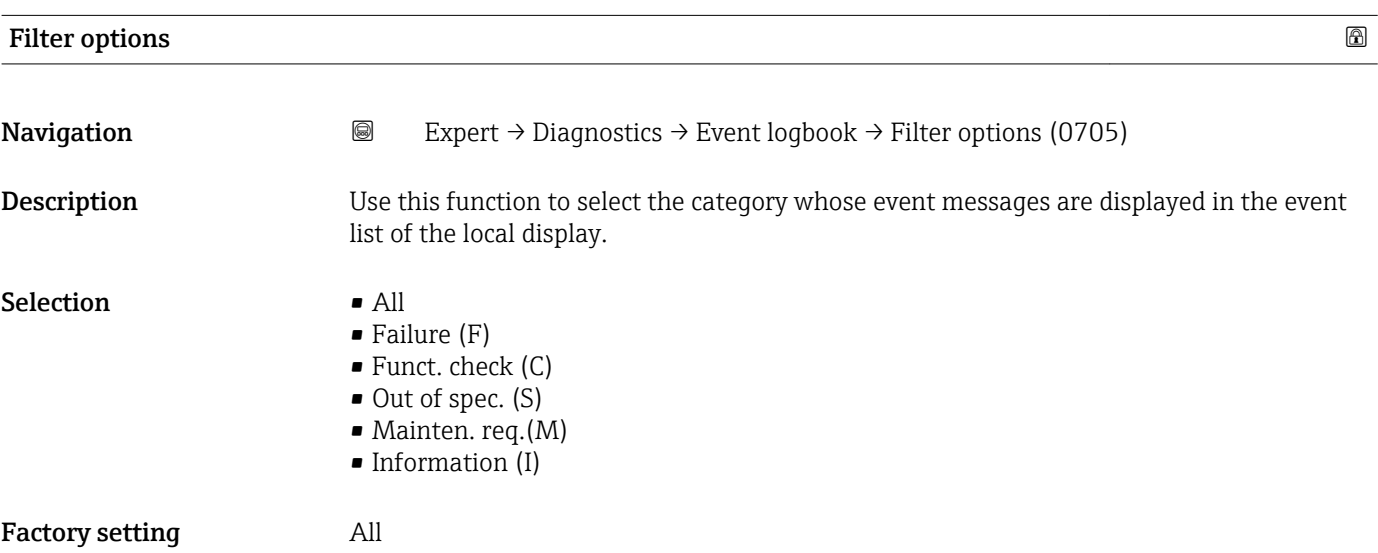

<span id="page-228-0"></span>Additional information *Description*

The status signals are categorized in accordance with VDI/VDE 2650 and NAMUR Recommendation NE 107:

- $\blacksquare$  F = Failure
- $\bullet$  C = Function Check
- $\bullet$  S = Out of Specification
- $\blacksquare$  M = Maintenance Required

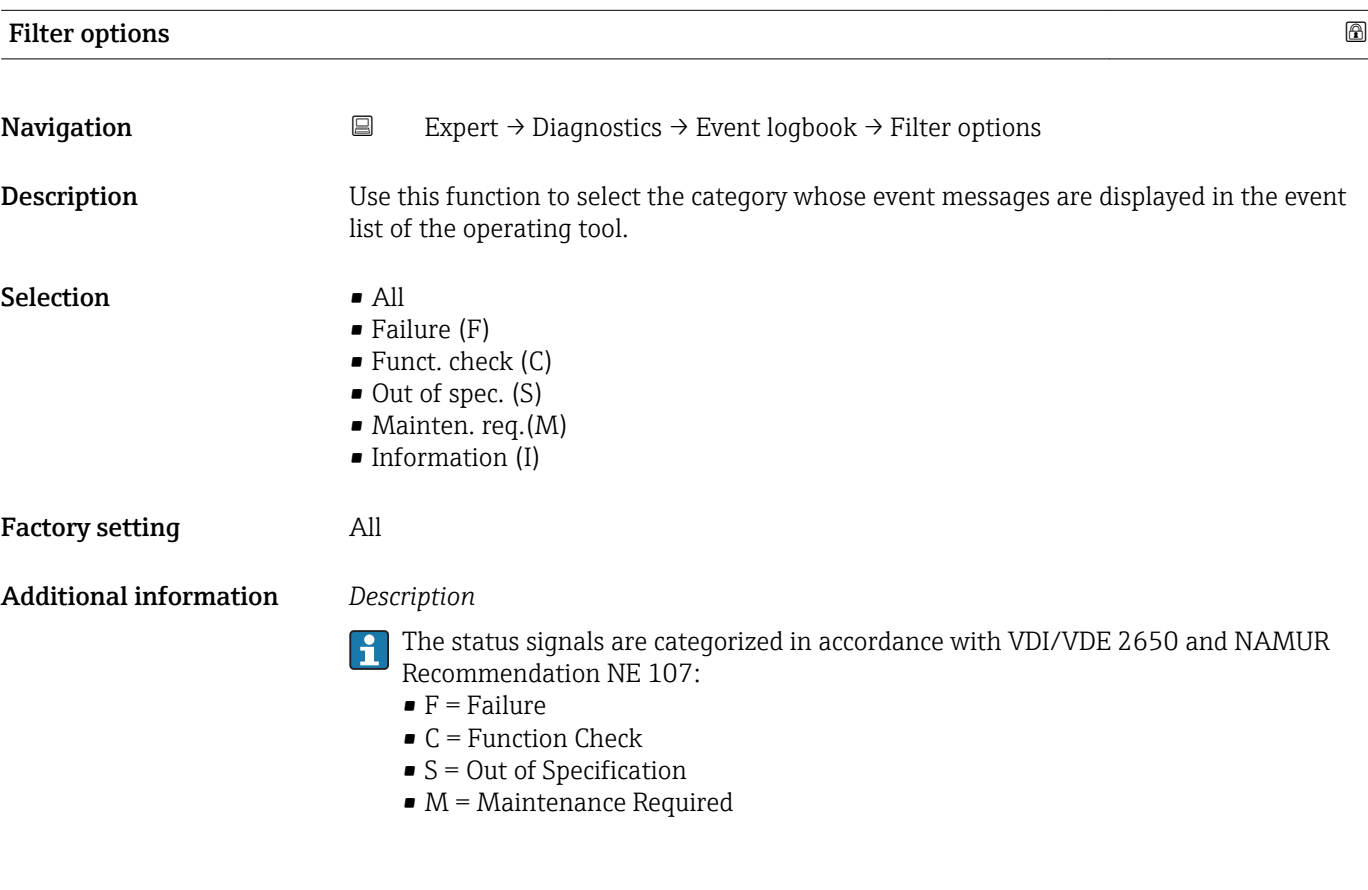

#### "Event list" submenu

**The Event list** submenu is only displayed if operating via the local display.

If operating via the FieldCare operating tool, the event list can be read out with a separate FieldCare module.

If operating via the Web browser, the event messages can be found directly in the Event logbook submenu.

*Navigation* 
■■ Expert → Diagnostics → Event logbook → Event list

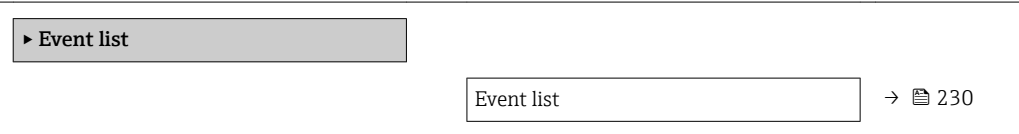

<span id="page-229-0"></span>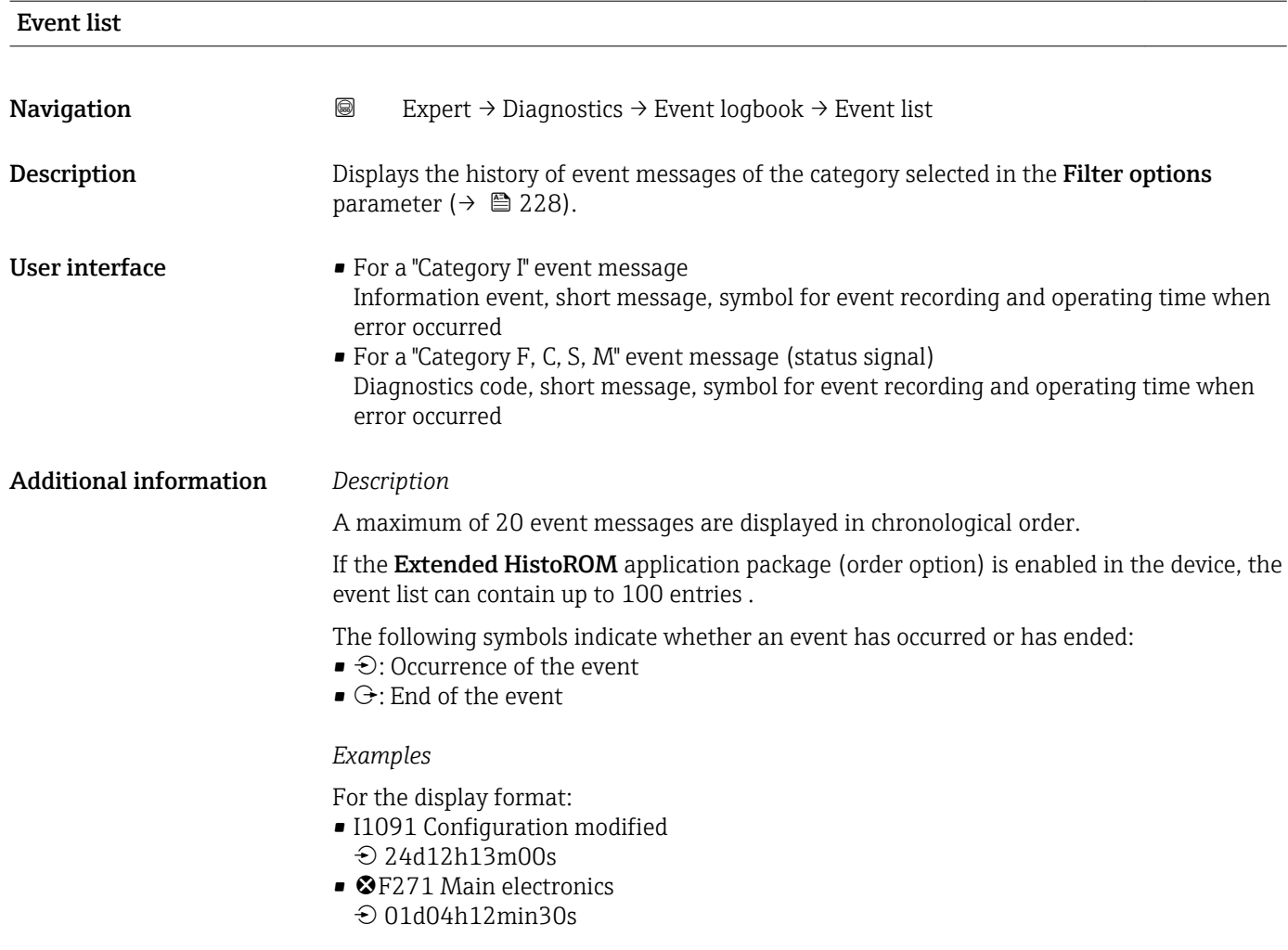

#### *HistoROM*

A HistoROM is a "non-volatile" device memory in the form of an EEPROM.

### 3.12.3 "Device info" submenu

*Navigation* 
■■ Expert → Diagnostics → Device info

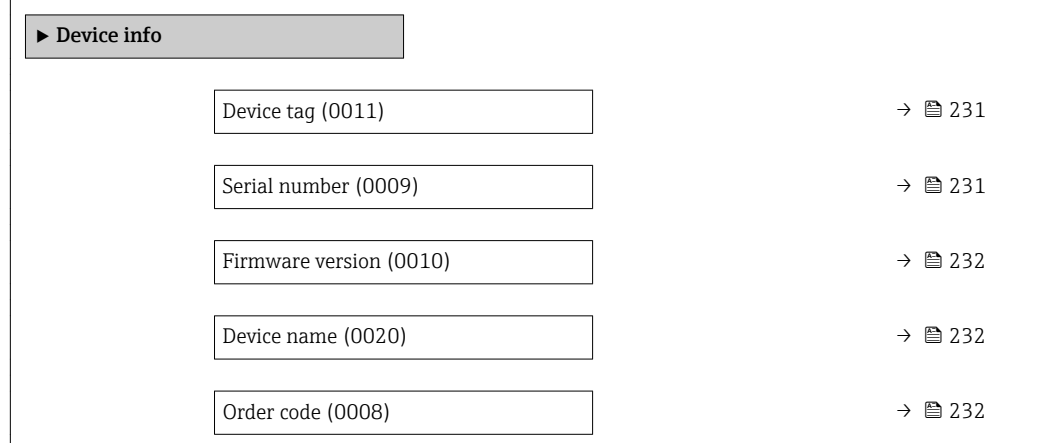

<span id="page-230-0"></span>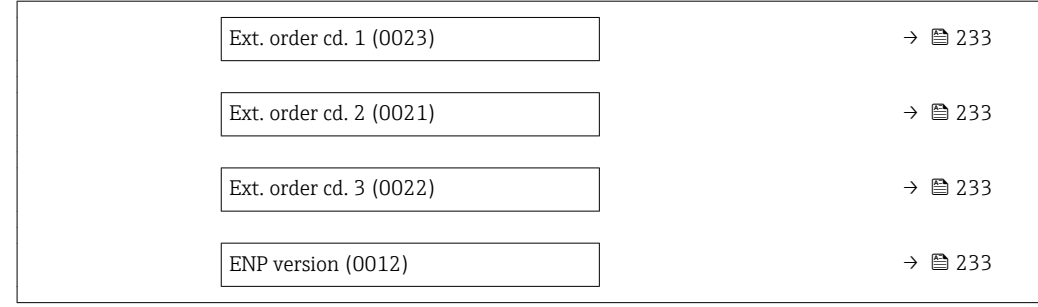

#### Device tag

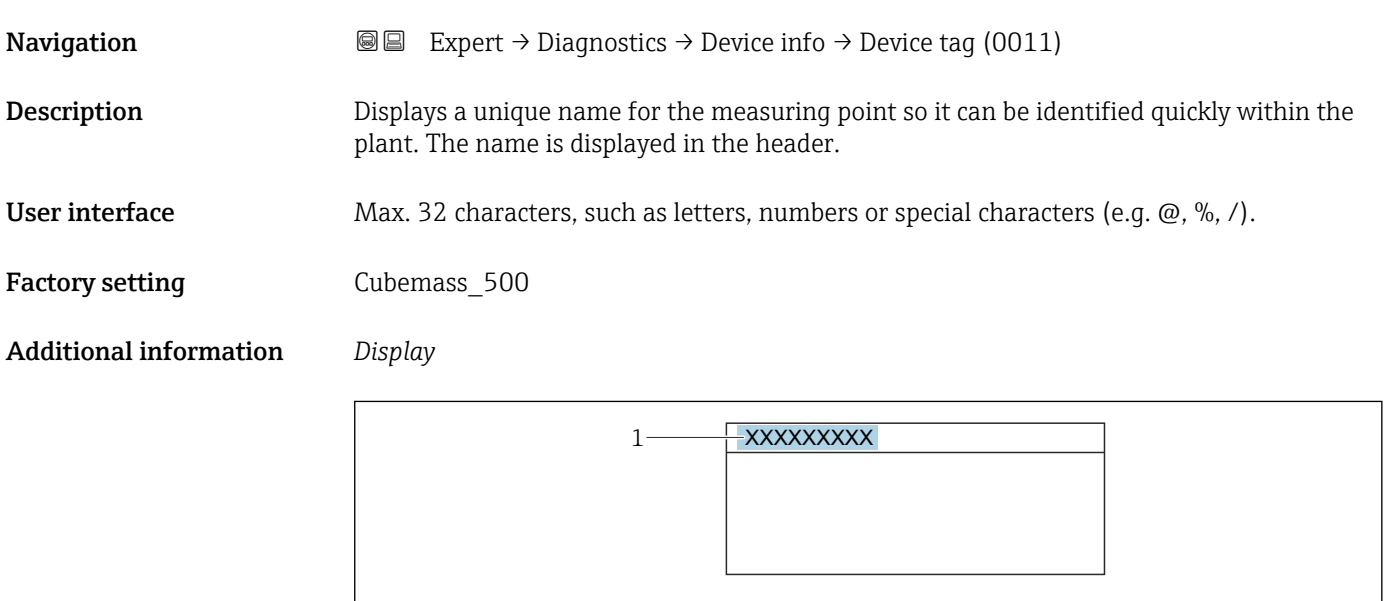

*1 Position of the header text on the display*

The number of characters displayed depends on the characters used.

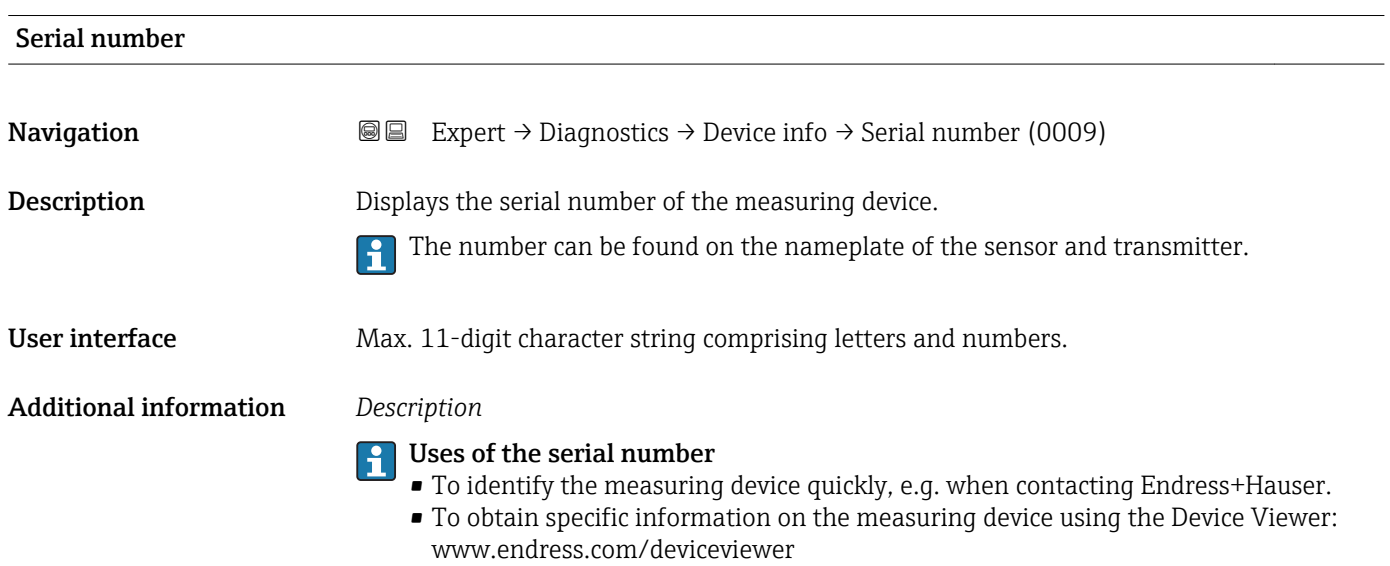

A0029422

<span id="page-231-0"></span>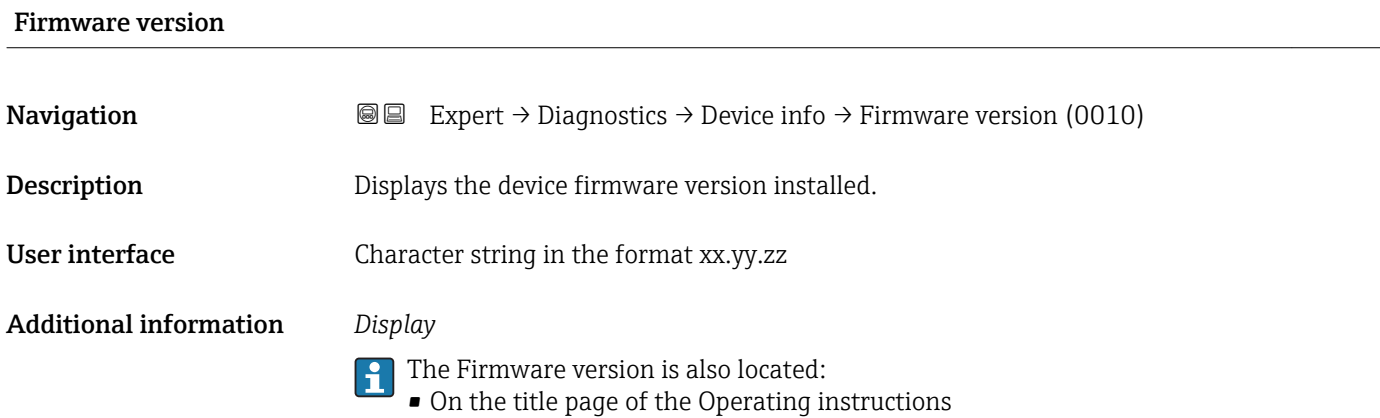

• On the transmitter nameplate

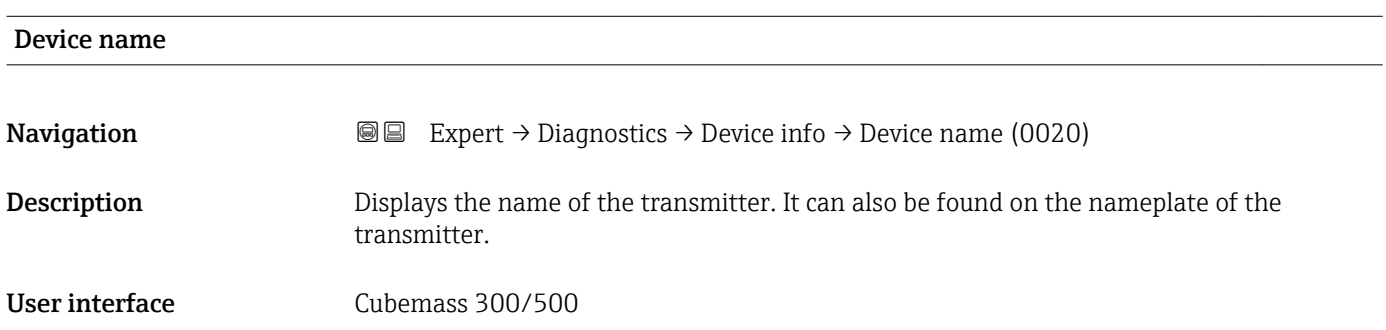

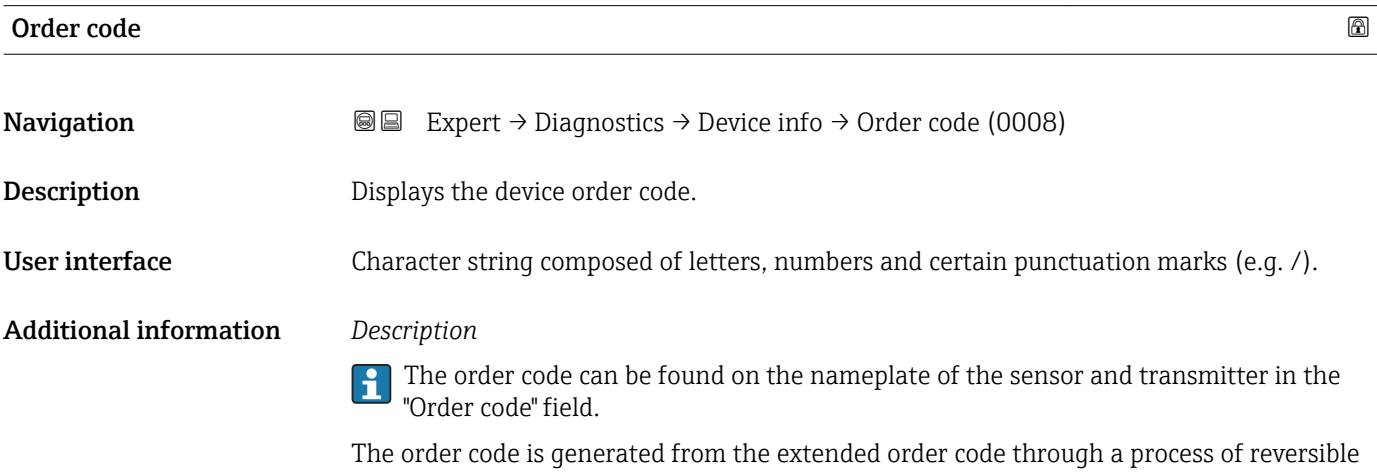

transformation. The extended order code indicates the attributes for all the device features in the product structure. The device features are not directly readable from the order code.

Uses of the order code

- To order an identical spare device.
- To identify the device quickly and easily, e.g. when contacting Endress+Hauser.

### <span id="page-232-0"></span>Ext. order cd. 1

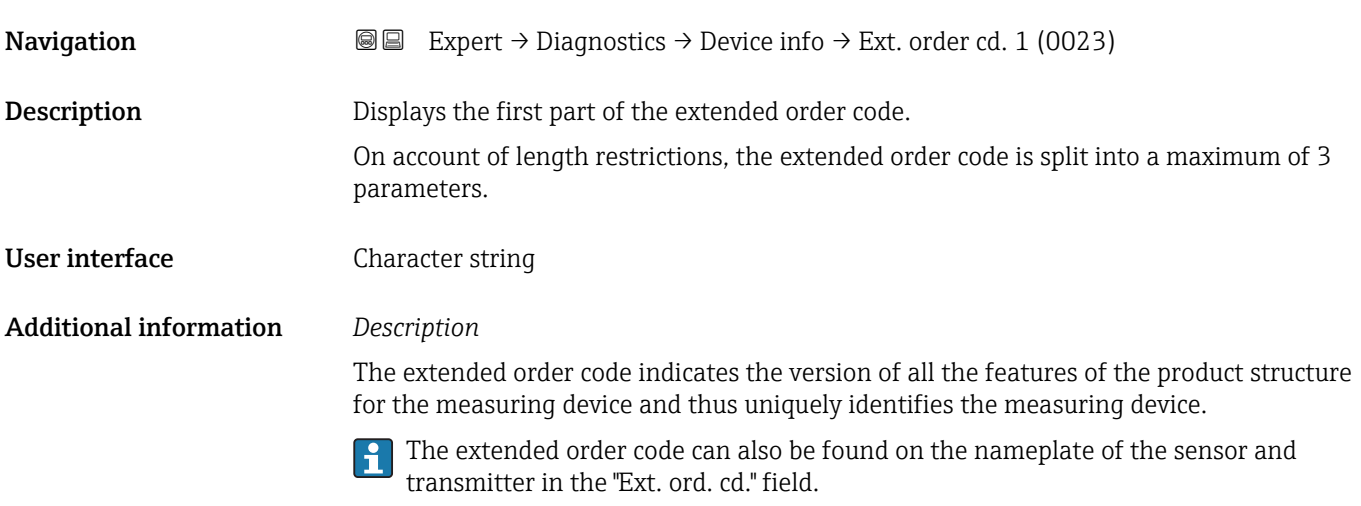

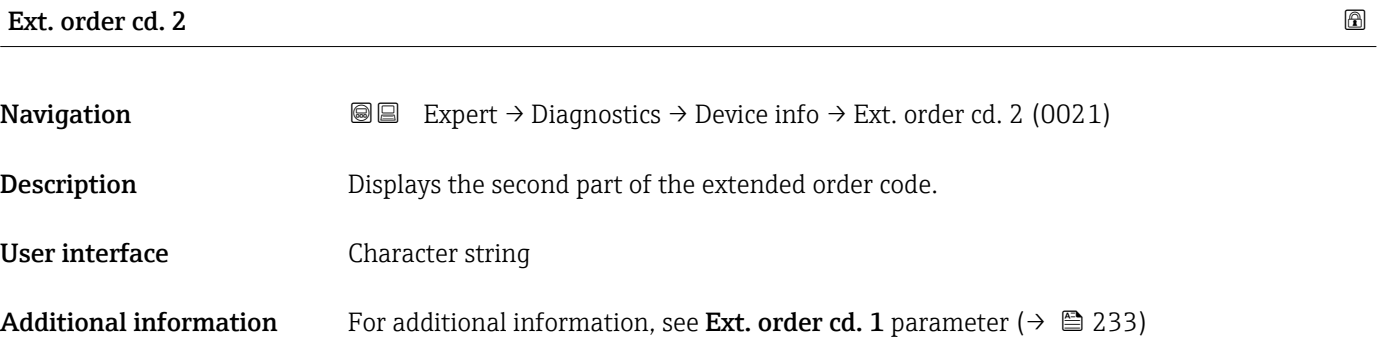

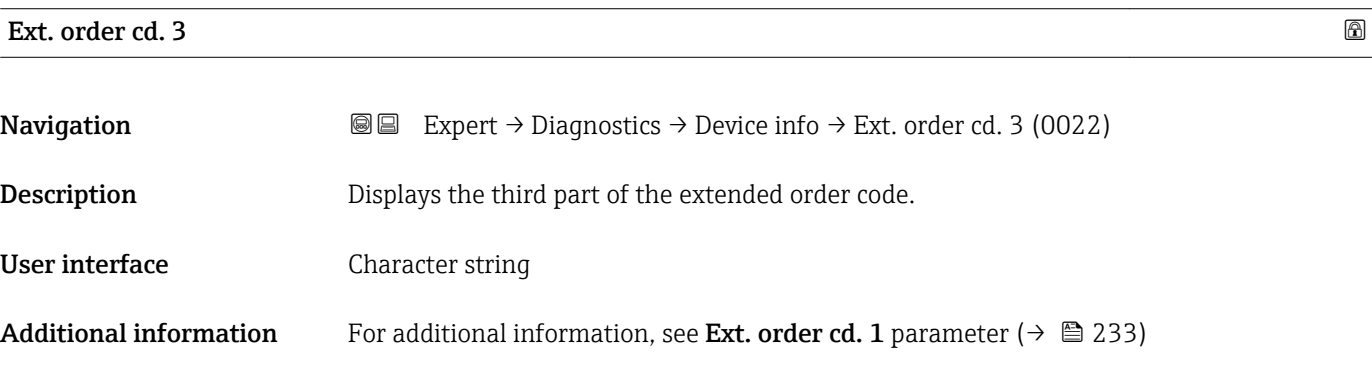

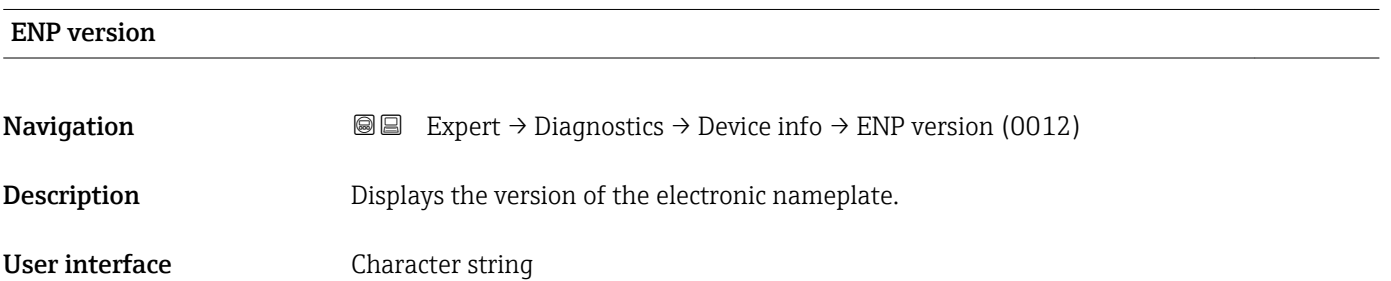

<span id="page-233-0"></span>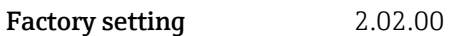

Additional information *Description*

This electronic nameplate stores a data record for device identification that includes more data than the nameplates attached to the outside of the device.

#### 3.12.4 "Main elec.+I/O1" submenu

*Navigation* Expert → Diagnostics → Main elec.+I/O1

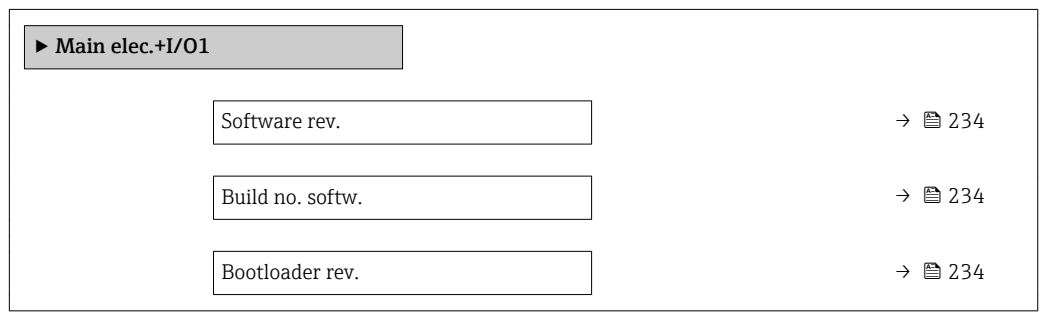

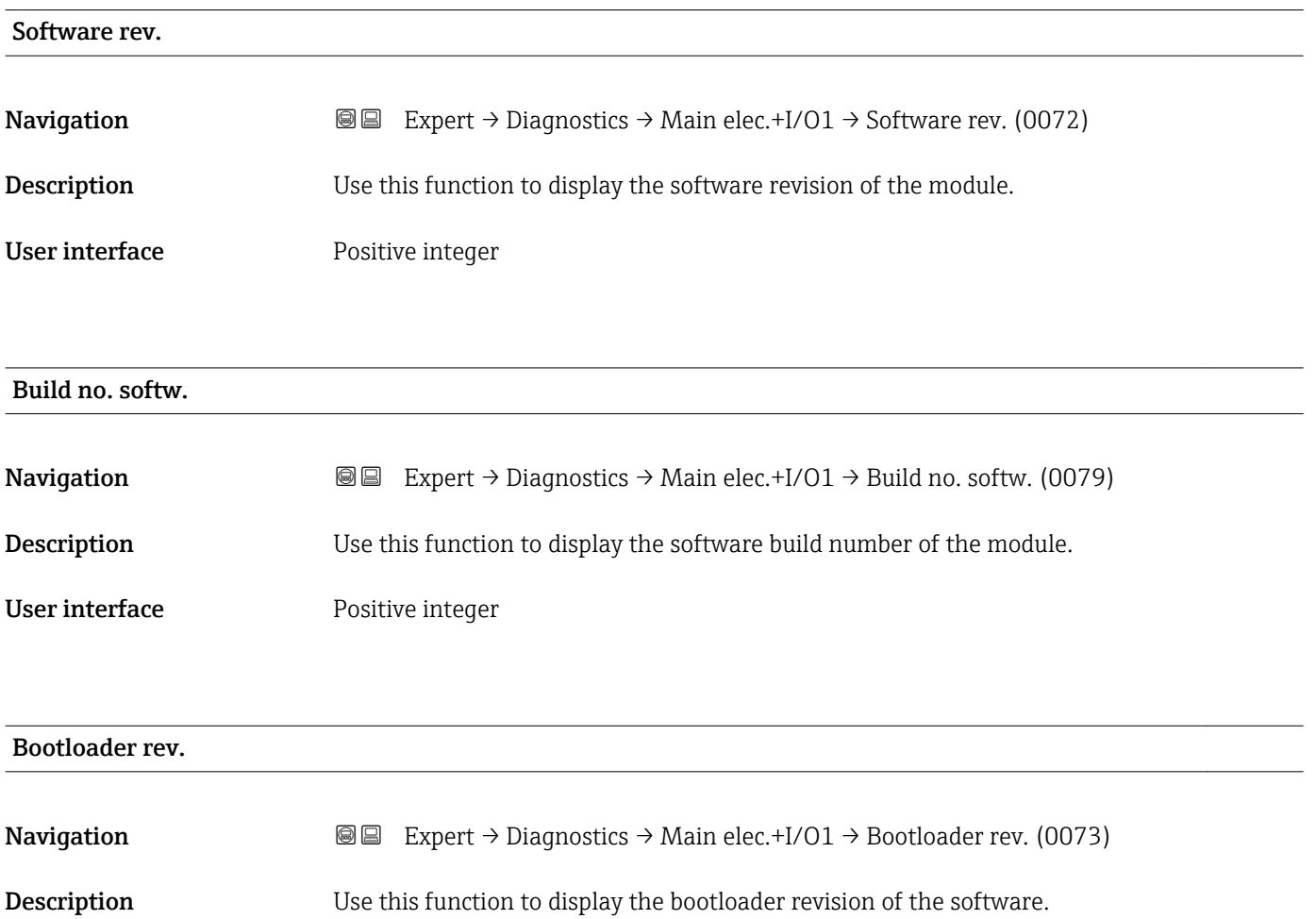

<span id="page-234-0"></span>User interface Positive integer

#### 3.12.5 "Sens. electronic" submenu

*Navigation* Expert → Diagnostics → Sens. electronic

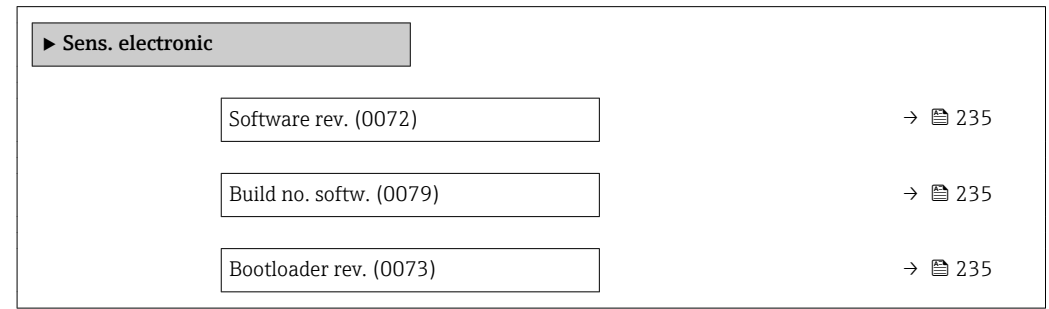

#### Software rev.

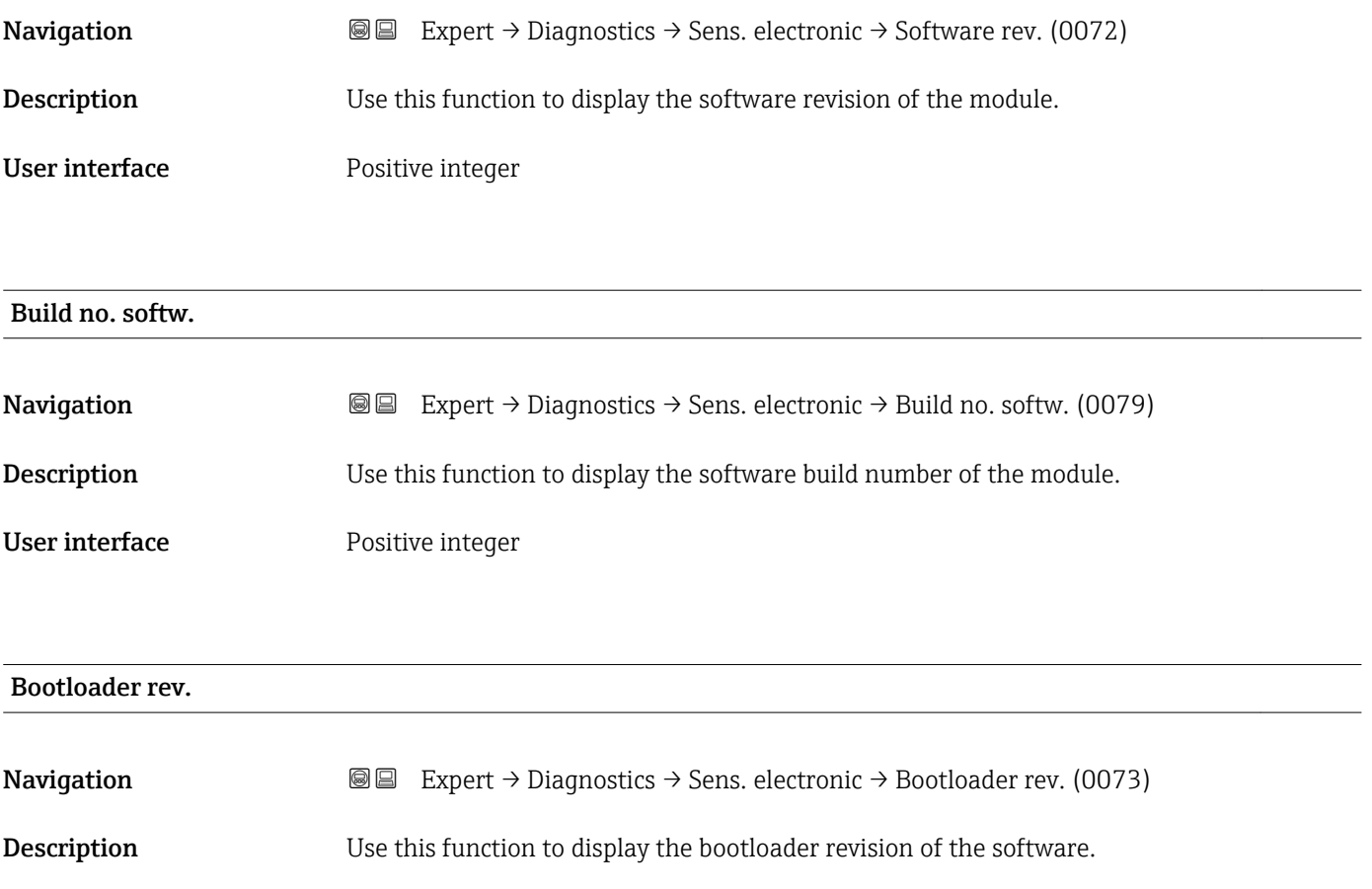

User interface Positive integer

#### <span id="page-235-0"></span>3.12.6 "I/O module 1" submenu

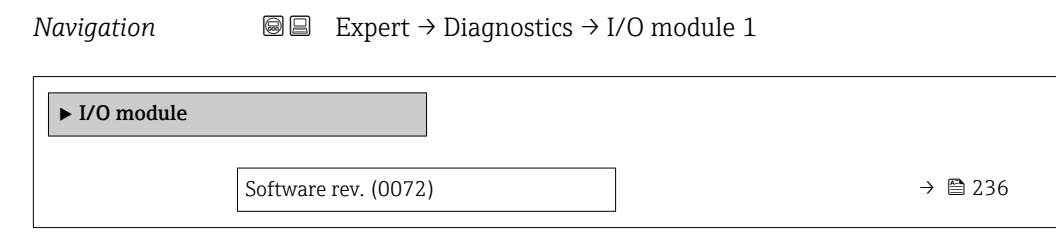

#### I/O 1 terminals

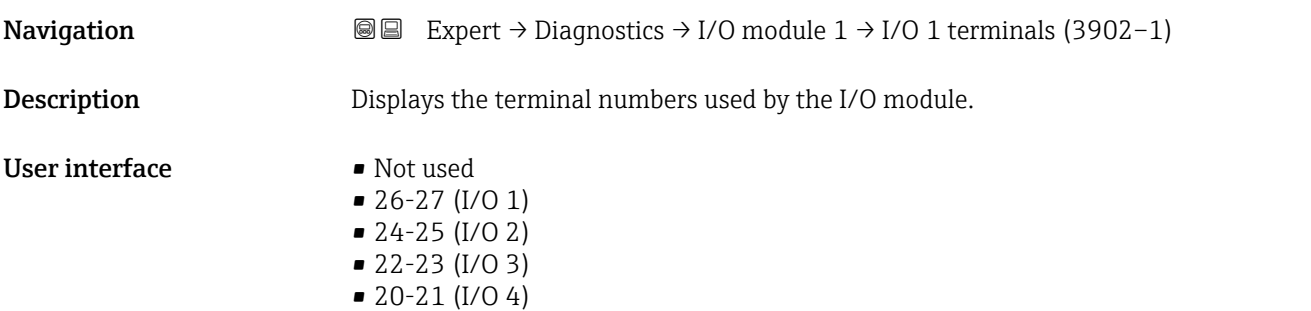

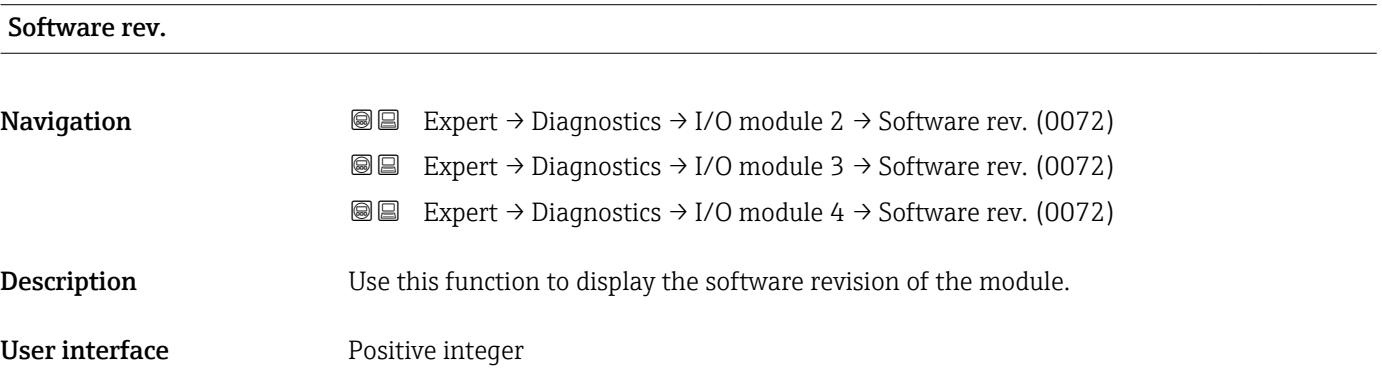

### 3.12.7 "I/O module 2" submenu

*Navigation* 
■■ Expert → Diagnostics → I/O module 2

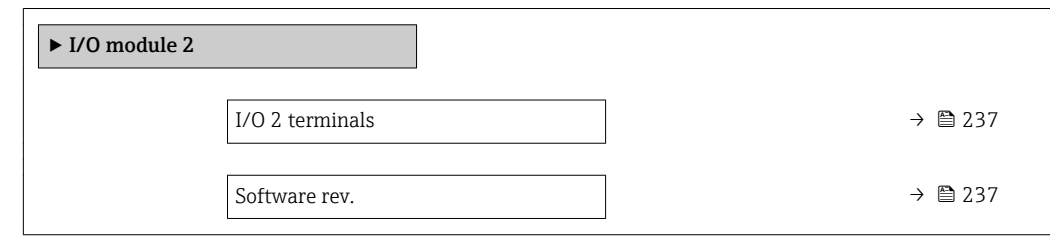

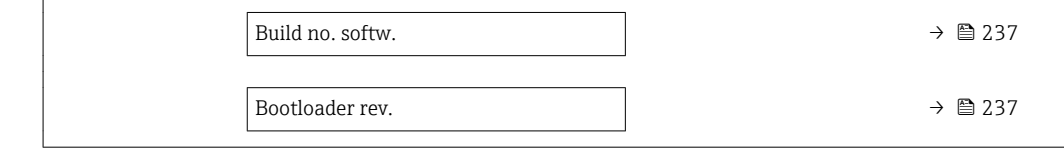

## <span id="page-236-0"></span>I/O 1 terminals Navigation 
and Expert → Diagnostics → I/O module  $1 \rightarrow$  I/O 1 terminals (3902-1) **Description** Displays the terminal numbers used by the I/O module. User interface • Not used • 26-27 (I/O 1) • 24-25 (I/O 2) • 22-23 (I/O 3)

 $\bullet$  20-21 (I/O 4)

#### Software rev.

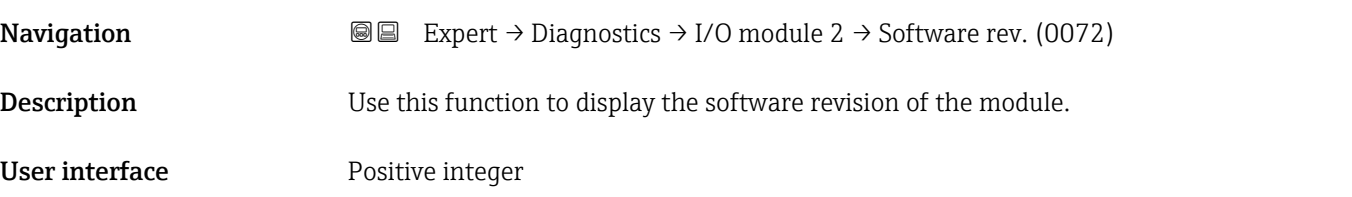

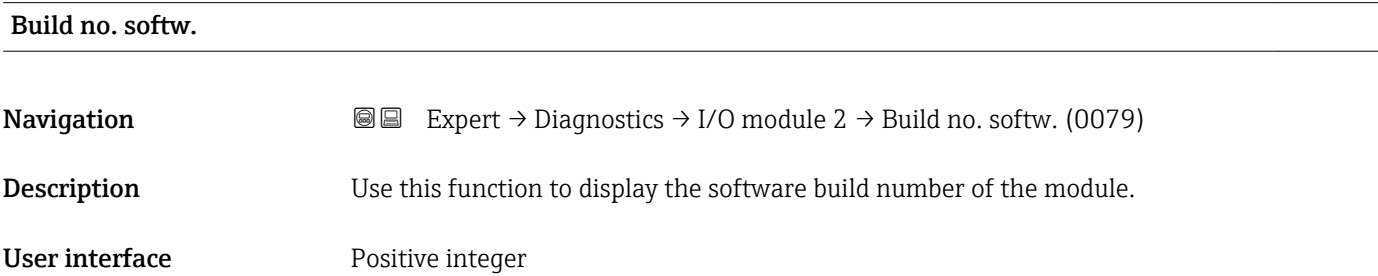

#### Bootloader rev.

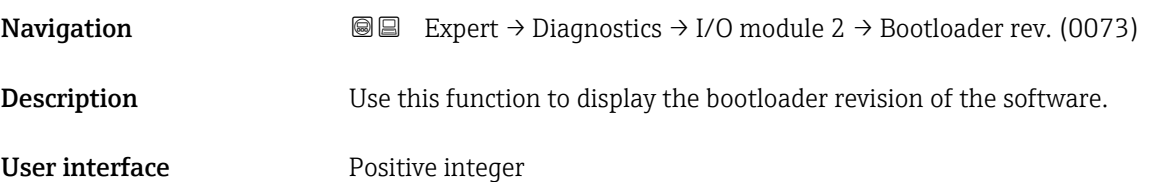

### <span id="page-237-0"></span>3.12.8 "Display module" submenu

*Navigation* 
■■ Expert → Diagnostics → Display module

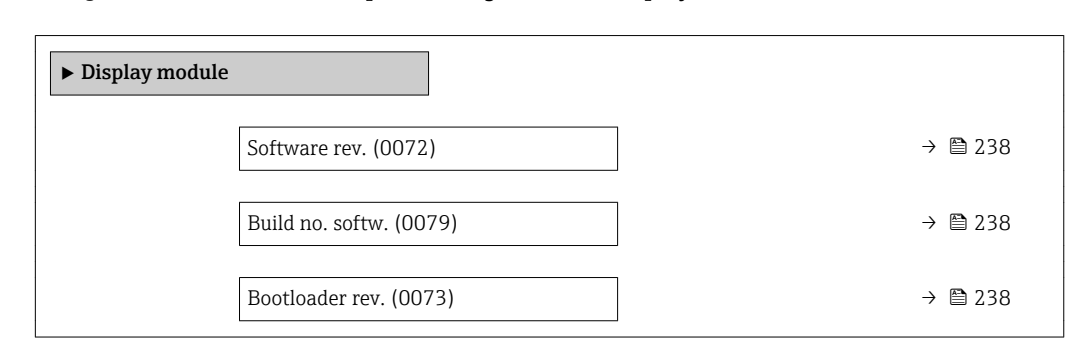

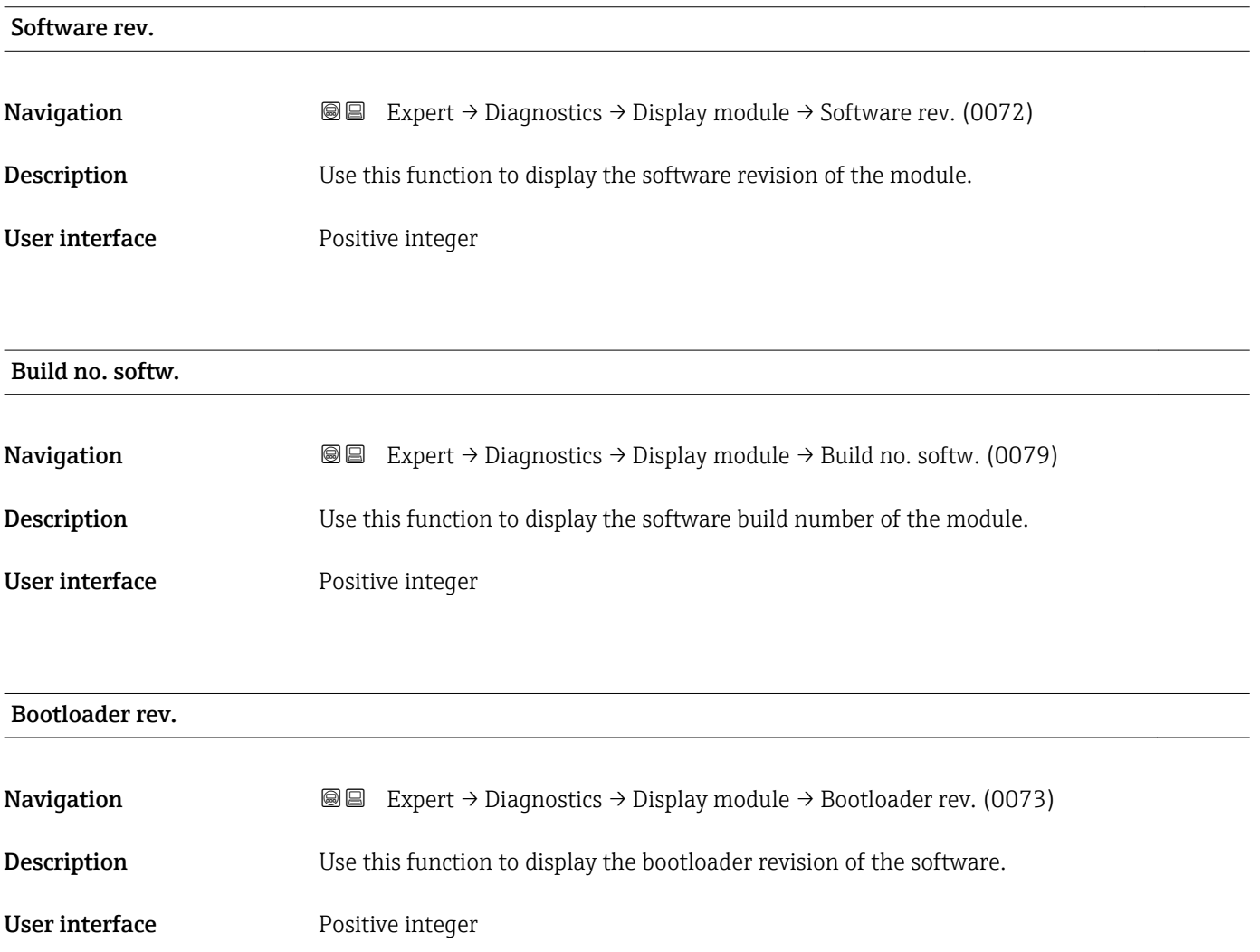

#### <span id="page-238-0"></span>3.12.9 "Min/max val." submenu

*Navigation* Expert → Diagnostics → Min/max val.

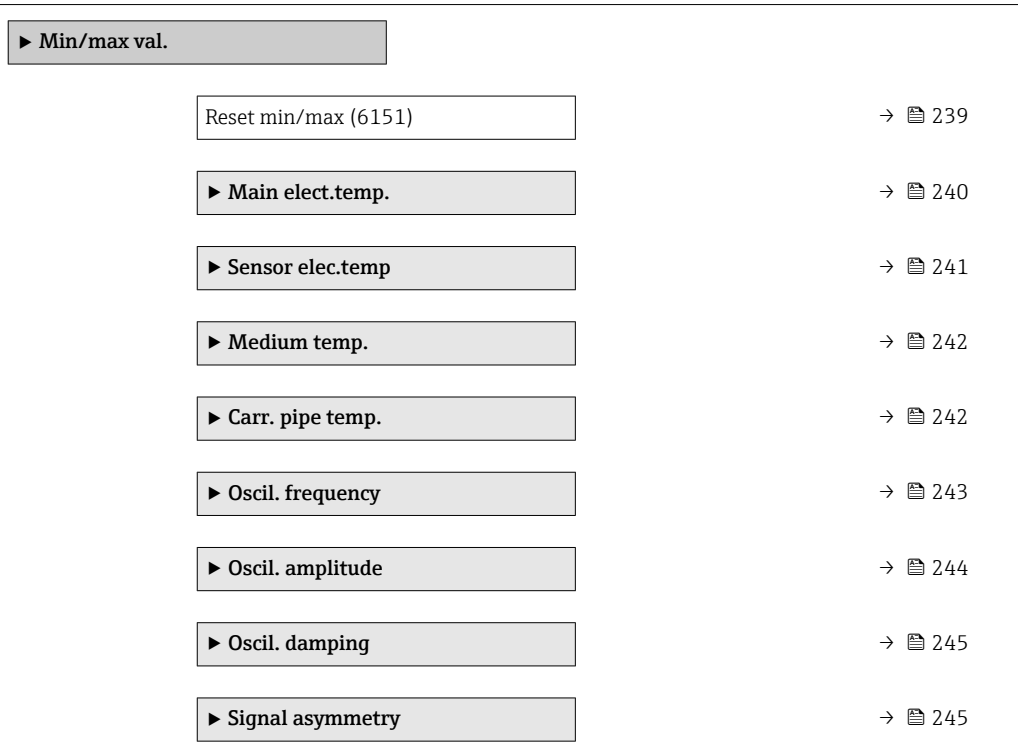

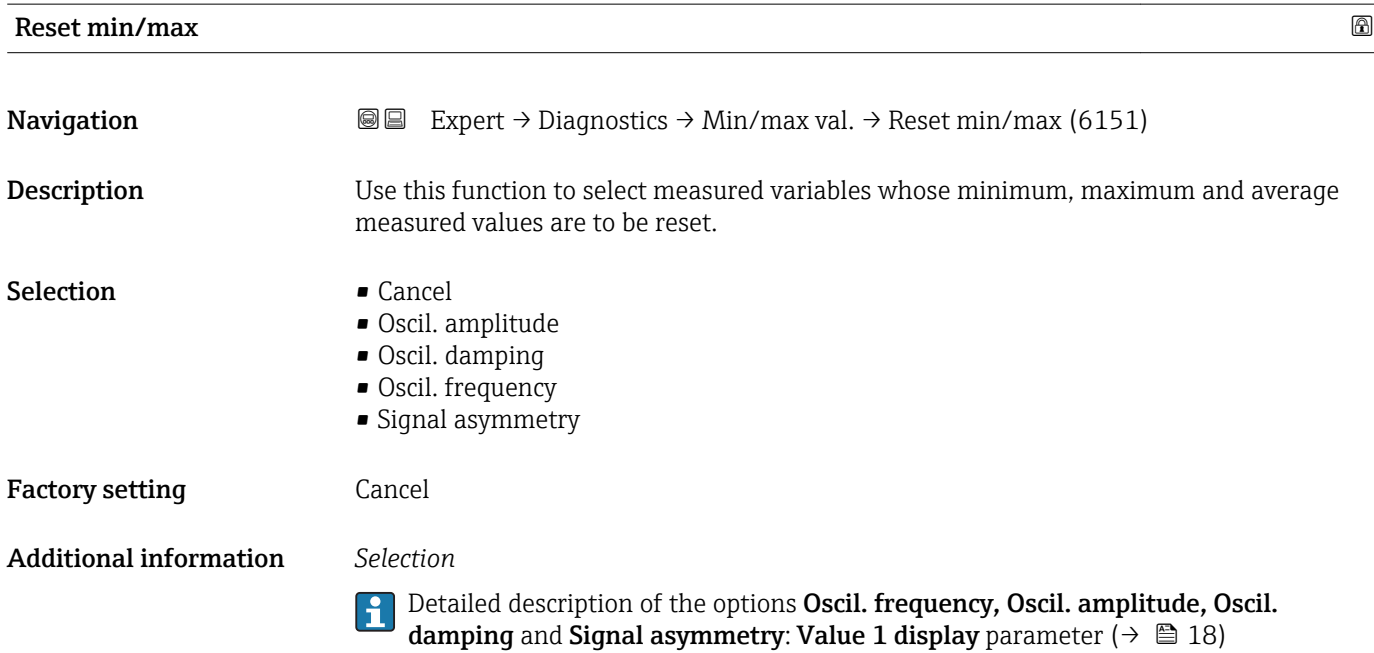

#### <span id="page-239-0"></span>"Main electronic temperature" submenu

*Navigation* **IEXPEREEXPERT** → Diagnostics → Min/max val. → Main elect.temp.

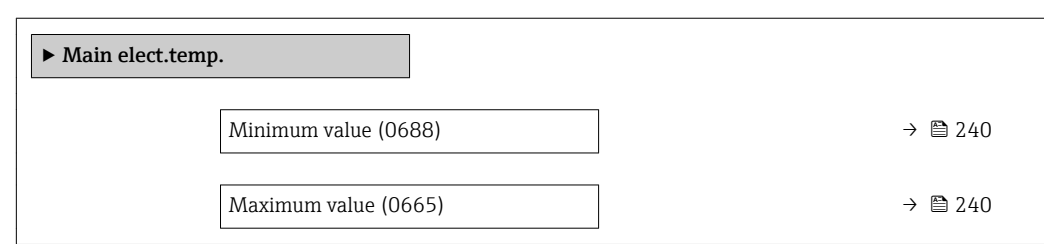

#### Minimum value

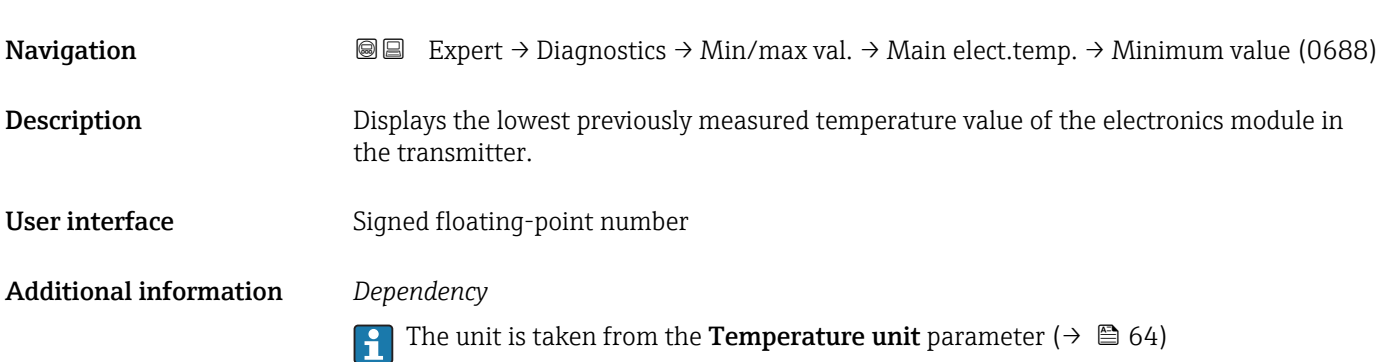

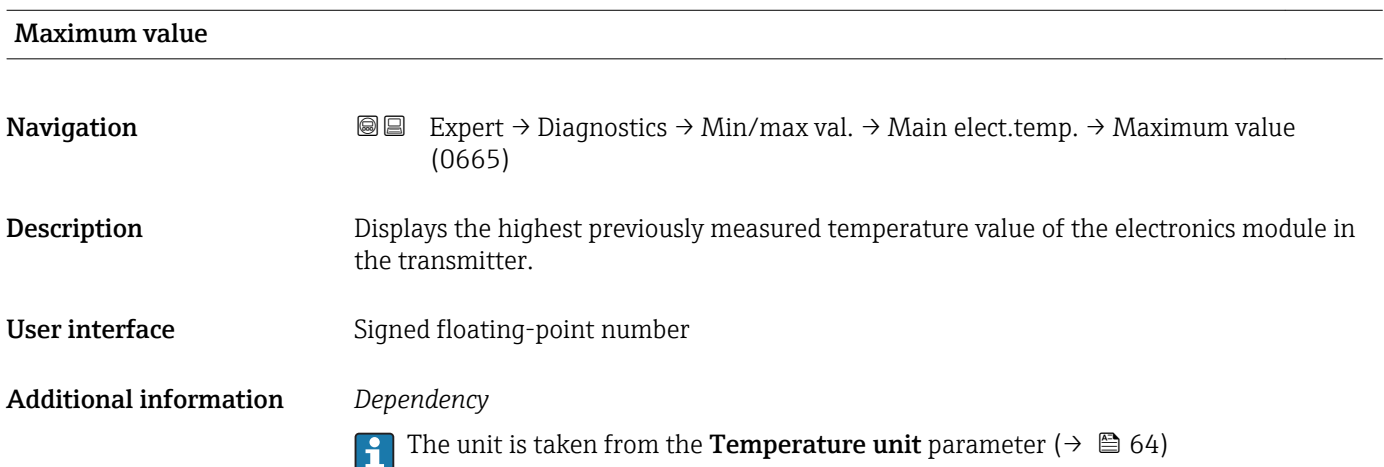

#### <span id="page-240-0"></span>"Sensor electronic temperature (ISEM)" submenu

*Navigation* Expert → Diagnostics → Min/max val. → Sensor elec.temp

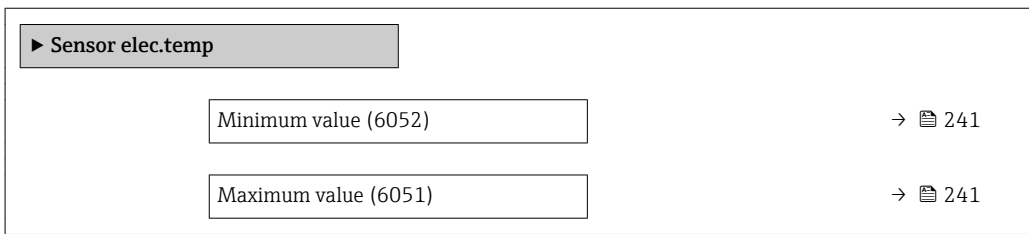

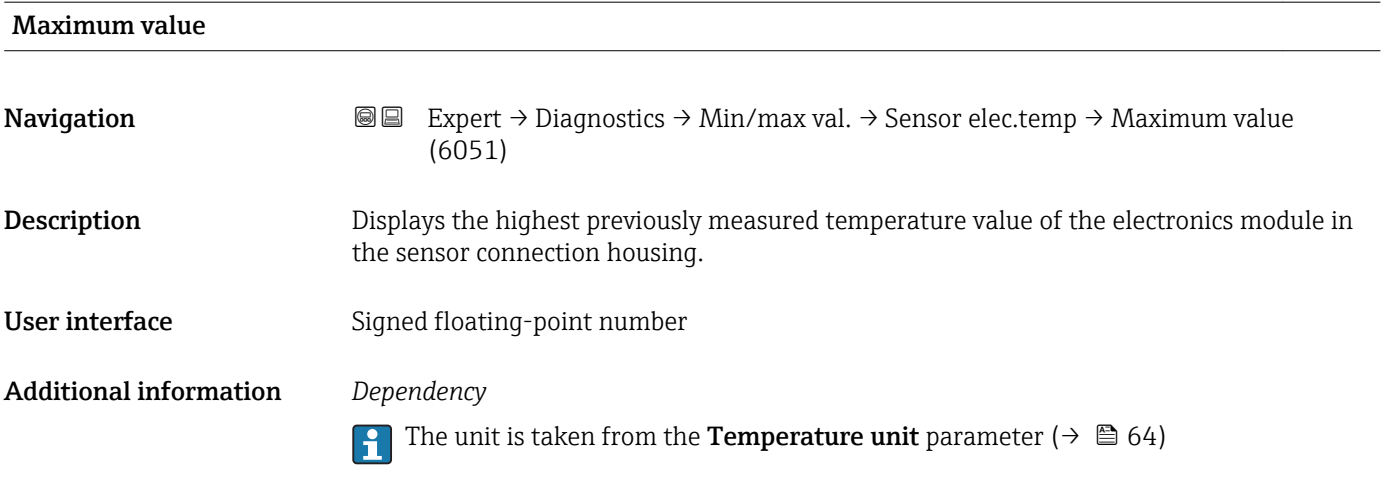

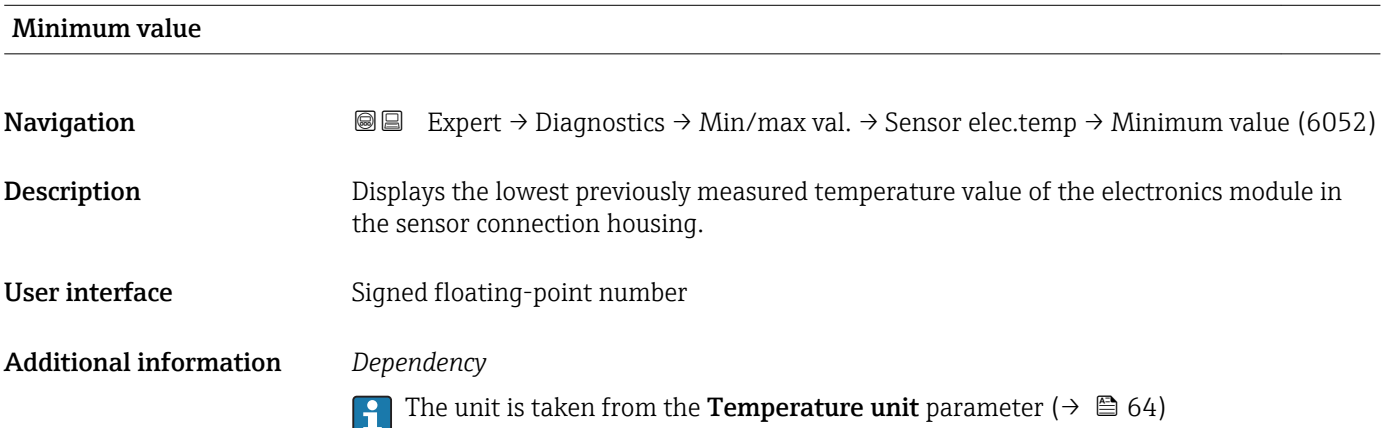

#### <span id="page-241-0"></span>"Medium temp." submenu

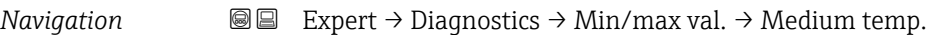

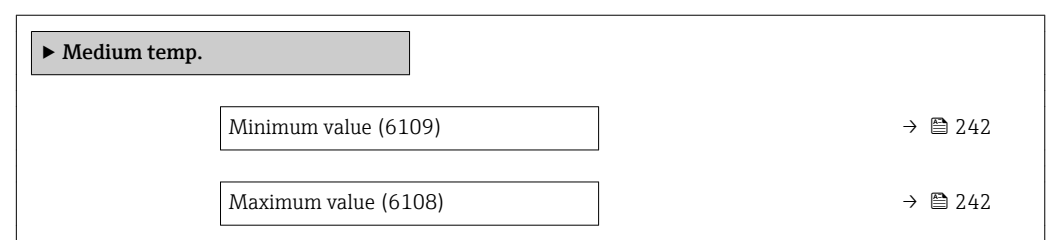

#### Minimum value

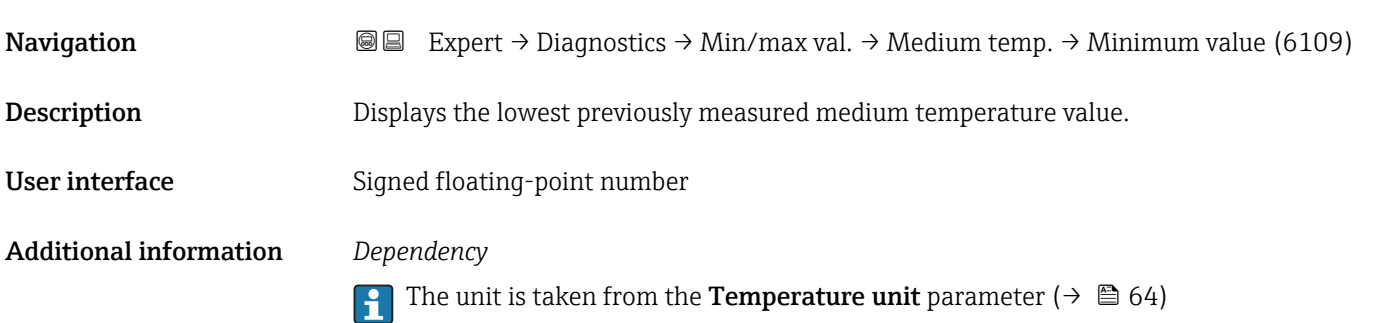

# Maximum value **Navigation EXPERT** Expert  $\rightarrow$  Diagnostics  $\rightarrow$  Min/max val.  $\rightarrow$  Medium temp.  $\rightarrow$  Maximum value (6108) Description Displays the highest previously measured medium temperature value. User interface Signed floating-point number Additional information *Dependency* The unit is taken from the **Temperature unit** parameter ( $\rightarrow \blacksquare 64$ )

#### "Carr. pipe temp." submenu

*Navigation*  $\text{Q} \text{Q}$  Expert  $\rightarrow$  Diagnostics  $\rightarrow$  Min/max val.  $\rightarrow$  Carr. pipe temp.

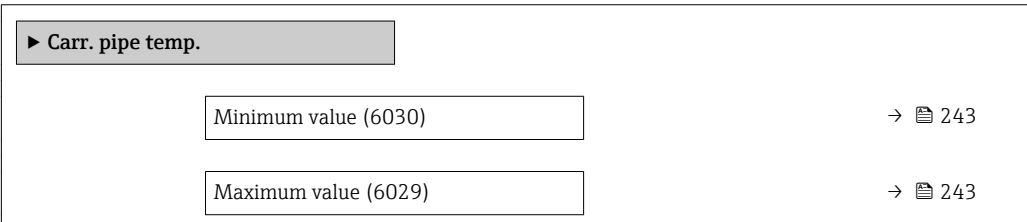

# <span id="page-242-0"></span>Minimum value **Navigation EXPERT** → Diagnostics → Min/max val. → Carr. pipe temp. → Minimum value (6030) Prerequisite For the following order code "Application package", option EB "Heartbeat Verification + Monitoring" Description Displays the lowest previously measured temperature value of the carrier pipe. User interface Signed floating-point number Additional information *Dependency* The unit is taken from the **Temperature unit** parameter ( $\rightarrow \Box$  64)  $\vert$  -  $\vert$

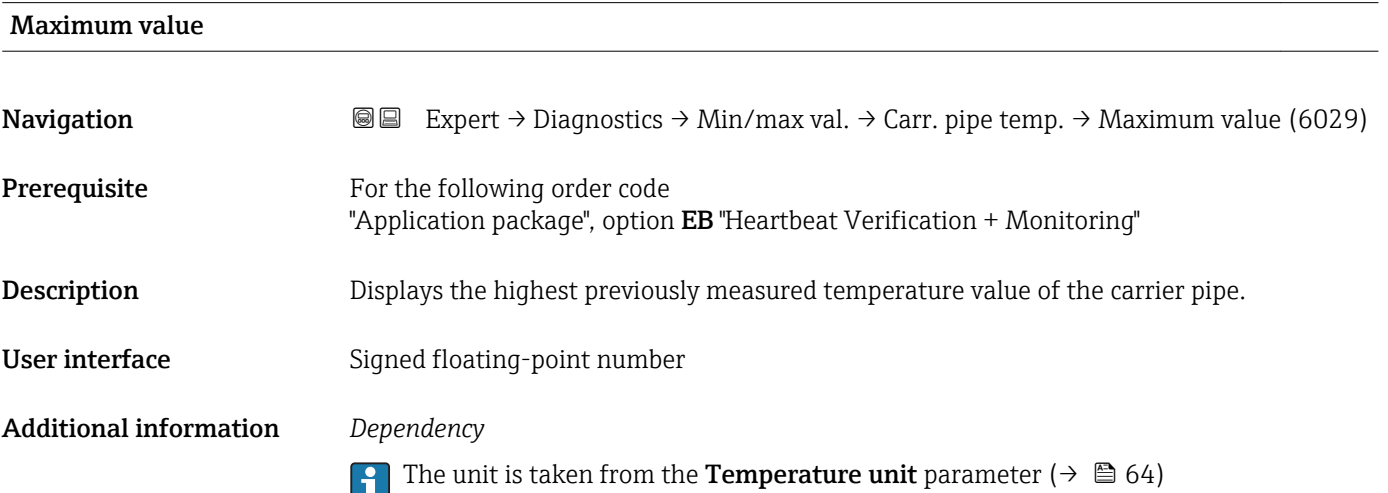

#### "Oscil. frequency" submenu

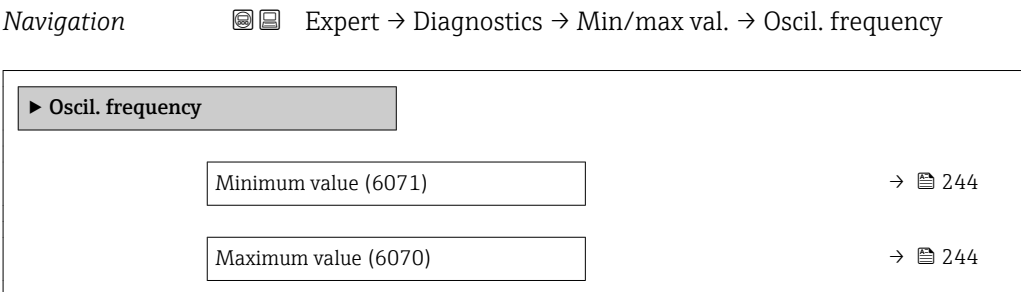

<span id="page-243-0"></span>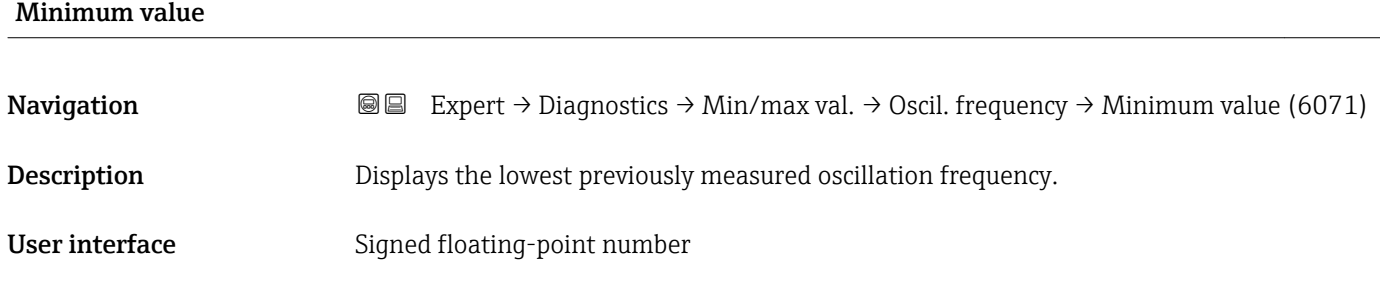

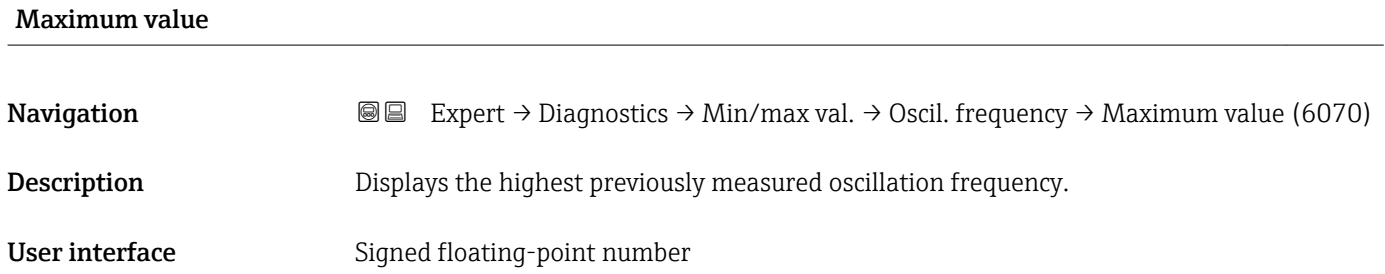

#### "Oscil. amplitude" submenu

*Navigation* Expert → Diagnostics → Min/max val. → Oscil. amplitude

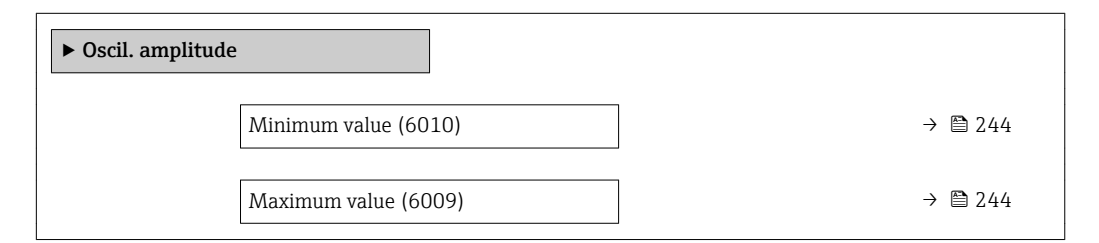

#### Minimum value

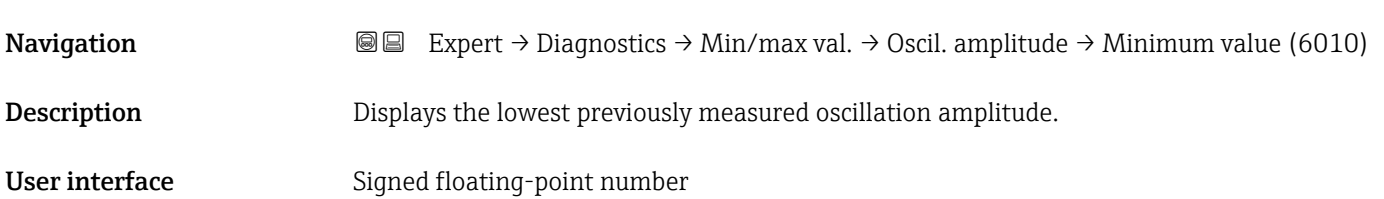

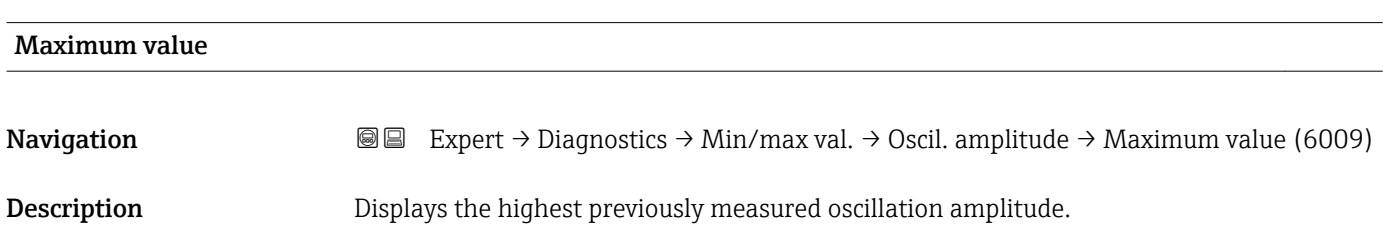

<span id="page-244-0"></span>User interface Signed floating-point number

#### "Oscil. damping" submenu

*Navigation* Expert → Diagnostics → Min/max val. → Oscil. damping

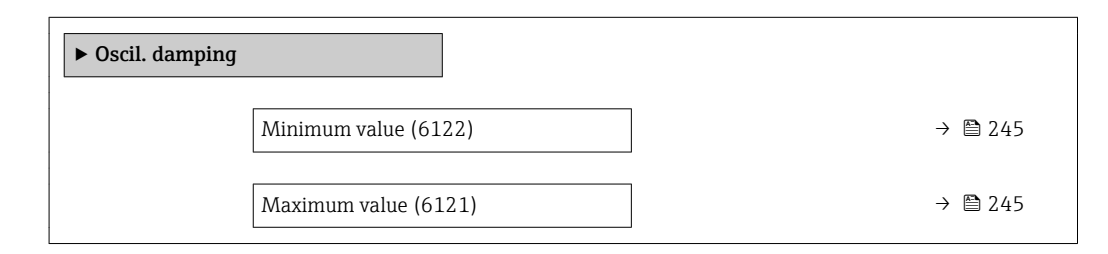

# Minimum value **Navigation EXPERT** Expert  $\rightarrow$  Diagnostics  $\rightarrow$  Min/max val.  $\rightarrow$  Oscil. damping  $\rightarrow$  Minimum value (6122) Description Displays the lowest previously measured oscillation damping. User interface Signed floating-point number Maximum value Navigation **Expert → Diagnostics → Min/max val. → Oscil. damping → Maximum value (6121)** Description Displays the highest previously measured oscillation damping. User interface Signed floating-point number "Signal asymmetry" submenu

*Navigation* 
■■ Expert → Diagnostics → Min/max val. → Signal asymmetry

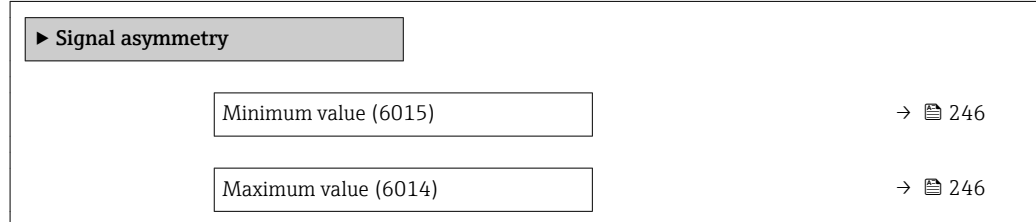

<span id="page-245-0"></span>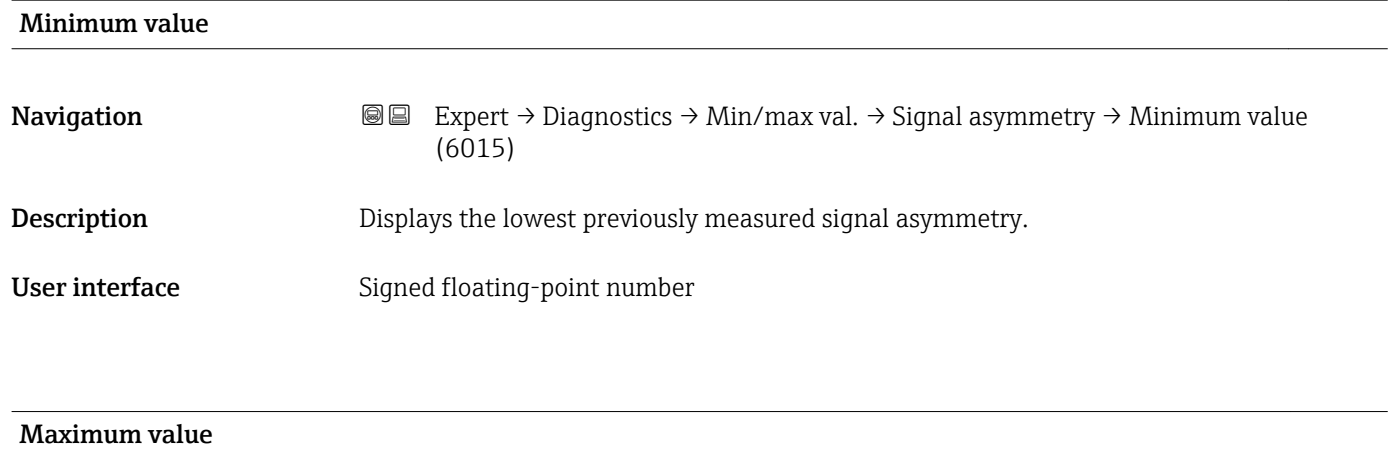

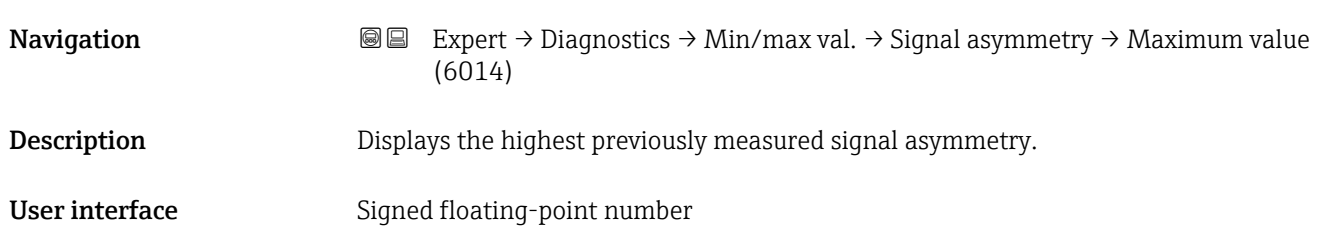

### 3.12.10 "Data logging" submenu

*Navigation* Expert → Diagnostics → Data logging

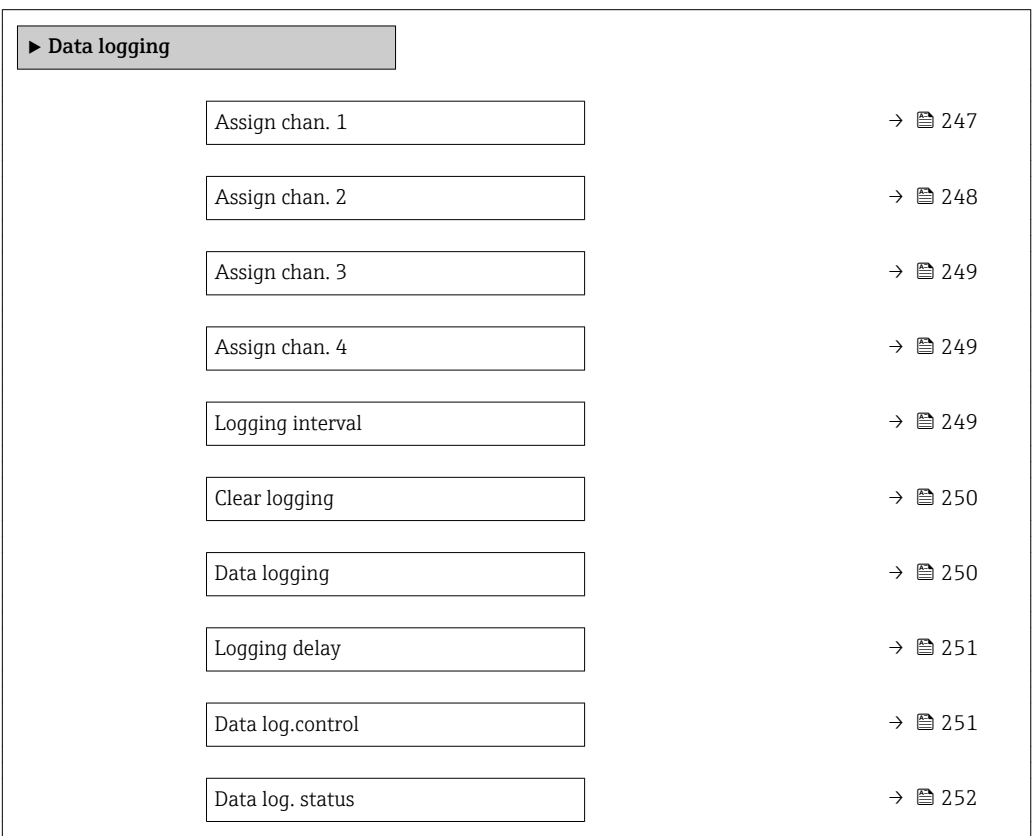

<span id="page-246-0"></span>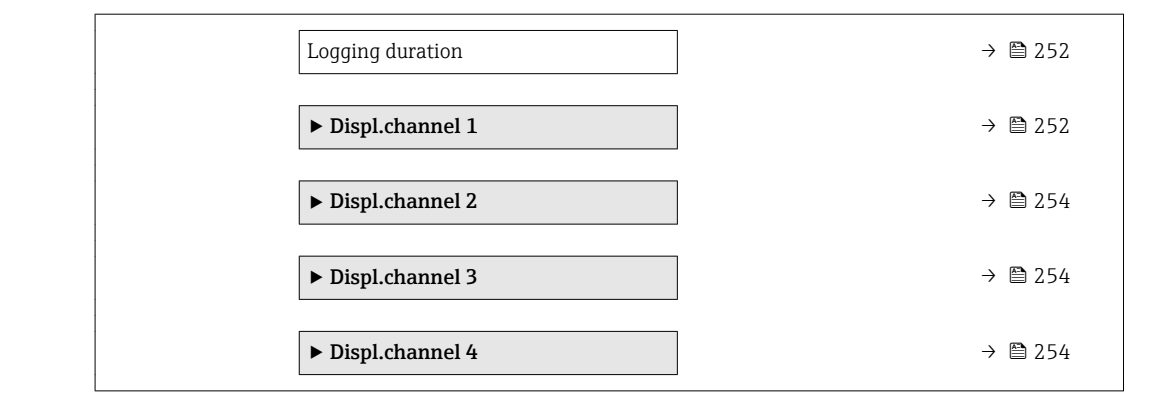

| Assign chan. 1 |                                                                                                    | $^{\circ}$ |
|----------------|----------------------------------------------------------------------------------------------------|------------|
| Navigation     | Expert $\rightarrow$ Diagnostics $\rightarrow$ Data logging $\rightarrow$ Assign chan. 1 (0851)<br>88                                                                                                    |            |
| Prerequisite   | The Extended HistoROM application package is available.                                                                                                    |            |
|                | The software options currently enabled are displayed in the SW option overv.<br>i<br>parameter ( $\rightarrow \Box$ 44).                                                                                                    |            |
| Description    | Use this function to select a process variable for the data logging channel.                                                                                                    |            |
| Selection      | $\bullet$ Off<br>• Mass flow<br>• Volume flow<br>Correct.vol.flow<br>■ Target mass flow<br>Carrier mass fl.<br>■ Target vol. flow<br>Carrier vol. fl.<br>■ Targ.corr.vol.fl<br>Carr.corr.vol.fl<br>• Density<br>Ref.density<br>Ref.dens.altern.<br>GSV flow<br>$-$ GSVa<br>• NSV flow<br>$\blacksquare$ NSVa<br>• S&W volume flow<br>$\blacksquare$ Water cut<br>• Oil density<br>• Water density<br>· Oil mass flow<br>• Water mass flow<br>· Oil volume flow<br>• Water vol. flow<br>Oil corr.vol.fl.<br>■ Water corr.v.fl.<br>• Concentration<br>$\blacksquare$ Temperature |            |

<sup>\*</sup> Visibility depends on order options or device settings

<span id="page-247-0"></span>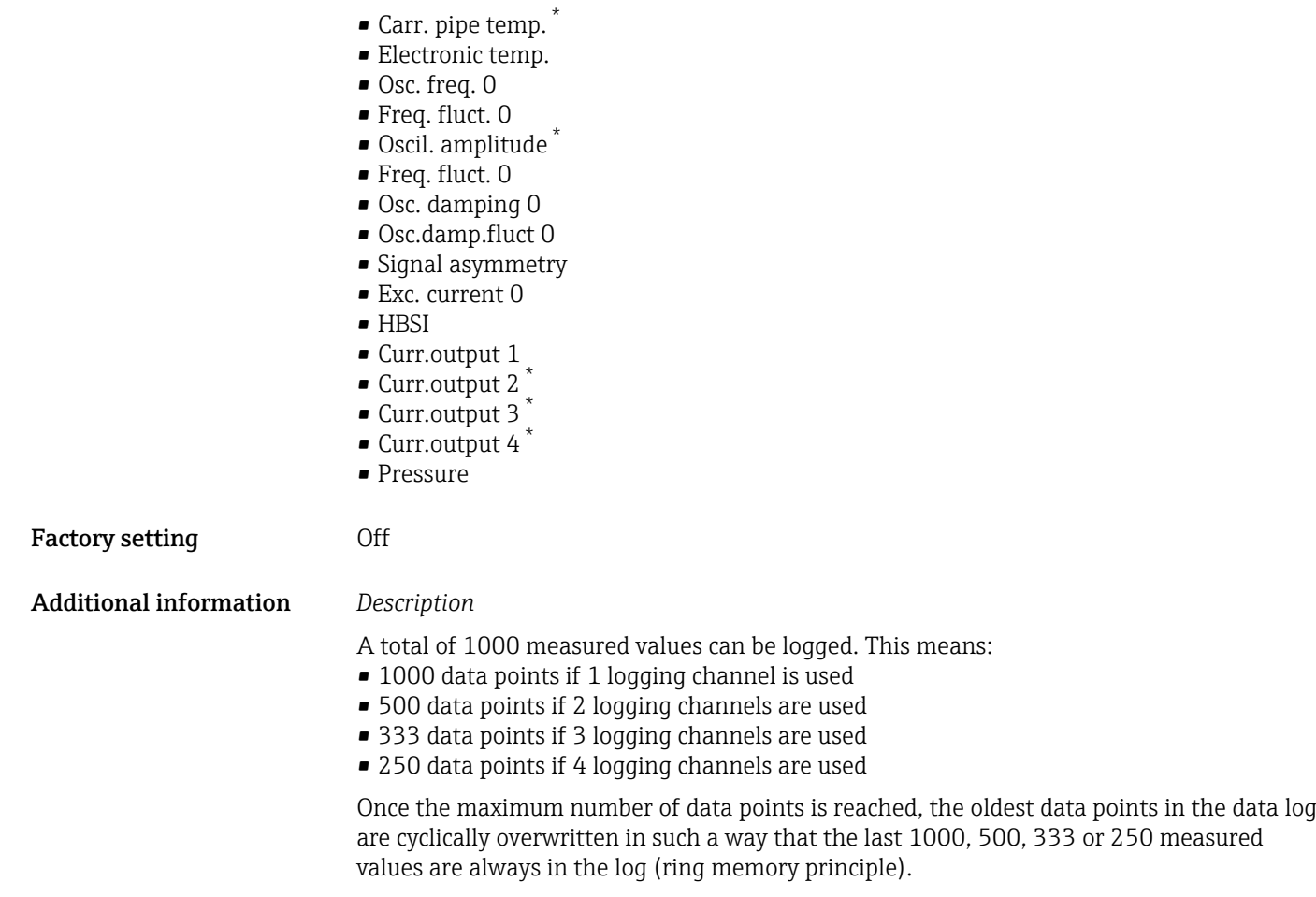

The log contents are cleared if the option selected is changed.  $|1 \cdot |$ 

# Assign chan. 2 **Navigation EXpert** → Diagnostics → Data logging → Assign chan. 2 (0852) Prerequisite The Extended HistoROM application package is available. The software options currently enabled are displayed in the SW option overv. E parameter ( $\rightarrow \Box$  44). **Description** Options for the assignment of a process variable to the data logging channel. **Selection** Picklist, see **Assign channel 1** parameter ( $\rightarrow \blacksquare$  247) Factory setting **Off**

Visibility depends on order options or device settings

<span id="page-248-0"></span>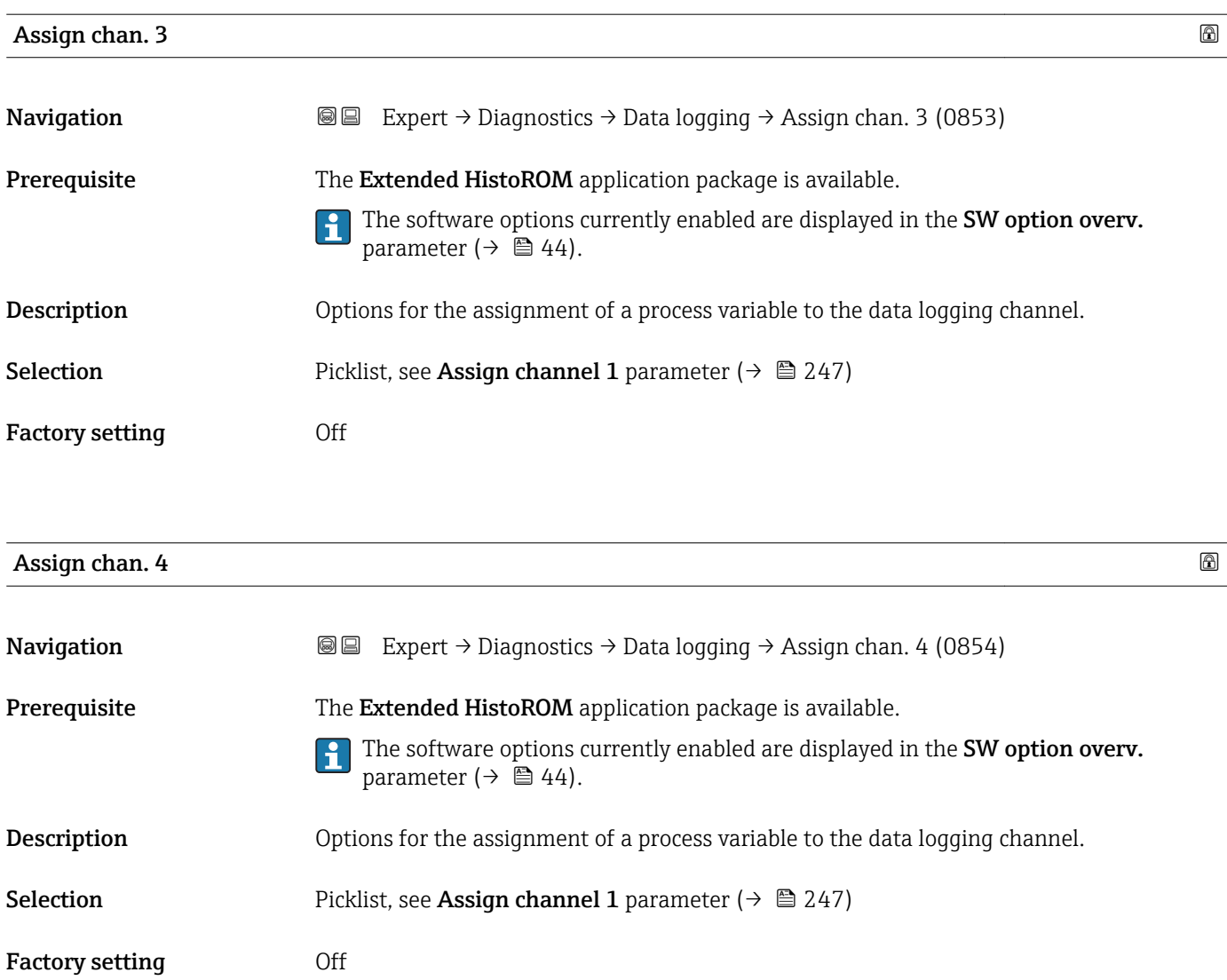

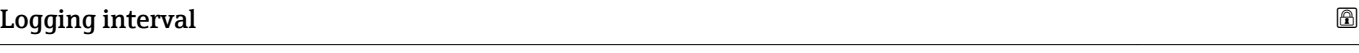

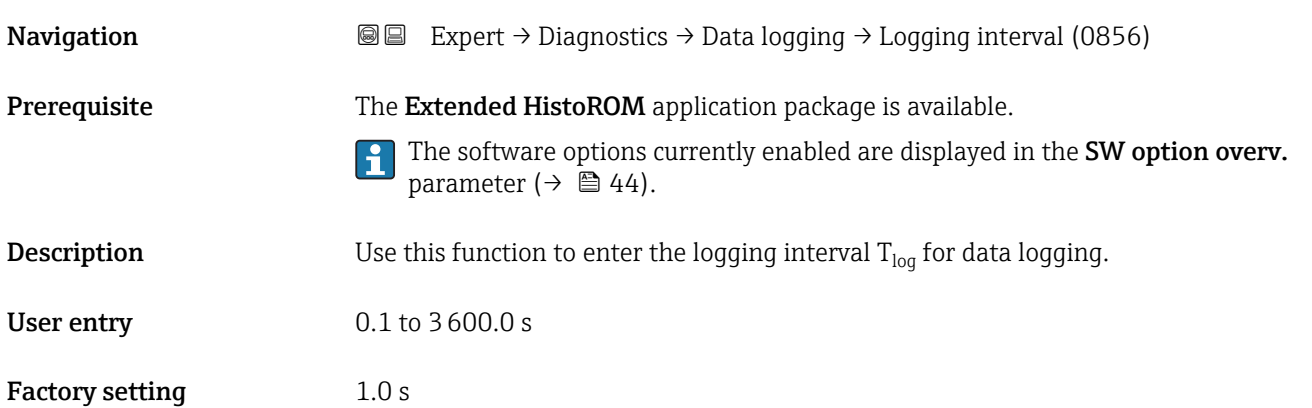

#### <span id="page-249-0"></span>Additional information *Description*

This defines the interval between the individual data points in the data log, and thus the maximum loggable process time  $T_{log}:$ 

- If 1 logging channel is used:  $T_{log}$  = 1000  $\times$  t<sub>log</sub>
- If 2 logging channels are used:  $T_{log}$  = 500  $\times$  t<sub>log</sub>
- If 3 logging channels are used:  $T_{log} = 333 \times t_{log}$
- If 4 logging channels are used:  $T_{\text{log}} = 250 \times t_{\text{log}}$

Once this time elapses, the oldest data points in the data log are cyclically overwritten such that a time of  $T_{\text{log}}$  always remains in the memory (ring memory principle).

The log contents are cleared if the length of the logging interval is changed. I÷

#### *Example*

If 1 logging channel is used:

- $T_{\text{log}} = 1000 \times 1 \text{ s} = 1000 \text{ s} \approx 15 \text{ min}$
- $T_{\text{log}}$  = 1000 × 10 s = 10 000 s ≈ 3 h
- $T_{\text{log}}$  = 1000 × 80 s = 80 000 s ≈ 1 d
- $\bullet$  T<sub>log</sub> = 1000 × 3 600 s = 3 600 000 s  $\approx$  41 d

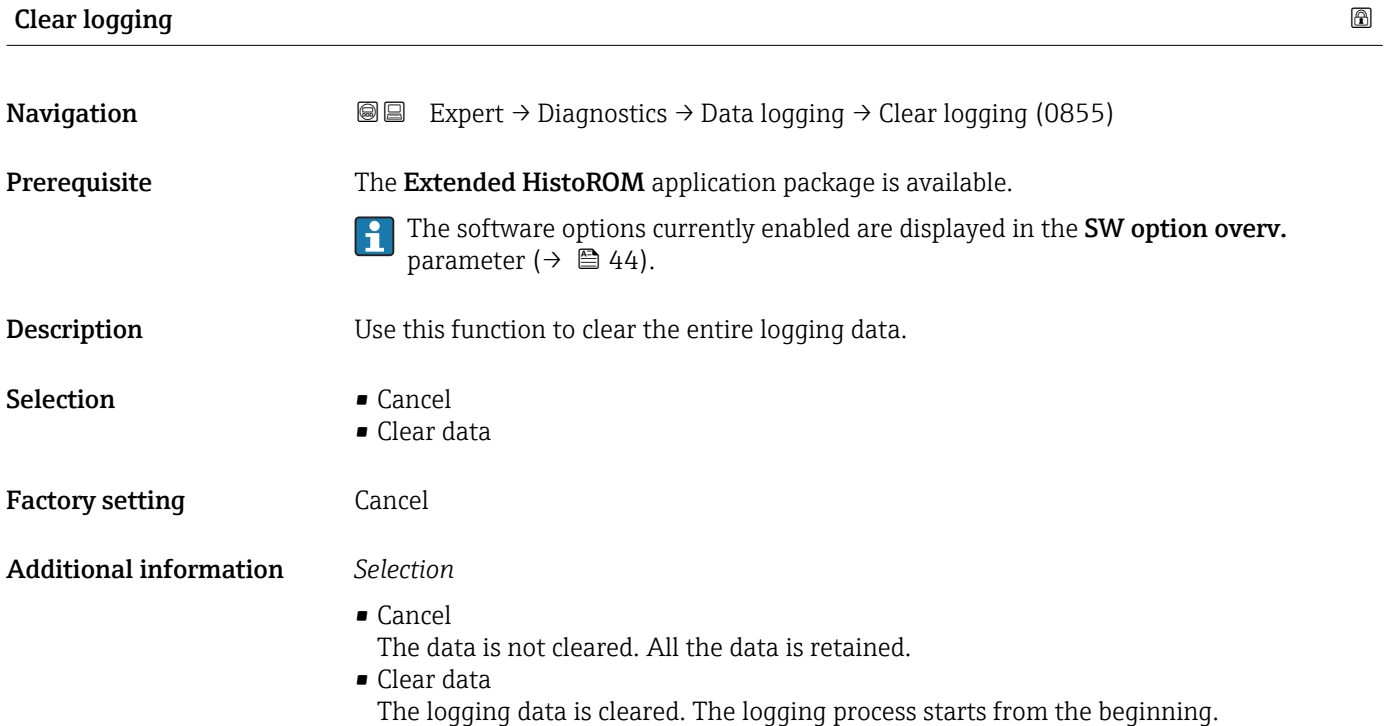

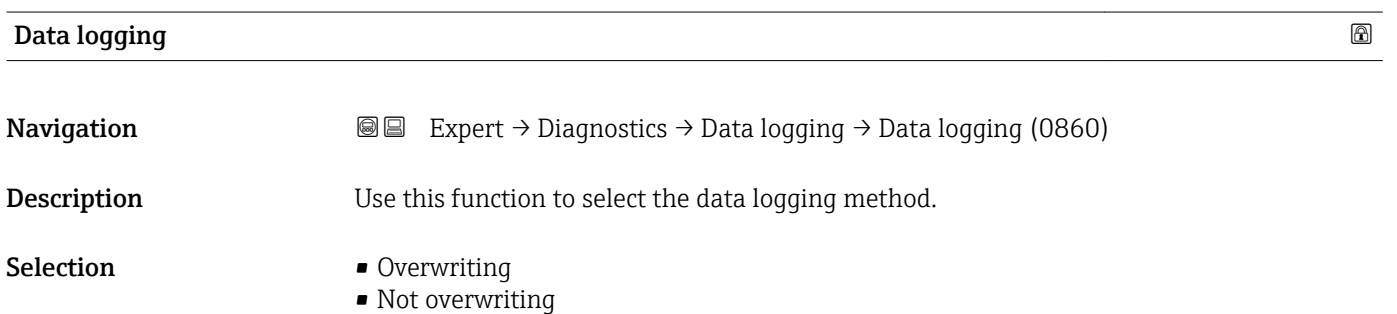

<span id="page-250-0"></span>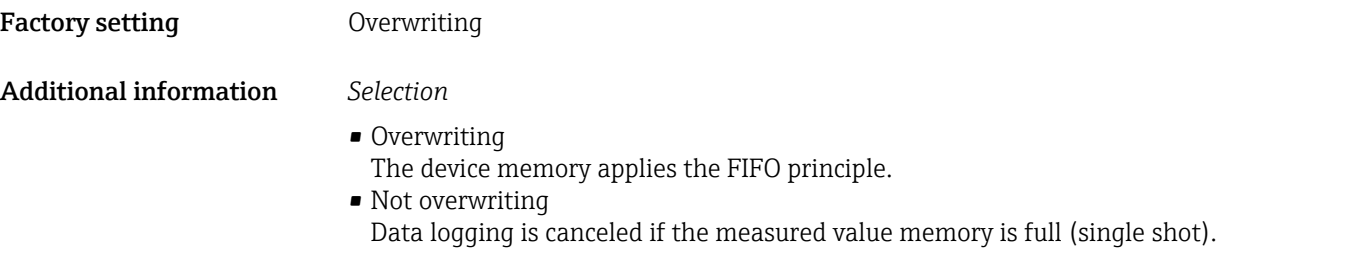

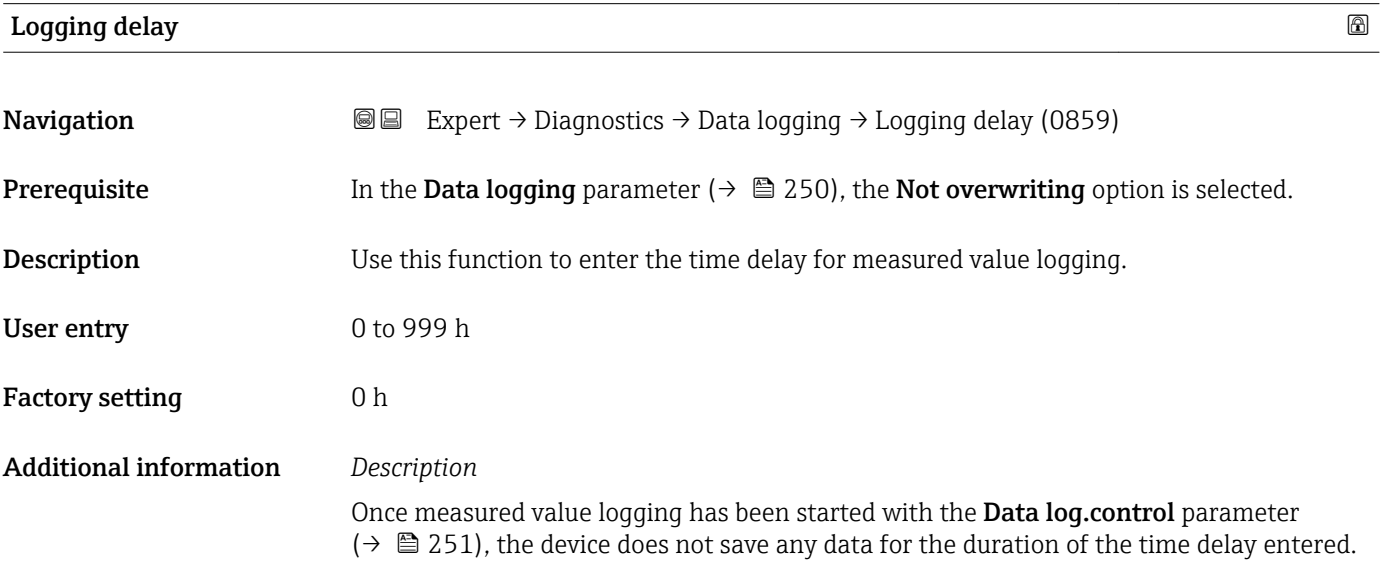

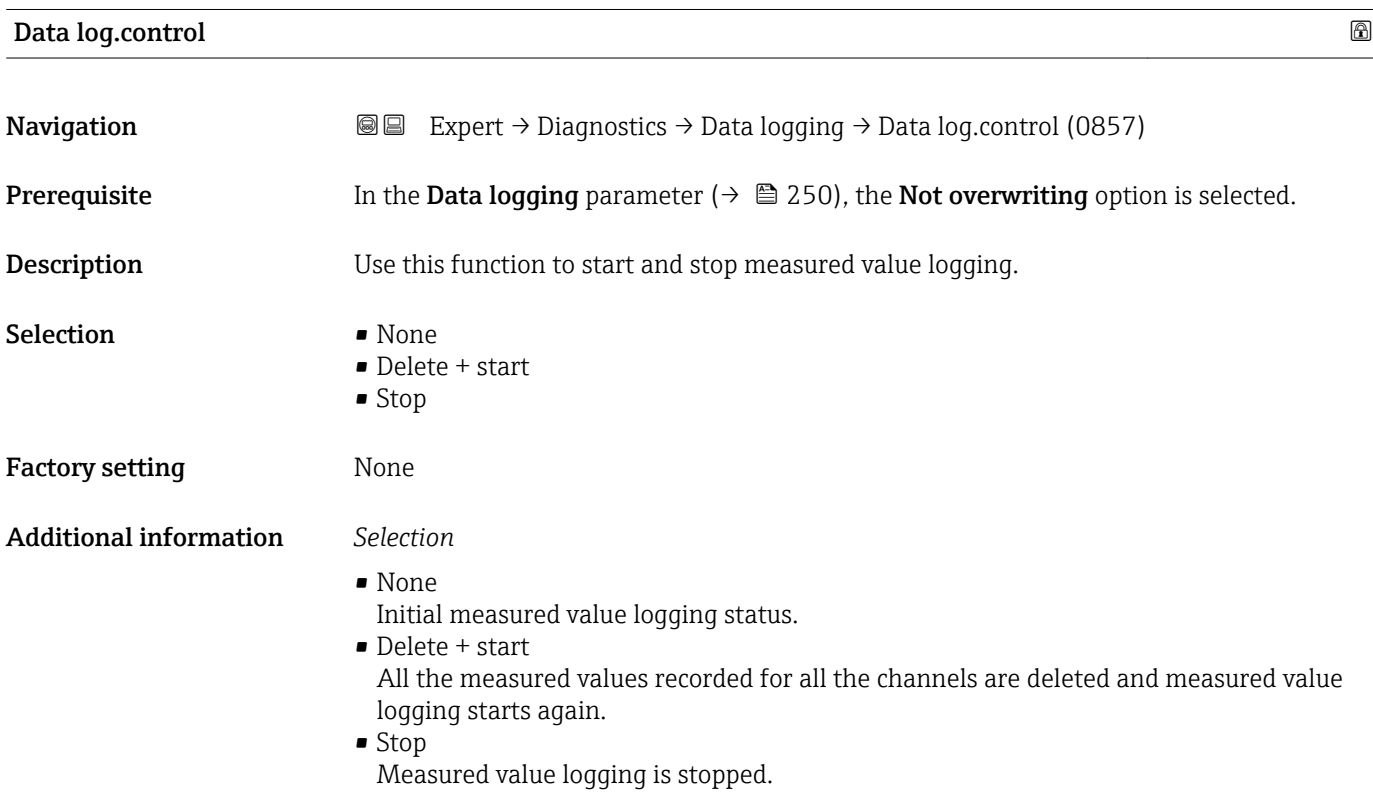

#### <span id="page-251-0"></span>Data log. status

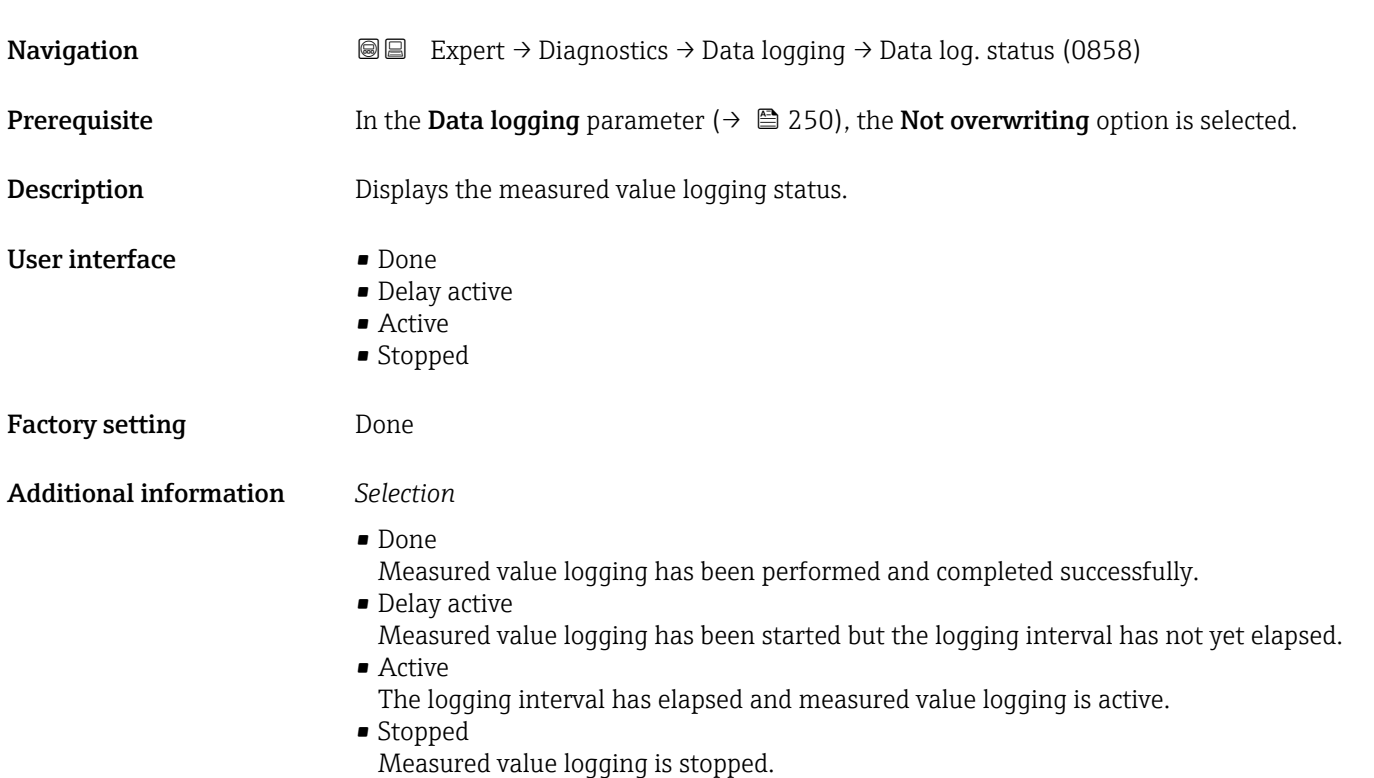

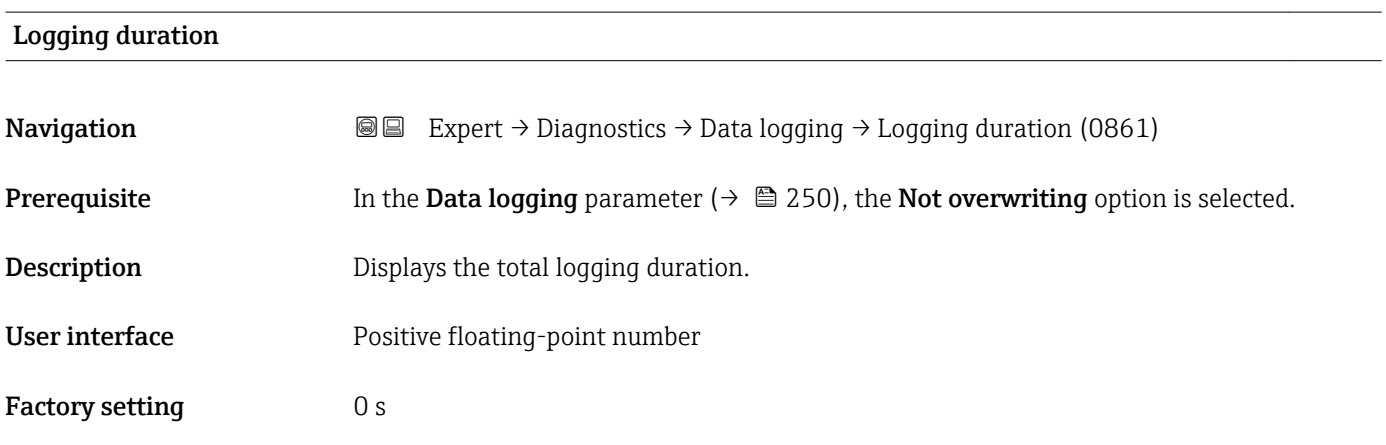

### "Displ.channel 1" submenu

*Navigation* 
■
Expert → Diagnostics → Data logging → Displ.channel 1

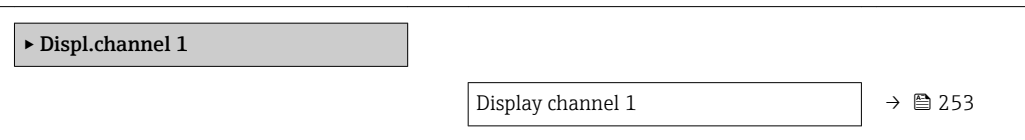
<span id="page-252-0"></span>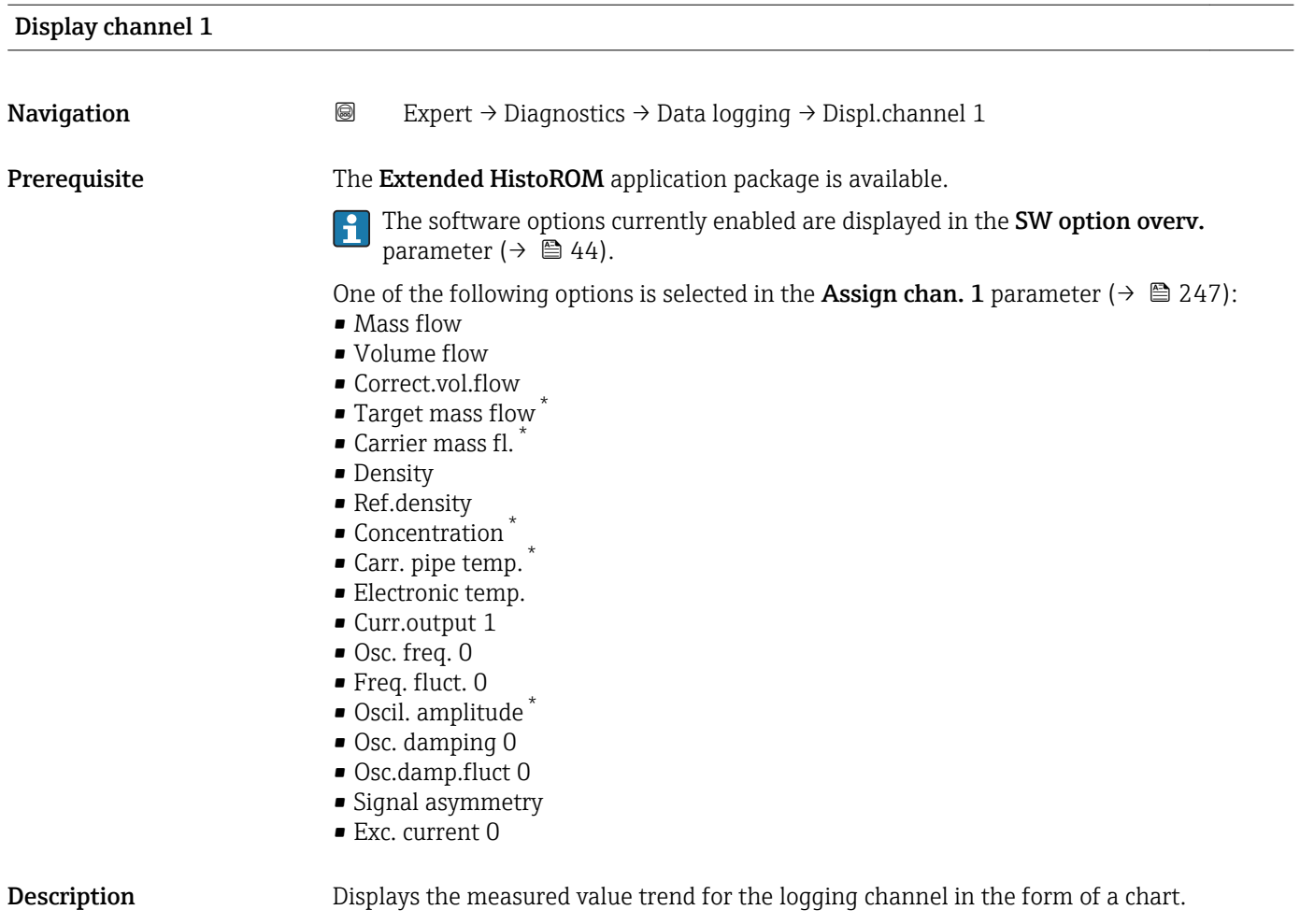

#### Additional information *Description*

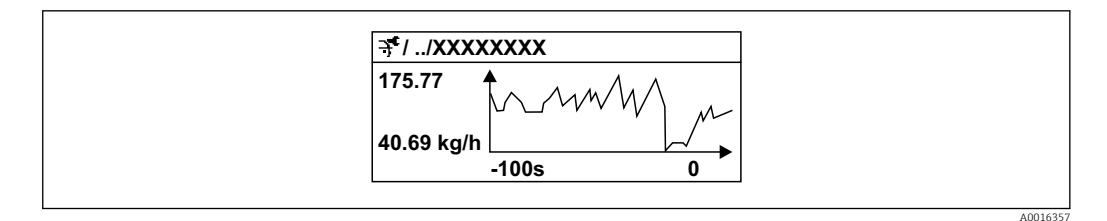

 *9 Chart of a measured value trend*

- x-axis: depending on the number of channels selected displays 250 to 1000 measured values of a process variable.
- y-axis: displays the approximate measured value span and constantly adapts this to the ongoing measurement.

<sup>\*</sup> Visibility depends on order options or device settings

#### <span id="page-253-0"></span>"Displ.channel 2" submenu

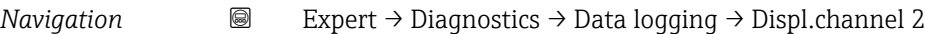

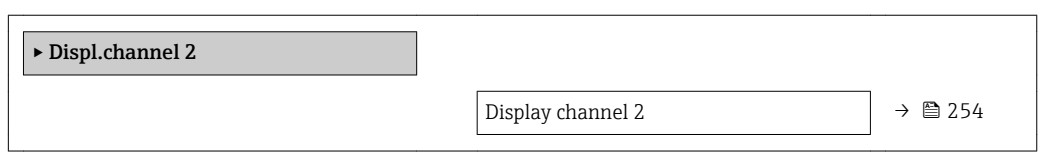

### Display channel 2

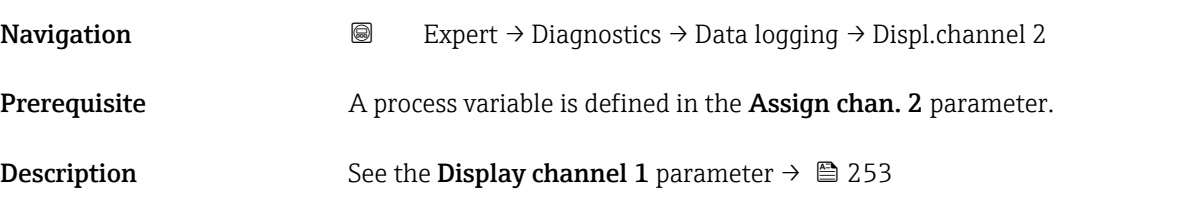

#### "Displ.channel 3" submenu

*Navigation* 
■
Expert → Diagnostics → Data logging → Displ.channel 3

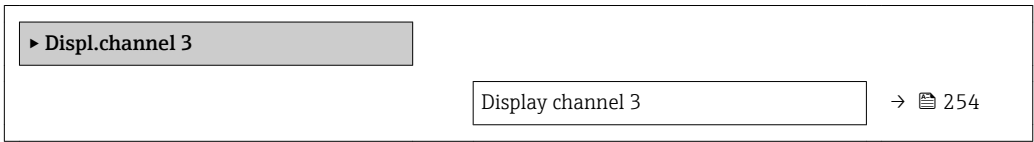

### Display channel 3

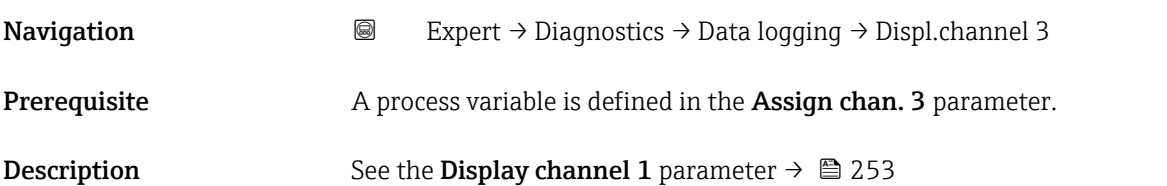

#### "Displ.channel 4" submenu

*Navigation* 
■
Expert → Diagnostics → Data logging → Displ.channel 4

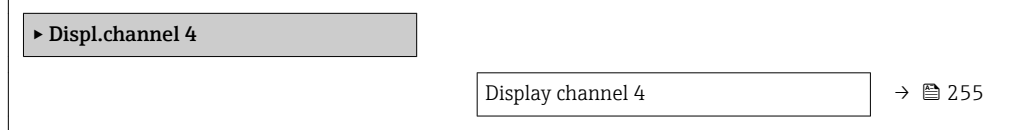

#### <span id="page-254-0"></span>Display channel 4

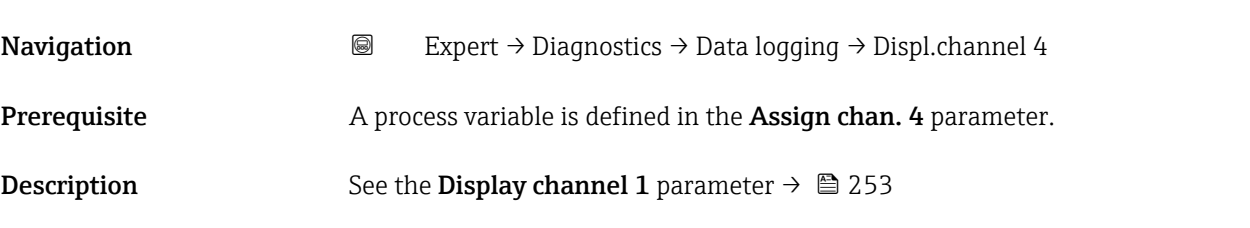

### 3.12.11 "Heartbeat" submenu

For detailed information on the parameter descriptions for the **Heartbeat** Verification+Monitoringapplication package, refer to the Special Documentation for the device  $\rightarrow$   $\blacksquare$  7

*Navigation* Expert → Diagnostics → Heartbeat

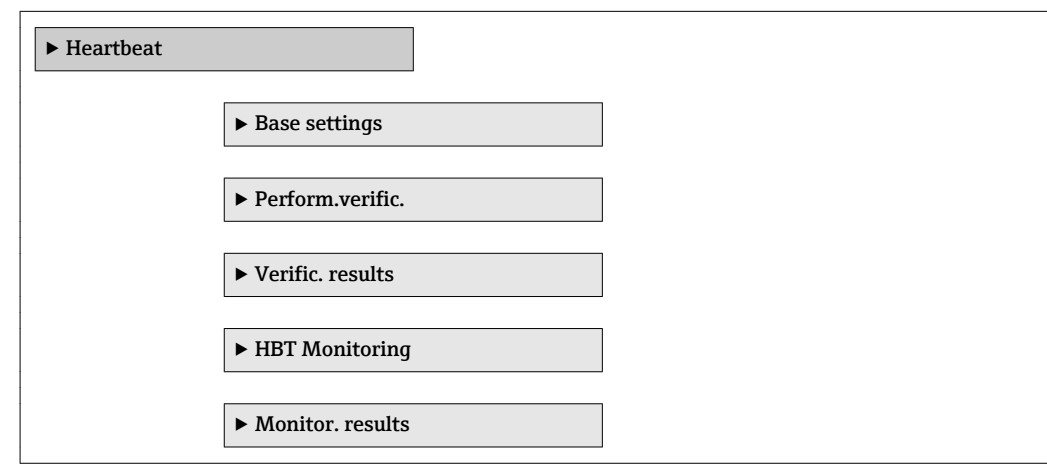

### 3.12.12 "Simulation" submenu

*Navigation* Expert → Diagnostics → Simulation

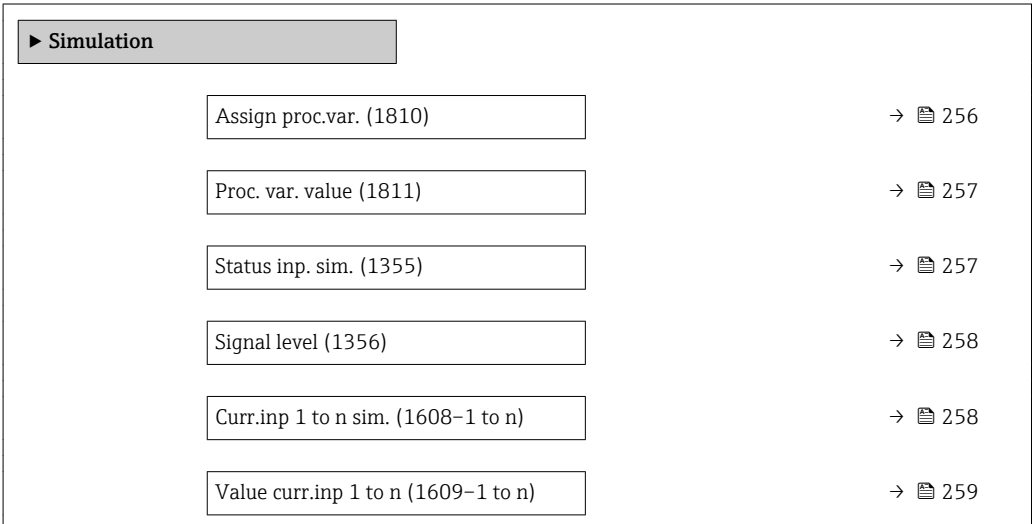

<span id="page-255-0"></span>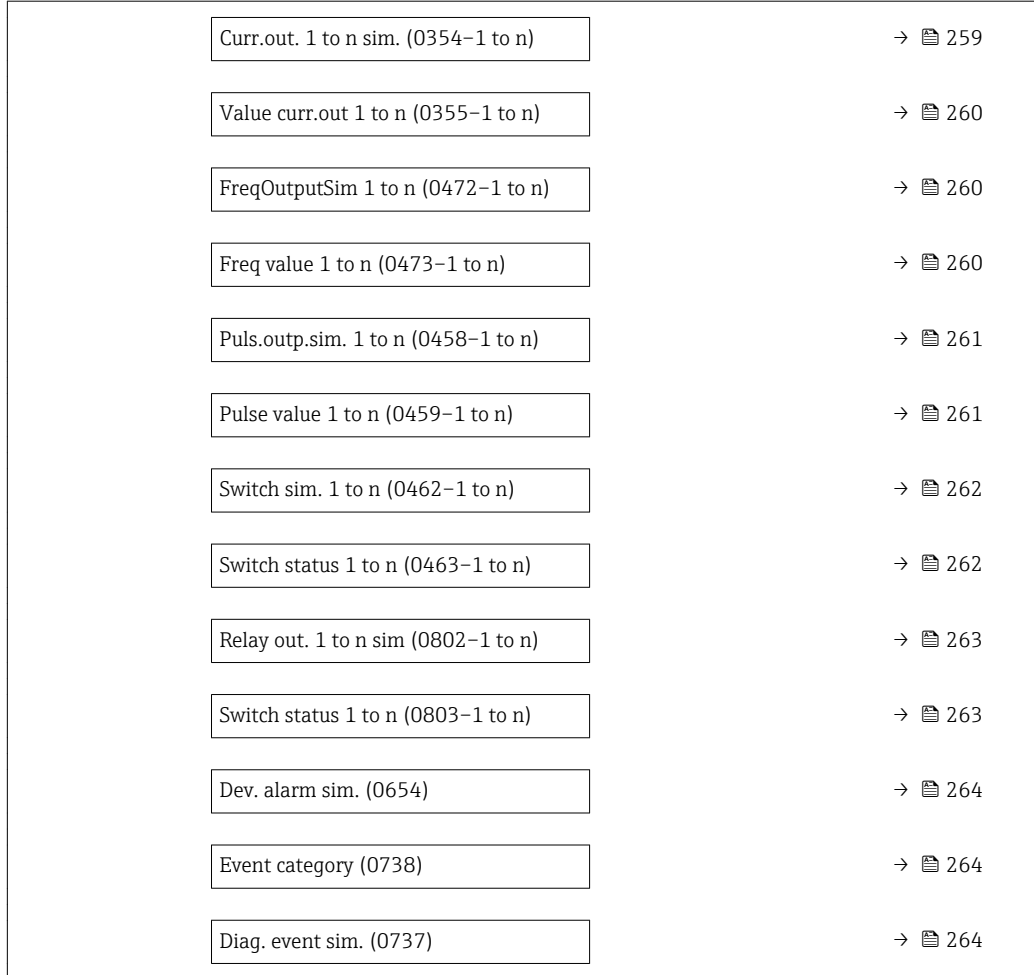

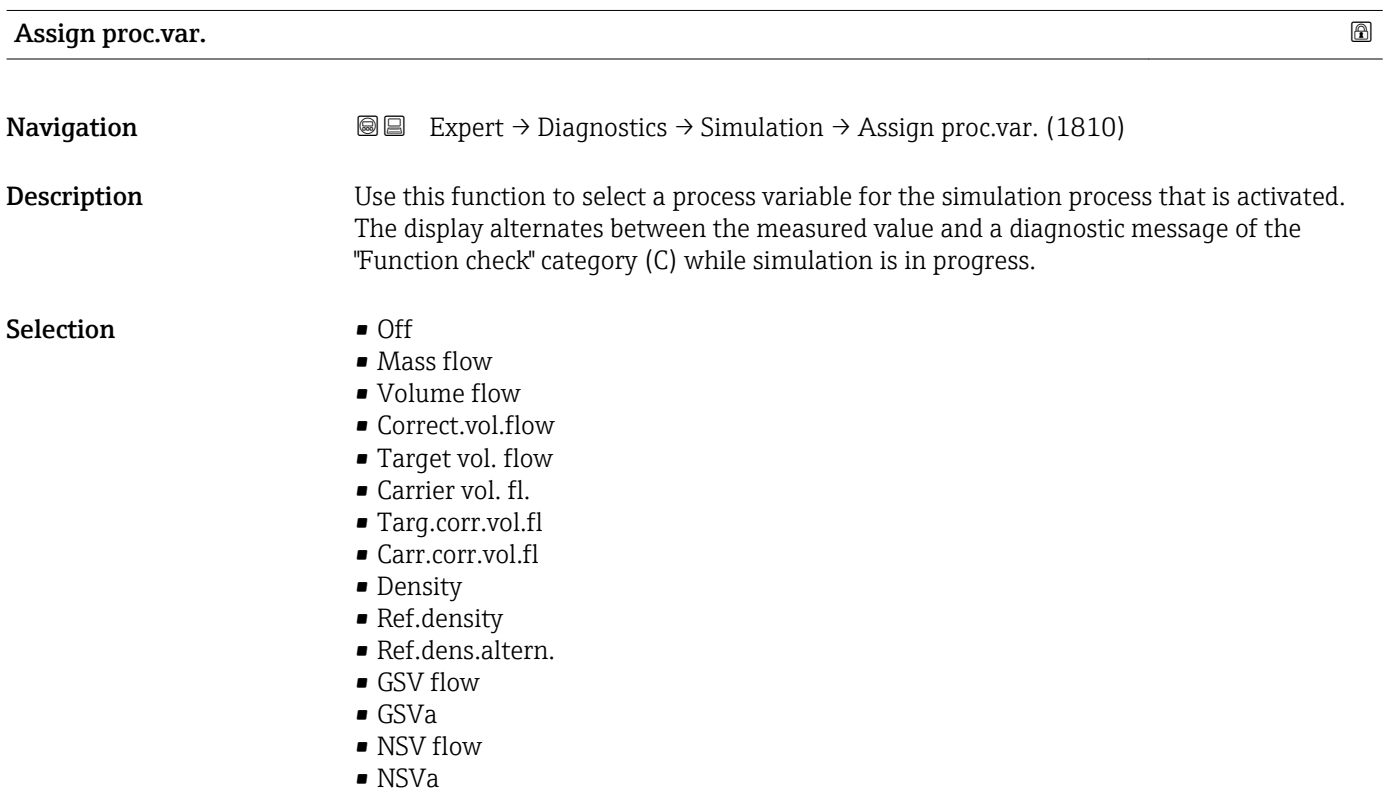

• S&W volume flow

<span id="page-256-0"></span>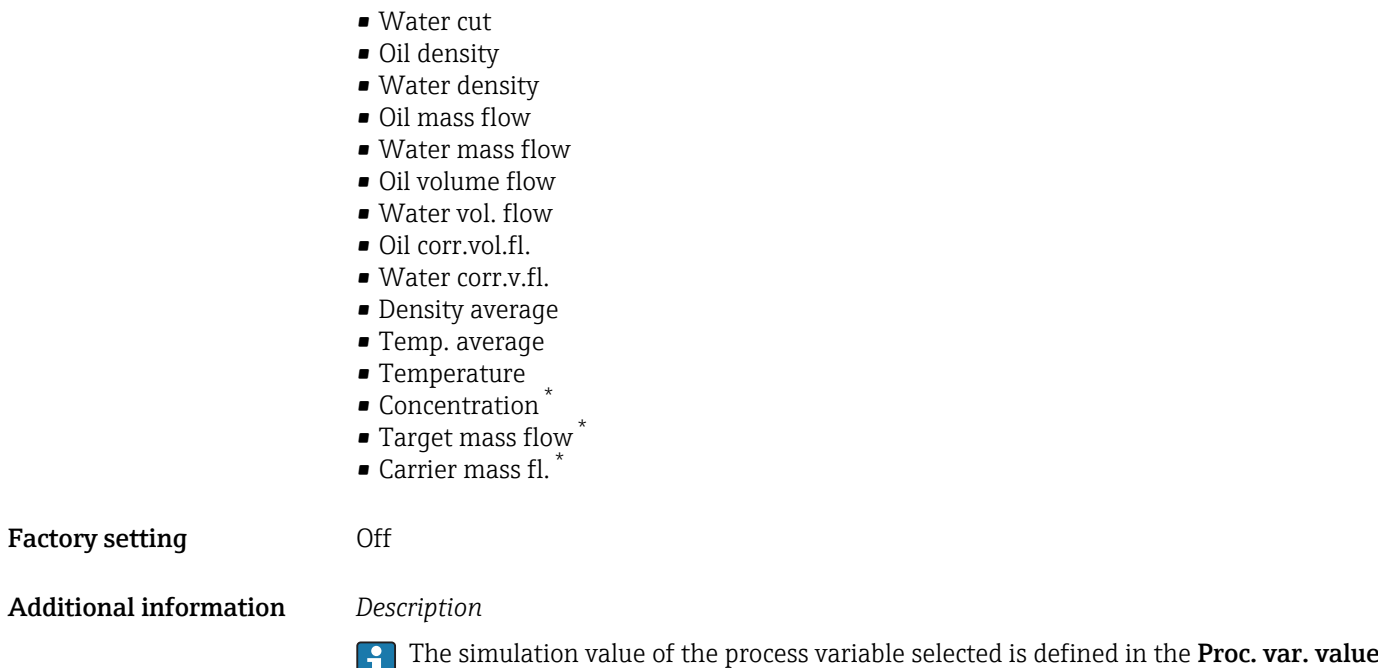

parameter ( $\rightarrow \blacksquare$  257).

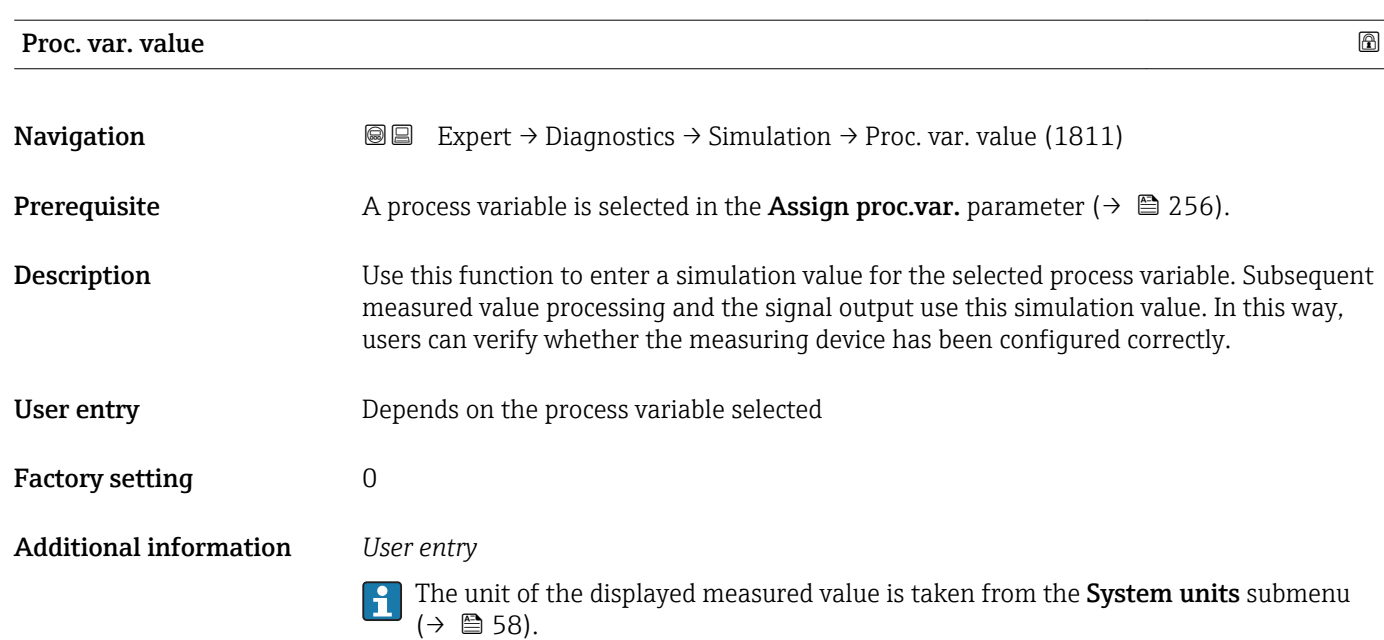

| Status inp. sim. |                                                                                                    | ⋒ |
|------------------|----------------------------------------------------------------------------------------------------|---|
| Navigation       | <b>③③</b> Expert $\rightarrow$ Diagnostics $\rightarrow$ Simulation $\rightarrow$ Status inp. sim. (1355)                                                                                                    |   |
| Description      | Use this function to switch simulation of the status input on and off. The display alternates<br>between the measured value and a diagnostic message of the "Function check" category (C)<br>while simulation is in progress. |   |

<sup>\*</sup> Visibility depends on order options or device settings

<span id="page-257-0"></span>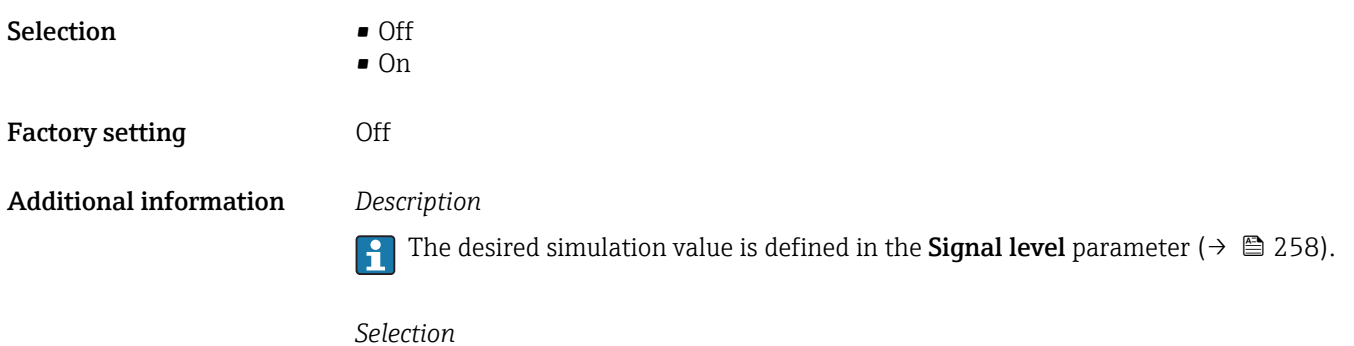

• Off

Simulation for the status input is switched off. The device is in normal measuring mode or another process variable is being simulated.

• On

Simulation for the status input is active.

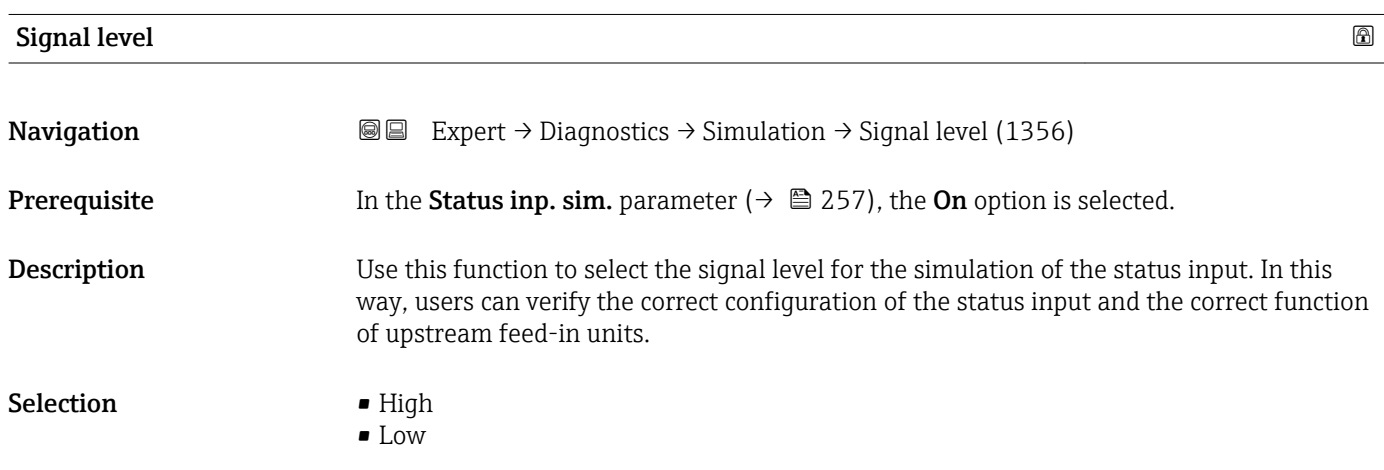

### Curr.inp 1 to n sim.

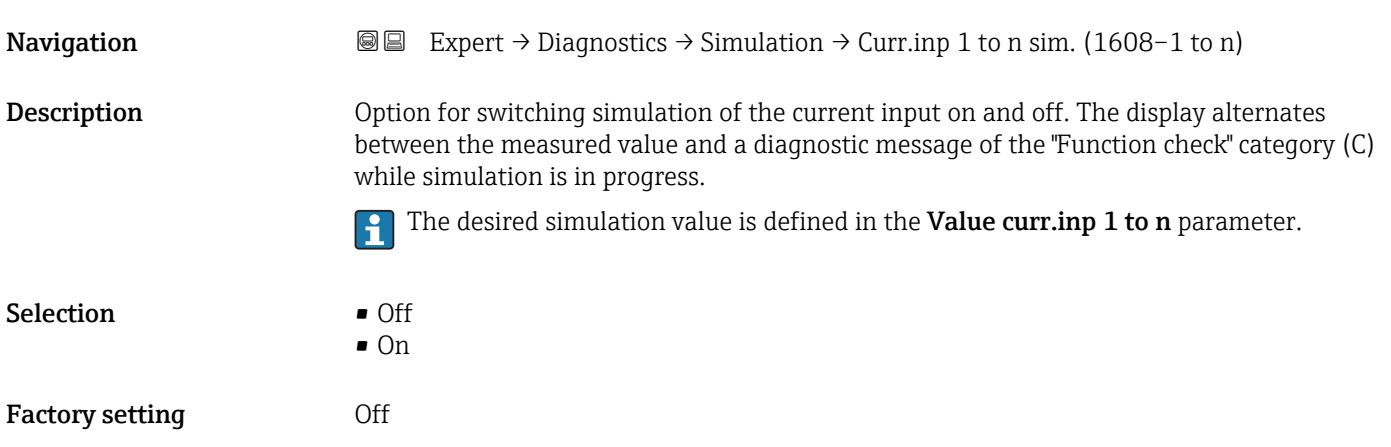

## <span id="page-258-0"></span>Additional information *Selection*

# • Off

Current simulation is switched off. The device is in normal measuring mode or another process variable is being simulated.

• On

Current simulation is active.

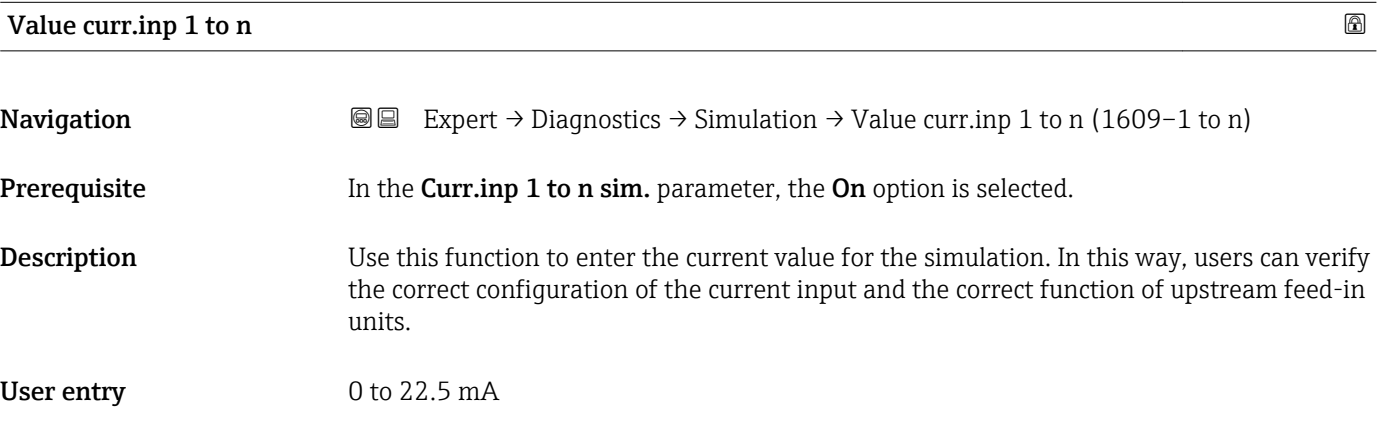

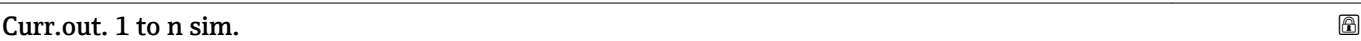

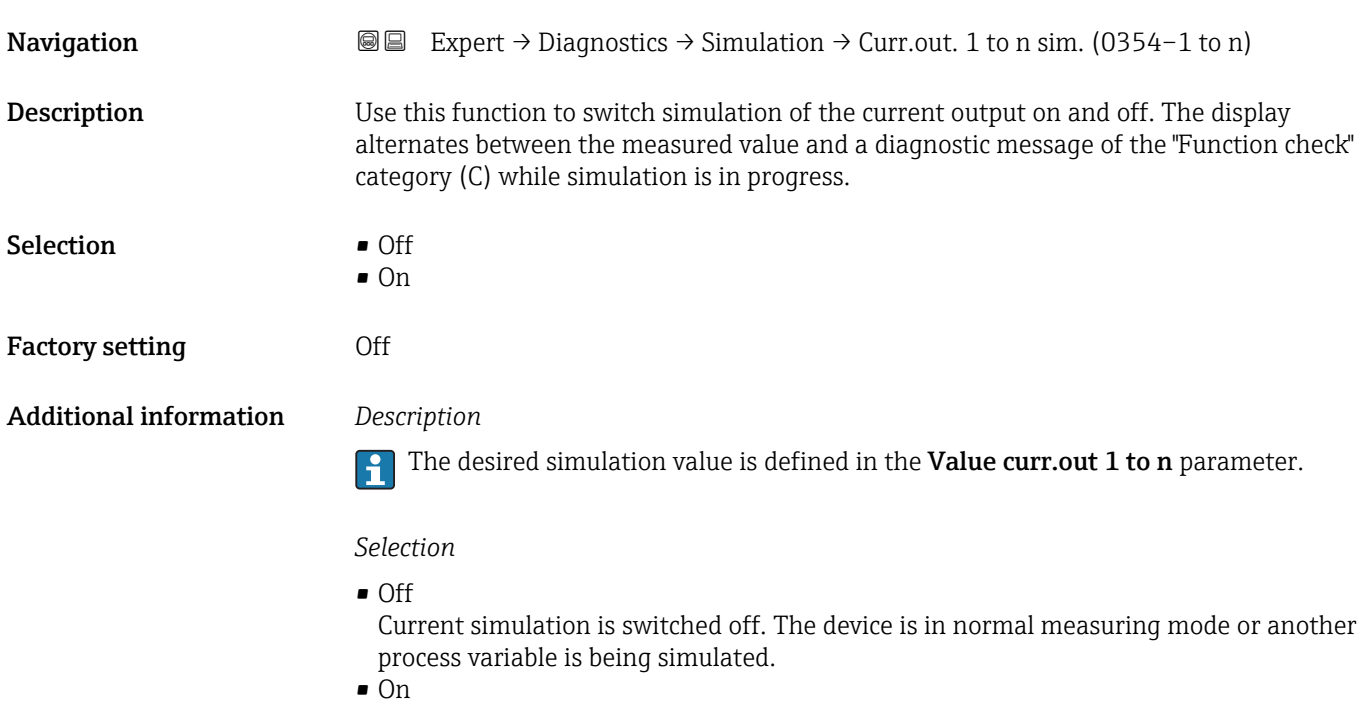

Current simulation is active.

<span id="page-259-0"></span>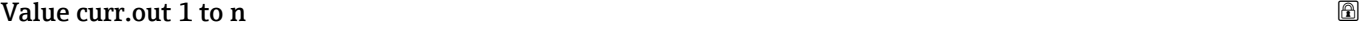

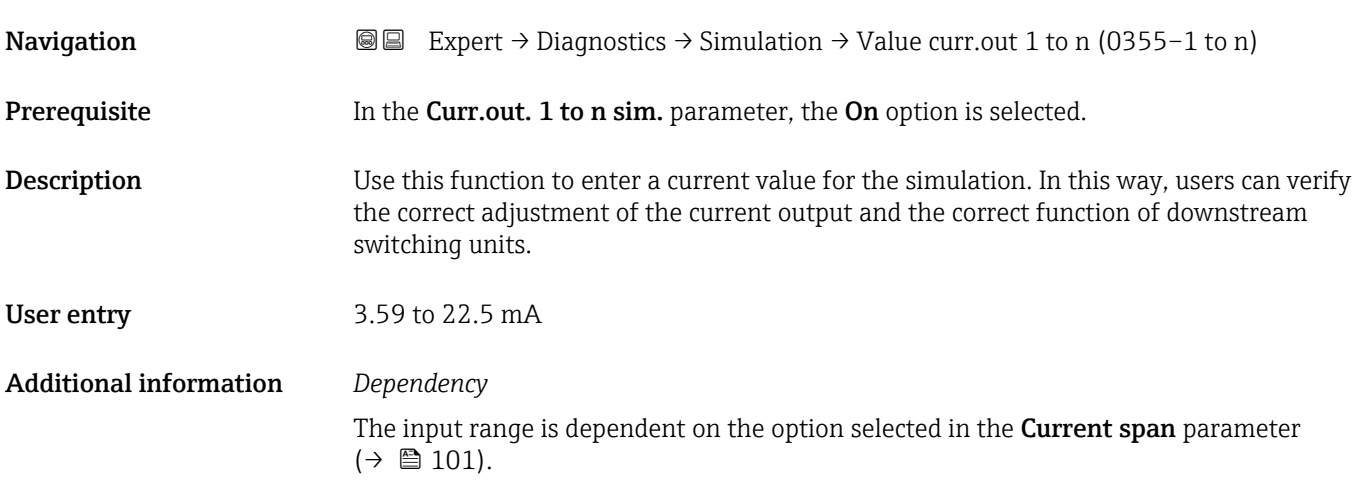

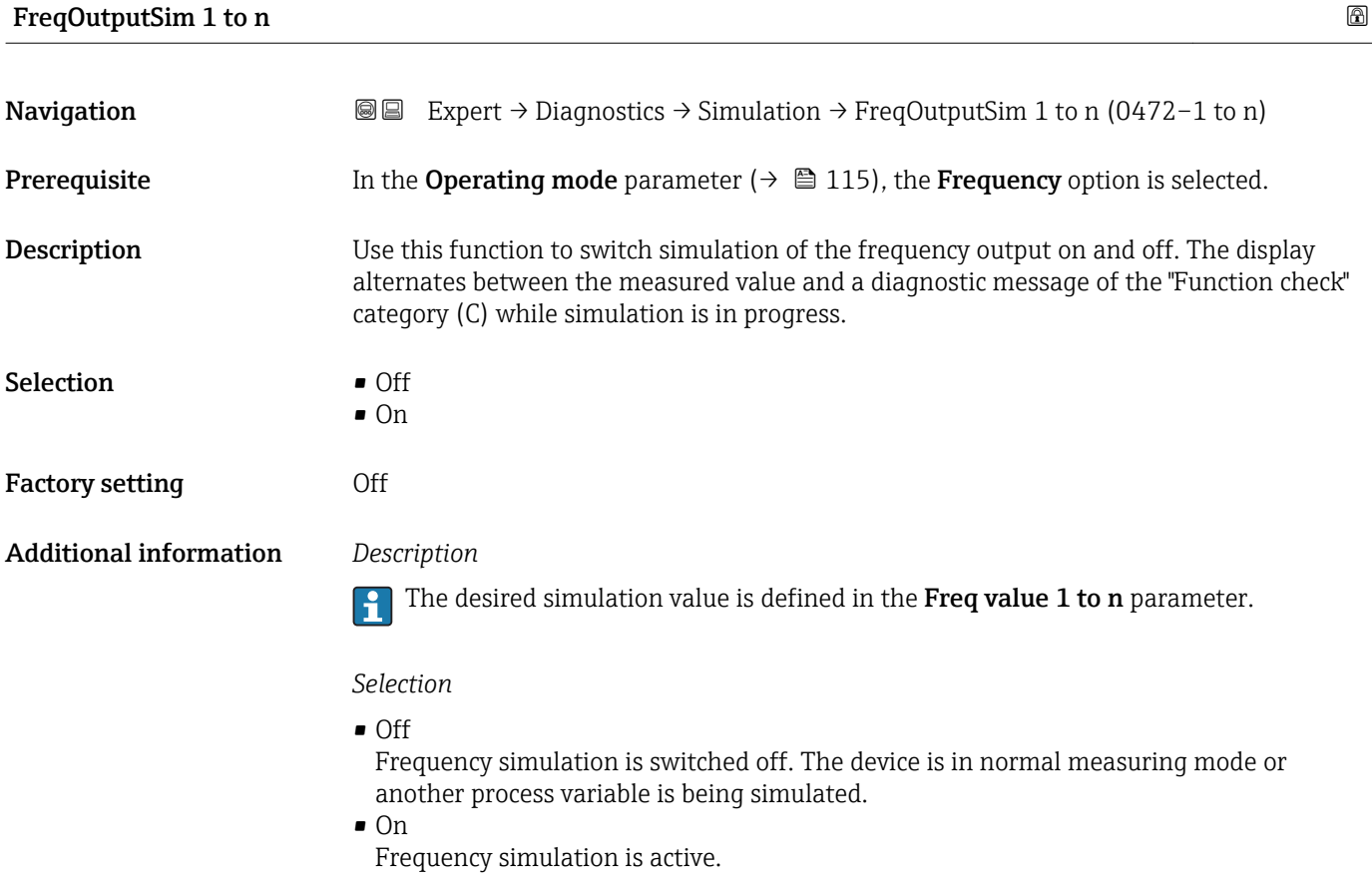

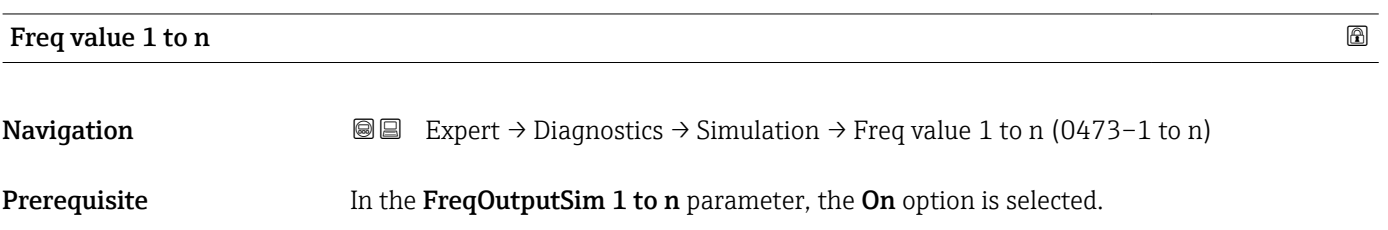

<span id="page-260-0"></span>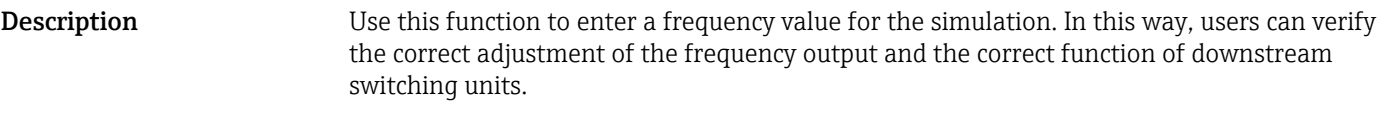

**User entry** 0.0 to 12 500.0 Hz

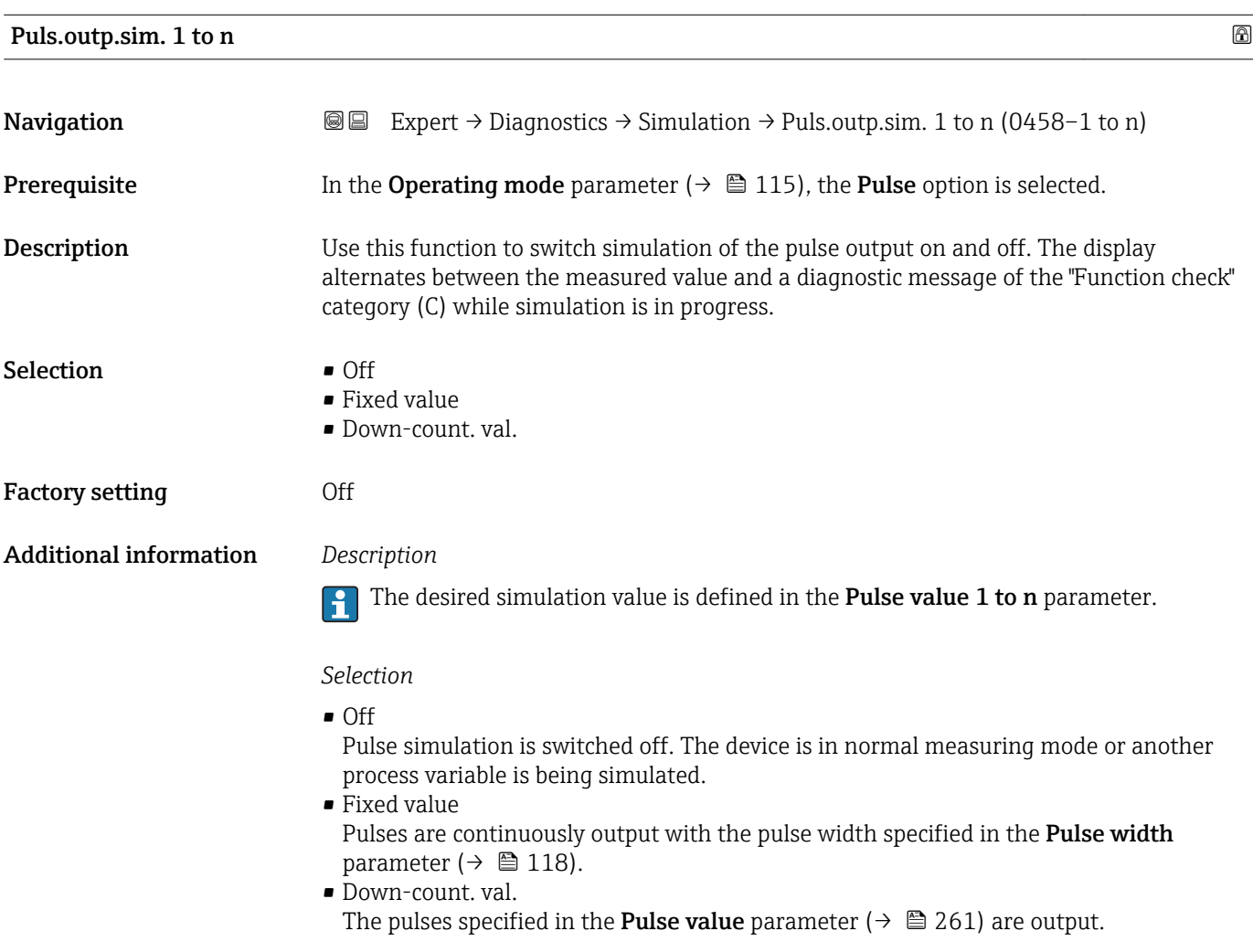

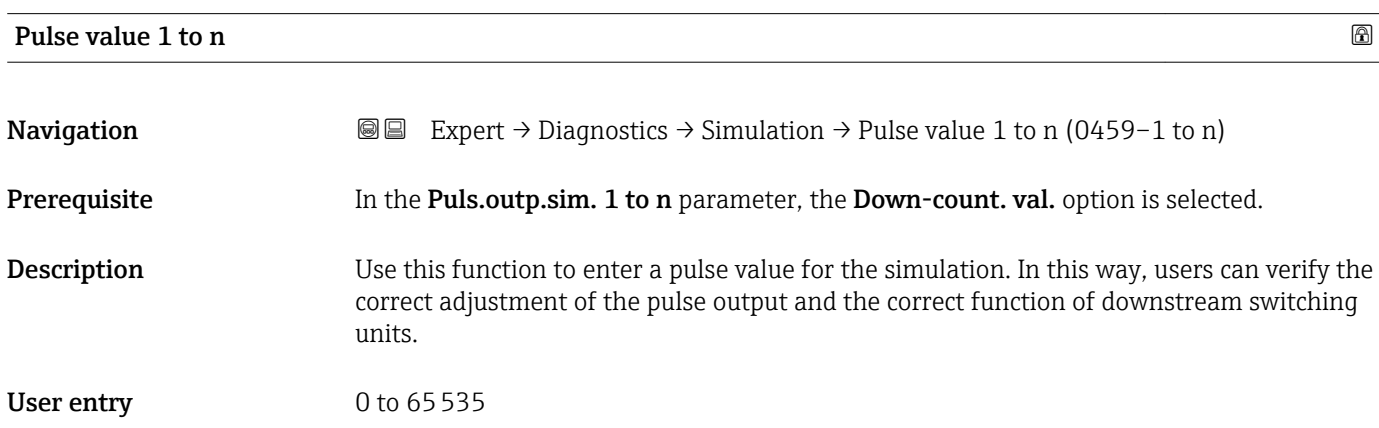

<span id="page-261-0"></span>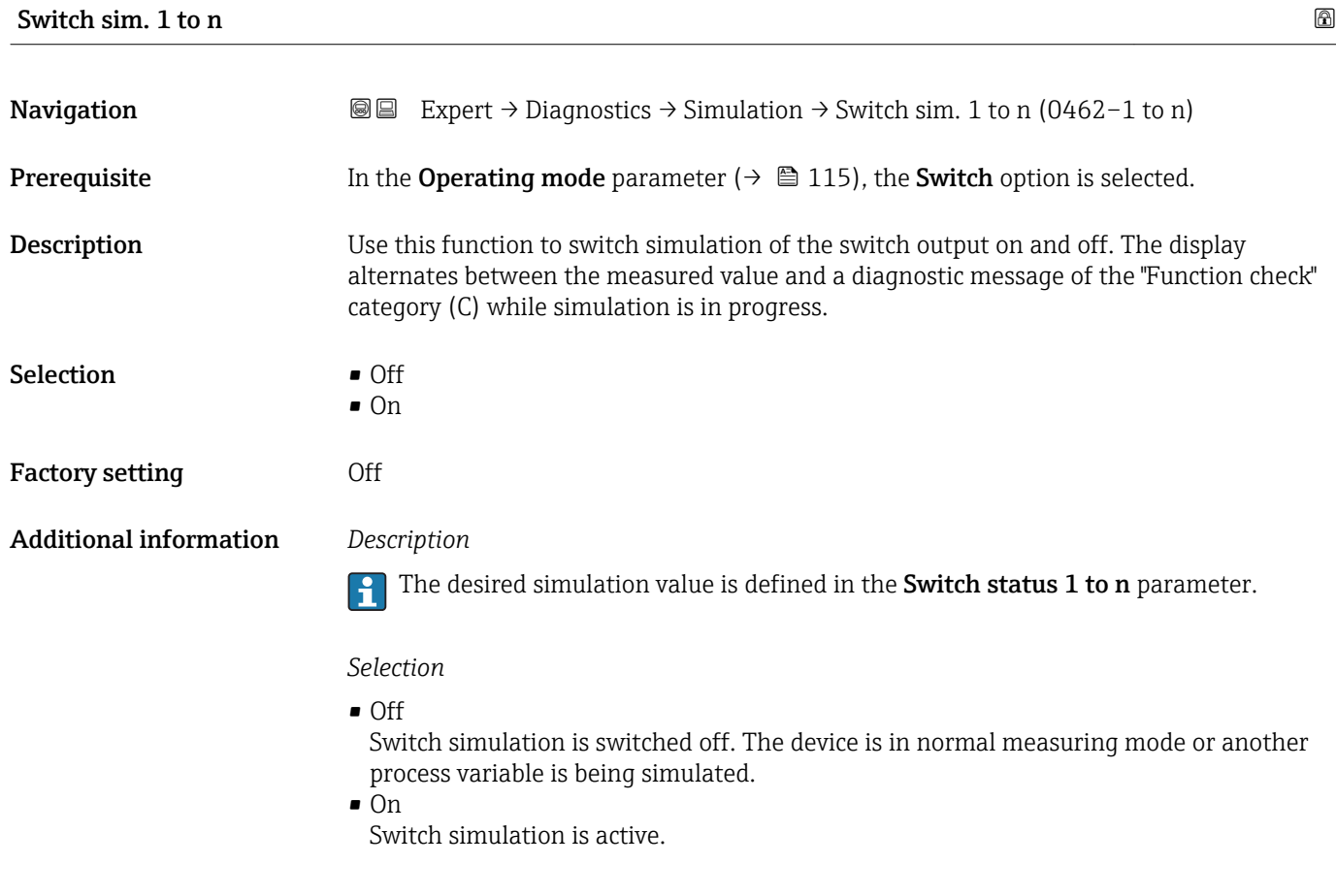

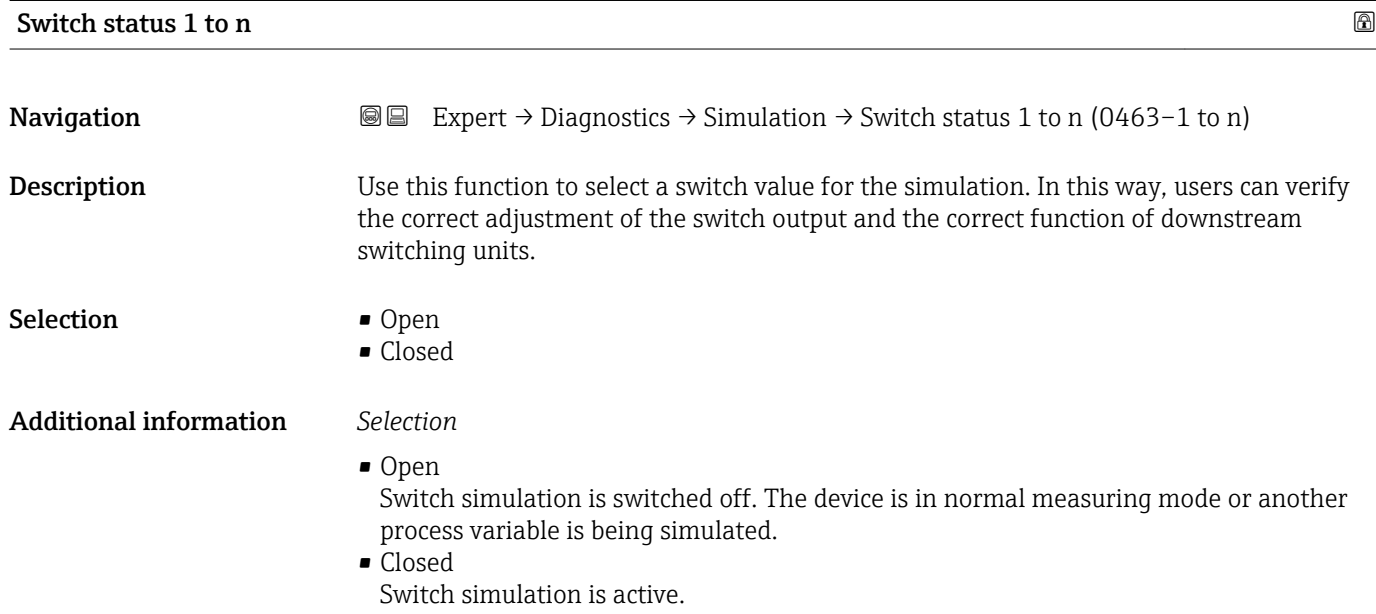

<span id="page-262-0"></span>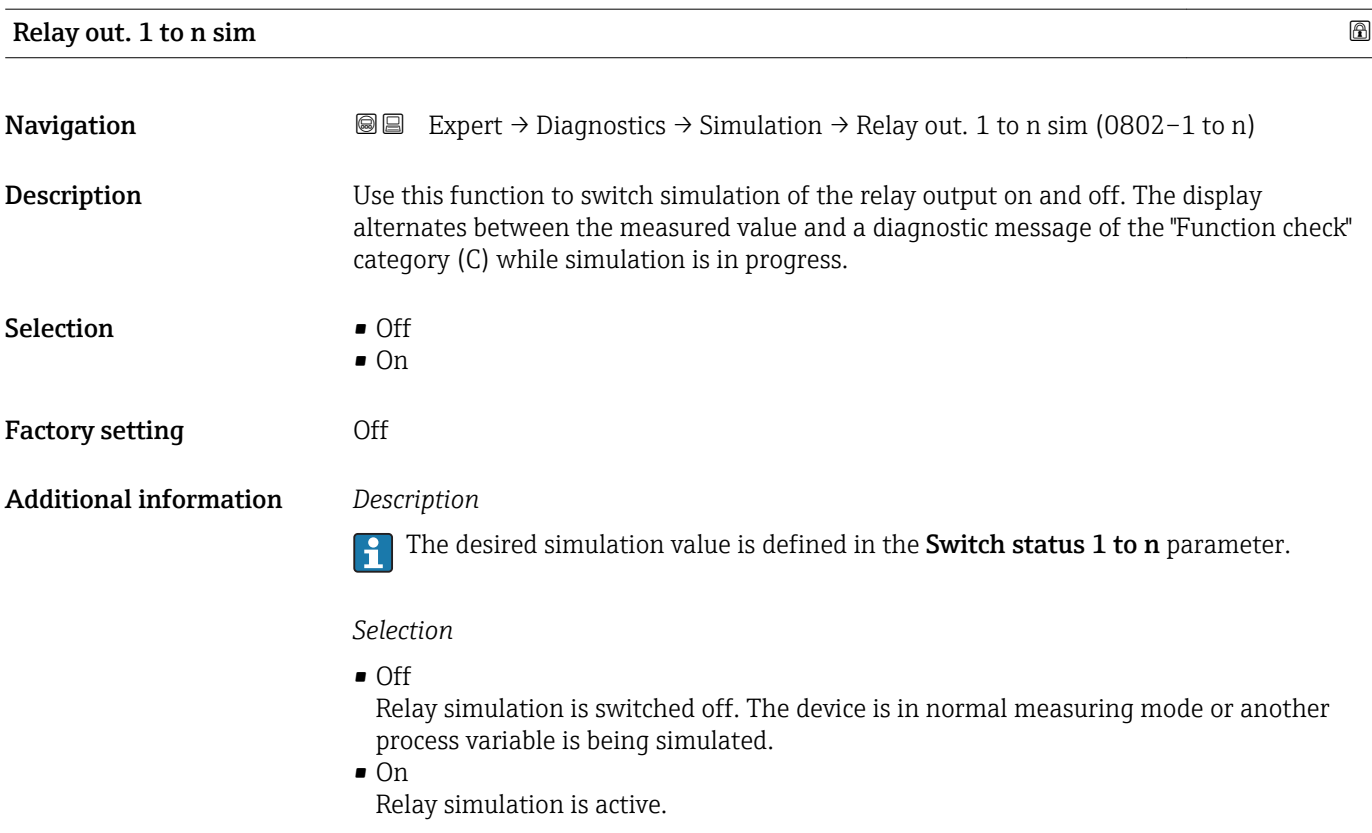

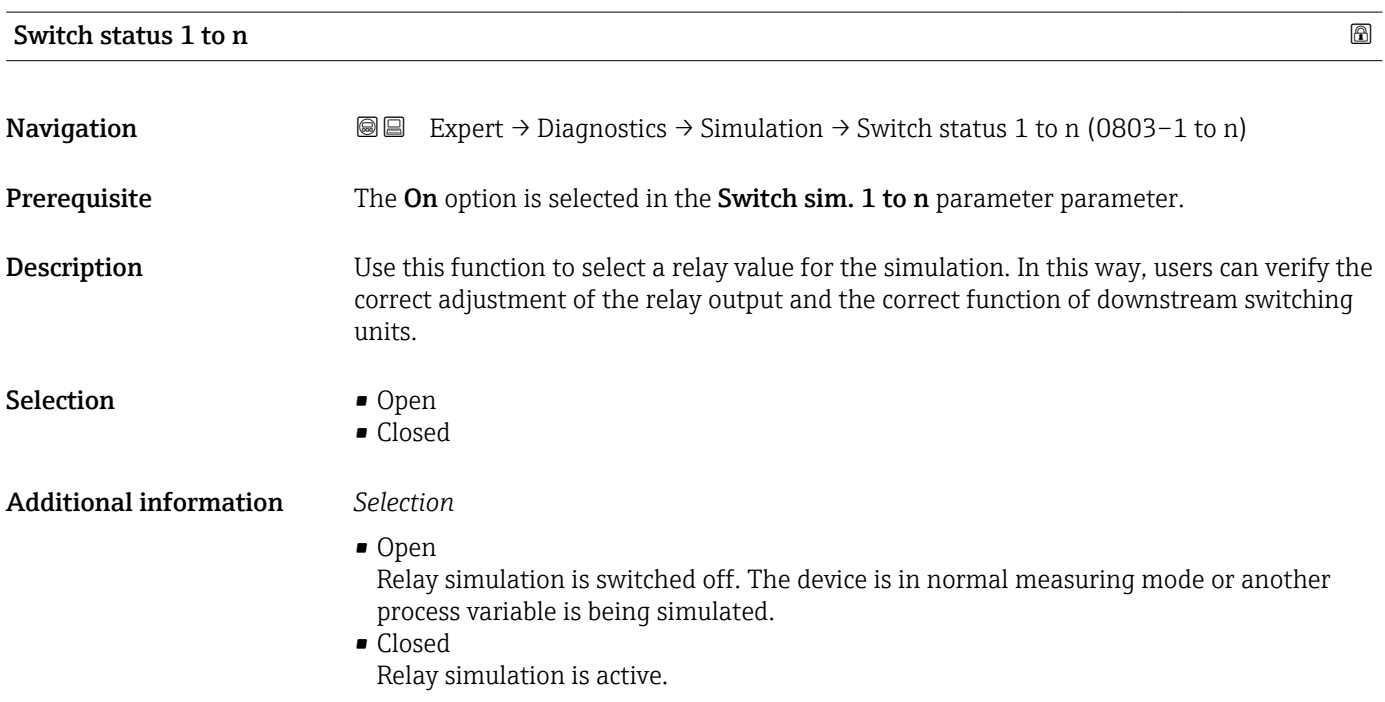

<span id="page-263-0"></span>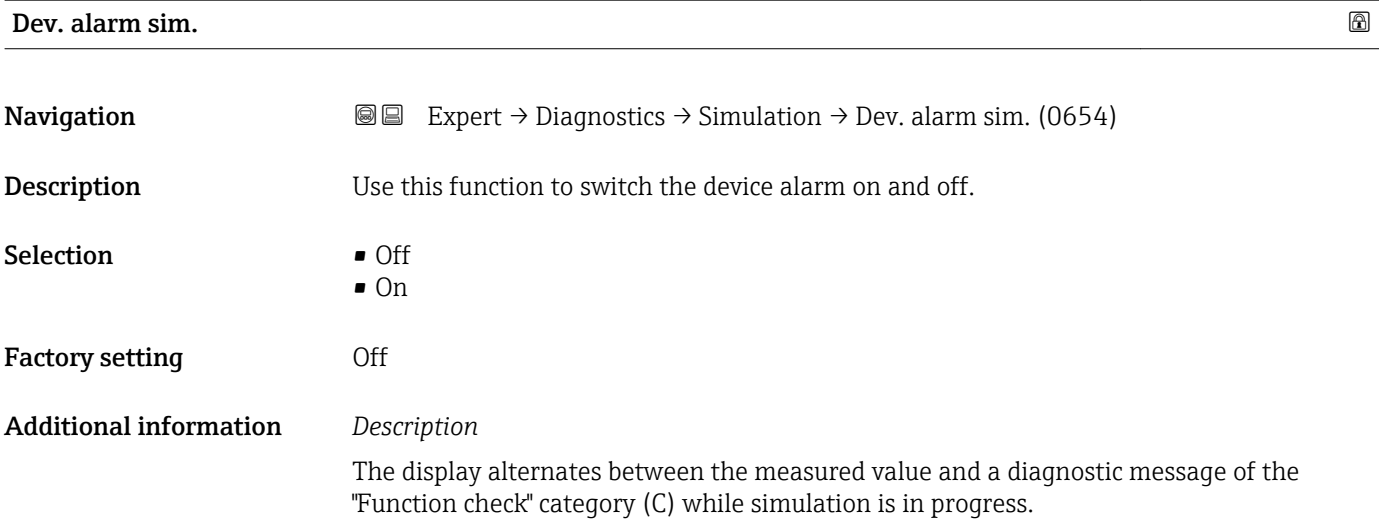

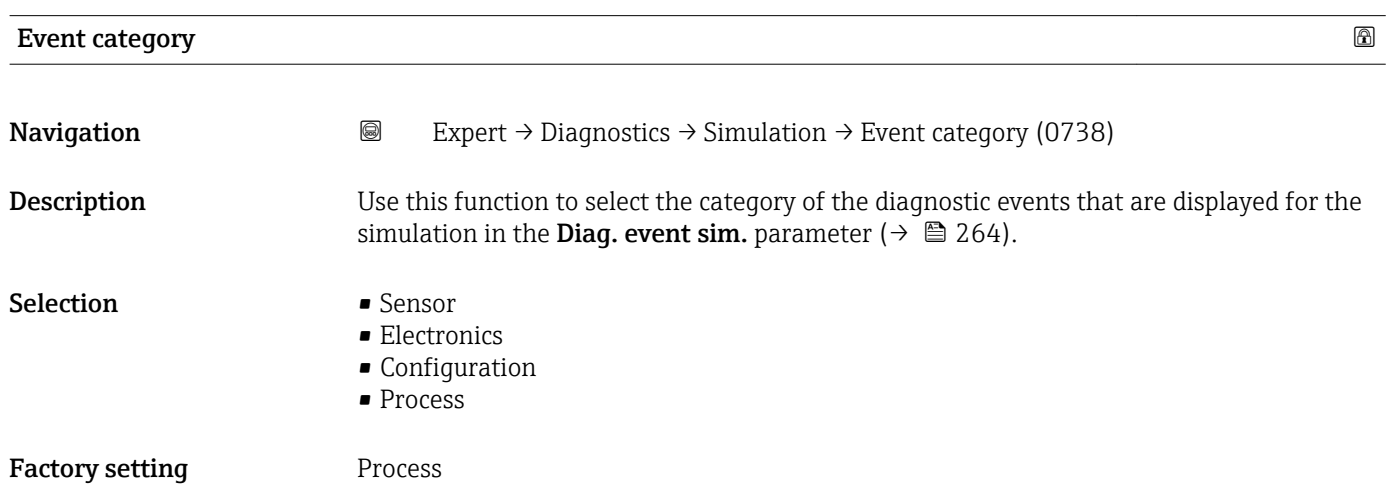

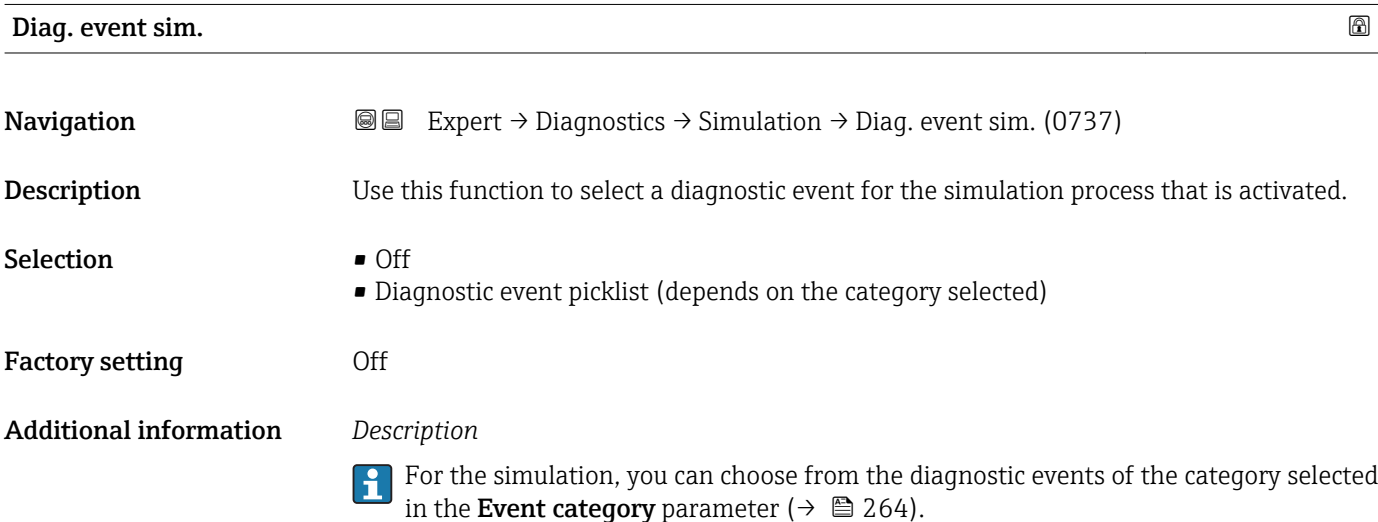

#### 264 Endress+Hauser

# <span id="page-264-0"></span>4 Country-specific factory settings

# 4.1 SI units

**Ref** Not valid for USA and Canada.

### 4.1.1 System units

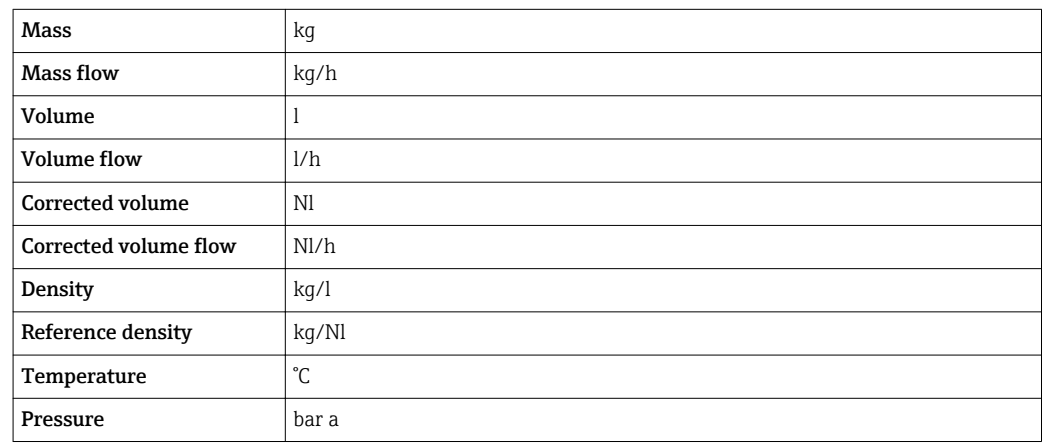

### 4.1.2 Full scale values

The factory settings applie to the following parameters:

- 20 mA value (full scale value of the current output)
- 100% bar graph value 1

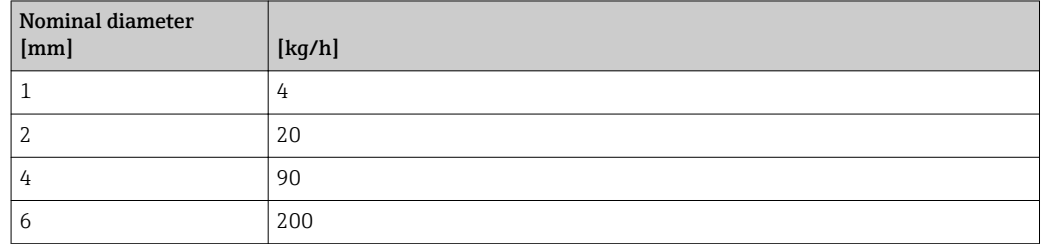

### 4.1.3 Output current span

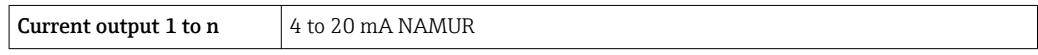

### 4.1.4 Pulse value

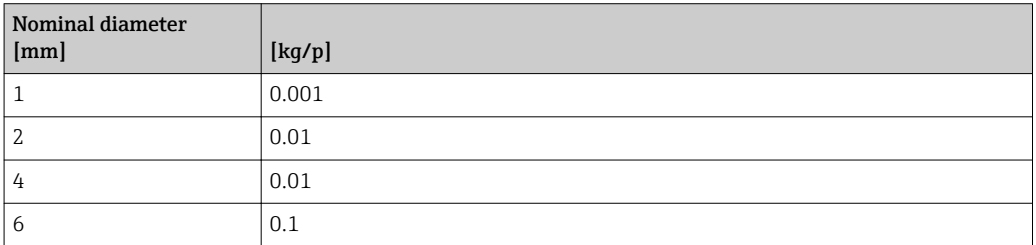

# <span id="page-265-0"></span>4.1.5 On value low flow cut off

The switch-on point depends on the type of medium and the nominal diameter.

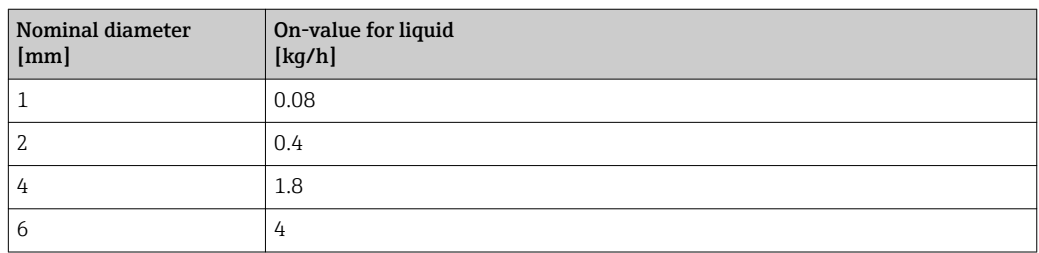

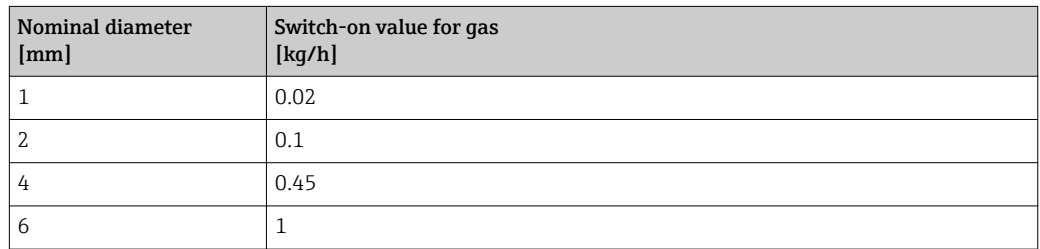

# 4.2 US units

**Conly valid for USA and Canada.** 

# 4.2.1 System units

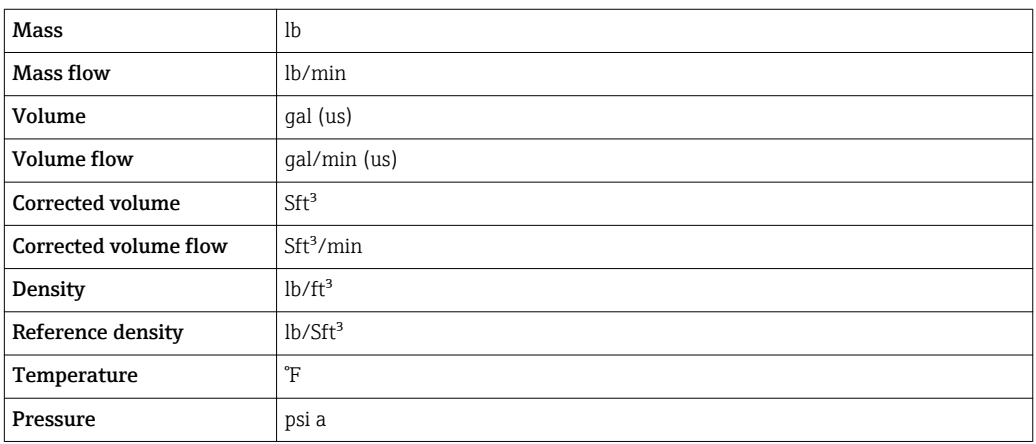

# 4.2.2 Full scale values

The factory settings applie to the following parameters:

- 20 mA value (full scale value of the current output)
	- 100% bar graph value 1

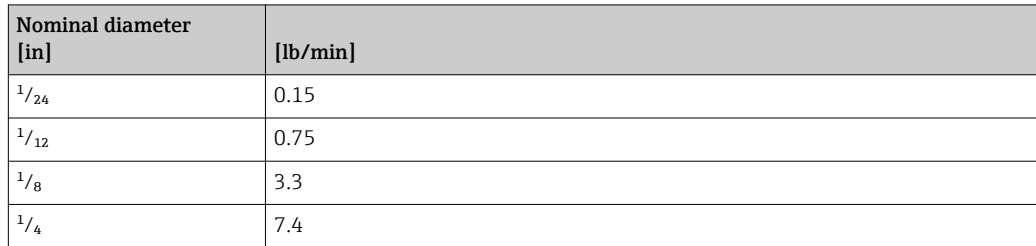

## 4.2.3 Output current span

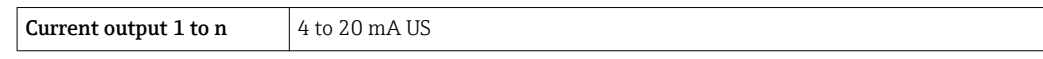

### 4.2.4 Pulse value

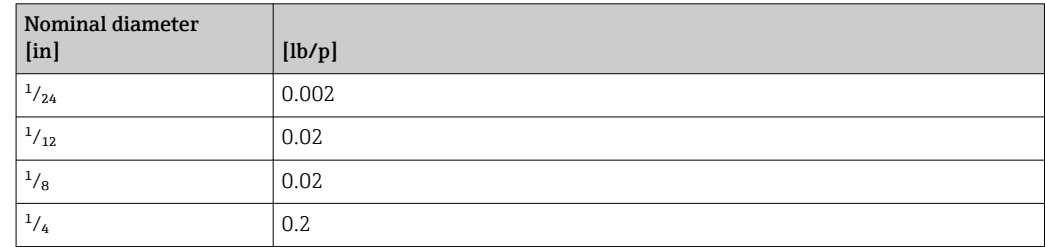

# 4.2.5 On value low flow cut off

The switch-on point depends on the type of medium and the nominal diameter.

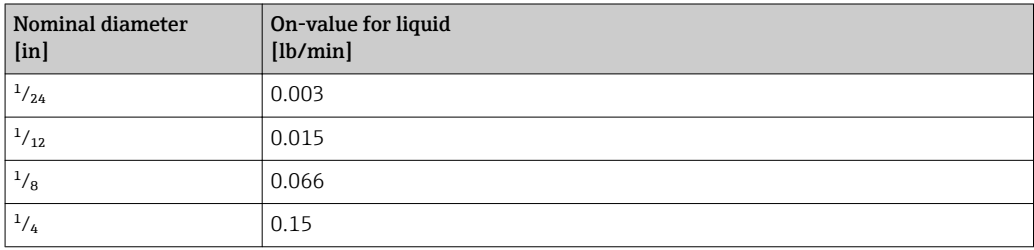

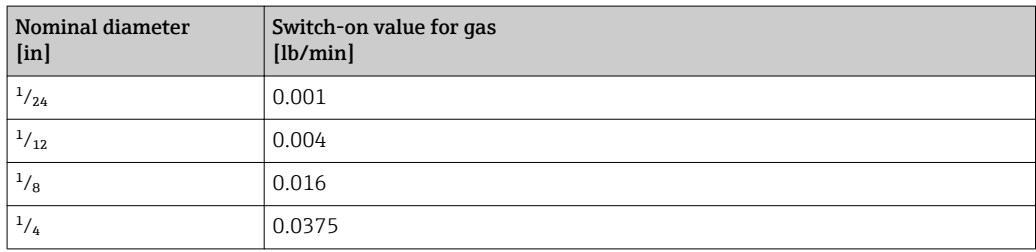

# 5 Explanation of abbreviated units

# 5.1 SI units

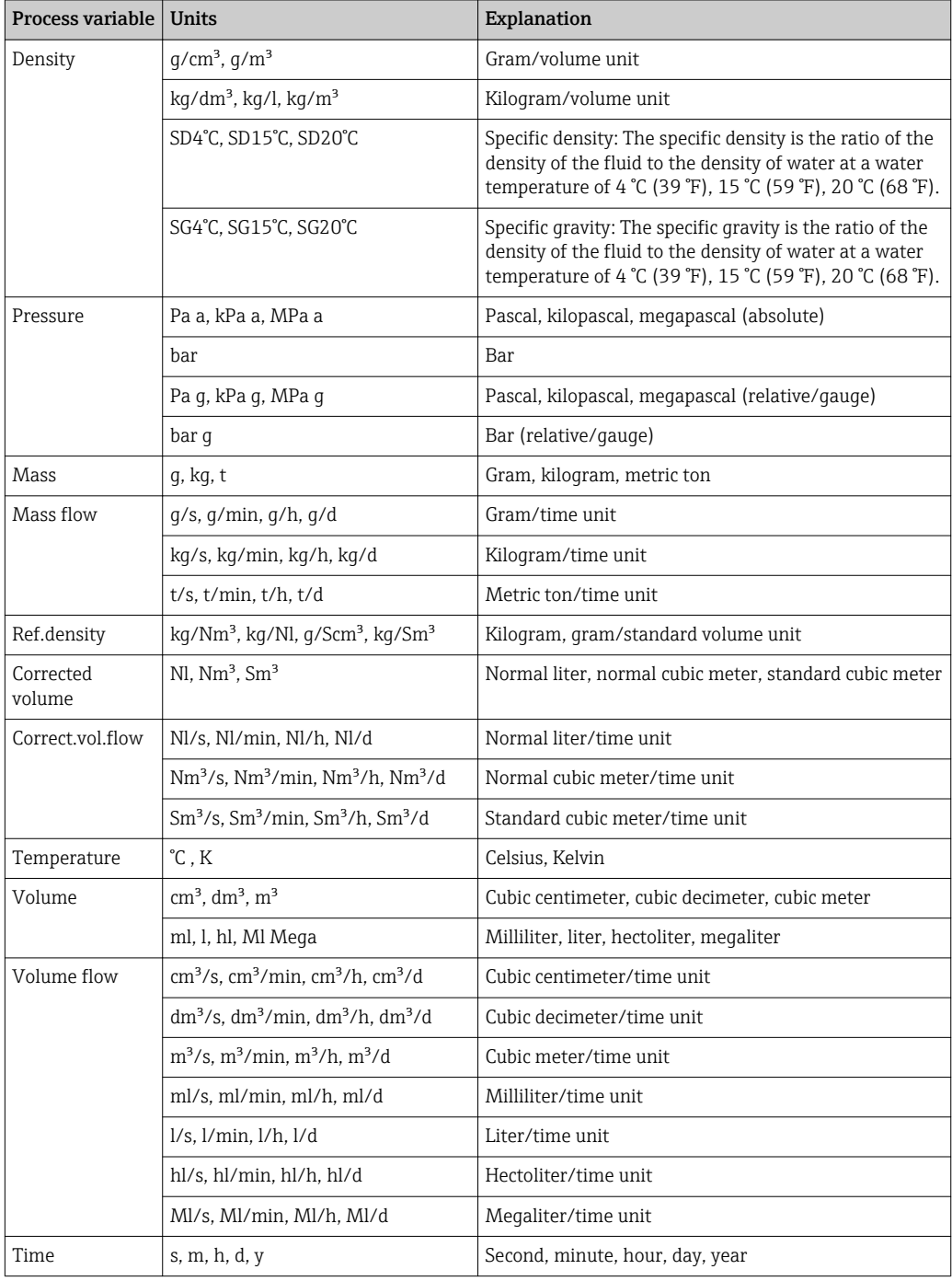

# 5.2 US units

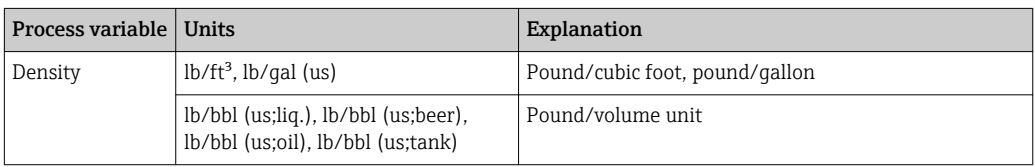

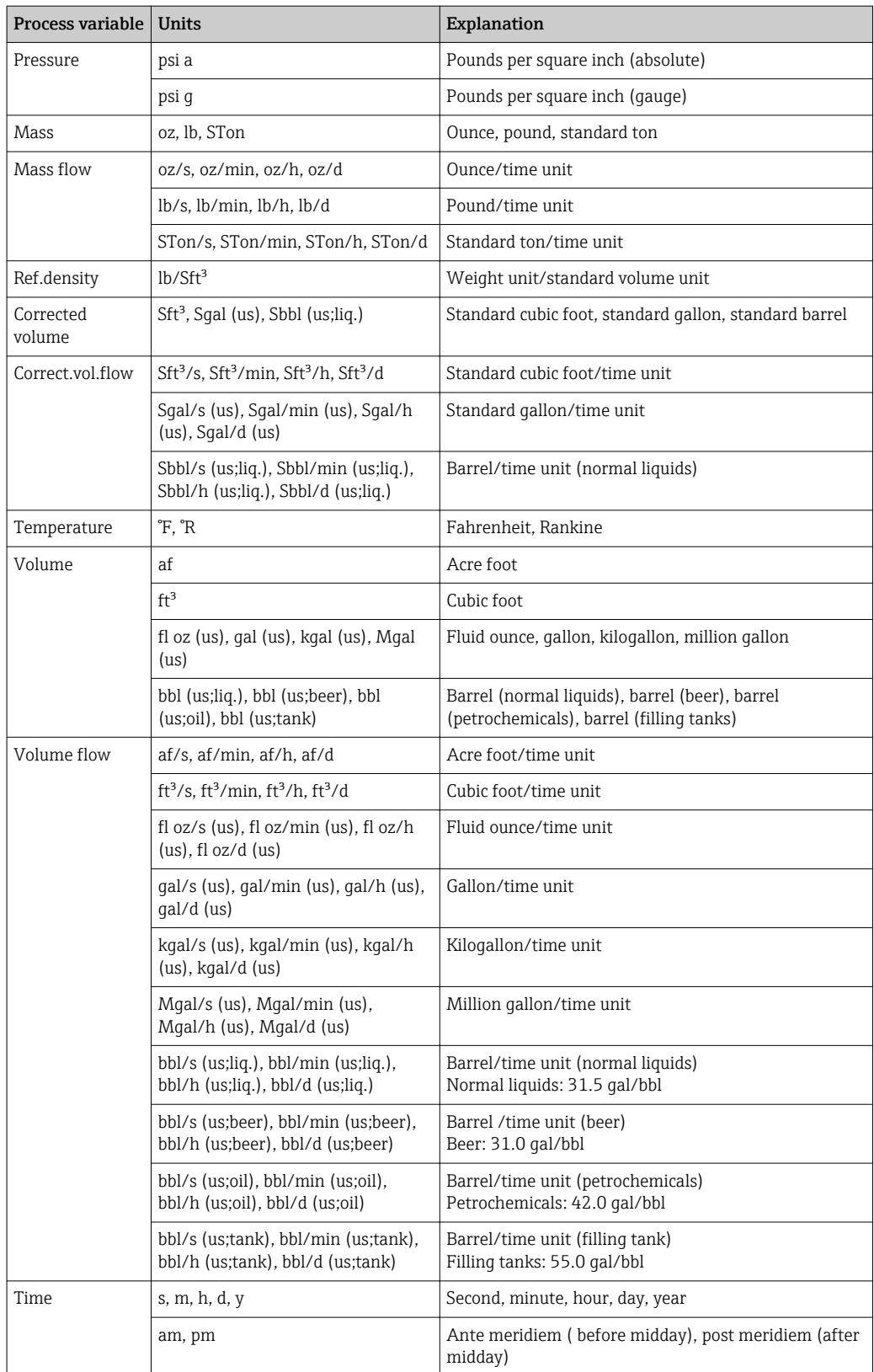

# 5.3 Imperial units

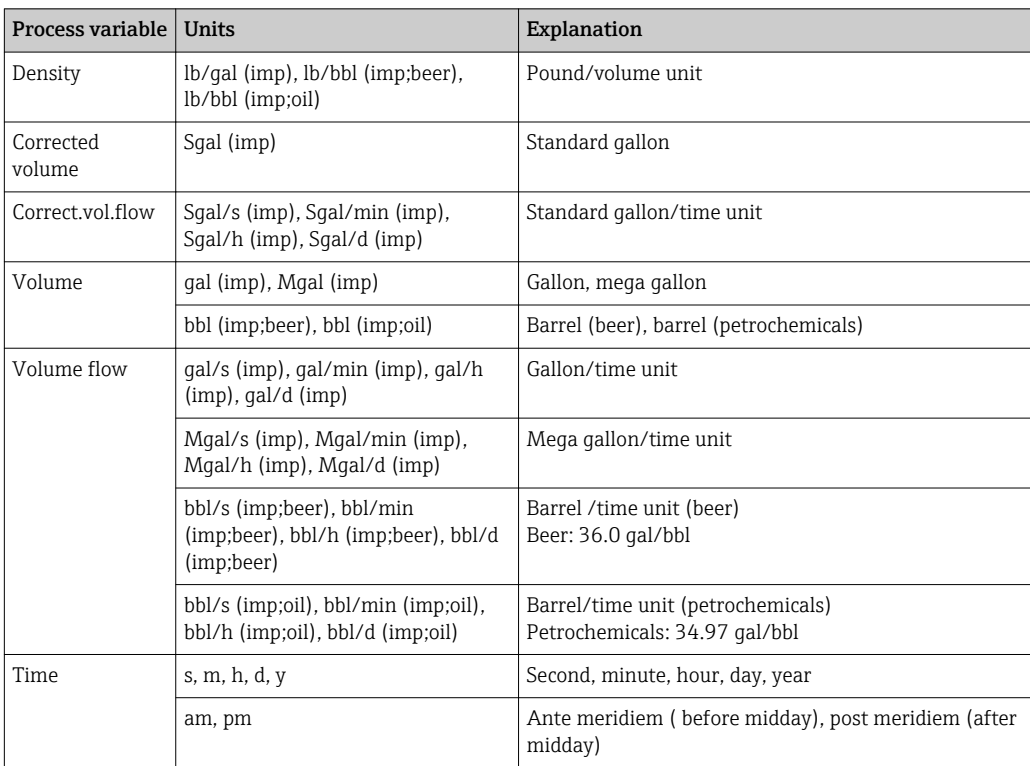

# Index

# 0 … 9

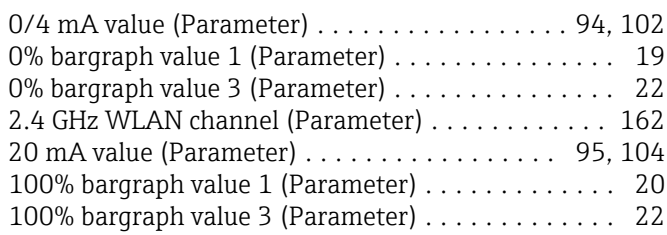

# A

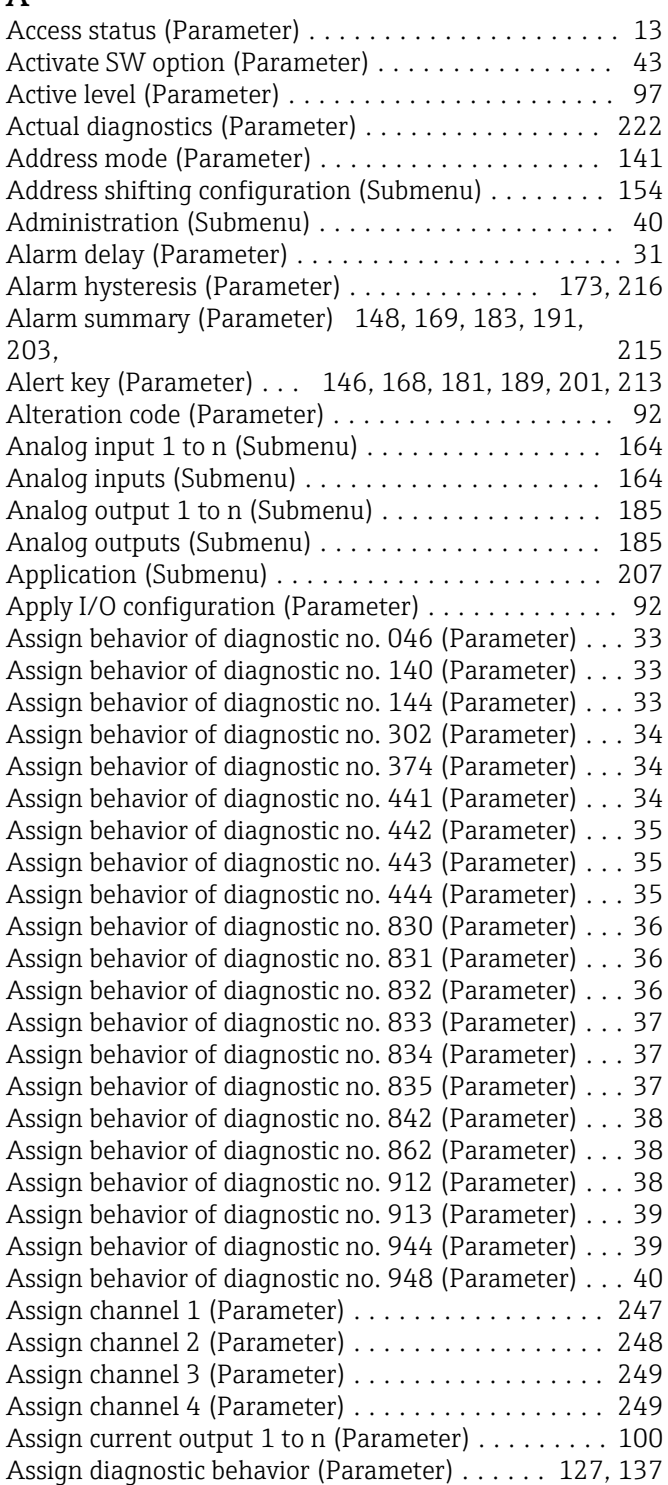

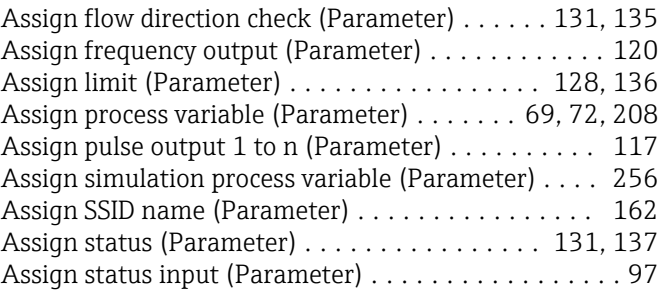

# B

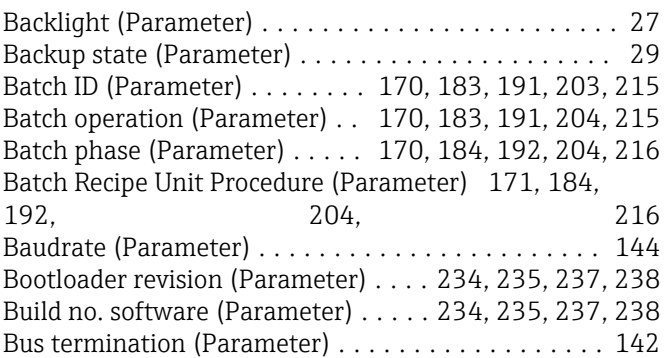

# C

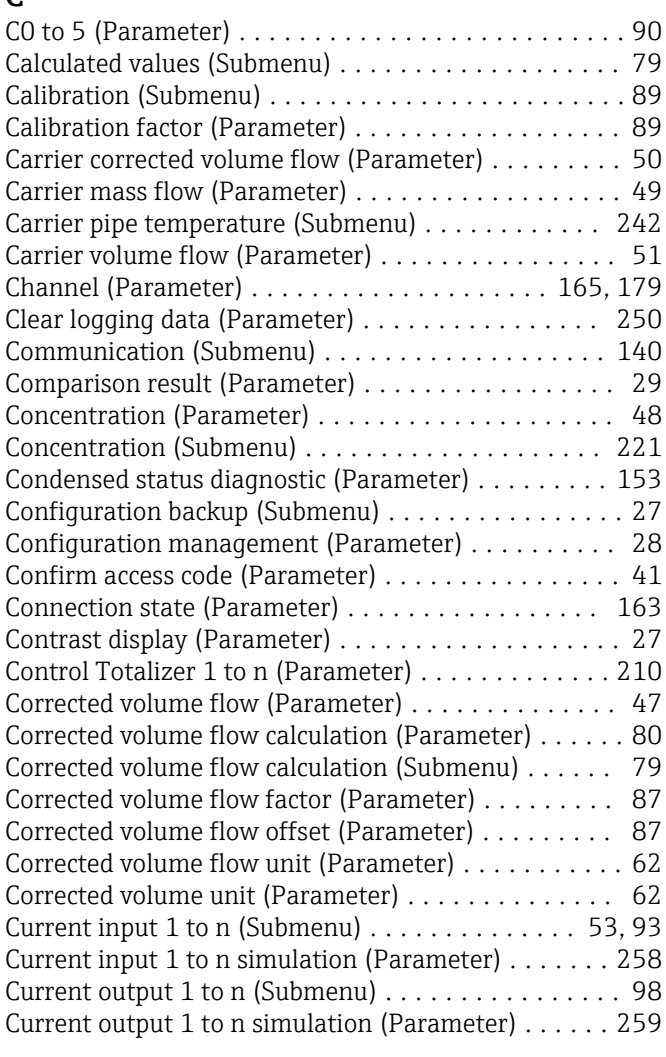

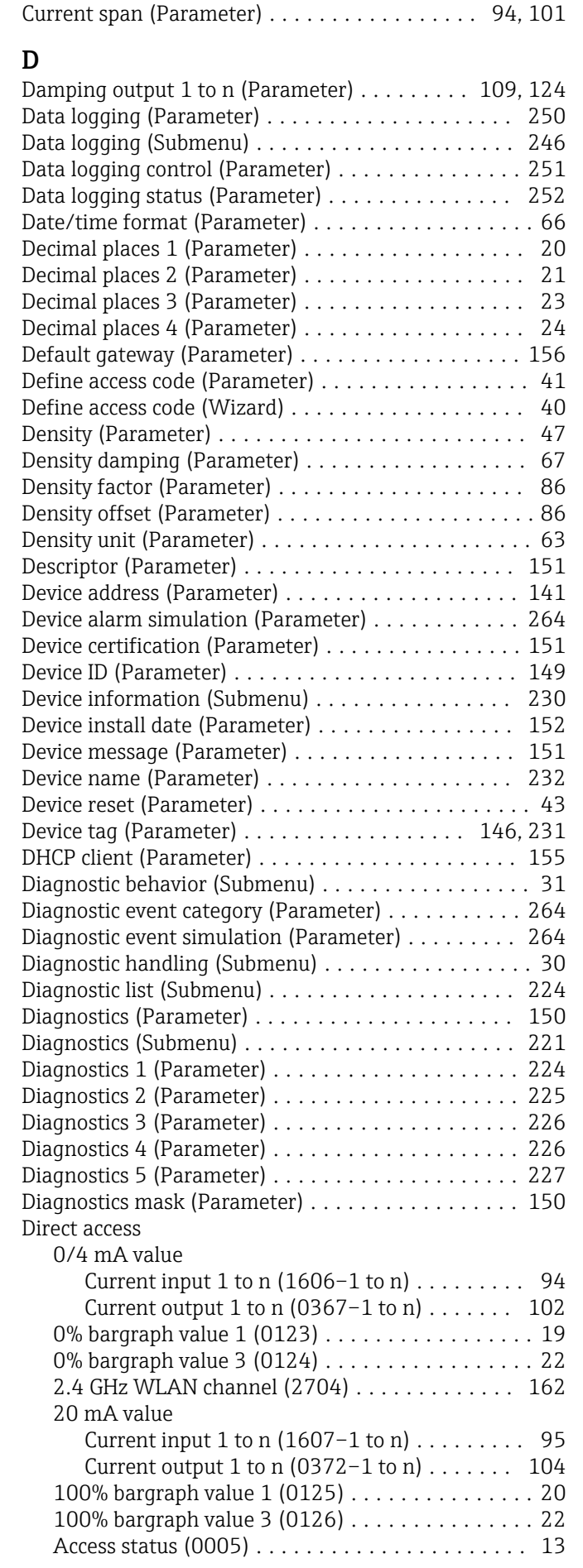

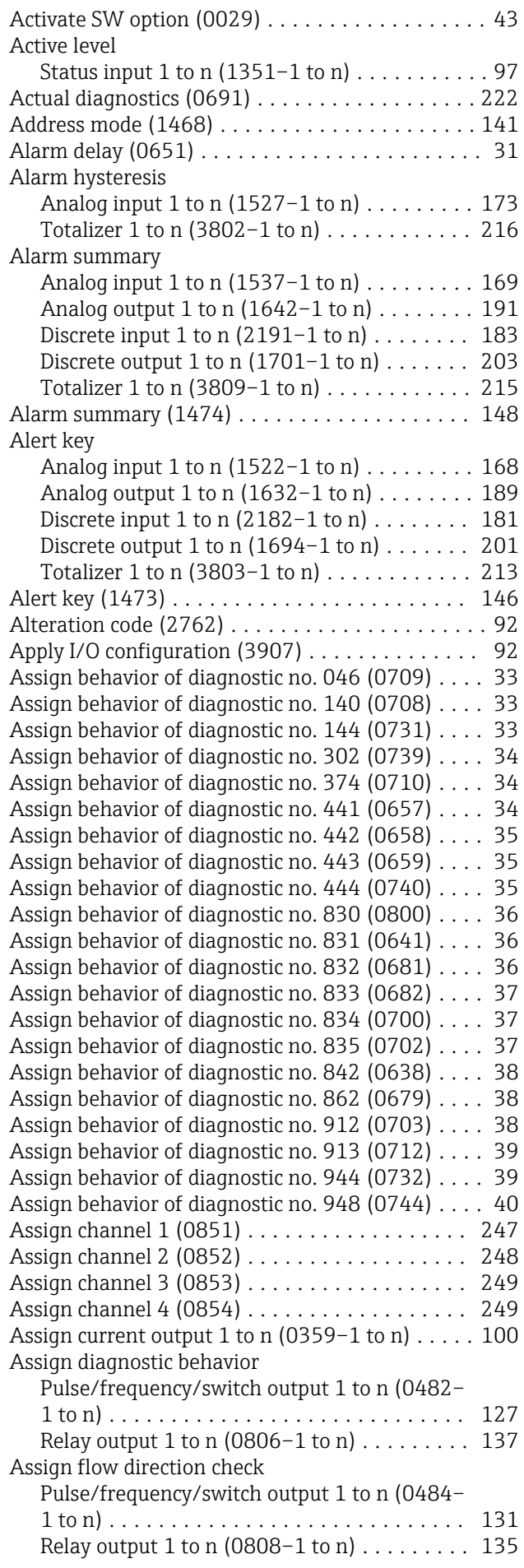

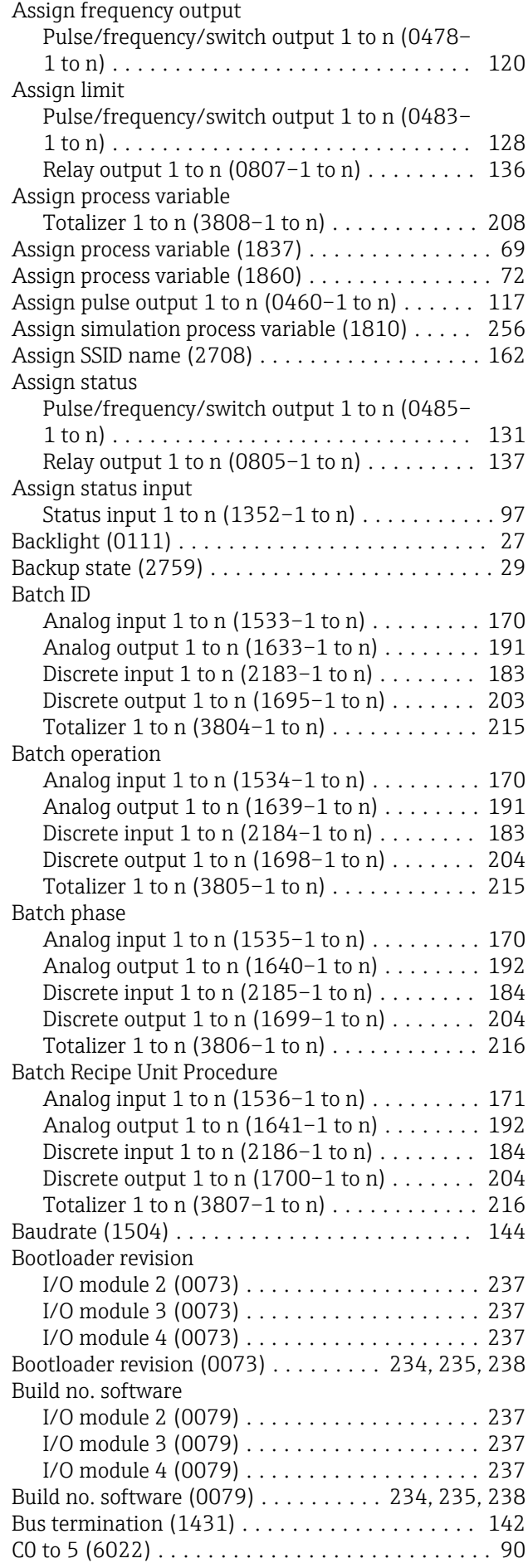

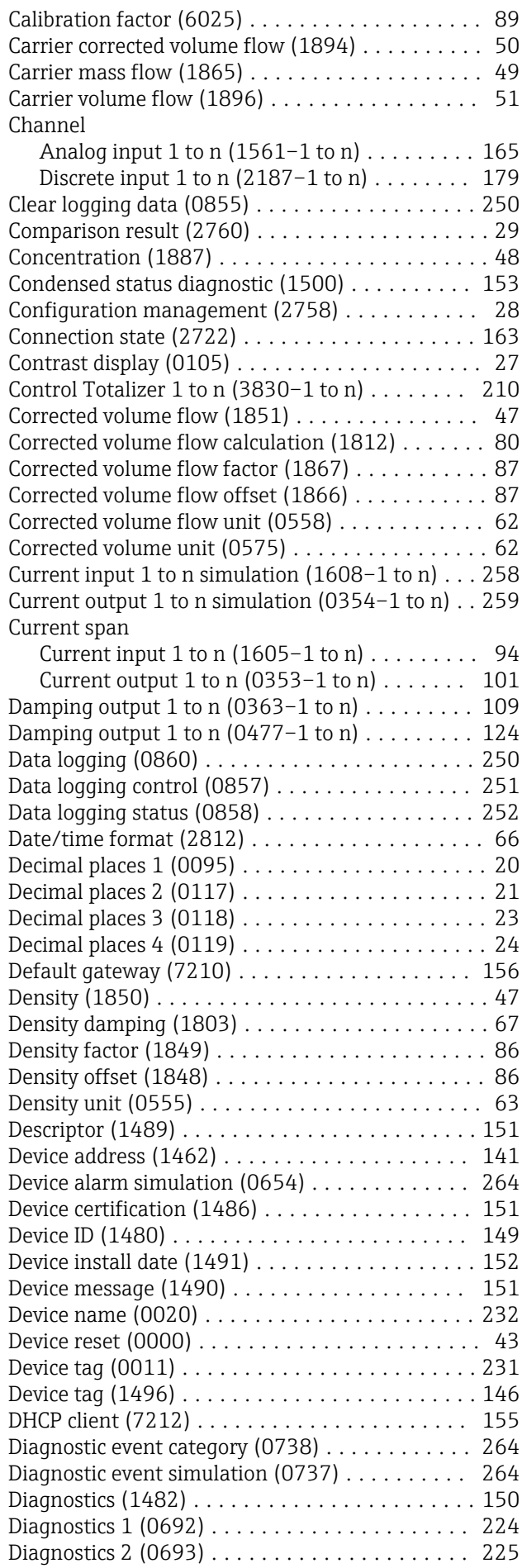

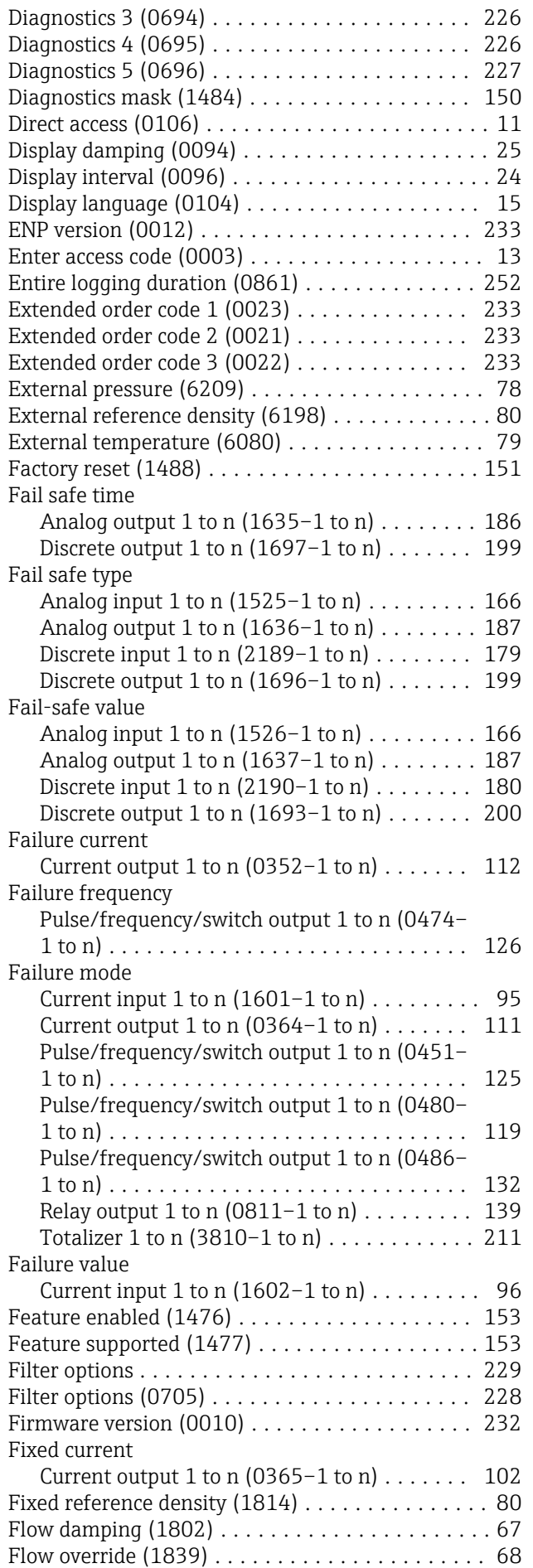

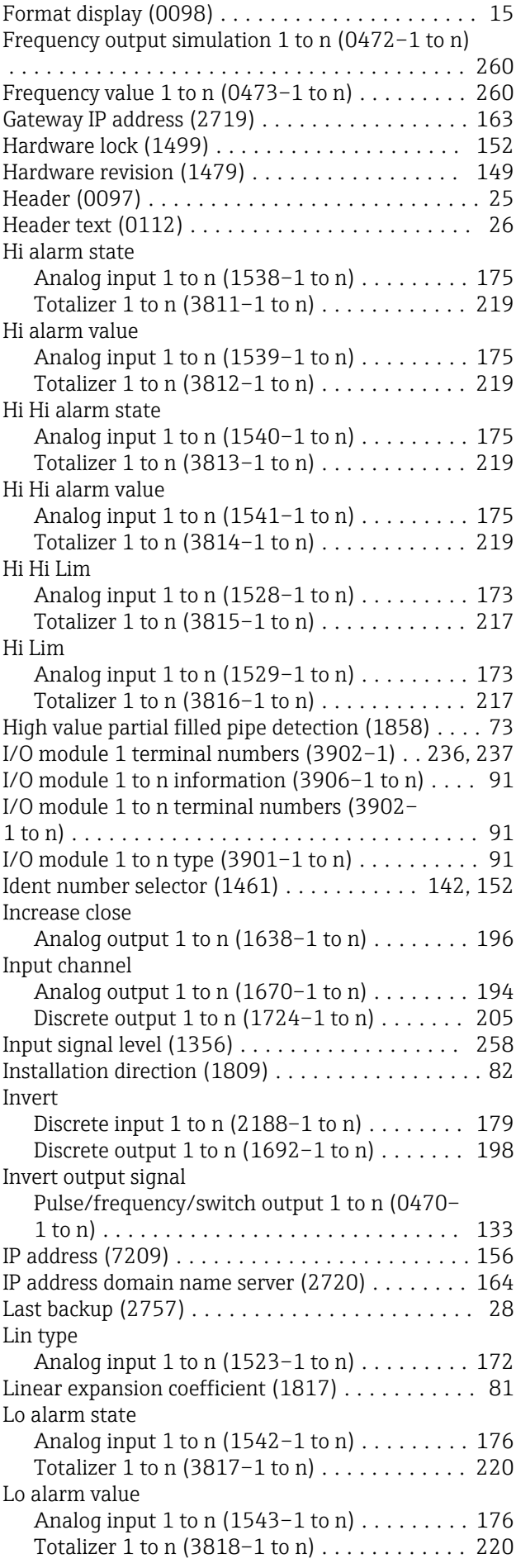

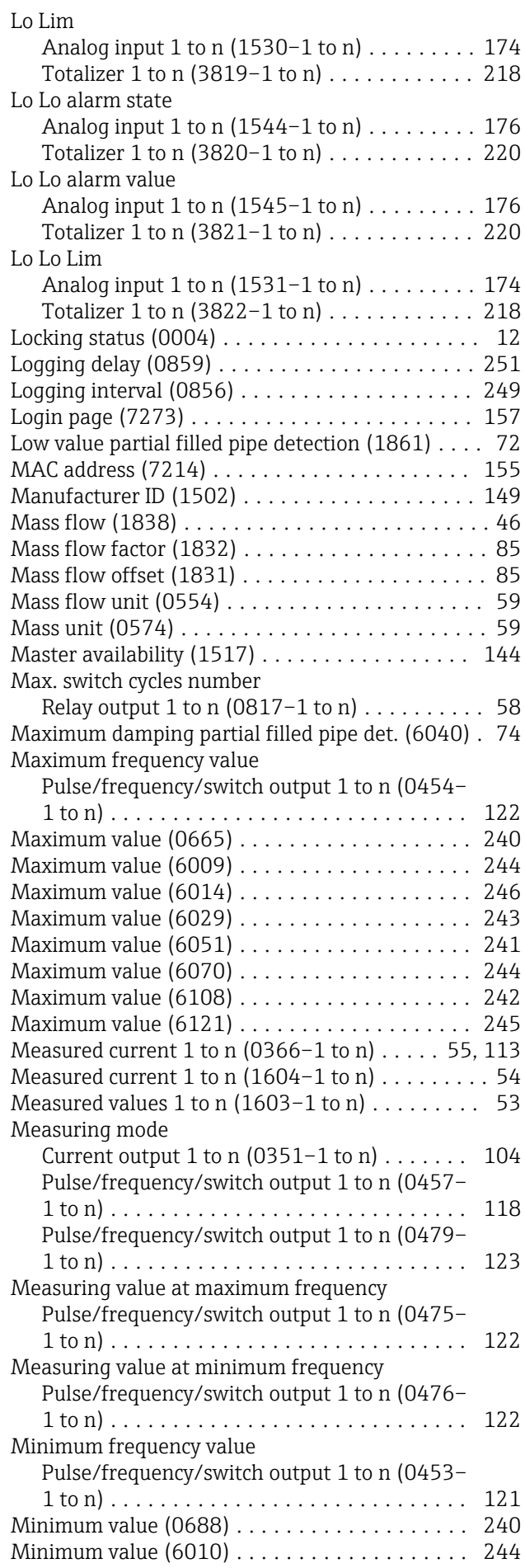

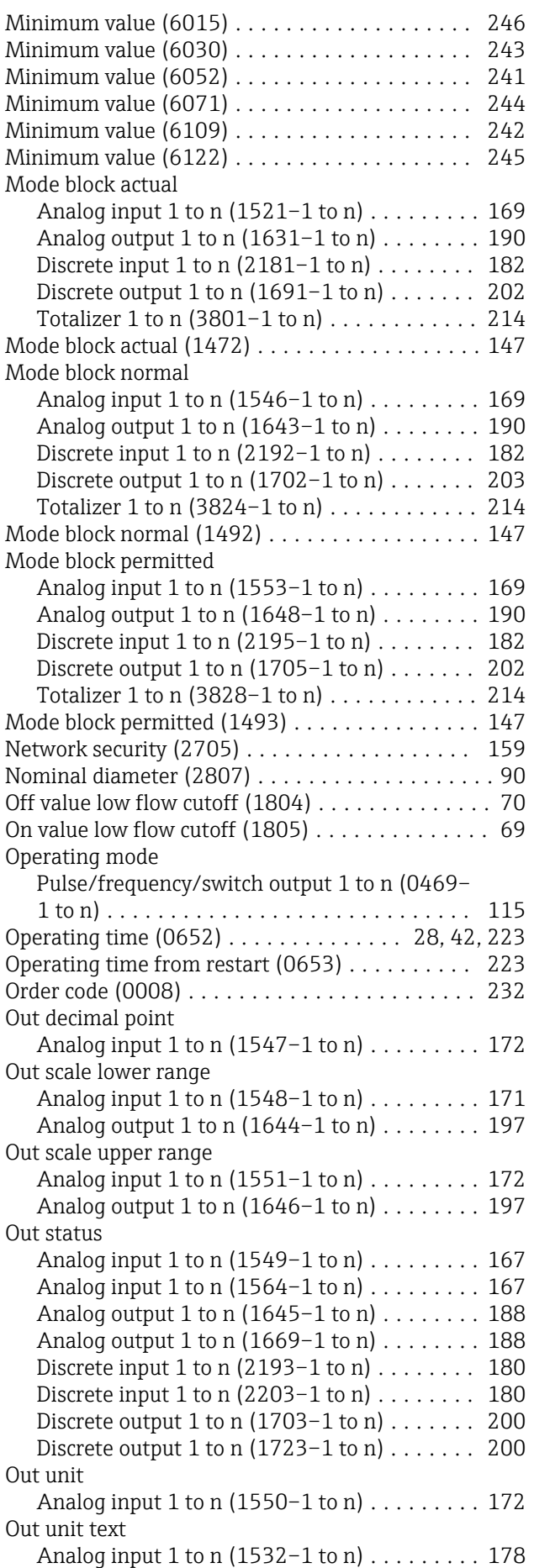

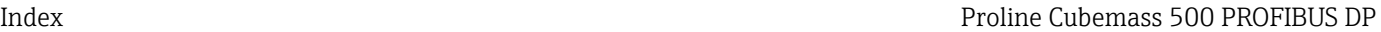

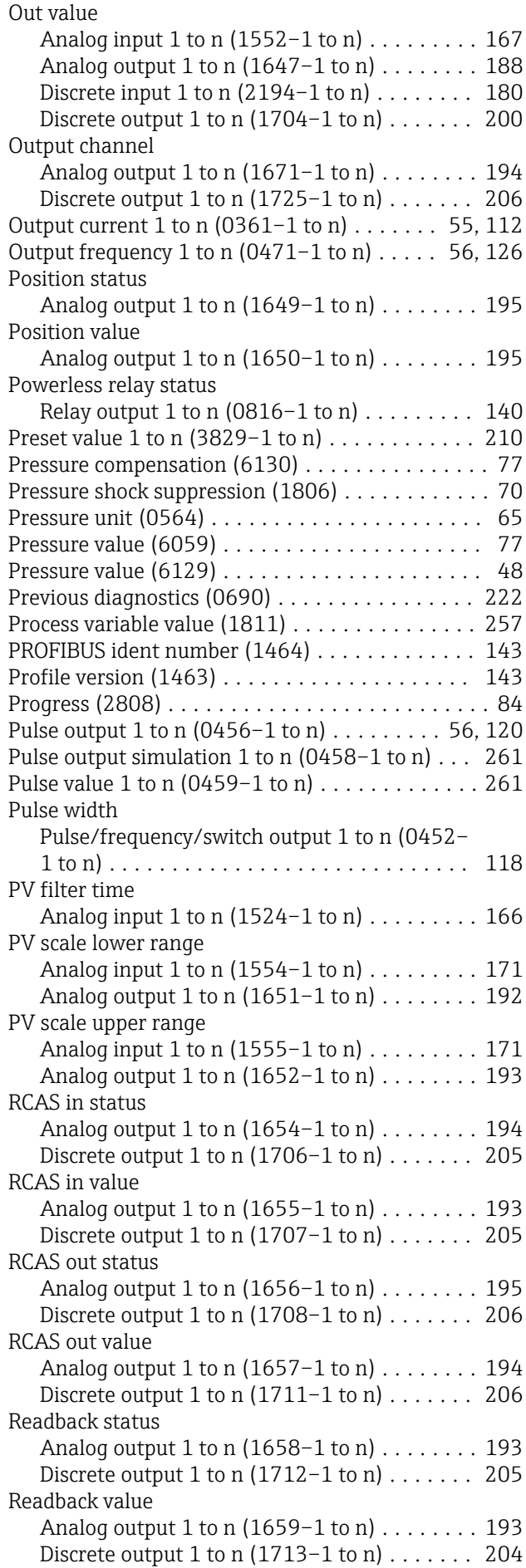

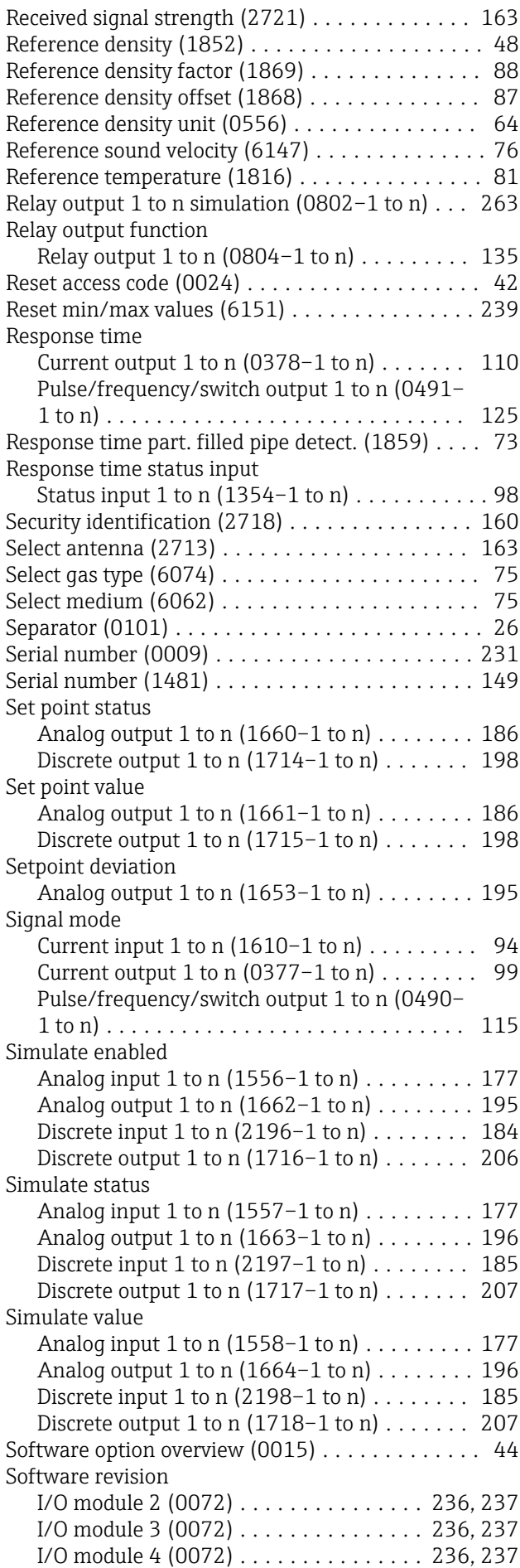

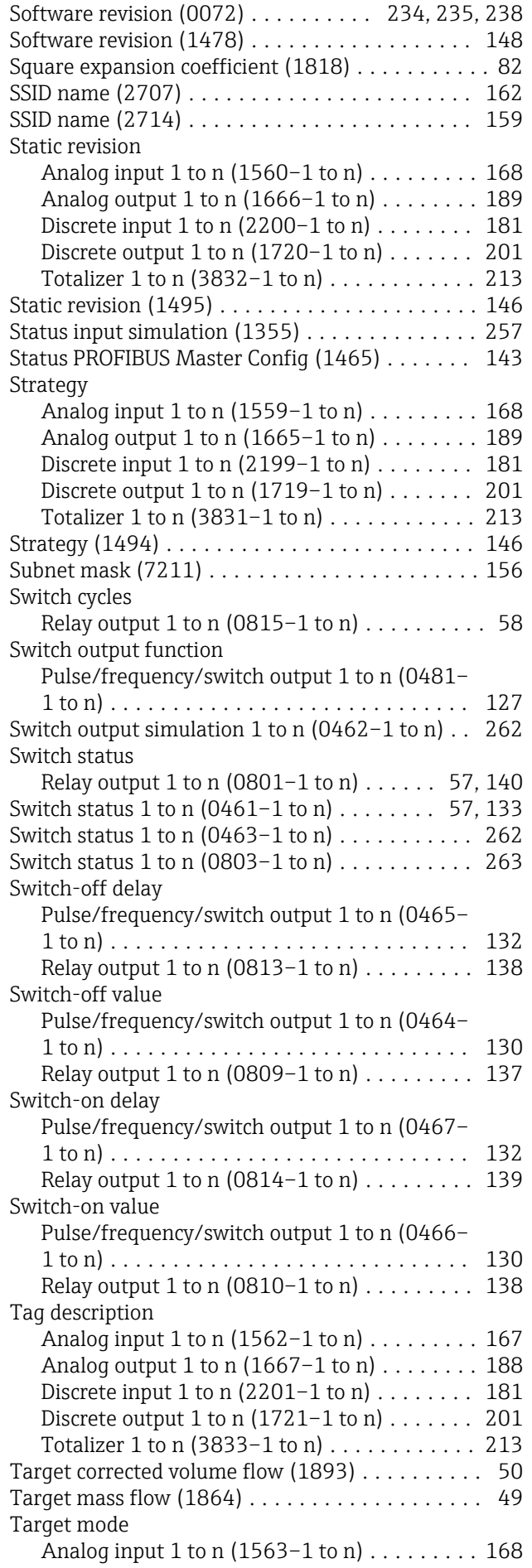

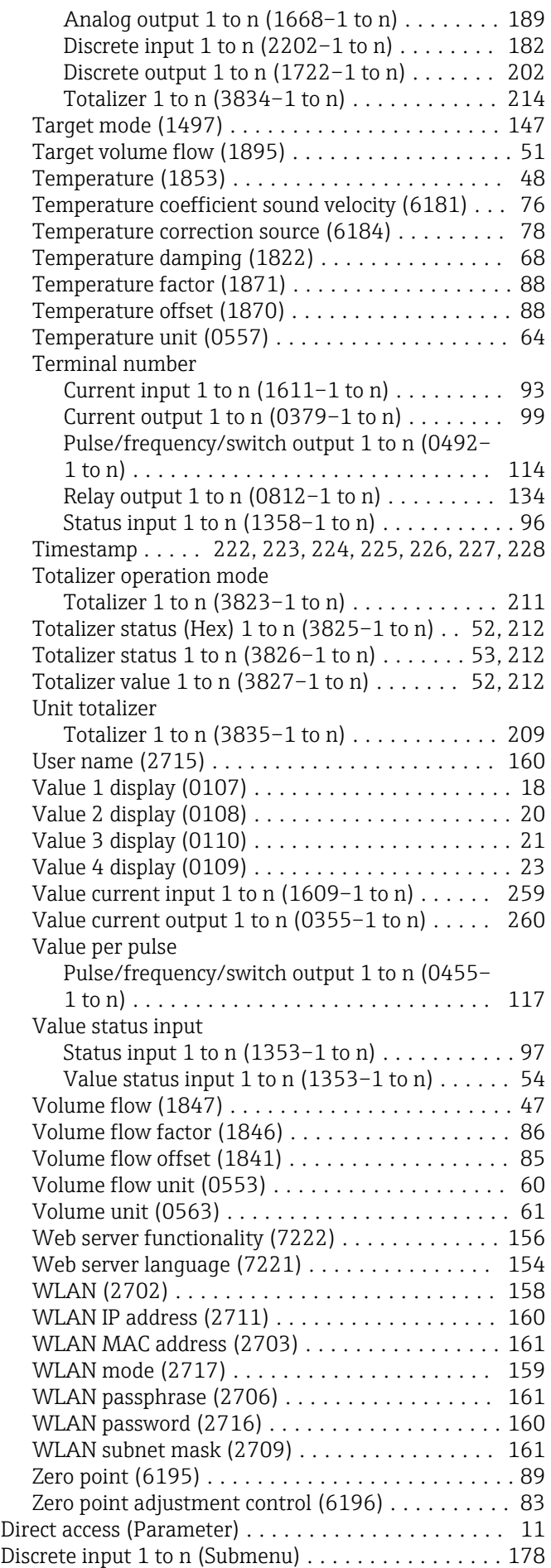

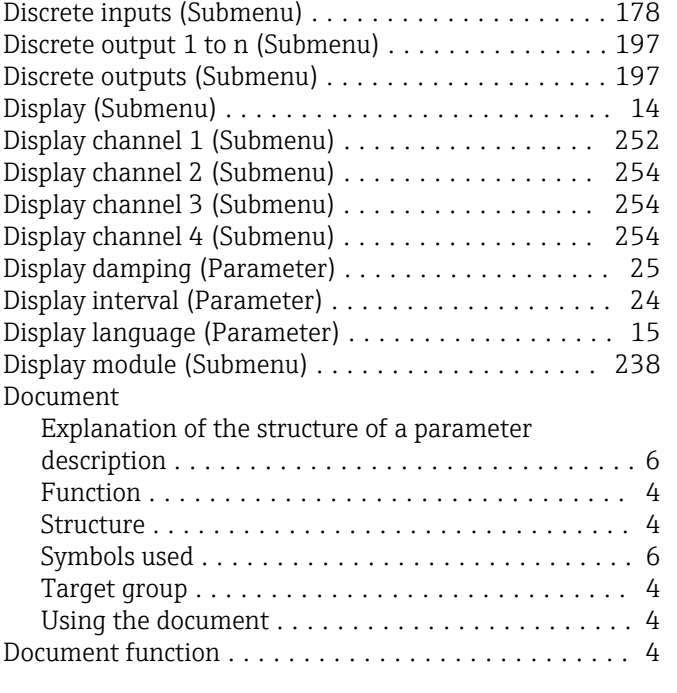

# E

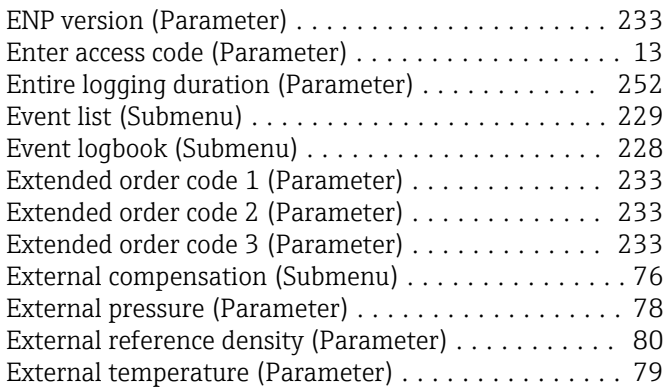

### F

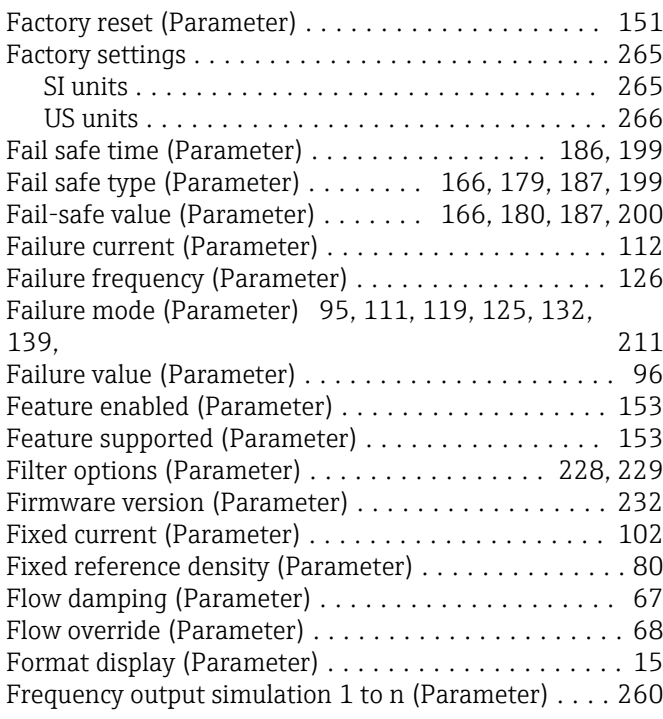

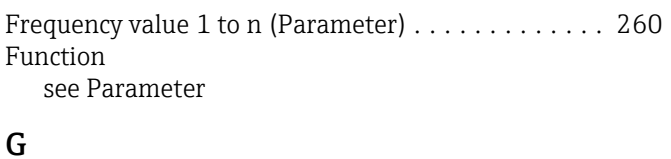

Gateway IP address (Parameter) .................. [163](#page-162-0)

# H

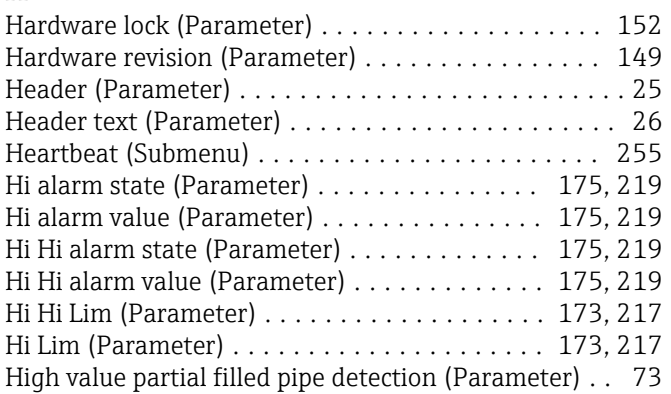

### I

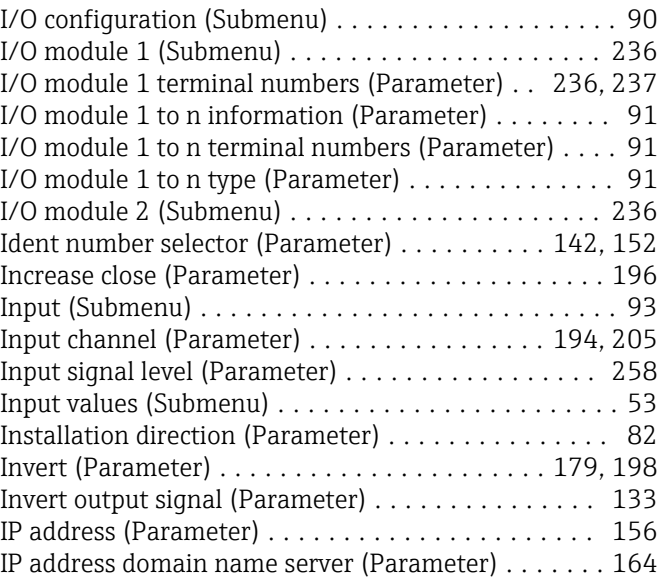

### L

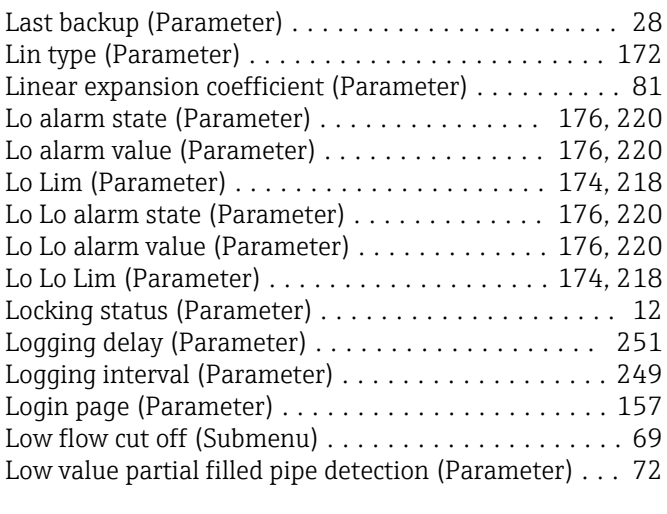

# M

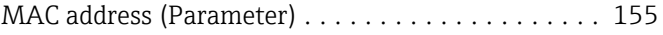

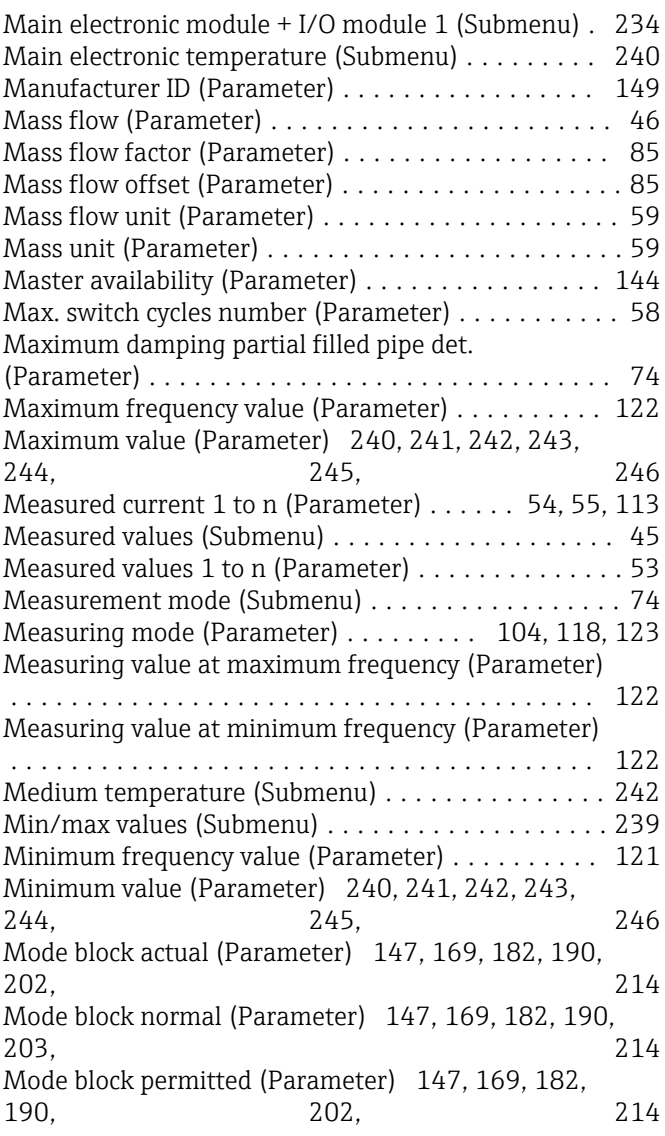

# N

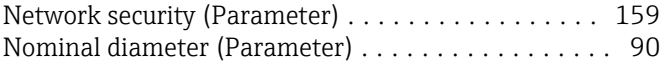

# O

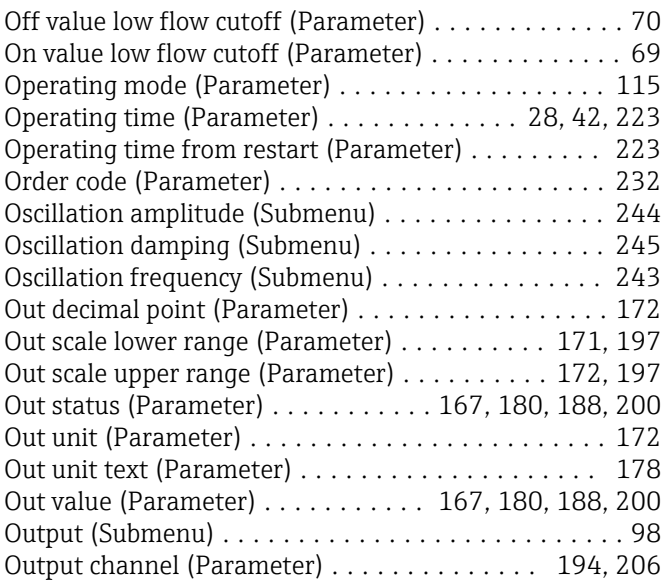

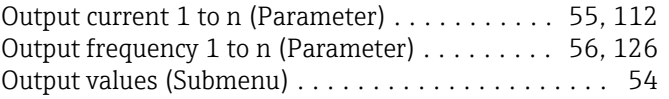

# P

### Parameter

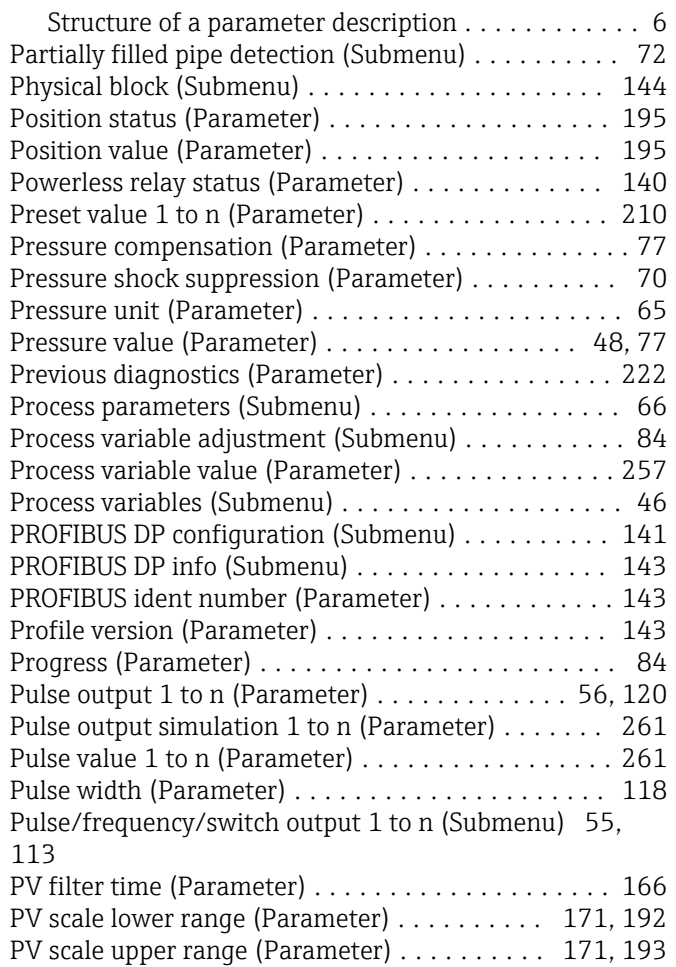

# R

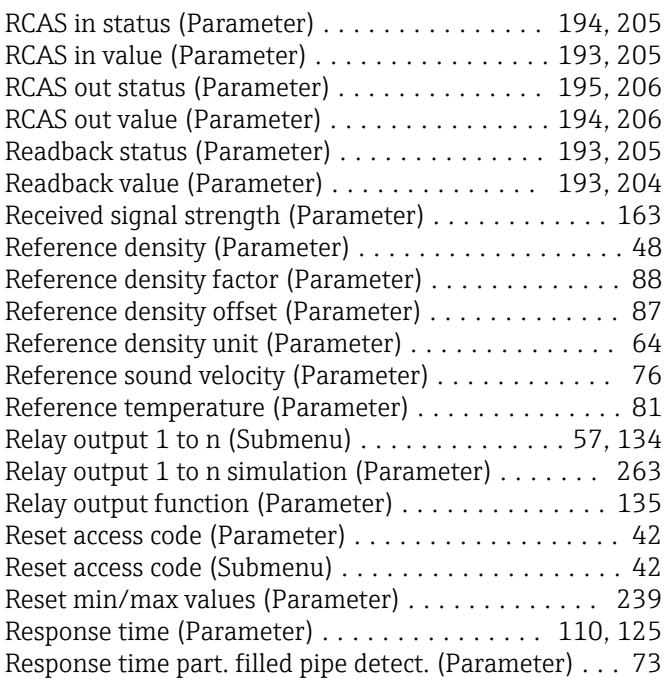

Response time status input (Parameter) ........... [98](#page-97-0)

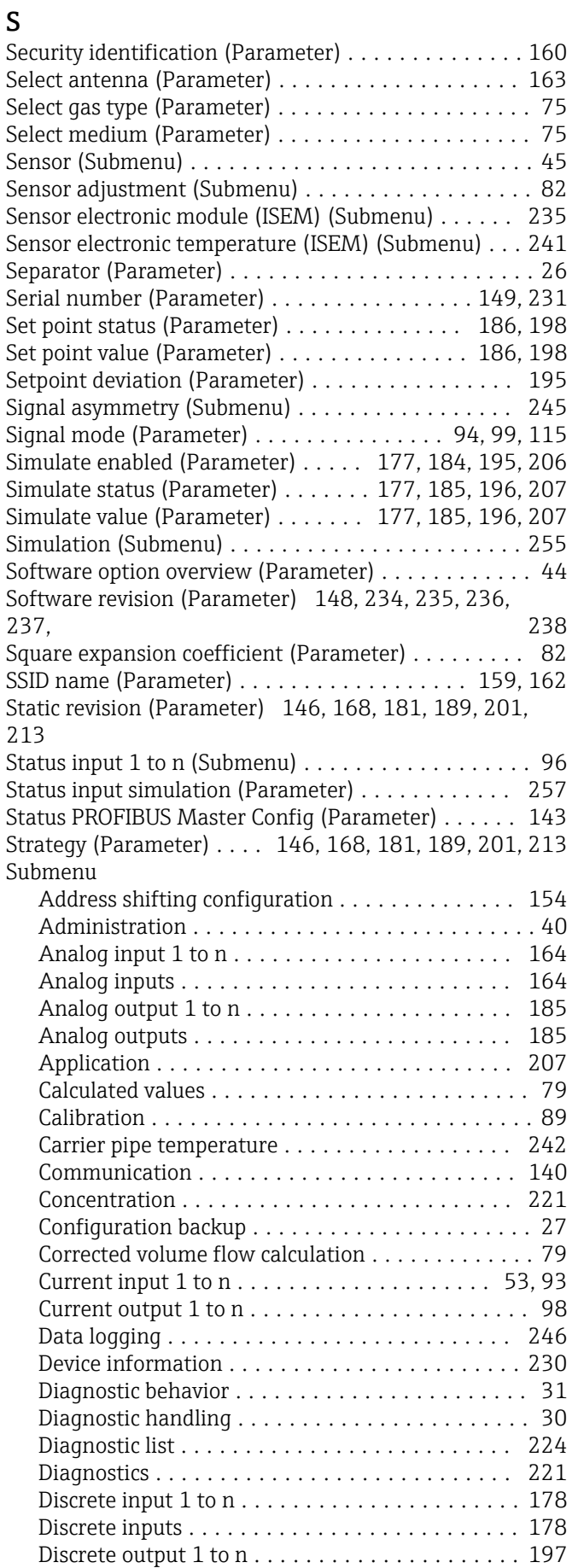

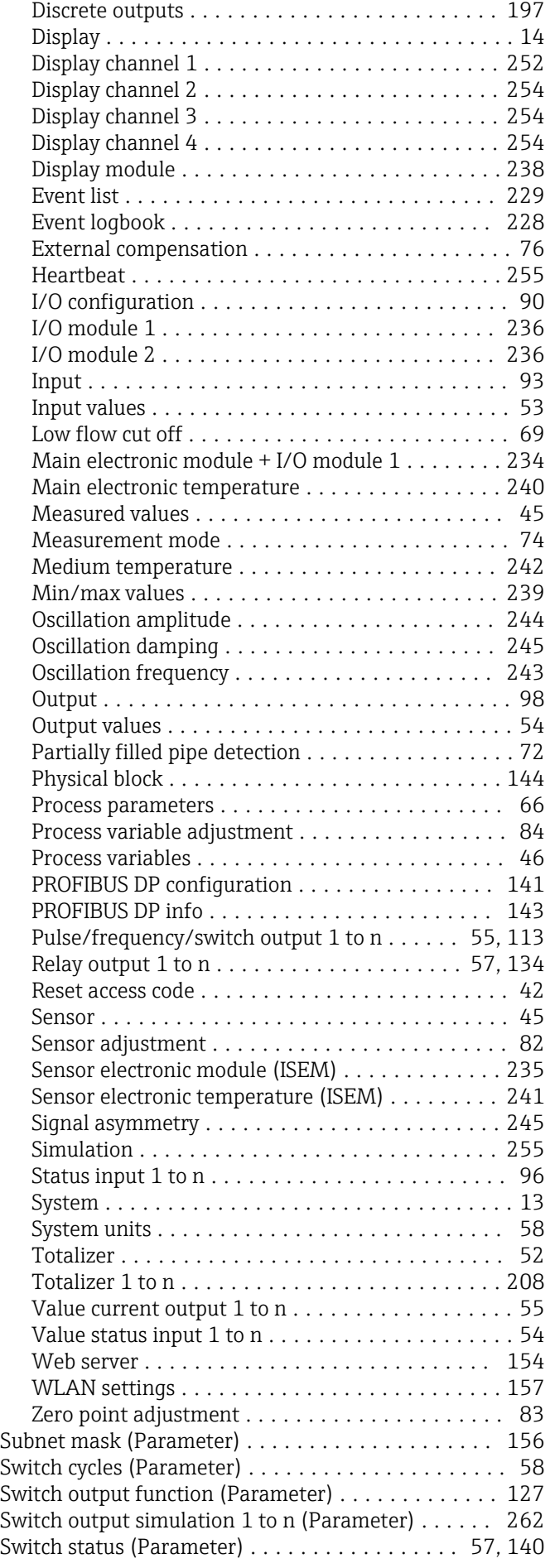

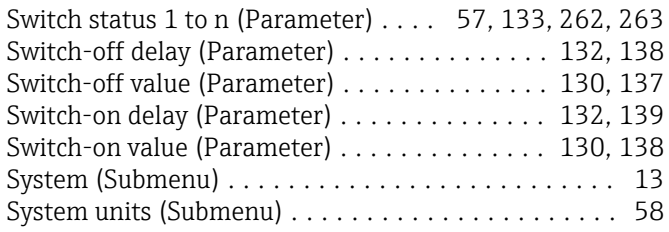

# T

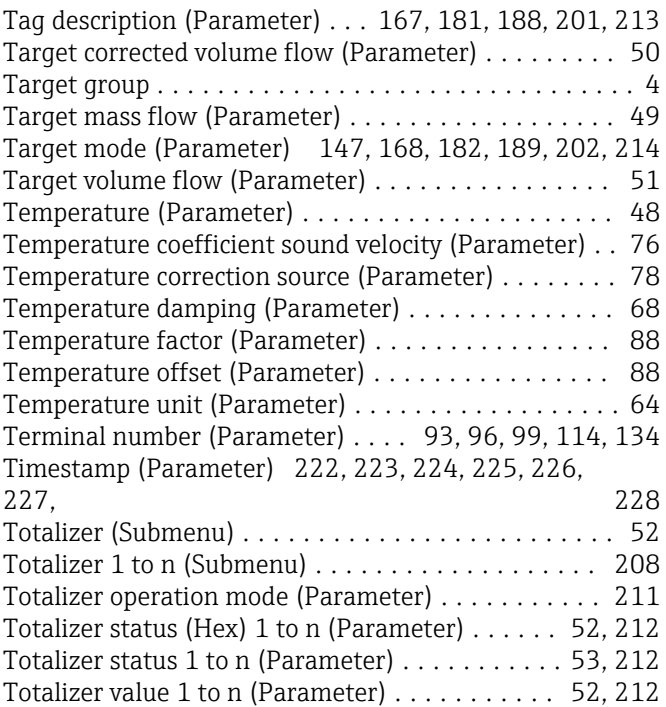

# U

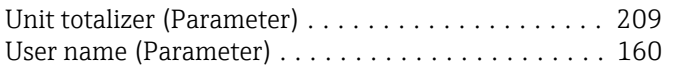

# V

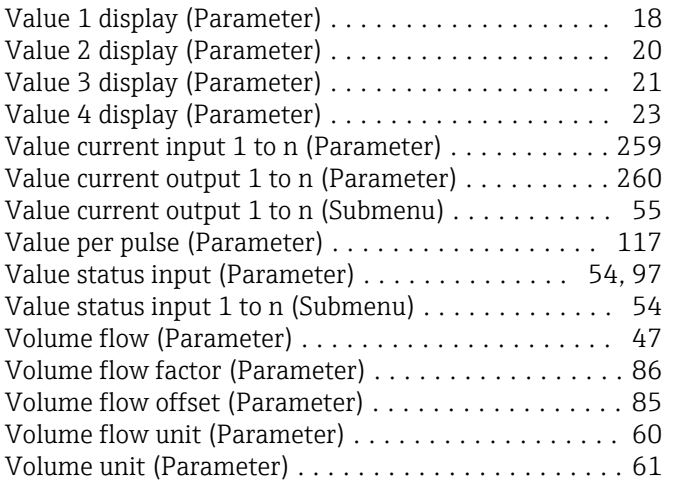

### W

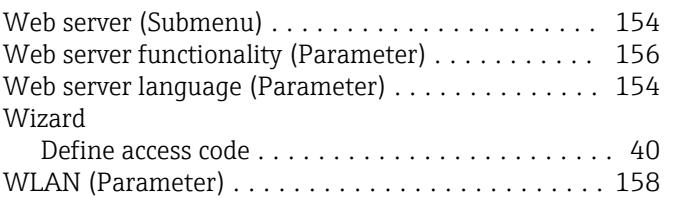

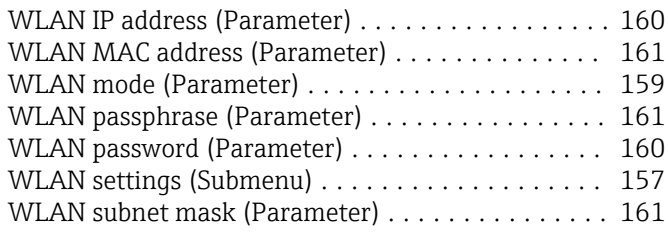

# Z

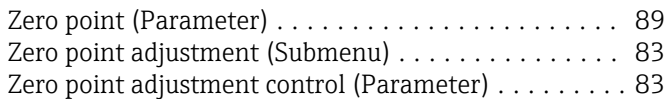

www.addresses.endress.com

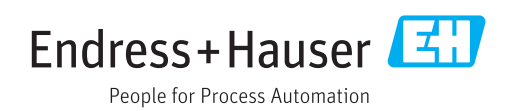